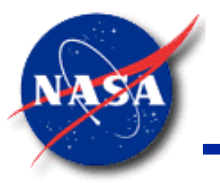

# **Generalized Fluid System Simulation Program (Version 702)**

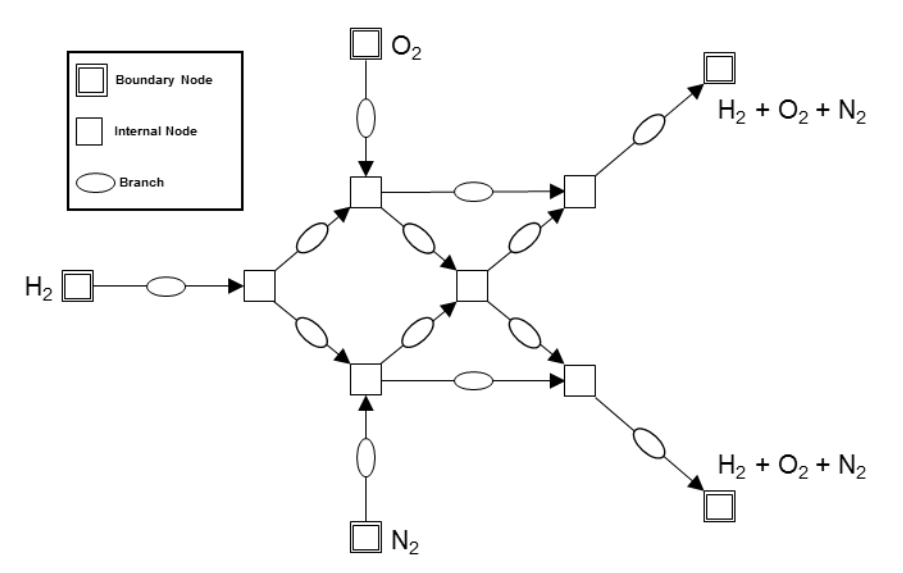

**Alok Majumdar & Andre LeClair NASA/Marshall Space Flight Center** *GFSSP Training Class Kennedy Space Center April 2-4, 2024*

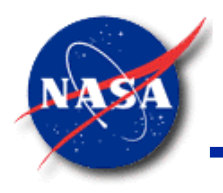

#### **Course Overview**

*Marshall Space Flight Center GFSSP Training Course*

- **GFSSP** is a general-purpose computer program
	- − Developed at Marshall Space Flight Center (MSFC)
	- Used to analyze Steady-State and Time-dependent Complex Flow Networks
		- ➢ Flow rates
		- ➢ Pressures
		- ➢ Temperatures
		- **Concentrations**
- **GFSSP Version 702** Training
	- − Provides basic introduction and advanced capabilities in **GFSSP**
	- − Course designed to quickly teach new users how to use **GFSSP**
	- Lectures and Tutorials cover engineering flow network problems
		- ➢ Eight Core Lectures (CL)
		- $\triangleright$  Nine Lectures on Applications (LA)
		- ➢ Six step-by-step Tutorial Problems (TP)
		- ➢ Five Challenge Problems

For more information about **GFSSP**:

https://www.nasa.gov/gfssp

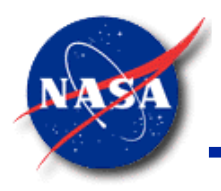

# **Background (1/2)**

- **G**eneralized **F**luid **S**ystem **S**imulation **P**rogram (**GFSSP**) Objective
	- ➢ Provide a generalized and easy-to-use flow analysis tool
- Started development in 1994
	- General purpose computer program to compute flow network parameters
		- ➢ Pressure
		- ➢ Temperature
		- $\triangleright$  Flow distribution in flow network
		- $\triangleright$  With solid to fluid (conjugate) heat transfer
	- − Initially developed to analyze
		- $\triangleright$  Turbopump Internal Flow
		- ➢ Propulsion Systems Transient Flow

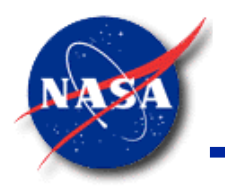

# **Background (2/2)**

- History & Ongoing Development
	- − Version 1.4 (Steady State); Released in 1996
	- − Version 2.01 (Thermodynamic Transient); Released in 1998
	- − Version 3.0 (User Subroutine); Released in 1999
	- − Graphical User Interface, VTASC; Developed in 2000
	- − Selected for NASA Software of the Year Award in 2001
	- − Version 4.0 (Fluid Transient and post-processing capability); Released in 2003
	- − Version 5.0 (Conjugate Heat Transfer capability); Released in 2006
	- − Educational Version; Released in 2011
	- − Version 6.0 (Multi-Dimensional Capability); Released in 2014
	- − Version 701 (Psychrometric Properties and MLI); Released in December 2015
	- − New GUI, MIG, developed in 2017-2018
	- − **Version 702**; Test release in Jan. 2020, Updated in Aug. 2020, Feb. 2024
		- ➢ Additional heat transfer correlations
		- $\triangleright$  Common block replaced with modules

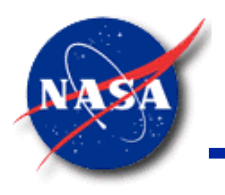

# **Course Outline (1/3)**

- Day 1 Morning
	- 1. Introduction & Overview (CL-1)
	- 2. Pre & Post Processor Part I (CL-2)
	- 3. Compressible Flow (LA-1)
	- 4. Tutorial on Converging-Diverging Nozzle (TP-1)
- Day 1 Afternoon
	- 5. Resistance & Fluid Options (CL-3)
	- 6. Pre & Post Processor Part 2 (CL-4)
	- 7. Fluid Transient (LA-2)
	- 8. Tutorial on Water-hammer (TP-2)

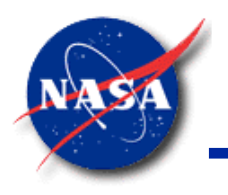

# **Course Outline (2/3)**

- Day 2 Morning
	- 1. Mathematical Formulation (CL-5)
	- 2. Tank Pressurization, Control & Relief Valves (LA-3)
	- 3. Tutorial on Tank Pressurization & Control Valve (TP-3)
- Day 2 Afternoon
	- 4. Rotating Flow, Turbopump, Heat Exchanger (LA-4)
	- 5. Pressure & Flow Regulator (LA-5)
	- 6. Tutorial on Pressure Regulator (TP-4)
	- 7. Multi-D Modeling and Psychrometric Properties (LA-6)
	- 8. Conjugate Heat Transfer (LA-7)
	- 9. Tutorial on Transfer Line Chilldown (TP-5)

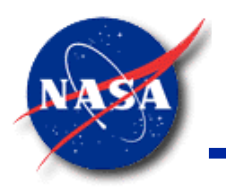

# **Course Outline (3/3)**

- Day 3 Morning
	- 1. Data Structure (CL-6)
	- 2. User Subroutine (CL-7)
	- 3. Fluid Mixture & Two-phase Flow (LA-8)
	- 4. Tutorial on Propellant Recirculation (TP-6)
- Day 3 Afternoon
	- 5. Model Integration & Future Developments (CL-8)
	- 6. Open Session

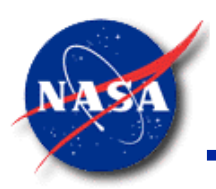

### **Navier Stokes or Network Flow Analysis (1/2)**

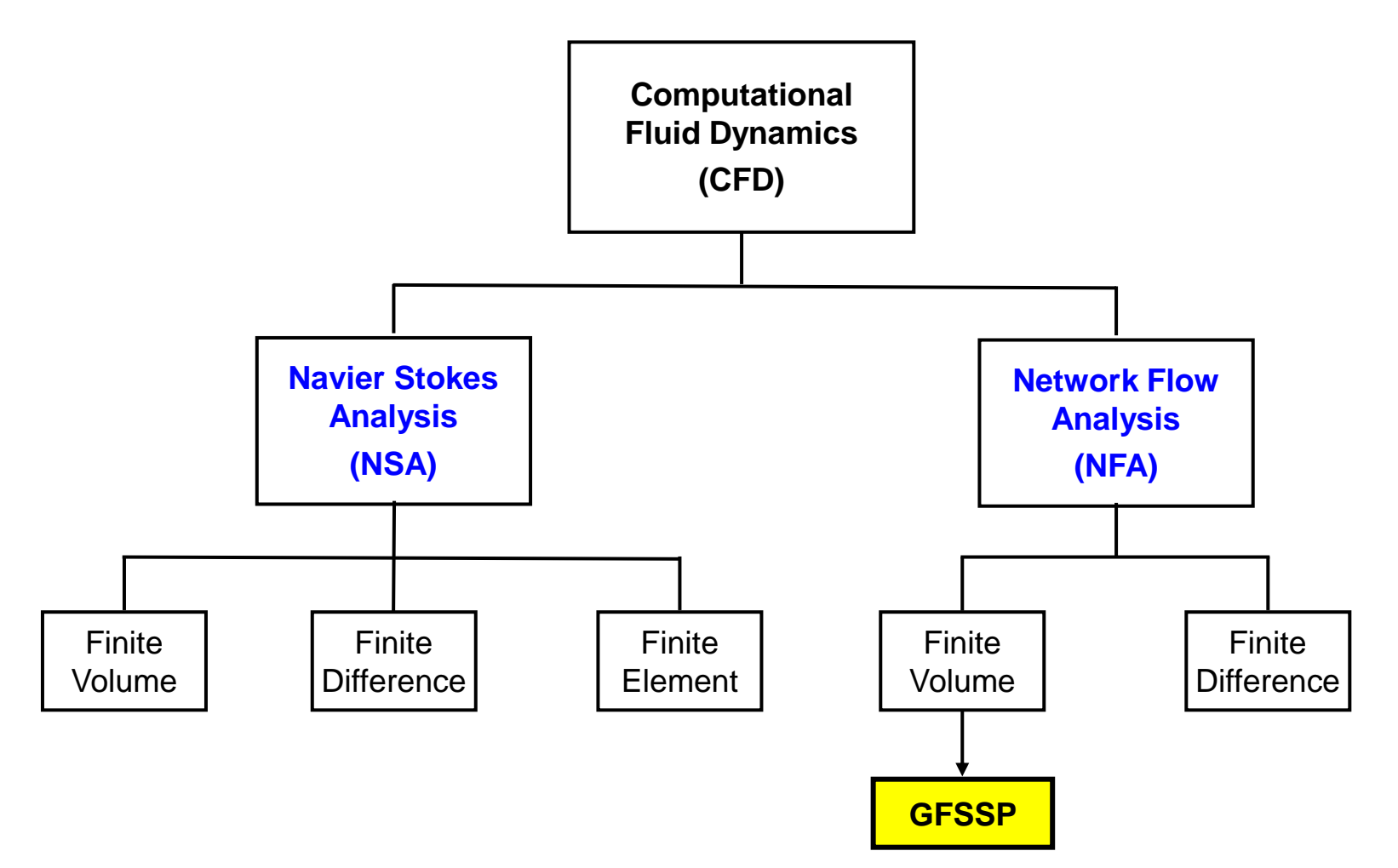

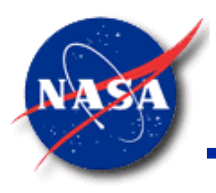

#### **Navier Stokes or Network Flow Analysis (2/2)**

*Marshall Space Flight Center GFSSP Training Course*

#### **Navier Stokes Analysis**

- Suitable for detailed flow analysis within a component
- Requires fine grid resolution to accurately model transport processes
- Used after preliminary design

#### **Network Flow Analysis**

- Suitable for flow analysis of a system consisting of several components
- Uses empirical laws of transport process
- Used during preliminary design

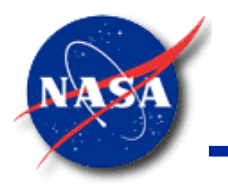

# **Network Definition (1/2)**

*Marshall Space Flight Center GFSSP Training Course*

**Flow Problem** 

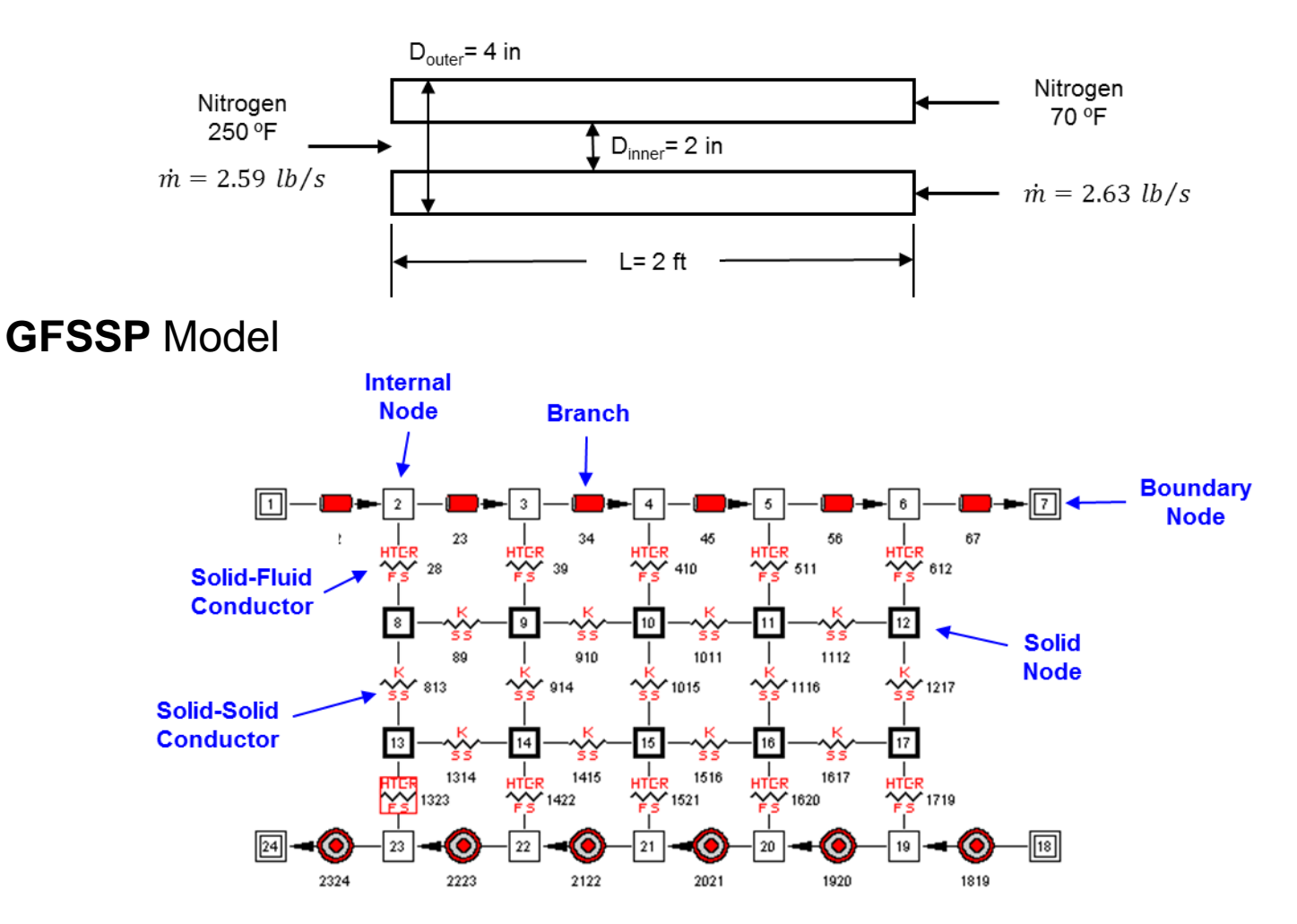

GFSSP Version 7.02 Training Course Introduction & Overview 10

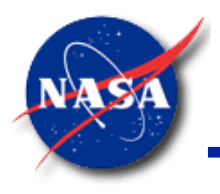

# **Network Definition (2/2)**

- **Network Symbols** 
	- ⊡ Boundary node
	- Internal node  $\Box$
	- $-$ Branch
- Boundary Nodes
	- All dependent variables must be specified
- **Internal Nodes** 
	- − All dependent variables
		- $\triangleright$  Must be guessed for steady flow
		- $\triangleright$  Must be initially specified for transient flow

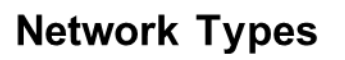

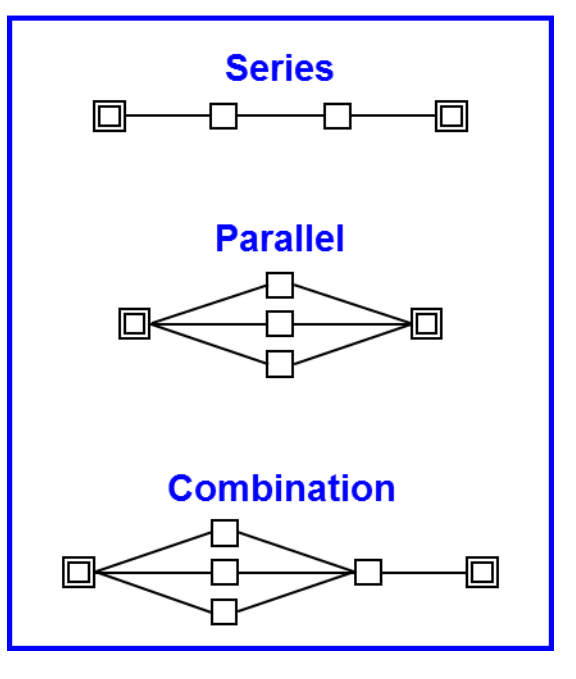

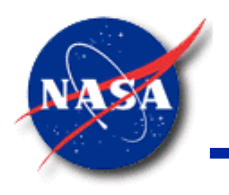

# **Units and Sign Conventions**

*Marshall Space Flight Center GFSSP Training Course*

• Units

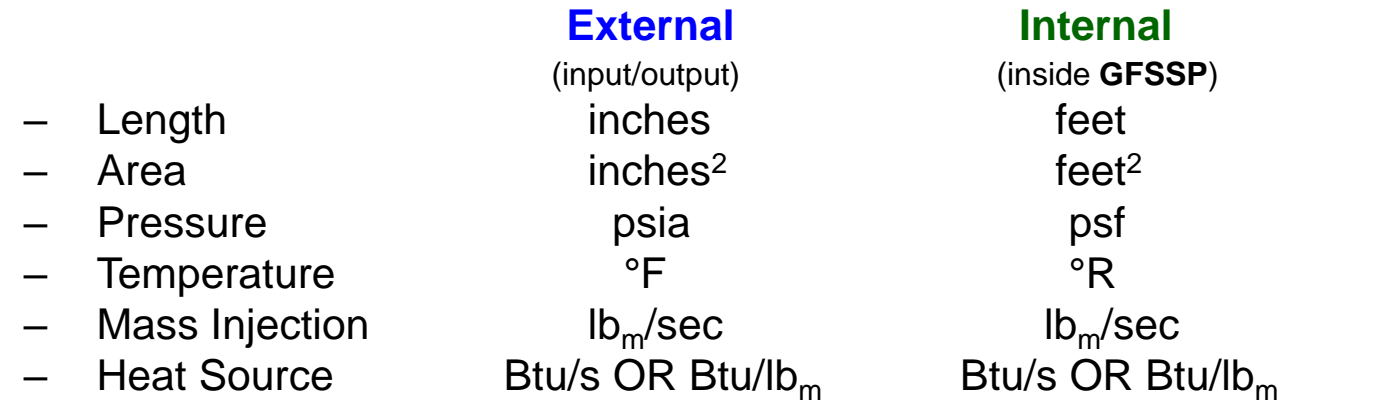

- **Sign Conventions** 
	- Mass Input to Node:  $\qquad\qquad\qquad$  positive  $(+)$
	- Mass Output from Node: negative (-)
	- Heat Input to Node: positive (+)
	- Heat Output from Node: negative (-)

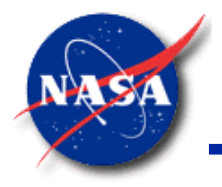

#### **Data Structure**

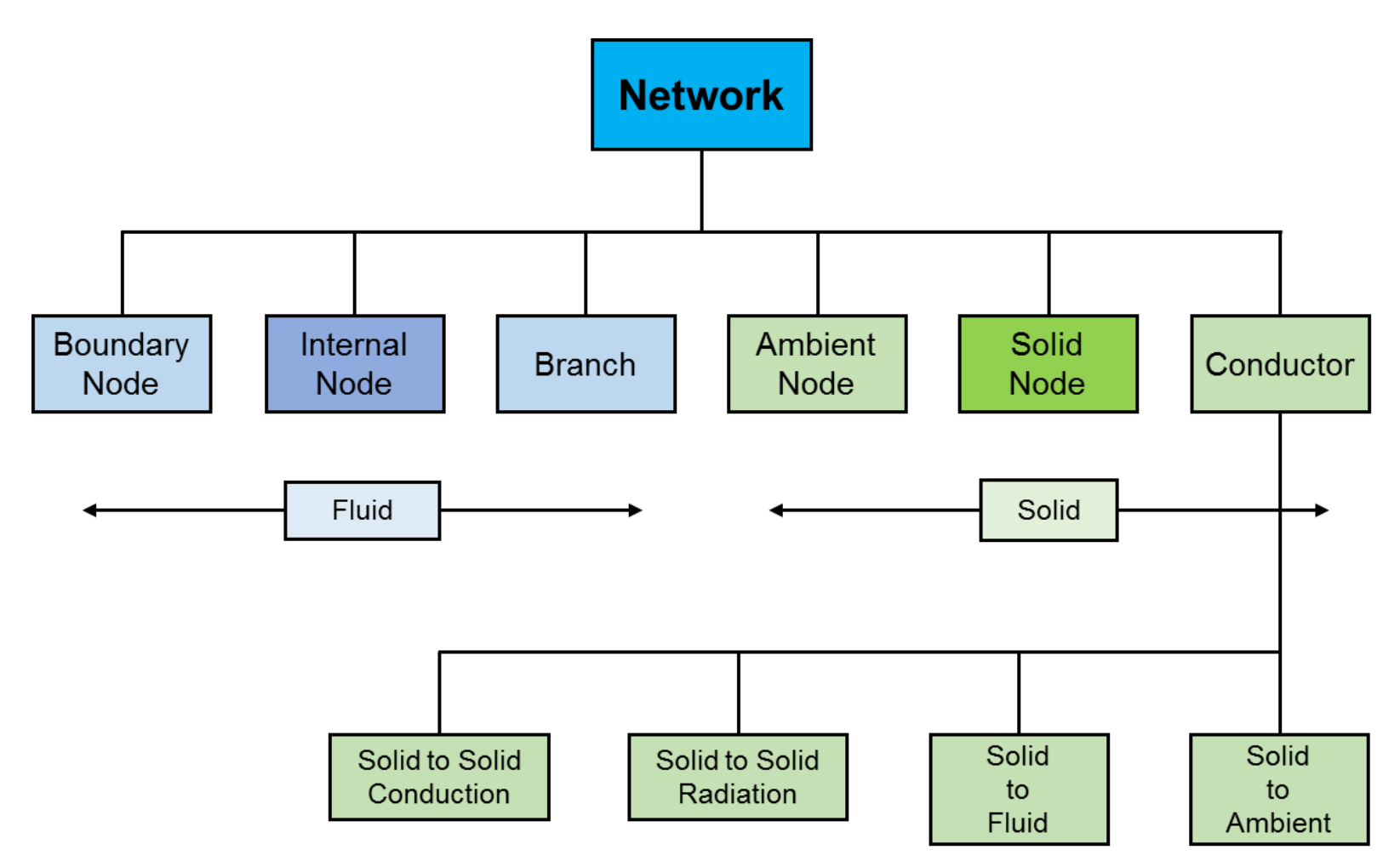

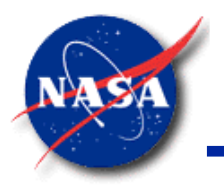

# **Mathematical Formulation (1/3)**

*Marshall Space Flight Center GFSSP Training Course*

• Principal Variables

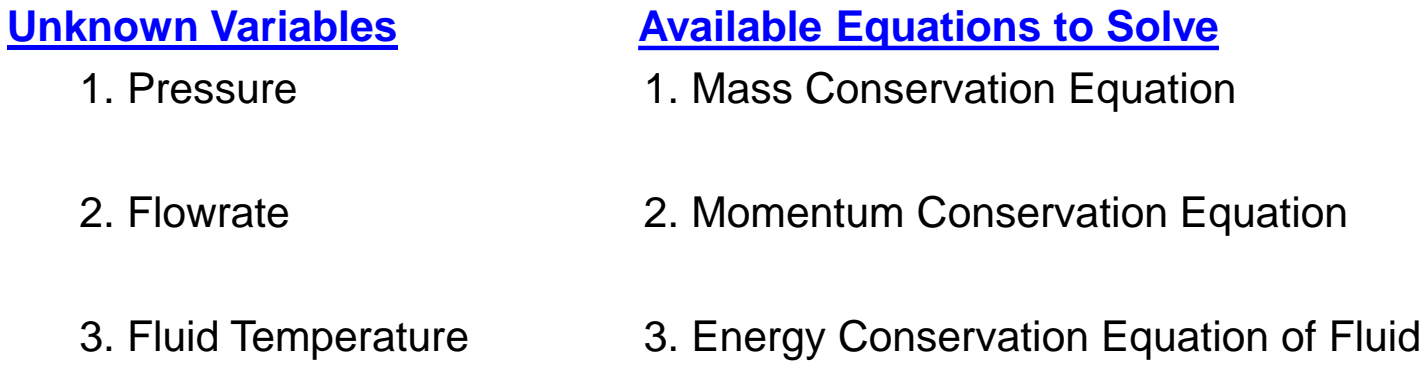

- 4. Solid Temperature 4. Energy Conservation Equation of Solid
- 5. Specie Concentration 5. Conservation Equations for Mass Fraction of Species
- 6. Mass 6. Thermodynamic Equation of State

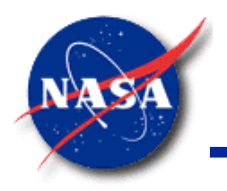

### **Mathematical Formulation (2/3)**

*Marshall Space Flight Center GFSSP Training Course*

- Auxiliary Variables
	- − Thermodynamic Properties
	- − Flow Resistance Factor
	- − Heat Transfer Coefficient

**Density** Thermal Conductivity

**Unknown Variables Available Equations to Solve**

Specific Heats Equilibrium Thermodynamic Relations Viscosity **Example 20 Yiscosity [GASP, WASP & GASPAK Property Programs]** 

Flow Resistance Factor **Empirical Relations** Heat Transfer Coefficient

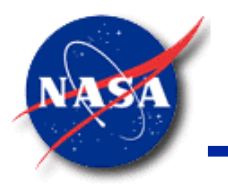

# **Mathematical Formulation (3/3)**

- Governing equations
	- Can generate an infinite number of solutions
- Unique solution obtained with a given set of boundary conditions
- User provides the boundary conditions

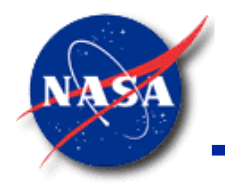

#### **Program Structure**

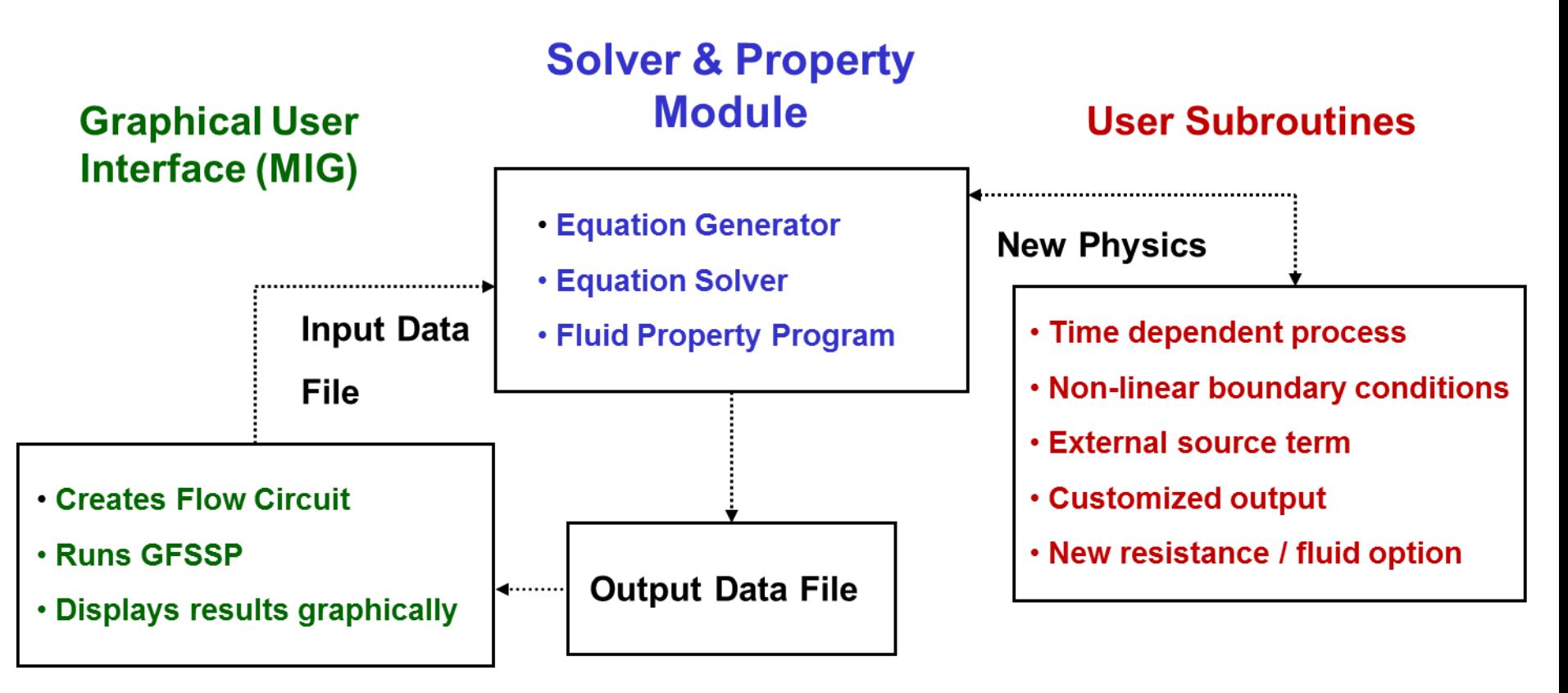

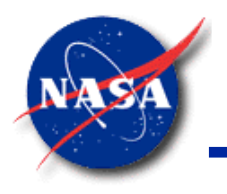

## **Graphical User Interface (1/2)**

*Marshall Space Flight Center GFSSP Training Course*

• **MIG**: Model Building

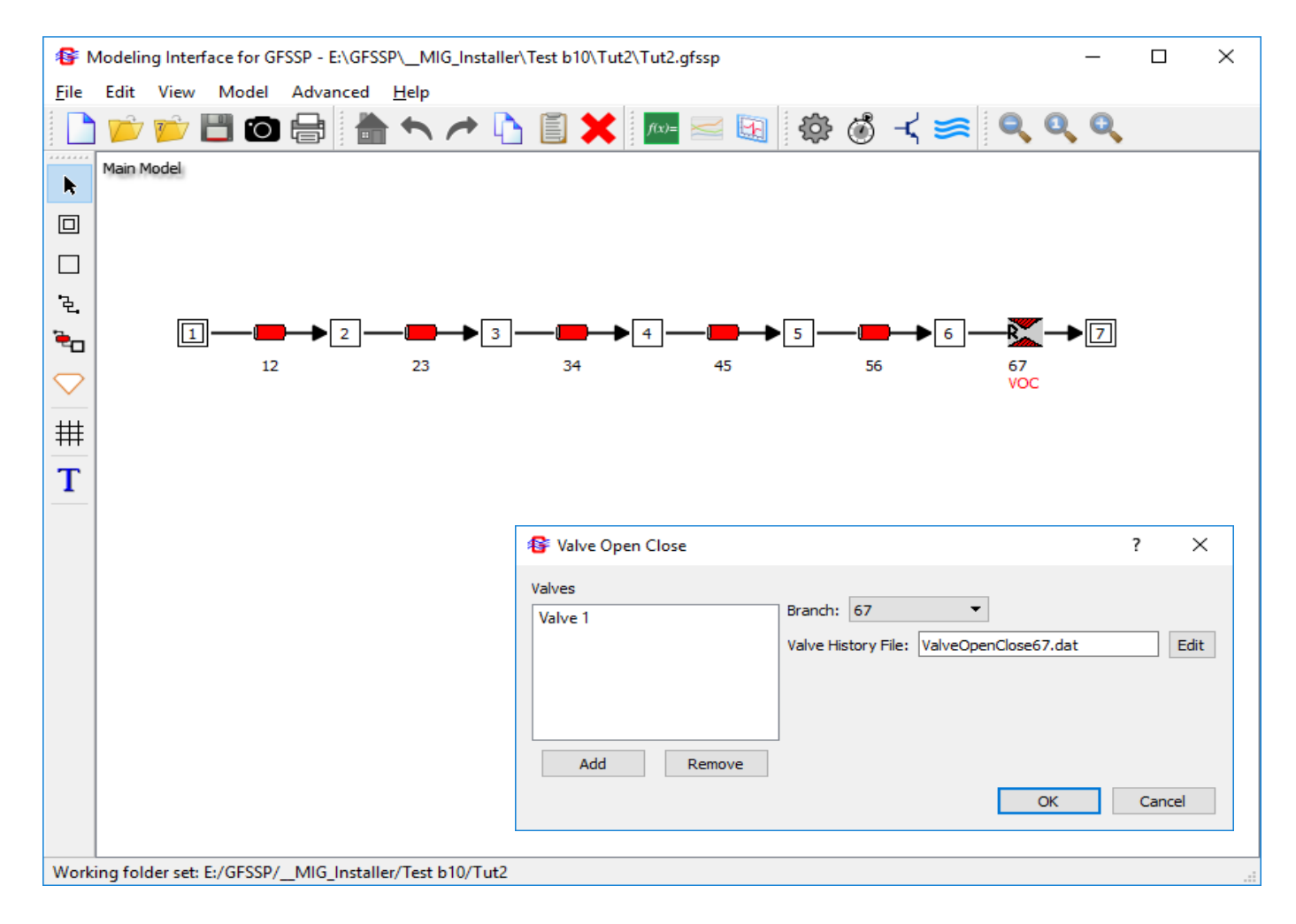

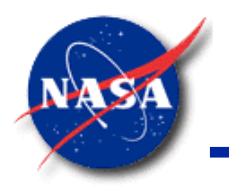

#### **Graphical User Interface (2/2)**

*Marshall Space Flight Center GFSSP Training Course*

• **MIG**: Model Results

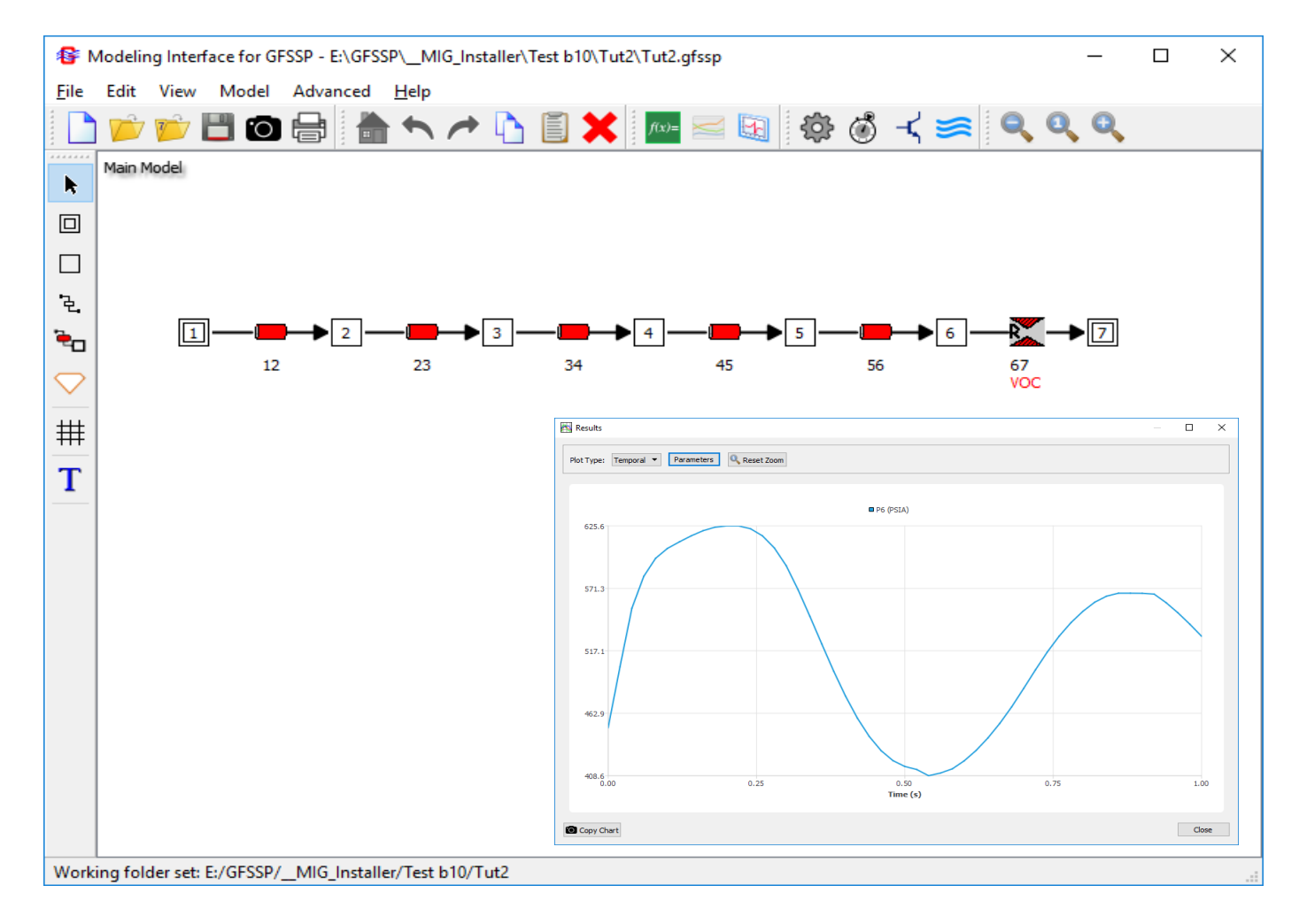

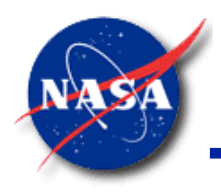

#### **Resistance Options**

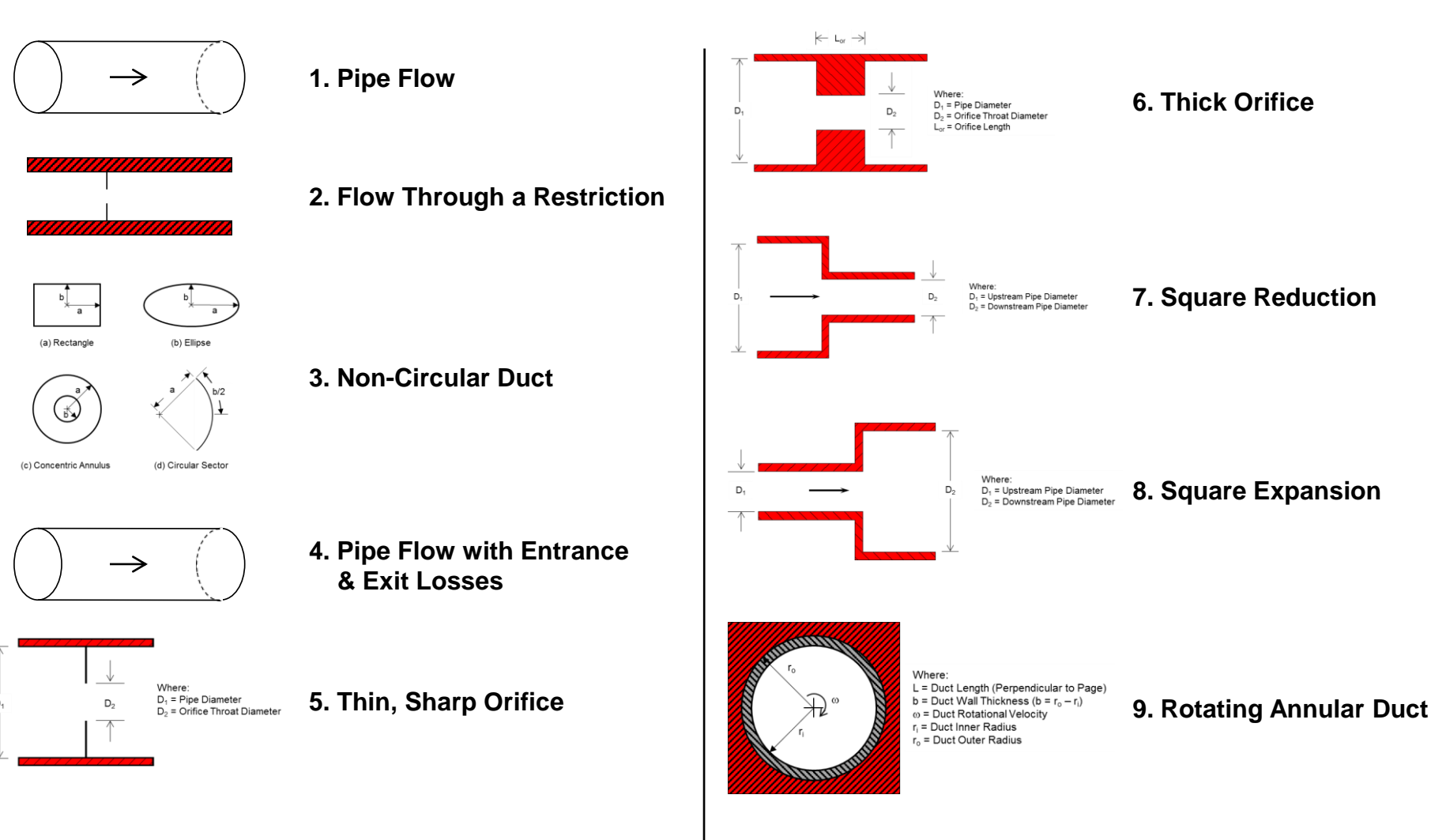

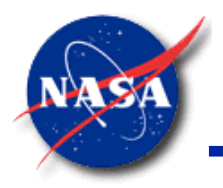

## **Fluid Options**

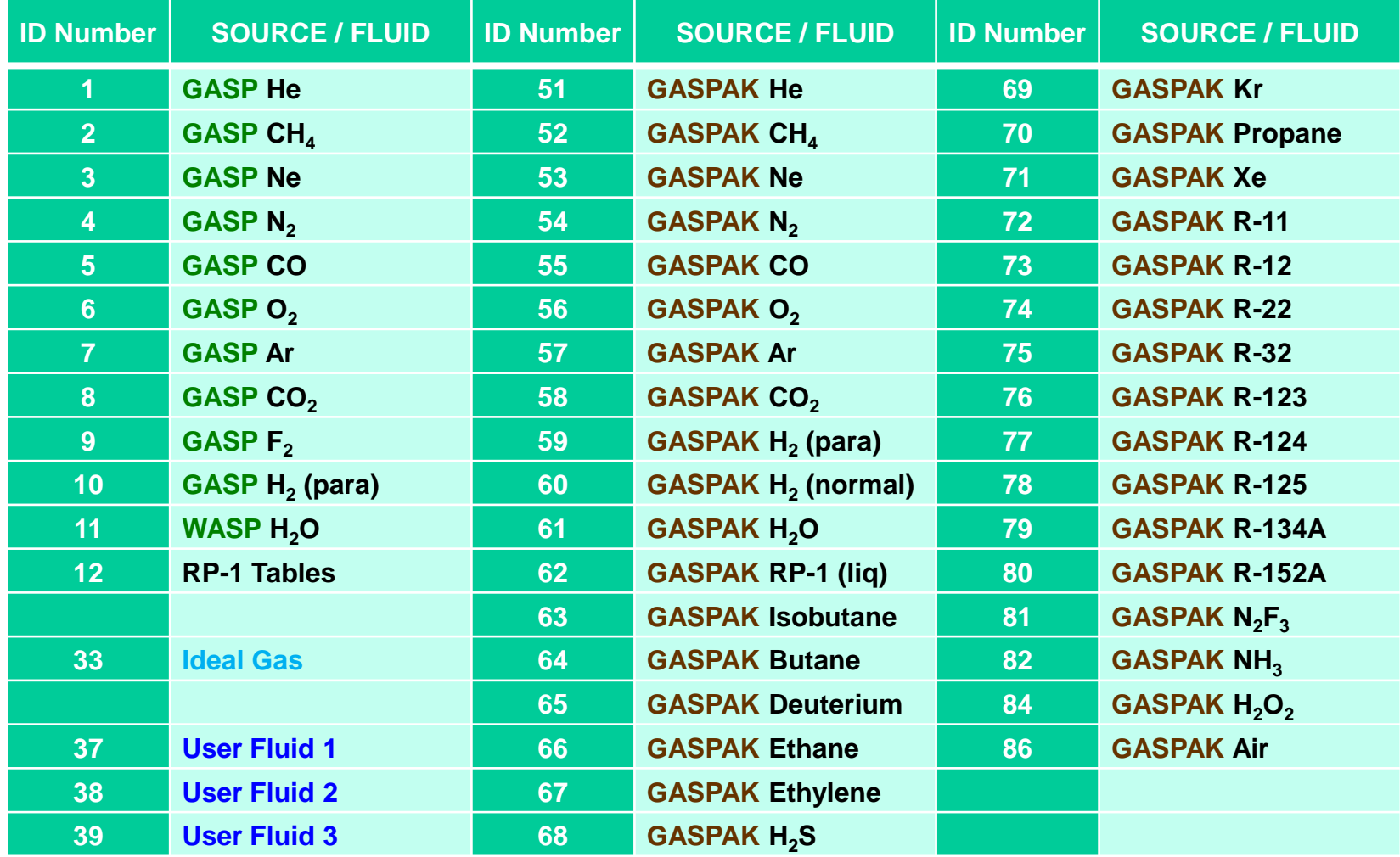

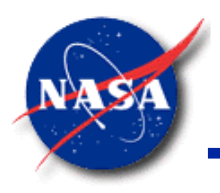

# **Additional Options**

- Variable Geometry
- Variable Rotation
- Variable Heat Addition
- Turbopump
- Heat Exchanger
- Tank Pressurization
- Control Valve
- Valve Open/Close
- Conjugate Heat Transfer
- Pressure Regulator
- Flow Regulator
- Relief Valve
- Multi-dimensional flow
- Fluid Mixture
- Psychrometric Calculation
- Multi-Layer Insulation

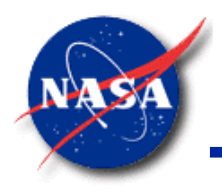

#### **Example Problems (1/4)**

- **GFSSP** User's Manual: Example Problems 1 16 (1/2)
	- Demonstrates major features of GFSSP
	- Provides validation by comparison with textbook solution and/or experimental data

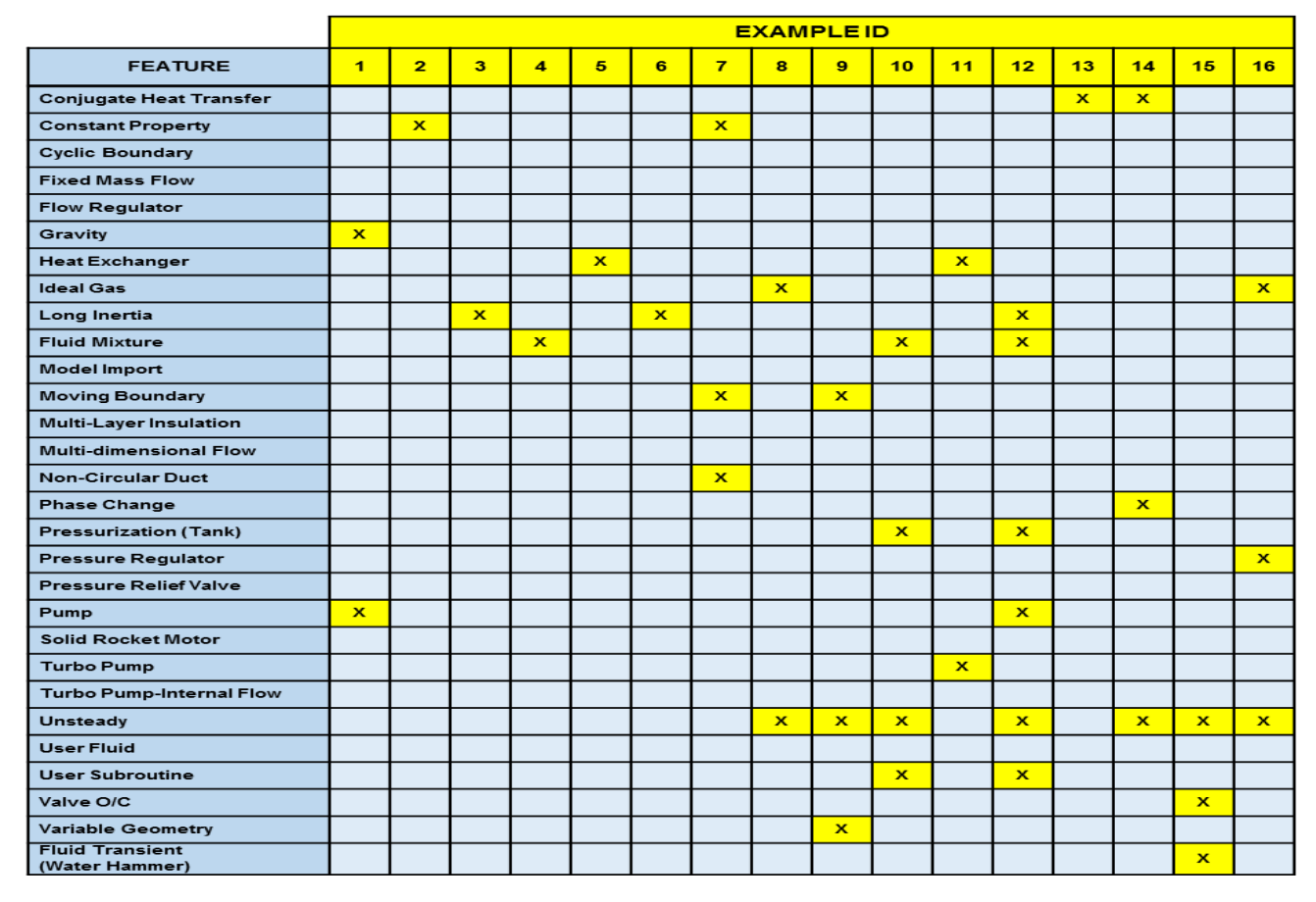

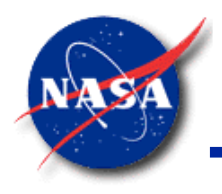

#### **Example Problems (2/4)**

*Marshall Space Flight Center GFSSP Training Course*

- **GFSSP** User's Manual: Example Problems 17 32 (2/2)
	- Demonstrates major features of GFSSP
	- Provides validation by comparison with textbook solution and/or experimental data

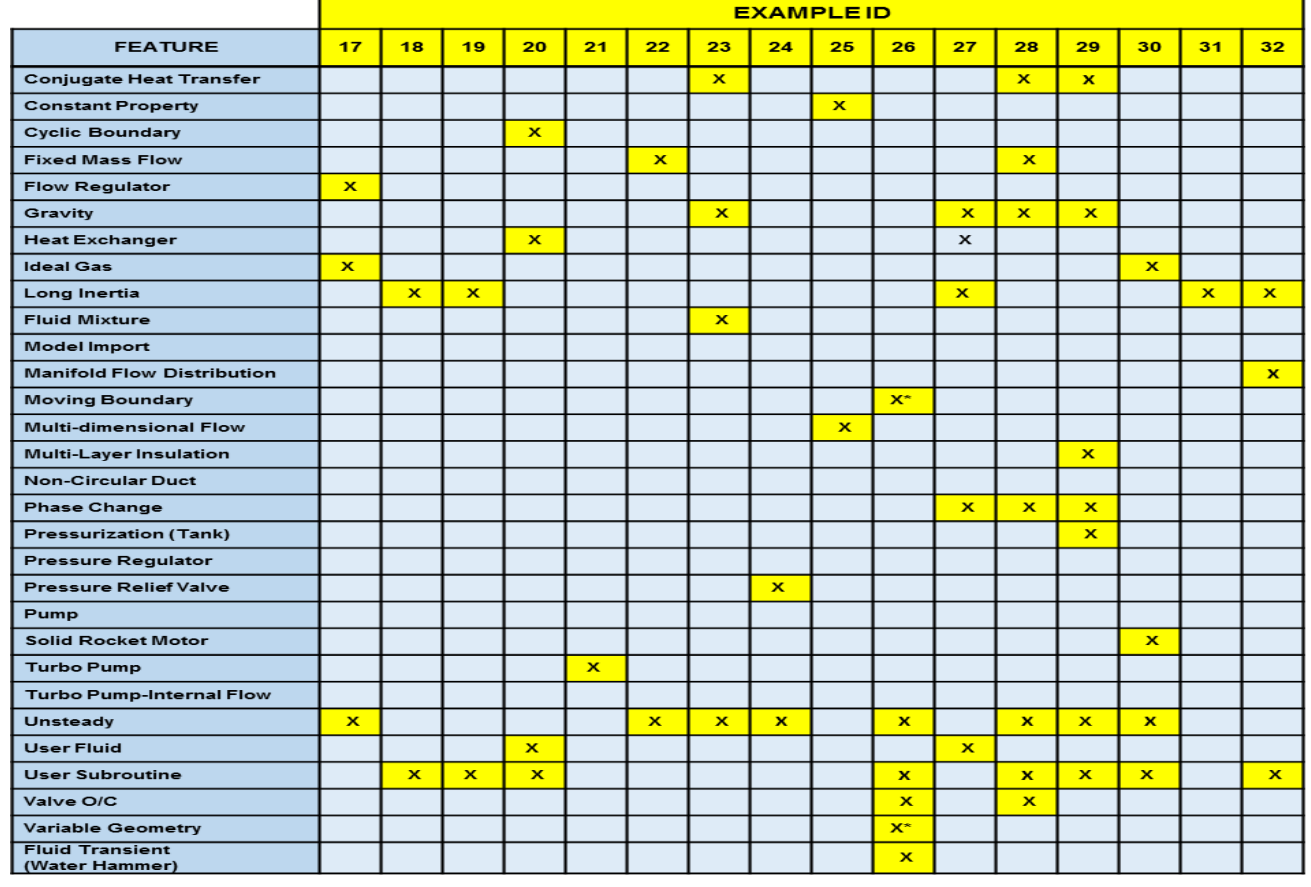

**\* Variable geometry & Moving Boundary handled by User Subroutine**

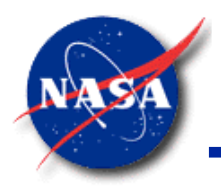

# **Example Problems (3/4)**

- Example Models to be studied in closer detail (1/2)
	- Simple Flow Systems
		- ➢ Ex1: Steady-state Water Pumping System
		- ➢ Ex2: Water Distribution Network
		- ➢ Ex4: Mixing of Hot Combustion Gases with a Cold Gas Stream
		- ➢ Ex8: Blow Down of a Pressurized Tank
		- ➢ Ex16: Pressure Regulator Downstream of a Pressurized Tank
		- ➢ Ex17: Flow Regulator Downstream of a Pressurized Tank
		- ➢ Ex22: Fluid Network with the Fixed Flow Rate Option
		- ➢ Ex24: Relief Valve in a Pressurized Tank
	- − Compressible Flow
		- ➢ Ex3: Converging-Diverging Nozzle
		- ➢ Ex18: Subsonic Flow with Friction (Fanno Flow)
		- ➢ Ex19: Subsonice Flow with Heat Transfer (Rayleigh Flow)
	- − Fluid Transient
		- ➢ Ex15: Waterhammer after Sudden Valve Closure
		- ➢ Ex26: Fluid Transient after Sudden Valve Opening

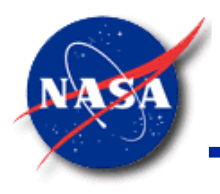

# **Example Problems (4/4)**

- Example Models to be studied in closer detail (2/2)
	- − Tank Pressurization
		- ➢ Ex10: Simple Tank Pressurization
		- ➢ Ex12: Multiple Tank Pressurization with Control Valves
	- − Conjugate Heat Transfer
		- ➢ Ex13: Steady-state Conduction through a Rod with Convection
		- ➢ Ex14: Chilldown of a Cryogenic Pipeline
		- ➢ Ex29: Self-Pressurization of a Cryogenic Propellant Tank Due to Boil-Off
	- − Turbomachinery Applications
		- $\triangleright$  Ex6: Radial Flow on a Rotating Disk
		- ➢ Ex11: Power Balancing of a Turbopump Assembly
		- ➢ Ex21: Axial Thrust Calculation in the Simplex Turbopump
	- − Miscellaneous
		- ➢ Ex5: Simple Heat Exchanger
		- ➢ Ex20: Lithium Loop Model
		- ➢ Ex23: Helium-Assisted, Buoyancy-Driven Flow in a LOx Recirculation Line
		- ➢ Ex25: Two-Dimensional Recirculating Flow in a Driven Cavity
		- ➢ Ex27: Boiling Water Reactor
		- ➢ Ex31: Psychrometrics of Air-Water Vapor Mixture

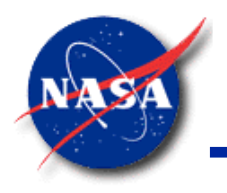

#### **Summary (1/2)**

- **GFSSP** is a finite volume based Network Flow Analyzer
- Flow circuit
	- Resolved into a network consisting of Nodes and Branches
- Mass, Energy, and Species conservation
	- − Solved at Internal Nodes
- Momentum Conservation
	- − Solved at Branches
- Generalized Data Structure
	- − Allows generation of all types of flow network
- Modular Code Structure
	- − Allows user to add new capabilities with ease
- Unique mathematical formulation
	- − Allows effective coupling of thermodynamics and fluid mechanics

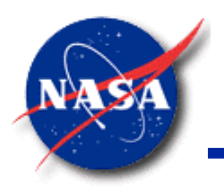

#### **Summary (2/2)**

- Robust Numerical Scheme
	- − Numerical control parameters adjustment is seldom necessary
- Intuitive Graphical User Interface (**MIG**)
	- Makes it easy to build / run / evaluate numerical models
- **GFSSP** has been successfully applied in various applications
	- − Incompressible & Compressible flows
	- − Phase change (Boiling & Condensation)
	- − Fluid Mixture
	- − Thermodynamic transient (Pressurization & Blowdown)
	- − Pressure and Flow Regulators
	- − Fluid Transient (Waterhammer)
	- − Conjugate Heat Transfer
	- − Model Integration
- Example Problems (32)
	- − Illustrate use of various code options

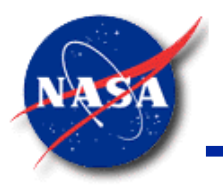

*Marshall Space Flight Center GFSSP Training Course*

## **Input/Output Through a Graphical User Interface - MIG**

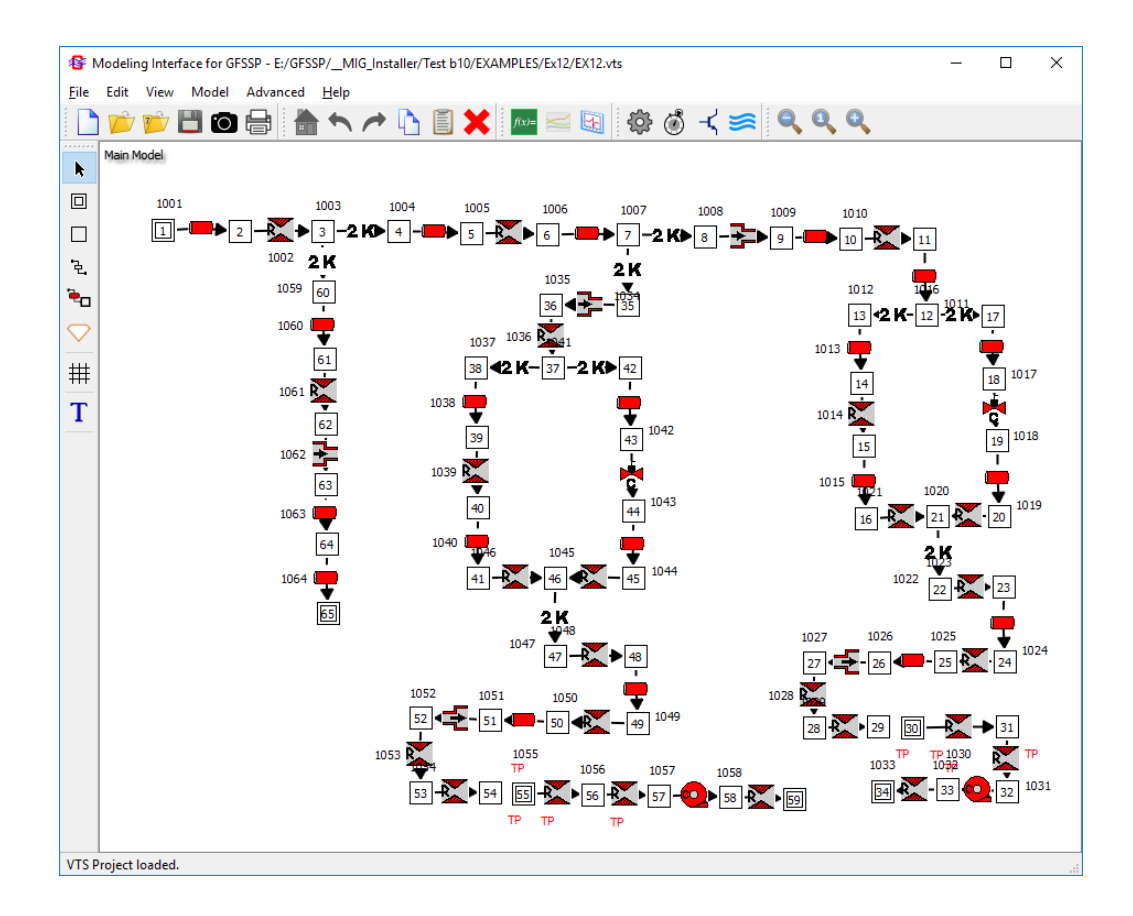

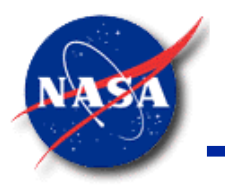

#### **Content**

- **Overview**
- **MIG** Description
- **MIG** Steady State Demonstration

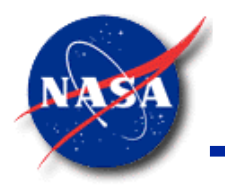

#### **MIG Overview (1/3)**

*Marshall Space Flight Center GFSSP Training Course*

- **Modeling Interface for GFSSP (MIG)**
	- − Program designed to efficiently build flow network models for **GFSSP**
- Visually Interactive
	- − "Drag and Drop" Paradigm
	- − Model Building, Running, and Post-Processing in one environment

#### • Self-Documenting

- Hard copy of flow network
- − JPG image of flow network for inclusion into papers and presentations

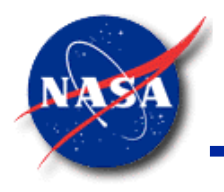

#### **MIG Overview (2/3)**

- Eliminates errors during model building process
	- − Automatic node and branch numbering
	- Save and restore models at any point in the model building process
	- − Built-in calculator
	- Input values can be defined as Symbols that can be easily changed for parametric studies
- Pushbutton generation of **GFSSP** input file
	- Steady and Transient cases
	- − Advanced features such as Turbopump, Tank Pressurization, and Heat **Exchangers**
- Run **GFSSP** directly from **MIG** window
	- − **GFSSP** Run Manager acts as **MIG/GFSSP** interface

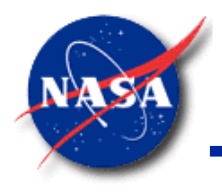

#### **MIG Overview (3/3)**

- Post-processing capability allows quick study of results
	- − Pushbutton access to **GFSSP** output file
	- − Built-in plotting capability for transient cases
	- − Capable of plotting through Winplot
- Develop/Integrate User Subroutines using **MIG**
	- Edit and compile a dynamic link library (DLL) used by the main GFSSP executable

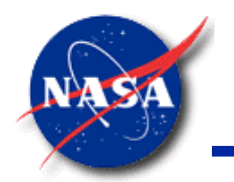

# **GFSSP Demonstration Problem 1**

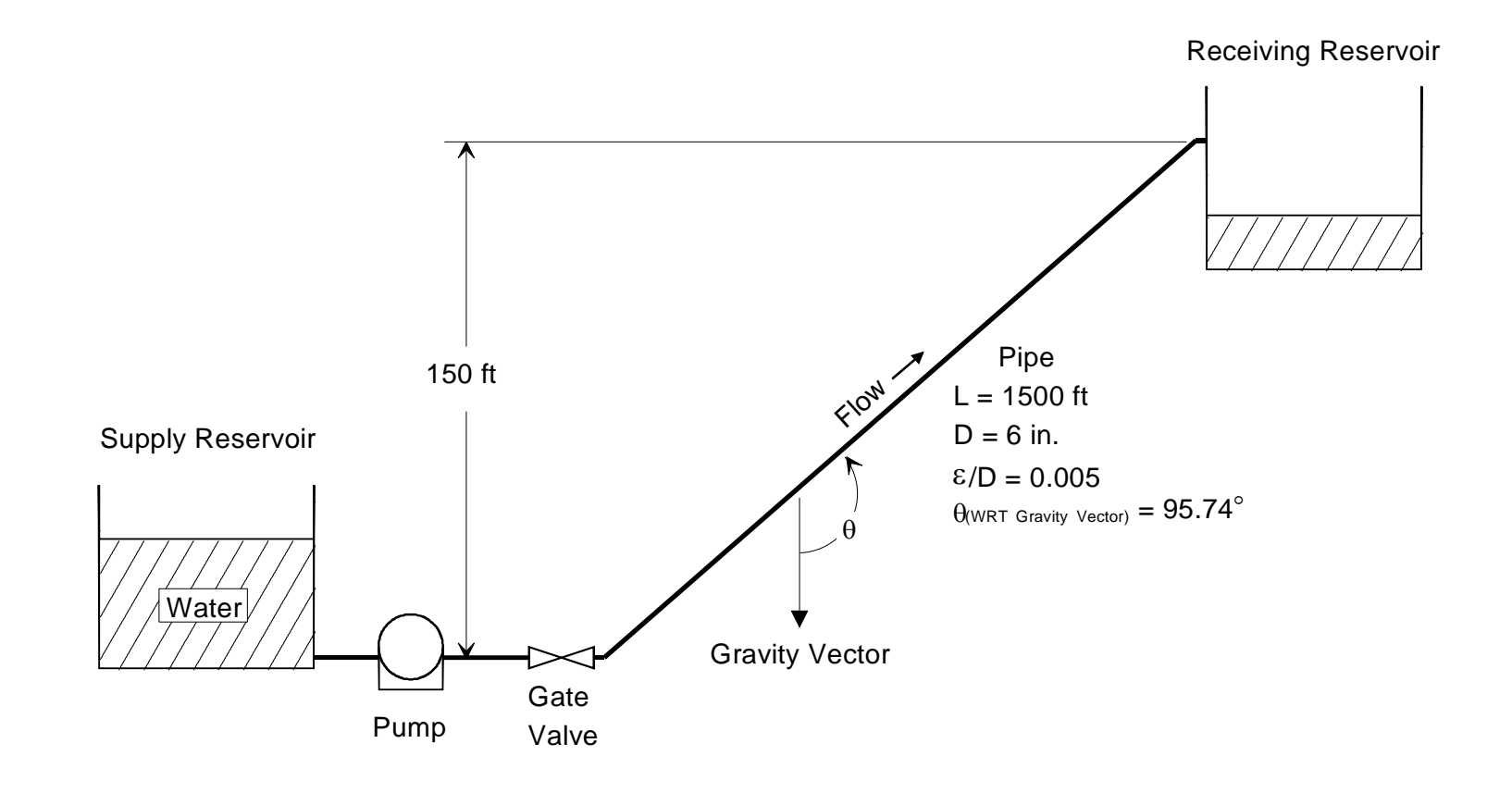

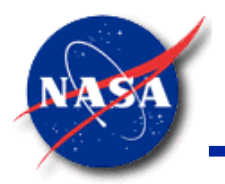

# **Build Model on MIG Canvas**

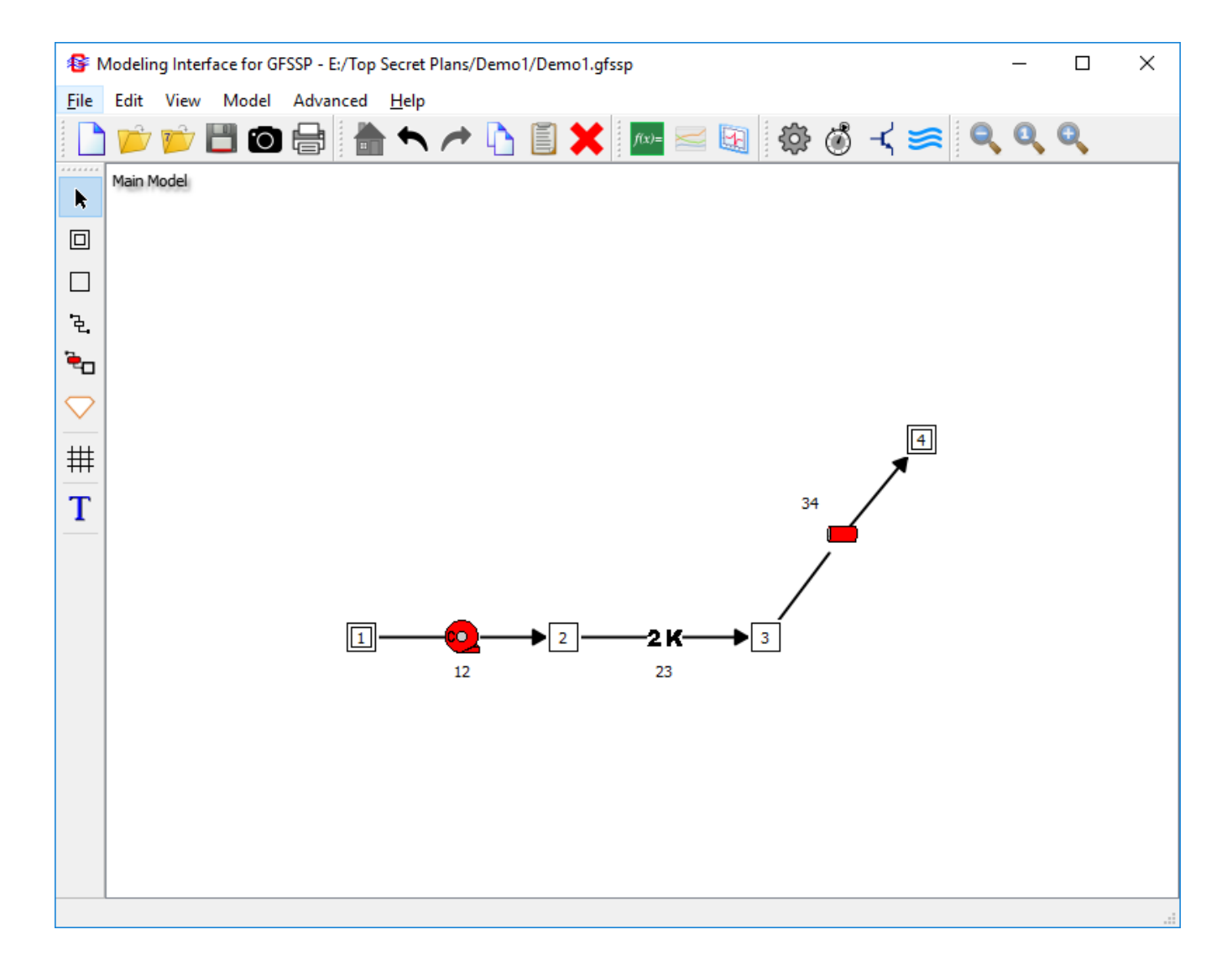

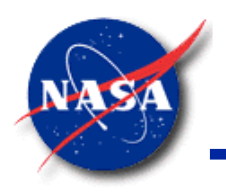

#### **Determination of Pump Characteristics**

*Marshall Space Flight Center GFSSP Training Course*

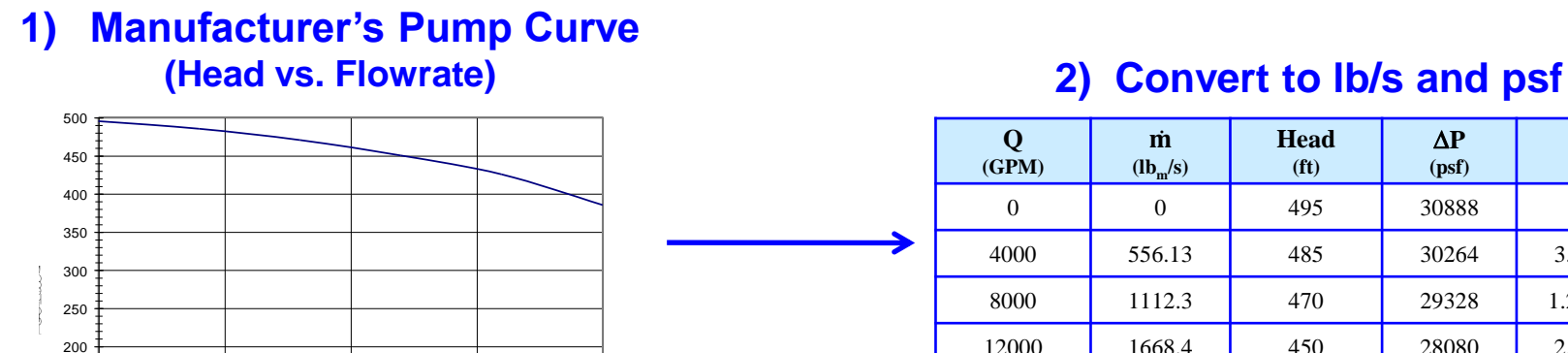

0 5000 10000 15000 20000 **Flowrate (GPM)**

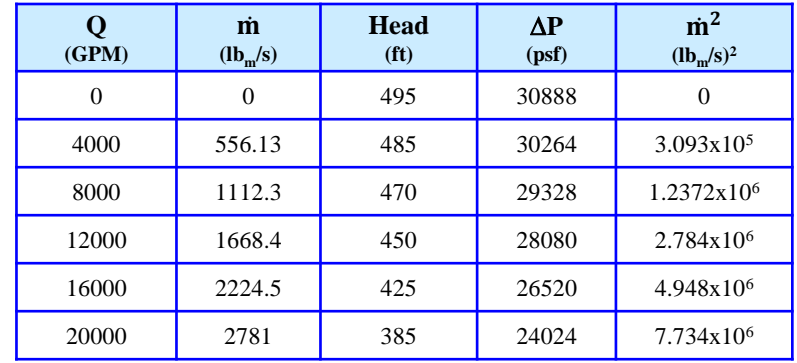

#### **3)** Plot  $\Delta$ P vs.  $\dot{m}^2$

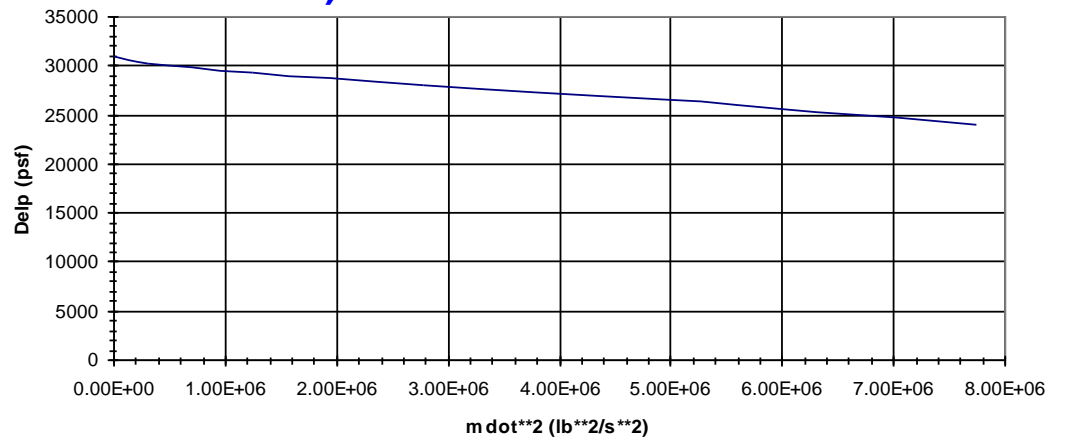

#### **4) Curve fit**

 $\Delta P = 30888 - 8.067 \times 10^{-4} m^2$ 

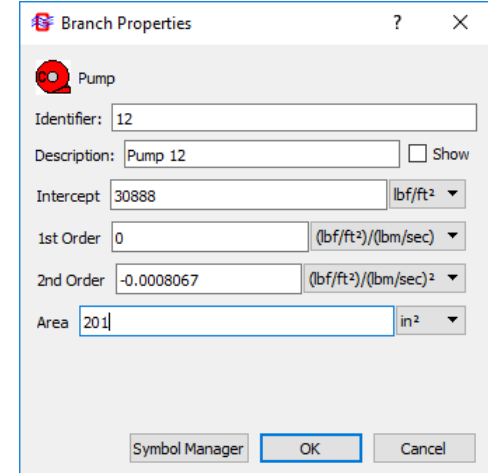

GFSSP 7.02 Preprocessor / Demo 1
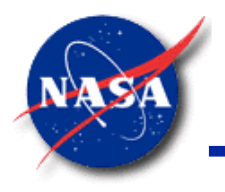

# **Summary**

*Marshall Space Flight Center GFSSP Training Course*

- **MIG** is a flow network model builder for use with **GFSSP**
- Interactive "Point and Click" paradigm to design/modify flow networks
- Generates **GFSSP** compatible input files
- Develop/Compile/Link User Subroutines linked from **MIG**
- Winplot can be activated from **MIG** for post-processing

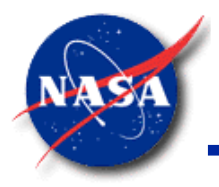

# **Compressible Flow**

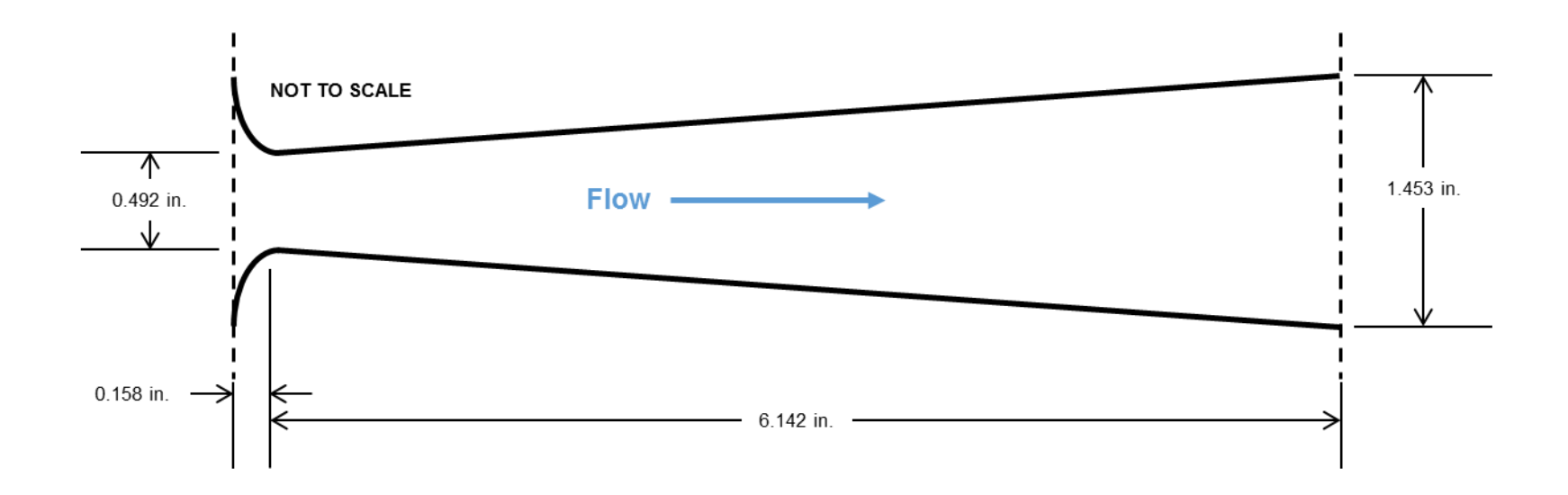

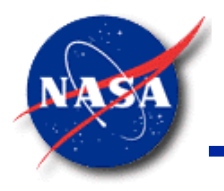

#### **Content**

*Marshall Space Flight Center GFSSP Training Course*

- One-dimensional Compressible Flow
- Compressible Flow Modeling in **GFSSP**
- Converging Diverging Nozzle (Example 3 & Tutorial 1)
- Example 18: Subsonic Flow with Friction (Fanno Flow)
- Example 19: Subsonic Flow with Heat Transfer (Rayleigh Flow)

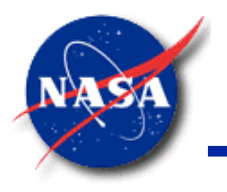

### **One-Dimensional Compressible Flow**

*Marshall Space Flight Center GFSSP Training Course*

- **Assumptions** 
	- Properties are function of x only

$$
A = A(x); p = p(x); \rho = \rho(x); u = u(x); T = T(x)
$$

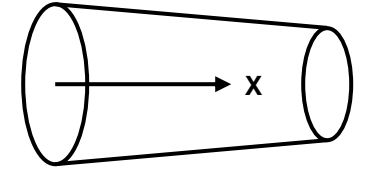

• Governing Equations

Mass Conservation:  $d\rho$  $\rho$ +  $dA$  $\overline{A}$ +  $dV$ V  $= 0$ 

Momentum Conservation:

$$
\frac{dp}{p} + \frac{\gamma M^2}{2} \frac{f dx}{D} + \gamma M^2 \frac{dV}{V} = 0
$$
\nwhere M = Mach no =  $\frac{V}{V} = \frac{V}{V}$ 

where M = Mach no. = 
$$
\frac{v}{c} = \frac{v}{\sqrt{v\frac{p}{\rho}}}
$$

• Analytical Solution

$$
\frac{dM}{dx} = \frac{M\left(1 + \frac{\gamma - 1}{2}M^2\right)}{(1 - M^2)} \left[\gamma M^2 \frac{f}{D} + \frac{(1 + \gamma M^2)}{2T_0} \frac{dT_0}{dx} - \gamma M^2 \frac{1}{A} \frac{dA}{dx}\right]
$$

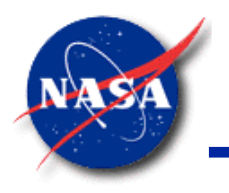

## **Compressible Flow Modeling in GFSSP**

*Marshall Space Flight Center GFSSP Training Course*

- **GFSSP** considers all fluids to be compressible at all speeds
	- Must activate Inertia term in Momentum Conservation Equation for high speed flows
- Once Inertia term is activated in a branch
	- − Upstream pressure becomes static pressure
		- $\triangleright$  Pressure in the upstream boundary node is always a stagnation pressure

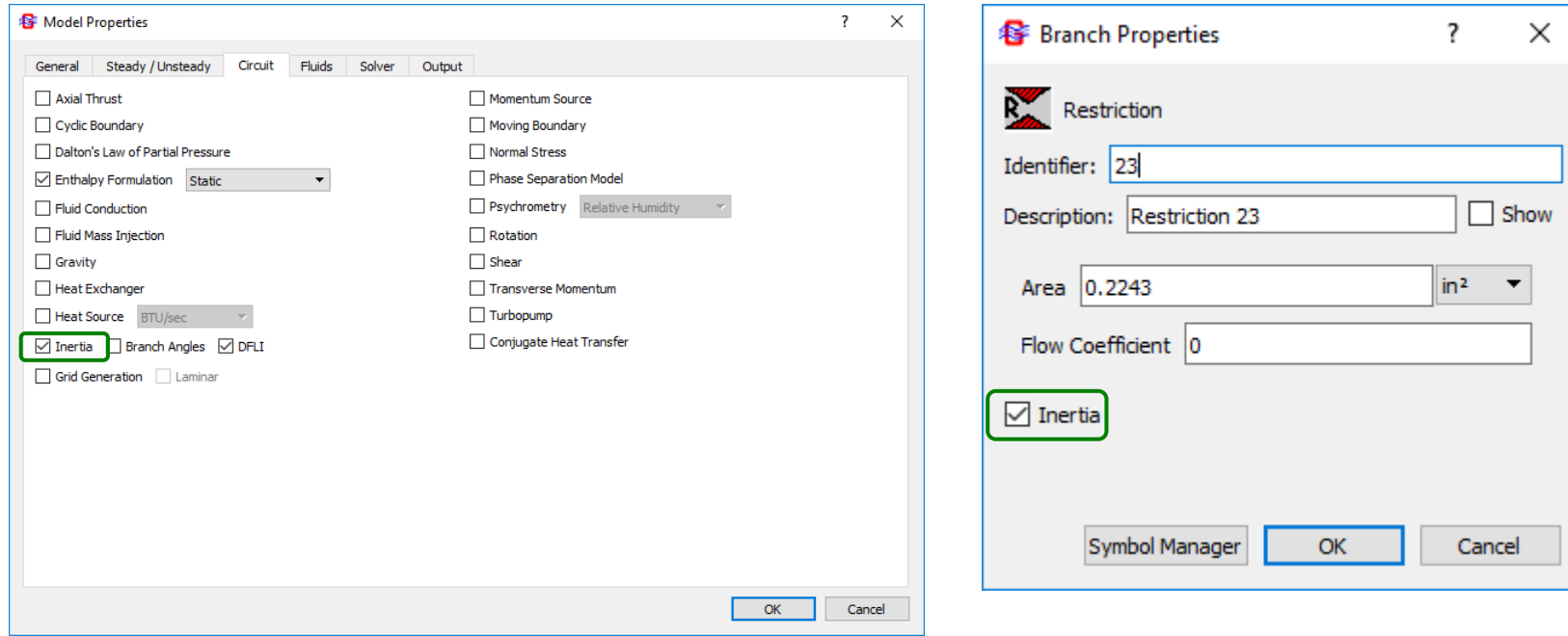

GFSSP 7.02 Compressible Flow

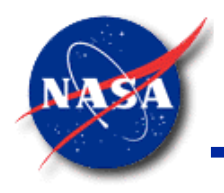

# **Converging-Diverging Nozzle**

*Marshall Space Flight Center GFSSP Training Course*

- **Effect of Varying Back Pressure** 
	- a *& b* Subsonic flow
	- *c* Sonic flow at throat; rest subsonic flow
	- *d* Shock wave in diverging section
	- − *e* Shock wave at exit plane
	- Supersonic flow in diverging section
	- *g* Same as f, further expansion occurs outside nozzle

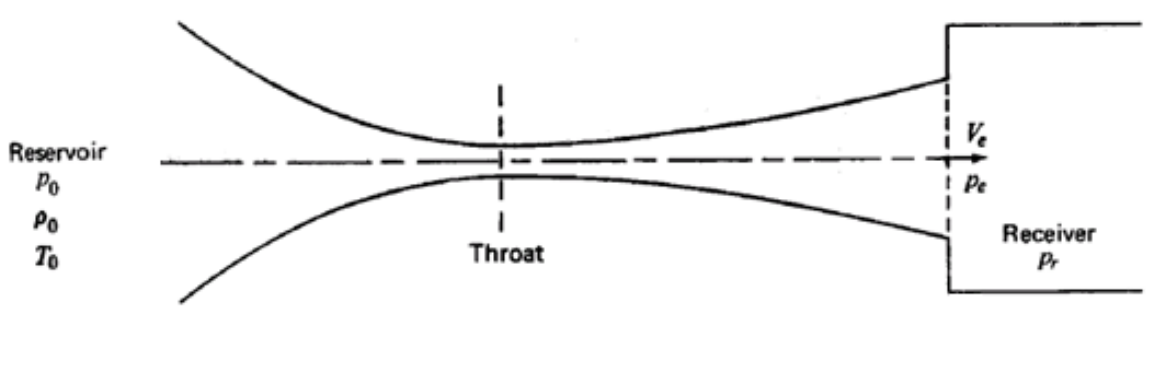

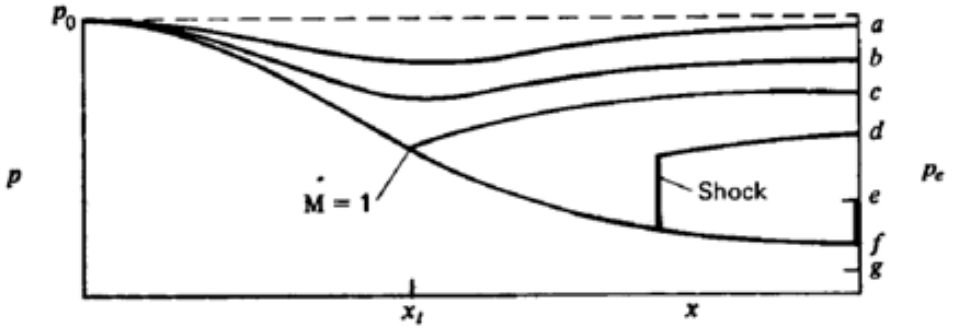

GFSSP 7.02 Compressible Flow

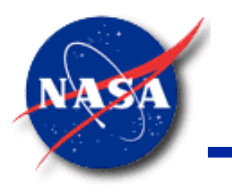

# **Ex3: Converging-Diverging Nozzle (1/3)**

*Marshall Space Flight Center GFSSP Training Course*

• Detailed Schematic

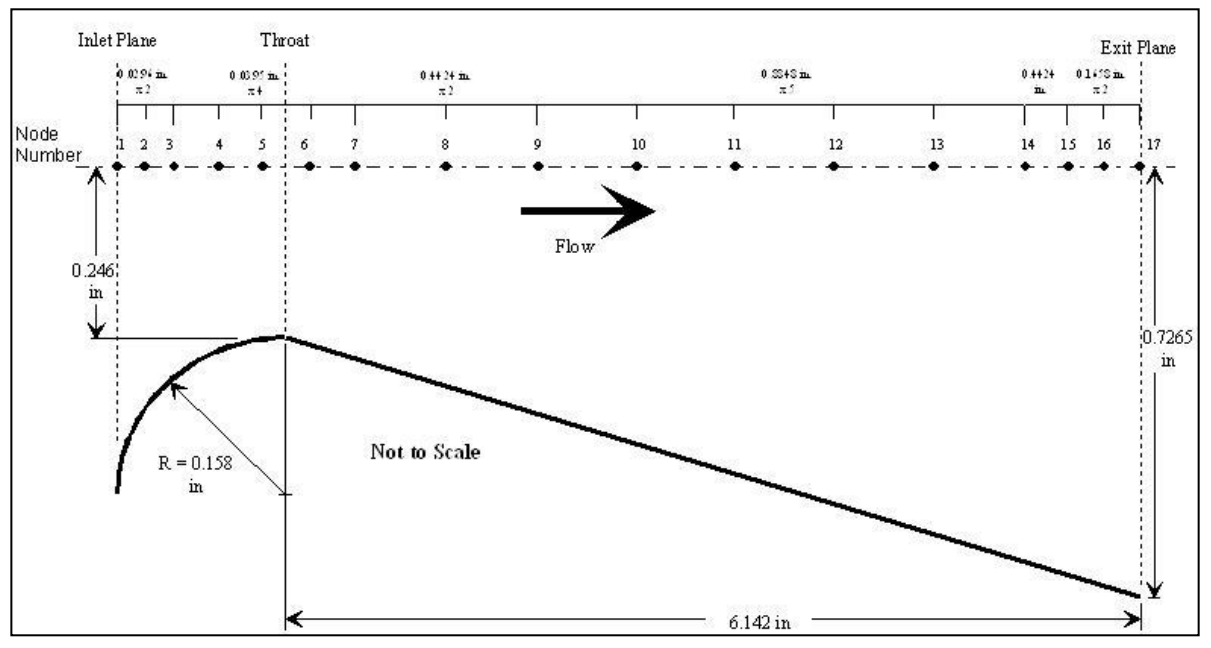

• MIG Model

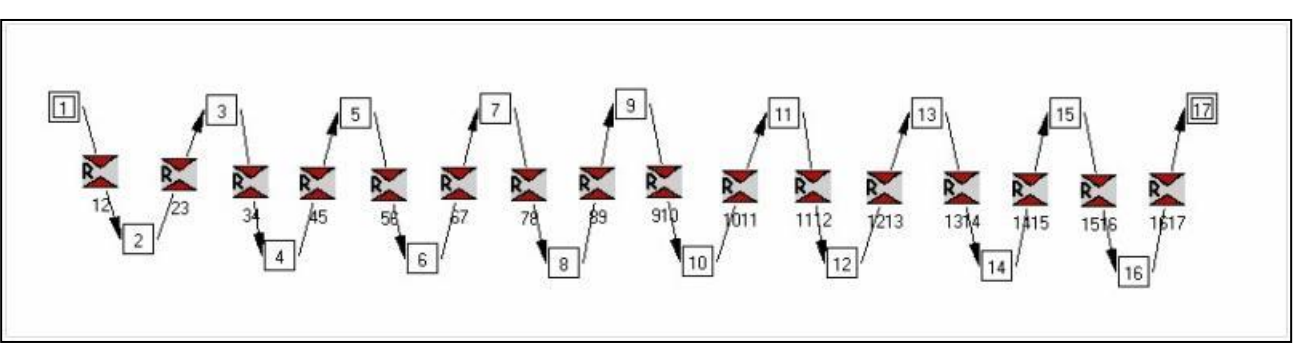

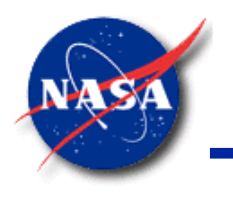

### **Ex3: Converging-Diverging Nozzle (2/3)**

*Marshall Space Flight Center GFSSP Training Course*

**Inputs** 

#### **Boundary Conditions**

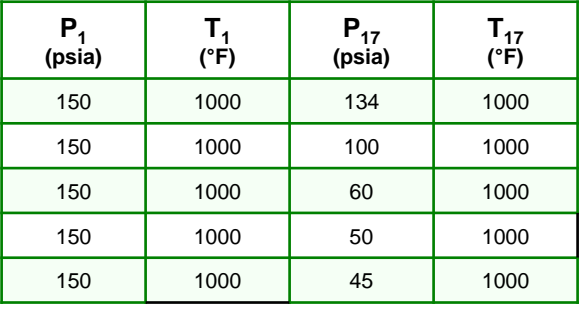

#### • **GFSSP** Predictions

**Predicted Mass Flow Rate with Varying Exit Pressure**

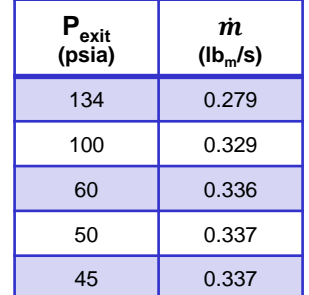

#### **Predicted Pressures for Isentropic Steam Nozzle**

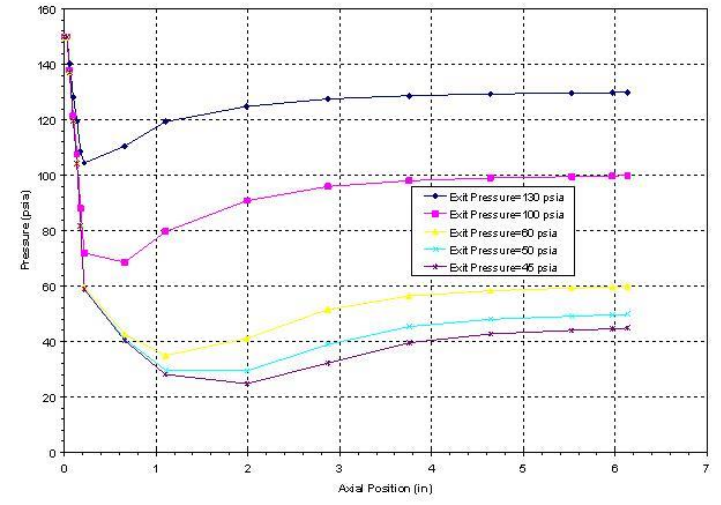

#### **Predicted Temperatures for Isentropic Steam Nozzle**

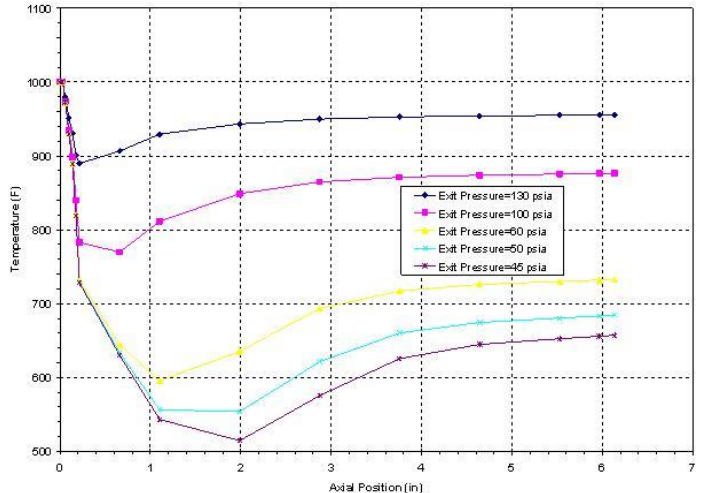

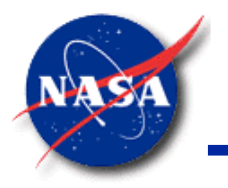

#### **Ex3: Converging-Diverging Nozzle (3/3)**

*Marshall Space Flight Center GFSSP Training Course*

• **Isentropic Solution**

$$
\dot{m} = A_{\text{throat}} P_{\text{inlet}} \sqrt{\frac{g_c \gamma}{RT_{\text{inlet}}} \left(\frac{2}{\gamma - 1}\right)^{\left(\frac{\gamma + 1}{\gamma - 1}\right)}}
$$
  

$$
P_{\text{inlet}} = P_{\text{static}} \left(1 + \left(\frac{\gamma - 1}{2}\right) M^2\right)^{\frac{\gamma}{\gamma - 1}}
$$
  

$$
= (150 \text{ psia}) \left(1 + \left(\frac{1.2809 - 1}{2}\right) 0.342^2\right)^{\frac{1.2809}{1.2809 - 1}} = 161.6 \text{ psia}
$$

$$
\dot{m} = (0.19012 \text{ in}^2)(161.6 \frac{\text{lb}_{\text{f}}}{\text{in}^2}) \sqrt{\frac{32.174 \frac{\text{lb}_{\text{m}} - \text{ft}}{\text{lb}_{\text{f}} - \text{s}^2} (1.281)}{85.83 \frac{\text{lb}_{\text{f}} - \text{ft}}{\text{lb}_{\text{m}} - \text{°R}} (1460 \text{°R})} \left(\frac{2}{1.281 + 1}\right)^{\left(\frac{2.281}{0.281}\right)}} = 0.327 \frac{\text{lb}_{\text{m}}}{\text{s}}
$$

• **GFSSP-predicted**  $\dot{m} = 0.337$   $\frac{1}{b_m}$ /s (within 3%)

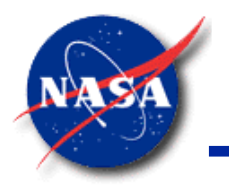

#### **Subsonic Flow with Friction (1/2)**

*Marshall Space Flight Center GFSSP Training Course*

• Fanno Flow

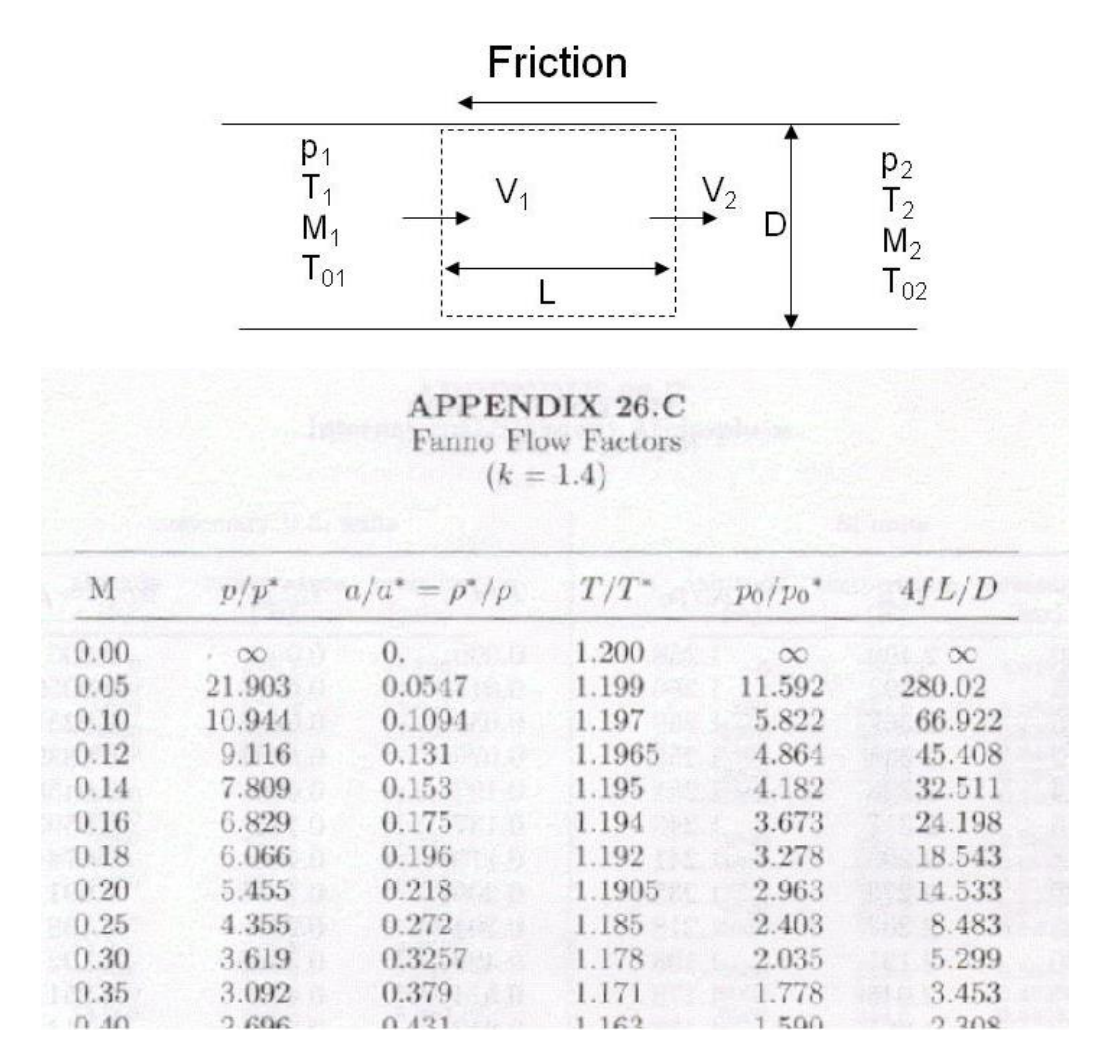

GFSSP 7.02 Compressible Flow

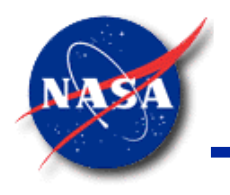

# **Subsonic Flow with Friction (2/2)**

*Marshall Space Flight Center GFSSP Training Course*

- Fanno Curve
	- Mach number increases for Supersonic flow
	- Flow can be choked in a long, thin pipe due to friction
	- Mach number decreases for Subsonic flow
	- Entropy (s) increases in both cases due to friction

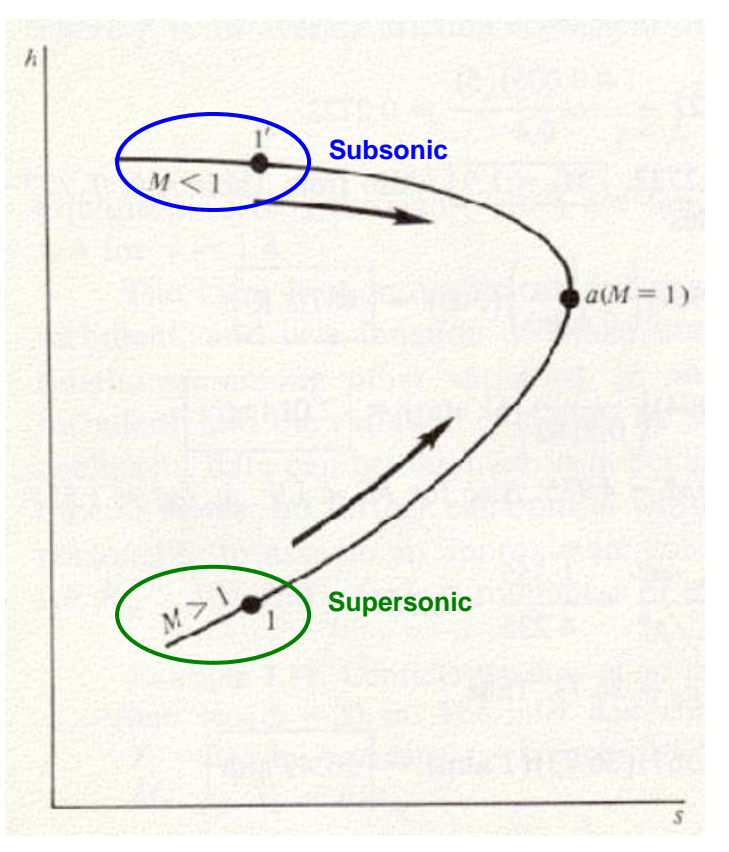

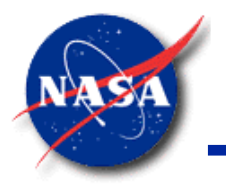

### **Ex18: Subsonic Flow with Friction (1/3)**

*Marshall Space Flight Center GFSSP Training Course*

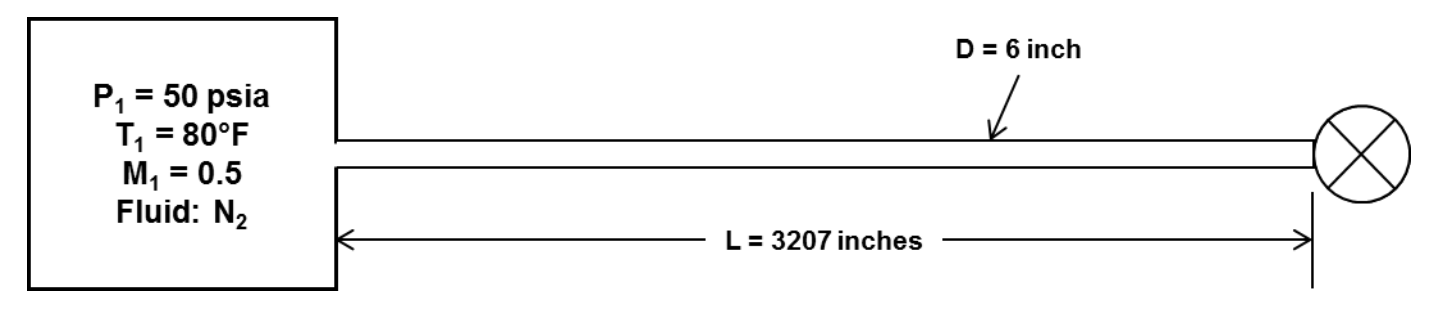

#### Fluid: Nitrogen

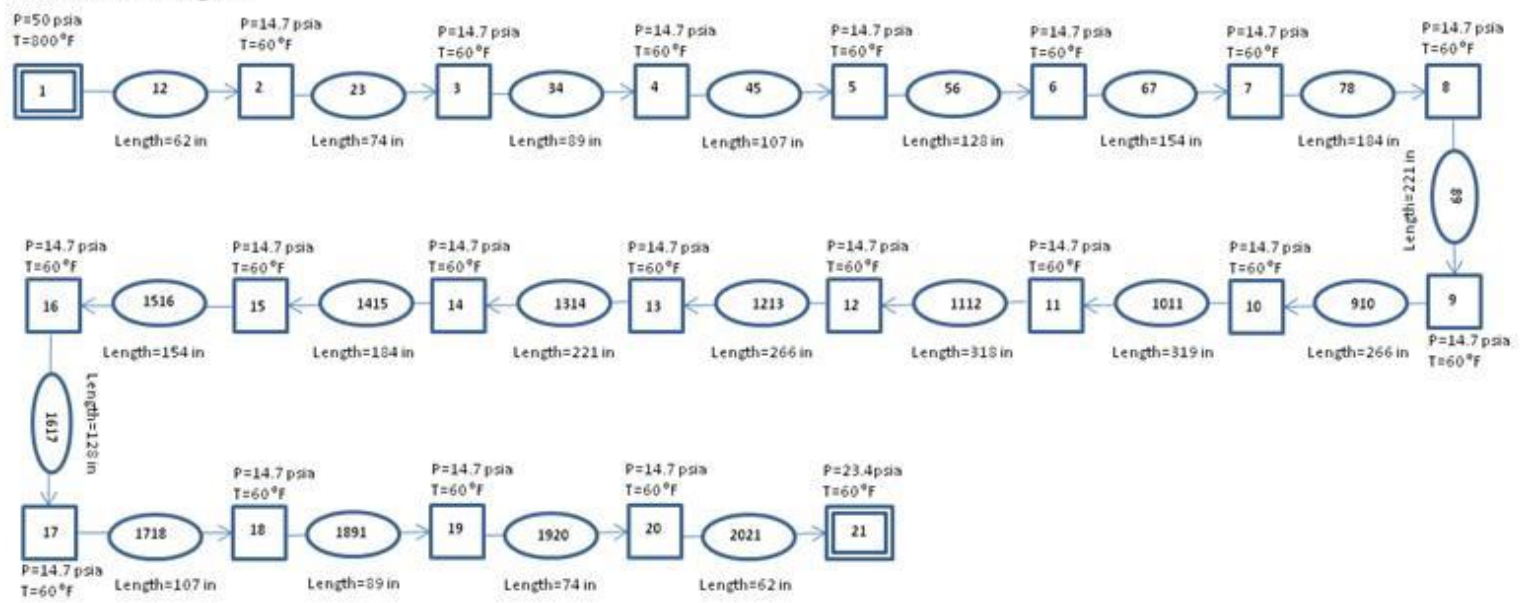

GFSSP 7.02 Compressible Flow

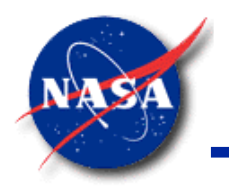

### **Ex18: Subsonic Flow with Friction (2/3)**

*Marshall Space Flight Center GFSSP Training Course*

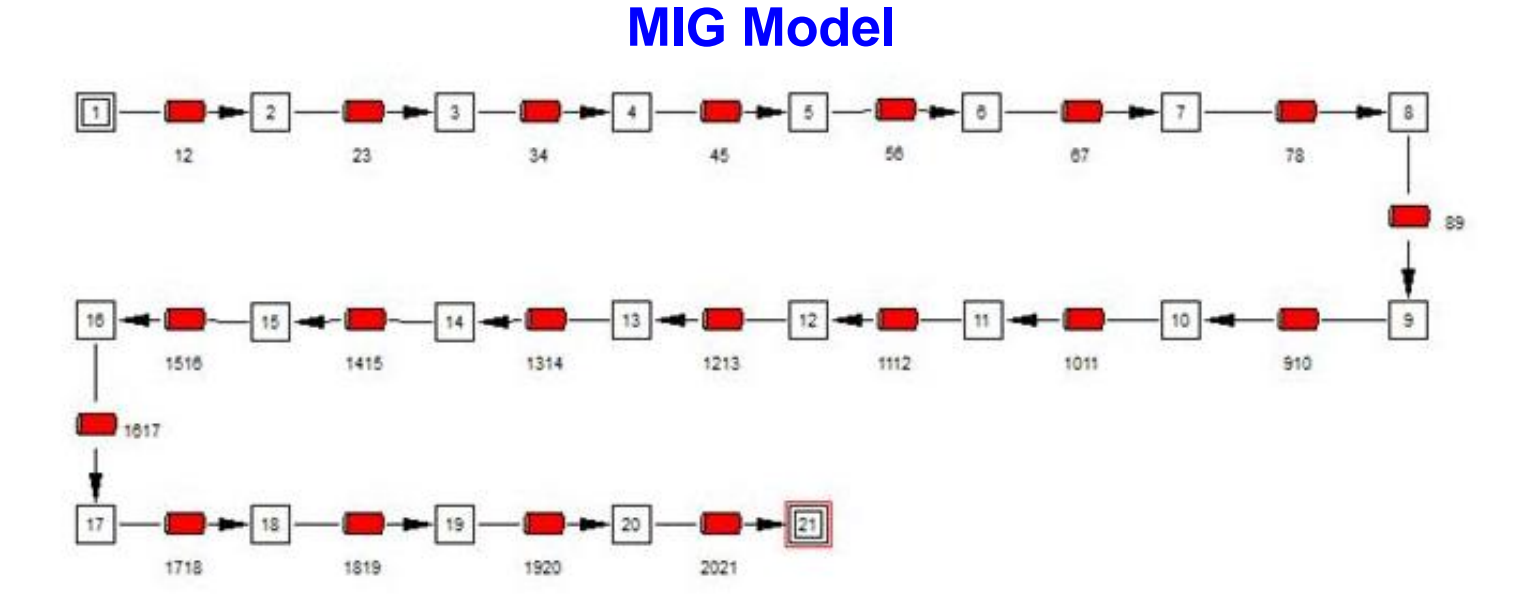

#### **Boundary Conditions**

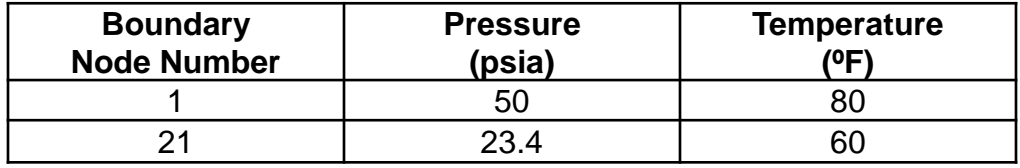

#### **In the User Subroutine: Friction Factor was set to 0.002**

(also used for analytical solution)

GFSSP 7.02 Compressible Flow

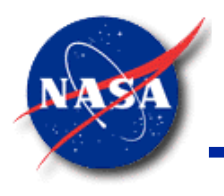

### **Ex18: Subsonic Flow with Friction (3/3)**

*Marshall Space Flight Center GFSSP Training Course*

- Fanno Flow: Pressure with axial distance Fanno Flow: Temperature with Axial Distance 2.25 1.16 Theoretical Non Uniform Grid with 20 grids NonUniform Grid with 20 nodes Theoretical Uniform Grids with 20 nodes Uniform Grids with 40 nodes Uniform Grids with 40 nodes  $2.00$ Uniform Grids with 20 nodes  $1.12$ È 1.75  $\overline{a}$ 1.08 1.50 1.04 1.25 1.00 1.00  $0.20$  $0.40$  $0.00$ 0.60  $0.80$ 1.00  $0.00$ 0.20 0.80  $0.40$ 0.60 1.00  $x/L$ <sup>\*</sup>  $x/L^*$ Fanno Flow: Mach No. Plot  $0.8$ - GFSSP - Theoretical Mach No.  $0.6$  $0.4$  $0.2$  $0.2$  $0.4$  $\Omega$  $0.6$  $0.8$  $x/L$ GFSSP 7.02 Compressible Flow
- Comparison with Analytical Solution

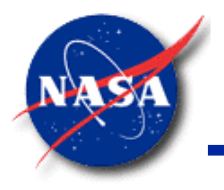

#### **Flow with Heat Transfer (1/2)**

*Marshall Space Flight Center GFSSP Training Course*

• Rayleigh Flow

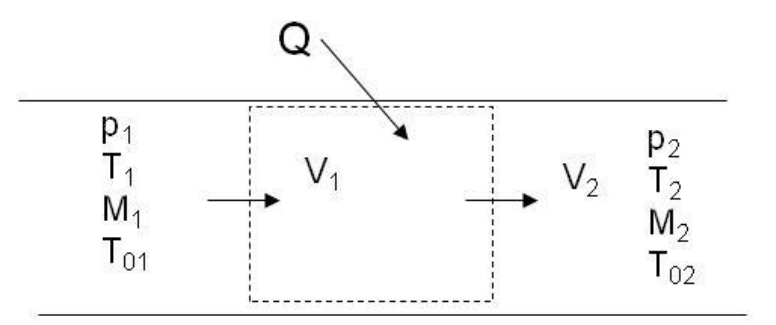

**APPENDIX 26.D** Rayleigh Flow Factors  $(k = 1.4)$ 

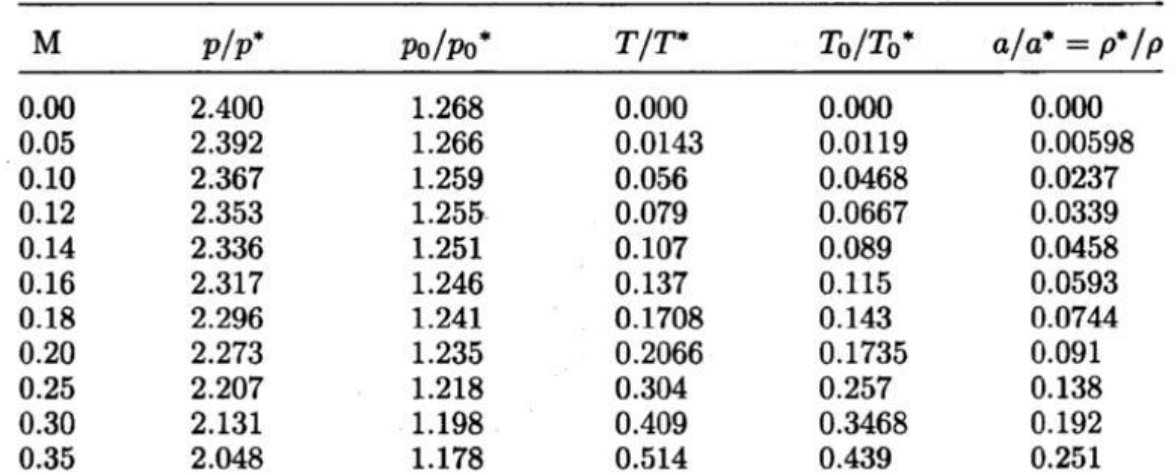

GFSSP 7.02 Compressible Flow

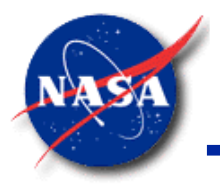

#### **Flow with Heat Transfer (2/2)**

*Marshall Space Flight Center GFSSP Training Course*

• Concept of \* (star) Quantities and Rayleigh Curve

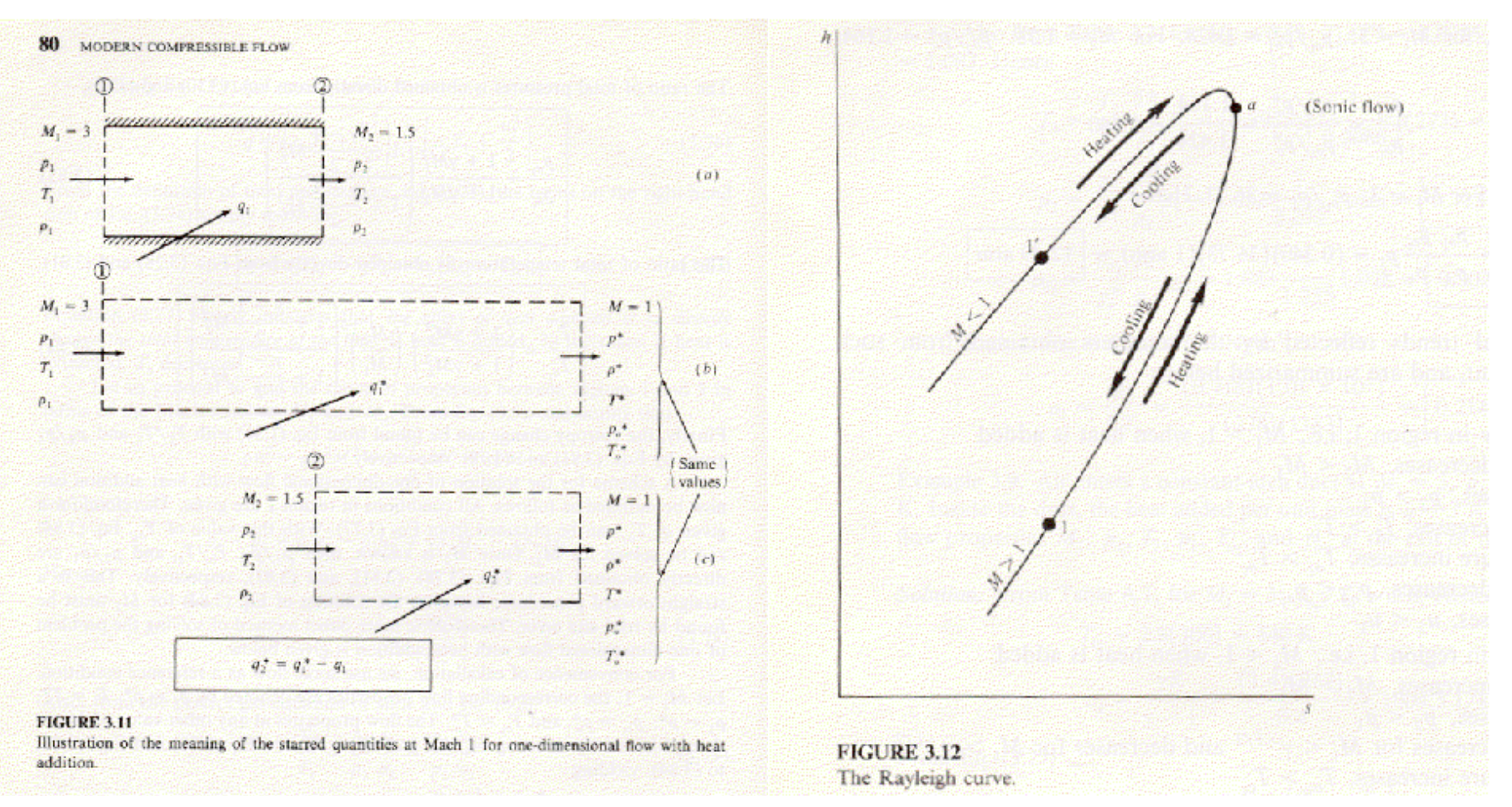

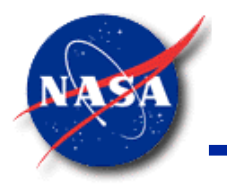

#### **Ex19: Subsonic Flow with Heat Transfer (1/3)**

*Marshall Space Flight Center GFSSP Training Course*

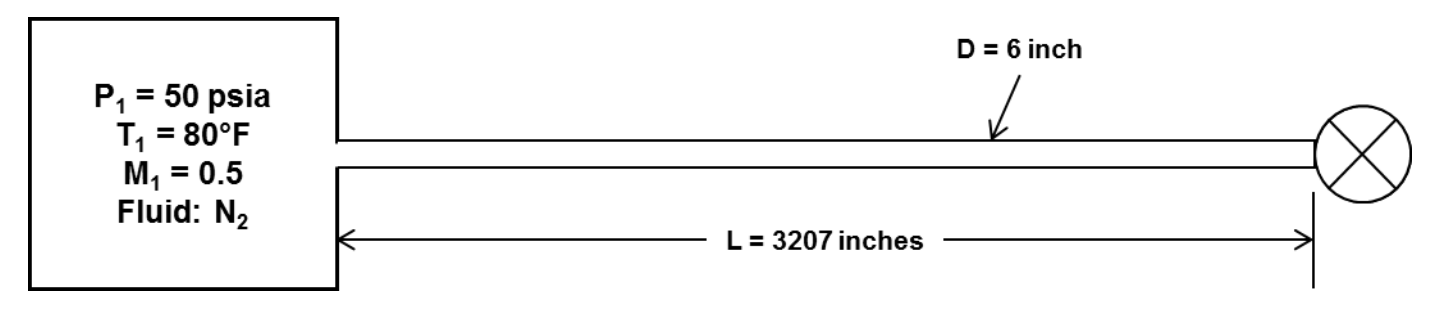

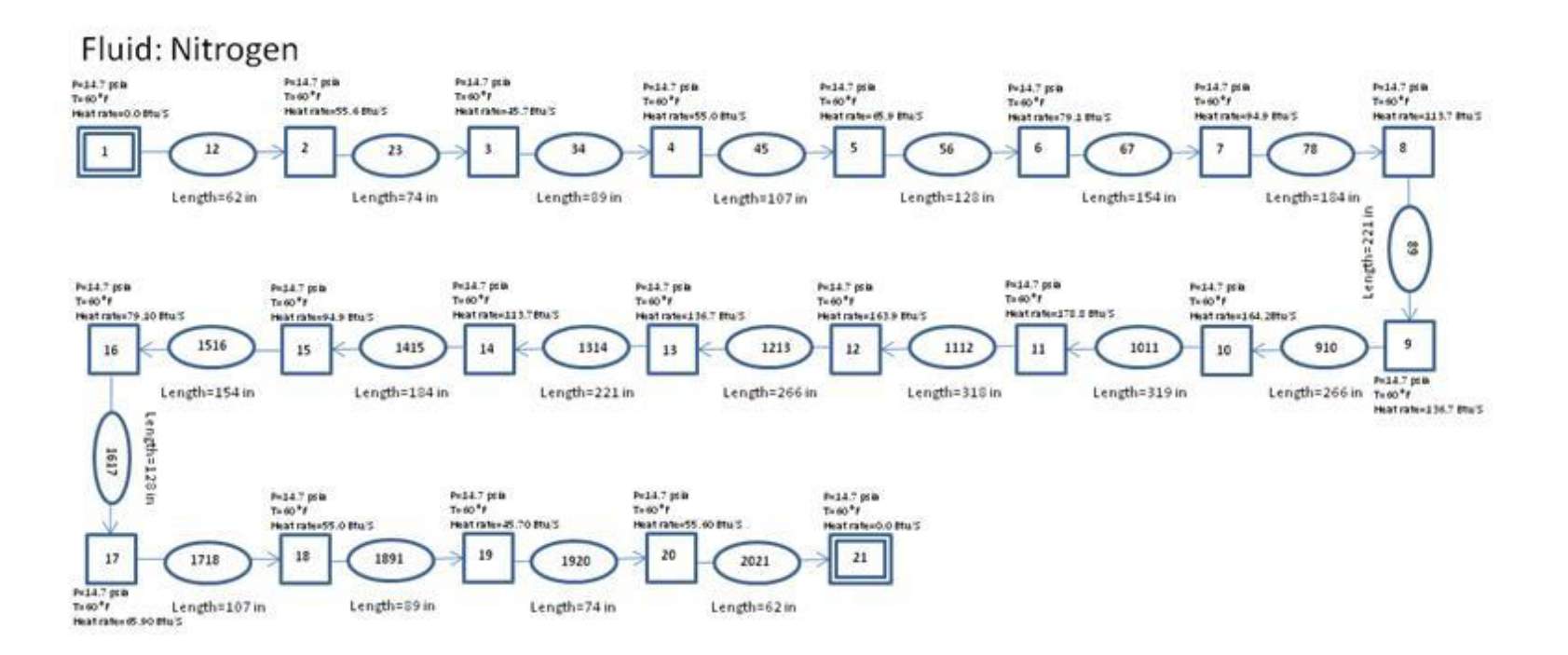

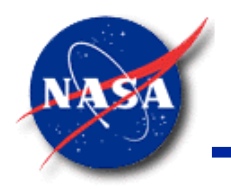

### **Ex19: Subsonic Flow with Heat Transfer (2/3)**

*Marshall Space Flight Center GFSSP Training Course*

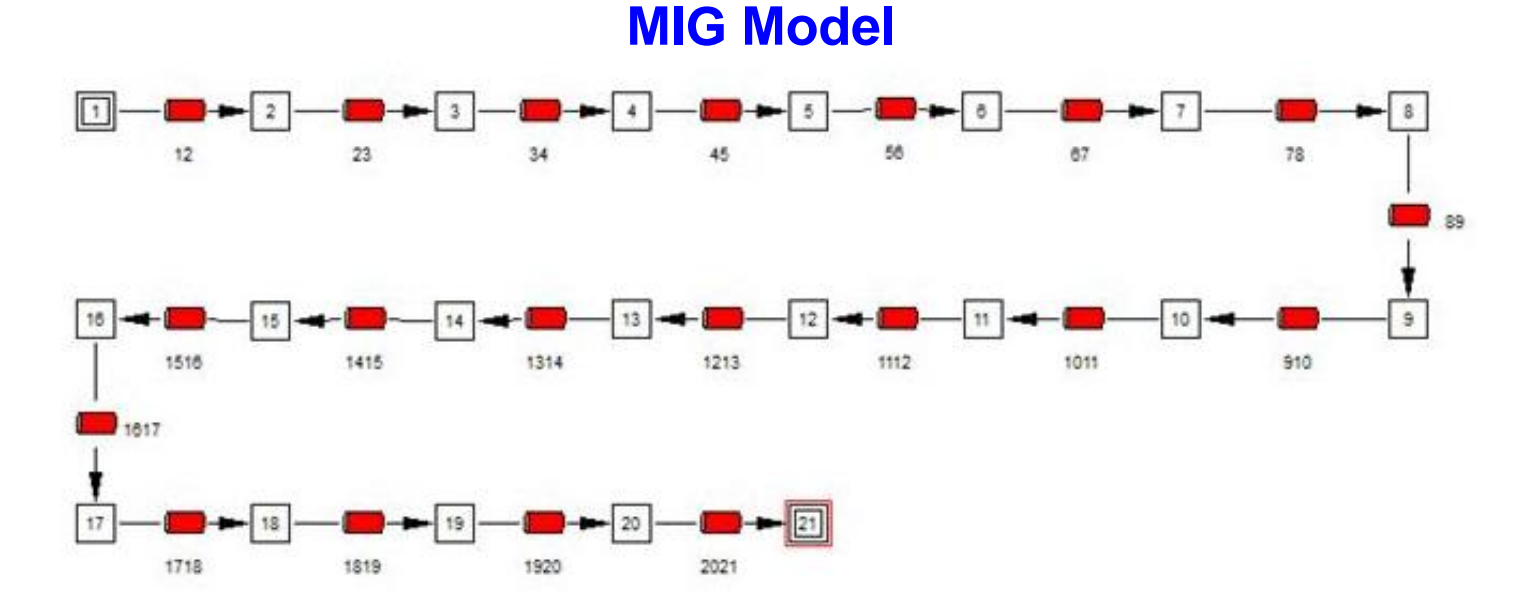

#### **Boundary Conditions**

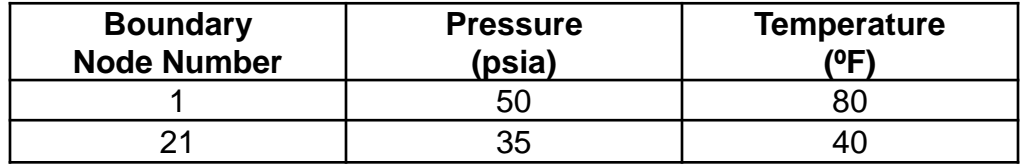

#### **In the User Subroutine: Friction Factor was set to zero**

(to eliminate frictional effect)

GFSSP 7.02 Compressible Flow

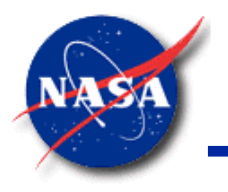

### **Ex19: Subsonic Flow with Heat Transfer (3/3)**

*Marshall Space Flight Center GFSSP Training Course*

• Comparison with Analytical Solution

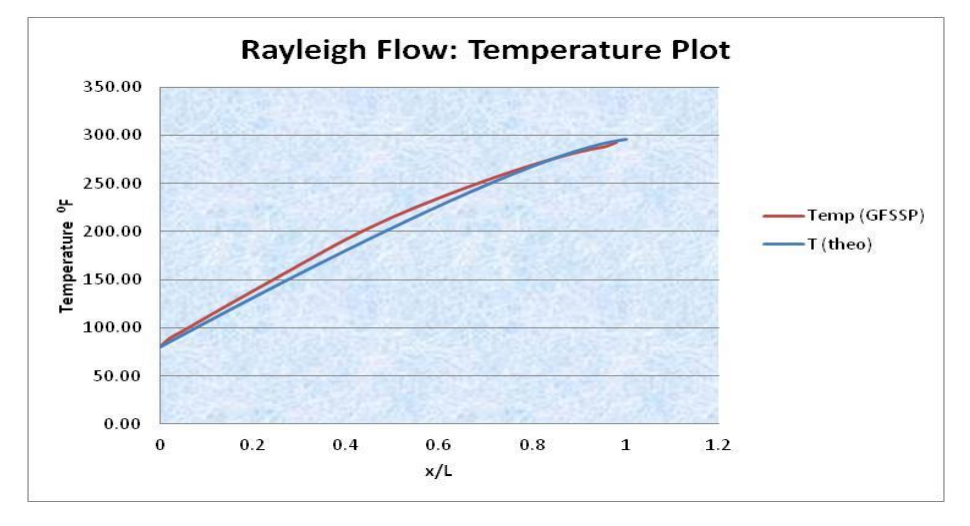

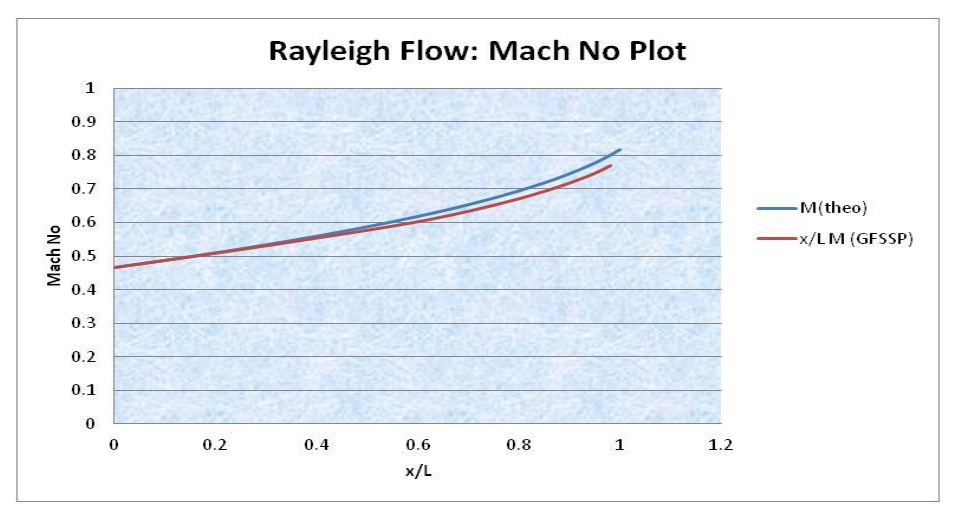

GFSSP 7.02 Compressible Flow

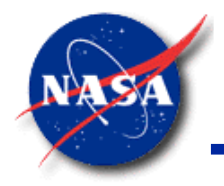

#### **Summary**

*Marshall Space Flight Center GFSSP Training Course*

- Compressible Flow
	- GFSSP can model Ideal and Real gases
	- − Inertia term in the momentum conservation equation needs to be activated
		- ➢ Accounts for fluid acceleration due to large density and area change
- **GFSSP** Predictions
	- − Validated by comparing with analytical solutions for three classical compressible flow problems
		- ➢ Converging-Diverging Nozzle
		- ➢ Subsonic Flow with Friction (Fanno Flow)
		- ➢ Subsonic Flow with Heat Transfer (Rayleigh Flow)

# *Tutorial – 1* **Simulation of Compressible Flow in a Converging-Diverging Nozzle**

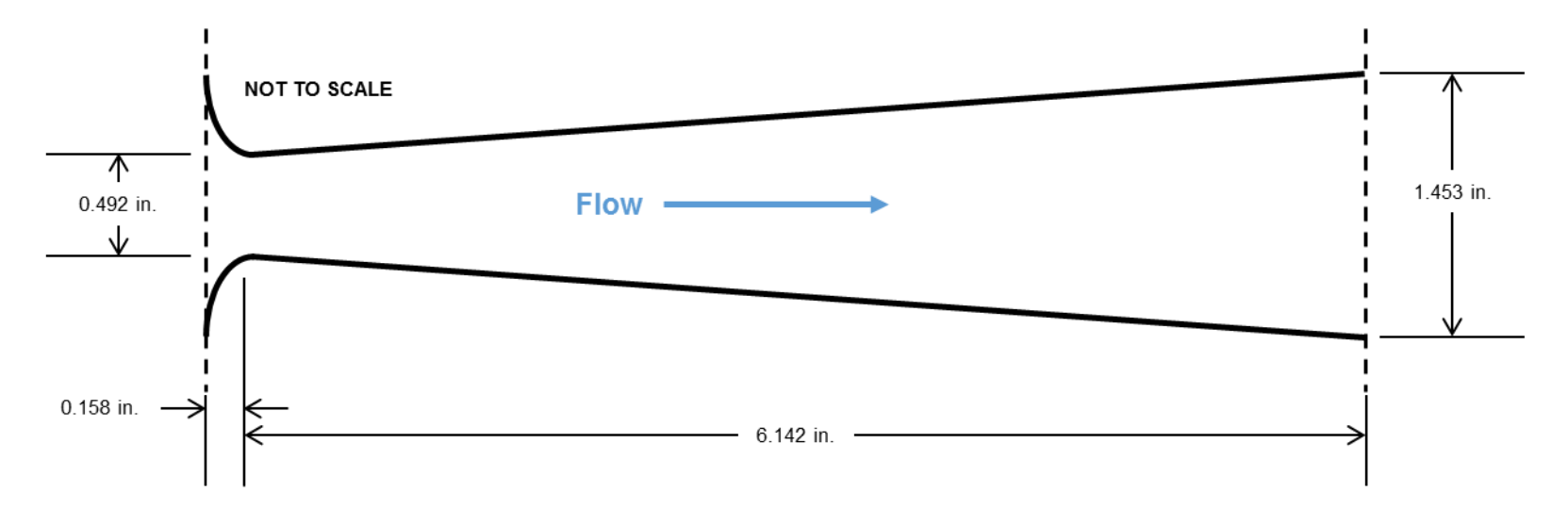

#### **Converging-Diverging Nozzle Geometry**

Problem Considered:

- One-dimensional pressure and temperature distribution
- Flow rates in subsonic and choked flow

(This is a simplified version of Example 3 in the **GFSSP** User's Manual)

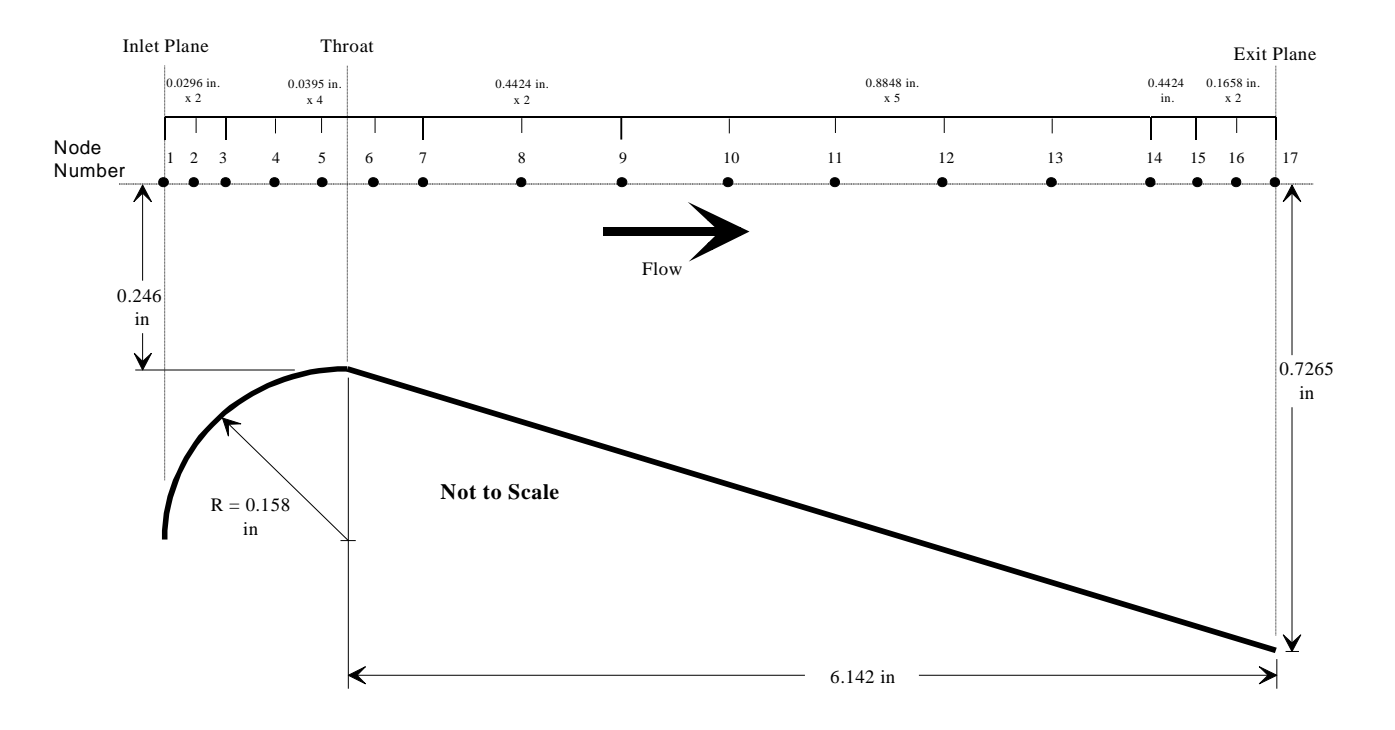

### **Model Properties (1/2)**

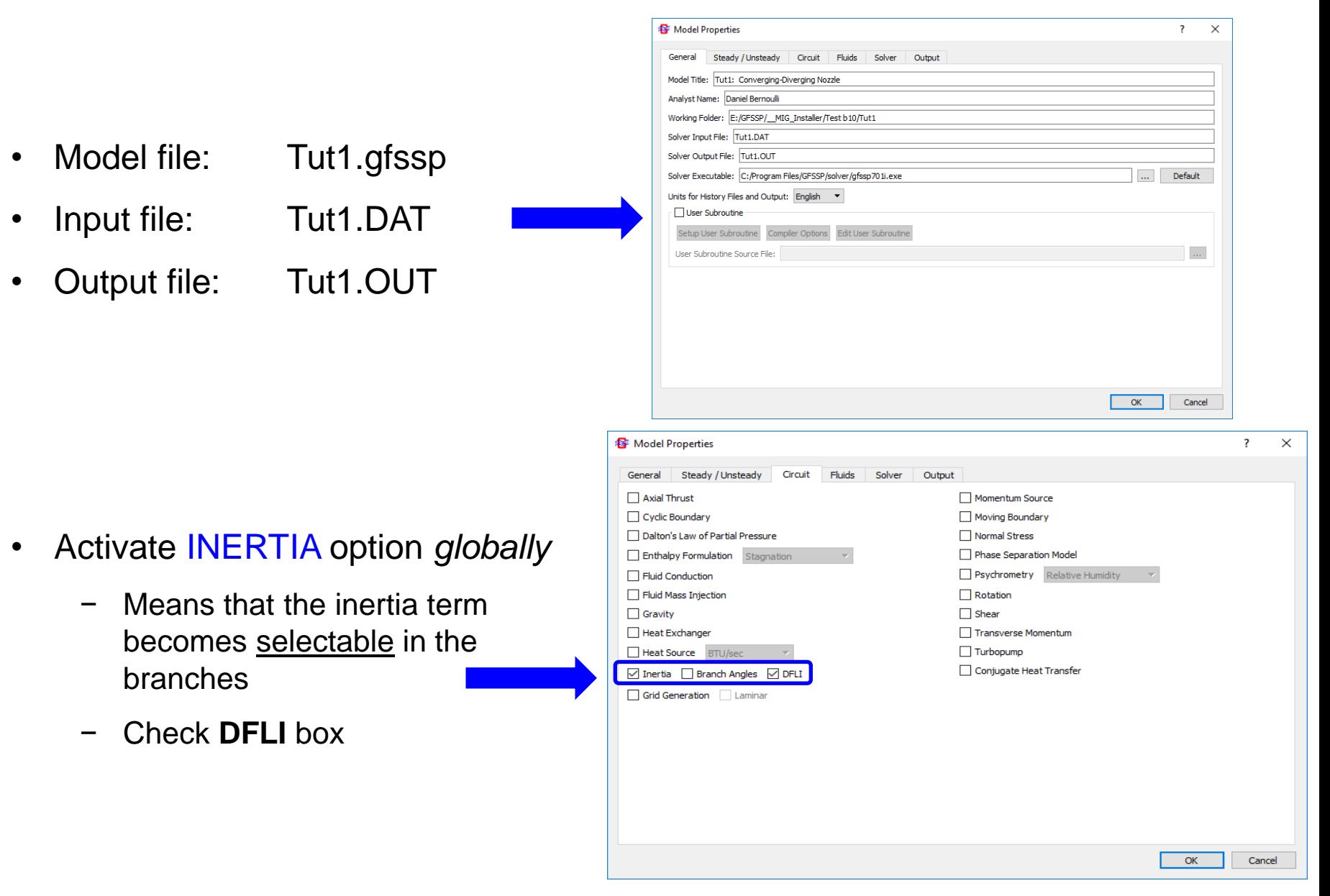

#### **Model Properties (2/2)**

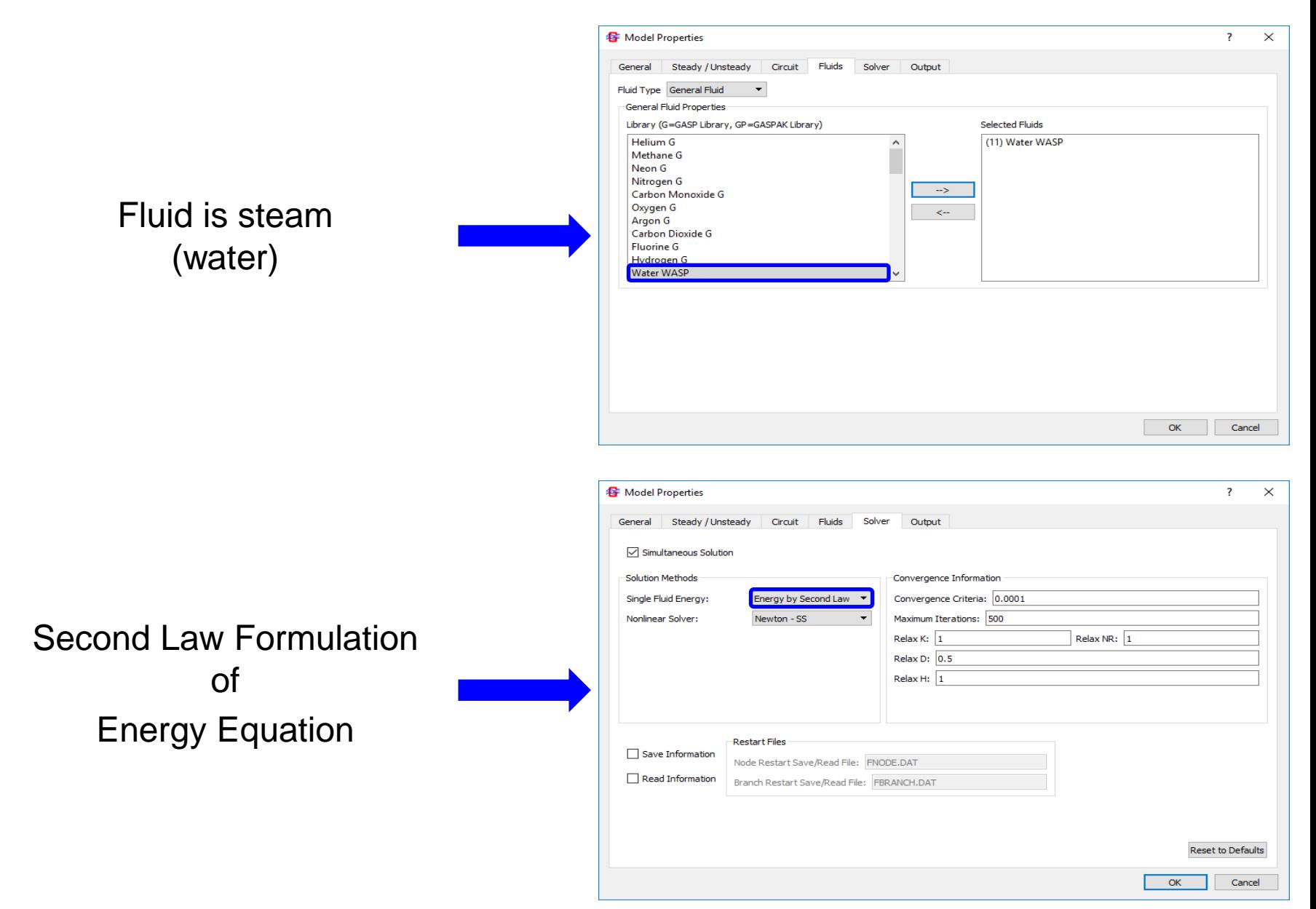

#### **Branch Geometry**

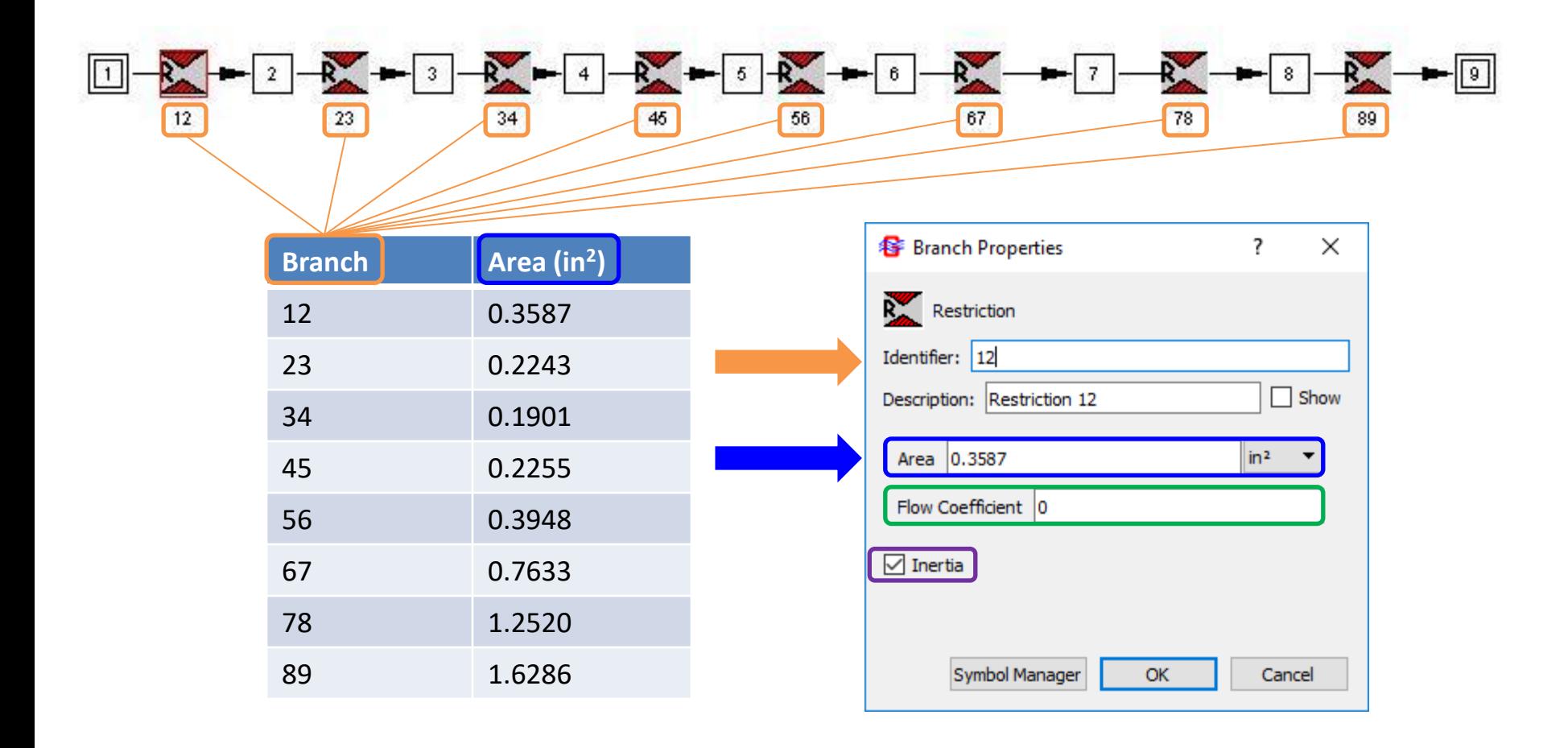

- Set restriction **Flow Coefficient** to 0.0 (isentropic no friction)
- Activate **Inertia** term **in each branch**

#### **Boundary Conditions**

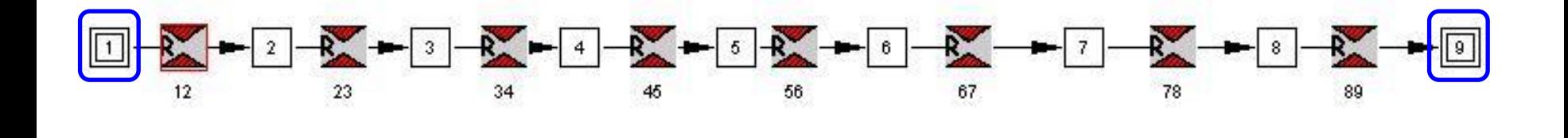

- **Node 1**
	- − P = 150 psia
	- − T = 1000 °F
- **Node 9**
	- − P = 134 psia
	- $T = 1000 °F^*$

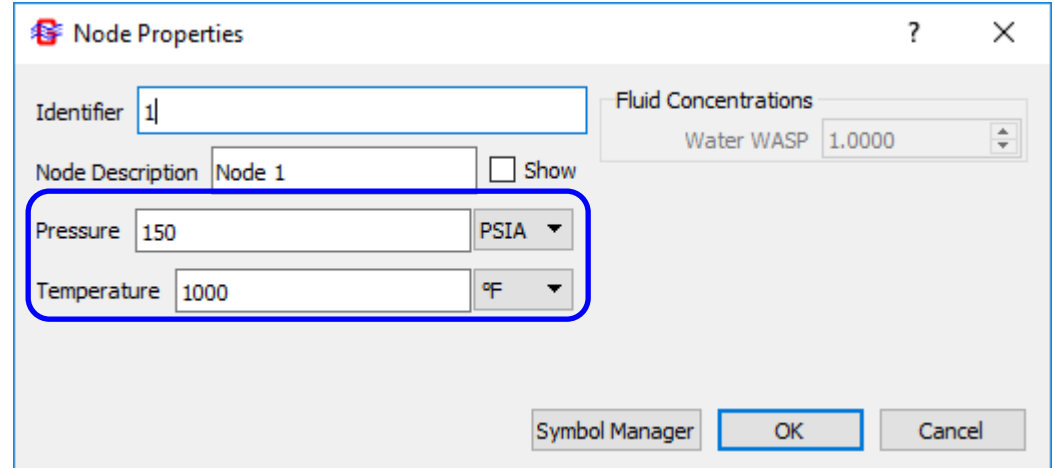

\*Note: We don't know exit temperature *a priori*, but because GFSSP uses an upwind scheme for the energy equation, we only need a reasonable guess.

#### **Parametric Computational Results Comparison**

• Run five cases, gradually decreasing the exit pressure (node 9)

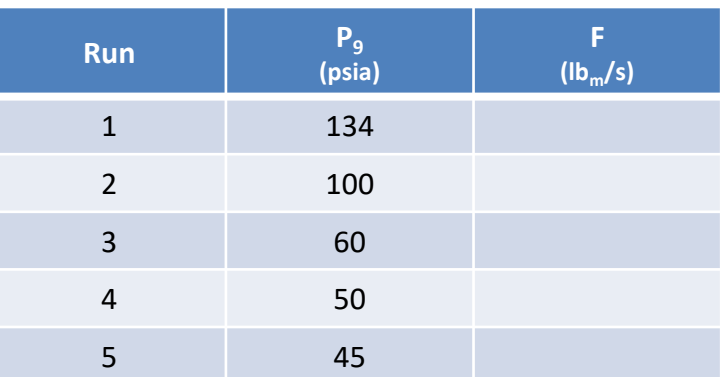

• How does the choked flowrate compare to the hand-calculated value of 0.327  $lb<sub>m</sub>/s?$ 

$$
\dot{m} = A_{\text{throat}} P_{\text{inlet}} \sqrt{\frac{g_c \gamma}{RT_{\text{inlet}}} \left(\frac{2}{\gamma - 1}\right)^{\left(\frac{\gamma + 1}{\gamma - 1}\right)}} = (0.19012 \text{ in}^2)(161.6 \frac{lb_f}{in^2}) \sqrt{\frac{32.174 \frac{lb_m - ft}{lb_f - s^2}(1.281)}{85.83 \frac{lb_f - ft}{lb_m - ^{\circ}R}(1460^{\circ}R)} \left(\frac{2}{1.281 + 1}\right)^{\left(\frac{2.281}{0.281}\right)}} = 0.327 \frac{lb_m}{s}
$$

• How does the throat temperature (T4) compare to the hand-calculated value of 799 °F?

### **Study of the Results**

Study *tut1.out* and note the following:

#### • **Pressure**

- Decreases from inlet to throat
- − Increases from throat to exit in subsonic flow (Exit Pressure = 134 psia)
- − With lower Exit Pressure
	- $\triangleright$  Flow becomes supersonic in the diverging part of nozzle
	- $\triangleright$  Flow becomes subsonic with the formation of shock wave

#### • **Temperature**

- − Follows a similar trend
- − Changes due to expansion and compression

#### • **Entropy**

Remains constant due to isentropic assumption

#### • **Flowrate**

Remains constant with exit pressure once choked flow rate is reached

### **If Time Permits…**

- Try re-running case 5 with "Energy by First Law" on the Solver tab
	- − Flow rate is slightly different.
	- − Note that enthalpy (H) is constant, and temperatures remain nearly constant (994 – 1000 °F). This is because **GFSSP** assumes stagnation enthalpy by default.
- Now change "Enthalpy Formulation" to "Static" on the Circuit tab.
	- Flow rate is slightly different.
	- − Now temperatures are changing, because the energy equation includes a velocity term.
	- − In **GFSSP**, temperatures are associated with nodes, but velocities are associated with branches, introducing some inaccuracy into the calculation of static enthalpies.
	- − For an isentropic high-speed flow model such as this, the Second Law option is convenient, as it avoids the difficulties of static vs. stagnation enthalpy.

#### **Challenge Problem 1 (1/2) Simulation of a Water Distribution Network**

Given: Water at room temperature enters the flow network shown below at 50 psia and exits at the given boundary pressures. Each branch of the network is a commercial steel pipe with the dimensions given in the table. The *relative* roughness (e/D) of the pipes is 0.0018.

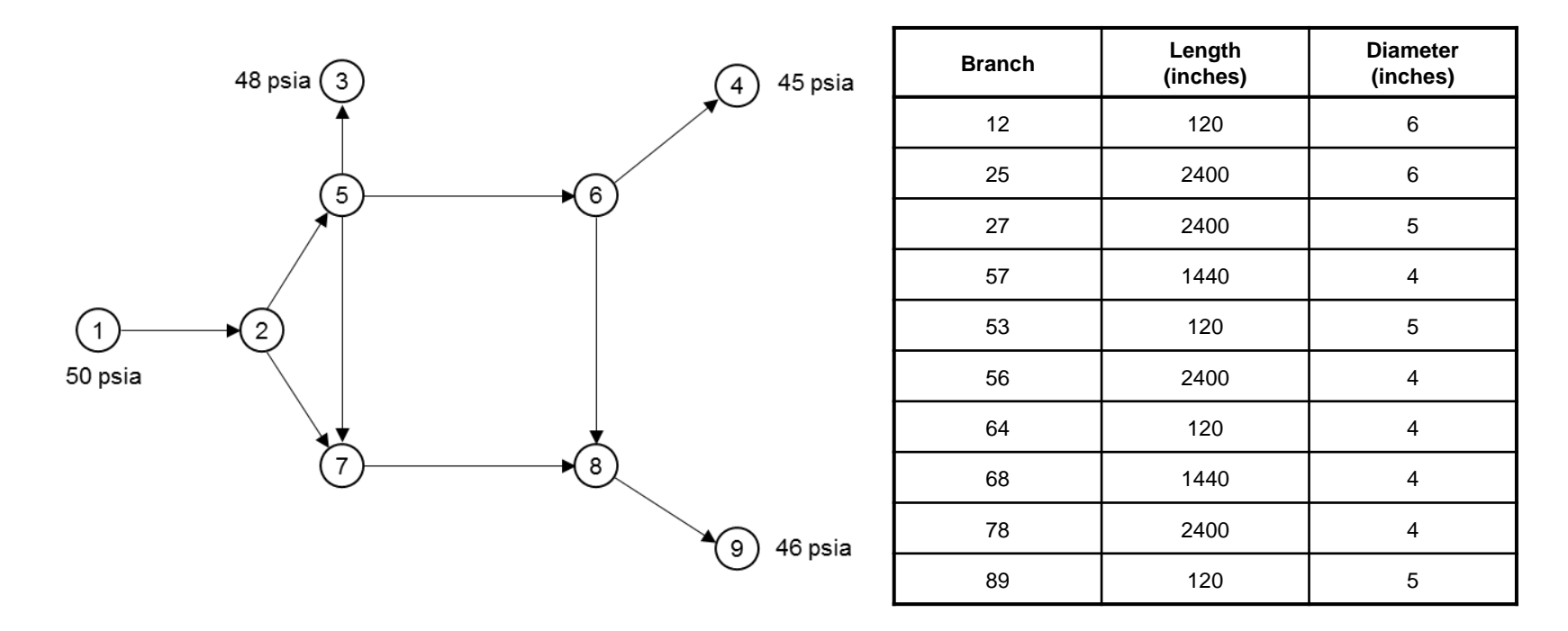

Determine: the mass flow rate of each of the branches

#### **Challenge Problem 1 (2/2) Simulation of a Water Distribution Network**

- How do your results compare to those determined by calculations using the Hardy Cross method of analyzing pipe networks?
- Hardy Cross method assumes a constant friction factor for the network

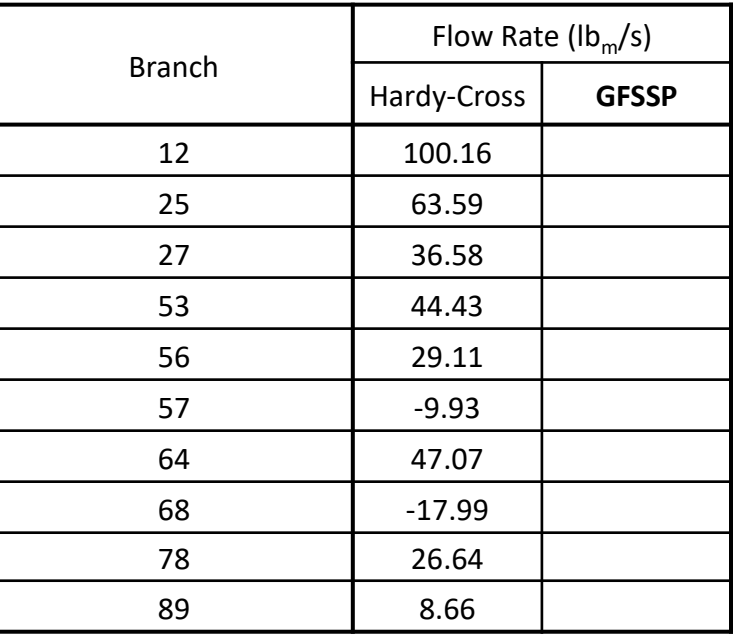

**GFSSP** calculates a friction factor for each branch

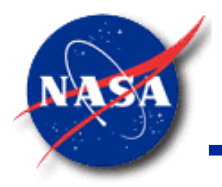

# **Resistance & Fluid Options**

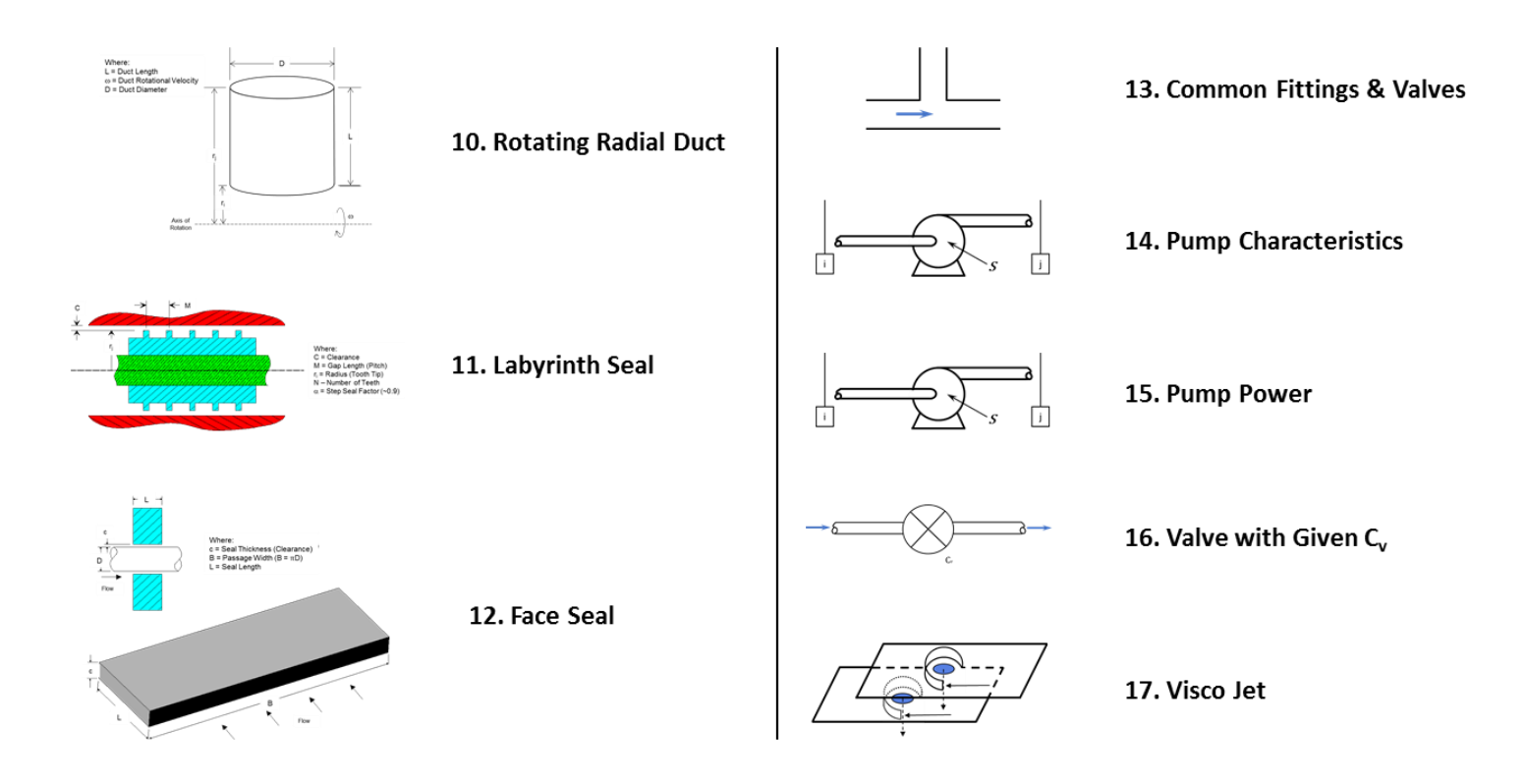

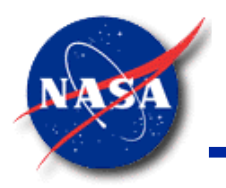

# **Friction Term in GFSSP's Momentum Equation**

*Marshall Space Flight Center GFSSP Training Course*

• In classical fluid mechanics, pressure drop can be related to dynamic pressure by a dimensionless constant  $K$ 

$$
\Delta P = K \left( \frac{1}{2} \rho u^2 \right)
$$

• **GFSSP**'s momentum equation expresses friction losses in terms of flow rate

$$
\Delta P = K_f \dot{m}^2
$$

The relationship between K and  $K_f$ 

$$
K_f = K \left(\frac{\frac{1}{2}\rho u^2}{(\rho Au)^2}\right) = K \left(\frac{1}{2\rho A^2}\right)
$$

• Note that  $K_f$  is not dimensionless − Units:  $(lb_f/ft^2)/(lb_m/s)^2$ 

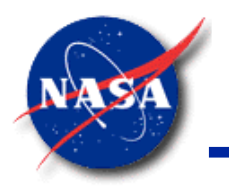

#### **Resistance Option 1**

*Marshall Space Flight Center GFSSP Training Course*

Pipe Flow

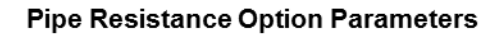

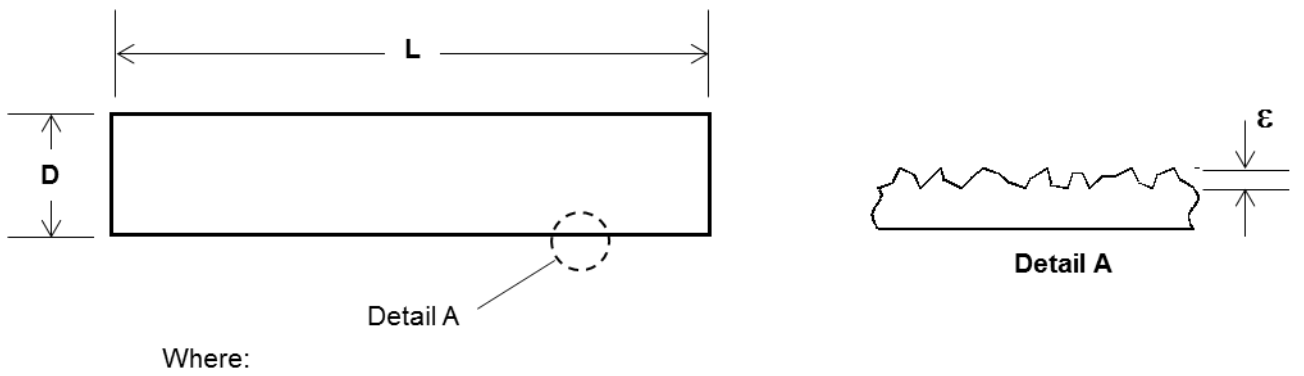

D = Pipe Diameter  $L =$  Pipe Length

 $\varepsilon$  = Absolute Roughness

#### **For Re < 2300, Friction Factor (**f **)**

**For Re > 2300, Friction Factor (using Colebrook Equation)**

$$
\frac{1}{\sqrt{f}} = -2\log\left[\frac{\varepsilon}{3.7D} + \frac{2.51}{\text{Re}\sqrt{f}}\right]
$$

#### **Flow Resistance Factor**

$$
K_f = \frac{8fL}{\rho_u \pi^2 D^5 g_c}
$$

$$
f = \frac{64}{\text{Re}_{\text{D}}}
$$

3

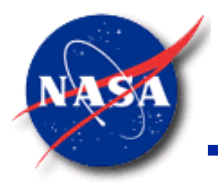

### **Resistance Option 1 (cont.)**

*Marshall Space Flight Center GFSSP Training Course*

• How was the equation for  $K_f$  derived?

$$
\Delta P = \frac{fL}{D} \left( \frac{1}{2} \rho u^2 \right) = K_f \dot{m}^2
$$

$$
\dot{m} = \rho A u \qquad A = \frac{\pi}{4} D^2
$$

$$
\frac{fL}{D} \left( \frac{1}{2} \rho u^2 \right) = K_f \left[ \rho u \left( \frac{\pi}{4} D^2 \right) \right]^2
$$

$$
K_f = \frac{8fL}{\rho_u \pi^2 D^5 g_c}
$$

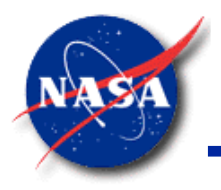

#### **Resistance Option 2 (1/2)**

*Marshall Space Flight Center GFSSP Training Course*

• Flow Through a Restriction (1/2)

$$
K_f = \frac{1}{2g_c \rho_u C_L^2 A^2}
$$

- Loss Coefficient:  $C_L$ 
	- − Sometimes called "Flow Coefficient" or "Discharge Coefficient"
	- $-$  Smaller values of  $C_L$  indicate greater resistance
	- BUT, if User sets  $C_i = 0$ 
		- $\triangleright$  GFSSP will set  $K_f$  to 0 (flag for inviscid flow through the branch)
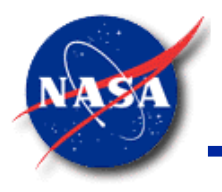

### **Resistance Option 2 (2/2)**

*Marshall Space Flight Center GFSSP Training Course*

- Flow Through a Restriction (2/2)
- In classical fluid mechanics, head loss  $(∆H)$  is expressed as:

$$
\Delta H = K \frac{u^2}{2g}
$$

K and  $C_L$  are related by:

$$
C_L = \frac{1}{\sqrt{K}}
$$

- Larger values of  $K$  indicate greater resistance
- In **GFSSP,** it is common to use the Restriction Option 2 as a generic branch
	- K-values from either the manufacturer, or from literature
	- $-$  K-values converted to Loss Coefficients,  $C_L$

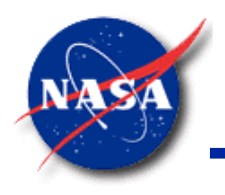

### **Resistance Option 3 (1/2)**

*Marshall Space Flight Center GFSSP Training Course*

• Non-Circular Duct (1/2)

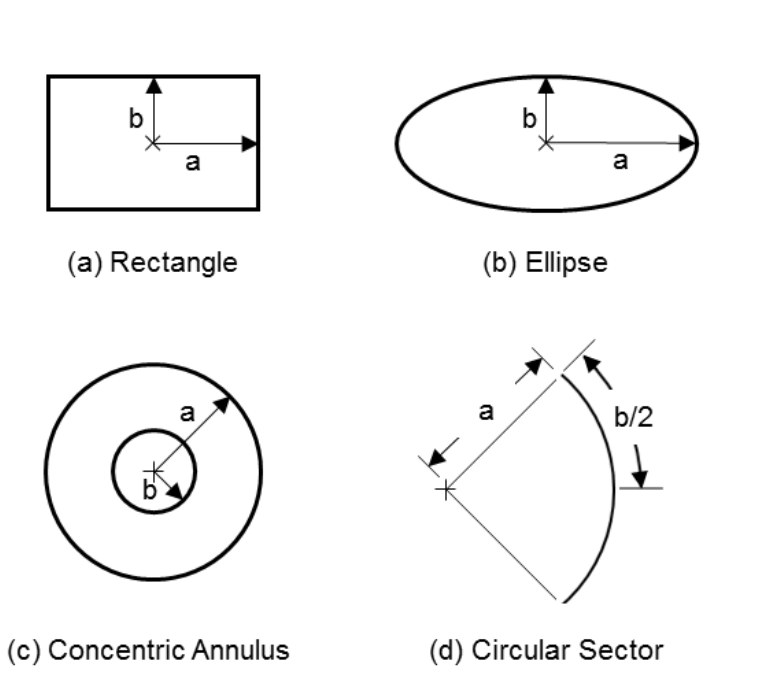

**Four cross-sections:**

#### **Poiseuille Number Relationship for Laminar Flow**

 $Po = C_f Re$ 

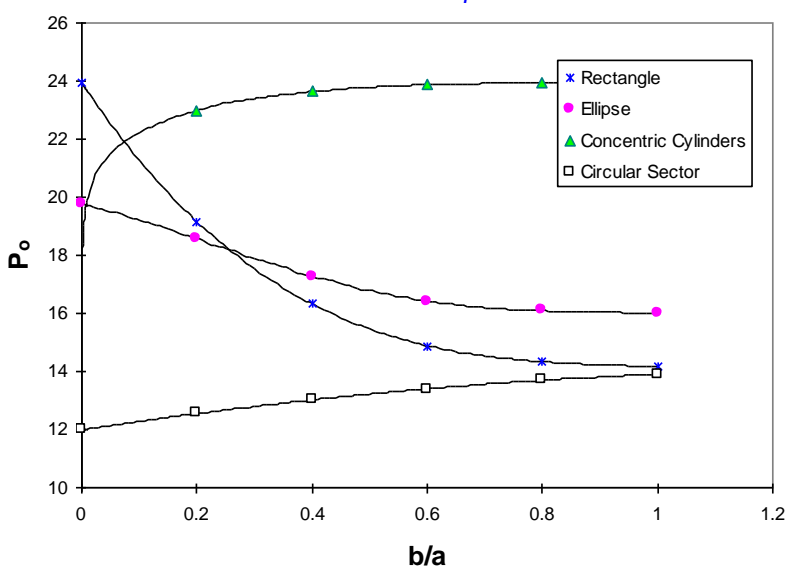

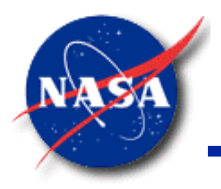

#### **Resistance Option 3 (2/2)**

*Marshall Space Flight Center GFSSP Training Course*

• Non-Circular Duct (2/2)

**Laminar Flow (ReDh < 2300)**

1. Compute Hydraulic Diameter (D<sub>h</sub>)

$$
D_h = \frac{4A}{P}
$$

2. Compute Effective Reynolds Number (Re<sub>Dh</sub>)

$$
\text{Re}_{\text{D}_{\text{h}}} = \frac{\dot{m}}{\mu} \frac{\text{D}_{\text{h}}}{\text{A}}
$$

**3. Compute friction factor (**f **)**

$$
f = \frac{4P_0}{Re_{D_h}}
$$

 $Turbulent Flow (Re<sub>Deff</sub> > 2300)$ 

**1. Compute Effective Diameter (D<sub>eff</sub>)** 

$$
D_{\rm eff} = \frac{16D_{\rm h}}{P_{\rm O}}
$$

2. Compute Effective Reynolds number (Re<sub>eff</sub>)

$$
\text{Re}_{\text{eff}} = \frac{\dot{m}}{\mu} \frac{\text{D}_{\text{eff}}}{\text{A}}
$$

**3. Use D<sub>eff</sub> & Re in Colebrook Equation** 

$$
\frac{1}{\sqrt{f}} = -2\log\left[\frac{\varepsilon}{3.7\text{D}} + \frac{2.51}{\text{Re}\sqrt{f}}\right]
$$

#### **Flow Resistance Factor**

$$
K_f = \frac{fPL}{8g_c \rho_u A^3}
$$

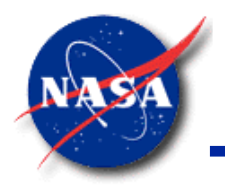

*Marshall Space Flight Center GFSSP Training Course*

• Pipe Flow with Entrance and Exit Loss

**Pipe with Entrance and/or Exit Loss** 

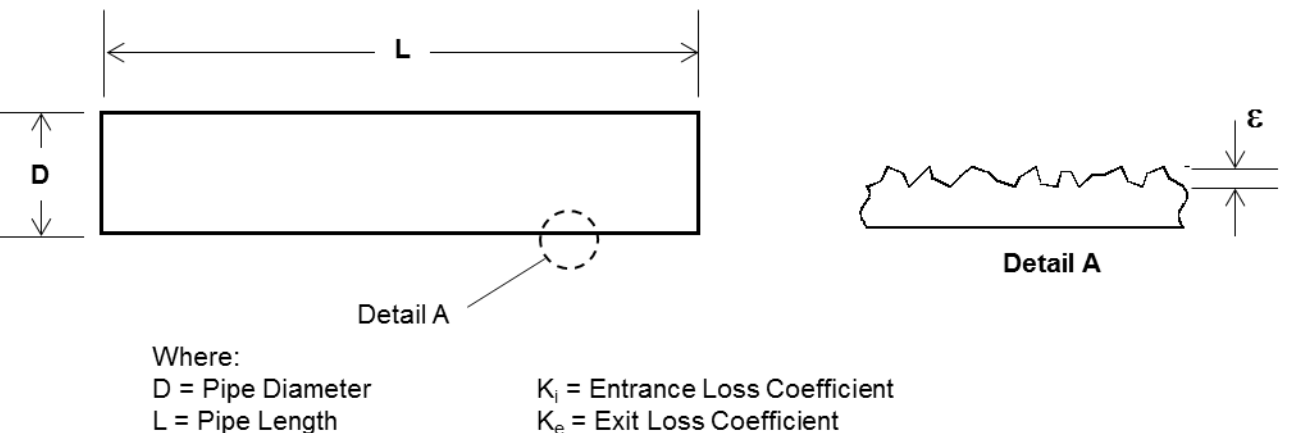

 $\varepsilon$  = Absolute Roughness

 $K_e$  = Exit Loss Coefficient

#### **Flow Resistance Factor**

$$
K_f = \frac{8K_i}{\rho_u \pi^2 D^4 g_c} + \frac{8fL}{\rho_u \pi^2 D^5 g_c} + \frac{8K_e}{\rho_u \pi^2 D^4 g_c}
$$

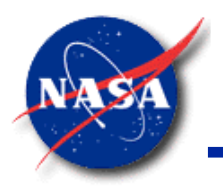

*Marshall Space Flight Center GFSSP Training Course*

**Thin Sharp Orifice** 

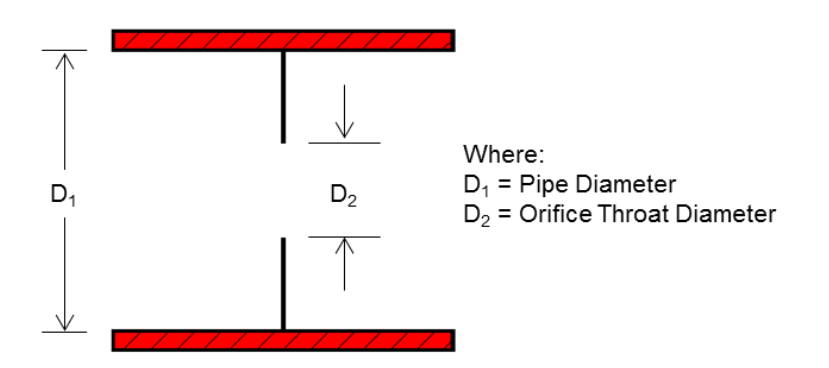

**Flow Resistance Factor**

$$
K_f = \frac{K_1}{2g_c \rho_u A^2}
$$

*where:*

$$
K_1 = \left[2.72 + \left(\frac{D_2}{D_1}\right)^2 \left(\frac{120}{\text{Re}_{D_{\text{h}}}} - 1\right)\right] \left[1 - \left(\frac{D_2}{D_1}\right)^2\right] \left[\left(\frac{D_1}{D_2}\right)^4 - 1\right] \text{ for } \text{Re}_{D_1} \le 2500
$$

$$
K_1 = \left[2.72 + \left(\frac{D_2}{D_1}\right)^2 \left(\frac{4000}{\text{Re}_{D_{\text{h}}}}\right)\right] \left[1 - \left(\frac{D_2}{D_1}\right)^2\right] \left[\left(\frac{D_1}{D_2}\right)^4 - 1\right] \text{ for } \text{Re}_{D_1} > 2500
$$

Note: This branch is only for incompressible flow.

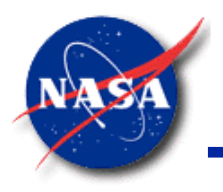

*Marshall Space Flight Center GFSSP Training Course*

**Thick Orifice** 

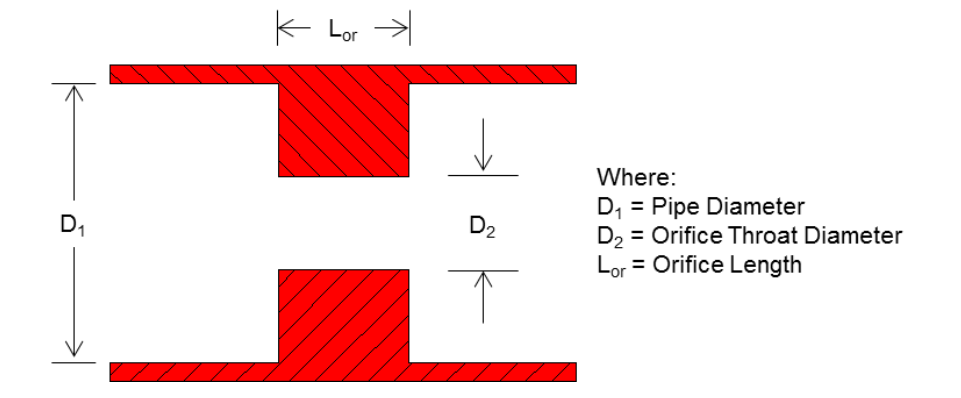

**Flow Resistance Factor**

$$
K_f = \frac{K_1}{2g_c \rho_u A^2}
$$

*where:*

$$
K_{1} = \left[2.72 + \left(\frac{D_{2}}{D_{1}}\right)^{2} \left(\frac{120}{\text{Re}_{D_{1}}} - 1\right)\right] \left[1 - \left(\frac{D_{2}}{D_{1}}\right)^{2}\right] \left[\left(\frac{D_{1}}{D_{2}}\right)^{4} - 1\right] \left[0.584 + \frac{0.0936}{(L_{0r}/D_{2})^{1.5} + 0.225}\right] \text{ for Re}_{D_{1}} \le 2500
$$
  

$$
K_{1} = \left[2.72 + \left(\frac{D_{2}}{D_{1}}\right)^{2} \left(\frac{4000}{\text{Re}_{D_{1}}}\right)\right] \left[1 - \left(\frac{D_{2}}{D_{1}}\right)^{2}\right] \left[\left(\frac{D_{1}}{D_{2}}\right)^{4} - 1\right] \left[0.584 + \frac{0.0936}{(L_{0r}/D_{2})^{1.5} + 0.225}\right] \text{ for Re}_{D_{1}} > 2500
$$

Note: This branch is only for incompressible flow.

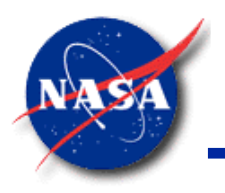

*Marshall Space Flight Center GFSSP Training Course*

**Square Reduction** 

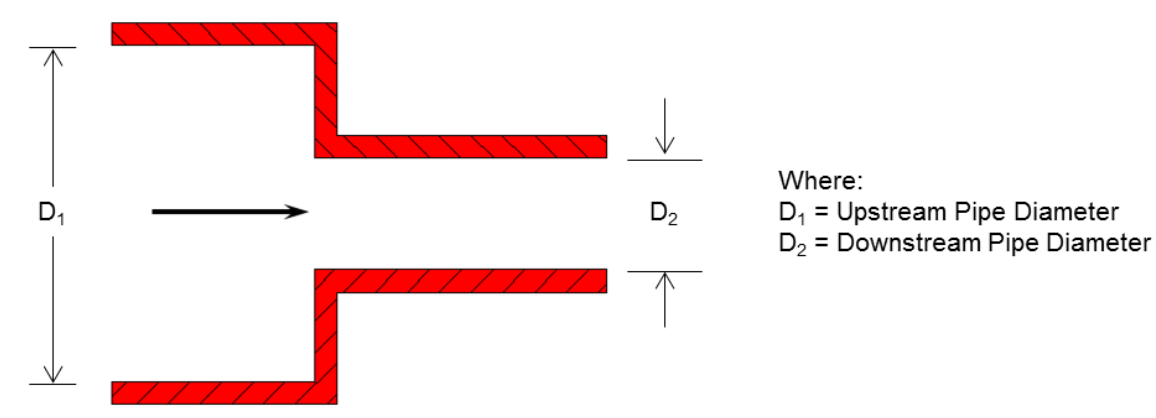

**Flow Resistance Factor**

$$
K_f = \frac{K_1}{2g_c \rho_u A^2}
$$

*where:*

$$
K_1 = \left[1.2 + \frac{160}{\text{Re}_{D_1}}\right] \left[\left(\frac{D_1}{D_2}\right)^4 - 1\right] \text{ for } \text{Re}_{D_1} \le 2500
$$
  

$$
K_1 = \left[0.6 + 0.48f\right] \left(\frac{D_1}{D_2}\right)^2 \left[\left(\frac{D_1}{D_2}\right)^2 - 1\right]^2 \text{ for } \text{Re}_{D_1} > 2500
$$

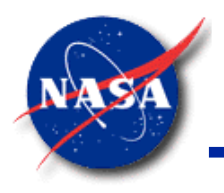

*Marshall Space Flight Center GFSSP Training Course*

**Square Expansion** 

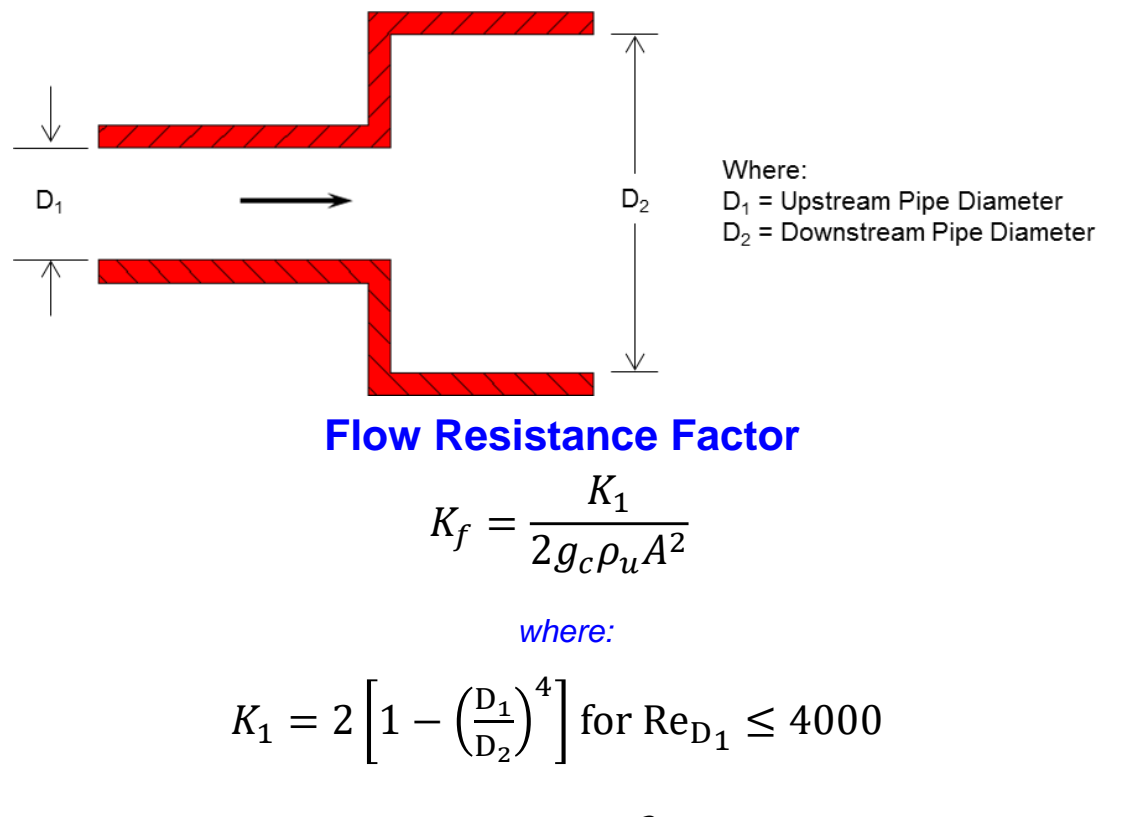

$$
K_1 = [1 + 0.8f] \left[ 1 - \left( \frac{D_1}{D_2} \right)^2 \right]^2
$$
 for Re<sub>D1</sub> > 4000

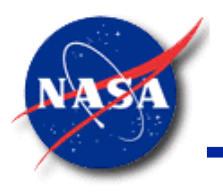

*Marshall Space Flight Center GFSSP Training Course*

• Rotating Annular Duct

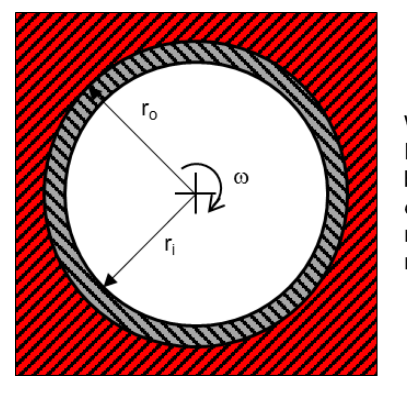

Where:

- L = Duct Length (Perpendicular to Page) b = Duct Wall Thickness (b =  $r_0 - r_i$ )
- $\omega$  = Duct Rotational Velocity
- $r_i$  = Duct Inner Radius
- $r_0$  = Duct Outer Radius

**Flow Resistance Factor**

$$
K_f = \frac{fL}{\rho_u \pi^2 g_c (r_o - r_i)}
$$

*where:*

$$
\frac{f}{f_{0T}} = \left[1 + 0.7656 \left(\frac{\omega r_i}{2u}\right)^2\right]^{0.38}
$$

$$
f_{0T} = 0.077 (Ru)^{-0.24} \qquad Ru = \frac{\rho_u u 2(r_0 - r_i)}{\mu}
$$

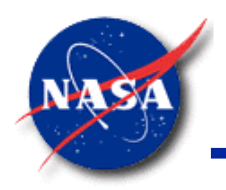

*Marshall Space Flight Center GFSSP Training Course*

• Rotating Radial Duct

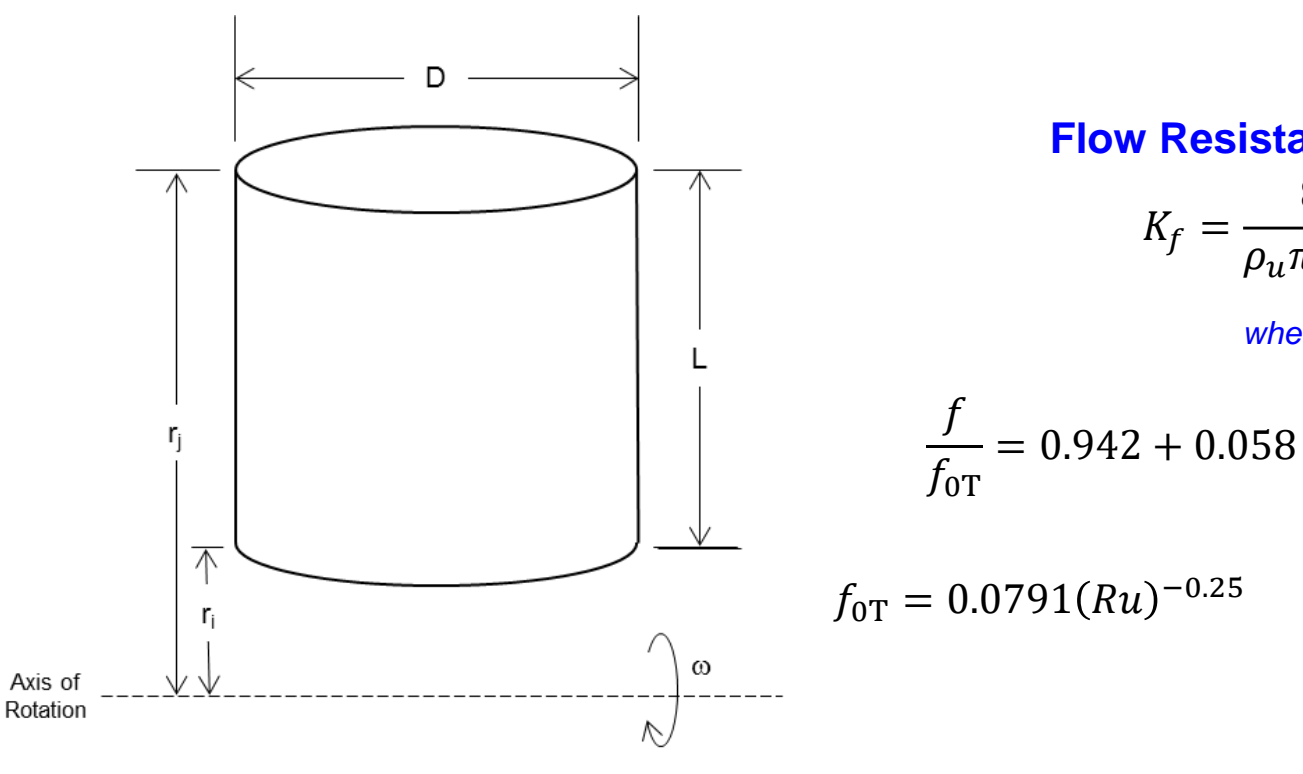

**Flow Resistance Factor**

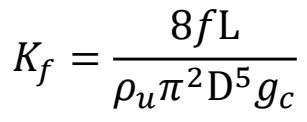

*where:*

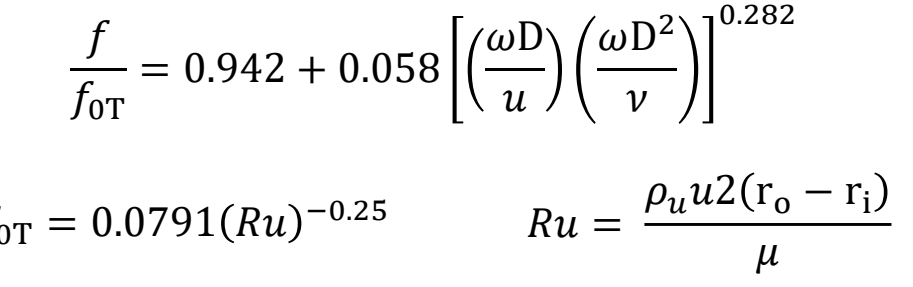

Where:

 $L =$  Duct Length  $\omega$  = Duct Rotational Velocity

 $D =$  Duct Diameter

*Note: This branch only models the friction losses in the rotating duct. User must activate centrifugal term in momentum equation separately.*

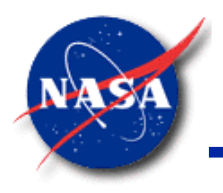

*Marshall Space Flight Center GFSSP Training Course*

Labyrinth Seal

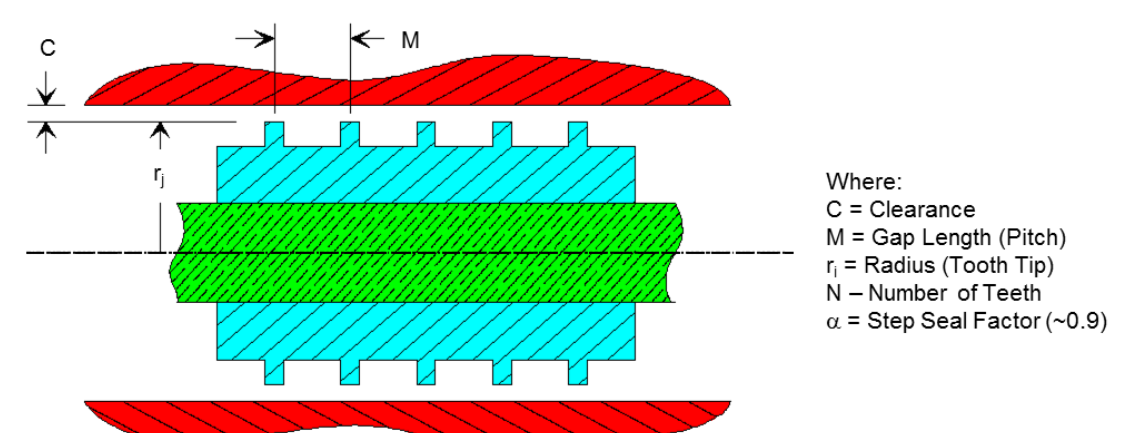

**Flow Resistance Factor (Modified Dodge Eqn)**

$$
K_f = \frac{\left(\frac{1}{\varepsilon^2} + 0.5\right)N + 1.5}{2g_c \rho_u \alpha^2 A^2}
$$

*where:*

$$
\varepsilon = \sqrt{\frac{1}{\left\{1 - \left[\frac{C(N-1)/M}{N(\left\{C/M\right\} - 0.02)\right]}\right\}}}
$$

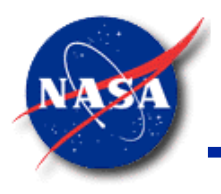

*Marshall Space Flight Center GFSSP Training Course*

**Face Seal** 

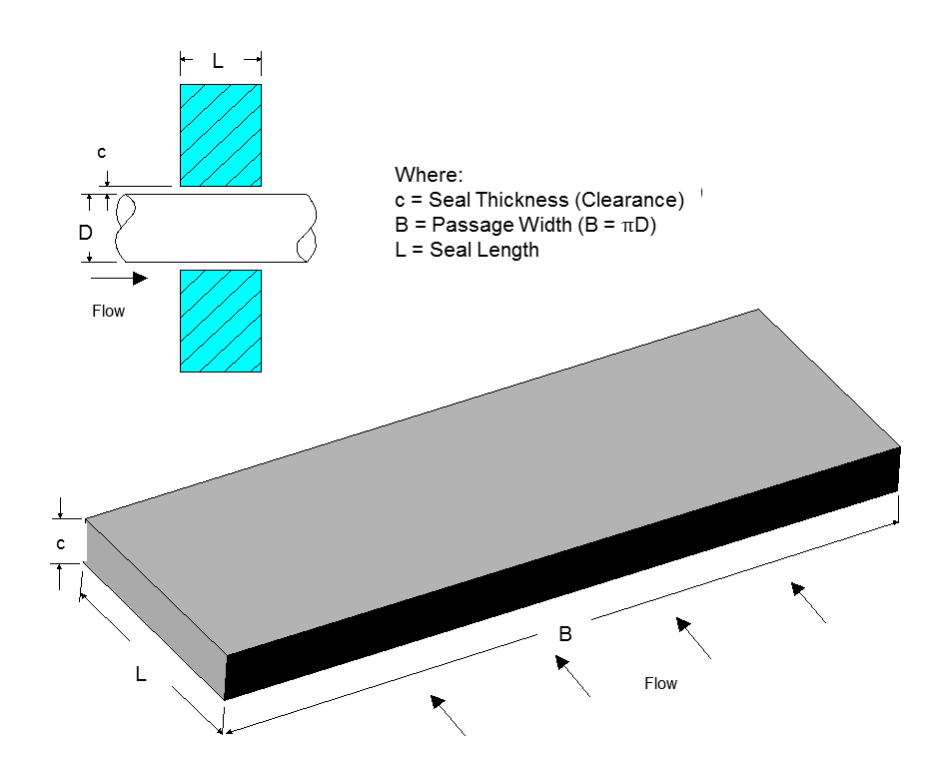

#### **Flow Resistance Factor**

$$
K_f = \frac{12\mu\text{L}\rho}{\pi g_c \text{Dc}^3 |\dot{m}|}
$$

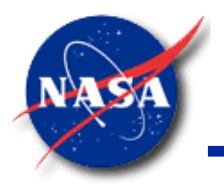

*Marshall Space Flight Center GFSSP Training Course*

• Common Fittings and Valves

#### **Flow Resistance Factor**

$$
K_f = \frac{\frac{K_1}{\text{Re}} + K_{\infty} \left( 1 + \frac{1}{\text{D}} \right)}{2g_c \rho_u A^2}
$$

*where:*

- $K_1 = K$  for the fitting at Re = 1  $K_{\infty} = K$  for the fitting at Re =  $\infty$  ( $K_2$  in **GFSSP**)
- $D =$  Internal diameter of attached pipe (in)
- Types of Fittings and Valves

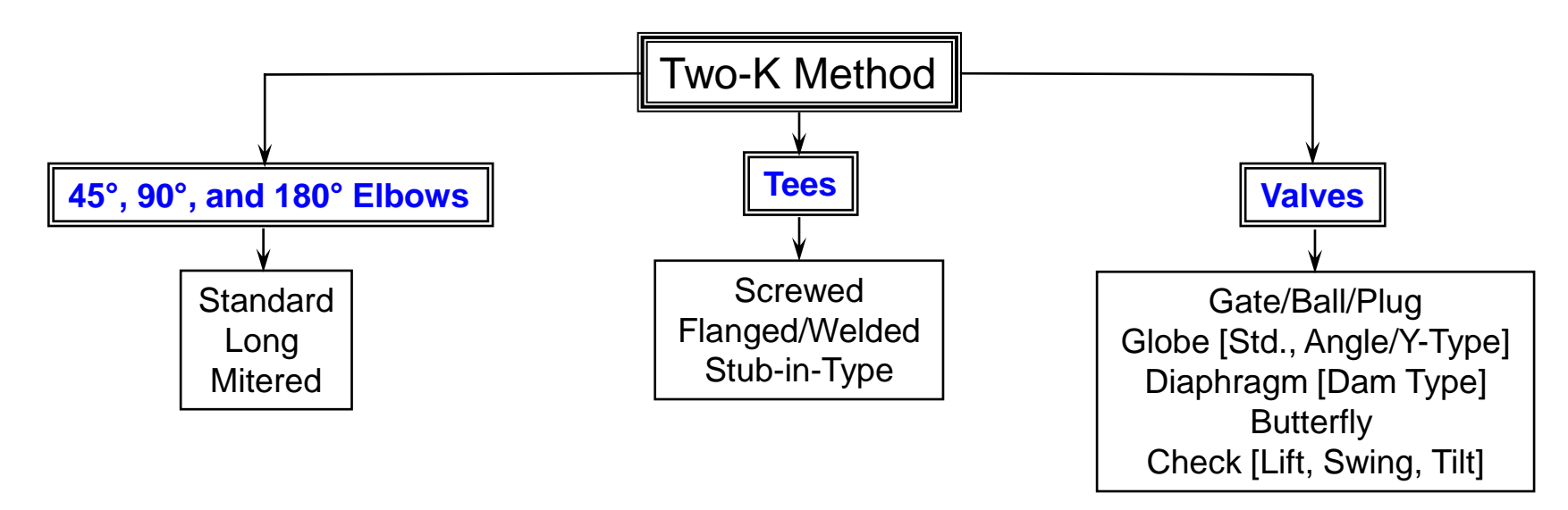

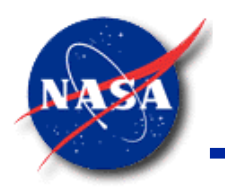

*Marshall Space Flight Center GFSSP Training Course*

- Pump Characteristics
	- Option 14 considers the branch as a pump with given characteristics

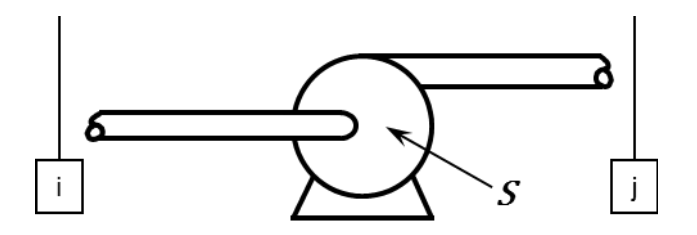

Pump Characteristics are expressed in the pressure rise

$$
\Delta p = A_0 + B_0 \dot{m} + C_0 \dot{m}^2
$$

where:

 $\Delta p =$  Pressure Rise (lb<sub>f</sub>/ft<sup>2</sup>)  $\dot{m}$  = Flow Rate (lb<sub>m</sub>/sec)

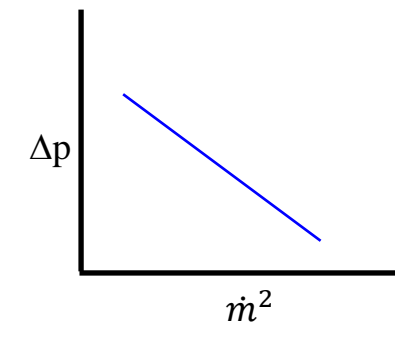

Momentum Source (S) used to induce the desired flow

 $S = \Delta pA$ 

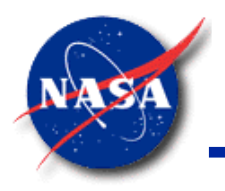

*Marshall Space Flight Center GFSSP Training Course*

- Pump Power
	- Considers the branch as a pump with a given horsepower (P) and efficiency  $(\eta)$

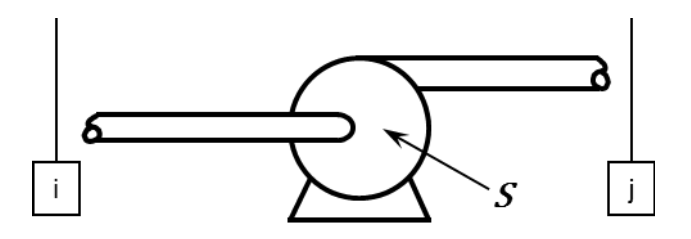

Momentum Source  $(S)$  used to induce the desired flow

$$
S = \frac{550 \rho_u P \eta A}{\dot{m}}
$$

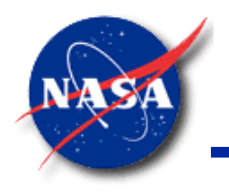

## **Pumps and the Energy Equation**

*Marshall Space Flight Center GFSSP Training Course*

NOTE: Pump options automatically add an energy source term to the 1<sup>st</sup> Law Energy Formulation.

$$
S = \Delta P A u = \Delta P A \frac{\dot{m}}{\rho A} = \frac{\Delta P \dot{m}}{\rho}
$$

- CAUTION: For a compressible fluid, density/velocity are not constant. This equation will be based on the inlet density, a lower value than the exit density, thus tending to overvalue the energy source.
- Therefore, if the pump option is used to model a compressor, exit temperatures may be overestimated.
- Options when modeling a compressor:
	- If possible, switch to Energy by  $2^{nd}$  Law (Entropy)
	- If Energy by 1<sup>st</sup> Law is required, break pump branch up into separate stages.

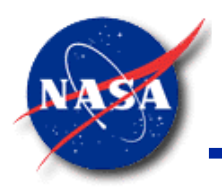

*Marshall Space Flight Center GFSSP Training Course*

- Valve with Given  $C_v$ 
	- $-$  Branch considered as a valve with a given  $C_v$

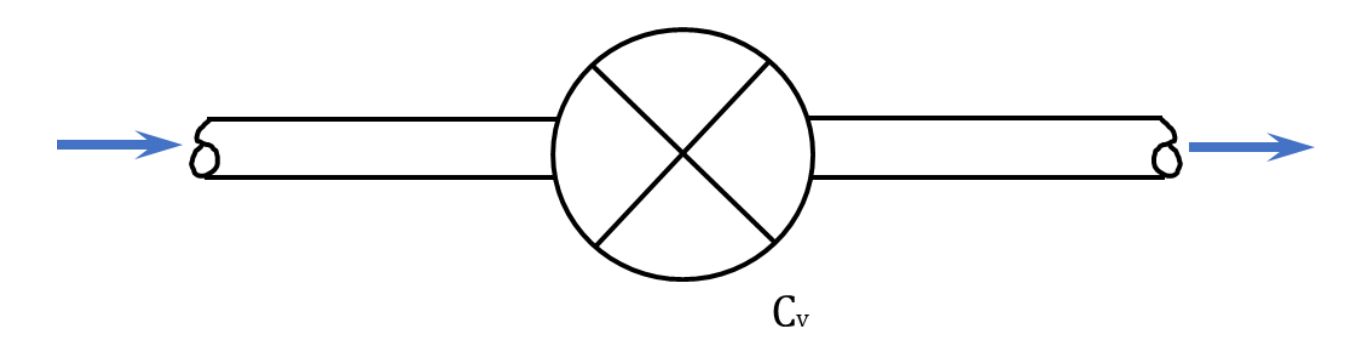

**Flow Resistance Factor**

$$
K_f = \frac{4.6799 \times 10^5}{\rho_u C_v^2}
$$

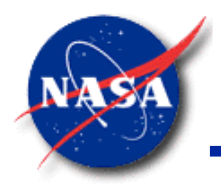

*Marshall Space Flight Center GFSSP Training Course*

- Visco Jet (Joule Thomson Device)
	- Option 17 considers the branch as a Visco Jet which is a specific type of flow resistance with relatively large flow passages with very high pressure drops.
	- − Visco Jet flow rate is given by:

$$
w = 10000 \, k_v \frac{V_f}{L_{ohm}} \sqrt{\Delta p \, S. G.} \, (1 - x)
$$

where:

 $w =$  flow rate (lb<sub>m</sub>/hr)  $k_v$  = empirical factor  $V_f$  = the viscosity correction factor  $L_{\text{ohm}}$  = resistance of the fluid device S.G. = Specific Gravity  $x =$  downstream fluid quality (calculated by the code)  $|lb_f/in^2$  $lb_m/hr$ 

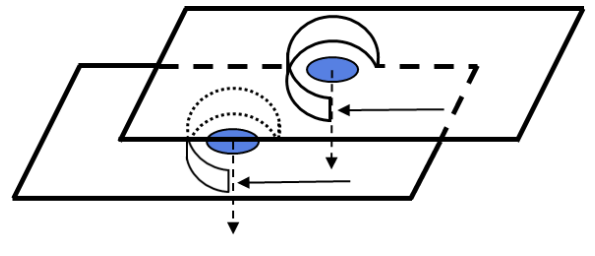

− For Option 17,  $K_f$  is expressed as:

$$
K_f = \frac{18.6624}{S.G.} \left(\frac{L_{ohm}}{V_f k_v (1 - x)}\right)^2
$$

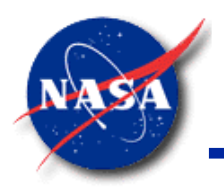

- **Control Valve** 
	- Pressure monitored at arbitrary point downstream of valve
	- Valve maintains pressure within user specified tolerance
		- $\triangleright$  Closes when pressure exceeds maximum value
		- $\triangleright$  Opens when pressure drops below minimum value
	- Flow resistance factor calculated using same equations as Option 2 (Restriction)

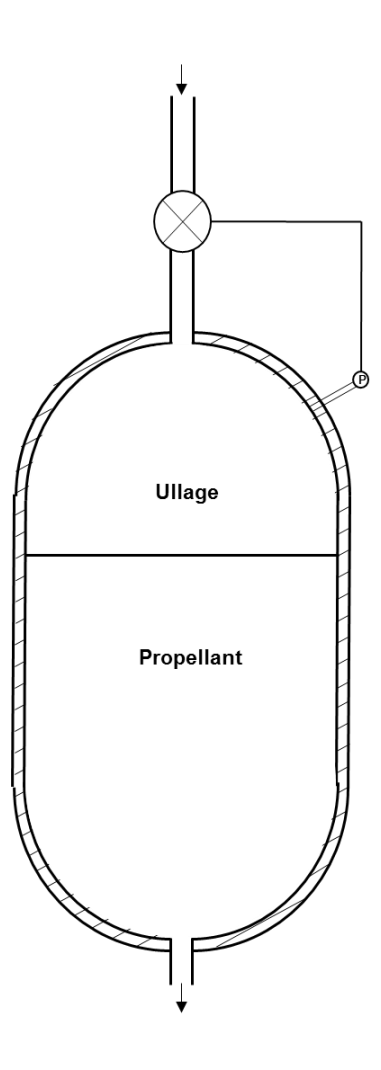

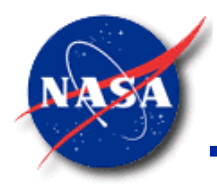

- User Defined **U**
	- − Allows User to create a new resistance not available in **GFSSP** library
	- User is required to supply Fortran coding for calculating  $K_f$
	- User is required to supply the branch cross-sectional area via the preprocessor
	- User has the option of supplying up to six branch parameters via the preprocessor

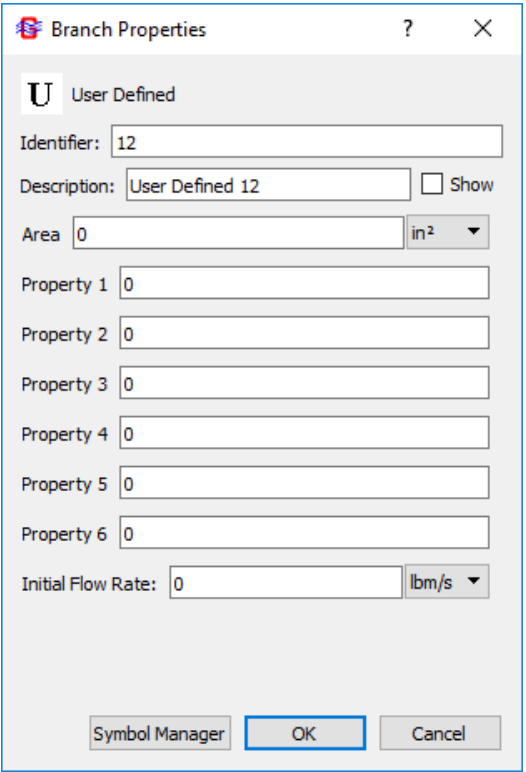

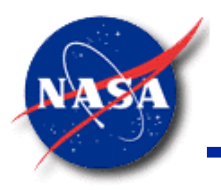

*Marshall Space Flight Center GFSSP Training Course*

• Heat Exchanger Core

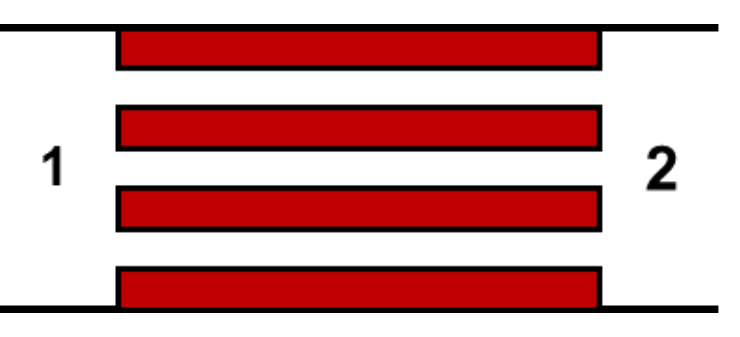

**Flow Resistance Factor**

$$
K_f = \frac{(K_c + 1 - \sigma^2) + 2\left(\frac{\rho_1}{\rho_2} - 1\right) + f\frac{A_s}{A_c}\frac{\rho_1}{\rho_{avg}} - (1 - \sigma^2 - K_e)\frac{\rho_1}{\rho_2}}{2\rho_1 g_c A_c^2}
$$

*where:*

 $A_s$  = Wetted Surface Area  $A<sub>c</sub>$  = Minimum Free Flow Area  $\sigma$  = Ratio of Free Flow Area to Frontal Area  $K_c$  = Contraction Loss Coefficient  $K_e$  = Expansion Loss Coefficient

Note: This branch only models the friction loss in the heat exchanger. Heat transfer can be modeled separately with a heat source, or the heat exchanger advanced option.

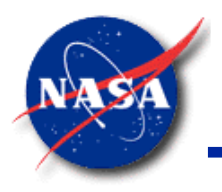

*Marshall Space Flight Center GFSSP Training Course*

- Parallel Tube
	- − Option 21 is an extended version of Option 1
		- $\triangleright$  n is the number of parallel tubes
	- − Assumes uniform flow distribution

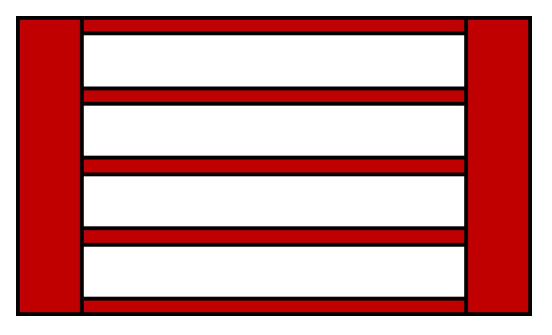

**Flow Resistance Factor**

$$
K_f = \frac{8fL}{\rho_u \pi^2 D^5 g_c n^2}
$$

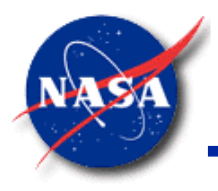

## **Resistance Option 22 (1/2)**

- Compressible Orifice (1/2)
	- − Option 22 considers branch as an orifice for compressible flow
	- Flowrate is calculated from a simplified momentum equation
	- − Input is identical to Option 2 (Restriction)
	- Flow will choke at the critical pressure ratio ( $P_{down}/P_{up}$ )

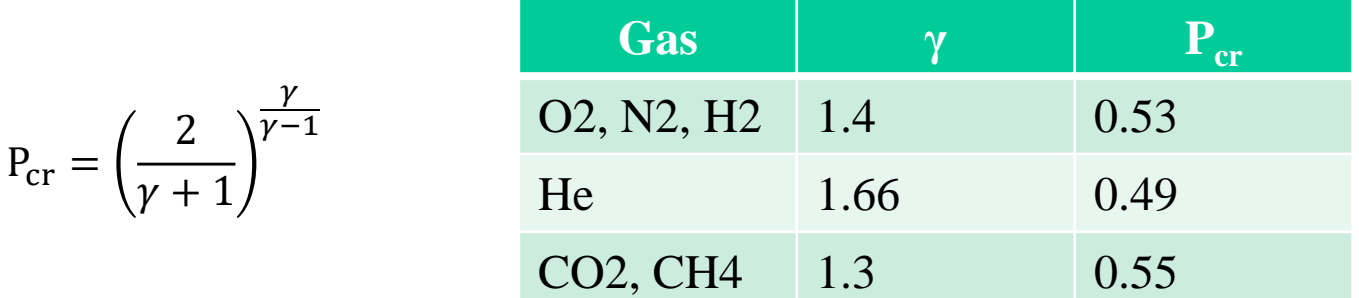

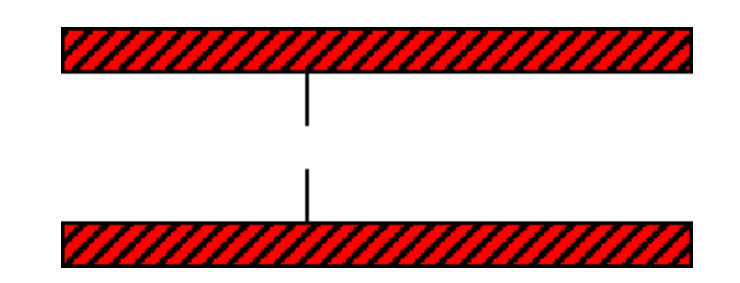

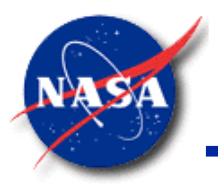

## **Resistance Option 22 (2/2)**

*Marshall Space Flight Center GFSSP Training Course*

• Compressible Orifice (2/2)

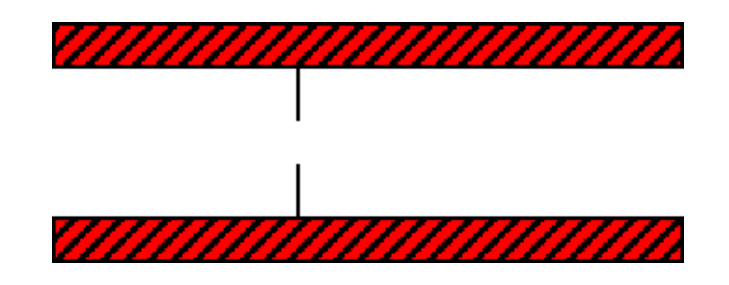

$$
- \quad \text{If} \quad \frac{P_{down}}{P_{up}} \le P_{cr} \text{ (choked flow)}
$$

$$
\dot{m} = C_L A \sqrt{P_{up} \rho_{up} g_c \frac{2\gamma}{\gamma - 1} (P_{cr})^{\frac{2}{\gamma}}} \left[ 1 - (P_{cr})^{\frac{\gamma - 1}{\gamma}} \right]
$$

$$
- \quad \text{If} \quad \frac{P_{down}}{P_{up}} > P_{cr}
$$

$$
\dot{m} = C_L A \sqrt{P_{up} \rho_{up} g_c \frac{2\gamma}{\gamma - 1} \left(\frac{P_{down}}{P_{up}}\right)^2 \left[1 - \left(\frac{P_{down}}{P_{up}}\right)^{\frac{\gamma - 1}{\gamma}}\right]}
$$

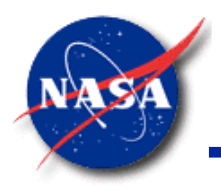

*Marshall Space Flight Center GFSSP Training Course*

• Labyrinth Seal (EGLI Correlation)

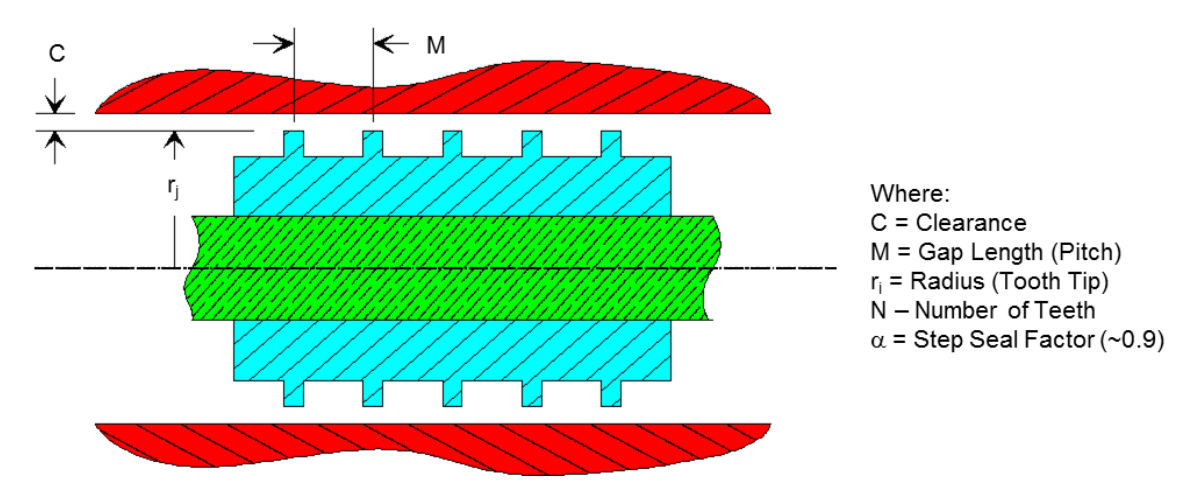

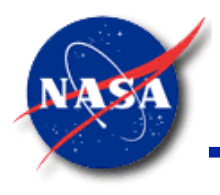

*Marshall Space Flight Center GFSSP Training Course*

**Fixed Flowrate** 

12

- Fixed Flowrate branch uses a nearly vertical pump curve
	- Forces **GFSSP** to solve for a desired flow rate
- Fixed Flowrate branch can only be located adjacent to a Boundary Node
	- Replaces pressure boundary condition with a required flow
- User should always check that calculated flowrate is as expected
	- Tighter convergence criteria may be required
- Although the Fixed Flowrate branch works on the principal of a pump, it does NOT add an extra term to the 1<sup>st</sup> Law Energy Equation.

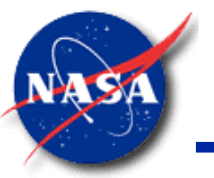

## **Algorithm for Fixed Flow Option (Schallhorn)**

*Marshall Space Flight Center GFSSP Training Course*

Pump Characteristics Pump Characteristics  $\boldsymbol{\mathcal{L}}$  $\Delta p$  $\Delta p$ Operating Point Operating Point System Characteristics System Characteristics  $\overline{m^2}$ 2  $\frac{m}{2}$  $\dot{m}^2$  $\Delta p = A + C \dot{m} |\dot{m}|$  $C = -\alpha$ *where: where:*  $\alpha = 1x10^{25}$ 

Substituting  $A$  and  $C$ :

 $A = \alpha \dot{m} |\dot{m}|$ 

$$
\dot{m} = \frac{\dot{m}|\dot{m}|}{|\dot{m}|}
$$

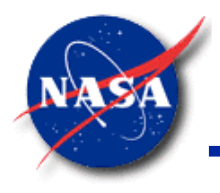

## **Resistance Options Summary**

- Most fluid systems can be modeled using available options
- Resistance Option 2 can be used as a generic option
	- $-C_L$  must be computed from a known pressure drop vs. flowrate characteristics
- User can add new resistance options through User Subroutines

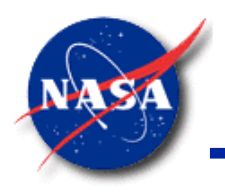

# **Fluid Options**

- **GFSSP** uses the following thermodynamic and thermo-physical properties of fluids for the solution of the governing equations
	- Density  $[\rho(T, p)]$
	- Absolute Viscosity  $[\mu(T, p)]$
	- − Thermal Conductivity [k (T, p)]
	- − Specific Heat at Constant Pressure [C<sub>p</sub> (T, p)]
	- Specific Heat Ratio  $[\gamma(T, p)]$
	- − Enthalpy [H (T, p)]
	- Entropy [S (T, p)]
- **GFSSP** requires these properties at every node, at each iteration
- Properties are supplied by thermodynamic property programs integrated into **GFSSP**

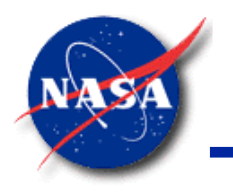

## **Integrated Fluid Property Programs**

*Marshall Space Flight Center GFSSP Training Course*

#### • **GASP/WASP**

- Developed at NASA Glenn Research Center in 1970s
- − Uses modified Benedict, Webb, & Rubin (BWR) Equation of State
- Fast and forgiving of out-of-range input

#### • **GASPAK**

- Developed by Cryodata Inc. as an evolution of MIPROPS/NIST-12
- Uses variable term Helmholtz equation
- Based on:
	- ➢ National Institute of Standards and Technology (NIST)
	- ➢ International Union of Pure & Applied Chemistry (IUPAC)
	- ➢ National Standard Reference Data Service of the USSR
- Fairly fast, but unforgiving of out-of-range input

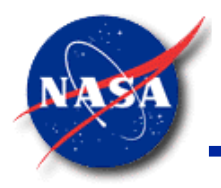

## **Available Fluid Library**

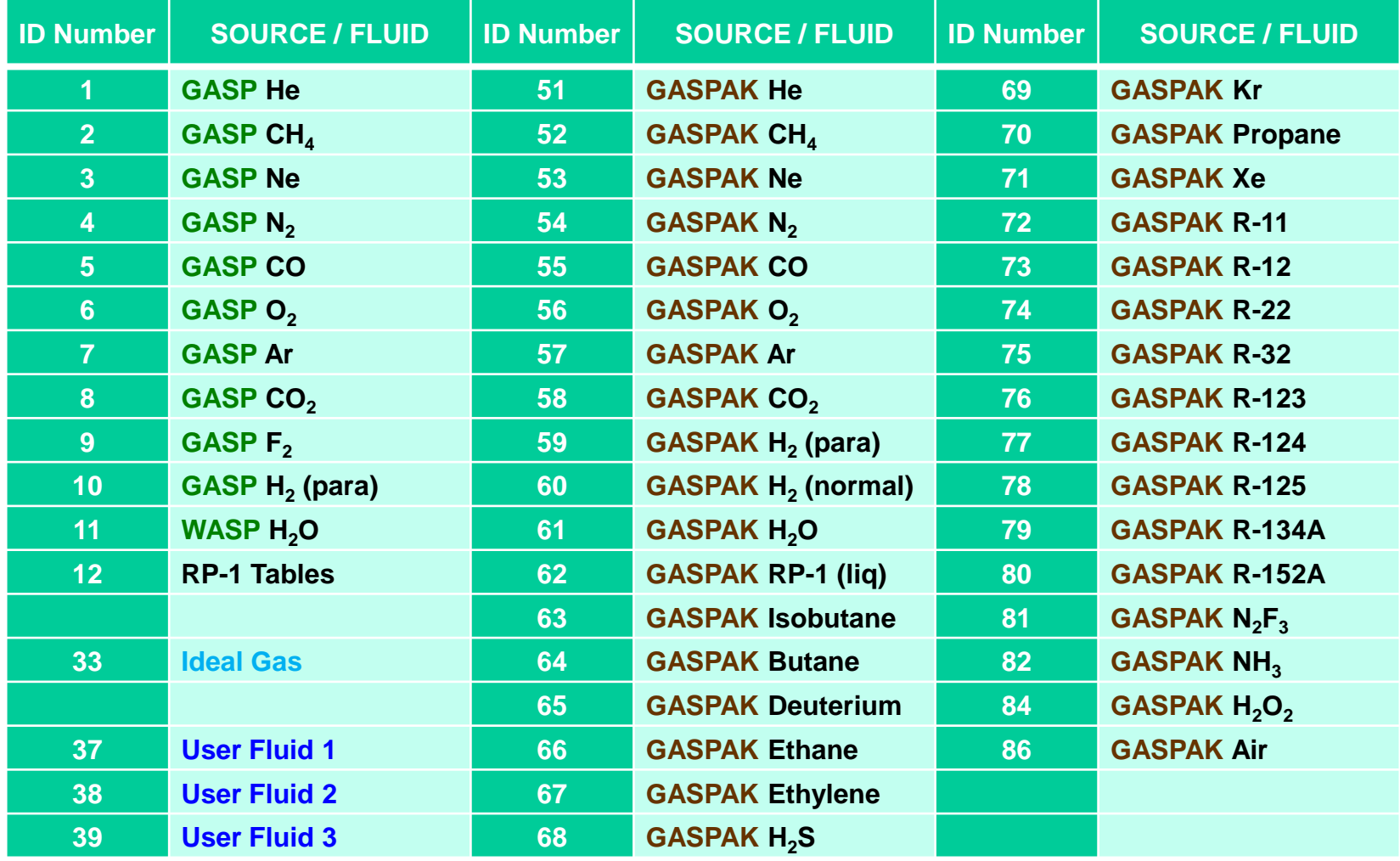

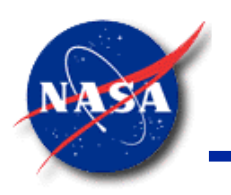

## **Provision of Using Fluids Not Available in Fluid Library (1/2)**

- User can add fluids in the library by providing property tables
- Tables can be used with 1<sup>st</sup> Law (enthalpy) energy formulation only
- **GFSSP** requires the following property tables
	- − Thermal Conductivity (k)
	- Density  $(\rho)$
	- Dynamic Viscosity  $(\mu)$
	- − Specific Heat at constant pressure (C<sub>p</sub>)
	- Specific Heat Ratio  $(y)$
	- Specific Enthalpy (h)
	- Specific Entropy (s)

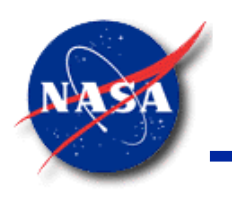

## **Provision of Using Fluids Not Available in Fluid Library (2/2)**

- If fluid properties knowledge is limited, some tables can be filled with dummy values
	- Entropy (s) is print-out value only; dummy values can be used
- If model does not use Conjugate Heat Transfer option
	- Thermal conductivity (k) is not required; dummy values can be used
- If model uses Mixture Temperature option
	- − Specific heat (C<sub>p</sub>) and specific heat ratio (γ) are required
	- Enthalpy (h) tables can be dummy values
- Enthalpy (h) tables can be constructed by integrating  $C_p$  over temperature

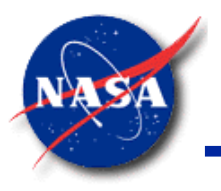

#### **User-defined Fluid Table Inputs**

*Marshall Space Flight Center GFSSP Training Course*

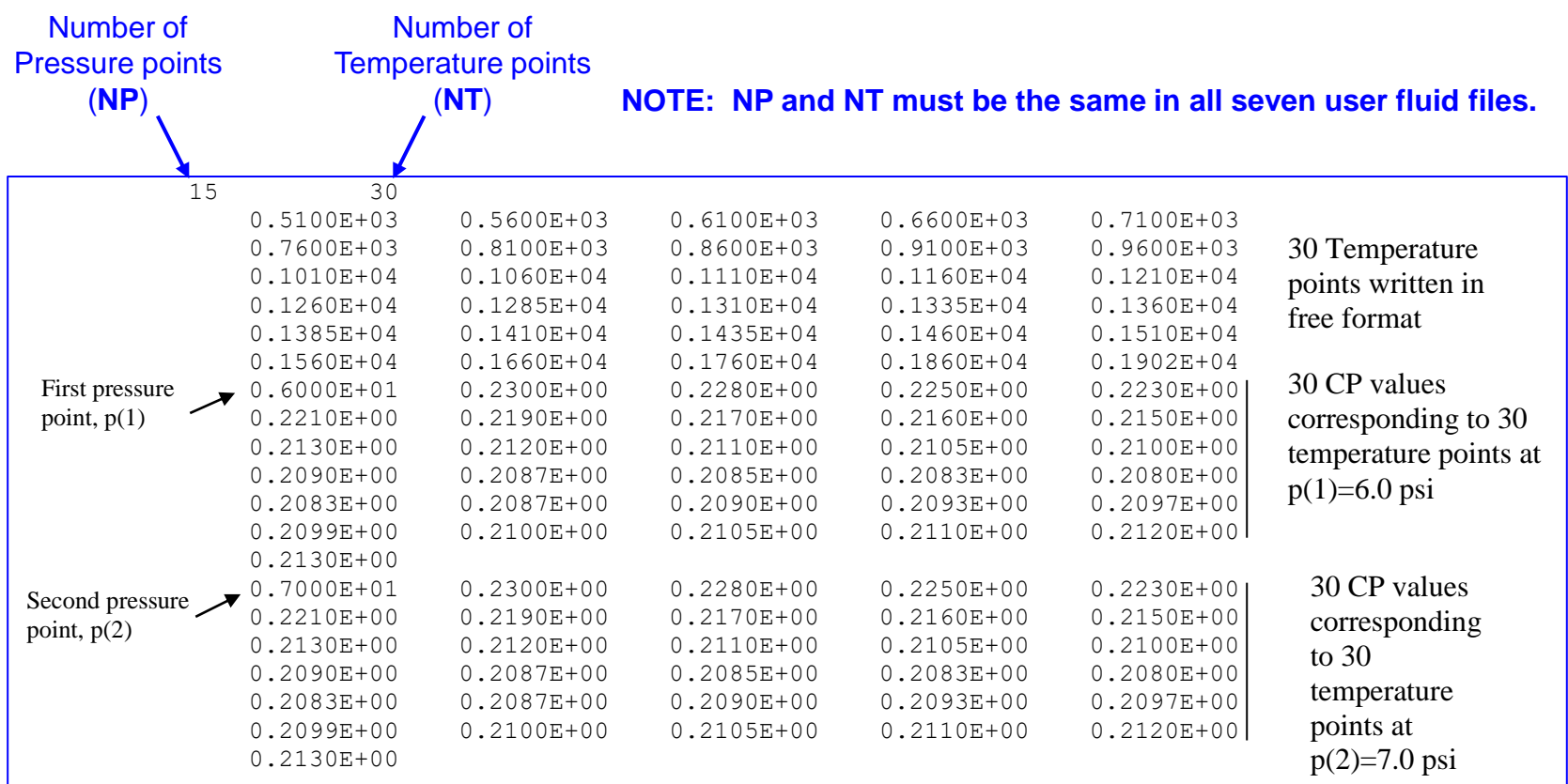

#### **Read Statements**

READ (NRP1DAT,\*) NP1,NT1 READ (NRP1DAT,\*) (T1(J), J=1,NT1)  $DO I = 1, NP1$ READ (NRP1DAT,\*) P1(I),(PHI1(I,J,K), J=1,NT1) ENDDO

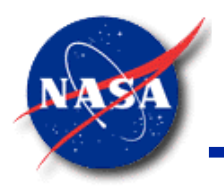

## **Units of User-defined Fluid Tables**

- To use SI units in fluid tables, SI units must also be enabled in **MIG**
- **GFSSP** installation directory contains a folder with utility programs for converting table units and converting a REFPROP output file to **GFSSP**  format

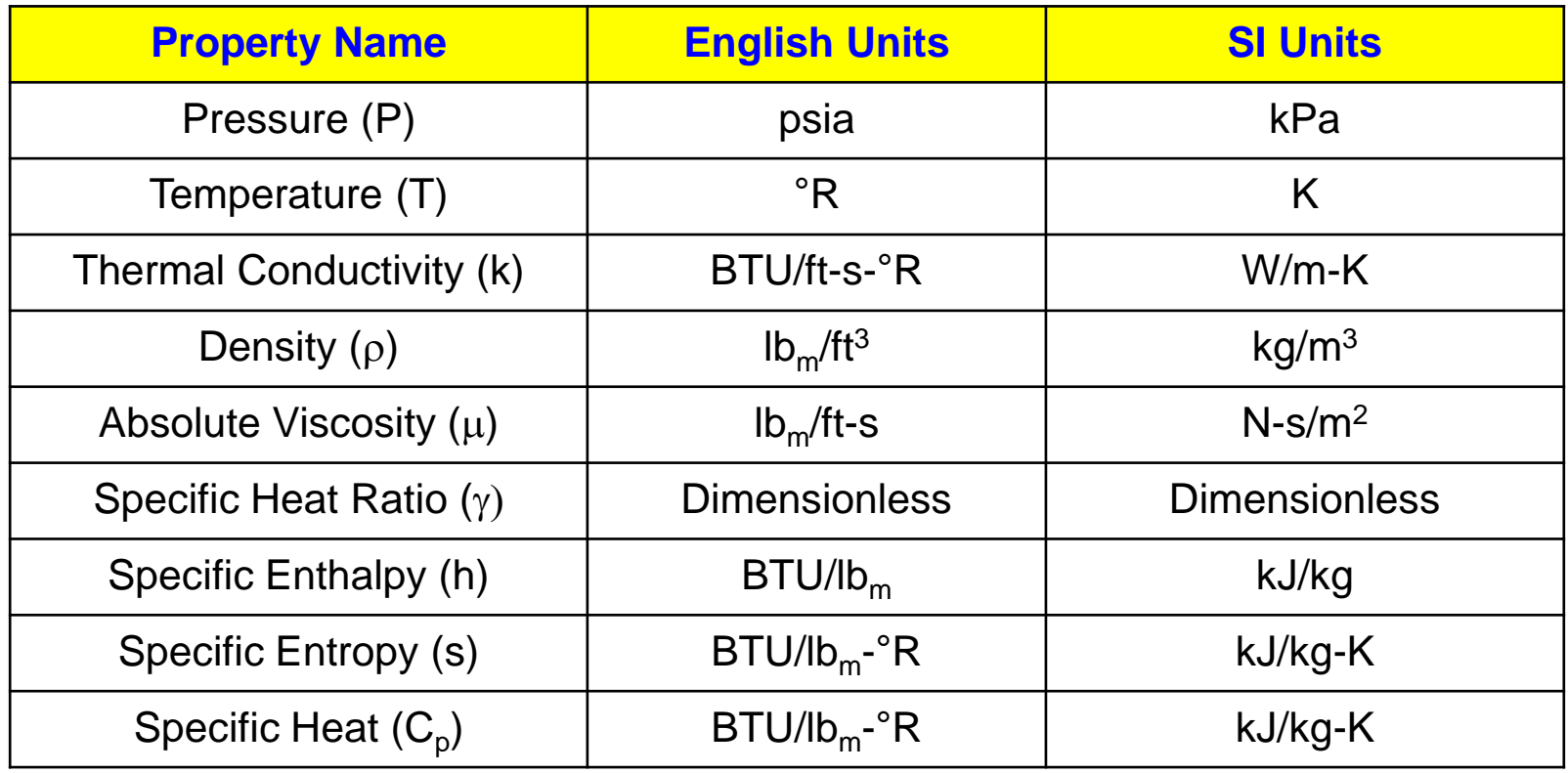

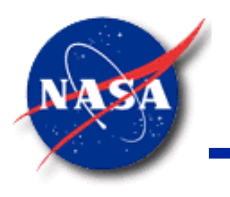

## **Saturated Properties of User-defined Fluids**

- Seven User-defined fluid property tables
	- Not sufficient for modeling phase change
- User has the option of adding an eighth file
	- Saturated liquid and vapor properties as a function of saturation pressure
- **GFSSP** installation directory contains a folder with utility programs for converting REFPROP saturation properties to **GFSSP** format
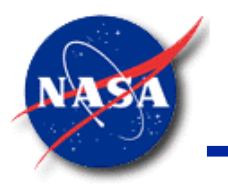

#### **Format of the Saturated Property Table**

*Marshall Space Flight Center GFSSP Training Course*

#### Number of Saturation Pressures

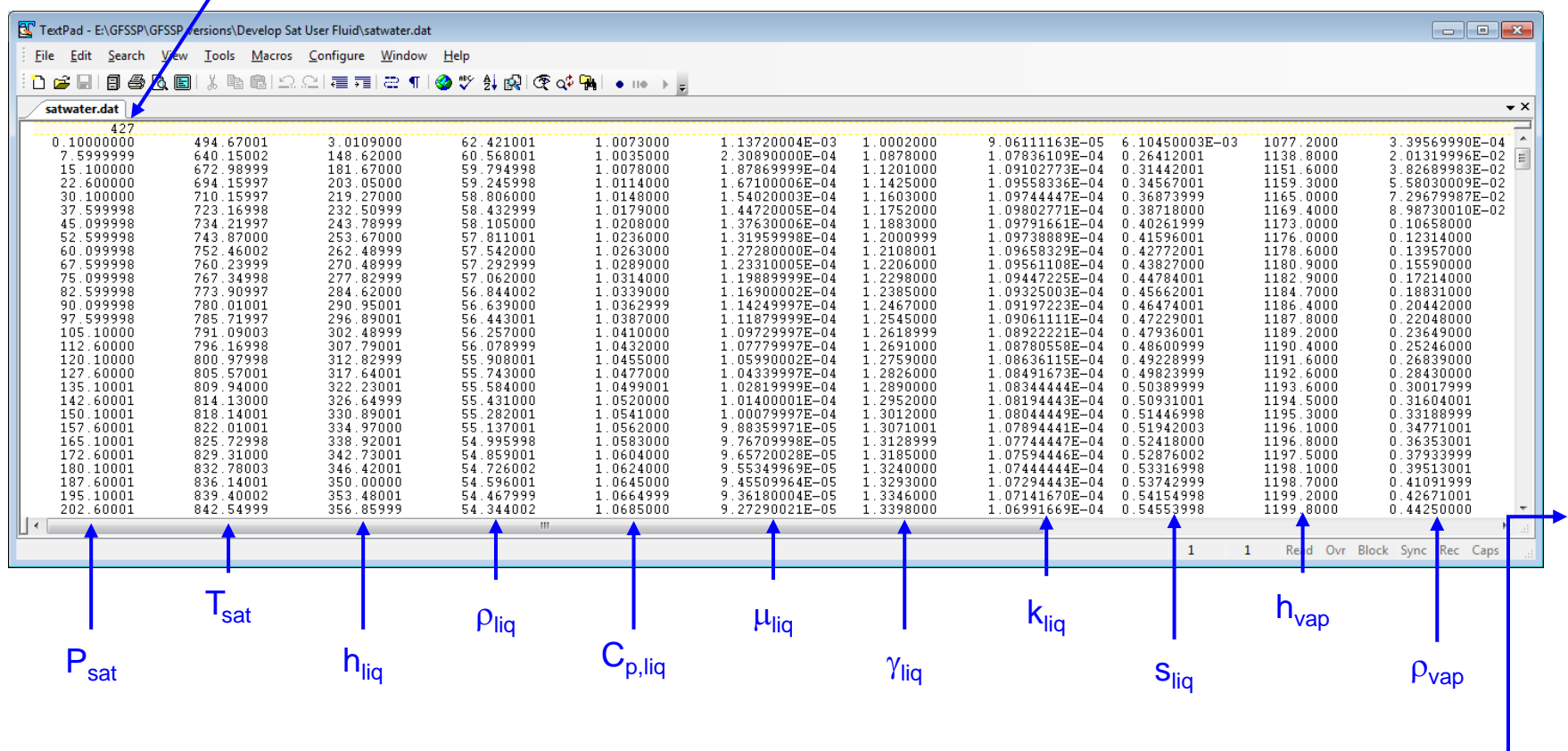

Table continues with vapor values for:  $\mathsf{C}_\mathsf{p}, \, \mathsf{\mu}, \, \gamma, \, \mathsf{k}, \, \mathsf{and} \, \mathsf{s}$ 

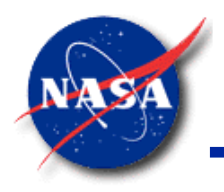

#### **Other Fluid Options**

*Marshall Space Flight Center GFSSP Training Course*

#### • **Constant Property Option**

- Allows the user to model a fluid with constant density ( $\rho$ ) and viscosity ( $\mu$ )
- − Energy equation is not solved
- − Available only for steady-state models

#### • **Ideal Gas Option**

- − Allows the user to model an ideal gas
- − Uses constant viscosity (µ) and specific heat (C<sub>p</sub>)

#### • **GFSSP Ideal Gas (default)**

− AIR at room temperature values for viscosity (µ) and specific heat (C<sub>p</sub>)

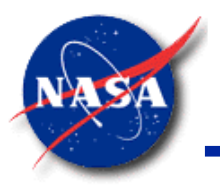

**User-Coded Fluid (1/2)**

- User subroutine **PRPUSER**
- Allows the user to overwrite any or all fluid properties

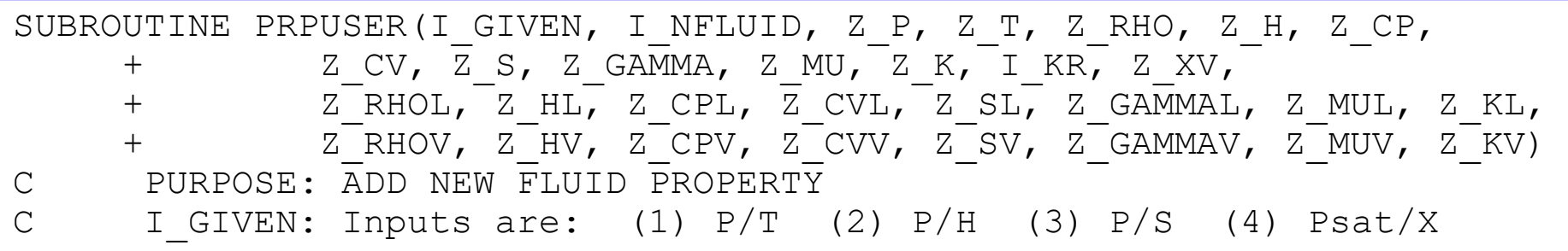

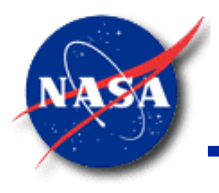

#### **User-Coded Fluid (2/2)**

- User can choose which properties to overwrite
	- For example, overwrite only viscosity to match textbook solution
	- Define a new fluid using their own Fortran-coded property package
- **GFSSP** installation directory includes instructions for calling REFPROP from a User Subroutine
	- − User must have
		- ➢ Installed REFPROP v9
		- $\triangleright$  Intel Fortran compiler
- Test cases have shown that REFPROP agrees well with GASP/WASP
	- − Model run time is much slower

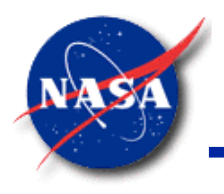

## **Fluid Options Summary**

- **GFSSP** considers both gas and liquid as real fluid
	- Liquid is also modeled as compressible fluid
- GASP/WASP and GASPAK
	- − Provide higher order equation of state to calculate properties of liquid and vapor state over a wide range
- Options to add new fluid to library
	- Table look-up provision
	- User-supplied Fortran code
- Constant Property and Ideal Gas options can also be used

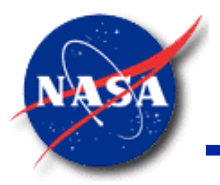

# **GFFSP Demonstration Problem 2**

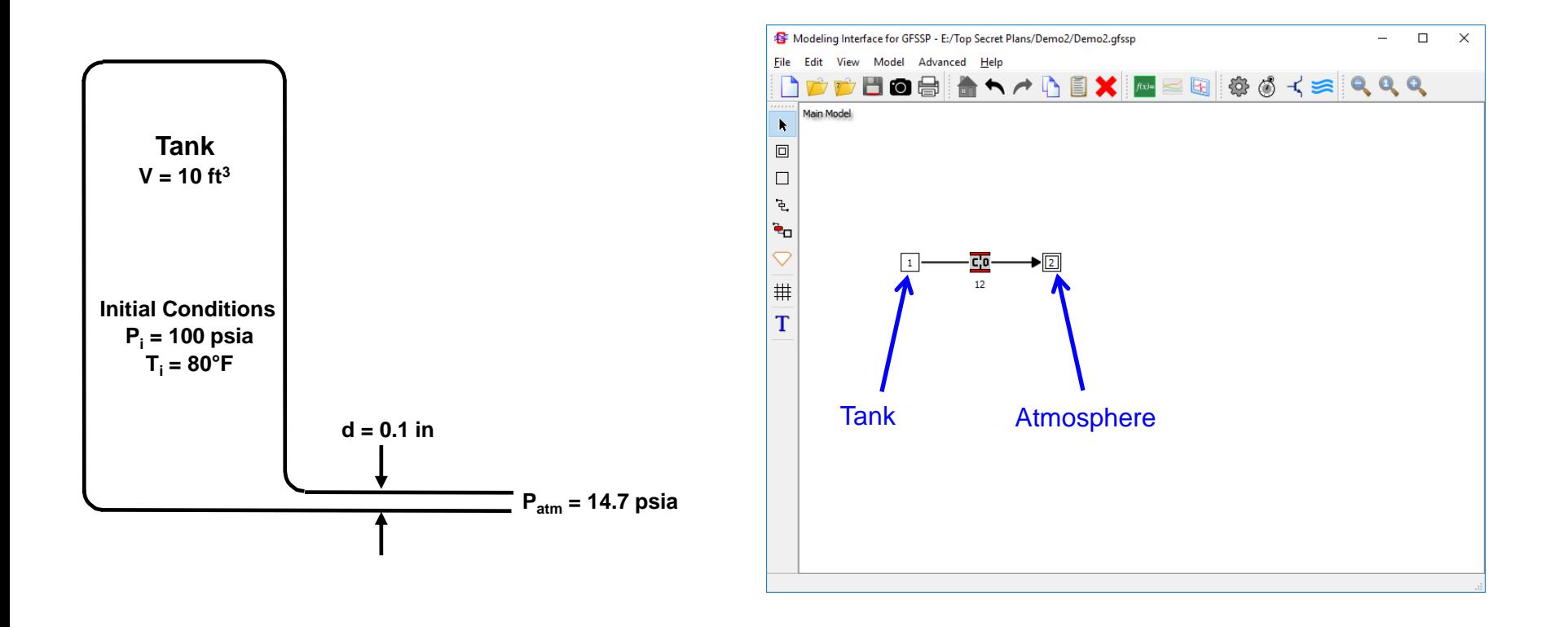

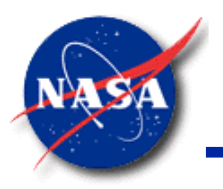

# **Creating an Unsteady Model**

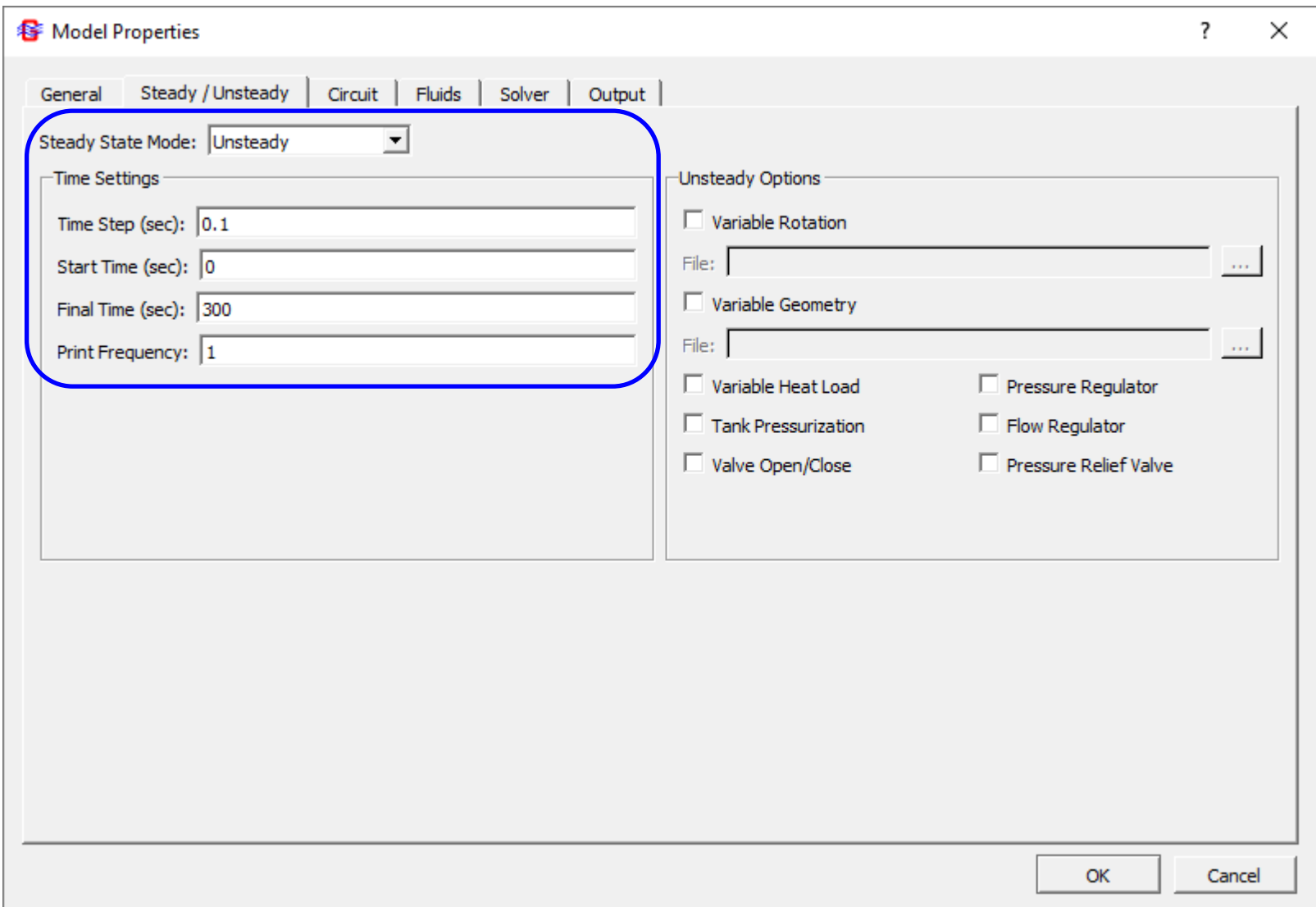

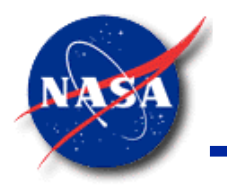

# **Internal Node Initial Conditions**

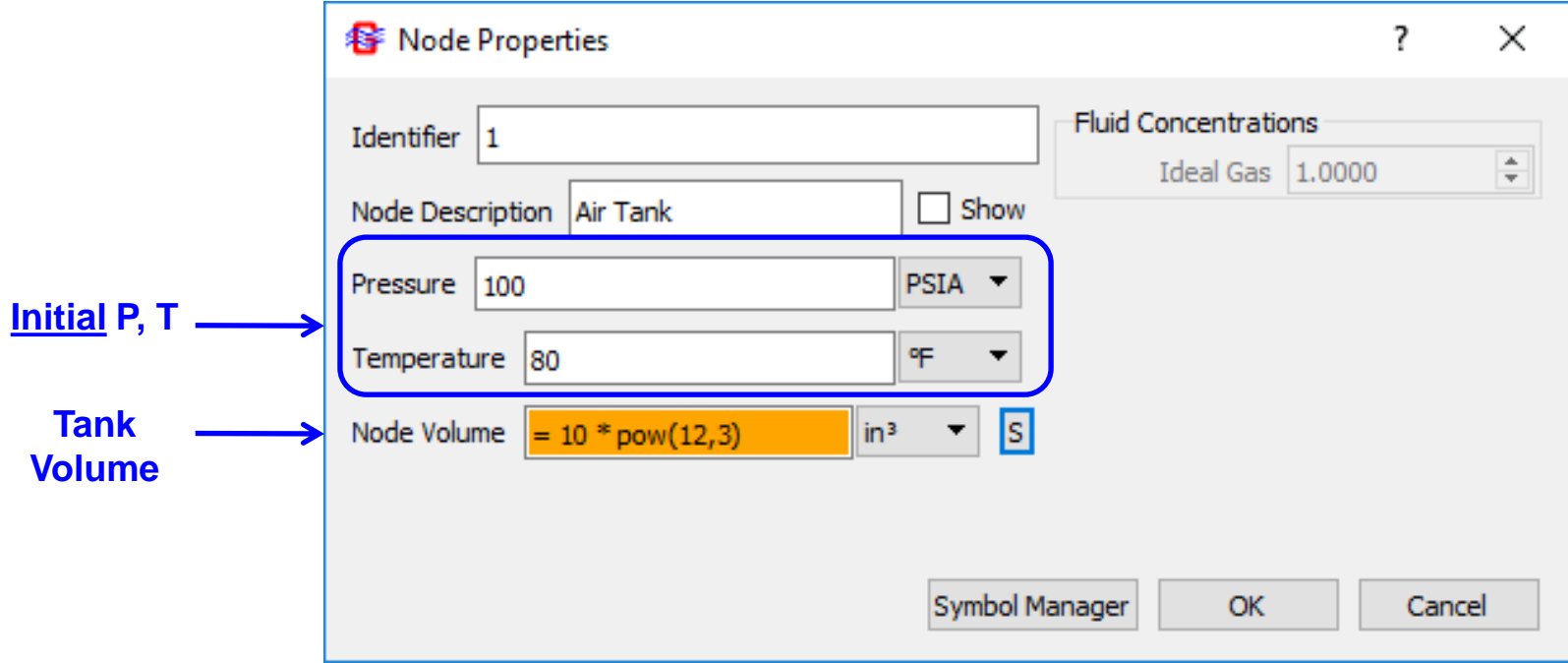

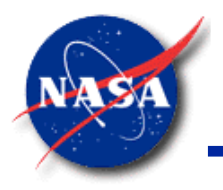

# **Transient Boundary Conditions**

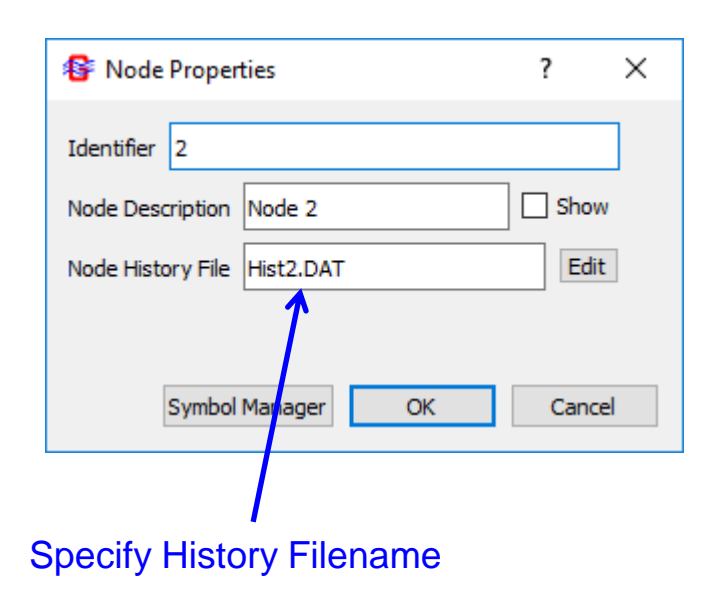

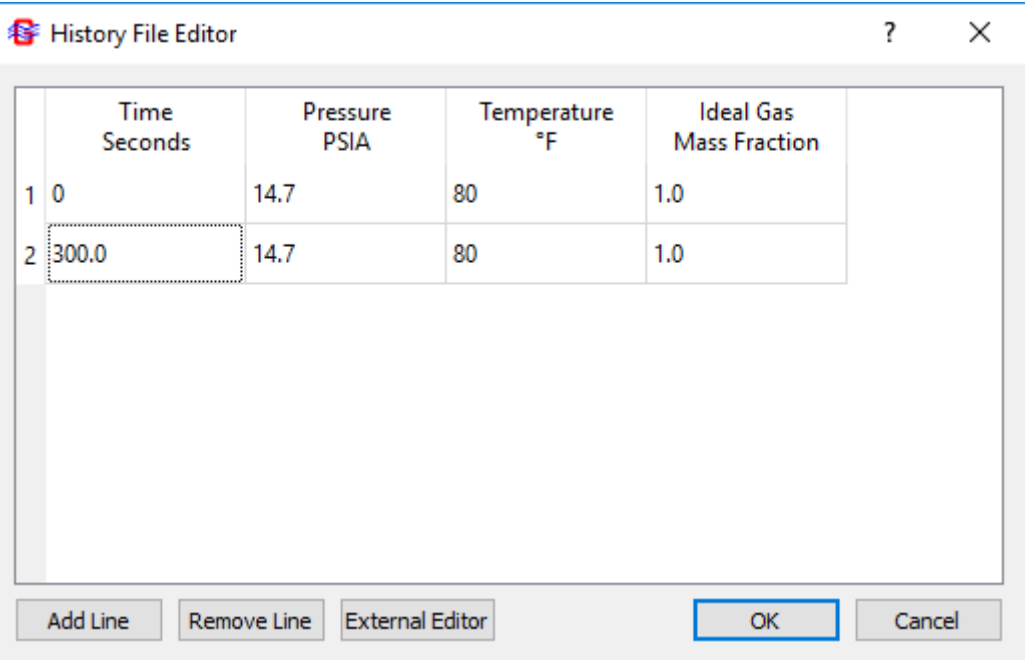

- GFSSP will interpolate transient boundary conditions from the history file
- Even if boundary conditions are constant, at least two lines must be given

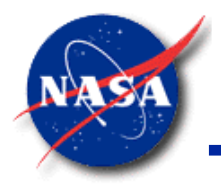

# **Plotting Transient Results**

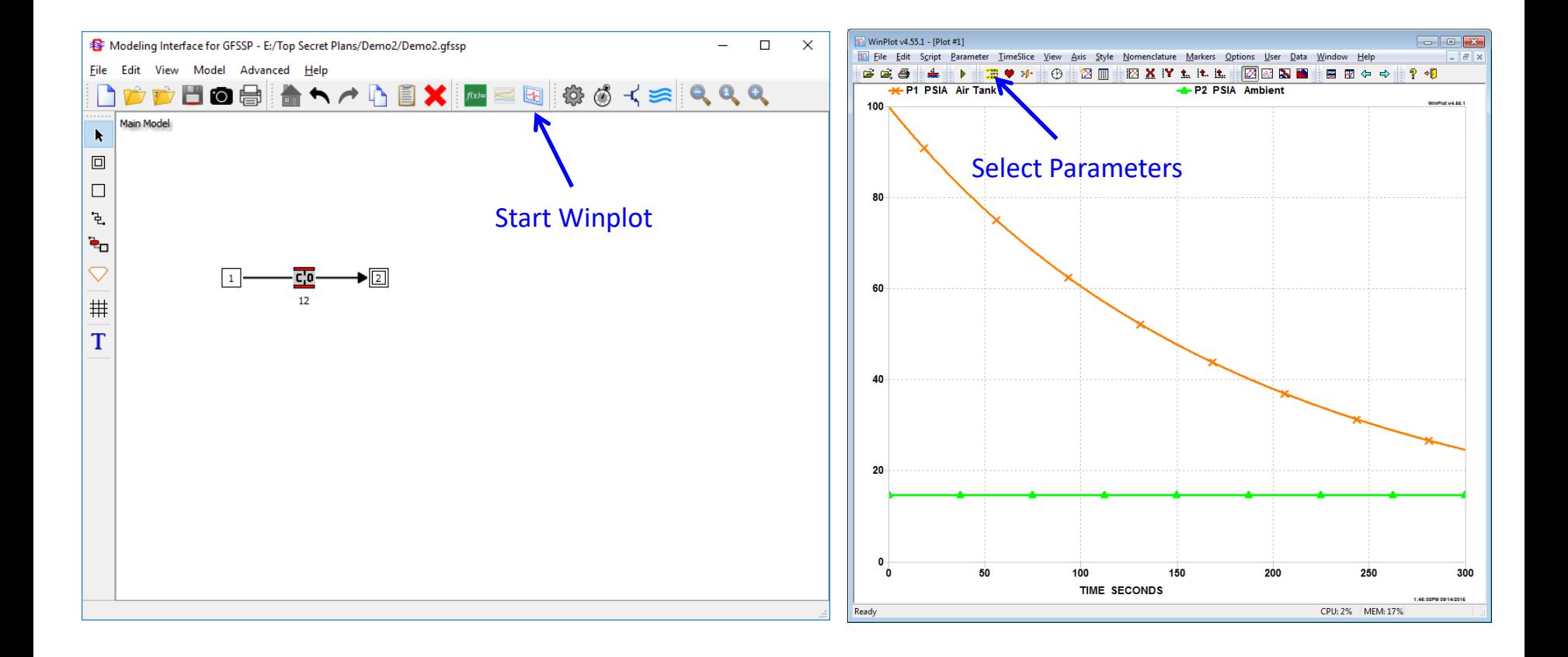

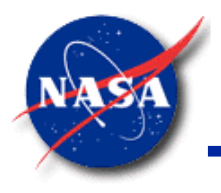

## **Add Conjugate Heat Transfer**

- Previous solution was adiabatic (no heat transfer from wall)
- Now repeat problem with Conjugate Heat Transfer to model natural convection between the air and the warm tank wall.

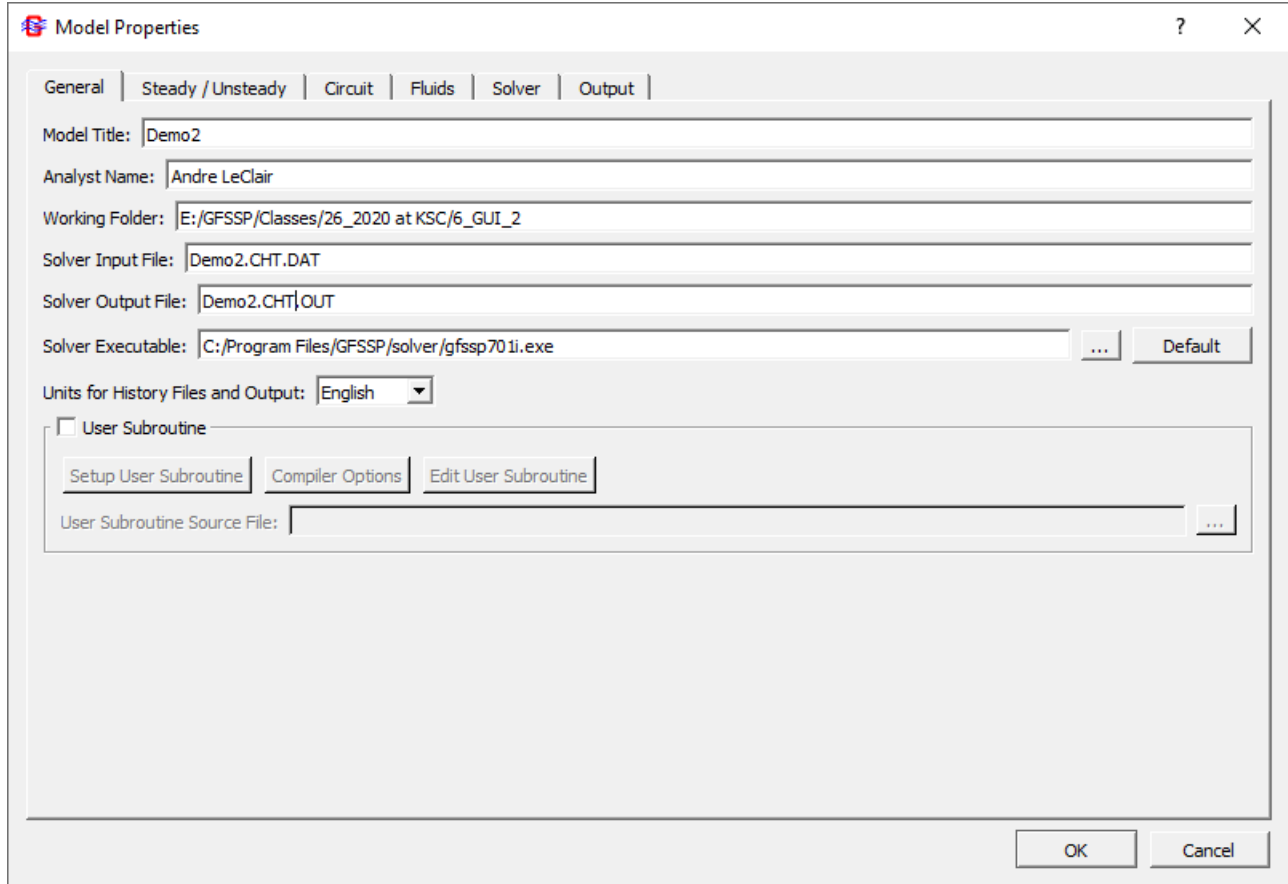

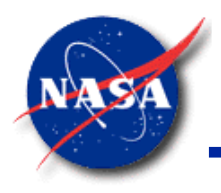

## **Enable Conjugate Heat Transfer**

*Marshall Space Flight Center GFSSP Training Course*

• Check Conjugate Heat Transfer on Circuit tab

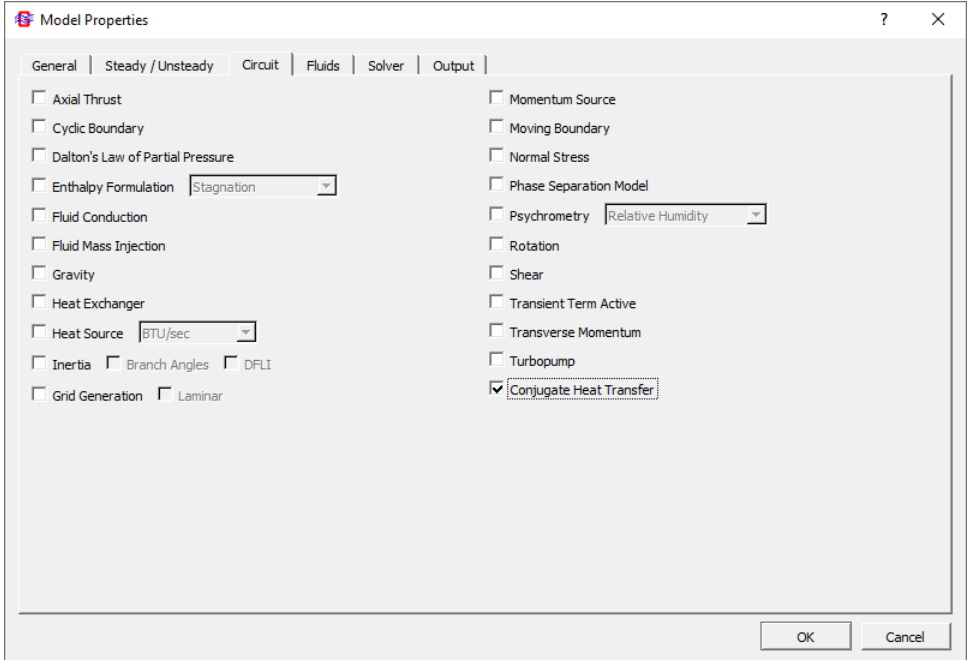

#### Add Solid Node 3, and Fluid-to-Solid Conductor 31

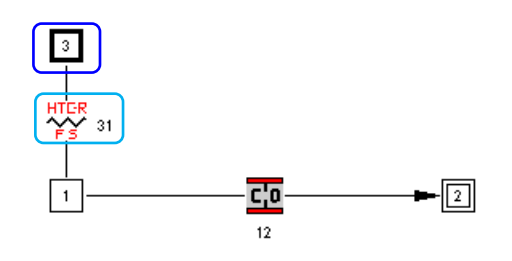

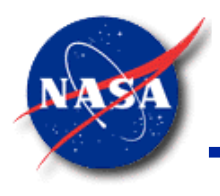

## **Enter Heat Transfer Information**

- Input
	- Tank material, mass: SS304, 471  $lb<sub>m</sub>$ ; initially at 80 °F
	- − Tank surface area: 3250 in<sup>2</sup>
	- − Heat transfer coefficient correlation is Vertical Plate Natural Convection
		- $\triangleright$  Characteristic length is tank diameter: 2.68 ft

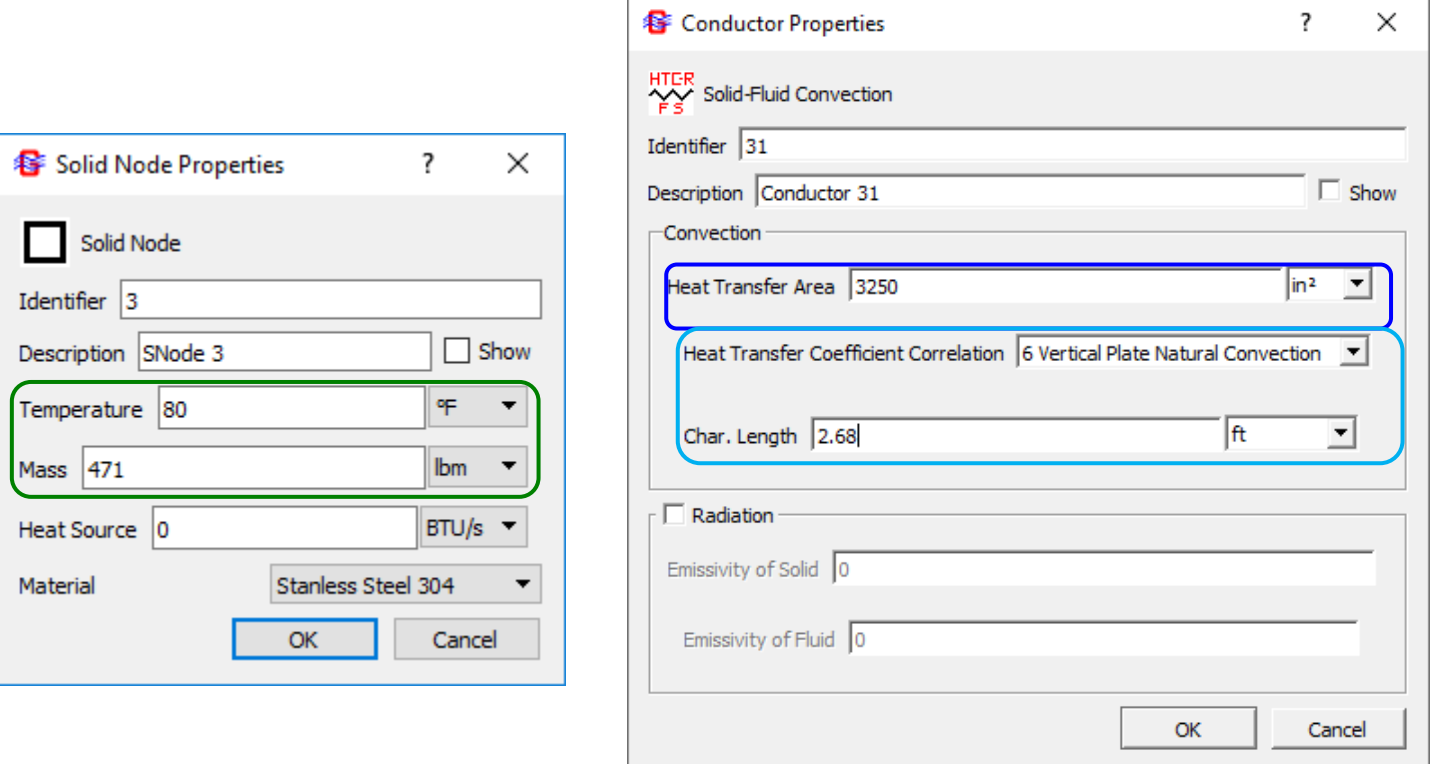

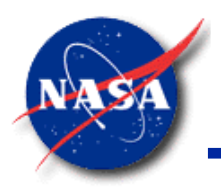

## **Compare Results (1/2)**

*Marshall Space Flight Center GFSSP Training Course*

- Compare Results (1/2)
	- Run the model and plot the results in Winplot
	- − Plot Demo2.WPL file for comparison
		- ➢ Note: Pressure and temperature decrease more slowly when there is heat transfer from the tank wall

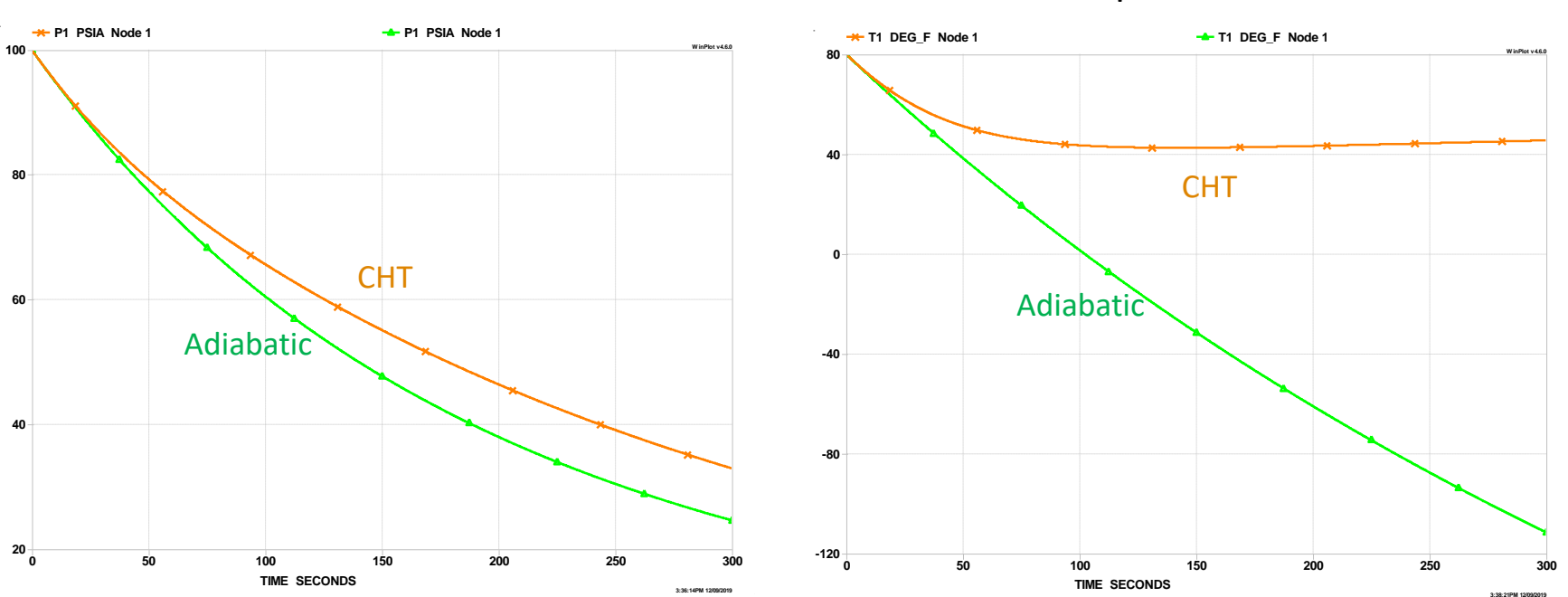

Pressure

**Temperature** 

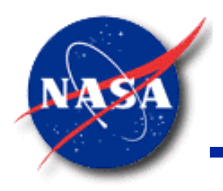

#### **Compare Results (2/2)**

- Compare Results (2/2)
	- Plot the tank wall temperature and the heat transfer coefficient
	- − Note: Tank wall heat transfer coefficient is not constant over time

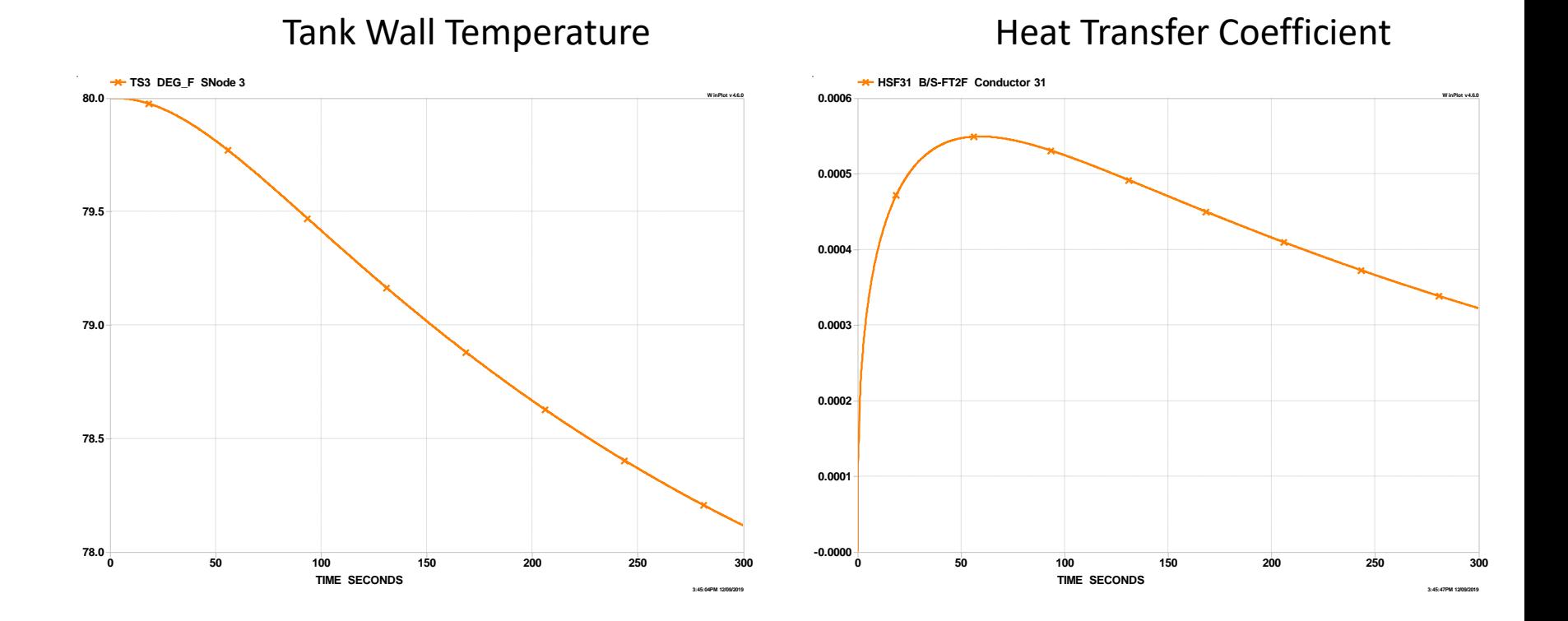

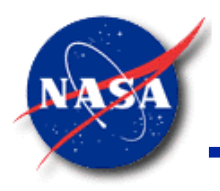

# **Fluid Transient**

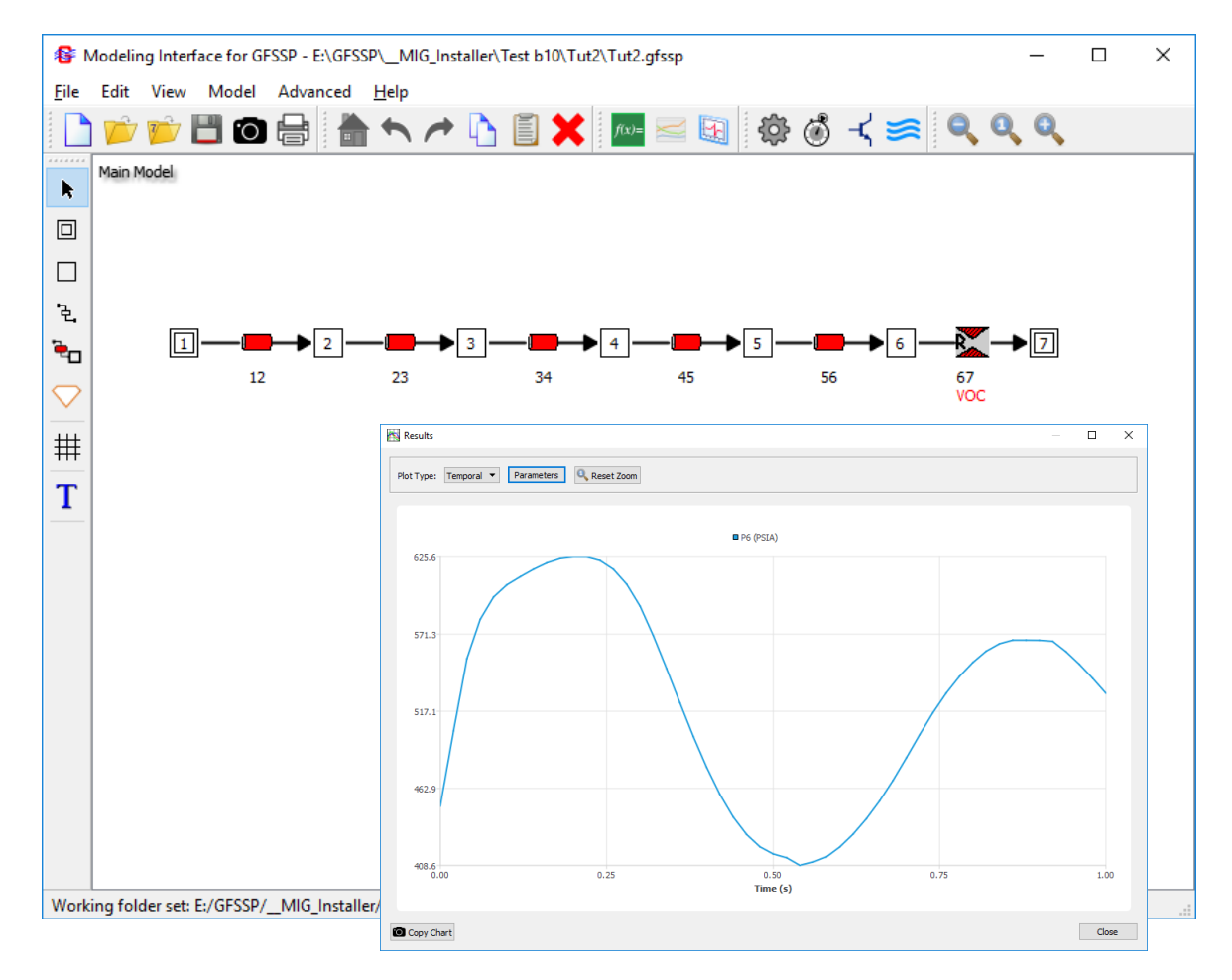

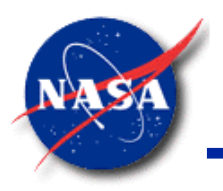

#### **Content**

- Classification of Unsteady Flow
- Causes of Transient
- Methods of Analysis
- Valve Closing
- Valve Opening
- **Conclusions**

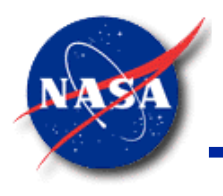

# **Classification of Unsteady Flow**

- Quasi-steady flow is a type of unsteady flow when flow changes from one steady-state situation to another steady-state situation
	- Time dependant term in conservation equation is not activated
	- Solution is time dependant because boundary condition is time dependant
- Unsteady flow formulation has time dependant terms in all conservation equations
	- Time dependant term is a function of density, volume, and variables at previous time step
- **GFSSP** provides option for first order or second order differencing scheme

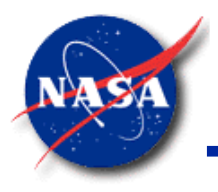

- Changes in valve settings, accidental or planned
- Starting or stopping of pumps
- Changes in power demand of turbines
- Action of reciprocating pumps
- Changing elevation of reservoir
- Waves in reservoir
- Vibration of impellers or guide vanes in pumps or turbines
- Unstable pump characteristics
- **Condensation**

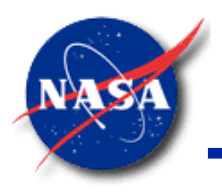

#### **Methods of Analysis**

- Arithmetic Method
- Graphical Method
- Finite Difference Method
	- − Method of Characteristics
	- − Predictor-Corrector
- Impedance Method
- Finite Volume Method (**GFSSP**)

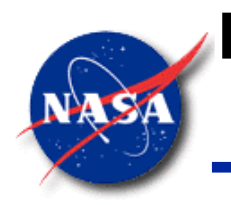

#### **Ex15 – Simulation of Fluid Transient Following Sudden Valve Closure (waterhammer)**

- Objectives of Analysis
	- − Maximum Pressure
	- − Frequency of Oscillation **Valve Closure History**

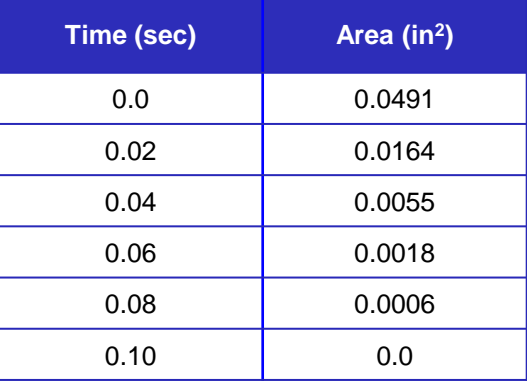

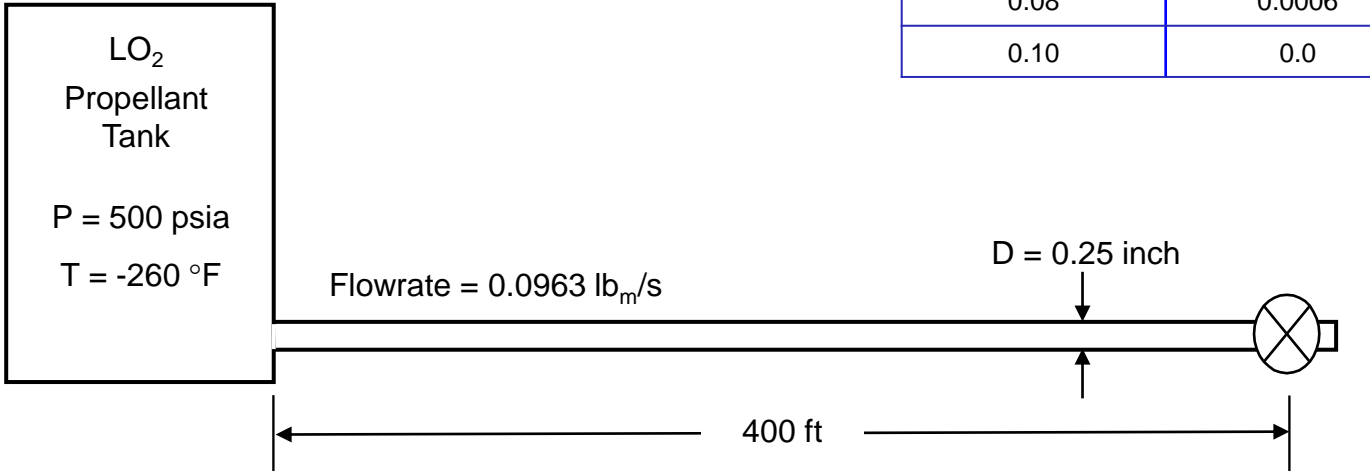

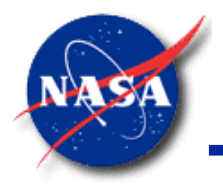

#### **Ex15 - GFSSP Model (waterhammer)**

- For this **GFSSP** model
	- Discretize total pipe length into 5 branches (80 ft. each)
	- Run a steady state model with 450 psia ambient condition
	- Run unsteady model with steady state solution as initial value

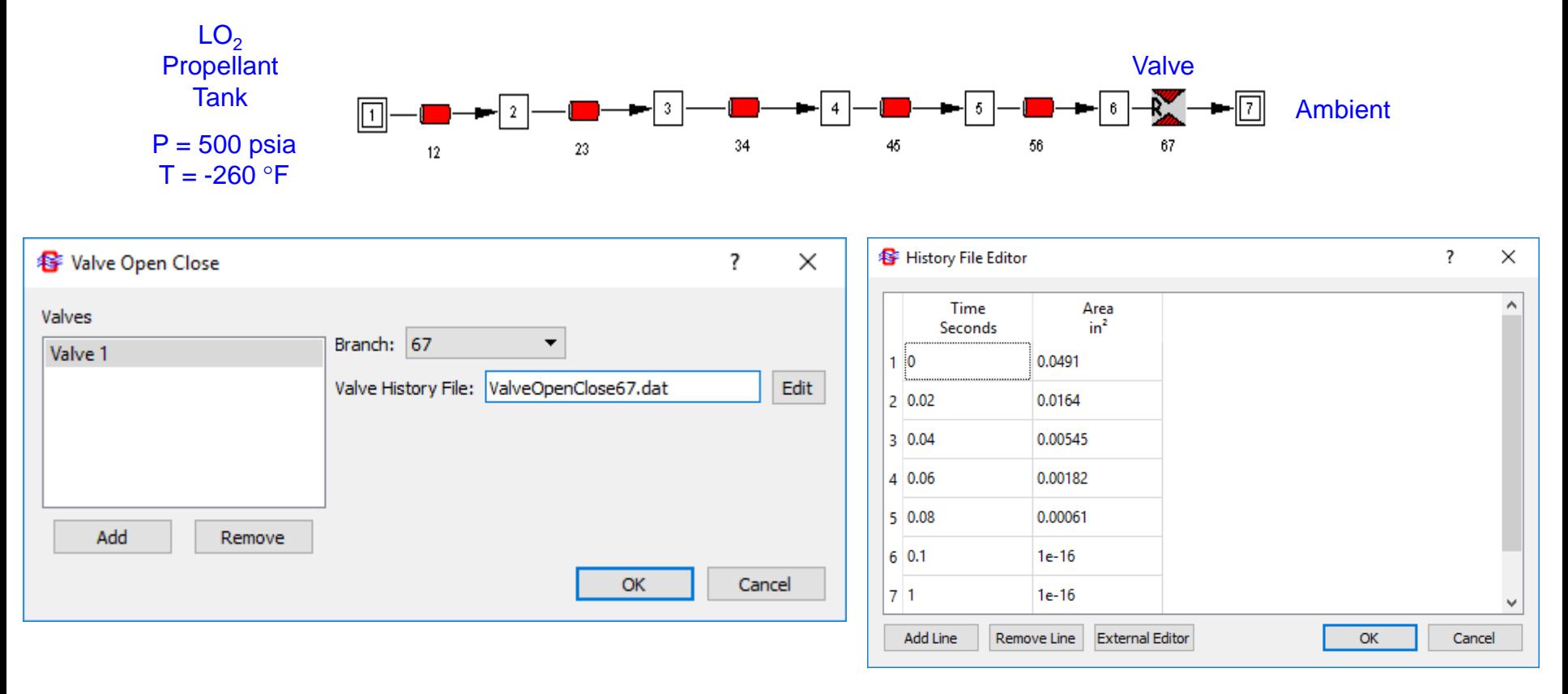

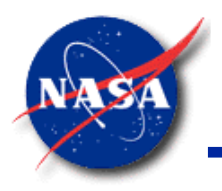

#### **Time Step Check**

*Marshall Space Flight Center GFSSP Training Course*

Check assumed time step  $(\Delta \tau)$  with Courant Number

#### *where*: **LOX** speed of sound  $(a_{fluid})$  is 2462 ft/sec **Courant Number** =  $\frac{4L_{\text{branch}}}{4R}$  $a_{fluid}$   $\Delta \tau$ ≥ 1 **Courant Number = 6.5**

Recheck Courant Number when any changes occur to  $L_{branch}$  and/or  $\Delta \tau$ 

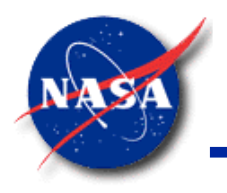

#### **Ex15 - Results**

*Marshall Space Flight Center GFSSP Training Course*

• Comparison between **GFSSP** and Method of Characteristics (MOC)

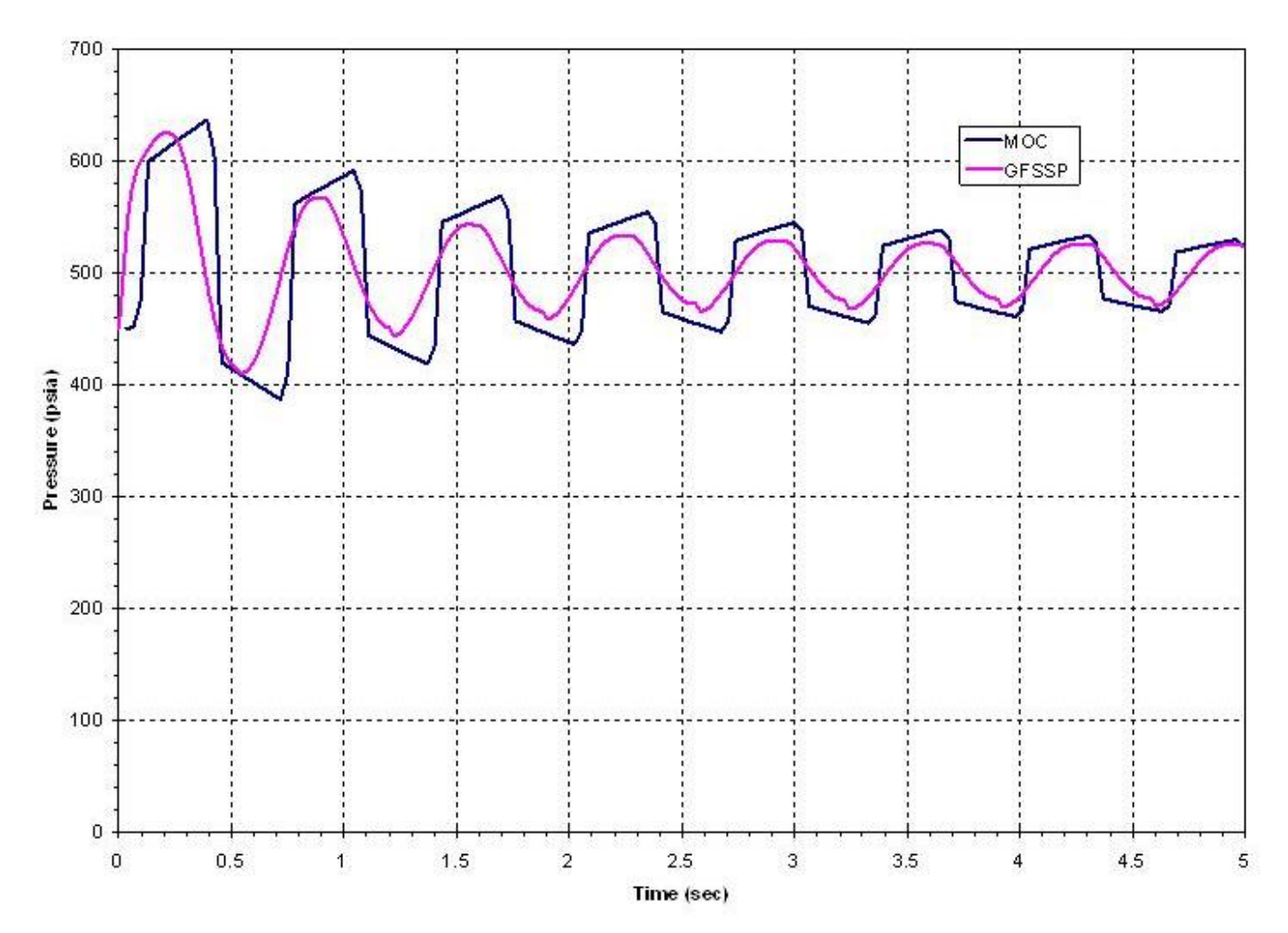

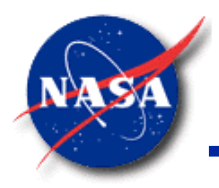

#### **Description of Test Cases**

*Marshall Space Flight Center GFSSP Training Course*

• Time step for each test case is so chosen that Courant Number ≥ 1

 $P_{\text{tank}} = 500$  psia So chosen than<br>  $P_{\text{tank}} = 500 \text{ psia}$ <br>  $\text{LO}_2: T_{\text{tank}} = -260 \text{ }^{\circ}\text{F}$ <br>  $\text{H}_2\text{O}: T_{\text{tank}} = 70 \text{ }^{\circ}\text{F}$  $H_2O$ : T<sub>tank</sub> = 70 °F **SO ChOSen that**  $P_{\text{tank}} = 500$  **psia<br>LO<sub>2</sub>: T<sub>tank</sub> = -260 °F<br>H<sub>2</sub>O: T<sub>tank</sub> = 70 °F<br>LH<sub>2</sub>: T<sub>tank</sub> = -414 °F** 

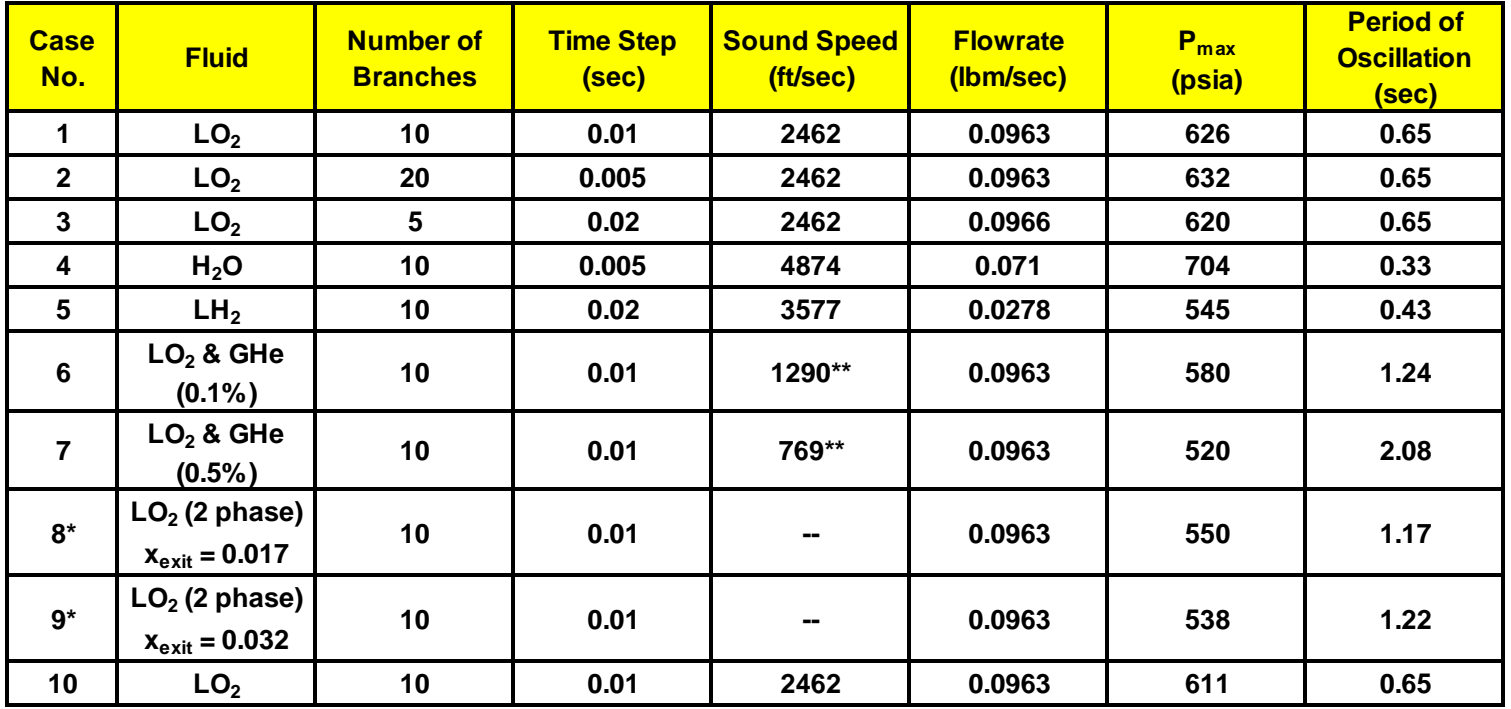

\* Pressure oscillations are due to condensation

\*\* Estimated from period of oscillation  $[a = 4L/\lambda]$ 

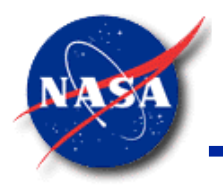

#### **Gas Liquid Mixture**

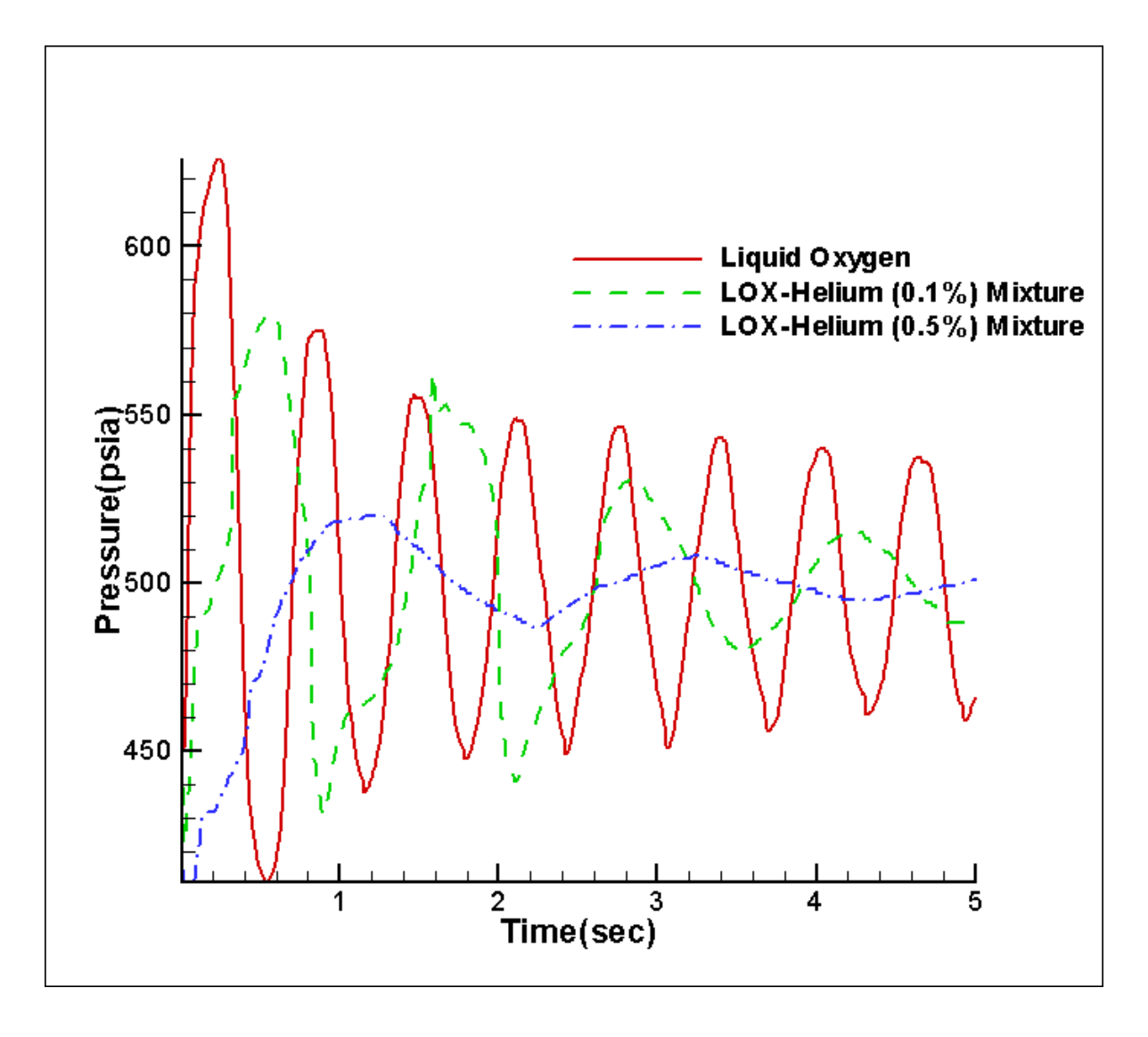

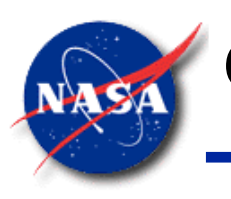

#### **Comparison Between GFSSP & MOC Solution**

*Marshall Space Flight Center GFSSP Training Course*

#### **"Numerical Modeling of Fluid Transients by a Finite Volume Procedure for Rocket Propulsion Systems", Majumdar, A. K. and Flachbart, R. H.**

**Paper No. FEDSM2003-45275, Proceedings of ASME FEDSM'03**

**4th ASME/JSME Joint Fluids Engineering Conference, Honolulu, Hawaii, July 6-10, 2003**

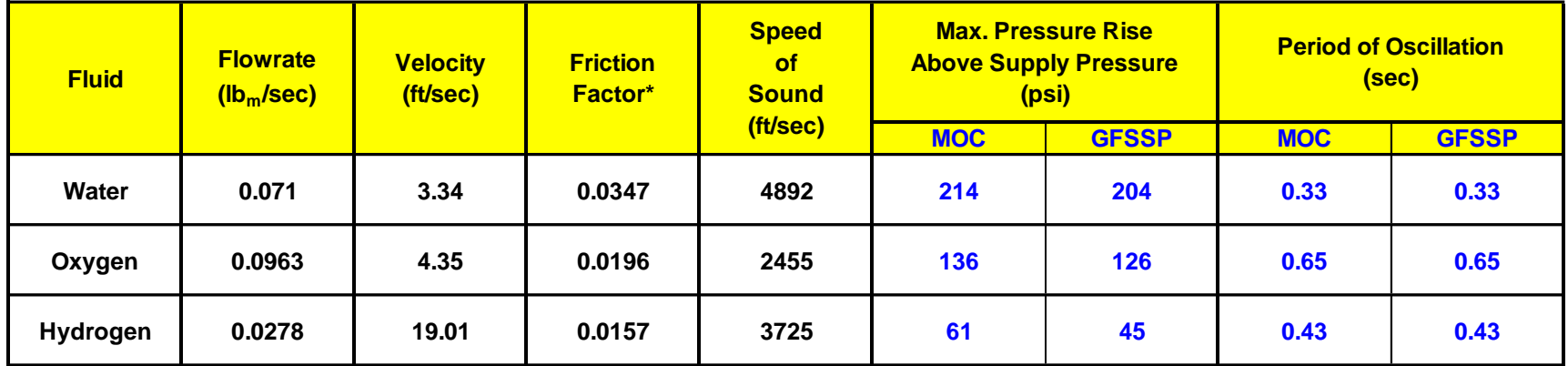

\* Used in MOC solution

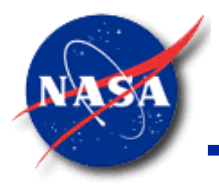

#### **Rapid Valve Opening (priming)**

*Marshall Space Flight Center GFSSP Training Course*

#### Schematic of Pipeline System with Ball Valve location

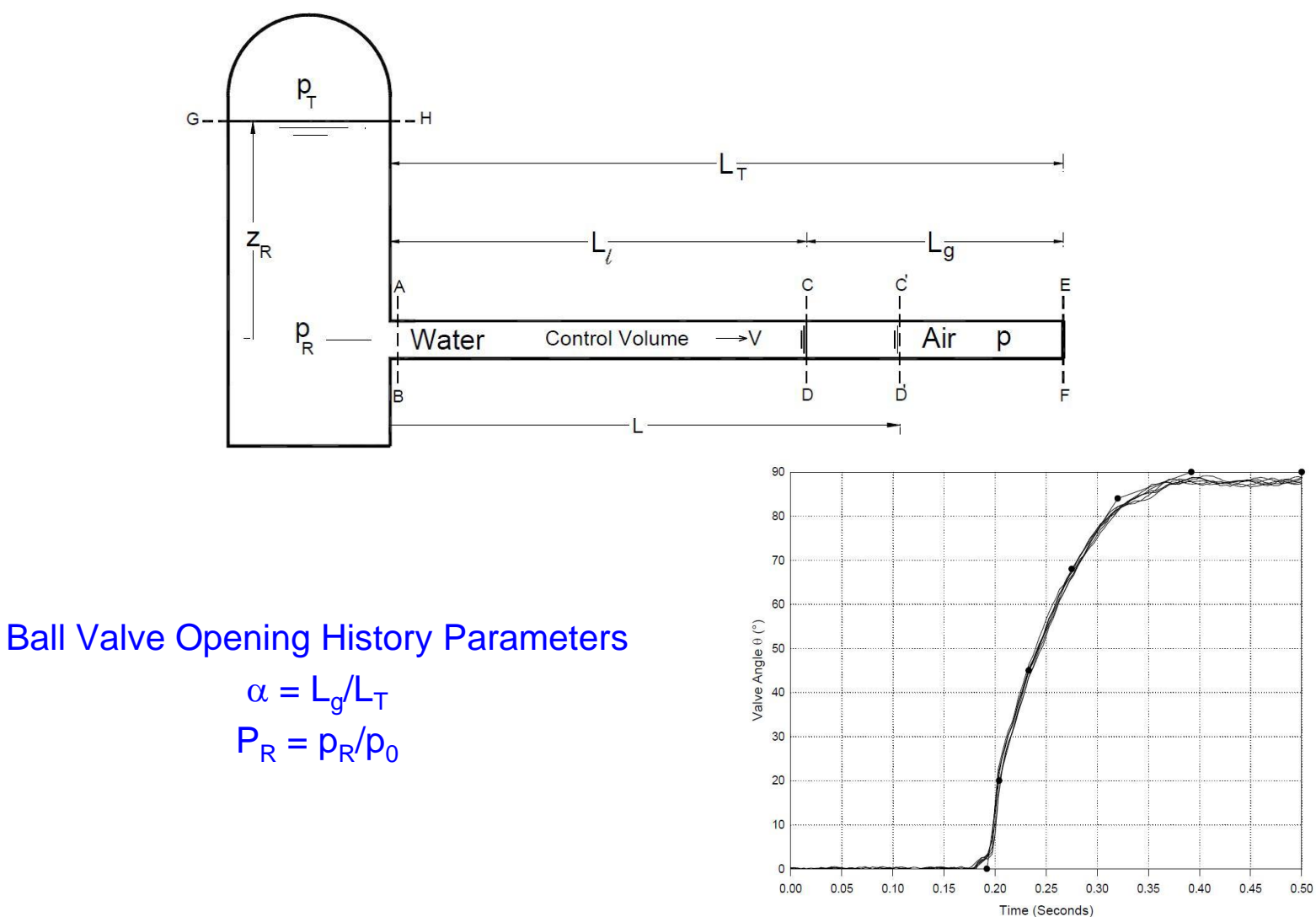

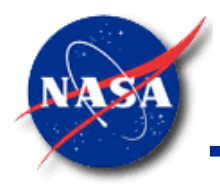

#### **GFSSP Model (priming)**

- Reservoir (Node 1) pressure range: 29.4 to 102.9 psia
- Initial Air pressure is atmospheric
- After Valve opens, Water rushes into the Air column and pressure rises

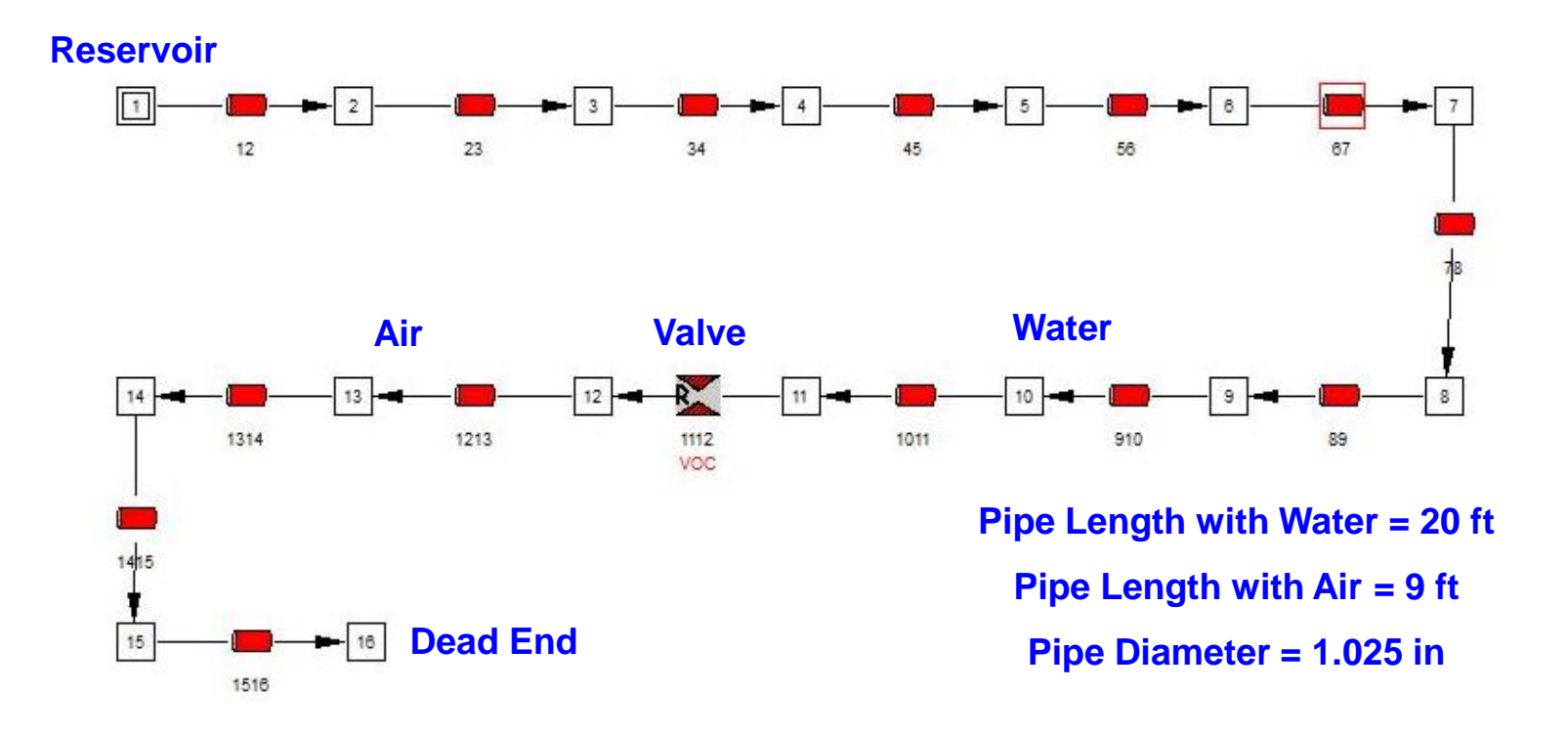

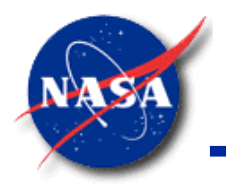

#### **Results (priming)**

*Marshall Space Flight Center GFSSP Training Course*

• Pressure at Dead End (entrapped air pressure)

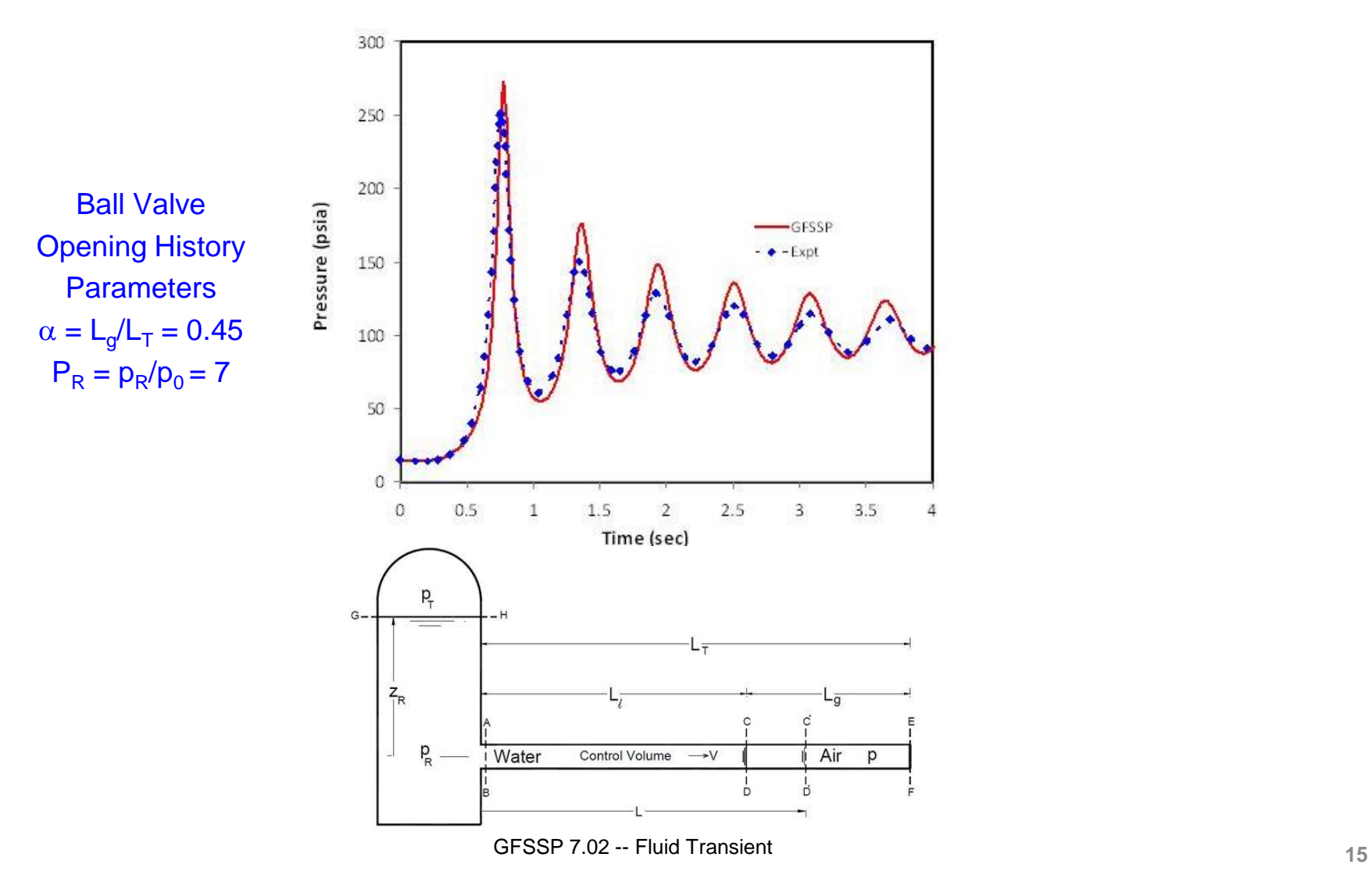

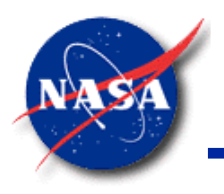

## **Conclusions**

- **GFSSP** has been used to compute fluid transient following rapid valve closure (waterhammer) and opening (priming)
- **GFSSP** predictions have been compared with MOC solution and experimental data
	- − Maximum pressure predictions compare well
	- − Oscillation (frequency) predictions compare well
	- Discrepancies exist in damping rate primarily due to rigid pipe assumption
- Demonstrations have been made
	- Two phase (Gas-Liquid) flow following valve closure
	- − Condensation of liquid-vapor flow following valve closure
	- Sudden opening of valve in long pipeline
- Time step must satisfy Courant condition

# *Tutorial – 2* **Simulation of Flow Transient Following Sudden Valve Closure**

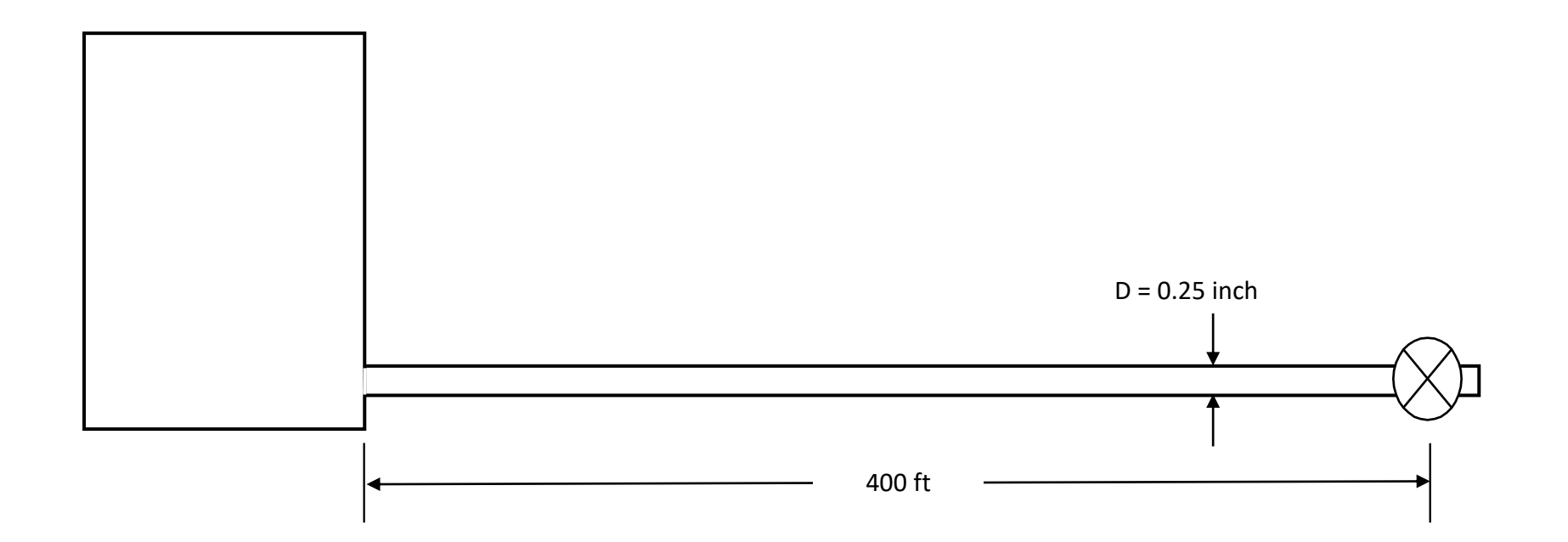

#### **Fluid Transient Schematic**

Problem Considered:

- Time dependent Pressure and Flow rate history during and after valve closure
- Speed of sound in LOx:  $a = 2462$  ft/s
- Note that if valve closes in 0.1 sec, wave can only travel 246.2 ft, not far enough to reach the upstream end of the pipe.

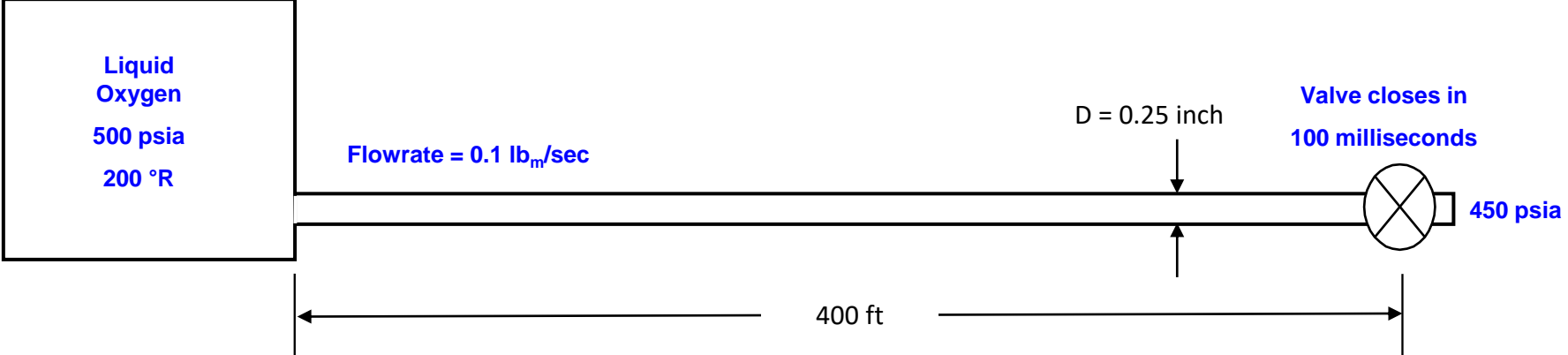

#### **Part 1: Build Steady State Model (1/3)**

- Model File: Tut2.gfssp
- Input File: Tut2.DAT
- Output File: Tut2.OUT
- General Fluid: Oxygen (Fluids tab)
- Check: Save Information (Solver tab)
	- Save the steady state solution in the restart files

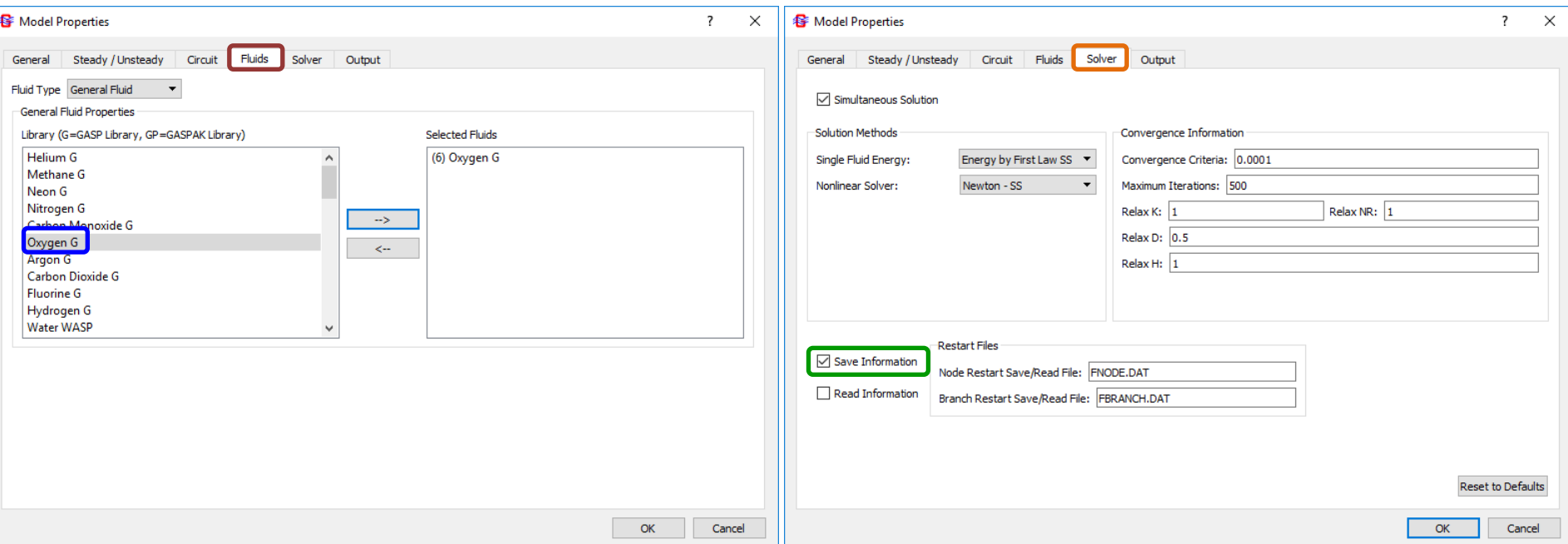

## **Part 1: Build Steady State Model (2/3)**

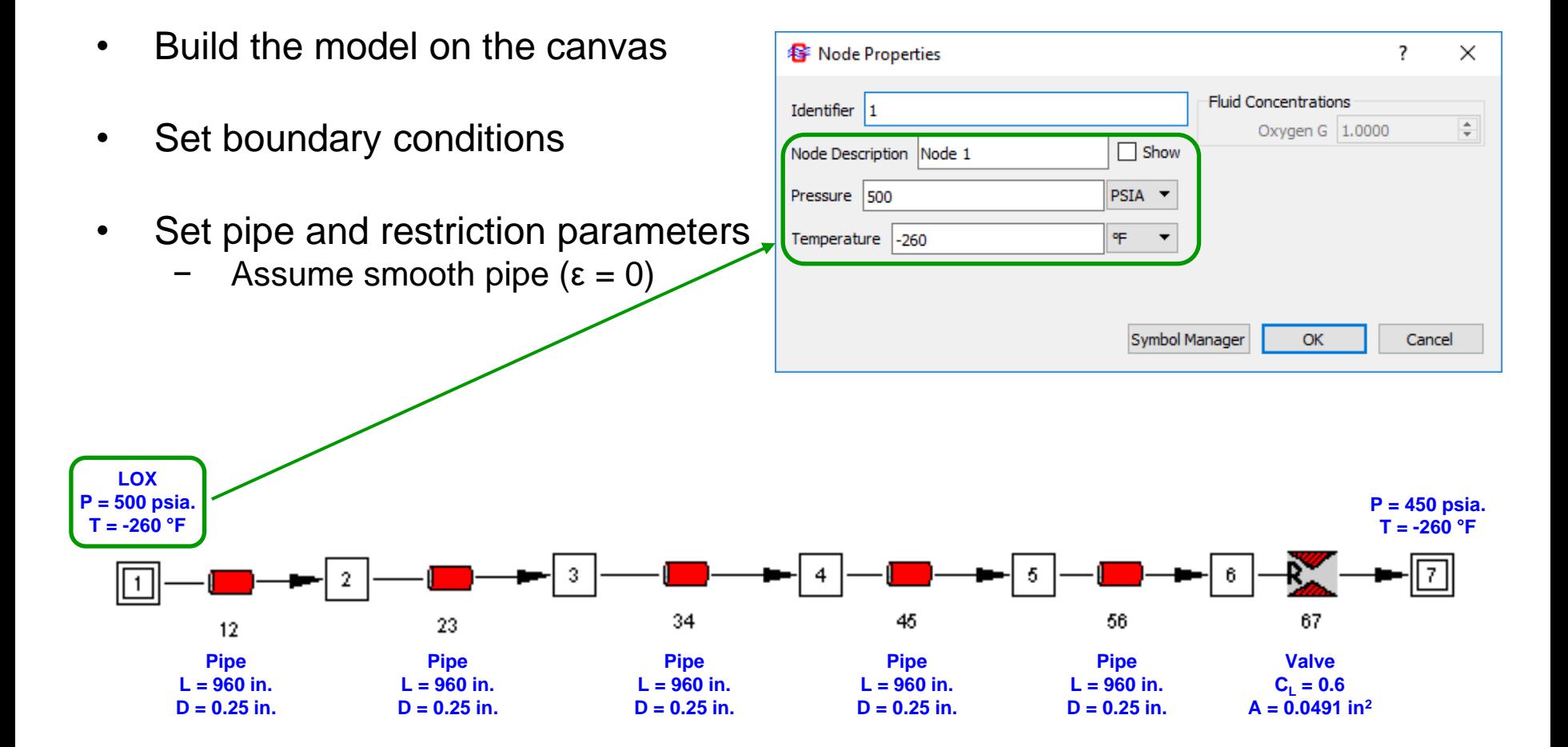

#### **Part 1: Build Steady State Model (3/3)**

- Run the steady state model
- Check that the flowrate is  $\approx 0.1$  lb<sub>m</sub>/s
- Note that the results have been saved in the restart files
- Note for later: RHO6 = 64.87  $lb_m/ft^3$  and V67 = 4.37 ft/s

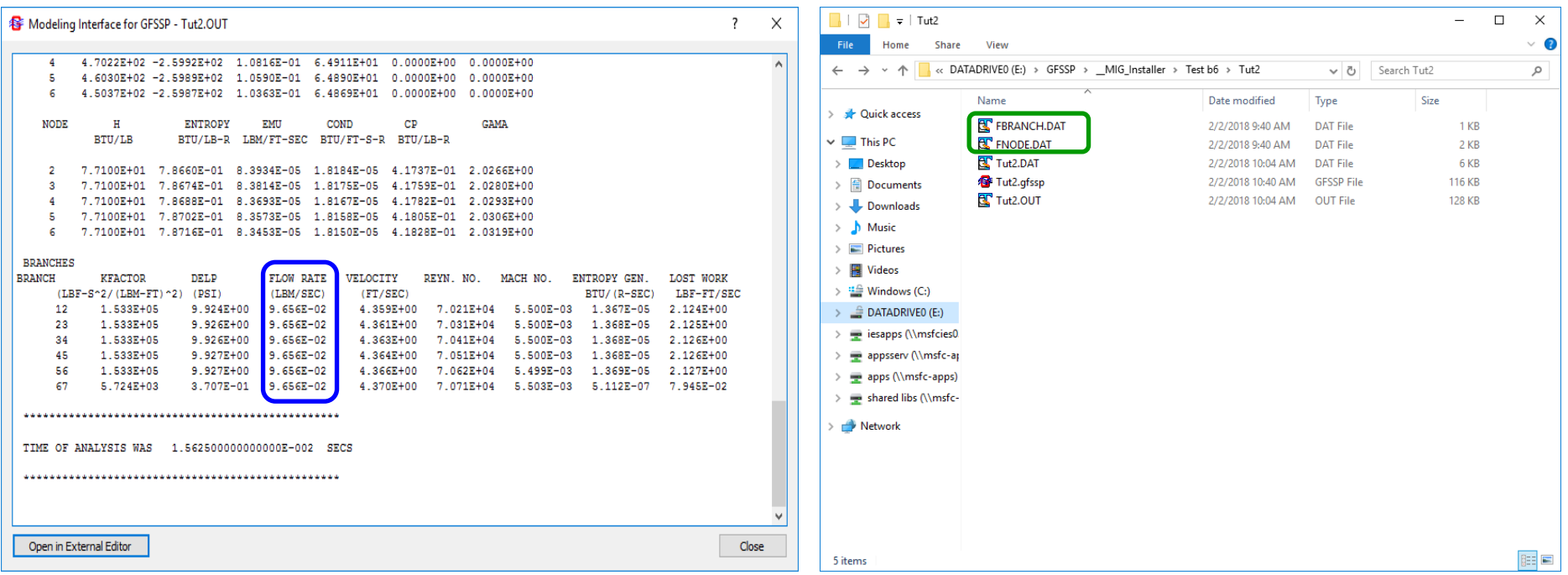
## **Part 2: Build Transient Model (1/4)**

- **Model Properties** 
	- − Check: "Unsteady" (Steady/Unsteady tab; under Steady State Mode)
	- − Convert model to transient (Steady/Unsteady tab)
		- $\triangleright$  Time step = 0.02 sec
		- $\triangleright$  Run time = 1.0 sec
	- − Check: "Valve Open/Close" (Steady/Unsteady tab)
	- − Check: "Transient Term Active" (Circuit tab)
		- $\triangleright$  Activates the transient term in the momentum equation
		- ➢ Usually negligible **except** in waterhammer problems

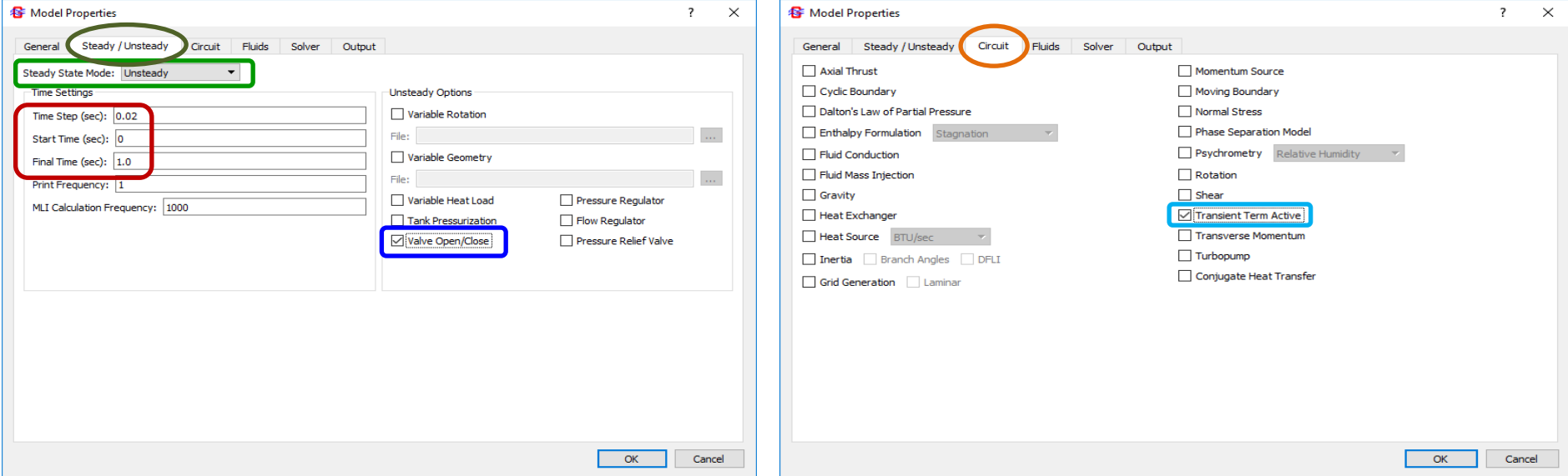

### **Part 2: Build Transient Model (2/4)**

#### • Model Properties

- − Uncheck: "Save Information" (Solver tab, under Restart Files)
- − Check: "Read Information" (Solver tab, under Restart Files)
- − Check: "Winplot Data" (Output tab)

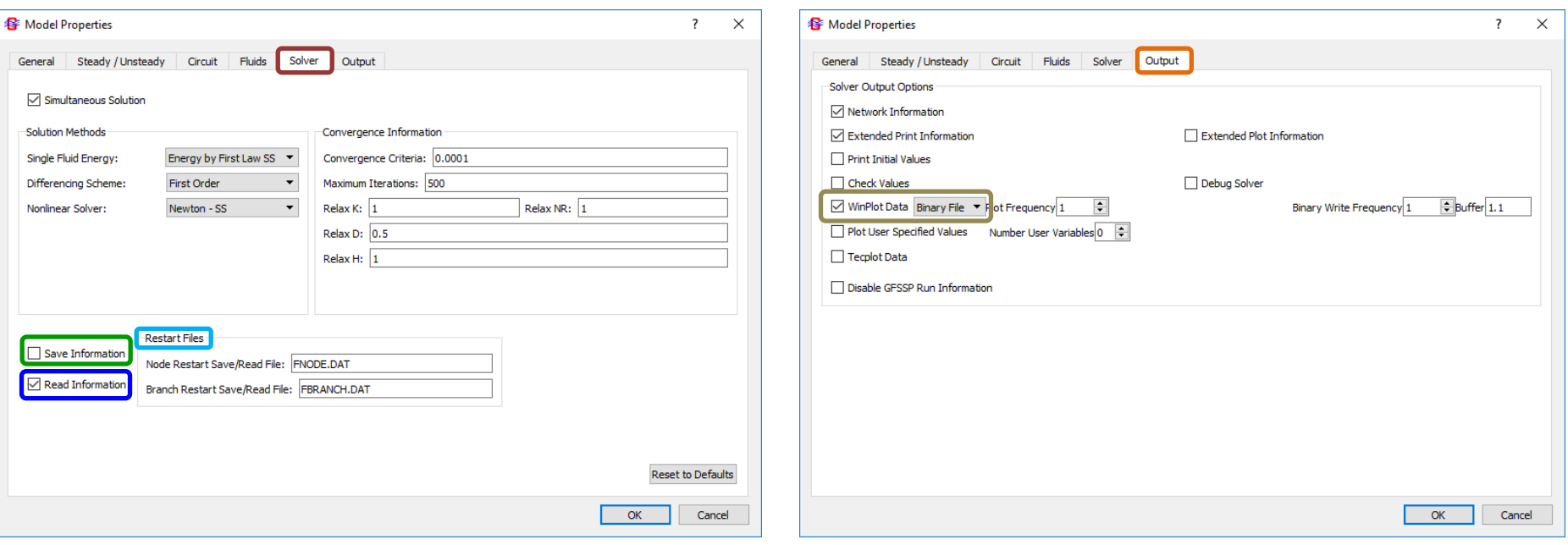

# **Part 2: Build Transient Model (3/4)**

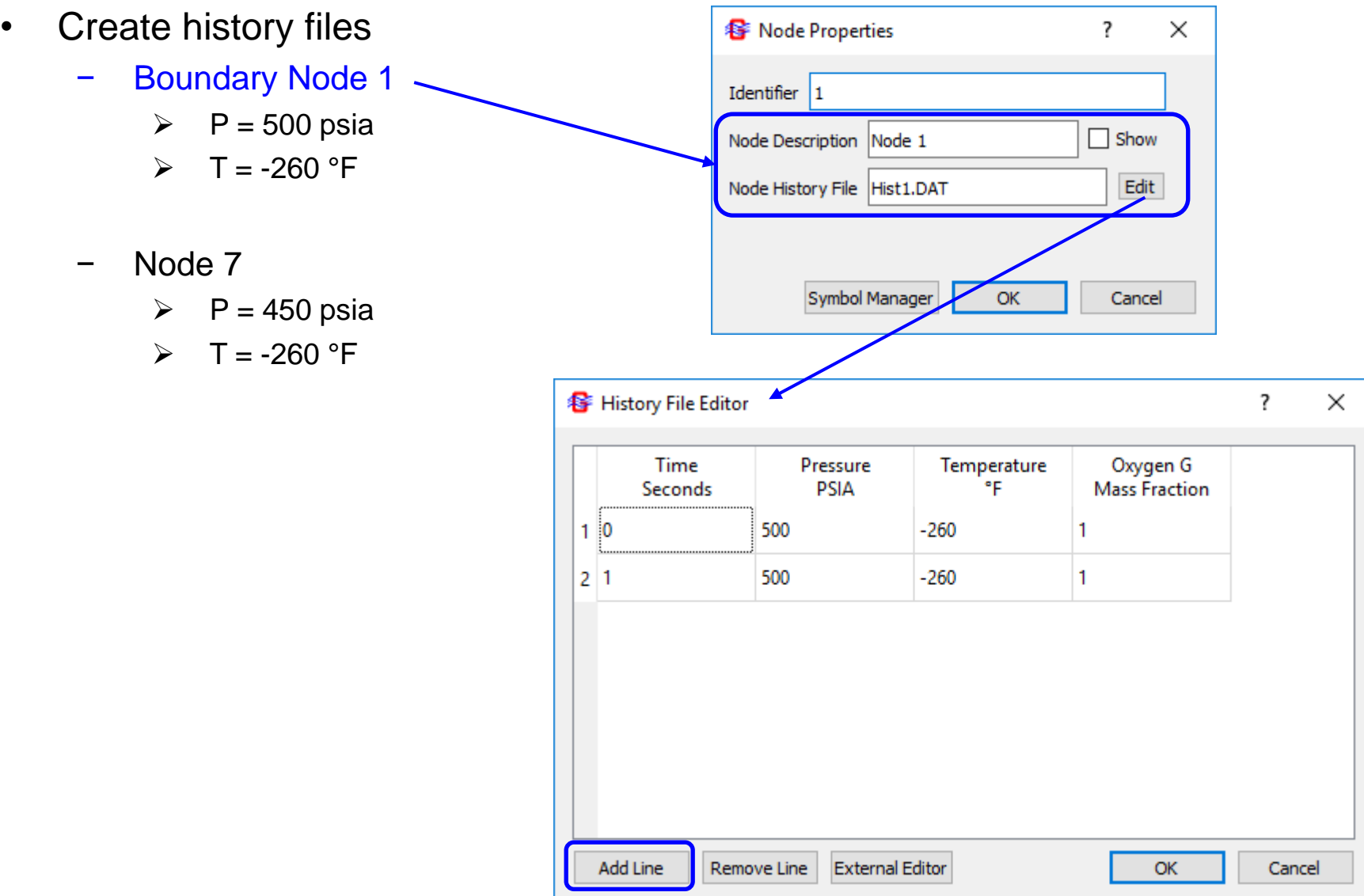

## **Part 2: Build Transient Model (4/4)**

- Open the "Valve Open Close" dialog box from the Advanced menu
	- Click Add; Input name of the Valve History File in the dialog box: click Edit
	- − Input Valve Closure History values (time, area)
		- ➢ Represents valve closing
- **GFSSP** will interpolate Branch 67 area for each time step

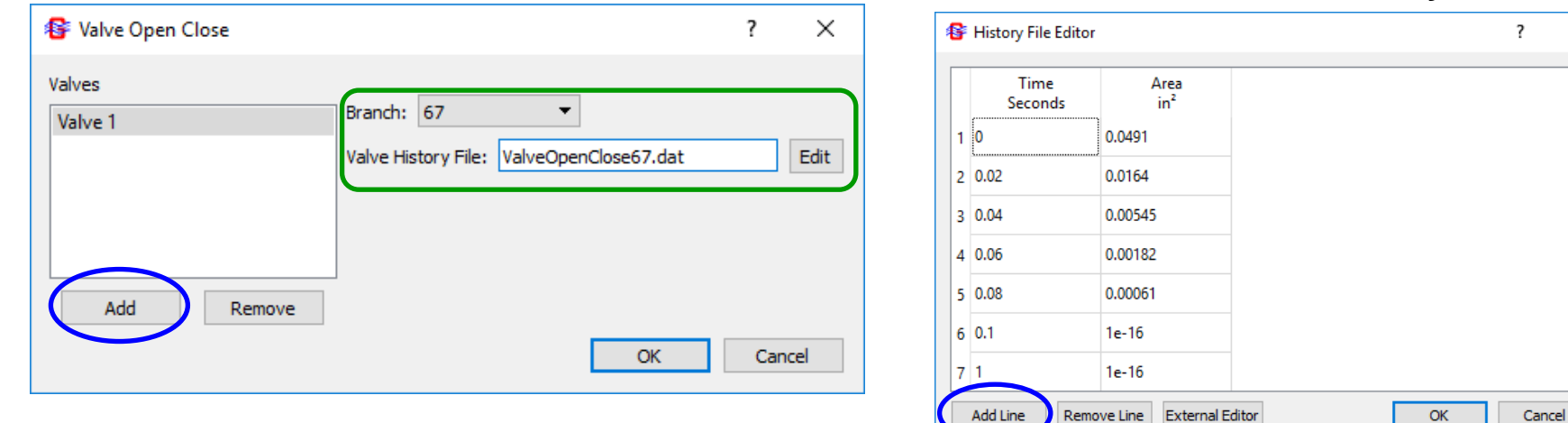

#### **Valve Closure History**

#### Note: To prevent division by zero, a *closed valve* is given a very small area, such as 1×10-16

×

### **Pressure History at Valve**

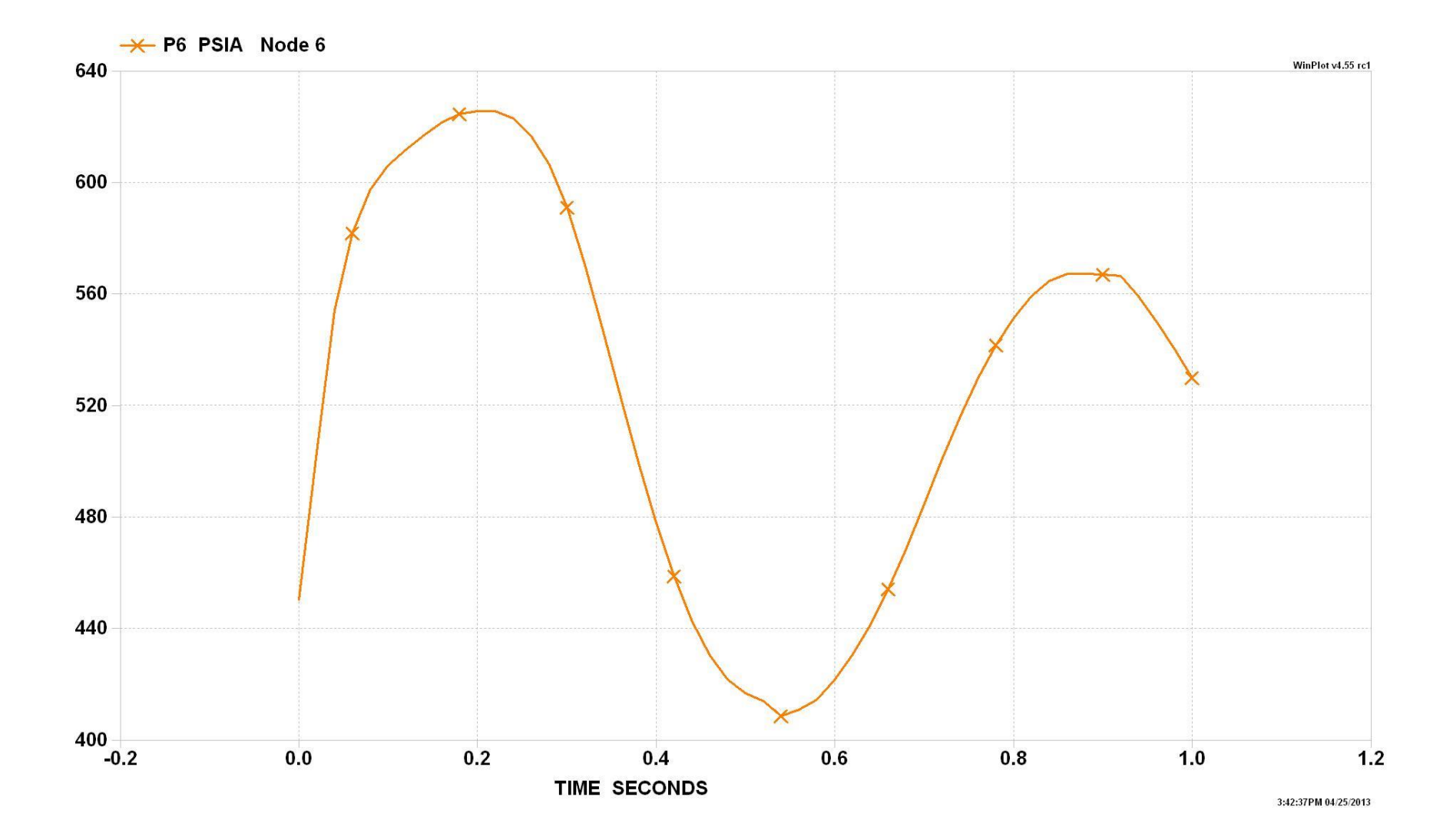

# **Study of the Results**

- Plot pressure and flowrate history
	- Peak pressure approximately 620 psia
- Estimate the predicted period of oscillation and compare with formula
	- Period of Oscillation = 4L/*a*
		- $\triangleright$  L = length of the pipe = 400 ft
		- $\triangleright$  *a* = Speed of sound = 2462 ft/sec (for LOX)
- Estimate worst case pressure rise for an instantaneous valve closure:
	- $\Delta P = \frac{\rho a V_{steady}}{a}$ 
		- $g_c$  $\ge$  g<sub>c</sub> = 32.174 lb<sub>m</sub>-ft/(s<sup>2</sup>-lb<sub>f</sub>)
		- $\triangleright$  Remember to convert from psf to psi (divide by 144)
		- $\triangleright$  Compare this value to the predicted pressure rise relative to the 500 psi supply pressure
- Plot density (RHO6) and compressibility (Z6) history
	- Note variation of compressibility with time

### **Animate the Pressures**

- Open the **MIG** plotter by clicking Model / Plot Results
	- Change: Plot Type from Temporal to Profile
	- − Change: Parameter to Fluid Node Pressure
	- Press: Play button to animate the Pressure vs. Node plots over time
- Animations are most useful for single row, evenly-spaced node models

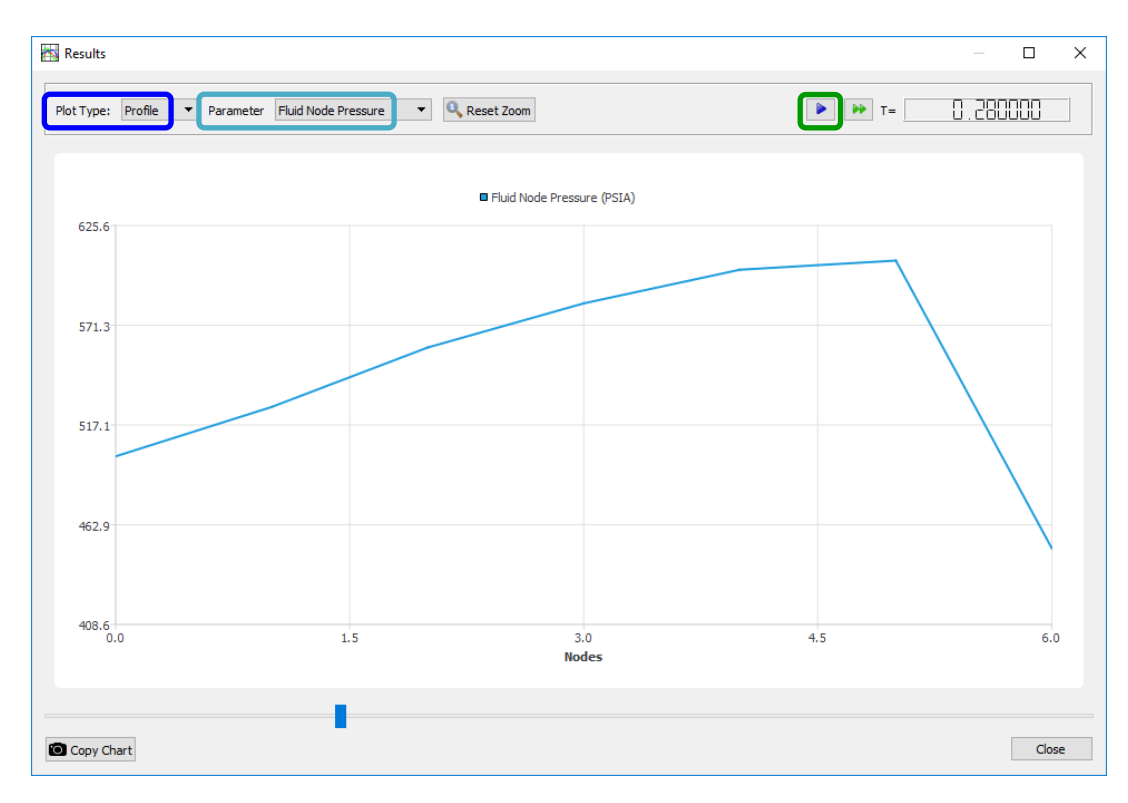

### **Challenge Problem 2 Draining a Water Heater**

#### **Given:**

An insulated, electrically heated water heater contains 190 kg of liquid water at 60°C when a power outage occurs. If water is withdrawn from the heater tank at a constant rate of 0.2 kg/s, how long will it take for the temperature of the water in the tank to drop from 60°C to 35°C? Assume that cold water enters the tank at 10°C, and that the tank is well insulated.

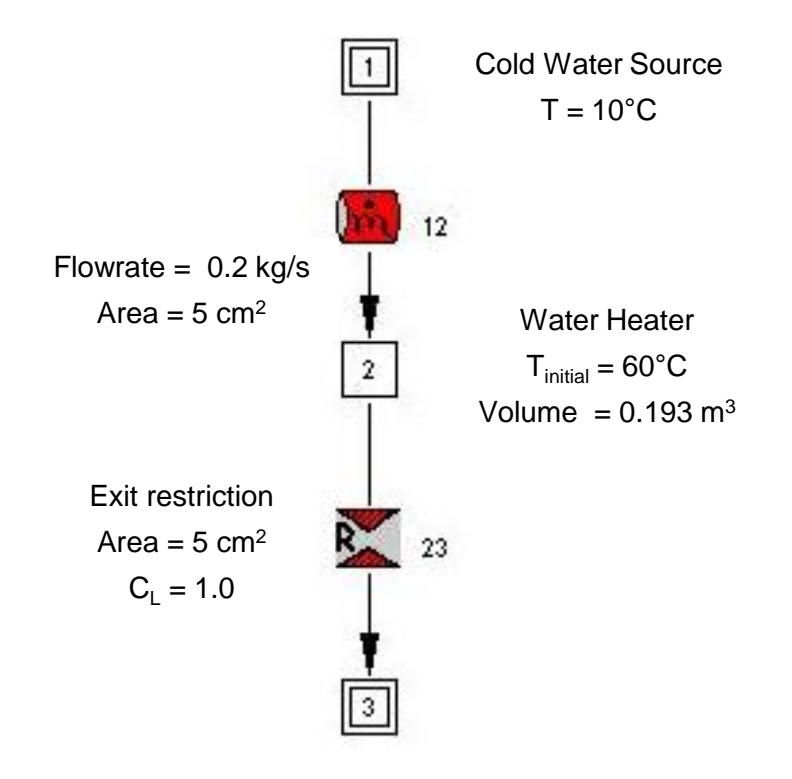

## **Challenge Problem 2 Draining a Water Heater**

- Two ways to set up/run **GFSSP** using SI units
	- − Click: File / Preferences, then "Default SI"
		- ➢ Close and restart MIG
	- − Click: General tab of the Model Properties page
		- ➢ Select SI for History Files and Output
		- $\triangleright$  Manually input each entry in SI units into the dialog boxes
- **Fixed Flow Branch Option** 
	- ⊂ Can be used to specify the flow rate in this simple system
	- − Assume reasonable pressure value at the boundaries (e.g. 101.3 kPa)
	- − Acts as a pump
		- $\triangleright$  Raises the driving pressure enough to maintain the specified flow rate of 0.2 kg/s
- This problem is Example 7.3 of Introduction to Chemical Engineering Thermodynamics, 5<sup>th</sup> ed. by Smith et al.
	- Given answer: 658.5 seconds (assuming constant properties)
	- − How does **GFSSP**'s answer compare?

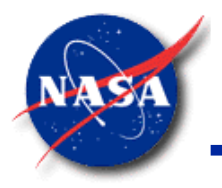

*Marshall Space Flight Center GFSSP Training Course*

# **Mathematical Formulation**

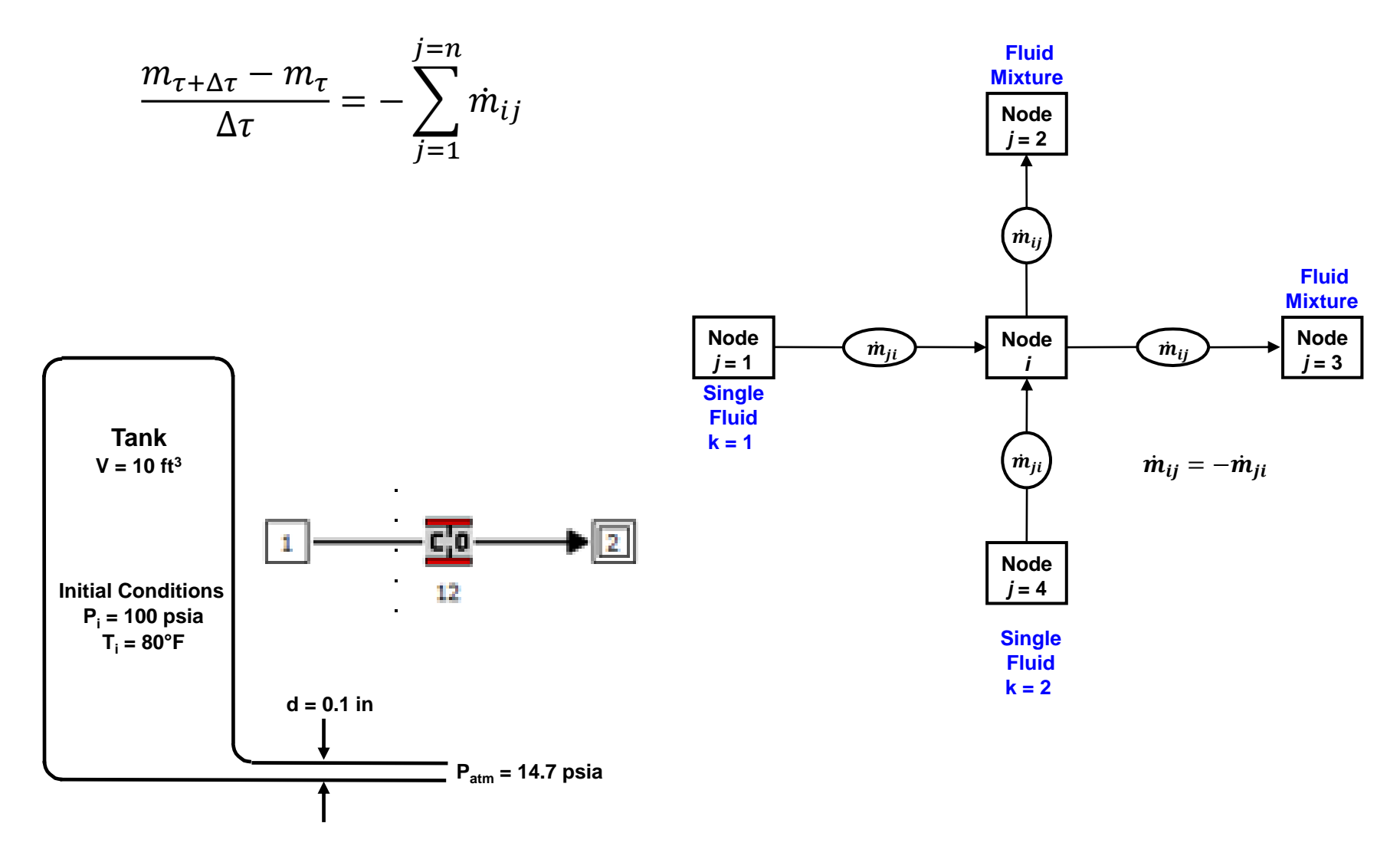

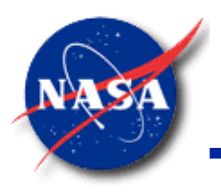

### **Content**

- Finite Volume Procedure Basics
- Mathematical Closure
- Governing Equations
- Solution Procedure

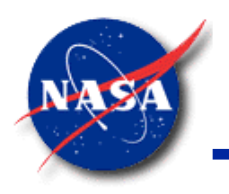

## **Finite Volume Procedure Basics (1/2)**

*Marshall Space Flight Center GFSSP Training Course*

• The Finite Volume Procedure for a fluid network is an extension of single control volume analysis of mass and energy conservation in classical thermodynamics.

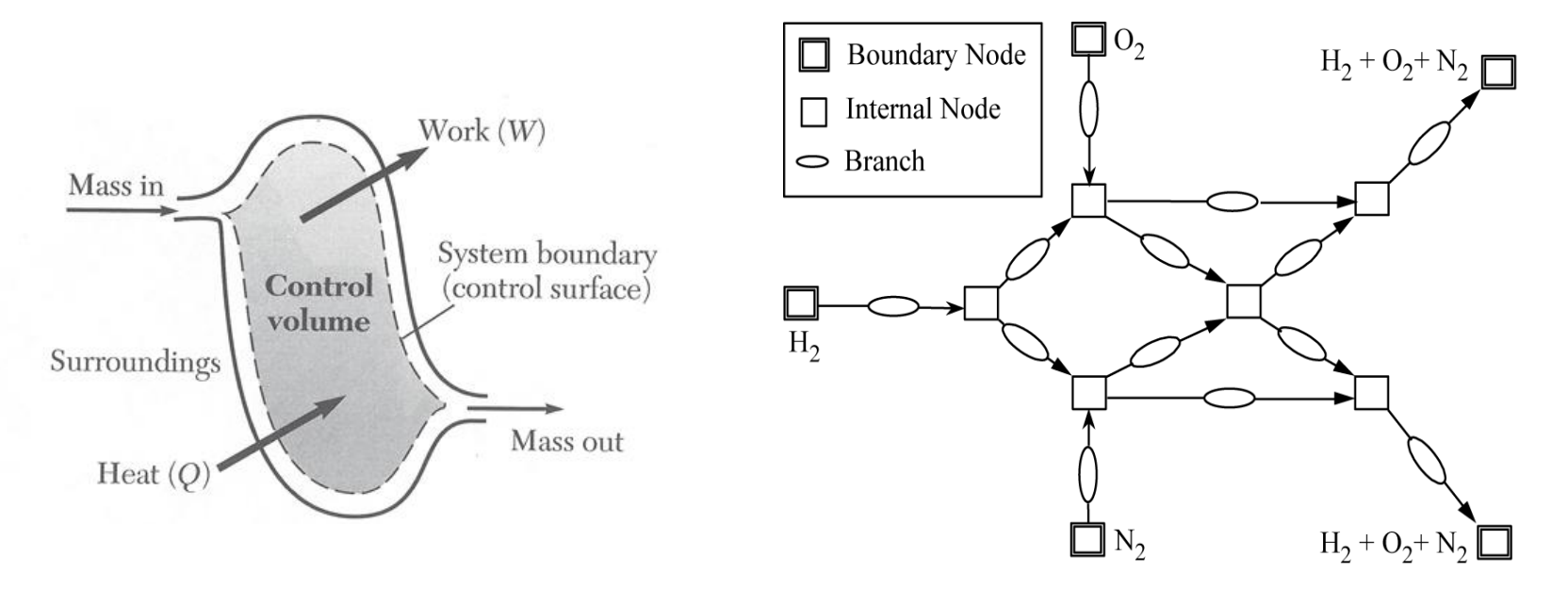

Control Volume Analysis in Classical Thermodynamics Finite Volume Analysis in Fluid Network

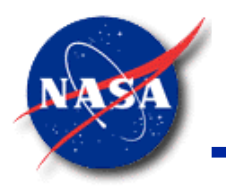

# **Finite Volume Procedure Basics (2/2)**

- Development of governing equations
	- Conservation of mass, momentum, and energy of working fluid
	- − Conservation of thermal energy of solid in contact with working fluid
- Use of accurate thermodynamic and thermo-physical properties of fluid and material properties in development of the governing equations
- Numerical Solution of the governing equations by an iterative method

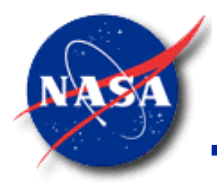

### **Mathematical Closure (1/5)**

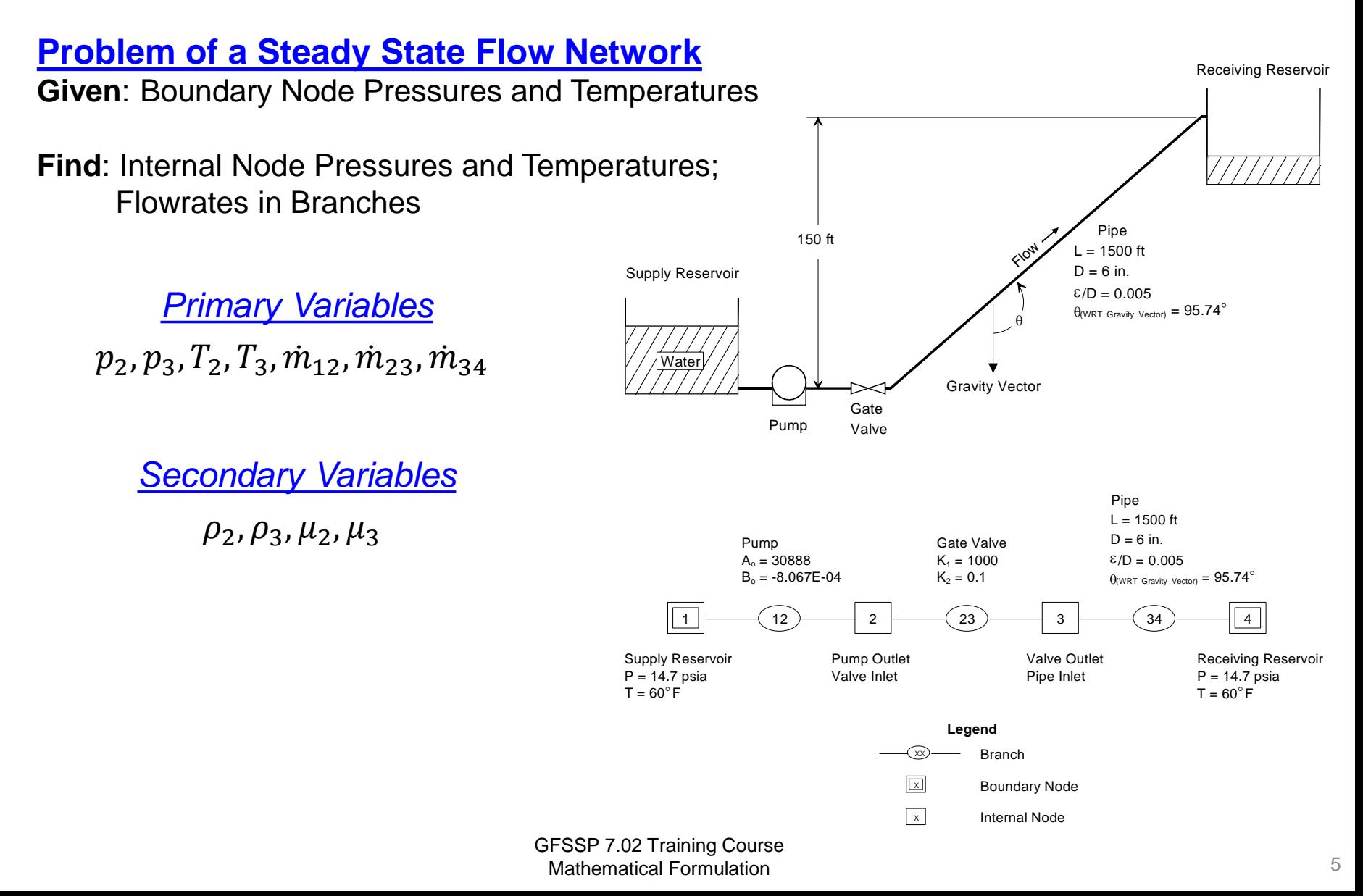

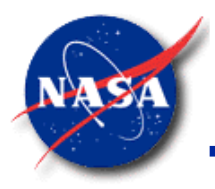

### **Mathematical Closure (2/5)**

*Marshall Space Flight Center GFSSP Training Course*

### **Problem of an Unsteady Flow Network**

**Given**: Boundary Node Pressures and Temperatures; Initial Values at Internal Nodes

**Find**: Internal Node Pressures and Temperatures; Flowrates in Branches with Time

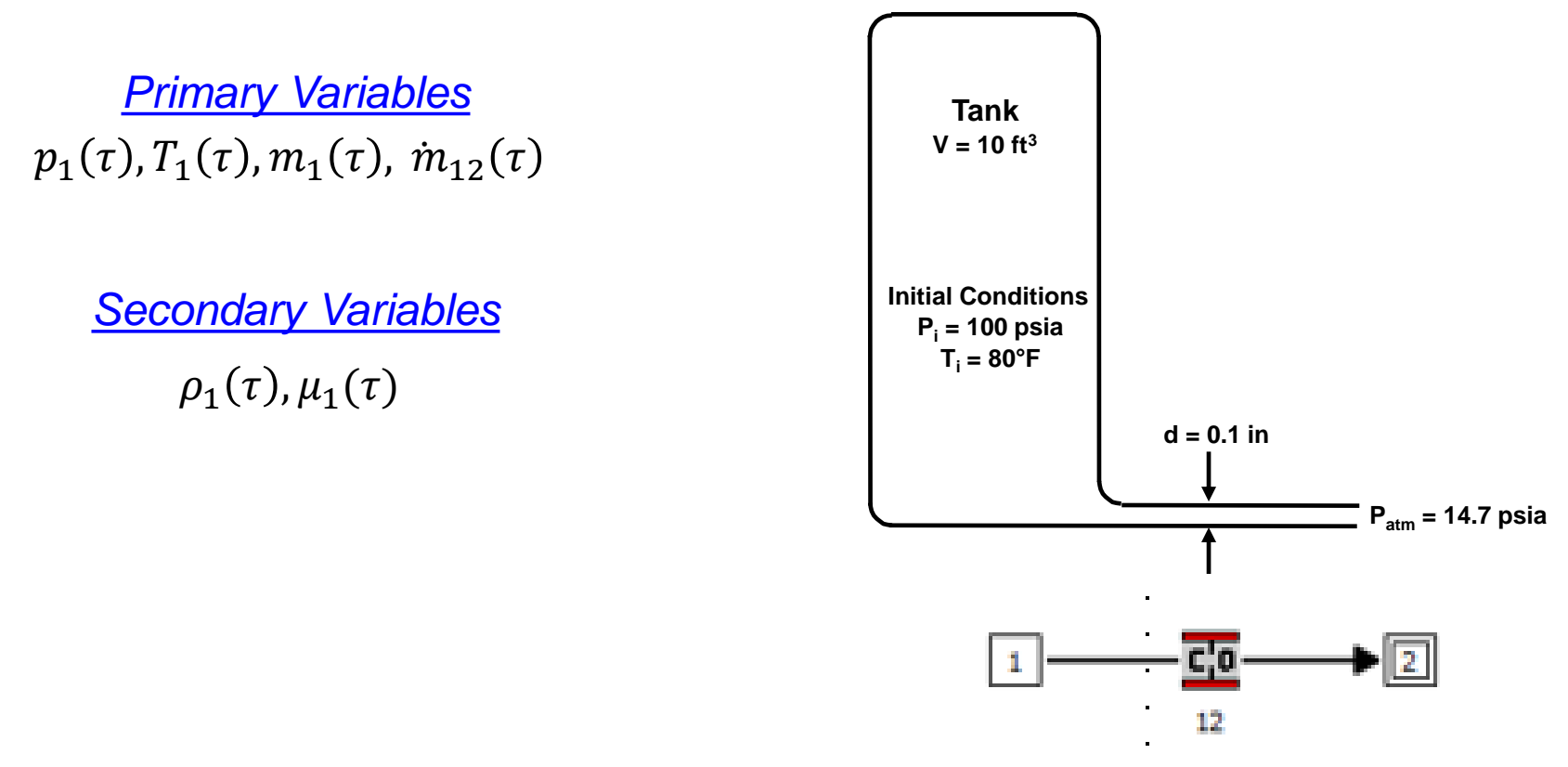

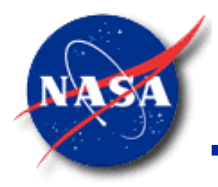

### **Mathematical Closure (3/5)**

*Marshall Space Flight Center GFSSP Training Course*

### **Problem of an Unsteady Flow with Conjugate Heat Transfer**

**Given**: Boundary Node Pressures and Temperatures; Initial Values at Internal Fluid Nodes and Solid Nodes

**Find**: Internal Node Pressures and Temperatures; Flowrates in Branches with Time

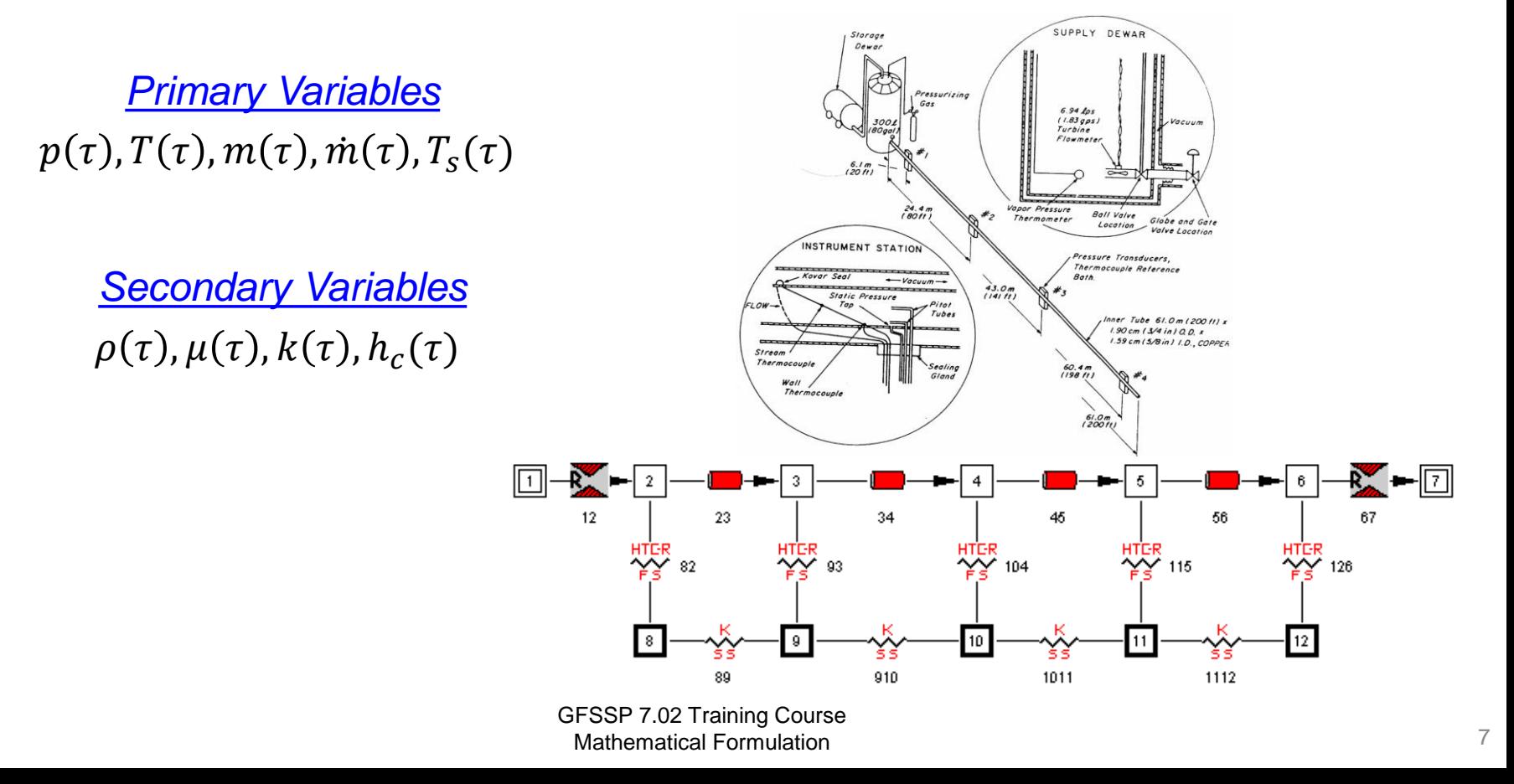

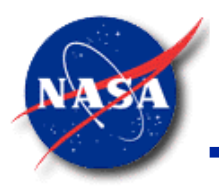

# **Mathematical Closure (4/5)**

*Marshall Space Flight Center GFSSP Training Course*

• Primary Variables

#### **Unknown Variables**

- 1. Pressure
- 2. Flowrate
- 3. Fluid Temperature
- 4. Solid Temperature
- 5. Species Concentration
- 6. Mass

### **Available Equations to Solve**

- 1. Mass Conservation Equation
- 2. Momentum Conservation Equation
- 3. Energy Conservation Equation of Fluid
- 4. Energy Conservation Equation of Solid
- 5. Conservation Equations for Mass Fraction of Species
- 6. Thermodynamic Equation of State

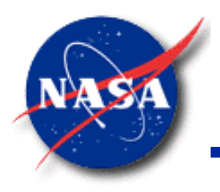

### **Mathematical Closure (5/5)**

*Marshall Space Flight Center GFSSP Training Course*

- Secondary Variables
	- Thermodynamic & Thermophysical Properties

**Unknown Variables**

Density  $(\rho)$ 

Specific Heat  $(C_p)$ 

Viscosity  $(v)$ 

Thermal Conductivity (k)

Friction Factor (f)

Heat Transfer Coefficients (h<sub>c</sub>)

**Available Equations to Solve**

Equilibrium Thermodynamic Relations [GASP/WASP & GASPAK]

Empirical Relations

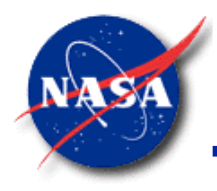

# **Mass Conservation Equation**

*Marshall Space Flight Center GFSSP Training Course*

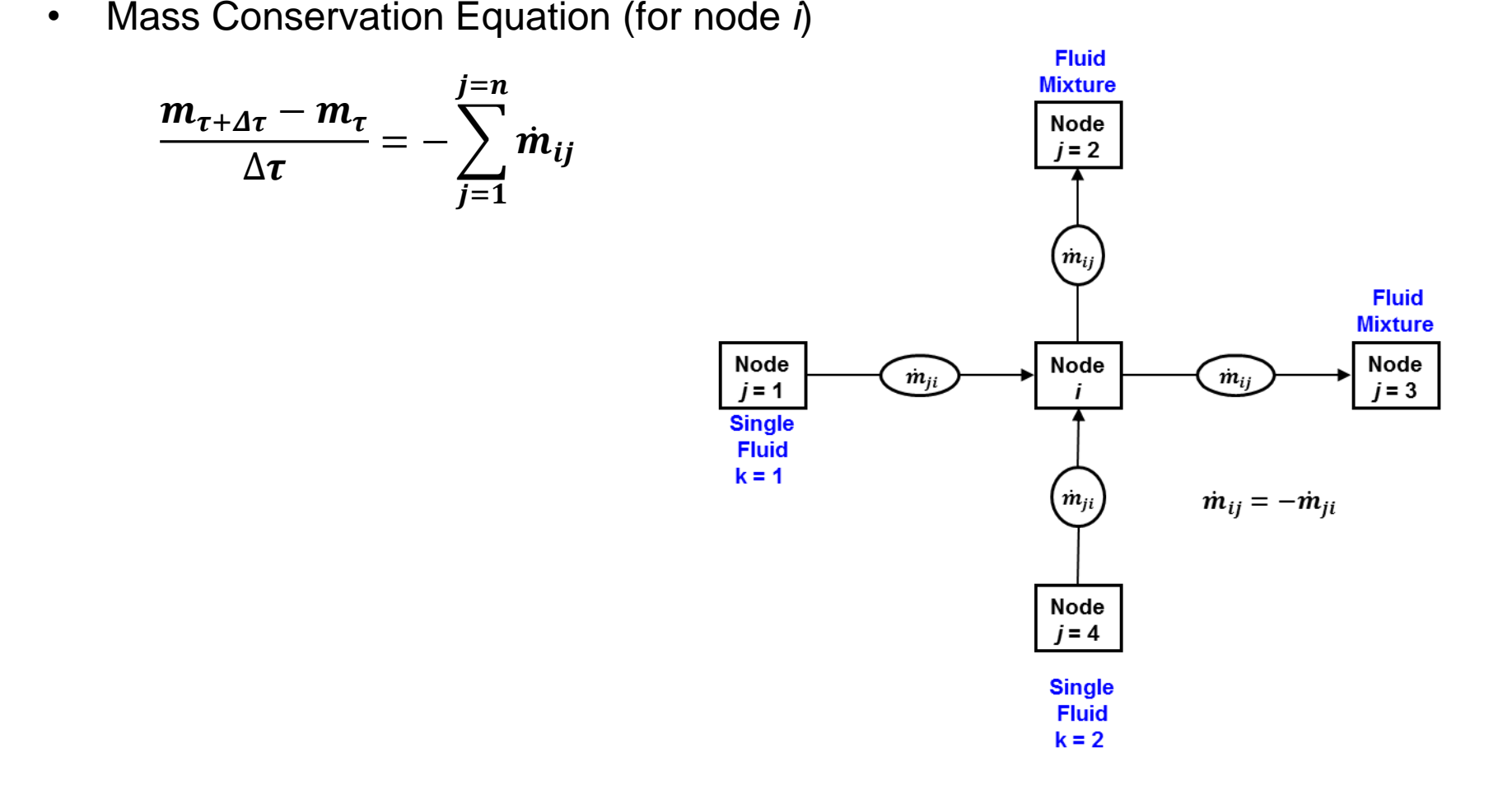

**Note: Pressure does not appear explicitly in Mass Conservation Equation although it is earmarked for calculating pressures**

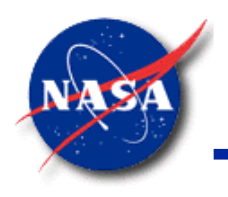

# **Momentum Conservation Equation (1/4)**

*Marshall Space Flight Center GFSSP Training Course*

*mass \* acceleration = forces* • Unsteady • Longitudinal Inertia • Transverse Inertia • Pressure • Gravity • Friction • Centrifugal • Shear Stress • Moving Boundary • Normal Stress • External Force *i j* **g q** Axis of Rotation **Branch Node Node**  $\dot{m}_{ij}$ **r***i* **r***j* **Momentum Conservation Equation** − Represents Newton's Second Law of Motion

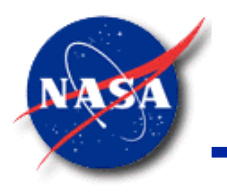

### **Momentum Conservation Equation (2/4)**

*Marshall Space Flight Center GFSSP Training Course*

- Mass <sup>x</sup> Acceleration Terms in **GFSSP**
	- − Unsteady

$$
\frac{(mu_{ij})_{\tau+\Delta\tau}-(mu_{ij})_{\tau}}{g_c\Delta\tau}
$$

− Longitudinal Inertia

$$
MAX\left|\dot{m}_{ij},0\right|\left(u_{ij}-u_{u}\right)-MAX\left|-\dot{m}_{ij},0\right|\left(u_{ij}-u_{u}\right)
$$

− Transverse Inertia

$$
+ MAX|\dot{m}_{trans}, 0| (u_{ij} - u_p) - MAX| - \dot{m}_{trans}, 0| (u_{ij} - u_p)
$$

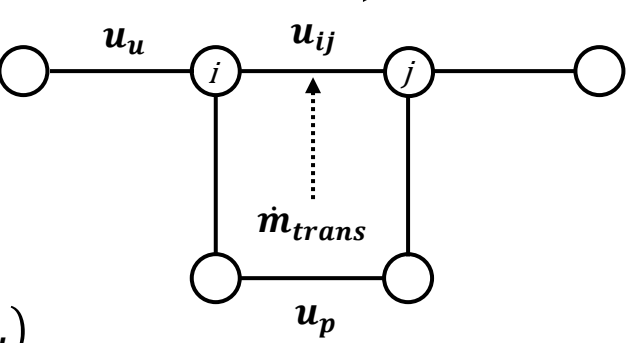

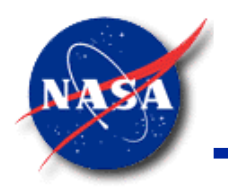

• Force Terms in **GFSSP** (1/2)

 $g_c$ 

## **Momentum Conservation Equation (3/4)**

*Marshall Space Flight Center GFSSP Training Course*

− Pressure **Gravity Friction** − Centrifugal  $(p_i-p_j)A_{ij}$  $\rho gV\cos\Theta$  $g_c$  $-K_f \dot{m}_{ij} | \dot{m}_{ij} | A_{ij}$  $\rho K_{rot}^2 \omega^2 A (r_j^2 - r_i^2)$ *i j* **g q** Axis of Rotation **Branch Node Node**  $\dot{m}_{ij}$ **r***i* **r***j*

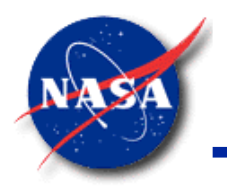

### **Momentum Conservation Equation (4/4)**

*Marshall Space Flight Center GFSSP Training Course*

- Force Terms in **GFSSP** (2/2)
	- − Shear Stress

$$
\mu \frac{u_p - u_{ij}}{g_c \delta_{ij,p}} A_s
$$

− Normal Stress

$$
\left[\mu_d \frac{u_d - u_{ij}}{\delta_{ij,d}} - \mu_u \frac{u_{ij} - u_u}{\delta_{ij,u}}\right] \frac{A_{ij}}{g_c}
$$

- − Moving Boundary
	- $-\rho A_{norm} u_{norm} u_{ij}/g_c$

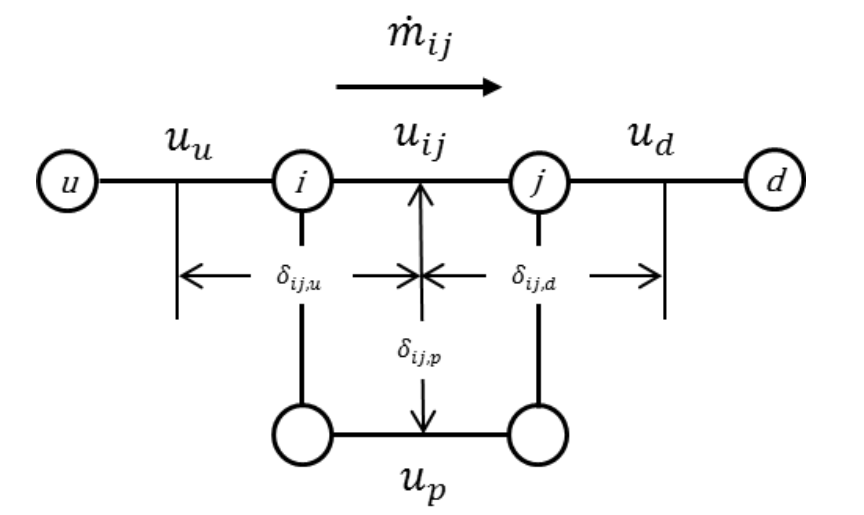

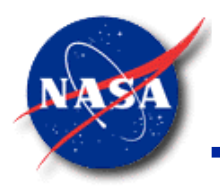

# **Governing Equations (1/8)**

*Marshall Space Flight Center GFSSP Training Course*

- Energy Conservation Equation (1/2)
	- Can be written in terms of Enthalpy (h) or Entropy (s)
	- Based on Upwind Scheme

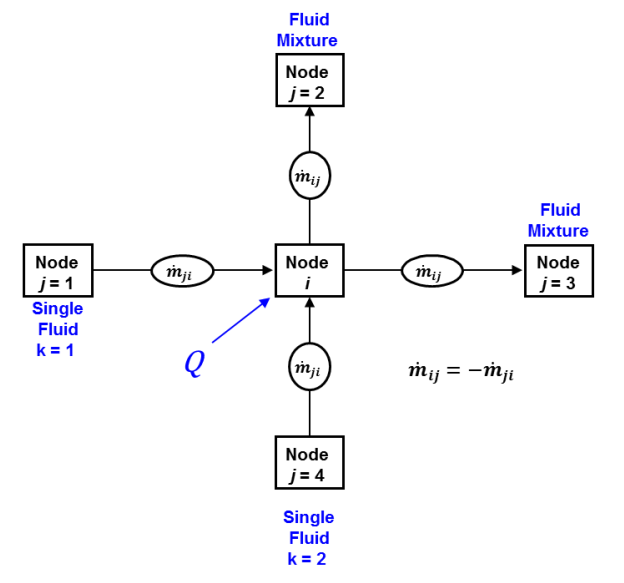

• Enthalpy Equation

*Rate of Increase of Internal Energy = Enthalpy Inflow - Enthalpy Outflow + Heat Source*

$$
\frac{m\left(h-\frac{p}{\rho J}\right)_{\tau+\Delta\tau}-m\left(h-\frac{p}{\rho J}\right)_{\tau}}{\Delta\tau} = \sum_{j=1}^{j=n} \{MAX[-\dot{m}_{ij},0]h_j - MAX[\dot{m}_{ij},0]h_i\} + Q_i
$$

Note: J = 778.17 ft-lb<sup>f</sup> /Btu

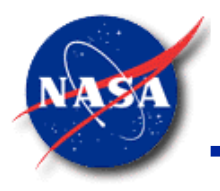

## **Governing Equations (2/8)**

*Marshall Space Flight Center GFSSP Training Course*

• Energy Conservation Equation (2/2)

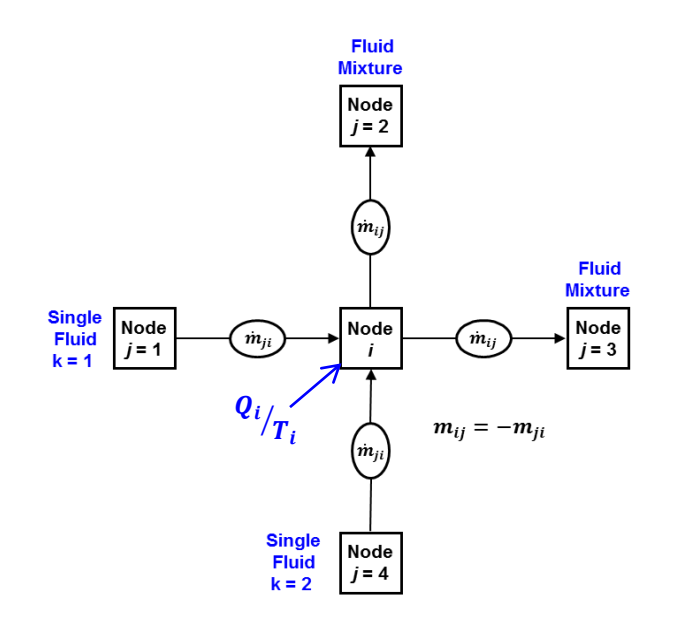

**Entropy Equation** 

*Rate of Increase of Entropy = Entropy Inflow - Entropy Outflow + Entropy Generation + Entropy Source*

$$
\frac{(ms)_{\tau+\Delta\tau} - (ms)_{\tau}}{\Delta\tau} = \sum_{j=1}^{j=n} \{MAX\{-\dot{m}_{ij}, 0\}_{S_j} - MAX[\dot{m}_{ij}, 0]_{S_i}\} + \sum_{j=1}^{j=n} \{\frac{MAX\{-\dot{m}_{ij}, 0\}}{|\dot{m}_{ij}|}\} \dot{S}_{ij,gen} + \frac{Q_i}{T_i}
$$

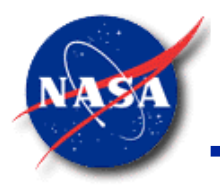

## **Governing Equations (3/8)**

*Marshall Space Flight Center GFSSP Training Course*

• Fluid Species Conservation Equation

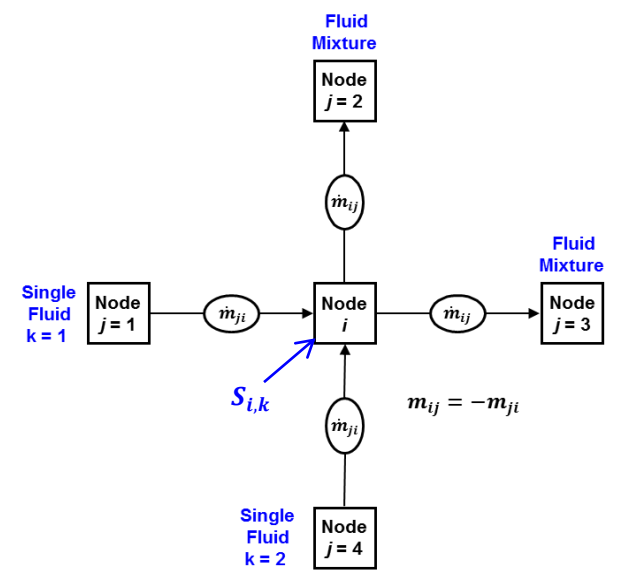

• Fluid Species Equation

*Rate of Increase of Fluid Species = Fluid Species Inflow – Fluid Species Outflow + Fluid Species Source*

$$
\frac{(m_i c_{i,k})_{\tau+\Delta\tau} - (m_i c_{i,k})_{\tau}}{\Delta\tau} = \sum_{j=1}^{j=n} \{MAX[-\dot{m}_{ij}, 0]c_{j,k} - MAX[\dot{m}_{ij}, 0]c_{i,k}\} + S_{i,k}
$$

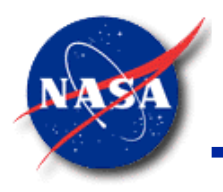

# **Governing Equations (4/8)**

*Marshall Space Flight Center GFSSP Training Course*

- Equation of State
	- For unsteady flow, resident mass in a control volume is calculated from the equation of state for a real fluid

$$
m = \frac{pV}{RTz}
$$

z is the compressibility factor determined from higher order equation of state to give density (from property packages or interpolated from tables)

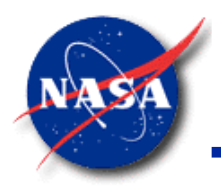

# **Governing Equations (5/8)**

- Liquid-Vapor Mixtures
	- If the enthalpy at a given pressure is under the saturation dome
		- $\triangleright$  Fluid is considered to be a homogeneous liquid-vapor mixture with a quality
		- $\triangleright$  Qualilty is the vapor mass fraction
	- Saturated fluid properties will be quality-weighted averages of the liquid and vapor properties

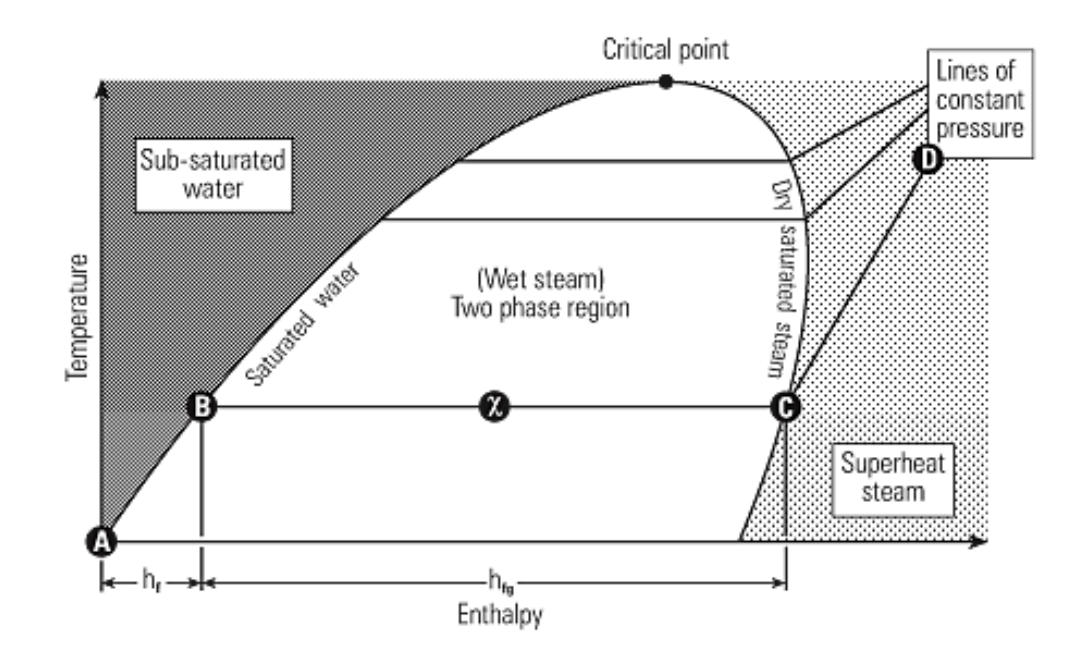

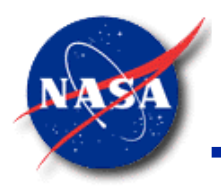

# **Governing Equations (6/8)**

- Mixture Property Relations (1/4)
	- − Mixture Density
		- ➢ Amagat's Law of Partial Volumes
		- ➢ GFSSP's default
		- $\triangleright$  Suitable for liquids and most gas mixtures
		- ➢ Uses density evaluated by property package at the node pressure

$$
\frac{1}{\rho_{mix}} = \sum \frac{x_k}{\rho_k}
$$

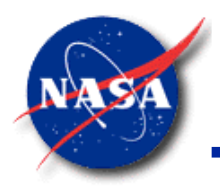

# **Governing Equations (7/8)**

- Mixture Property Relations (2/4)
	- − Mixture Density
		- ➢ Dalton's Law of Partial Volumes
		- ➢ Activated on Circuit Options tab
		- $\triangleright$  Properties are evaluated at the partial pressure of the gas
		- $\triangleright$  Appropriate for gas mixtures where at least one gas would be a liquid if properties were evaluated at the total pressure of the mixture.

$$
\rho_{mix}=\sum \rho_k
$$

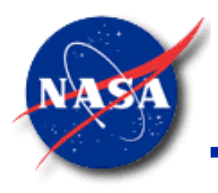

# **Governing Equations (8/8)**

- Mixture Property Relations (3/4)
	- Example: When Dalton's Law of Partial Pressures would be appropriate
		- $\triangleright$  Mixture: 76 mol% O<sub>2</sub> and 24 mol% He, at 45 psia, -277.7 °F
		- $\triangleright$  At a total pressure of 45 psia, O<sub>2</sub> is a liquid
		- $\triangleright$  At a partial pressure of 34.2 psia, O<sub>2</sub> is a gas

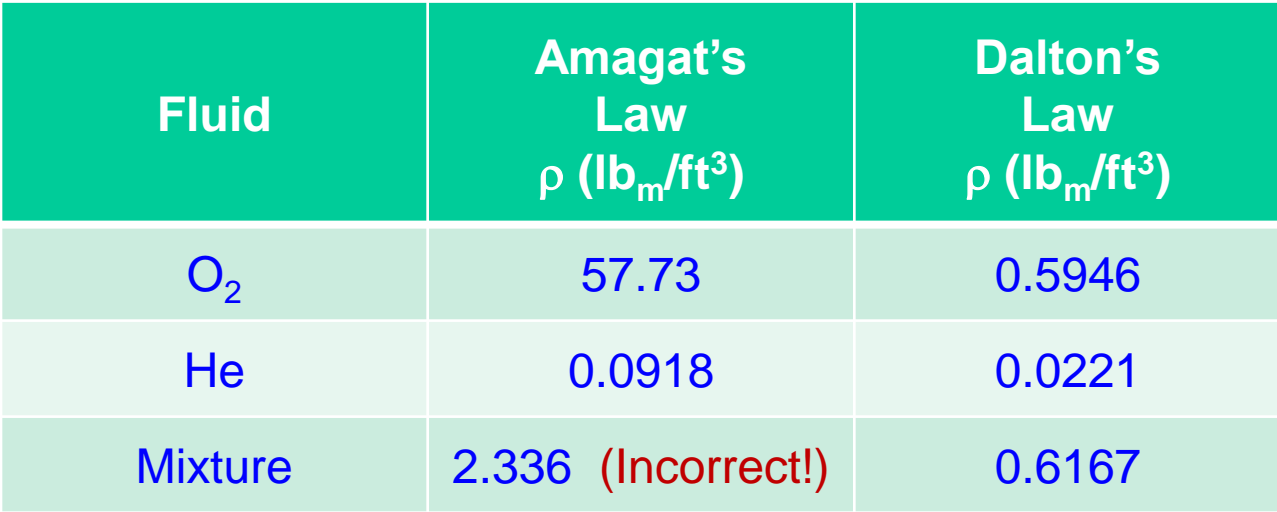

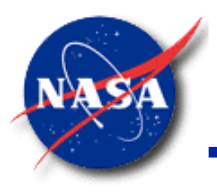

## **Solution Procedure (1/10)**

- Successive Substitution (SS)
- Newton-Raphson (N-R)
- **S**imultaneous **A**djustment with **S**uccessive **S**ubstitution (SASS)
- Program Sequence
- **Convergence**
- Sparse Matrix Solver
- Time Step
- Relaxation Parameters
- **Troubleshooting**

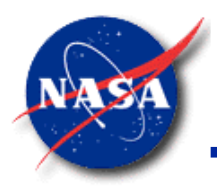

### **Solution Procedure (2/10)**

- Non-linear algebraic equations solution options
	- Successive Substitution (SS)
	- Newton-Raphson (N-R)
- **GFSSP** uses a Hybrid Method
	- SASS ( **S**imultaneous **A**djustment with **S**uccessive **S**ubstitution)
	- Method is a combination of Successive Substitution and Newton-Raphson

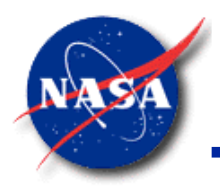

## **Solution Procedure (3/10)**

- Successive Substitution (SS) Method
	- − Steps
		- 1. Guess a solution for each variable in the system of equations
		- 2. Express each equation such that each variable is expressed in terms of other variables: e.g.,  $X = f(Y,Z)$  and  $Y = f(X,Z)$ , etc.
		- 3. Solve for each variable
		- 4. Under-relax the variable, if necessary
		- 5. Repeat steps 1 4 until solution convergence
	- − Advantages
		- $\triangleright$  Simple to program
		- ➢ Takes less computer memory
	- Disadvantages
		- Difficult to decide in what order to solve the equations to ensure convergence

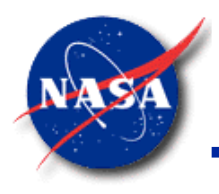

## **Solution Procedure (4/10)**

- Newton-Raphson (N-R) Method
	- − Steps
		- 1. Guess a solution for each variable in the system of equations
		- 2. Calculate the residuals of each equation
		- 3. Develop a set of correction equations for all variables
		- 4. Solve the correction equations by Gaussian Elimination method
		- 5. Apply correction to each variable
		- 6. Iterate until corrections become very small
	- − Advantages
		- $\triangleright$  No decision-making process involved to determine order in which equations must be solved
	- Disadvantages
		- $\triangleright$  Requires more computer memory
		- $\triangleright$  Difficult to program

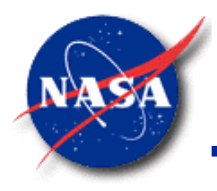

### **Solution Procedure (5/10)**

*Marshall Space Flight Center GFSSP Training Course*

- Using Newton's method to find the root (zero) of a single equation.
	- Guess  $x_i$
	- $\text{-}$  Calculate f(x<sub>i</sub>) and its derivative f'(x<sub>i</sub>)
	- The next guess  $x_{i+1}$  is:

$$
x_{i+1} = x_i - \frac{f(x_i)}{f'(x_i)}
$$

Therefore, the correction  $\Delta x_{corr}$  is:

$$
\Delta x_{corr} = x_{i+1} - x_i = -\frac{f(x_i)}{f'(x_i)}
$$

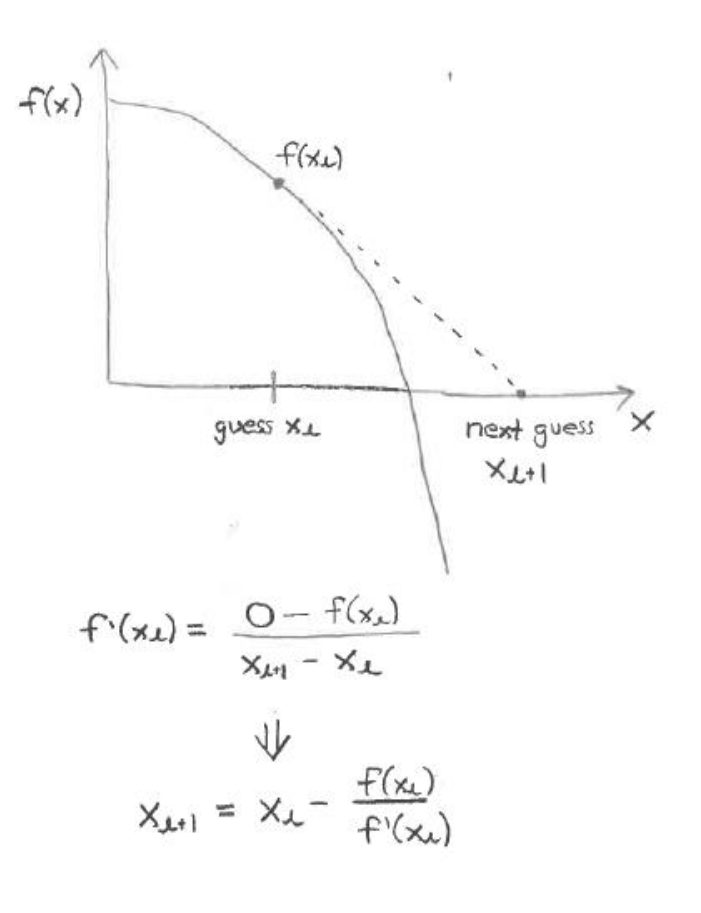
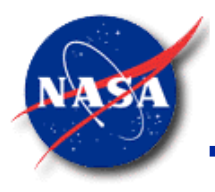

#### **Solution Procedure (6/10)**

- Using Newton-Raphson method to find the roots of multiple equations.
	- − Arrange conservation equations so that all terms are on one side.
		- These terms add up to a residual R.
		- − Want to drive R<sub>1</sub>(x<sub>1</sub>, x<sub>2</sub>, x<sub>3</sub>...), R<sub>2</sub>(x<sub>1</sub>, x<sub>2</sub>, x<sub>3</sub>...),... to value of zero.
		- R can be conservation of mass, momentum, or equation of state.
	- − Guess x<sub>1</sub>, x<sub>2</sub>, x<sub>3</sub>,...
		- $x_i$  could be a pressure, flow rate, or resident mass
	- − Calculate current values of residuals  $R_1, R_2, R_3, ...$  and place in vector R:

$$
R = \begin{bmatrix} R_1 \\ R_2 \\ \dots \\ R_N \end{bmatrix}
$$

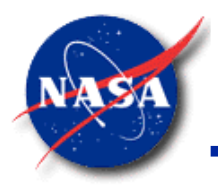

#### **Solution Procedure (7/10)**

*Marshall Space Flight Center GFSSP Training Course*

- Using Newton-Raphson method to find the roots of multiple equations (cont.).
	- Use numerical differencing to calculate current values of partial derivatives in Jacobian matrix J.

$$
J = \begin{bmatrix} \frac{\delta R_1}{\delta x_1} & \frac{\delta R_1}{\delta x_2} & \dots \\ \frac{\delta R_2}{\delta x_1} & \frac{\delta R_2}{\delta x_2} & \dots \\ \dots & \dots & \frac{\delta R_N}{\delta x_N} \end{bmatrix}
$$

Invert the Jacobian matrix J, multiply by the vector of residuals R, and calculate a vector of corrections:

$$
\Delta x_{corr} = \begin{bmatrix} \Delta x_1 \\ \Delta x_2 \\ \dots \\ \Delta x_N \end{bmatrix} = -J^{-1}R
$$
 Note similarity to single variable form:  

$$
\Delta x_{corr} = -\frac{f(x_i)}{f'(x_i)}
$$

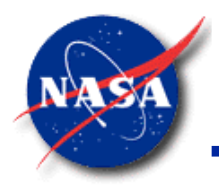

#### **Solution Procedure (8/10)**

- SASS (**S**imultaneous **A**djustment with **S**uccessive **S**ubstitution) Scheme
	- − Combination of Newton-Raphson (N-R) and Successive Substitution (SS) methods
		- ➢ NR method solves *mass conservation, momentum, and equation of state*
		- ➢ SS method solves *energy conservation and concentration equations*
	- Underlying principle for making such division
		- ➢ Equations which have strong influence on other equations are solved by the NR method
		- ➢ Equations which have less influence on other equations are solved by SS method
- SASS Advantages
	- − Approach reduces code overhead
	- Maintains superior convergence characteristics

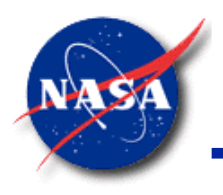

#### **Solution Procedure (9/10)**

*Marshall Space Flight Center GFSSP Training Course*

• Flow Chart of Solution Algorithm

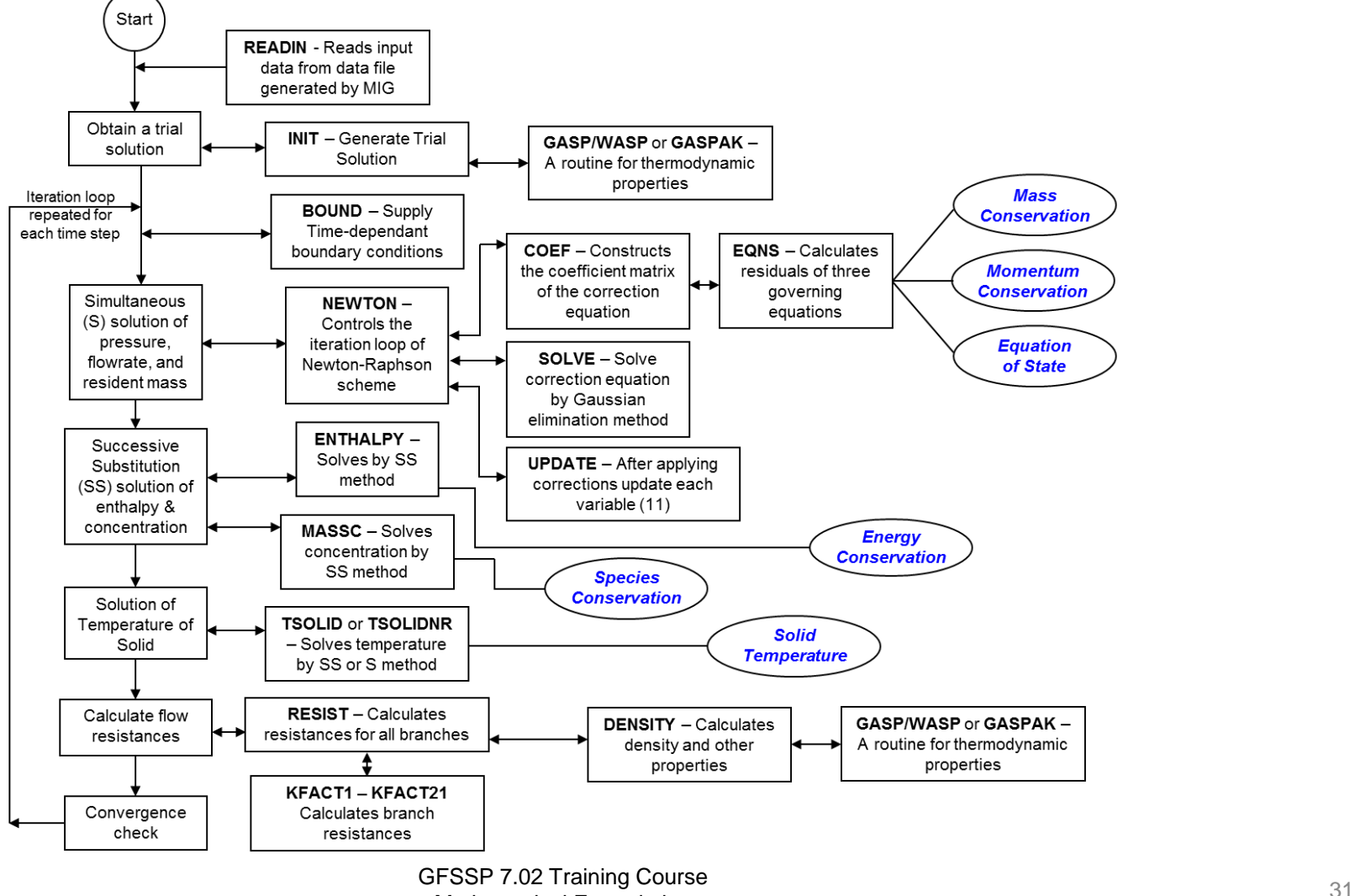

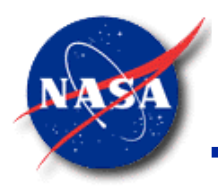

# **Solution Procedure (10/10)**

- Solution of the governing equations involves following steps
	- 1. Subdivide the flow domain into fluid nodes and branches
	- 2. Subdivide the solid domain into solid nodes and conductors
	- 3. Connect the solid and fluid nodes with solid to fluid conductors
	- 4. Solve at each fluid node
		- a. Mass and Energy Conservation equations to calculate Pressure (p) and Enthalpy (h)
		- b. Equation of state to compute resident mass  $(m_R^{})$
	- 5. At each fluid branch, solve Momentum Conservation equations for calculate flow rate  $(m)$
	- 6. From Pressure and Enthalpy, calculate fluid Temperature (T<sub>F</sub>) and all other thermodynamic and thermophysical properties required in governing equations
	- 7. At each solid node, solve Energy Conservation equation to calculate solid Temperature (T<sub>s</sub>)
	- 8. Repeat Steps 4 7 until convergence
	- 9. Repeat Steps 4 8 for each time step

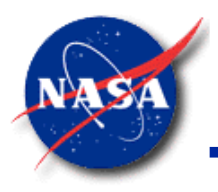

#### **Convergence (1/5)**

- Numerical solution can only be trusted when fully converged
- **GFSSP**'s convergence criterion
	- Based on difference in variable values between successive iterations (DIFMAX)
	- − Normalized Residual Error is also monitored (RSDMAX)
- **GFSSP**'s solution scheme
	- Two options to control the iteration process
		- $\triangleright$  Simultaneous (SIMUL = TRUE)
		- $\triangleright$  Non-Simultaneous (SIMUL = FALSE)

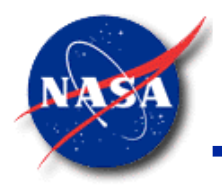

#### **Convergence (2/5)**

*Marshall Space Flight Center GFSSP Training Course*

- Simultaneous Option
	- − Single Iteration Loop
		- ➢ Perform one iteration of the Mass, Momentum, and Equation of State by N-R scheme
		- ➢ Solve Energy and Species Conservation equations by SS Scheme
		- > Solution is converged when the *normalized maximum correction*, ∆<sub>max</sub> (DIFMAX)<sub>,</sub> is less than the convergence criterion

$$
\Delta_{max} = MAX \left| \sum_{i=1}^{N_E} \frac{\Phi'_i}{\Phi_i} \right|
$$

where:  $N_E$  is the total number of equations solved by the NR scheme

#### **Convergence (3/5)**

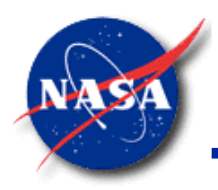

- Non-Simultaneous Option
	- − Inner & Outer Iteration Loop
		- ➢ Mass, Momentum, and Equation of State are solved in inner iteration loop by N-R scheme
		- ➢ Energy and Species Conservation equations are solved in outer iteration loop by SS Scheme
		- $\triangleright$  Convergence of NR scheme is determined by  $\Delta_{\text{max}}$
		- > Convergence of SS scheme is determined by  $\Delta_{max}^{\circ}$

$$
\Delta_{max}^{\circ} = MAX \big| \Delta_{Kf}, \Delta_{\rho}, \Delta_h \text{ or } \Delta_s \big|
$$

$$
\Delta_{Kf} = MAX \left| \sum_{i=1}^{N_B} \frac{K'_i}{K_i} \right|, \text{ etc.}
$$

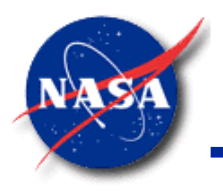

#### **Convergence (4/5)**

*Marshall Space Flight Center GFSSP Training Course*

Convergence Characteristics For Simultaneous Option • Convergence Characteristics for Simultaneous Option

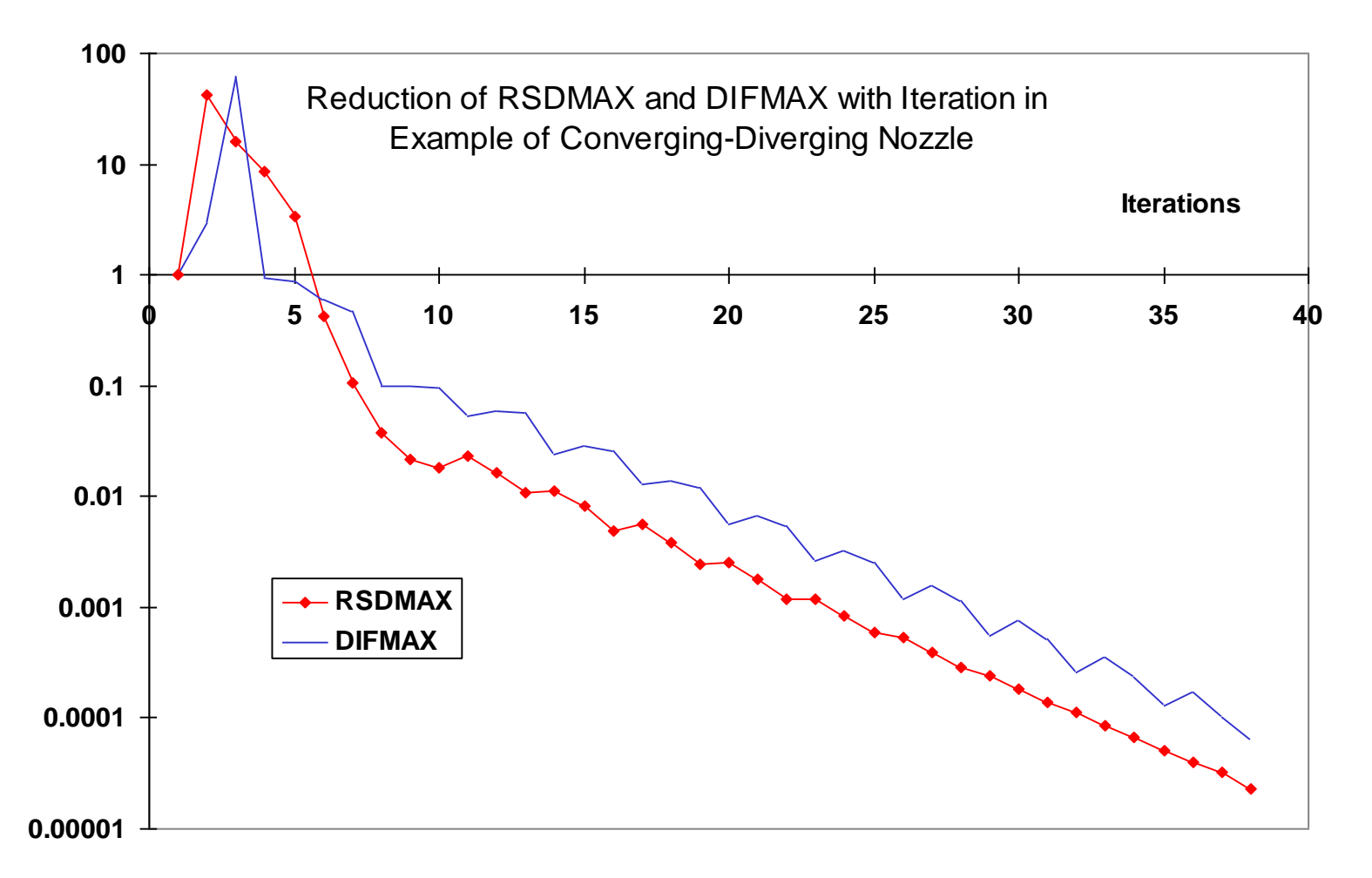

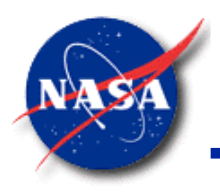

#### **Convergence (5/5)**

*Marshall Space Flight Center GFSSP Training Course*

Comparison of Convergence Characteristics between Simultaneous and Non-Simultaneous Option • Comparison of Convergence Characteristics between Simultaneous Option and Non-Simultaneous Option in Converging-Diverging Nozzle

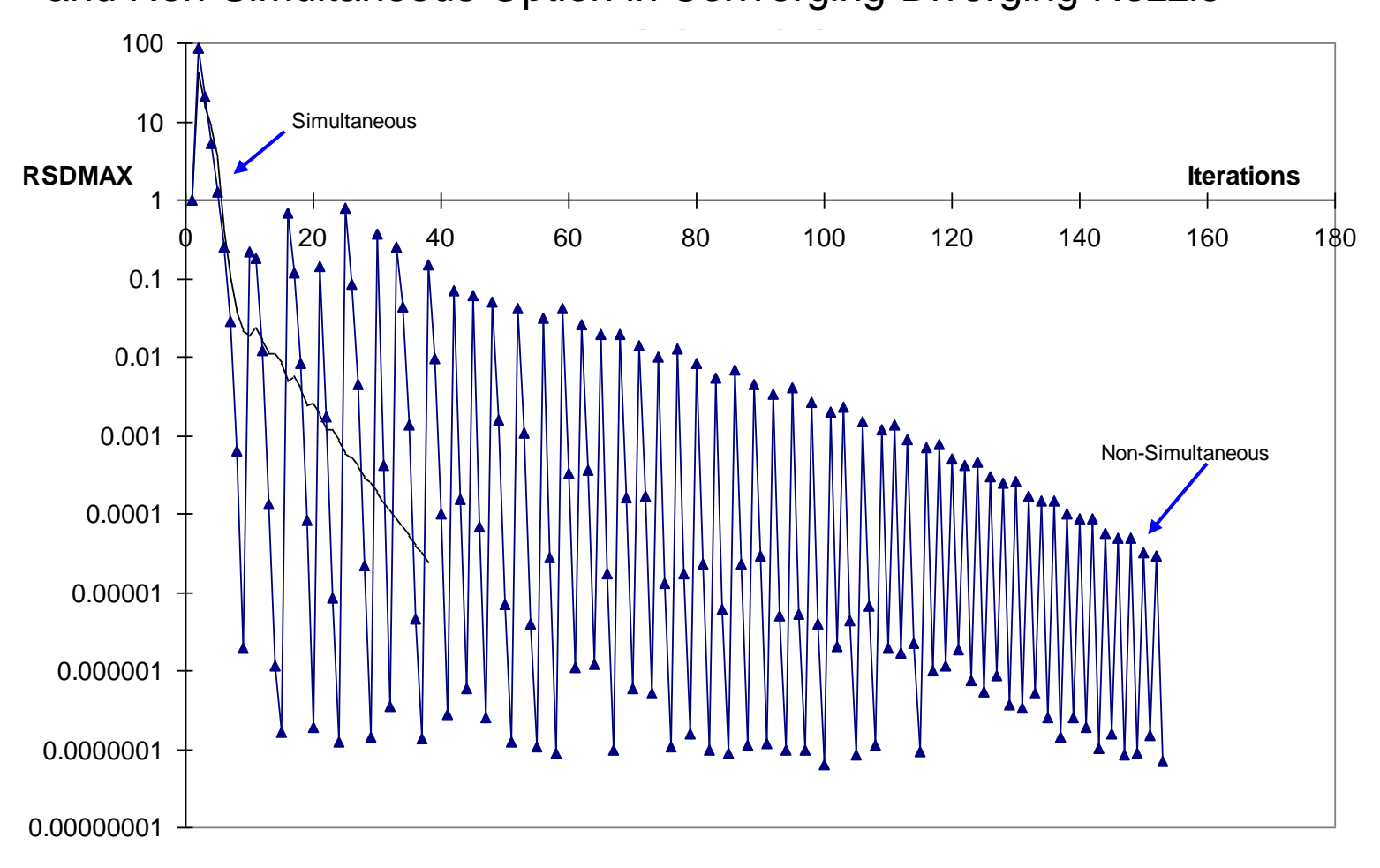

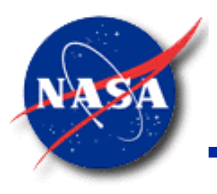

# **Sparse Matrix Solver (1/4)**

- In numerical analysis, a sparse matrix is a matrix in which most of the elements are zero
- **GFSSP** uses matrix method (Gaussian Elimination) to solve the system of correction equations while using N-R method
- For large network models, the matrices are usually very sparse
- There are iterative and direct methods of solving sparse matrices
	- − **GFSSP** uses direct method
- Sparse matrix solver
	- Eliminates multiplications of zero elements
	- Saves processing time

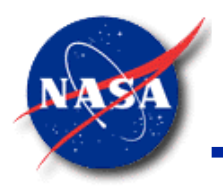

#### **Sparse Matrix Solver (2/4)**

*Marshall Space Flight Center GFSSP Training Course*

**New Solver Options** 

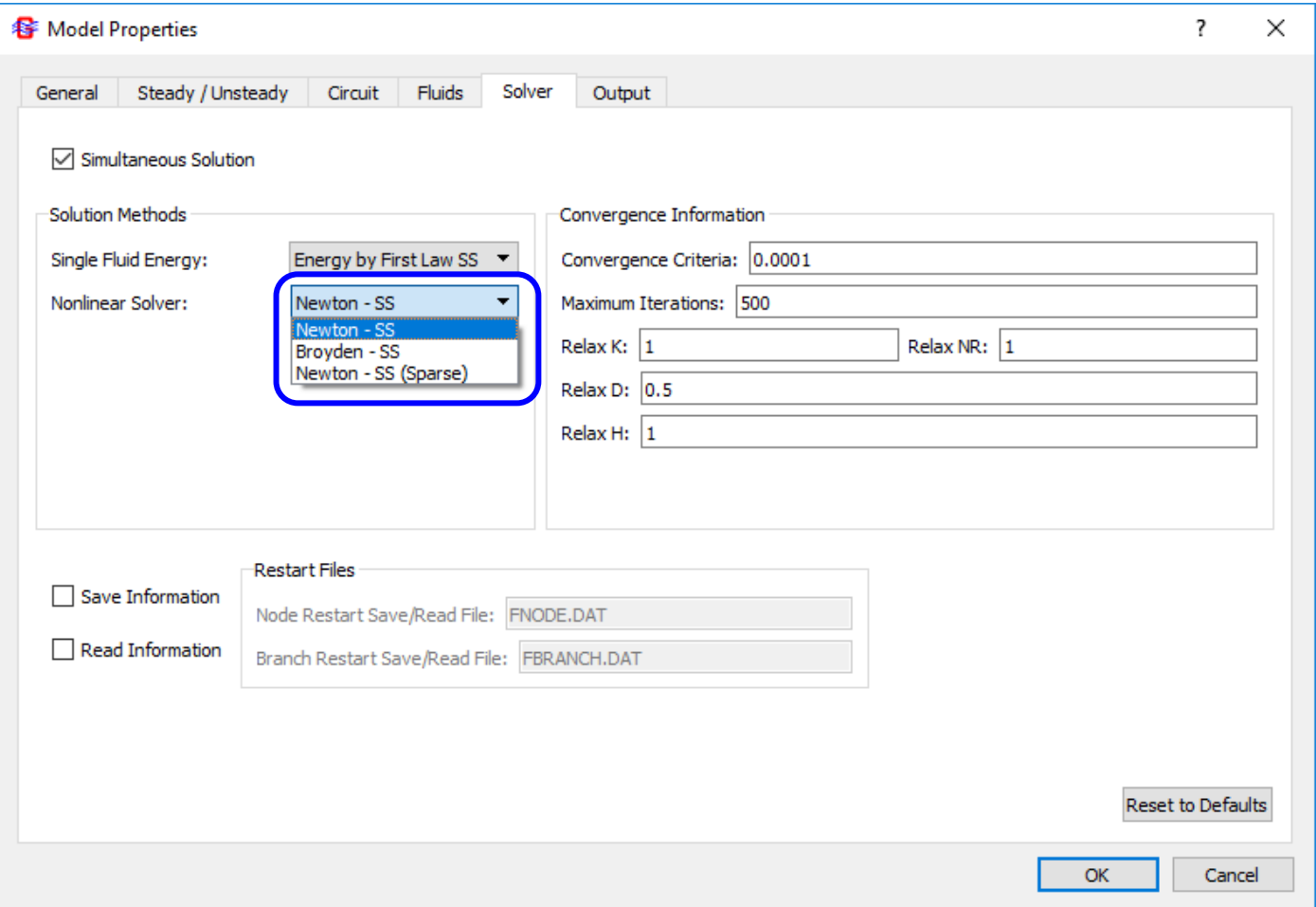

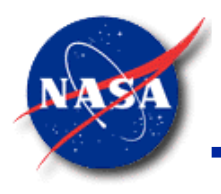

#### **Sparse Matrix Solver (3/4)**

*Marshall Space Flight Center GFSSP Training Course*

• Performance of Sparse Matrix Solver

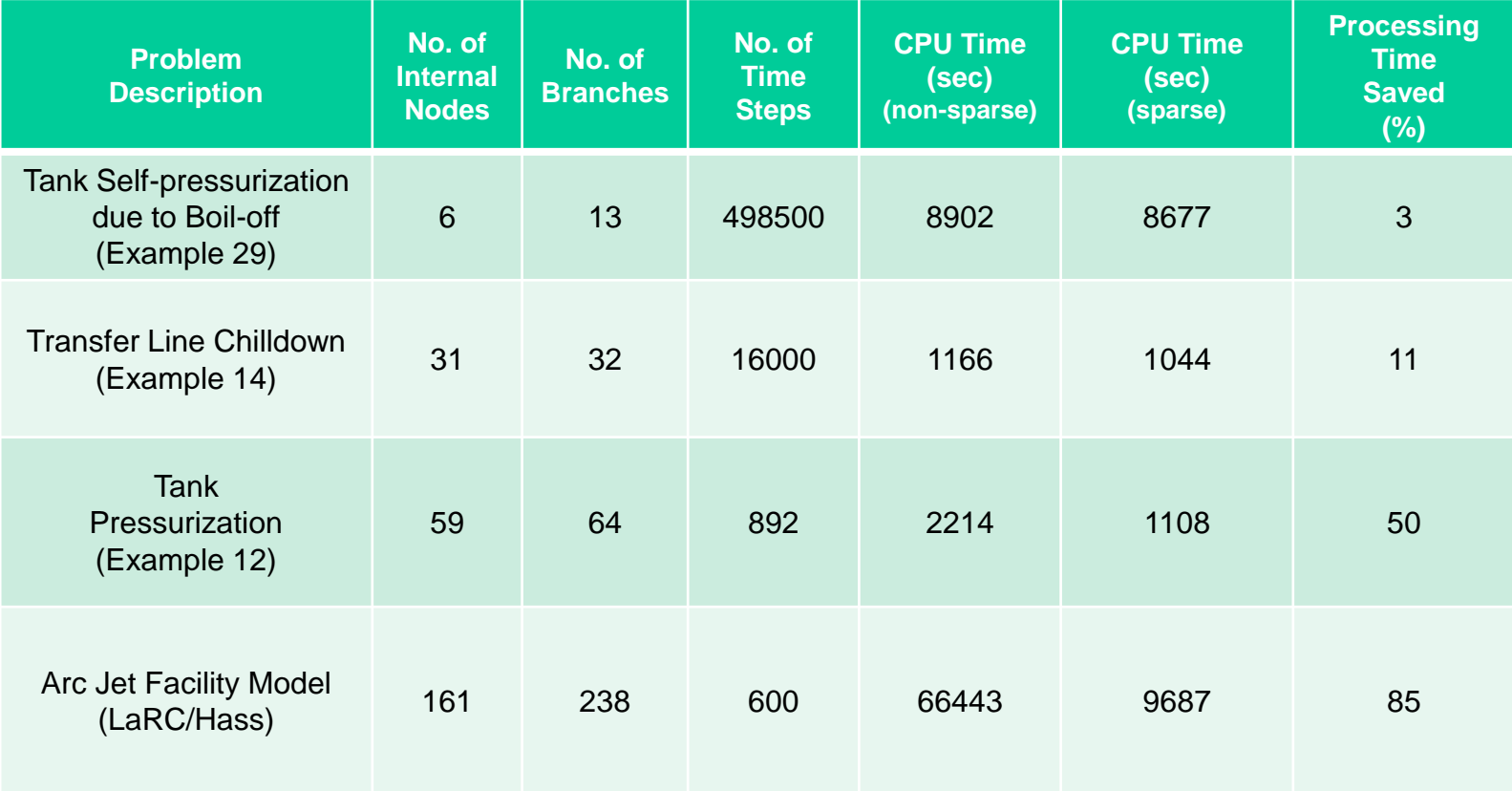

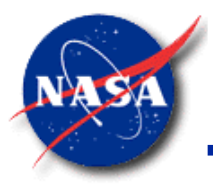

#### **Sparse Matrix Solver (4/4)**

*Marshall Space Flight Center GFSSP Training Course*

• Example: Arc Jet Facility Model (LaRC/Hass)

Sparse Matrix Solver reduces solution time by **85%**

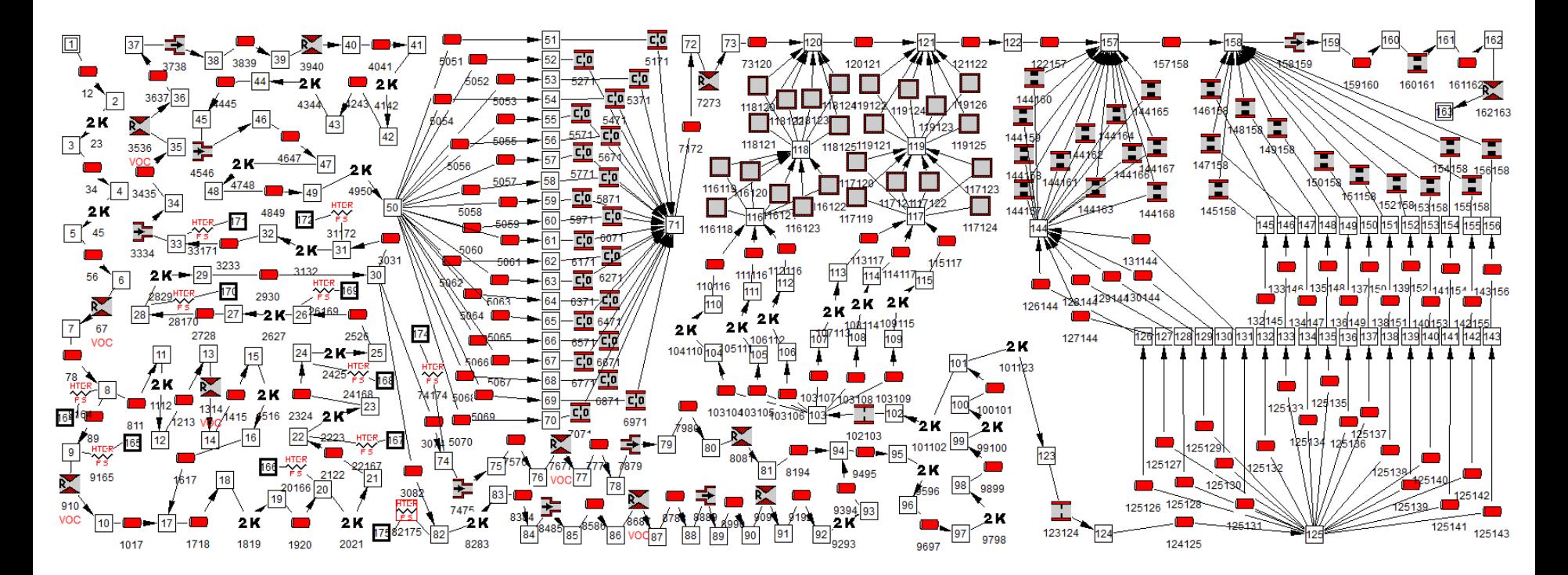

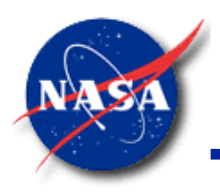

# **Time Step (1/2)**

- Explicit or Implicit methods can be used to solve systems of differential equations
- Explicit methods
	- Easier to program
	- Time step must be kept small for numerical stability
	- − Not always easy to determine stable time step *a priori*
- Implicit methods
	- − Numerically stable regardless of time step
	- May still require a small time step for solution accuracy

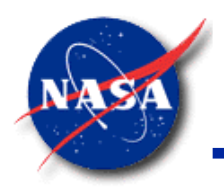

# **Time Step (2/2)**

- **GFSSP** uses an implicit solver
	- In theory: Implicit solver is numerically stable at any time step
	- In practice: Very large time steps may not run
		- ➢ Negative temperatures and/or pressures will crash the property packages
- It is still the user's responsibility to verify solution time step independence
	- Example: Verify time step independence
		- ➢ Run model with a 0.1 second time step; solution converged
		- $\triangleright$  Re-run model with a time step of 0.05 seconds
		- $\triangleright$  If solutions are comparable, then time step independence is verified

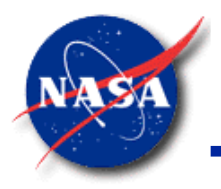

# **Non-linearity & Under-relaxation**

- Under-relaxation is necessary to solve non-linear equations
	- Example: Solve a simple non-linear equation  $x^2 = 16$ 
		- Example 2 Rewrite equation:  $x_{\text{new}} = 16/x^*$
		- $\triangleright$  Suppose x<sup>\*</sup> = 2; then x<sub>new</sub> = 8
		- $\triangleright$  If we substitute  $x^* = 8$ , we get  $x_{new} = 2$
		- $\triangleright$  The solution will oscillate between 2 and 8 but will never reach the correct answer
	- Try under-relaxation with a value of 0.5 ( $\alpha$ )
		- $\triangleright$  Iteration #1
			- Guess:  $x^* = 2$
			- $x = 16/x^* = 16/2 = 8$
			- $X_{new} = (1-\alpha)x^* + \alpha X$
			- $X_{\text{new}} = (0.5)(2) + (0.5)(8) = 5$
		- $\triangleright$  Iteration #2
			- Guess:  $x^* = x_{new} = 5$
			- $x = 16/x^* = 16/5 = 3.2$
			- $X_{\text{new}} = (0.5)(5) + (0.5)(3.2) = 4.1$
		- $\triangleright$  Iteration #3
			- Guess:  $x^* = x_{new} = 4.1$
			- $x = 16/x^* = 16/4.1 = 3.902$
			- $X_{\text{new}} = (0.5)(4.1) + (0.5)(3.902) = 4.001$

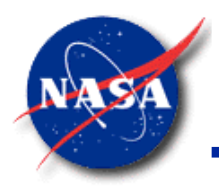

- **GFSSP** provides several relaxation parameters
	- Used to reduce the size of the corrections to the solution variables
	- Can prevent the solution "running away" to outrageous values
- Relaxation parameters can also increase the time needed for the solution to converge
- In general, explicit under-relaxation is employed
	- − Relaxation parameter multiplies the calculated correction by the relaxation parameter before applying it
- **Example** 
	- Set the relaxation parameter to 0.6
	- Only 60% of the calculated correction will be applied in each iteration

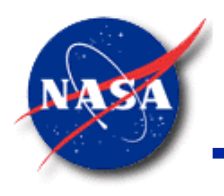

### **Relaxation Parameters (2/4)**

*Marshall Space Flight Center GFSSP Training Course*

#### • RELAXNR

- − Under-relaxes the Newton-Raphson solver
	- ➢ For the mass and momentum equations solving for pressures and flow rates
- Generally the most effective relaxation parameter on the solution
- RELAXK
	- Under-relaxes the change in the factor  $K_f$ 
		- $\triangleright$  Used in the friction term of the momentum equation
	- May be useful if the model has elements with large swings in  $K_f$ 
		- $\triangleright$  For example, a valve opening and closing

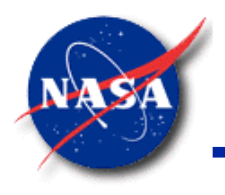

### **Relaxation Parameters (3/4)**

- RELAXH
	- Under-relaxes the change in enthalpy or entropy between iterations
	- If using 1<sup>st</sup> Law, enthalpy uses inertial relaxation
		- $\triangleright$  Weight (or inertia) is given to the enthalpy from the previous iteration
		- ➢ Larger values of RELAXH will apply more relaxation
			- This is different from the other relaxation parameters
	- If using 2<sup>nd</sup> Law, entropy is explicitly under-relaxed
		- ➢ Example: Setting RELAXH to 0.6 will apply 60% of the correction
	- The energy equation is fairly linear and usually well-behaved
		- ➢ Problems are most often caused by bad inputs (pressures and/or flow rates) from the solution of the mass and momentum equations
		- $\triangleright$  RELAXNR is more likely to fix the energy equation than RELAXH

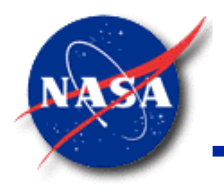

#### **Relaxation Parameters (4/4)**

- RELAXD
	- Under-relaxes the change in fluid density between iterations
	- Set to 0.5 by default. Generally does not need further reduction
- RELAXHC
	- Under-relaxes the change in calculated convection coefficient between iterations
- RELAXTS
	- Under-relaxes the change in solid temperature between iterations

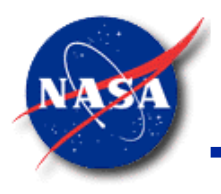

# **Troubleshooting**

- Check that input parameters are correct and make sense
- Try under-relaxation (especially RELAXNR)
- Change time-step
- Tighten convergence criteria
- Try non-simultaneous solution
- If steady-state model won't converge
	- Convert it to a transient and let it run to steady-state
- If a model converges with less severe boundary conditions
	- Try using that solution in a restart file to provide an initial guess
- Contact the developers for help

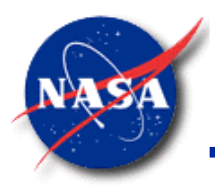

# **Solution Procedure Summary**

- Simultaneous option is more efficient than Non-Simultaneous option
- Non-Simultaneous option is recommended when Simultaneous option experiences numerical instability
- Non-linearity and strong coupling need under-relaxation
- Good initial guess help to overcome convergence problem
- A lack of realism in problem specification can lead to convergence problem
- Lack of realism
	- Unrealistic geometry and/or boundary conditions
	- Attempt to calculate properties beyond operating range

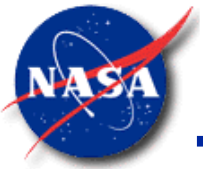

*Marshall Space Flight Center GFSSP Training Course*

# **Tank Pressurization, Control Valves, and Relief Valves**Ullage Propellant

GFSSP 7.02 Training Course Tank Press. / Advanced Valves

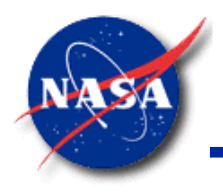

### **Tank Pressurization (1/19)**

- **Predict** 
	- − Ullage conditions between the propellant and the tank wall
		- ➢ Includes heat transfer, and may include mass transfer
	- Propellant conditions leaving the tank

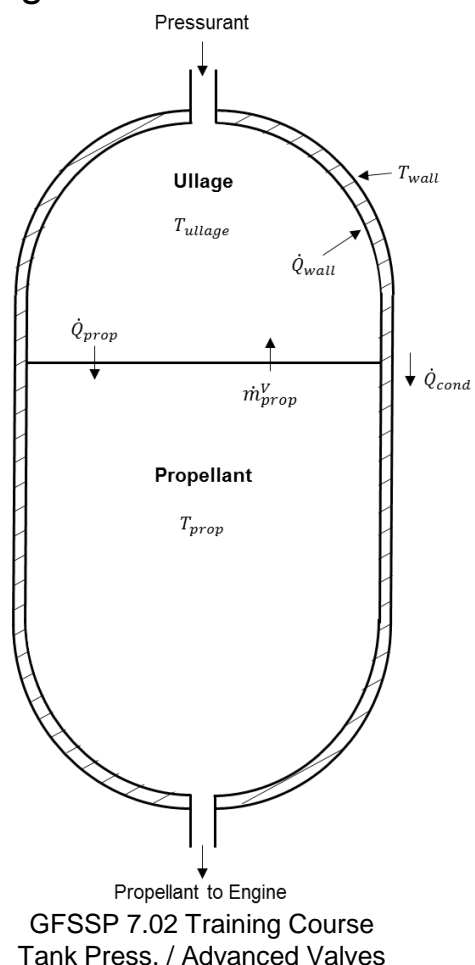

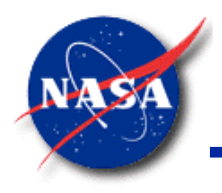

#### **Tank Pressurization (2/19)**

- Additional Physical Processes
	- − Volume change in ullage and propellant
	- − Gravitational head change in the tank
	- $-$  Heat transfer from pressurant to propellant ( $\dot{Q}_{prop}$ )
	- Heat transfer from pressurant to the tank wall  $(\dot{Q}_{wall})$
	- Heat conduction between the pressurant exposed tank surface and the propellant exposed tank surface  $(\dot{Q}_{cond})$
	- − Mass transfer between the pressurant and propellant ( $\dot{m}_{prop}^V$ )
		- ➢ Optional, with user subroutine

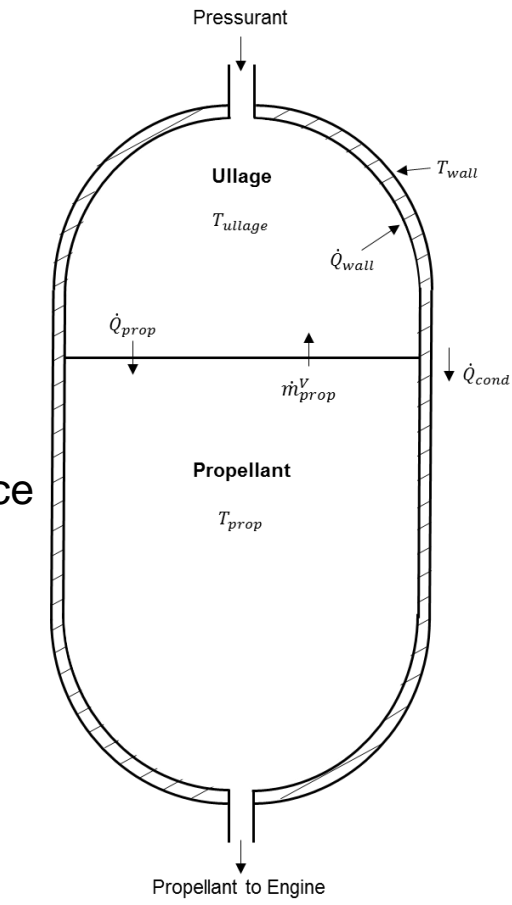

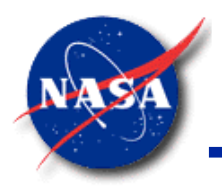

# **Tank Pressurization (3/19)**

- **Assumptions** 
	- Liquid in tank remains at constant temperature
	- Ullage gas is modeled as one bulk temperature
		- ➢ No stratification
	- Tank walls are well insulated
		- ➢ Heat leak from outside is negligible compared to heat transfer from pressurant

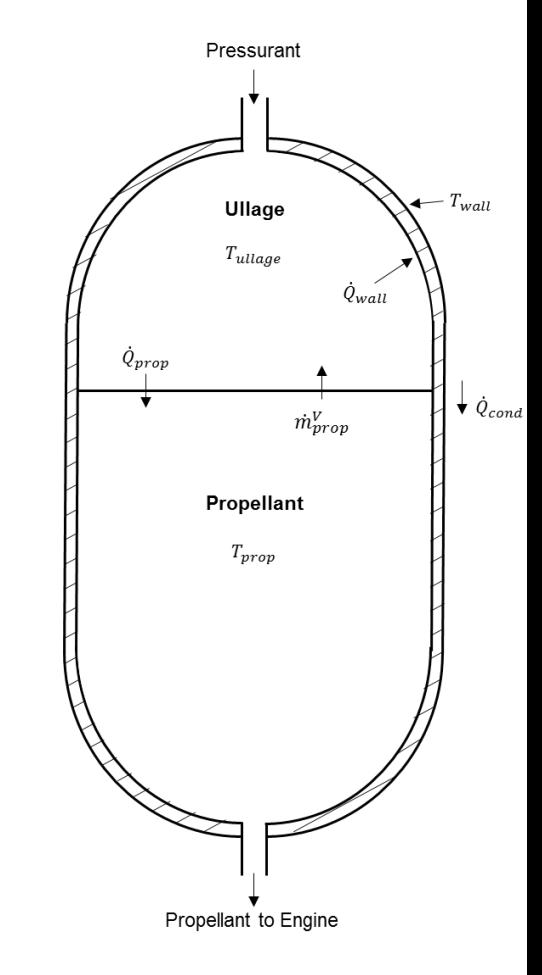

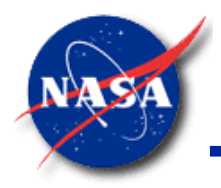

#### **Tank Pressurization (4/19)**

*Marshall Space Flight Center GFSSP Training Course*

- Mathematical Modeling of Physical Processes (1/4)
	- − Change in Ullage and Propellant Volume

$$
dV_{ullage} = \frac{\dot{m}_{prop} \Delta \tau}{\rho_{prop}} = -dV_{prop}
$$

− Conservation Equation of Volume

$$
V_{ullage} + V_{prop} = V_{tank}
$$

$$
V_{prop}^{\tau+\delta\tau}=V_{prop}^{\tau}-dV_{prop}
$$

 $V^{\tau+\delta\tau}_{ullage} = V^{\tau}_{ullage} + dV^{\tau+\delta\tau}_{ullage}$ 

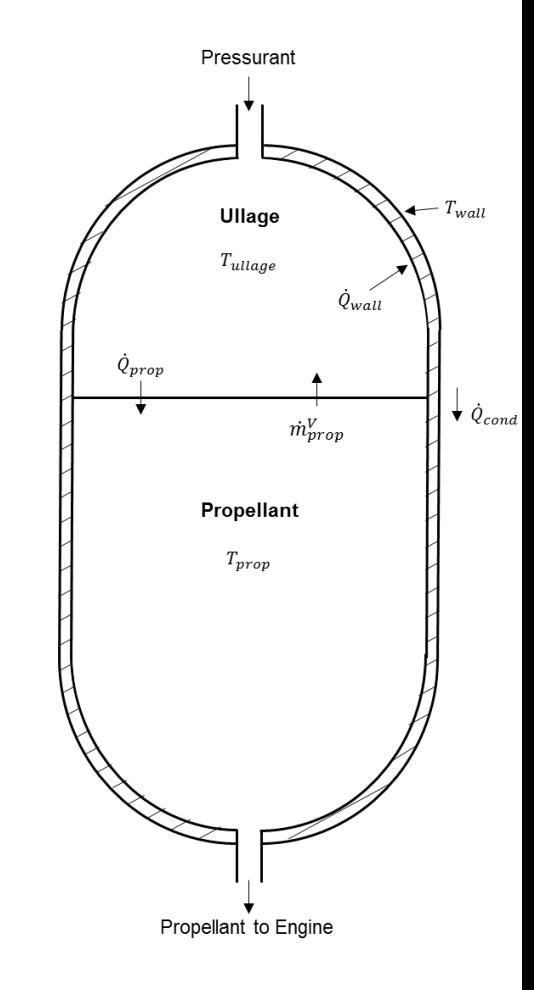

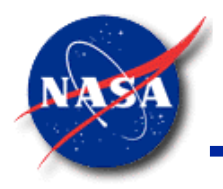

#### **Tank Pressurization (5/19)**

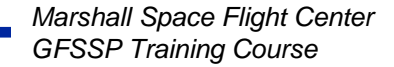

- Mathematical Modeling of Physical Processes (2/4)
	- Change in Gravitational Head in the Tank

$$
p_{tank\ bottom} = p_{ullage} + \frac{\rho_{prop}gH}{g_c}
$$

− Heat Transfer from Ullage to Propellant

$$
\dot{Q}_{prop} = [h_c A]_{U-P} (T_{u l l a g e} - T_{prop})
$$

− Heat Transfer Coefficient (Natural Convection)

$$
h_c = K_H C \frac{k_f}{L_s} R a^n
$$

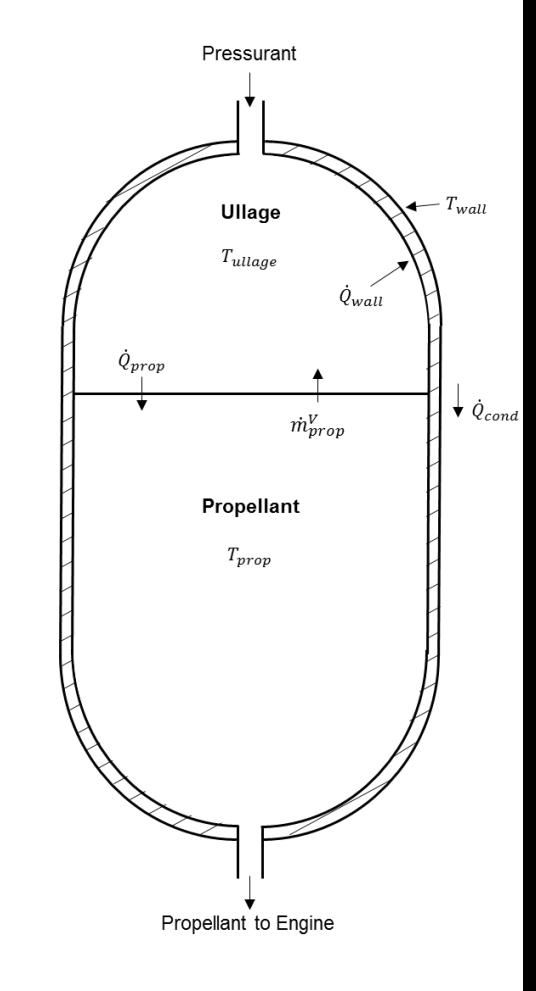

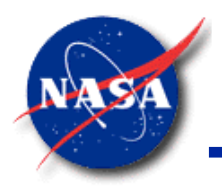

#### **Tank Pressurization (6/19)**

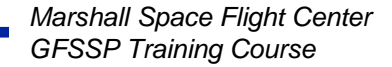

- Mathematical Modeling of Physical Processes (3/4)
	- − Heat Transfer from Ullage to Wall

 $\dot{Q}_{wall} = [h_c A]_{U-W} (T_{ullaae} - T_{wall})$ 

− Tank Wall Conduction

 $\dot{Q}_{cond} = k_{tank} A_{cond} (T_{wall} - T_{prop}) / (H/2)$ 

Energy Balance on Tank Wall

 $mC_pT_{wall}^{i-1} + \Delta mC_pT_{wall}^{liq} + \big(\dot{Q}_{wall} - \dot{Q}_{cond}\big)\Delta\tau = (m+\Delta m)C_pT_{wall}^i$ 

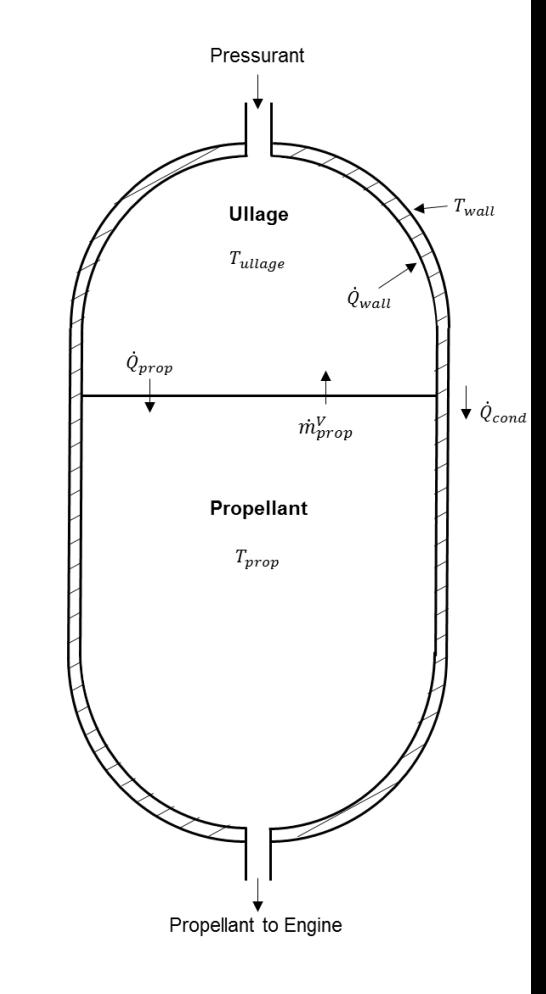

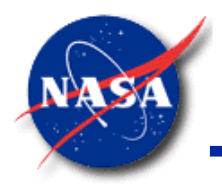

#### **Tank Pressurization (7/19)**

- Mathematical Modeling of Physical Processes (4/4)
	- Mass Transfer from Propellant to Ullage
		- $\triangleright$  With optional user subroutine
	- − Heat of Vaporization (h<sub>fg</sub>) and saturation temperature  $(T_{sat})$ 
		- ➢ Determined at current ullage pressure by calling utility subroutine PROPS\_PSAT

$$
\dot{m}_{prop}^{\nu} = \frac{\dot{Q}_{prop}}{h_{fg} + c_{pf}(T_{sat} - T_{prop})}
$$

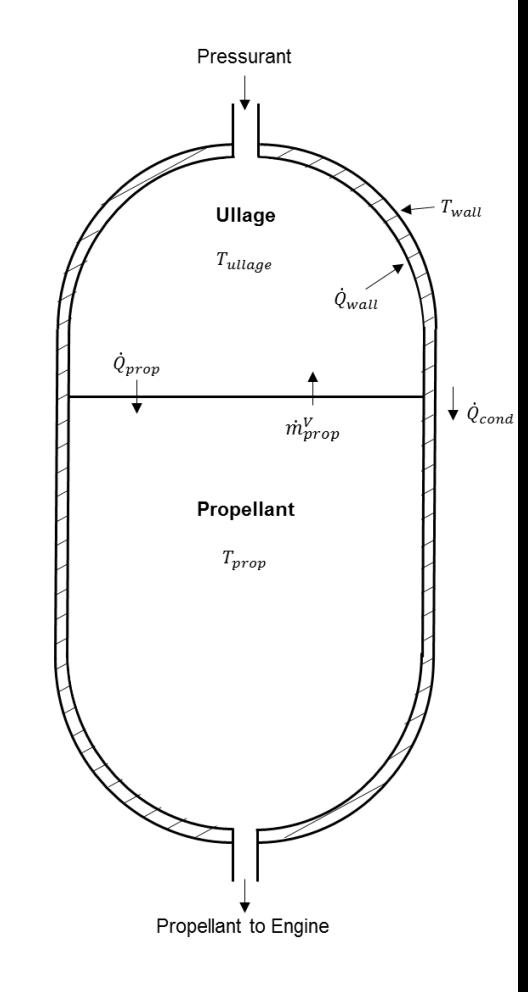

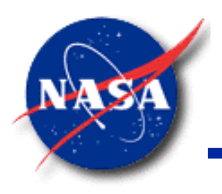

# **Tank Pressurization (8/19)**

- Calculation Steps
	- Ullage and Propellant Volumes
	- − Tank Bottom Pressure
	- − Heat Transfer
		- $\triangleright$  Between pressurant and propellant ( $\dot{Q}_{prop}$ )
		- $\triangleright$  Between pressurant and wall  $(\dot{Q}_{wall})$
	- Wall Temperature
	- $-$  Mass Transfer from propellant to ullage  $(\dot{m}^V_{prop})$ 
		- $\triangleright$  Only with optional user subroutine

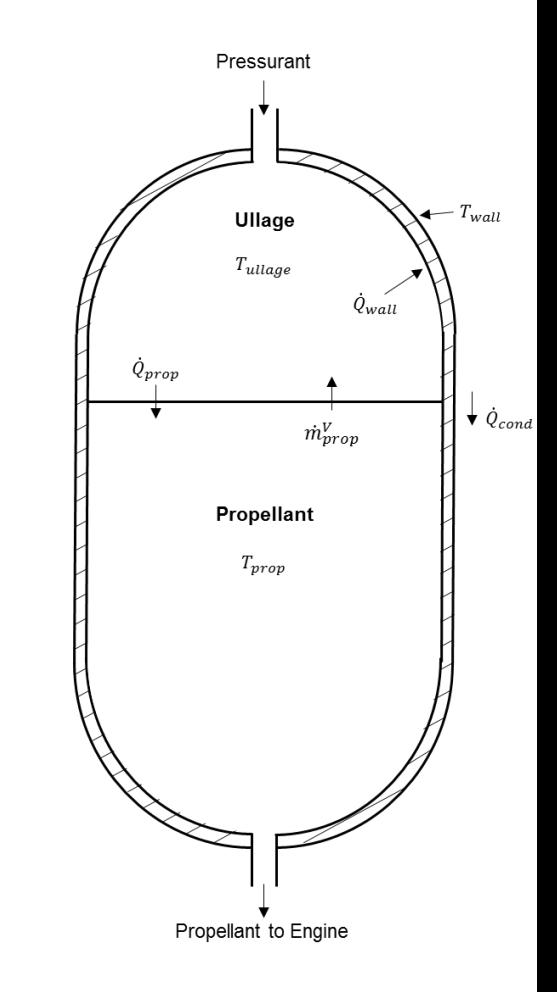

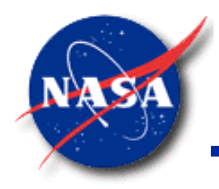

#### **Tank Pressurization (9/19)**

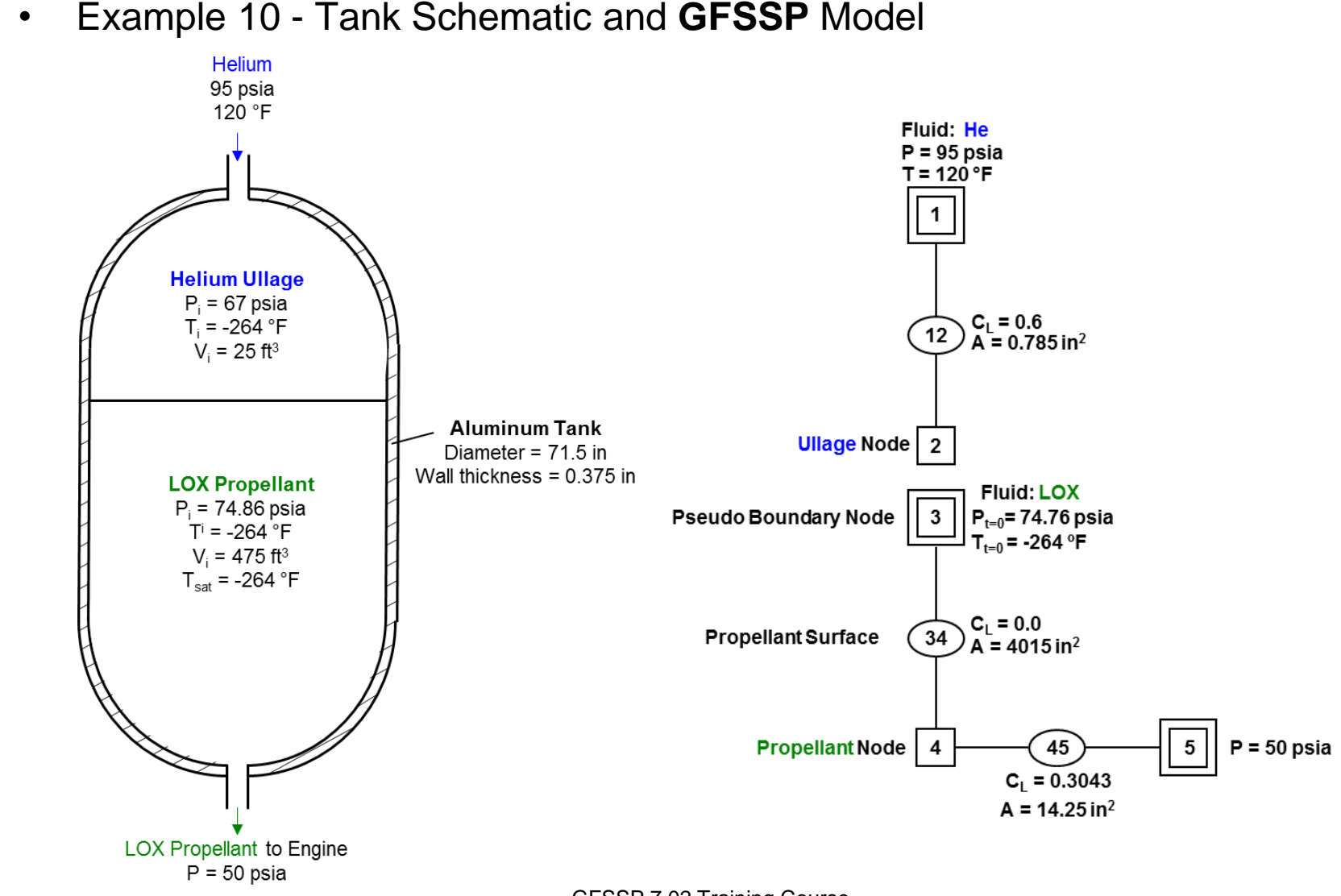

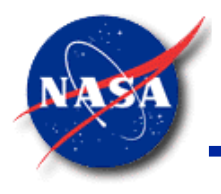

#### **Tank Pressurization (10/19)**

*Marshall Space Flight Center GFSSP Training Course*

• Additional Input for Pressurization Option

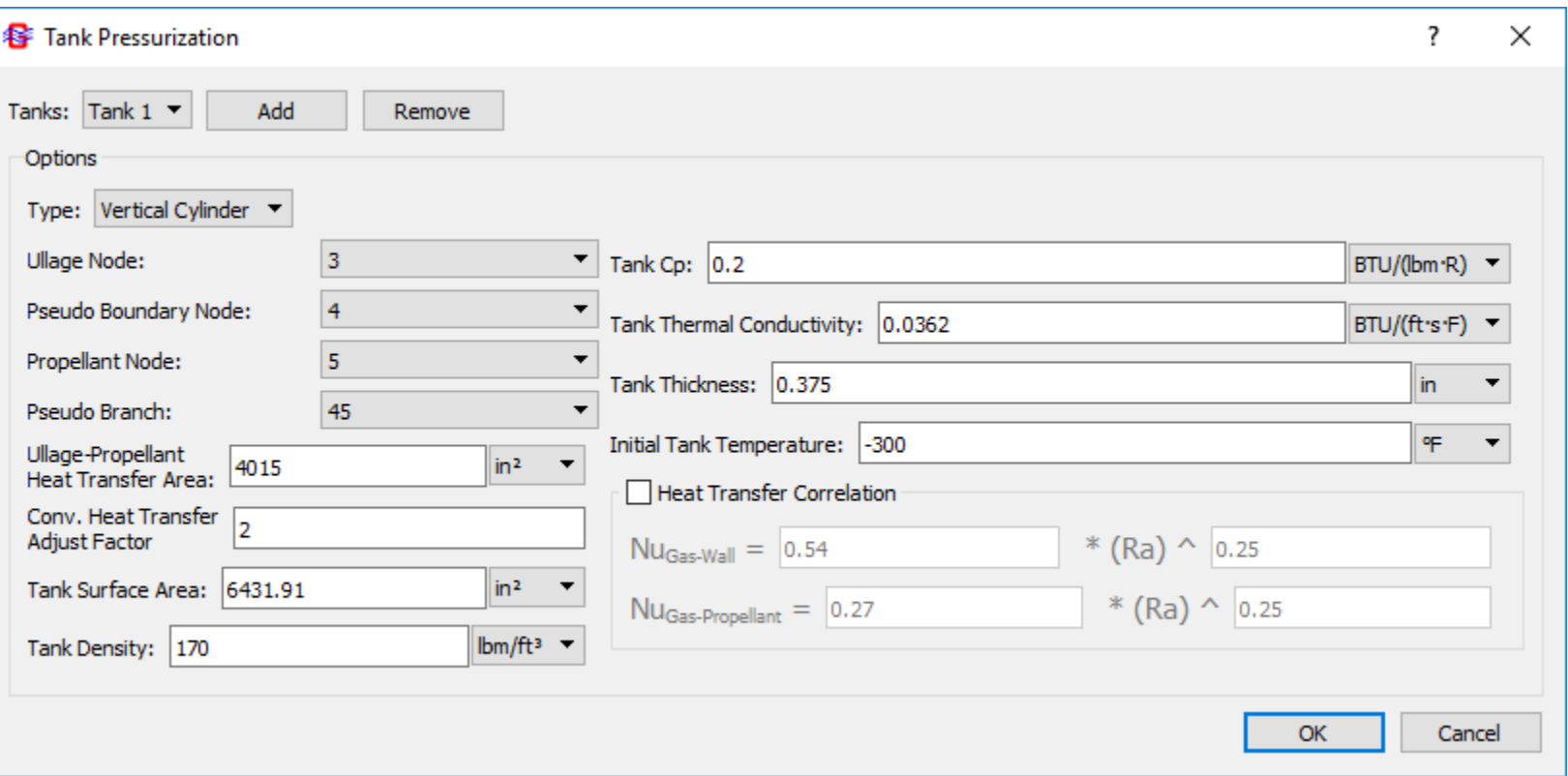

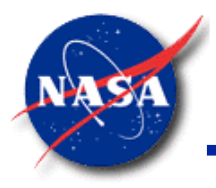

#### **Tank Pressurization (11/19)**

*Marshall Space Flight Center GFSSP Training Course*

• Example 10 - Pressurization Output

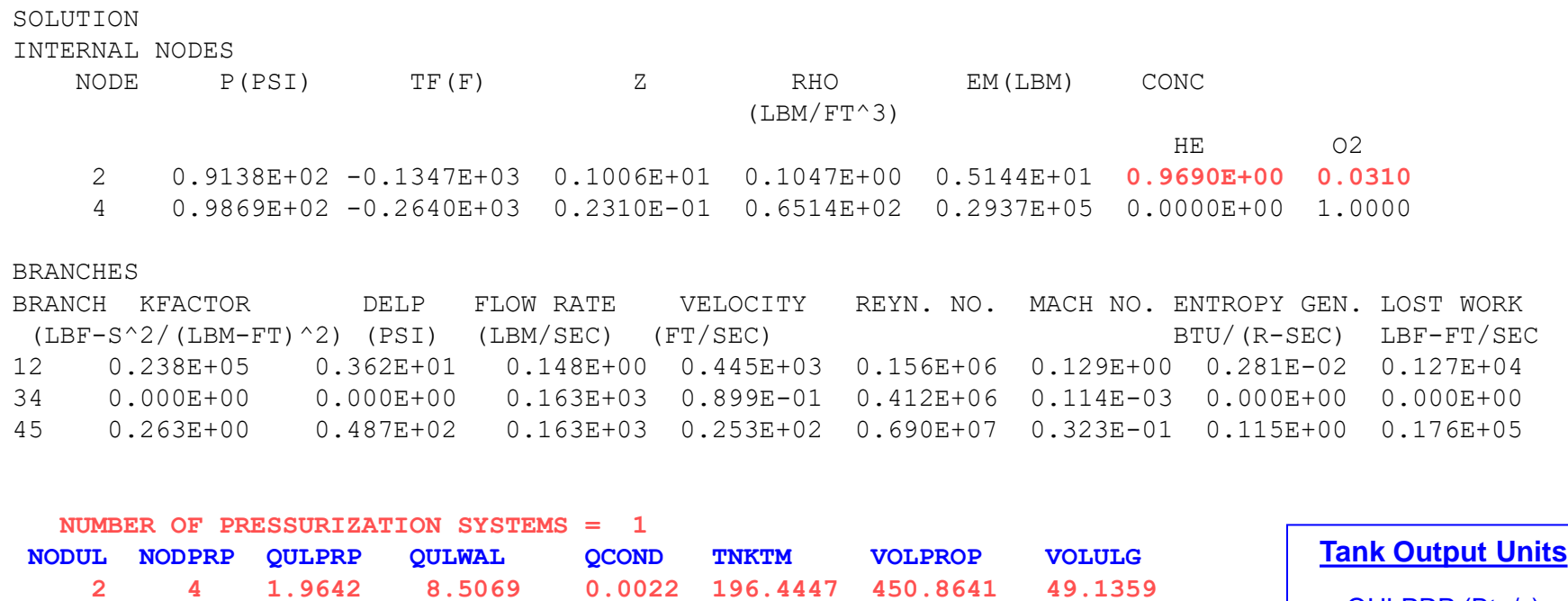

SOLUTION SATISFIED CONVERGENCE CRITERION OF 0.100E-02 IN 5 ITERATIONS TAU = 10.0000 ISTEP = 100

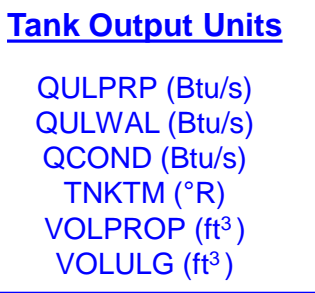

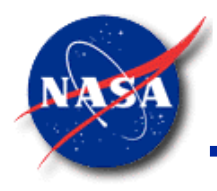

#### **Tank Pressurization (12/19)**

*Marshall Space Flight Center GFSSP Training Course*

• Example 10 - Ullage and Tank Bottom Pressure History

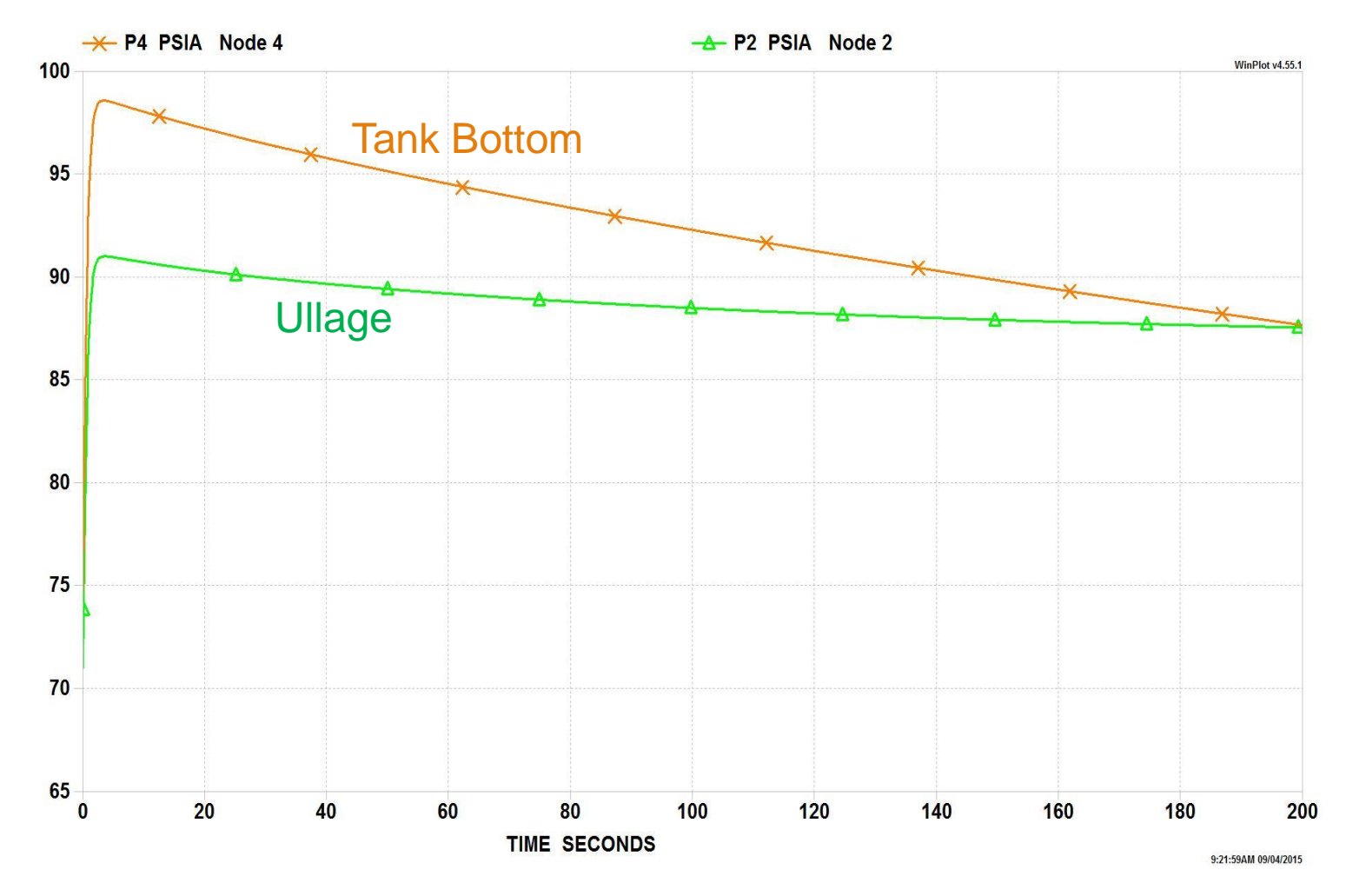

GFSSP 7.02 Training Course Tank Press. / Advanced Valves
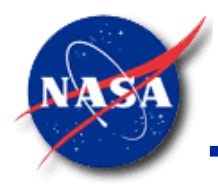

#### **Tank Pressurization (13/19)**

*Marshall Space Flight Center GFSSP Training Course*

• Example 10 - Ullage and Tank Wall Temperature History

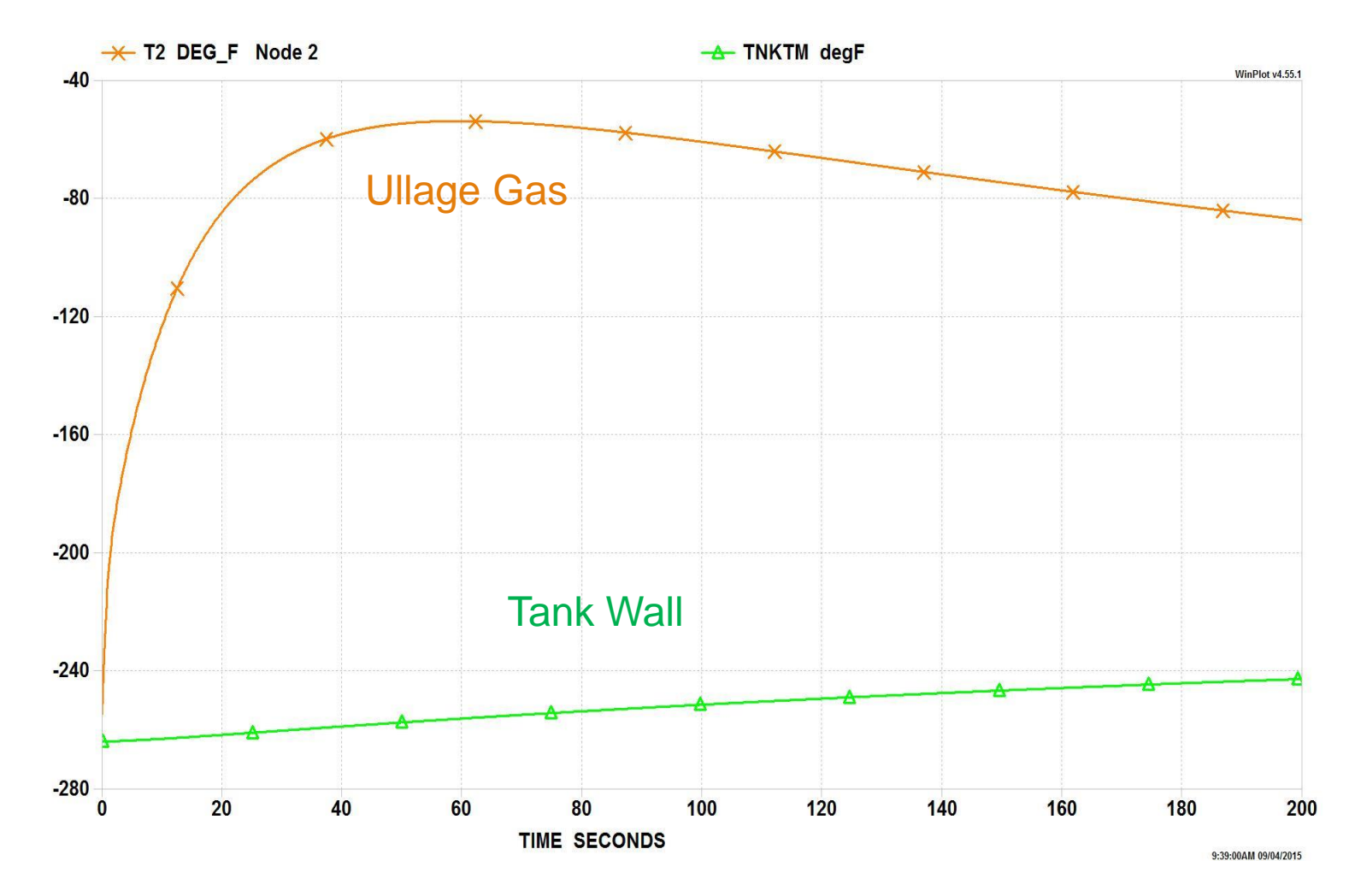

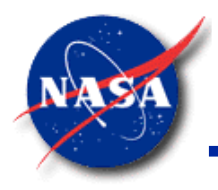

### **Tank Pressurization (14/19)**

*Marshall Space Flight Center GFSSP Training Course*

• Example 10 – Propellant to Ullage Mass Transfer Rate History

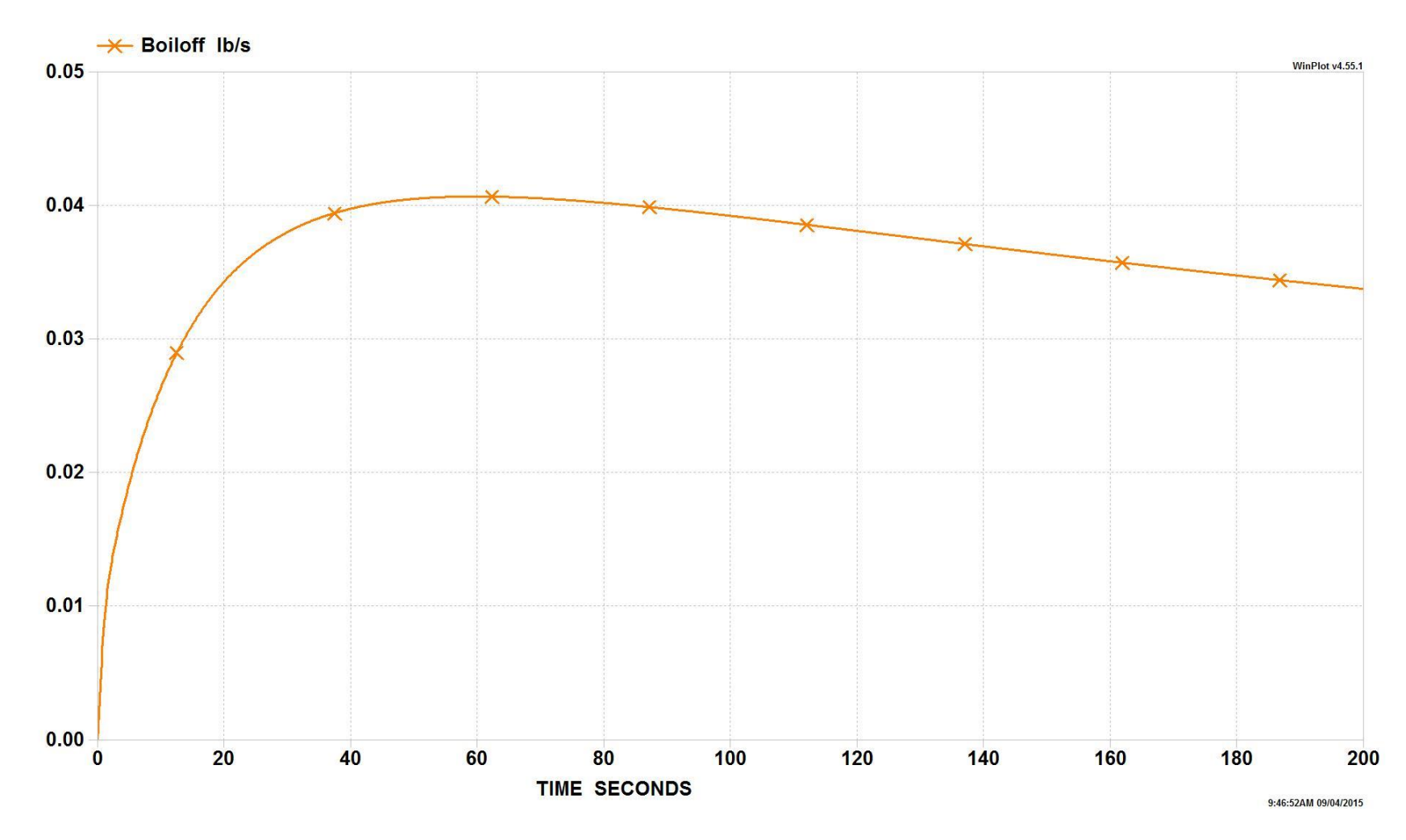

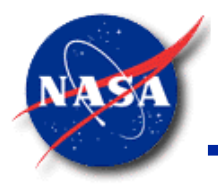

### **Tank Pressurization (15/19)**

- Collapse Factor Correlation
	- − Ratio of *actual* pressurant consumption to an *ideal* pressurant consumption
	- − Ideal consumption assumes **no** heat or mass transfer
	- − Calculated by the Epstein Correlation

$$
\frac{\text{whege}}{w_p^0} = \left\{ \left( \frac{T_0}{T_s} - 1 \right) [1 - \exp(-p_1 C^{p_2})] \times [1 - \exp(-p_3 S^{p_4})] + 1 \right\} \times \exp\left[ -p_5 \left( \frac{1}{1+C} \right)^{p_6} \left( \frac{S}{1+S} \right)^{p_7} Q^{p_8} \right]
$$

$$
w_p^0 = \rho_G^0 \Delta V \qquad \qquad C = \frac{\left(\rho c_p^0 t\right)_w}{\left(\rho c_p\right)_G^0 D_{eq} T_0} \qquad \qquad S = \frac{h_c \theta_T}{\left(\rho c_p\right)_G^0 D_{eq} T_0} \qquad \qquad Q = \frac{\dot{q} \theta_T}{\left(\rho c_p\right)_G^0 D_{eq} T_0}
$$

- $C$  ratio of wall to gas thermal capacitance
- $p_1 p_8$ fitted constants (dependent on propellant)
- $Q$  ratio of ambient heat input to effective thermal capacitance of gas
- S modified Stanton number
- $T_0$  pressurant inlet temperature
- $T<sub>s</sub>$  propellant saturation temperature at initial tank pressure

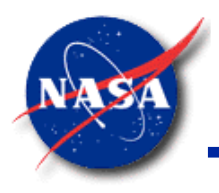

### **Tank Pressurization (16/19)**

- Pressurization Model Validation
	- − **GFSSP** Collapse Factor Prediction: **1.46**
	- − Epstein Correlation Collapse Factor Prediction: **1.51**
		- ➢ **GFSSP** Prediction Discrepancy: **-3.3%**

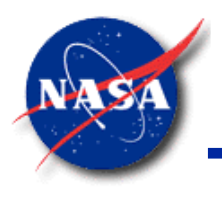

### **Tank Pressurization (17/19)**

*Marshall Space Flight Center GFSSP Training Course*

**Applications** 

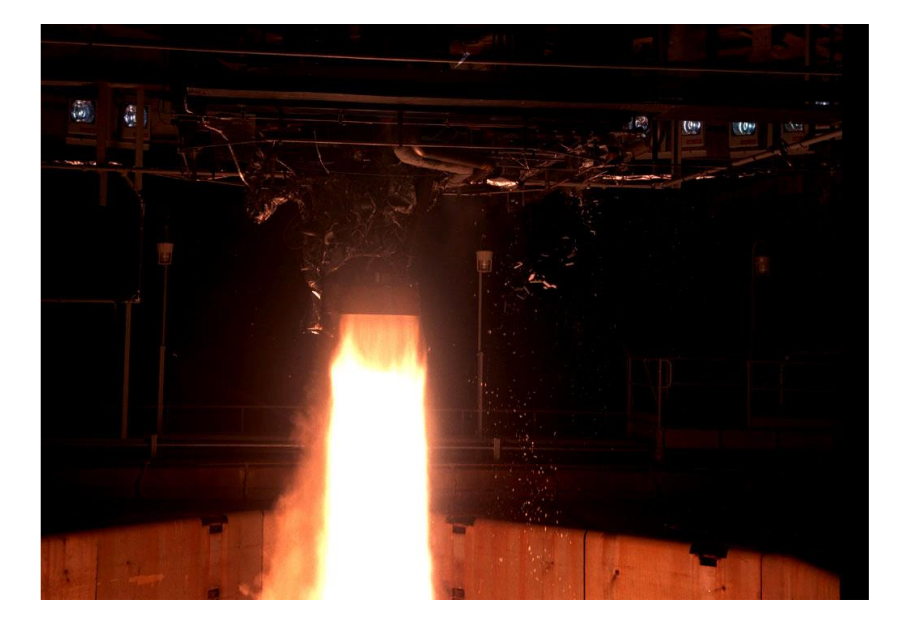

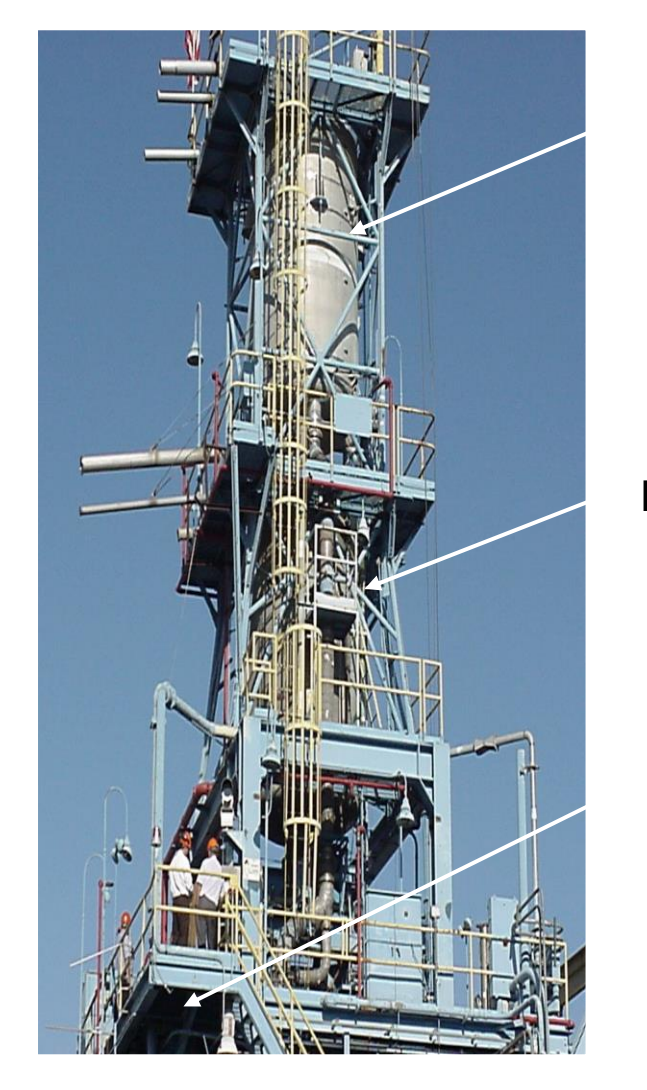

**LOX Tank**

#### **RP-1 Tank**

**Engine Interface**

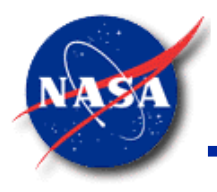

### **Tank Pressurization (18/19)**

*Marshall Space Flight Center GFSSP Training Course*

• Comparison of **GFSSP** Predicted LOX Ullage Pressure with Test Data

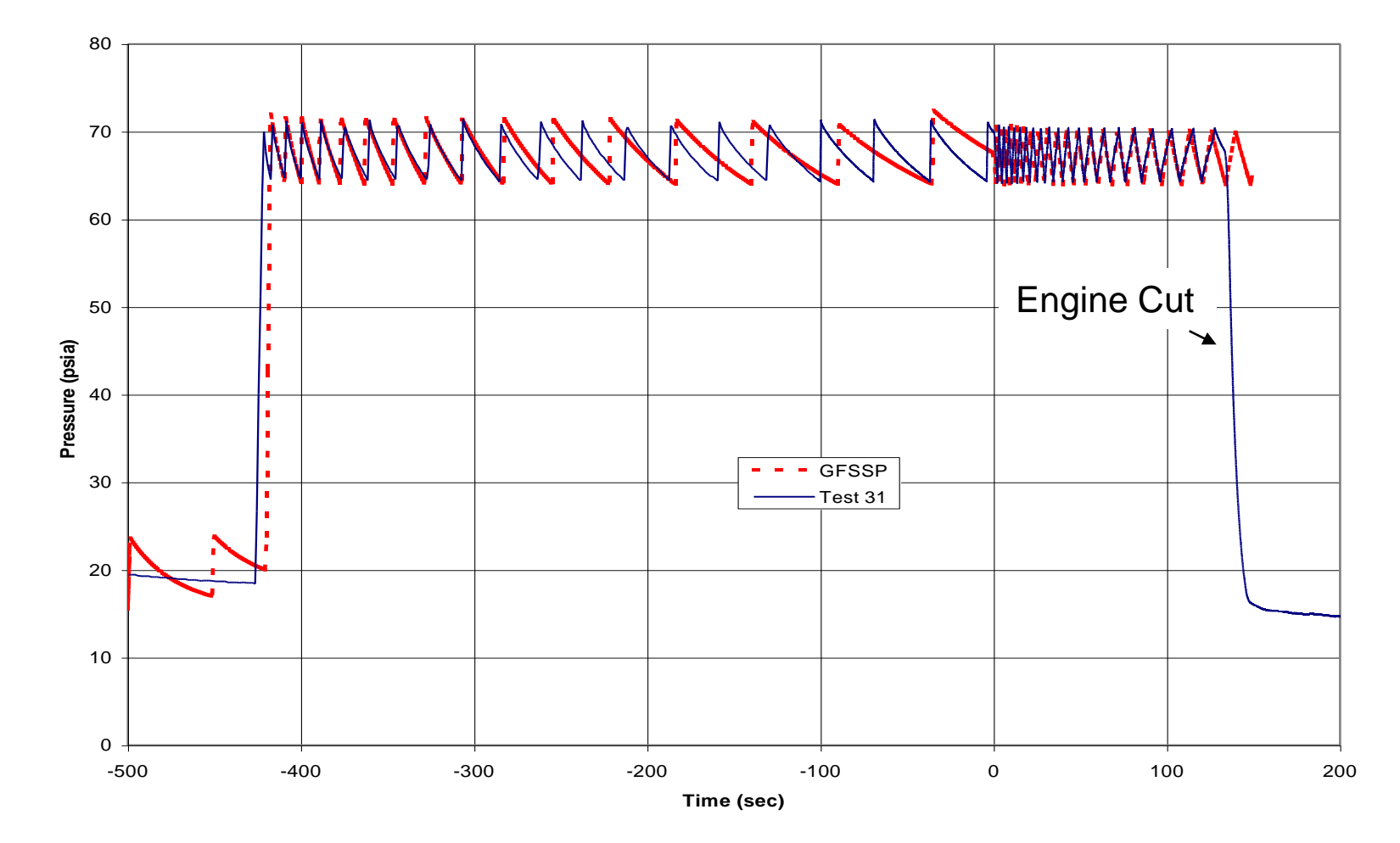

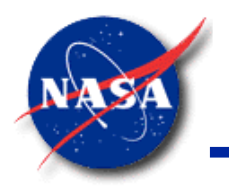

### **Tank Pressurization Summary (19/19)**

- **GFSSP**'s transient capability option
	- Extended to model the pressurization of a propellant tank
- User-activatated
	- Inputs additional tank information
- Code predicts the history of ullage and propellant conditions
- **GFSSP** Example 10
	- Demonstrates use of Tank Pressurization option
	- Describes verification of numerical prediction

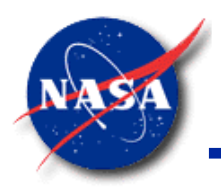

### **Control Valve (1/9)**

- Pressure monitored at arbitrary point downstream of valve
- Valve maintains pressure within user-specified tolerance
	- − Closes when pressure exceeds maximum value
	- − Opens when pressure drops below minimum value
- Flow Resistance Factor
	- − Calculated using same equations as Branch Option 2 (Restriction)

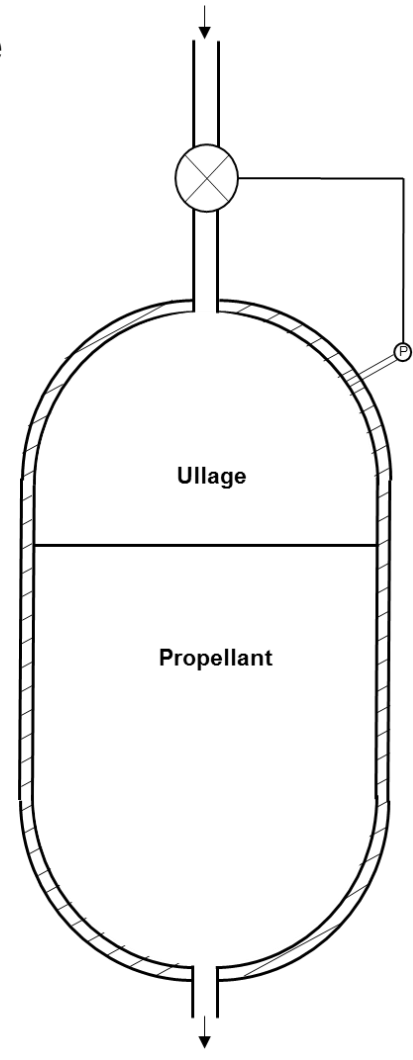

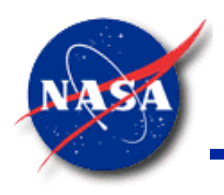

### **Control Valve (2/9)**

- Sub-Options
	- − Instantaneous
		- ➢ Valve is either fully open or fully closed at any given time
	- **Linear** 
		- ➢ Valve open/close transient is modeled as a linear operation
	- Non-Linear
		- ➢ Valve open/close transient is modeled as some userspecified non-linear operation

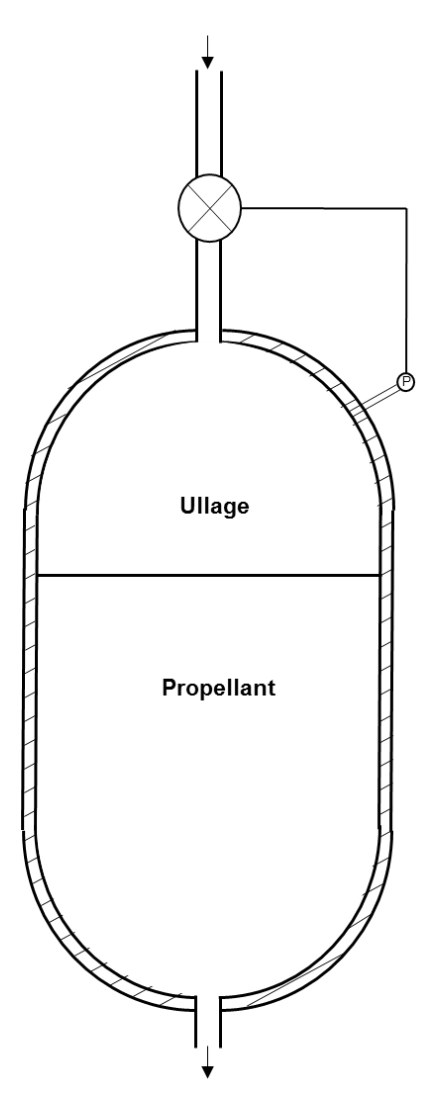

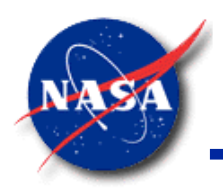

#### **Control Valve (3/9)**

- Branch Inputs -1
	- − Sub-option
	- − Flow Coefficient (C<sub>L</sub>)
	- − Area (A)
	- − Control Node
	- − Valve Initial Position
	- − Pressure Tolerance File Name

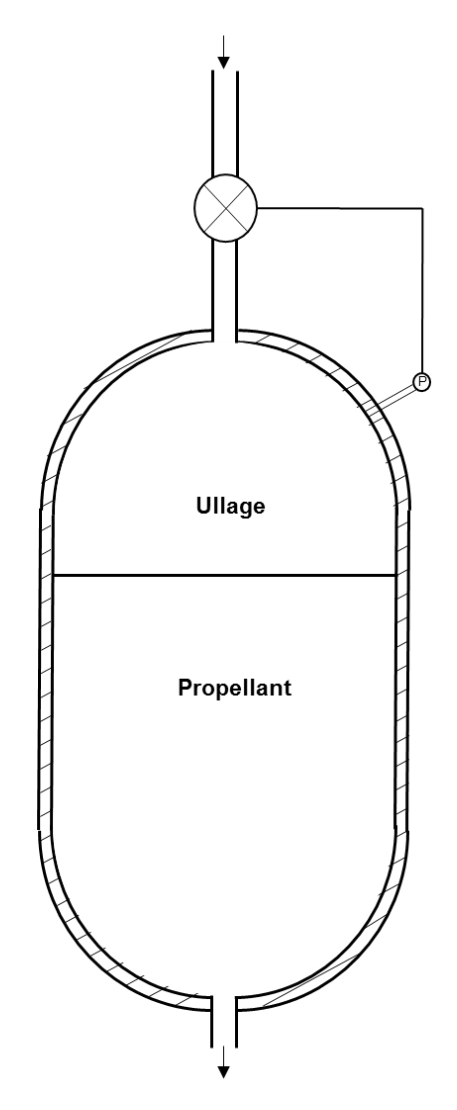

#### **Control Valve (4/9)**

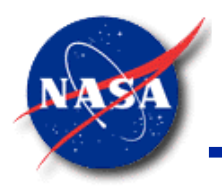

- Branch Inputs -2
	- − Linear Sub-option
		- ➢ Time to Open/Close
		- ➢ Number of steps to Open/Close
	- − Non-linear Sub-option
		- $\triangleright$  Open characteristics file name
		- $\triangleright$  Close characteristics file name

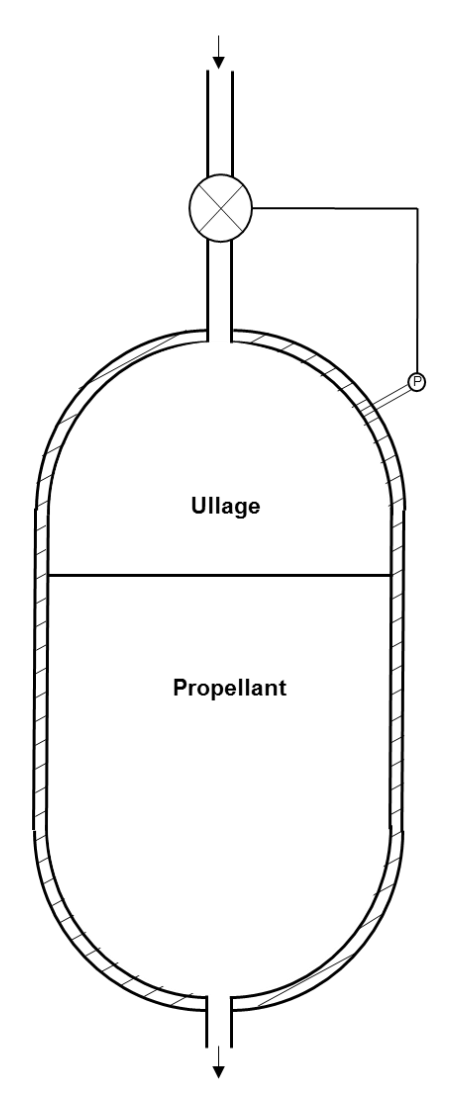

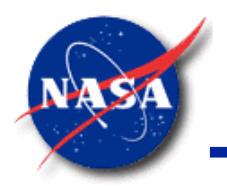

#### **Control Valve (5/9)**

*Marshall Space Flight Center GFSSP Training Course*

• Example 12 - Schematic

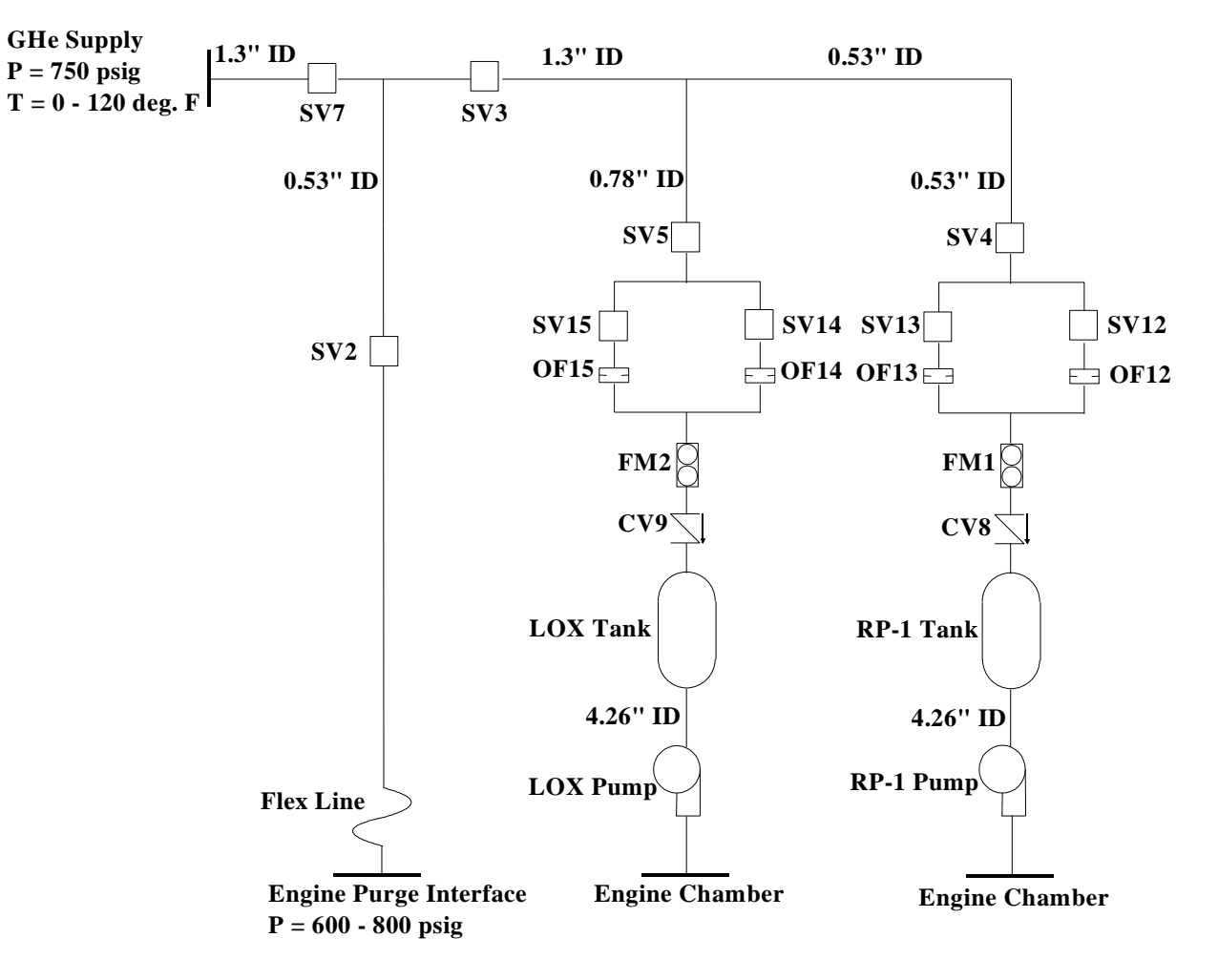

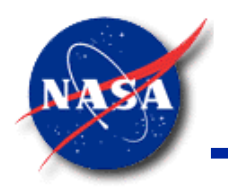

#### **Control Valve (6/9)**

*Marshall Space Flight Center GFSSP Training Course*

• Example 12 – **MIG** Canvas

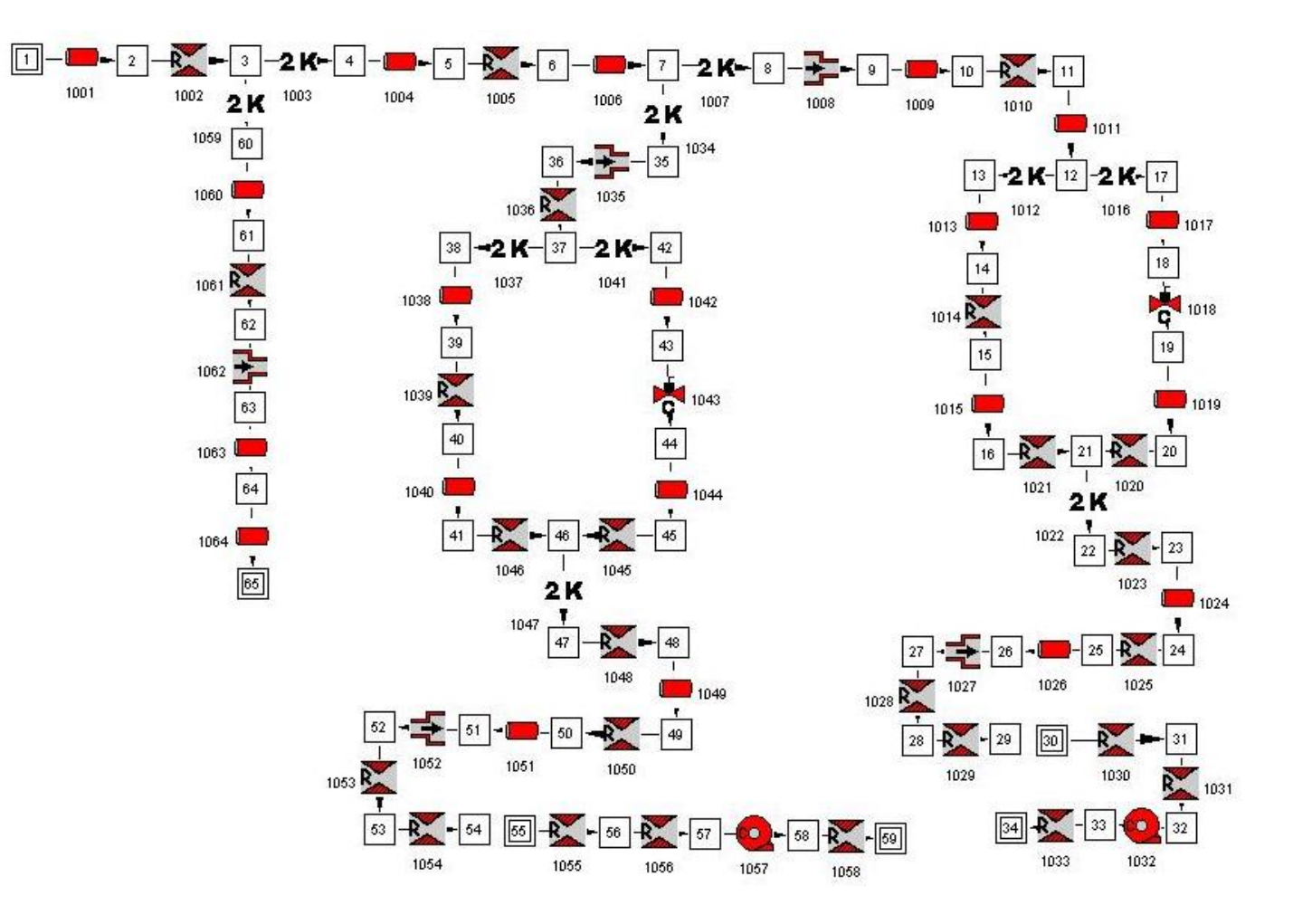

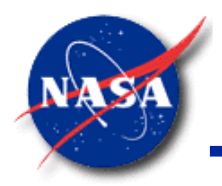

#### **Control Valve (7/9)**

*Marshall Space Flight Center GFSSP Training Course*

• Example 12 – Propellant Tank Pressure History

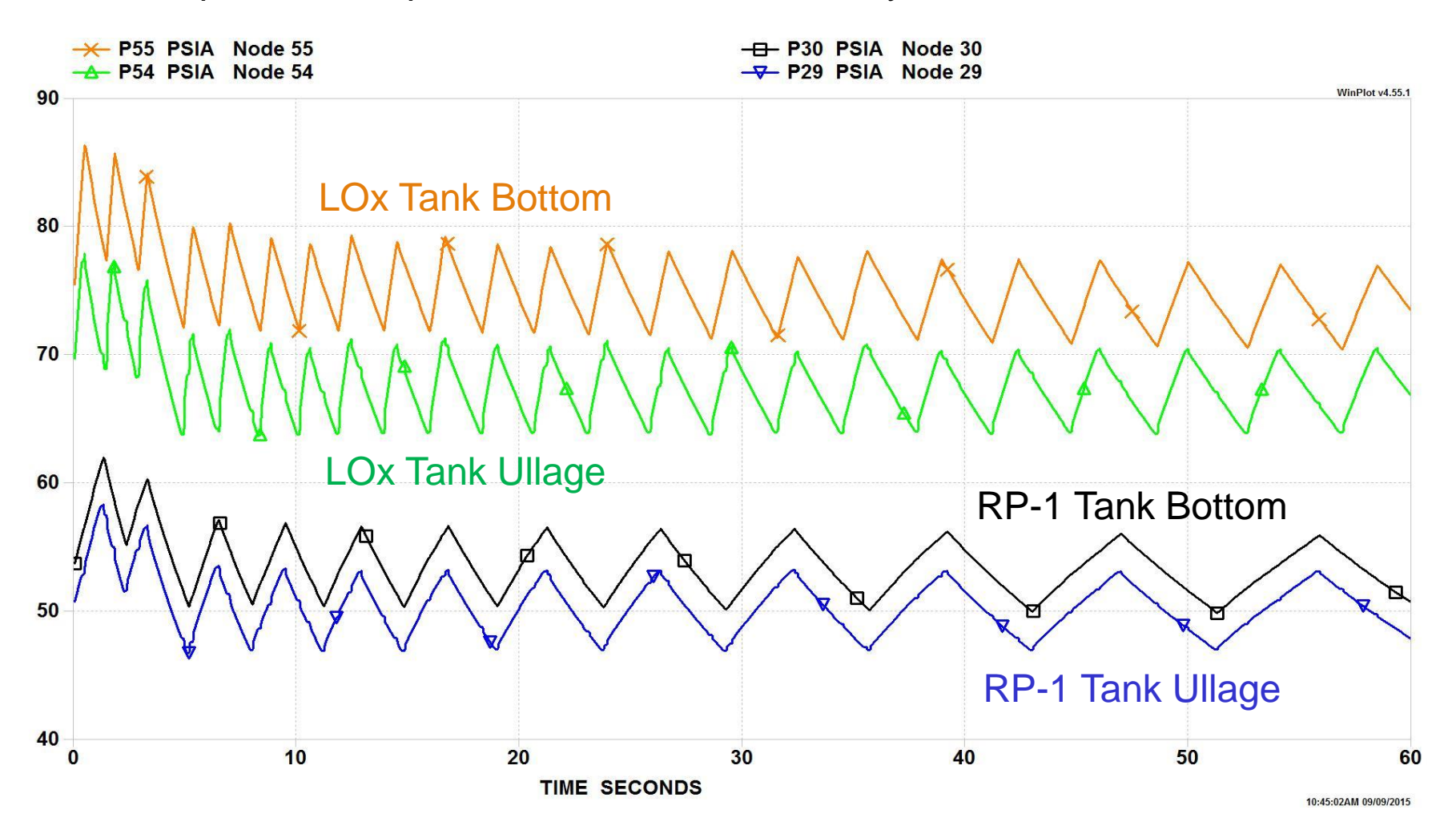

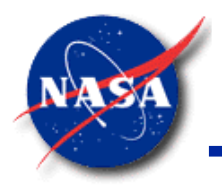

#### **Control Valve (8/9)**

*Marshall Space Flight Center GFSSP Training Course*

• Example 12 – LOX Tank Temperature History

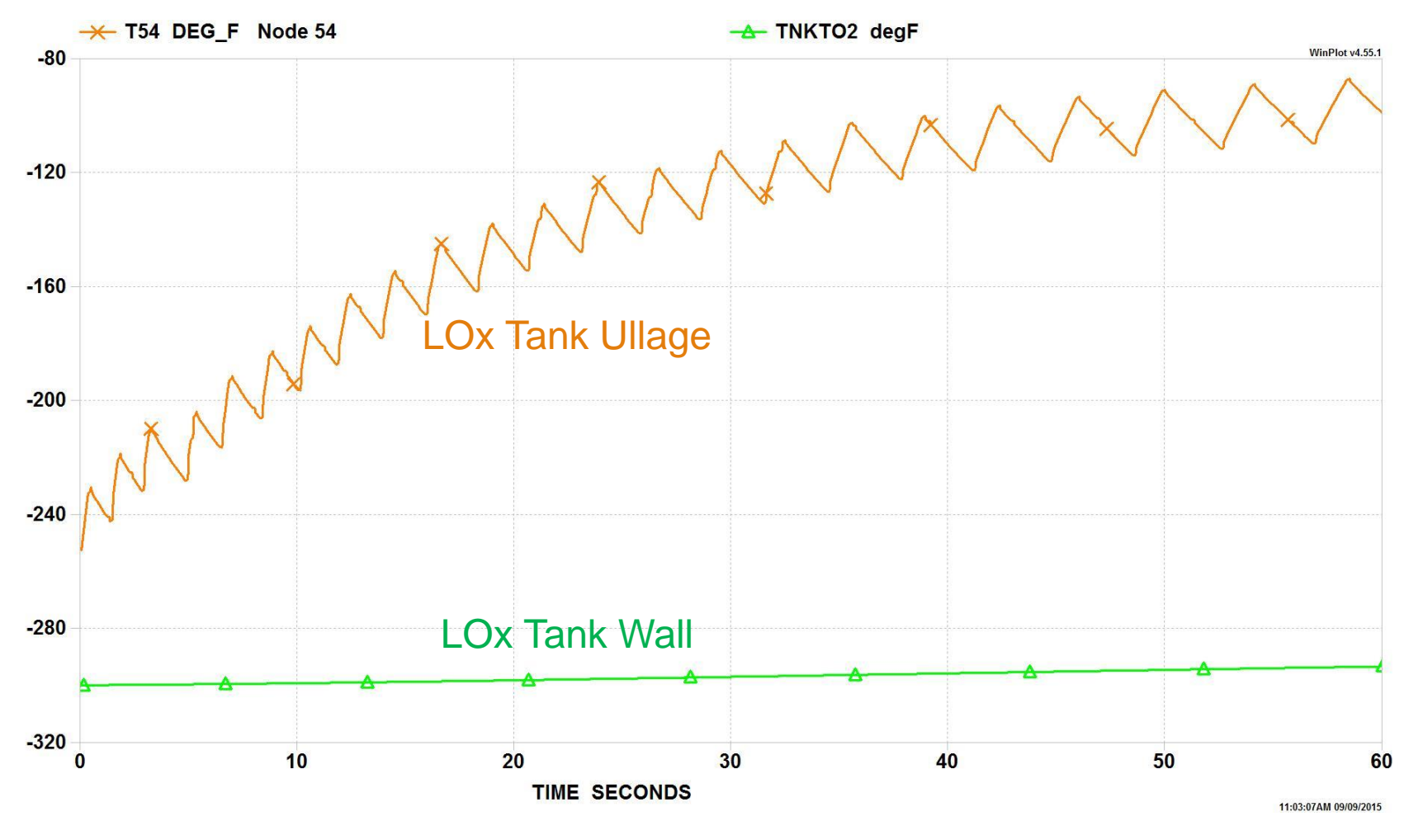

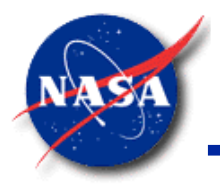

#### **Control Valve (9/9)**

*Marshall Space Flight Center GFSSP Training Course*

• Example 12 – Helium Flow Rate History

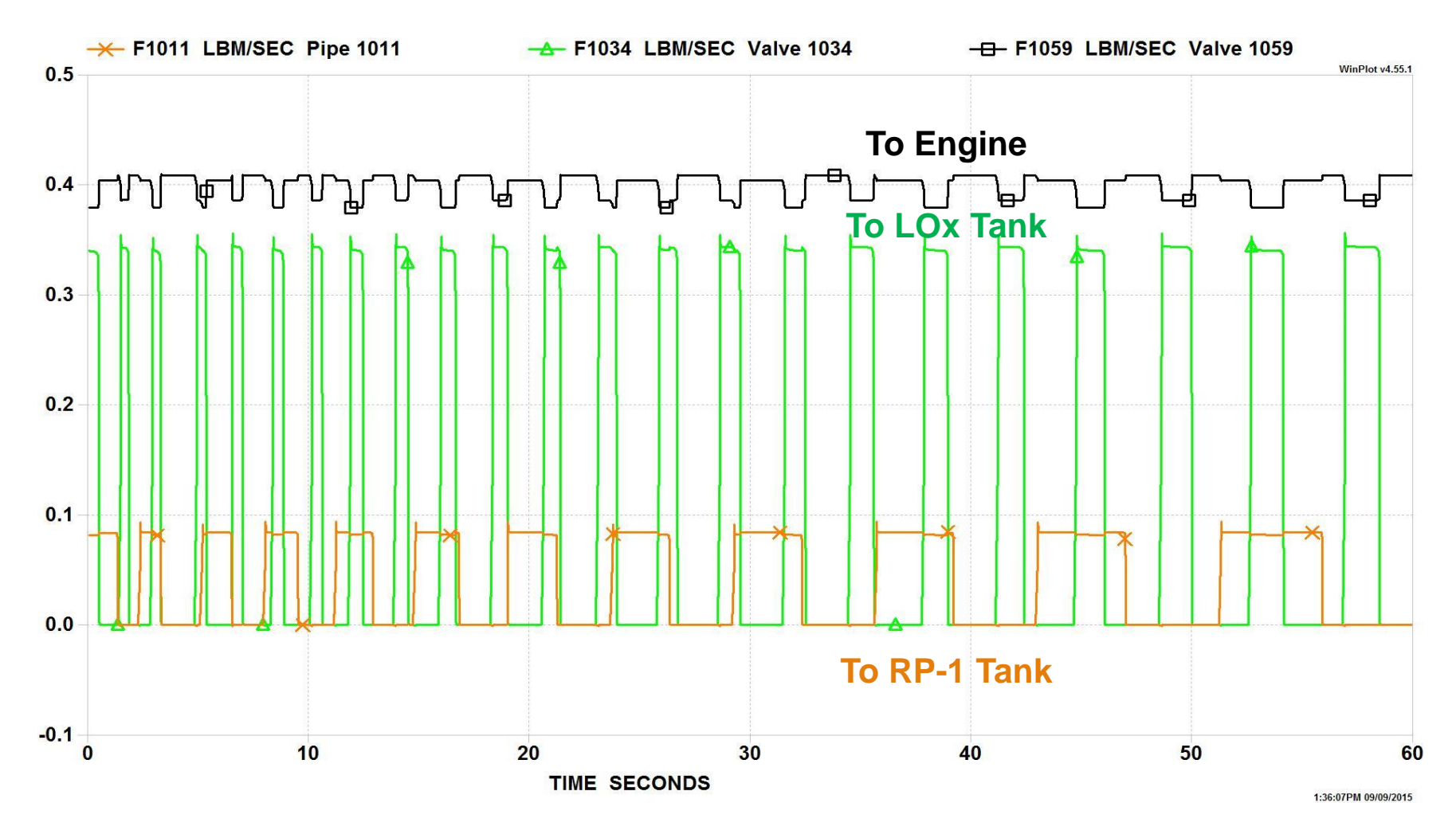

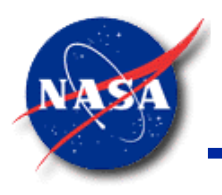

### **Control Valve Summary**

- **Control Valve** 
	- Monitors pressure of a target node
	- − Opens/Closes as needed
- Valid only for transient models
- User provides
	- Flow and operational characteristics of the valve
- **GFSSP** Example 12
	- Demonstrates the operation of the Control Valve option

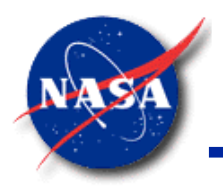

### **Relief Valve (1/6)**

- Distinct from Control Valve
- Monitors pressure differential across valve branch
- Valve opens when pressure differential exceeds cracking pressure
- Can also be used as a check valve if small cracking pressure is used
- Relief valve is an Advanced Option that may be linked to:
	- − Restriction
	- − Compressible orifice
	- − Valve with Cv

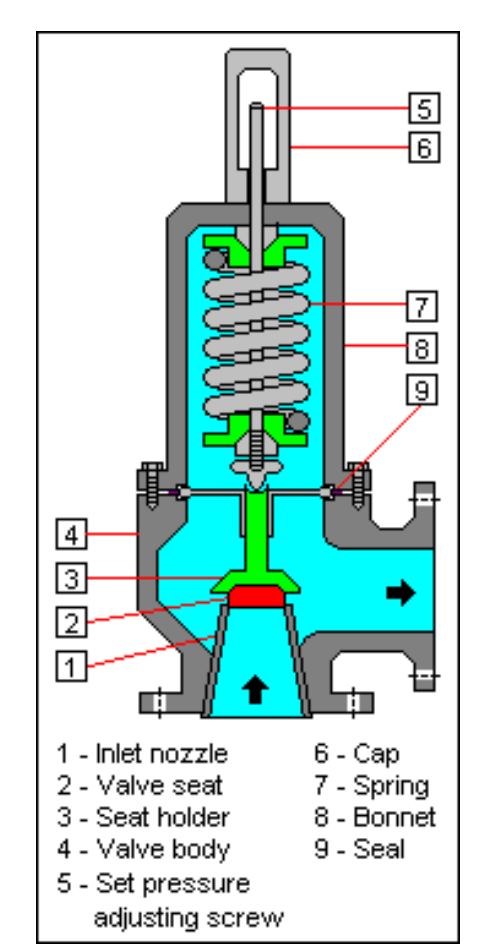

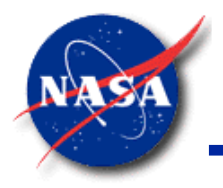

### **Relief Valve (2/6)**

- Relief Valve Inputs
	- − Branch ID number
	- − Valve cracking pressure differential (psid)
	- − Control File
		- ➢ Determines valve branch flow resistance as function of pressure differential

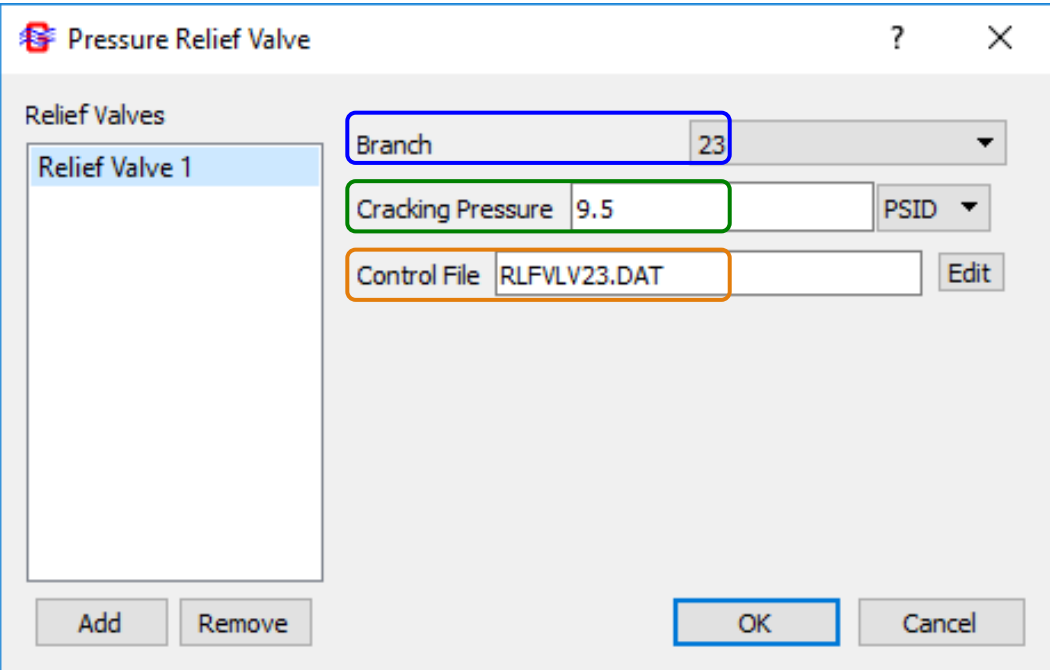

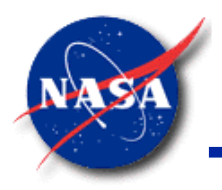

#### **Relief Valve (3/6)**

- Relief Valve Control File
	- − Reseating pressure (psid)
	- − Fully-open pressure (psid)
	- − Area (in<sup>2</sup> ) or Cv

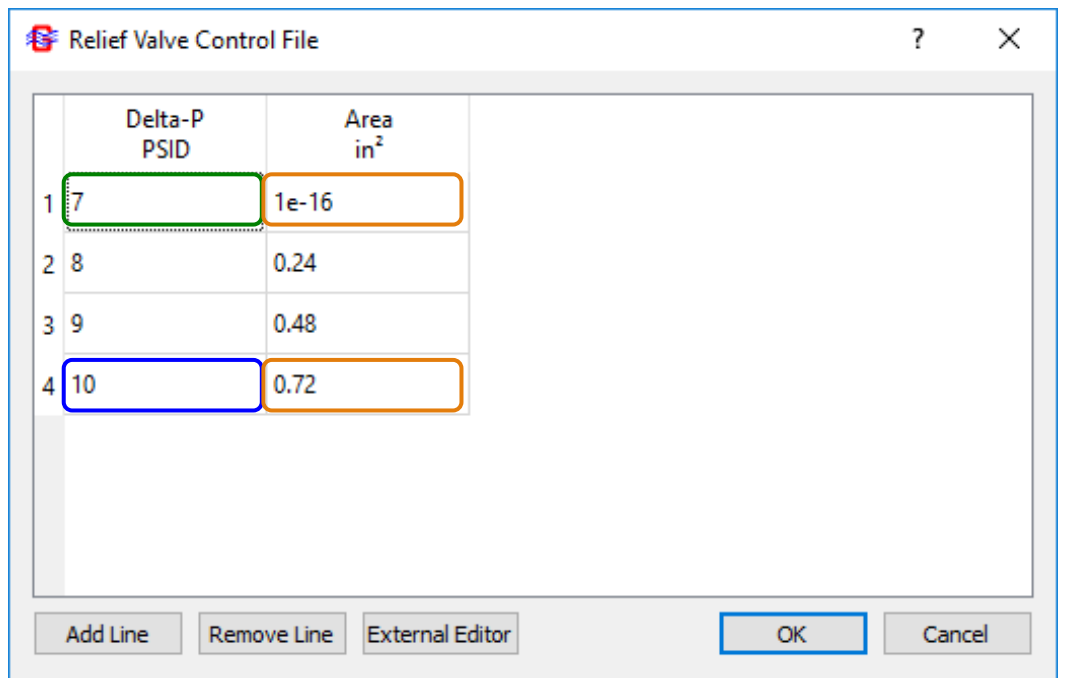

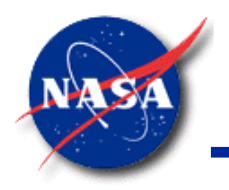

#### **Relief Valve (4/6)**

*Marshall Space Flight Center GFSSP Training Course*

- P2 PSIA Node 2 WinPlot v4.55 rc1 26 24 22 20  $C<sub>1</sub>0$  $C_1^10$  $\vert$  1 2 18  $12$  $23\,$ **PRV** Air Supply **Tank** Ambient 16 35 psia 10 $ft<sup>3</sup>$ 14.7 psia  $14$  $12$ 16  $\bf{0}$ 4 8 20 **TIME SECONDS** 1:51:50PM 09/26/2012
- Example 24 Tank Pressure History

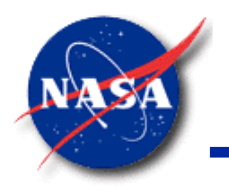

#### **Relief Valve (5/6)**

*Marshall Space Flight Center GFSSP Training Course*

• Example 24 – Flow Rate History

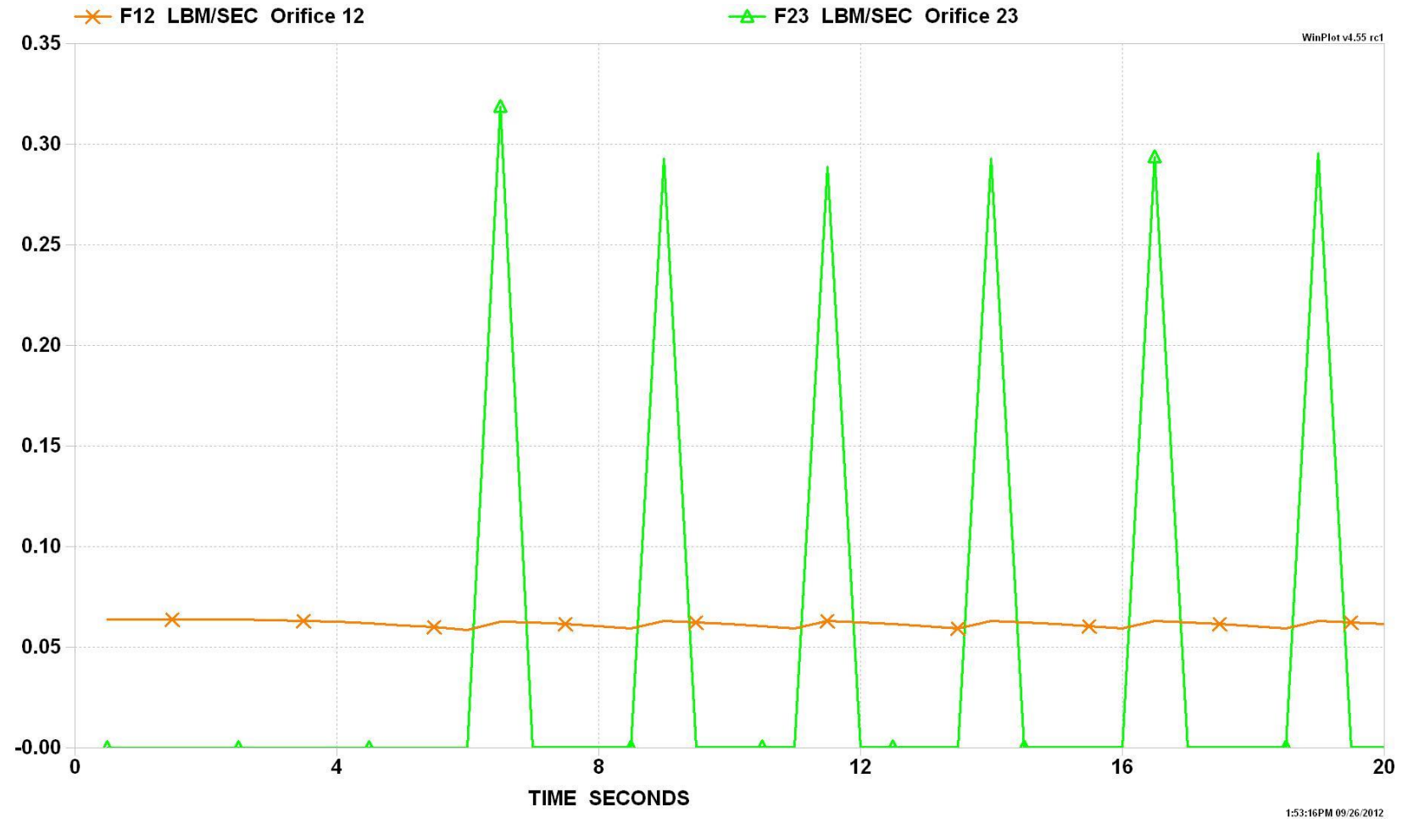

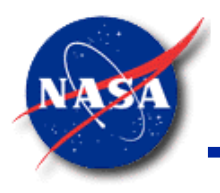

## **Relief Valve Summary (6/6)**

- GFSSP Advanced Option
	- − Models behavior of a Relief Valve
- Valid only for transient models
- User provides
	- − Cracking Pressure
	- − Flow resistance characteristics
- **GFSSP** Example 24
	- Demonstrates the operation of the Relief Valve option

# *Tutorial – 3* **Valve-Controlled Pressurization of a Propellant Tank**

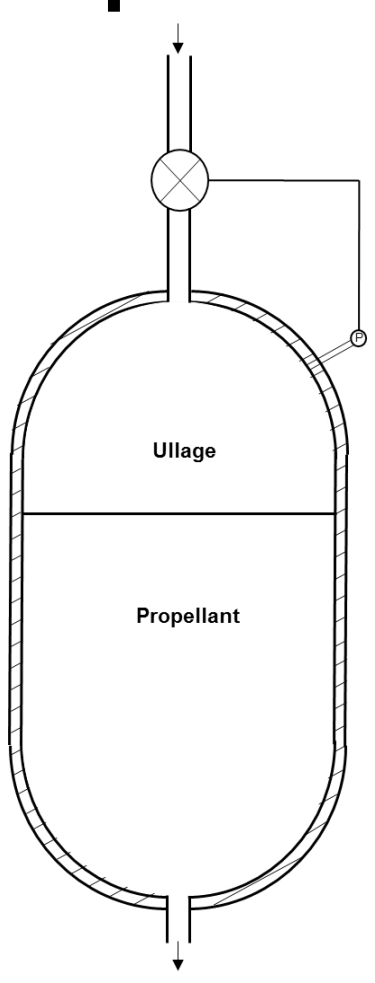

### **Fluid Transient Schematic**

Problem Elements

- Control tank pressure within a specified tolerance
- Use control valve branch option
- Use tank pressurization advanced option
- Use 2 fluids (oxygen and helium)

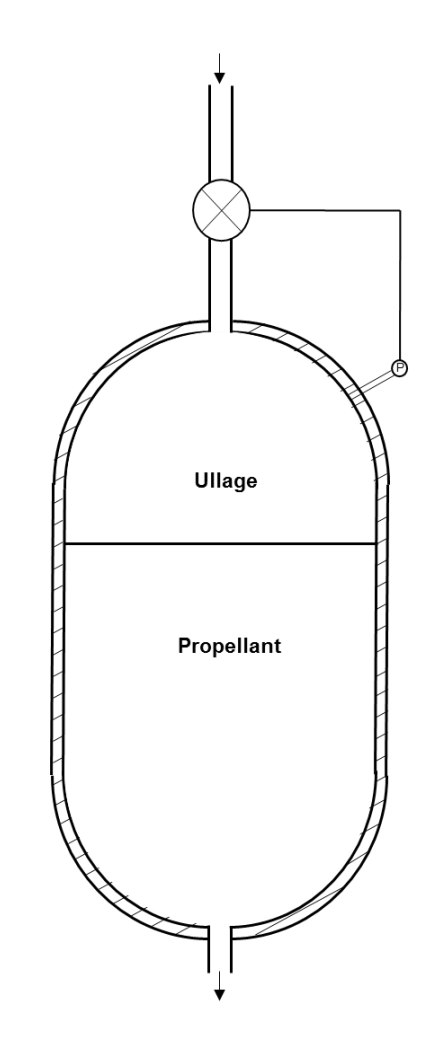

### **Set Up Options (1/2)**

- **General** 
	- − Model File: Tut3.gfssp
	- − Input File: Tut3.DAT
	- − Output File: Tut3.OUT
- Steady / Unsteady
	- − Time step = 0.1 s
	- − Final time = 200 s
	- − Check Tank Pressurization

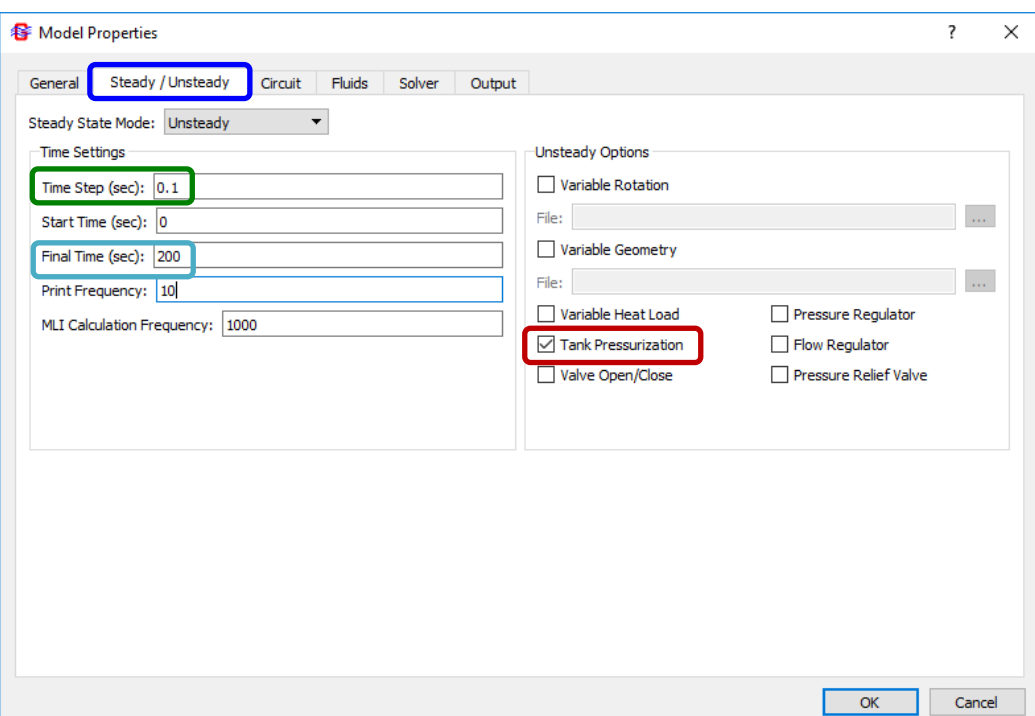

### **Set Up Options (2/2)**

- Fluids
	- − Select Oxygen (first)

General Steady / Unsteady Circuit Fluids Solver Output

- − Select Helium (second)
- Output

**S** Model Properties

Solver Output Options Network Information Extended Print Information

Print Initial Values Check Values

Tecplot Data

Disable GFSSP Run Information

√ WinPlot Data Binary File ▼ Plot Frequency 1

Plot User Specified Values Number User Variables 0

Select Winplot binary output

 $\left| \frac{\bullet}{\bullet} \right|$ 

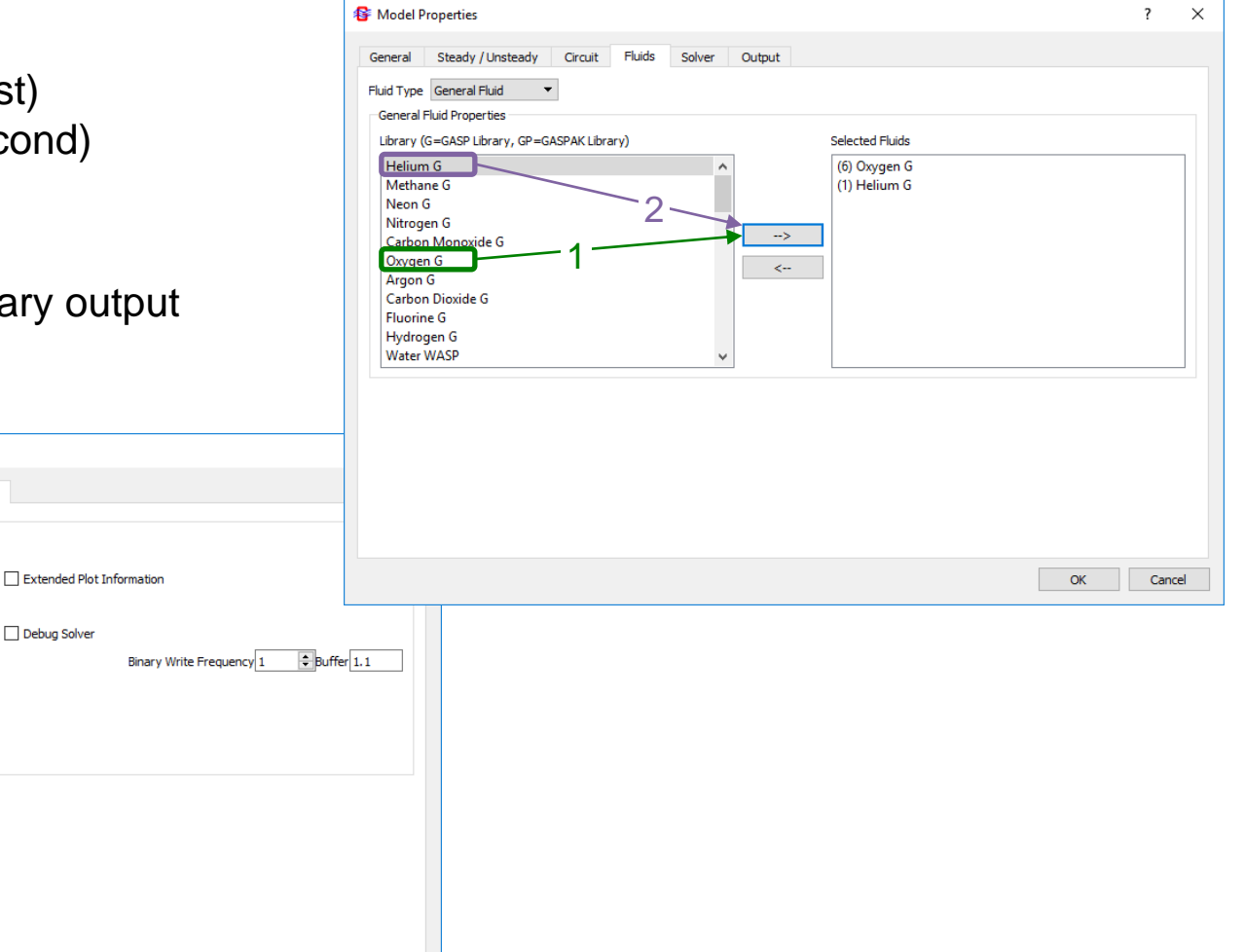

Cancel

 $OK$ 

### **Build Model on Canvas**

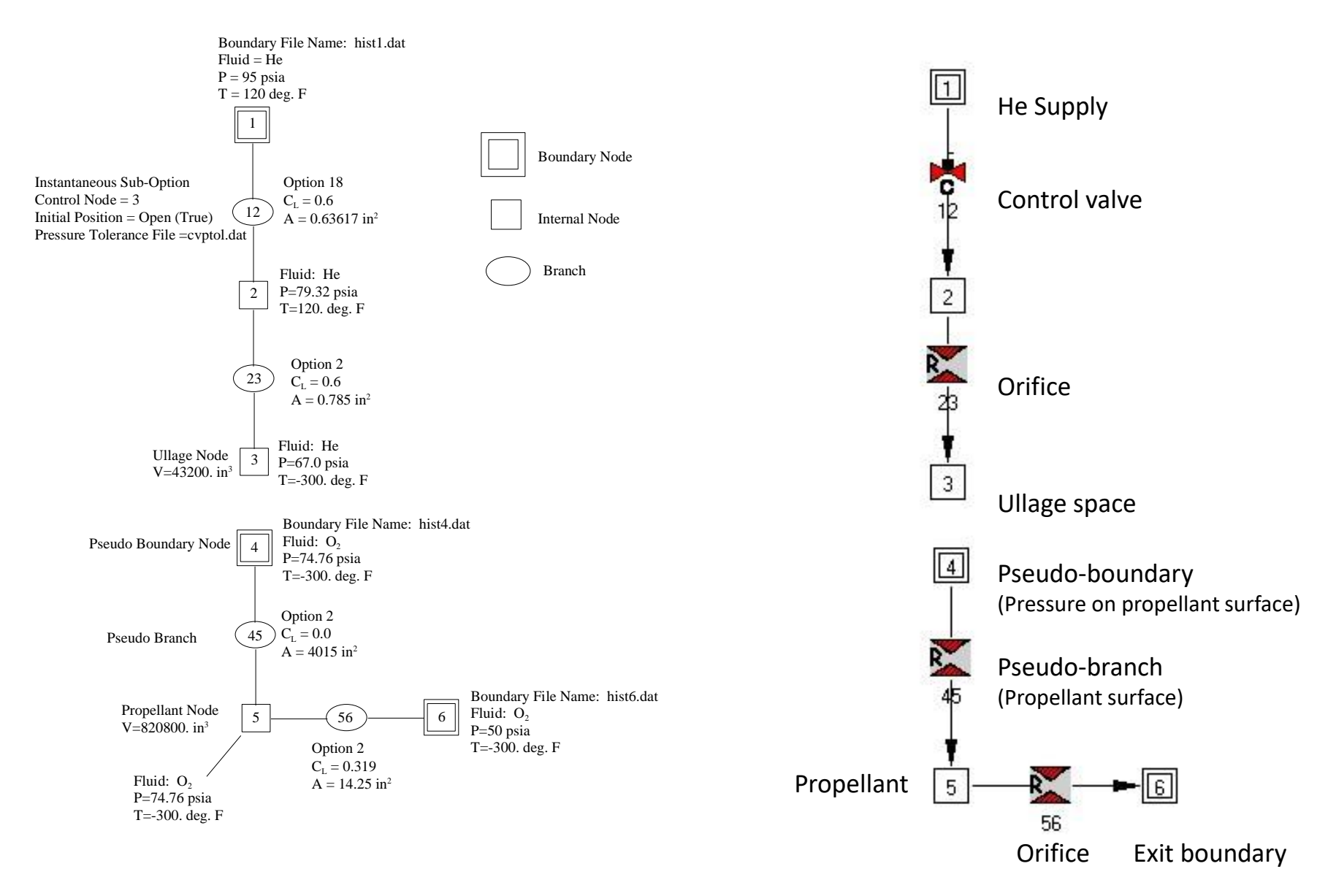

### **Set Up Boundary Nodes**

- Node 1 is the helium supply
	- − P = 95 psia; T = 120 °F
	- $-$  LO<sub>2</sub> mass fraction = 0.0
	- He mass fraction =  $1.0$
- Node 4 is a pseudo-boundary node
	- It separates the He from the  $LO<sub>2</sub>$
	- − History file is required
		- $\triangleright$  Pressure will be overwritten by Node 3 ullage pressure plus propellant head
	- $P = 74.76$  psia; T = -300 °F
	- $LO<sub>2</sub>$  mass fraction = 1.0
	- $He$  mass fraction = 0.0
- Node 6 is the  $LO<sub>2</sub>$  exit boundary
	- $P = 50$  psia; T = -300  $^{\circ}$ F
	- $LO<sub>2</sub>$  mass fraction = 1.0
	- $He$  mass fraction = 0.0

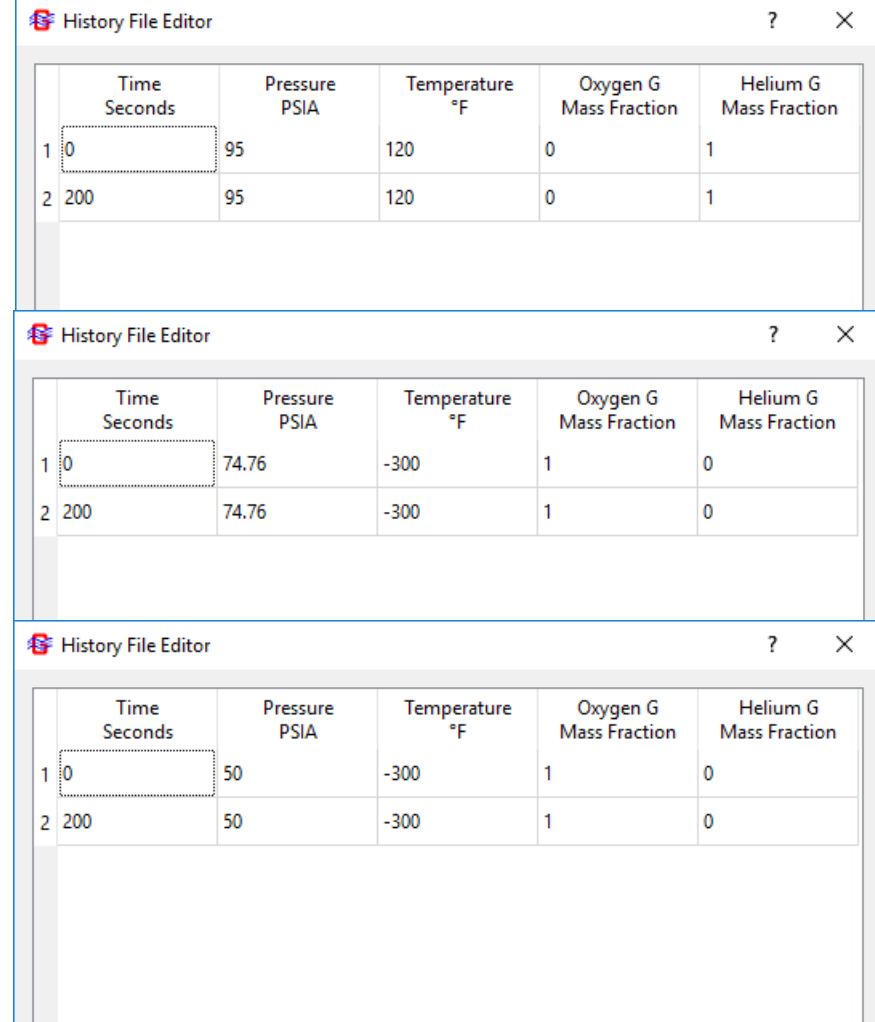

**Add Line** 

Remove Line | External Editor

OK

Cancel

### **Set Up Internal Nodes**

- Node 3 represents the ullage space
	- Initial  $P = 67$  psia; T = -300.0 °F
	- − Initial Volume = 43200 in<sup>3</sup>
	- − He fraction = 1.0
	- $-$  LO<sub>2</sub> fraction = 0.0
- Node 5 represents the propellant space
	- − Initial P = 74.76 psia; T = -300.0 °F
	- − Initial Volume = 820800 in<sup>3</sup>
	- $-$  LO<sub>2</sub> fraction = 1.0
	- − He fraction = 0.0
- Node 2 represents the small space between the control valve and the ullage inlet orifice
	- Initial P = 79.32 psia;  $T = 120$  °F
	- − Volume is negligible
	- − He fraction = 1.0
	- $-$  LO<sub>2</sub> fraction = 0.0

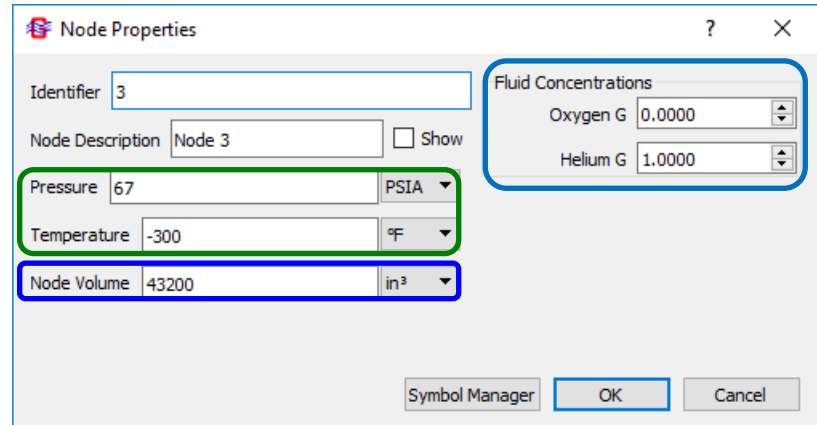

### **Set Up Branches**

- Branch 12 an Instantaneous Control Valve
	- $-C_1 = 0.6$ ; A = 0.63617 in<sup>2</sup>
	- − Controlled by pressure in Node 3
		- $\triangleright$  70 psia close
		- $\triangleright$  64 psia open
	- − Valve is initially open
	- − Requires a history file
- Branch 23 inlet orifice to the ullage
	- $A = 0.785$  in<sup>2</sup>; C<sub>L</sub> = 0.6
- Branch 45 represents the surface of the propellant
	- $A = 4015$  in<sup>2</sup>; C<sub>L</sub> = 0.0
- Branch 56 represents the orifice to the exit boundary
	- $A = 14.25$  in<sup>2</sup>; C<sub>L</sub> = 0.319

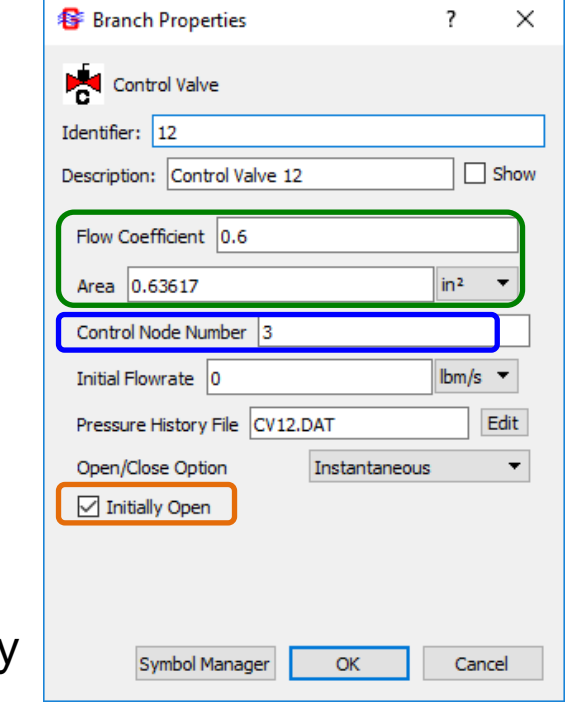

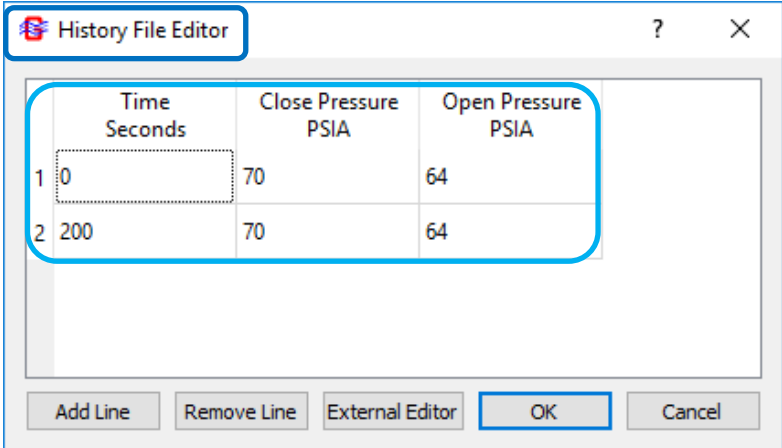

## **Tank Pressurization Option**

- Open Tank Pressurization dialog from Advanced menu
	- − Click "Add"
	- − Type: Vertical Cylinder (aluminum tank)
	- − Ull.-Prop. Heat Transfer Area: 4015 in<sup>2</sup>
	- − Conv. Heat Transfer Adj. Factor: 1.0
	- − Tank Surface Area\*: 6431.91 in<sup>2</sup>
	- $-$  Density: 170. lb<sub>m</sub>/ft<sup>3</sup>
	- − Specific Heat: 0.2 Btu/lb<sub>m</sub>-R
	- − Thermal Conductivity: 0.0362 Btu/ft-s-°F
	- − Wall Thickness: 0.375 in.
	- $\mathsf{T}_{\mathsf{tank}}$ : -300 °F
	- − Use default convection correlation coefficients

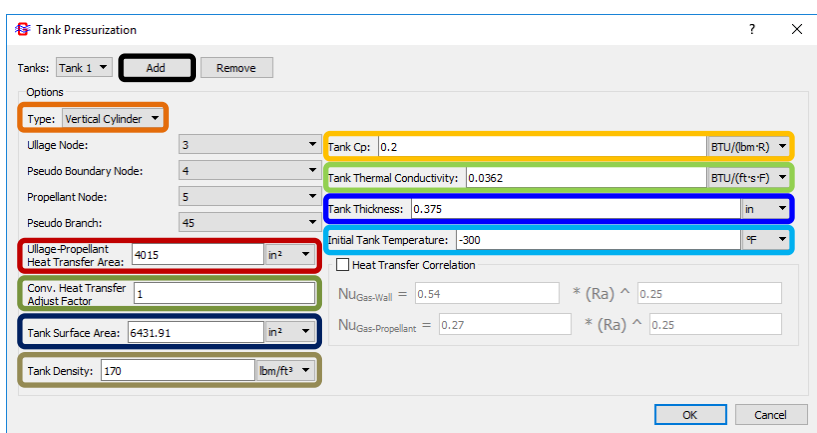

\*Tank wall surface area initially exposed to ullage. It will automatically increase as the tank drains.

### **Study of the Results**

- Study *tut3.out* and *plot files* to note the following facts:
	- Ullage pressure is maintained between 64 and 70 psia by the control valve
	- Difference between ullage pressure and tank bottom pressure due to gravitational head
	- − Tank bottom pressure decreases as propellant is expelled from the tank
- If you finish early:
	- Re-run the model with increased heat transfer
		- ➢ Set the Heat Transfer Adjustment Factor to 2
	- − What effect does this have on the valve cycling time and the final helium mass in the ullage node?

### **Tank Pressure History**

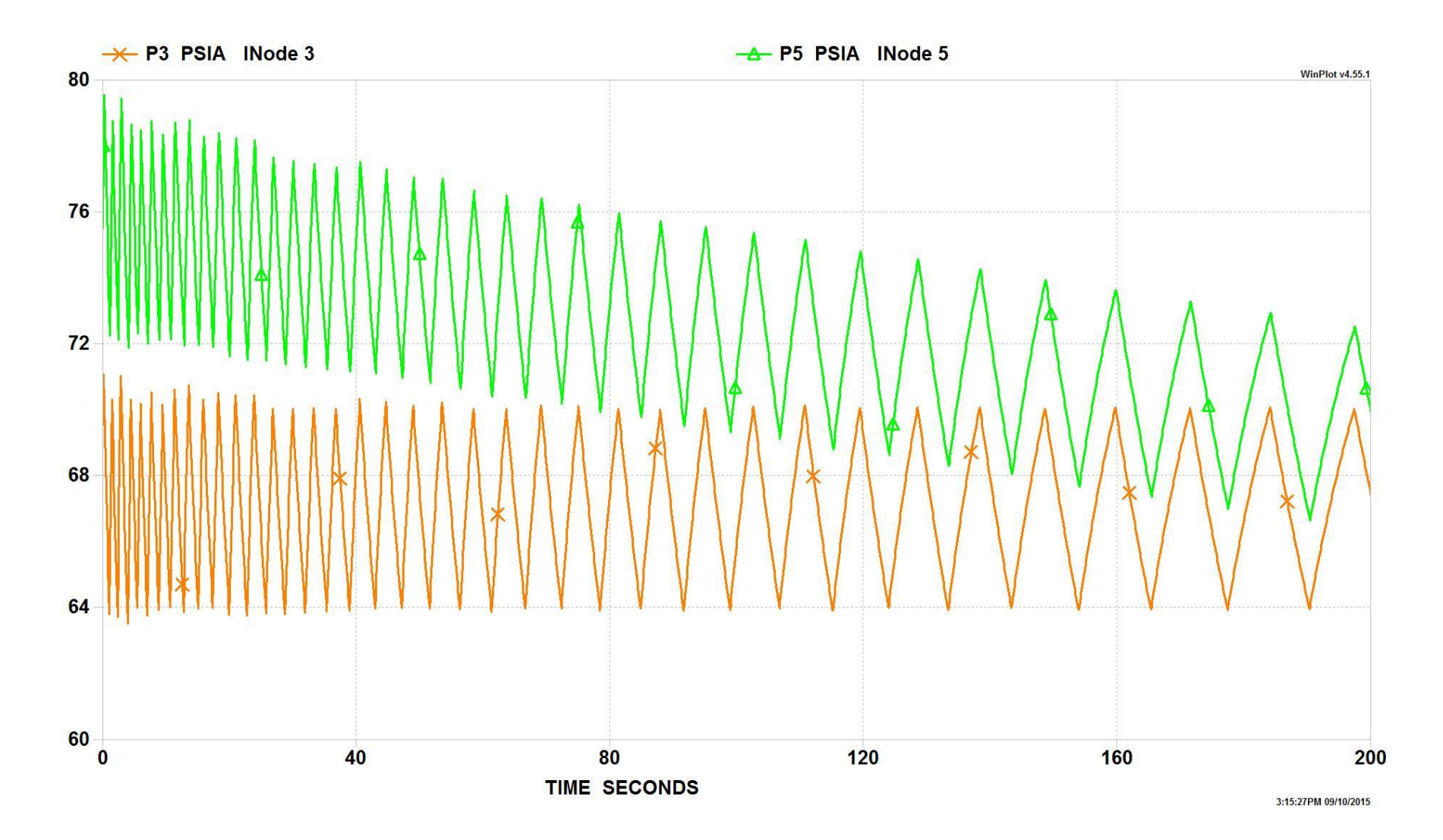

### **Tank Mass History**

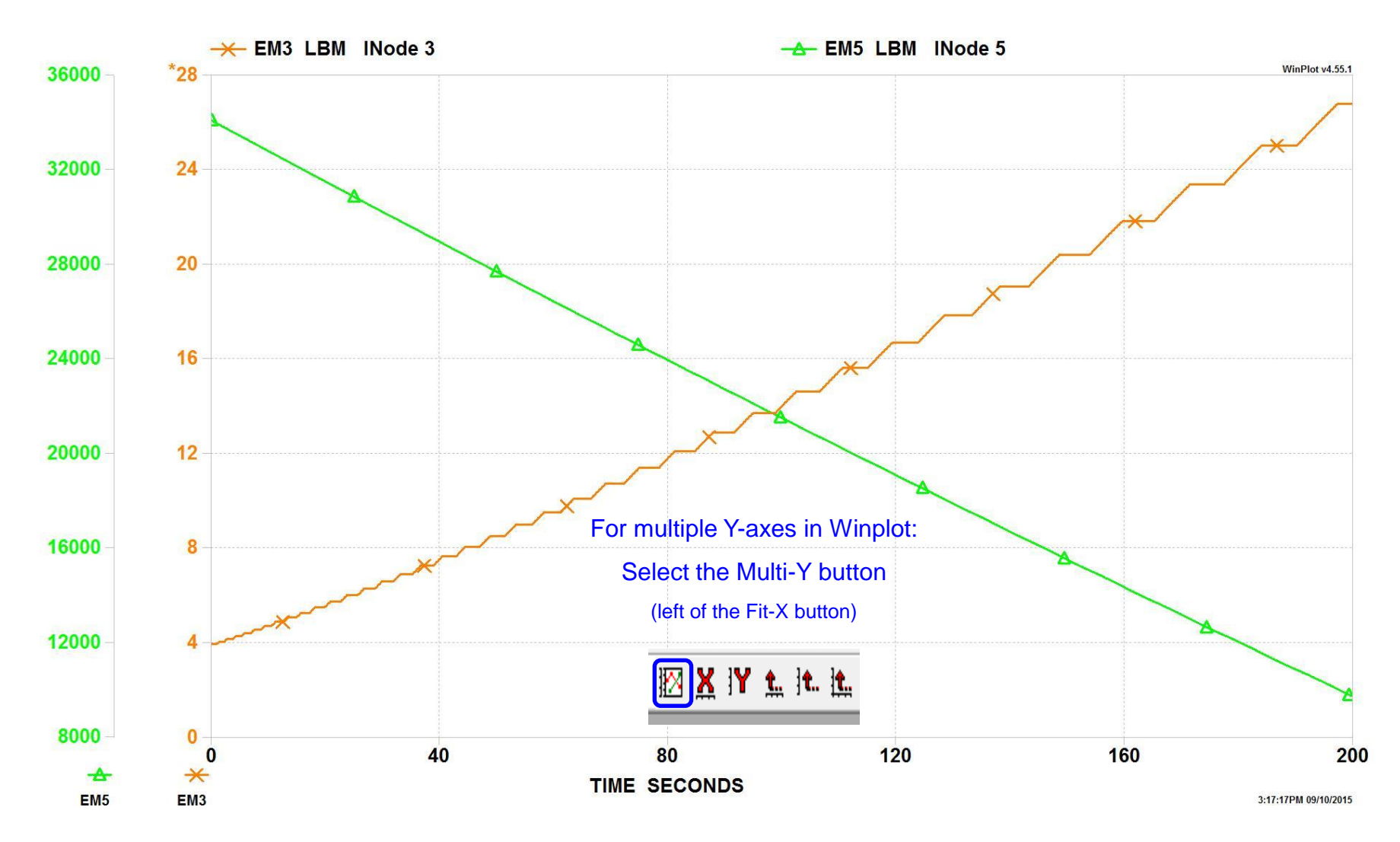

### **Challenge Problem 3 (1/2)** *Leakage Flow Past a Piston*

Given:

A hydraulic system operates at a pressure of 20 MPa. The hydraulic fluid is SAE 10W oil (density = 920 kg/m<sup>3</sup>, viscosity at 55 °C = 0.018 N-s/m<sup>2</sup>). A control valve consists of a piston 25 mm in diameter, fitted to a cylinder with a mean radial clearance of 5 microns.

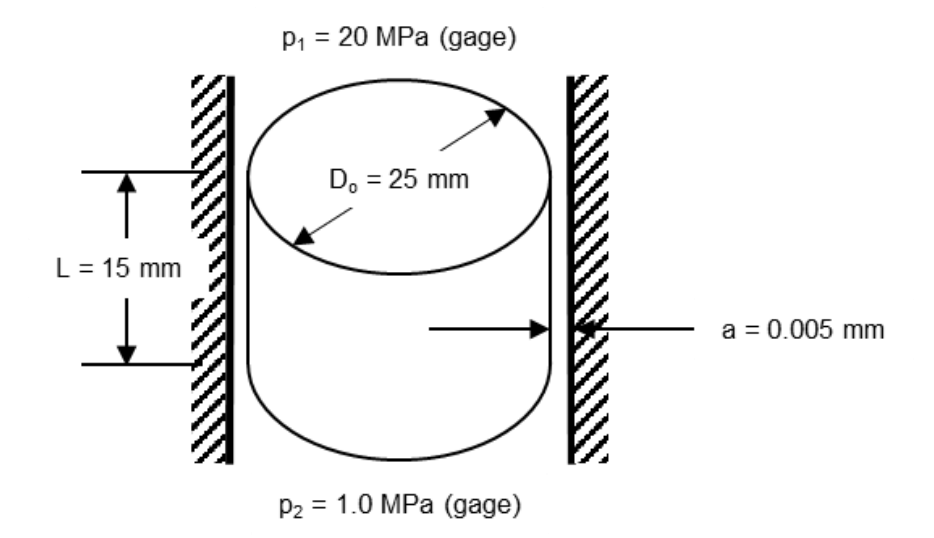

Determine: The leakage flow rate if the pressure on the low-pressure side of the piston is 1.0 MPa. The piston is 15 mm long.
### **Challenge Problem 3 (2/2)** *Leakage Flow Past a Piston*

- There are two ways to work with SI units
	- − Click File / Preferences, then "Default SI", close and restart **MIG**
	- On the General tab of the Model Properties page, select SI for History Files and Output, then manually change each entry to SI units as you enter them into the dialog boxes.
- The Face Seal branch option can be used to model laminar flow through a tight clearance. Note that it asks for radius, not diameter.
- The Concentric Annulus branch option will also work in this model.
- **GFSSP** requires at least one internal node between the two boundaries. The single flow resistance can be broken up into two identical branches, each with half the cylinder length.
- This problem is Example 8.1 in *Introduction to Fluid Mechanics*, 4th ed., by Fox and McDonald
	- The velocity given in the text is 0.147 m/s, and the volumetric flow rate (mass flow rate / density) is 57.6 mm $3$ /s.
	- − How does **GFSSP**'s answer compare?

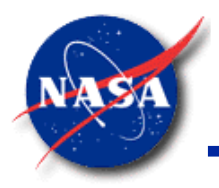

*Marshall Space Flight Center GFSSP Training Course*

# **Rotating Flow, Turbopump, and Heat Exchanger**

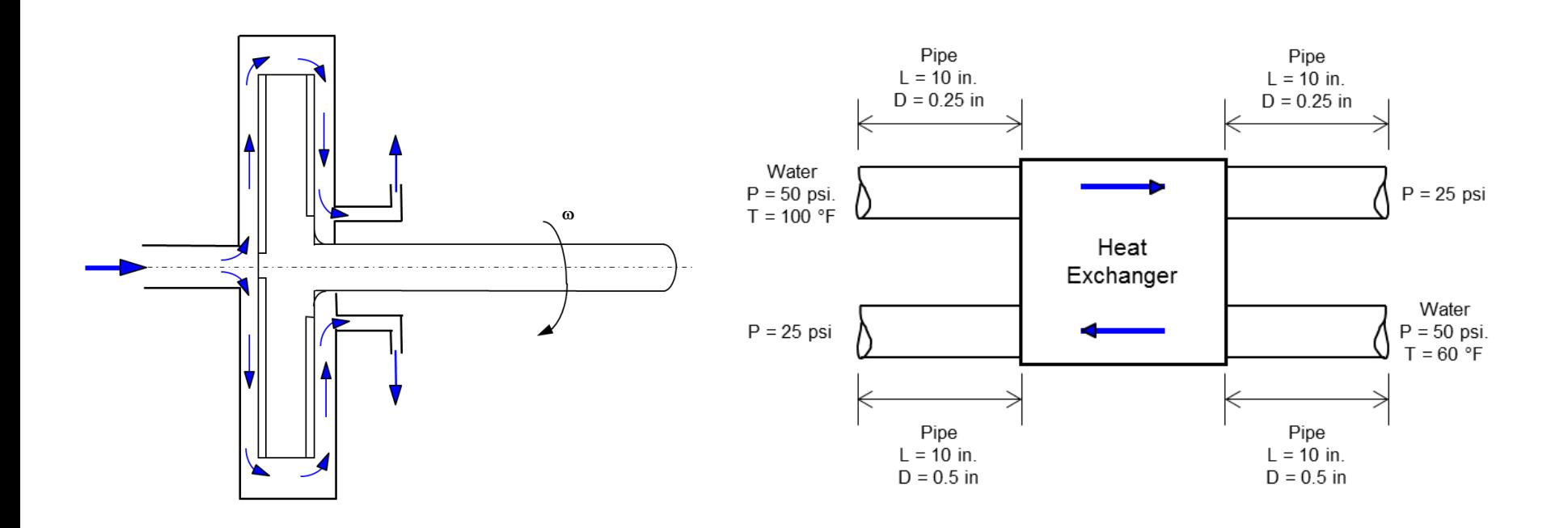

# **Content**

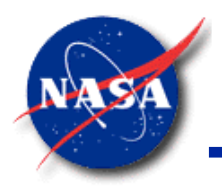

- **Centrifugal Force** 
	- Example 6: Radial Flow on a Rotating Radial Disk
- Axial Thrust
	- − Example 21: Axial Thrust Calculation in a Turbopump
	- − FASTRAC Turbopump
- − Turbopump Option
	- − Example 11: Power Balancing of a Turbopump Assembly
- Heat Exchanger
	- − Example 5: Simulation of a Flow System Involving a Heat Exchanger
	- − Example 20: Simulation of a Lithium Loop Model
- **Summary**

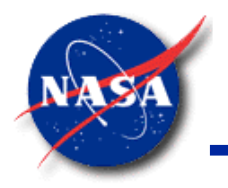

# **Centrifugal Force in Momentum Equation**

*Marshall Space Flight Center GFSSP Training Course*

• Momentum Conservation Equation

$$
\frac{(mu)_{\tau+\Delta\tau} - (mu)_{\tau}}{g_c \Delta\tau} + MAX | \dot{m}_{ij}, 0 | (u_{ij} - u_u) - MAX | - \dot{m}_{ij}, 0 | (u_{ij} - u_u)
$$
\n
$$
\frac{1}{\pi} + MAX | \dot{m}_{trans}, 0 | (u_{ij} - u_p) - MAX | - \dot{m}_{trans}, 0 | (u_{ij} - u_p) =
$$
\n
$$
\frac{1}{\pi} + MAX | \dot{m}_{trans}, 0 | (u_{ij} - u_p) - MAX | - \dot{m}_{trans}, 0 | (u_{ij} - u_p) =
$$
\n
$$
\frac{1}{\pi} + \frac{1}{\pi} \frac{1}{\pi} \frac{1}{\pi} \frac{1}{\pi} \frac{1}{\pi} \frac{1}{\pi} \frac{1}{\pi} \frac{1}{\pi} \frac{1}{\pi} \frac{1}{\pi} \frac{1}{\pi} \frac{1}{\pi} \frac{1}{\pi} \frac{1}{\pi} \frac{1}{\pi} \frac{1}{\pi} \frac{1}{\pi} \frac{1}{\pi} \frac{1}{\pi} \frac{1}{\pi} \frac{1}{\pi}
$$
\n
$$
\frac{1}{\pi} + \frac{1}{\pi} \frac{1}{\pi} \frac{1}{\pi} \frac{1}{\pi} \frac{1}{\pi} \frac{1}{\pi} \frac{1}{\pi} \frac{1}{\pi} \frac{1}{\pi} \frac{1}{\pi} \frac{1}{\pi} \frac{1}{\pi} \frac{1}{\pi} \frac{1}{\pi} \frac{1}{\pi}
$$
\n
$$
- \frac{\rho A_{norm} u_{norm} u_{ij}}{g_c} + \left( \mu_d \frac{u_d - u_{ij}}{\delta_{ij,d}} - \mu_u \frac{u_{ij} - u_u}{\delta_{ij,u}} \right) \frac{1}{g_c} + S
$$
\n
$$
- \text{Moving Boundary -} \text{} \text{Normal Stress -} \text{} \text{-} \text{Source -}
$$

GFSSP 7.02 Training Course Rotation, Turbopump, Heat Xer

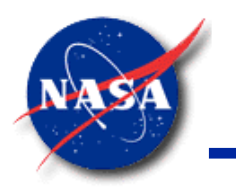

# **Ex6 – Radial Flow on a Rotating Radial Disk (1/4)**

*Marshall Space Flight Center GFSSP Training Course*

- **Features** 
	- − Rotating Flows
	- − Comparison with Textbook Solution

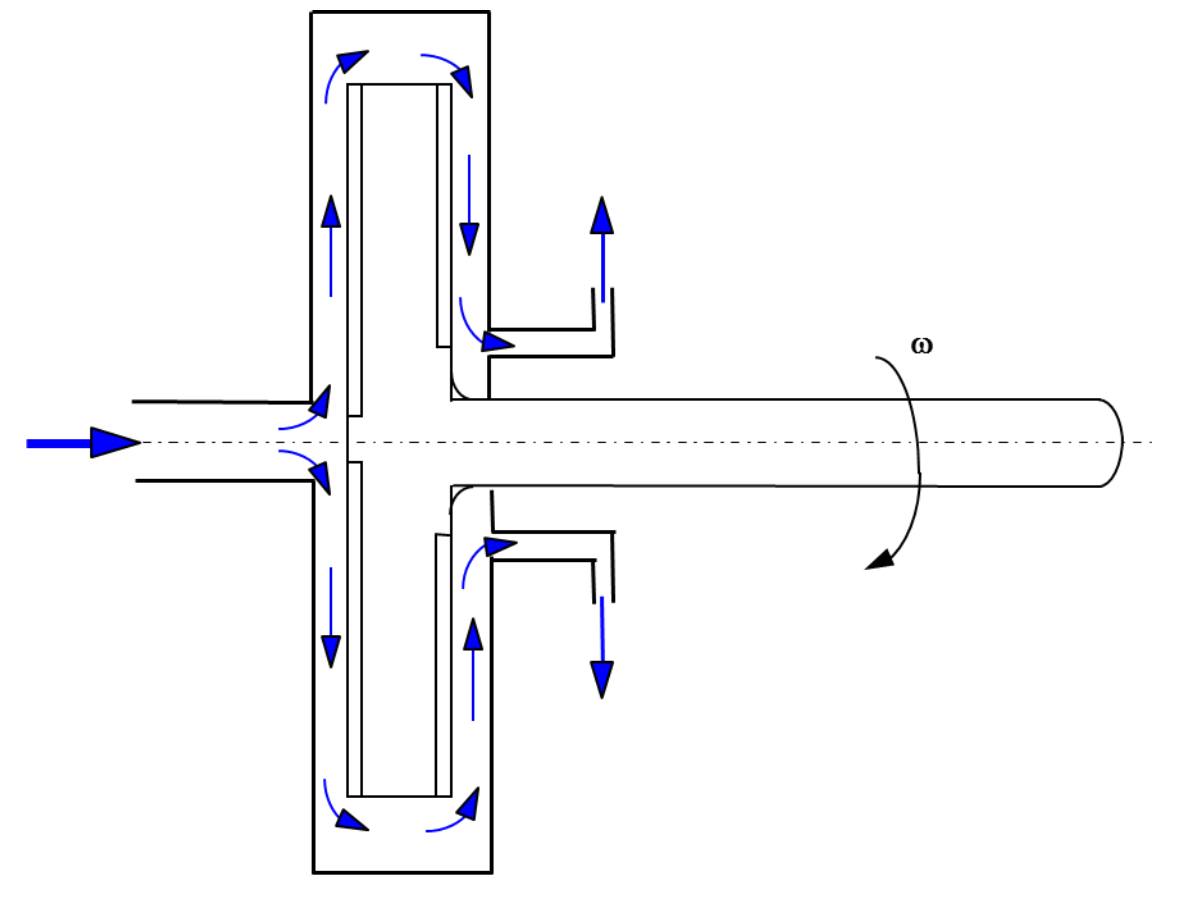

GFSSP 7.02 Training Course Rotation, Turbopump, Heat Xer

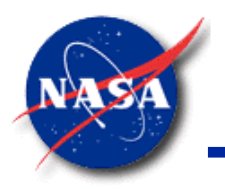

# **Ex6 – Radial Flow on a Rotating Radial Disk (2/4)**

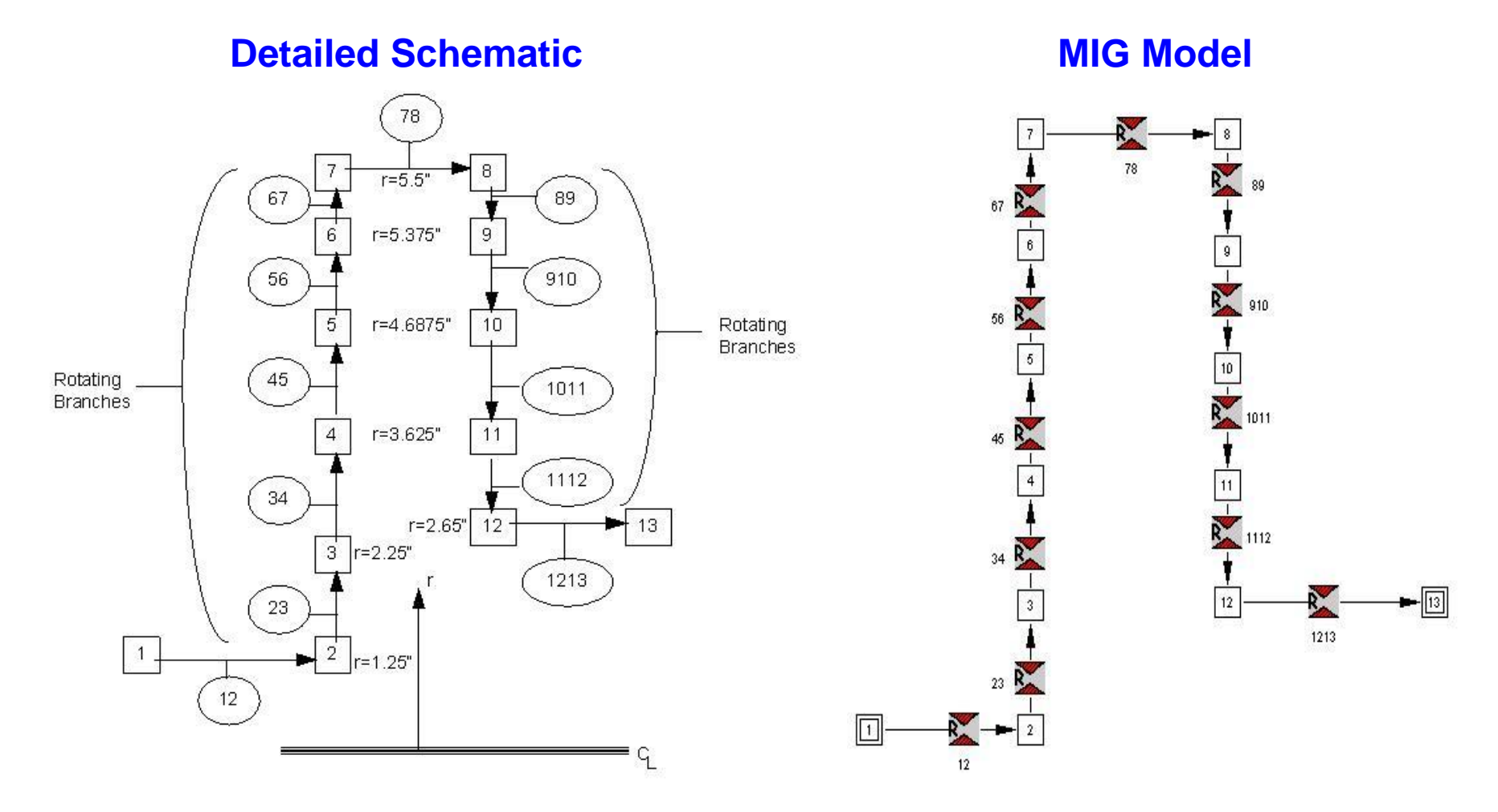

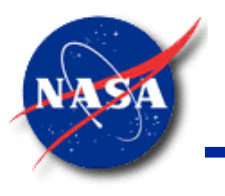

# **Ex6 – Radial Flow on a Rotating Radial Disk (3/4)**

*Marshall Space Flight Center GFSSP Training Course*

• Activation of Rotational term in **MIG**

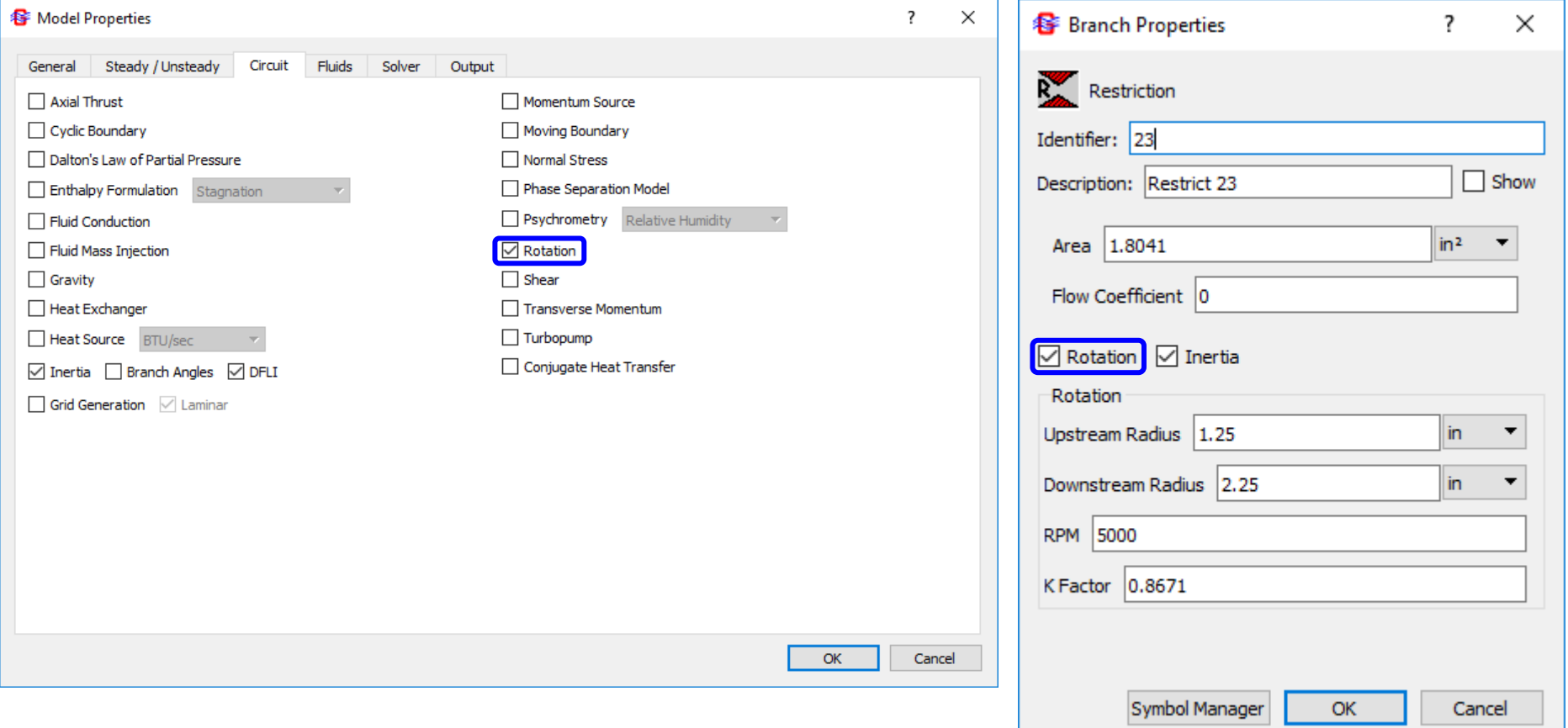

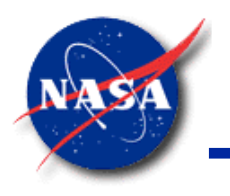

# **Ex6 – Radial Flow on a Rotating Radial Disk (4/4)**

*Marshall Space Flight Center GFSSP Training Course*

• Comparison of **GFSSP** Model Results with Experimental Data

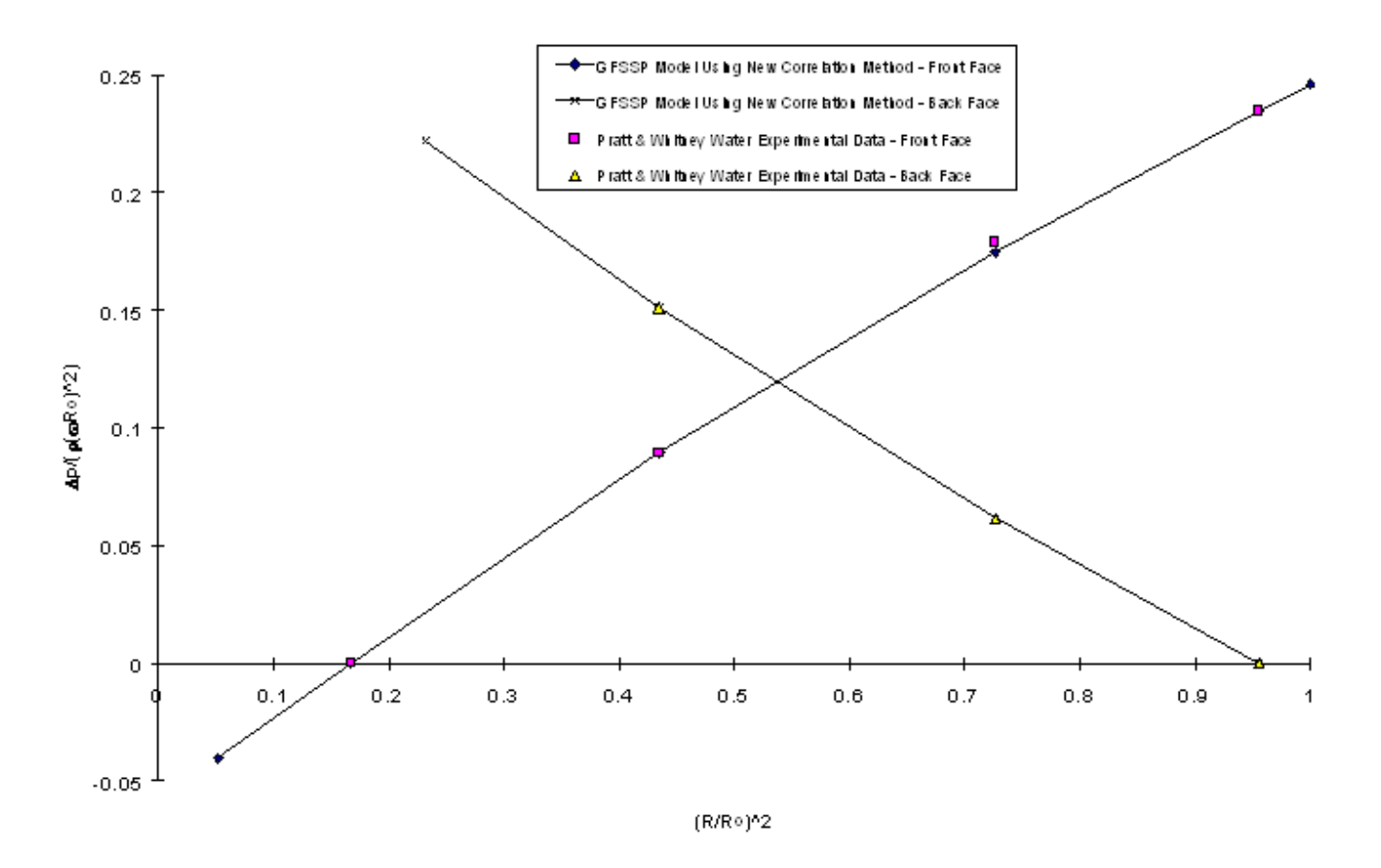

Schallhorn, P.A. and Majumdar, A. K.: "Numerical Prediction of Pressure Distribution Along the Front and Back Face of a Rotating Disc With and Without Blades," AIAA 97-3098, Presented at the 33rd Joint Propulsion Conference, Seattle, Washington, July 6-9, 1997

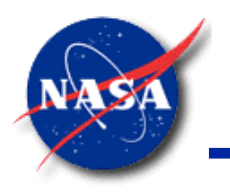

# **Ex21 – Axial Thrust Calculation in a Turbopump (1/5)**

- **Features** 
	- − Axial Thrust
	- Rotating Flow
	- − Parallel Tube
	- Comparison with test data

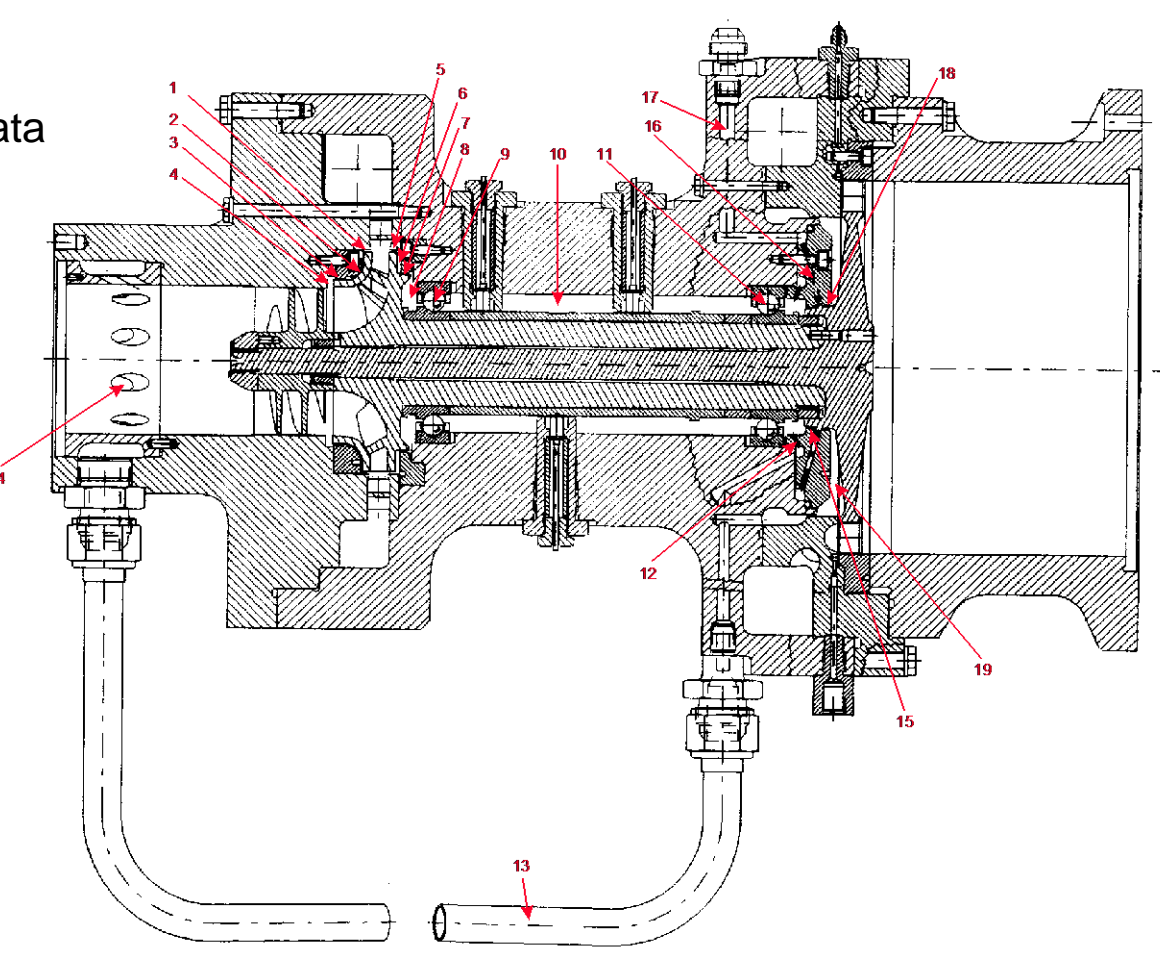

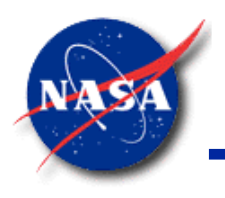

# **Ex21 – Axial Thrust Calculation in a Turbopump (2/5)**

*Marshall Space Flight Center GFSSP Training Course*

• Simplex Turbopump Detailed Model

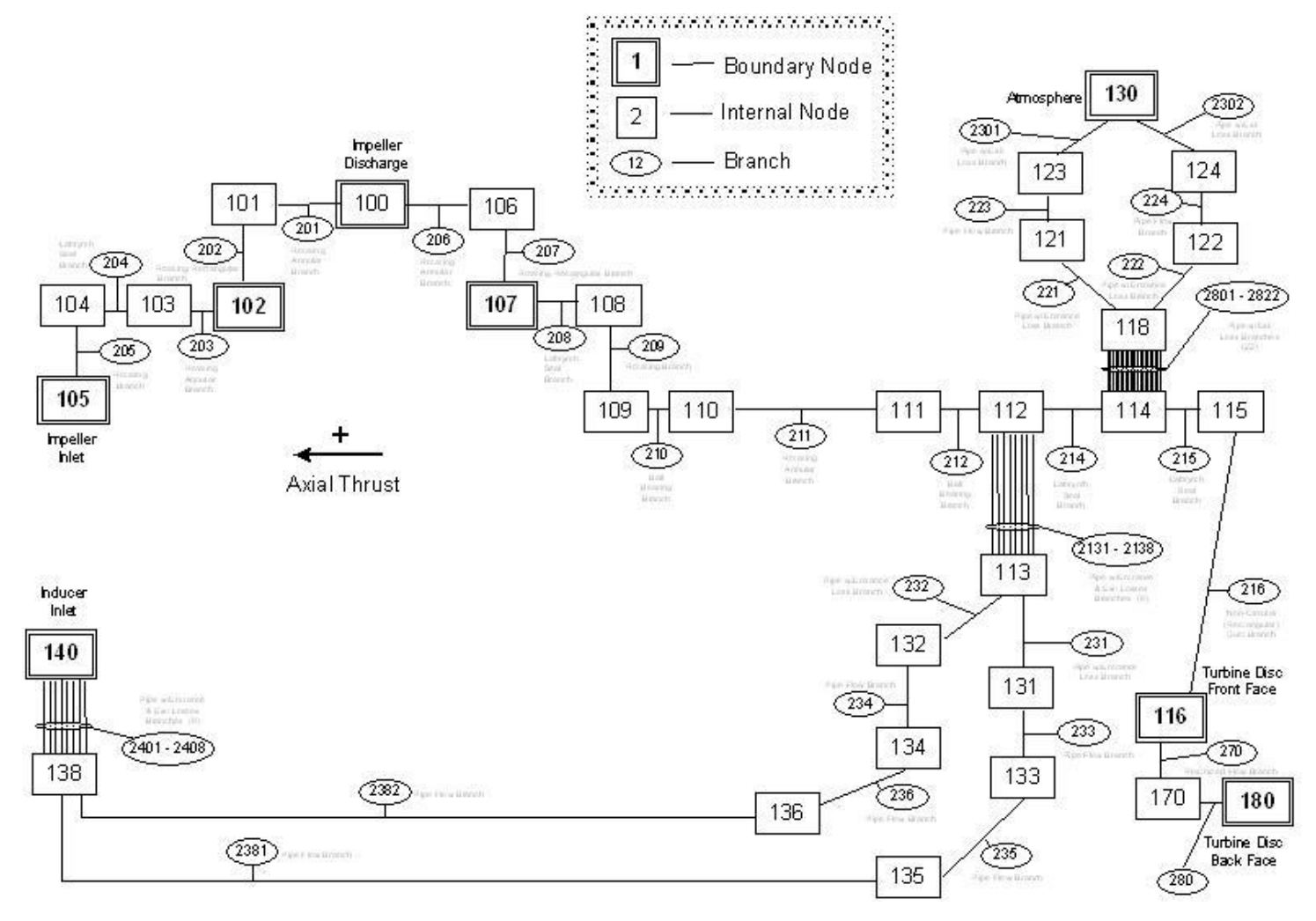

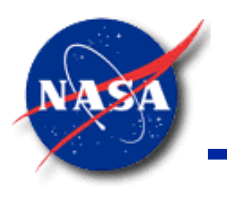

# **Ex21 – Axial Thrust Calculation in a Turbopump (3/5)**

*Marshall Space Flight Center GFSSP Training Course*

2302

2301

• Simplex Turbopump **MIG** Model

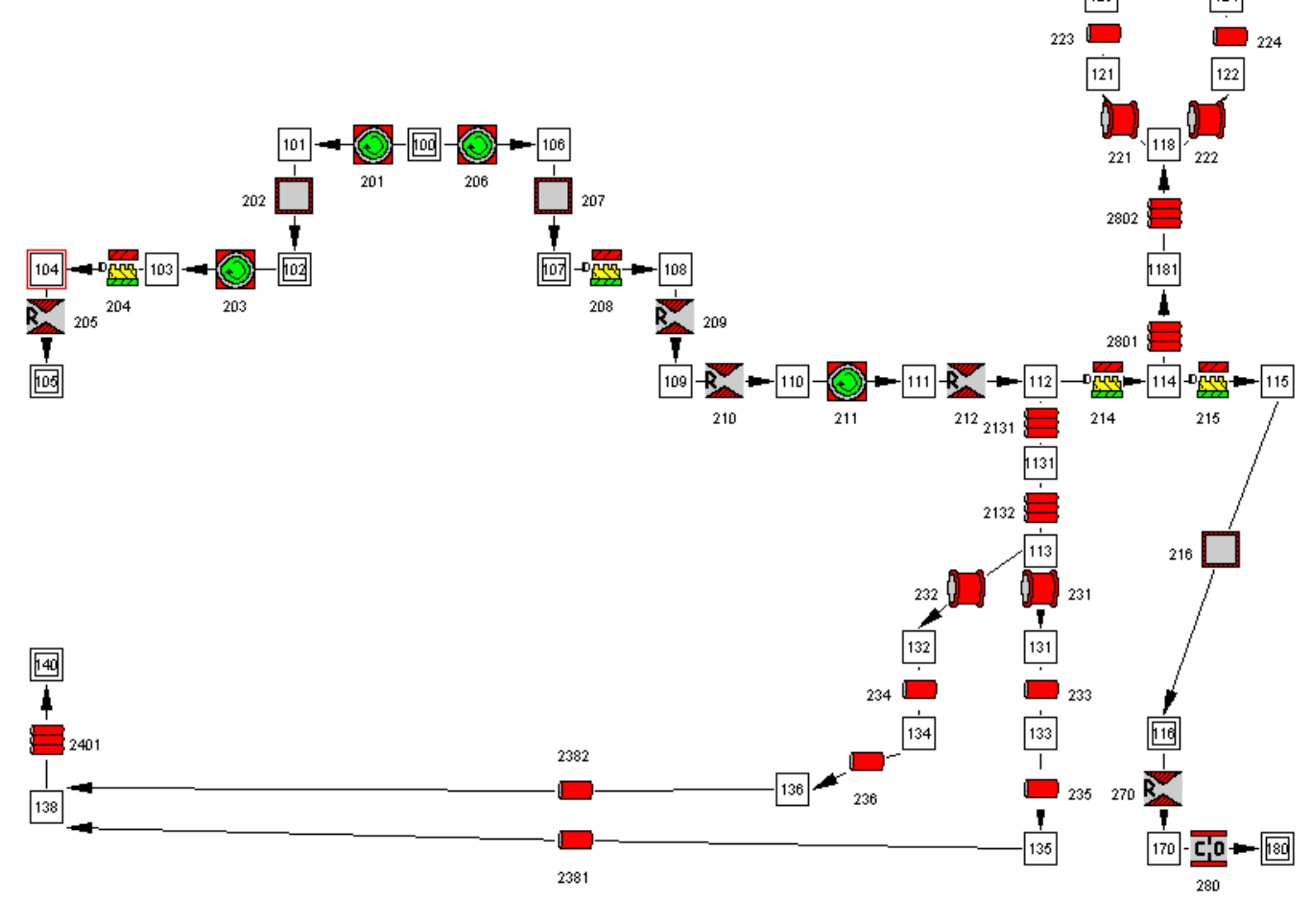

GFSSP 7.02 Training Course Rotation, Turbopump, Heat Xer

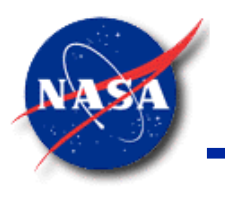

# **Ex21 – Axial Thrust Calculation in a Turbopump (4/5)**

*Marshall Space Flight Center GFSSP Training Course*

• Activation of Axial Thrust in **MIG**

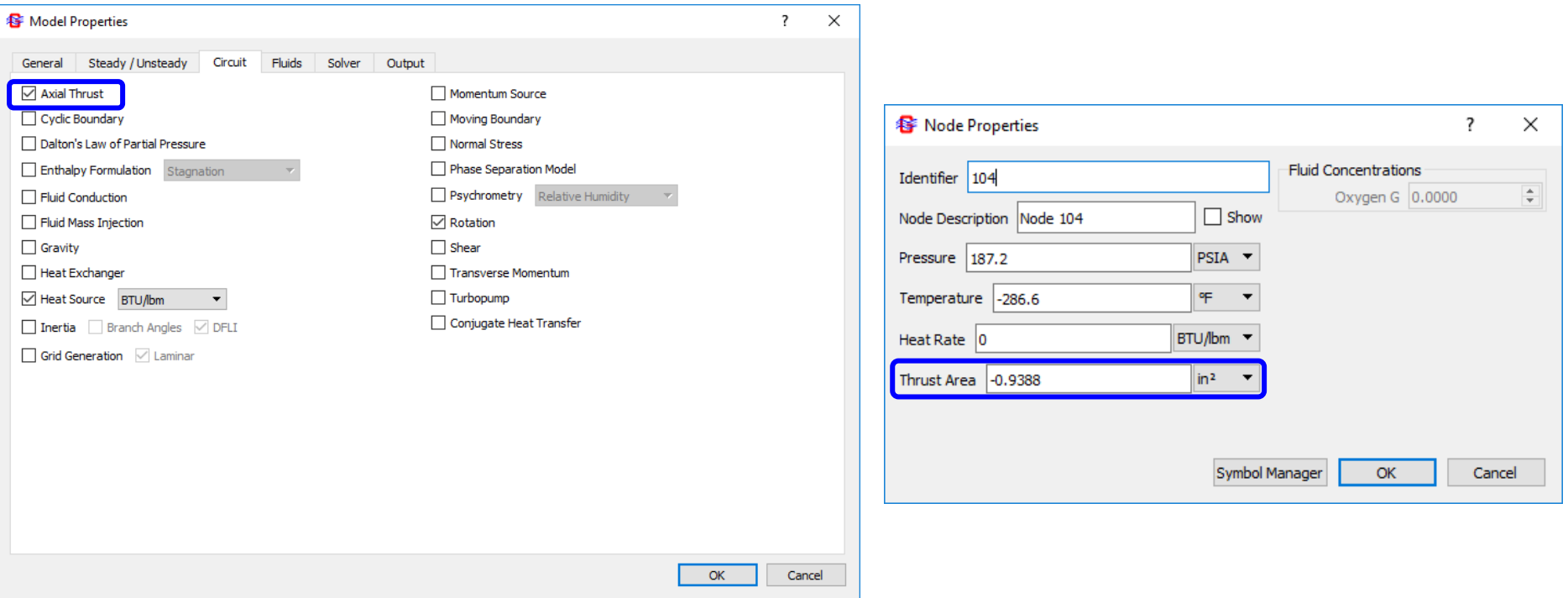

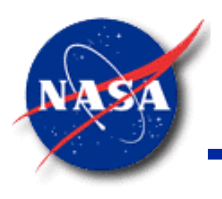

# **Ex21 – Axial Thrust Calculation in a Turbopump (5/5)**

*Marshall Space Flight Center GFSSP Training Course*

• Comparisons with Experimental Data

**Pressure Predictions Compared to Experimental Data**

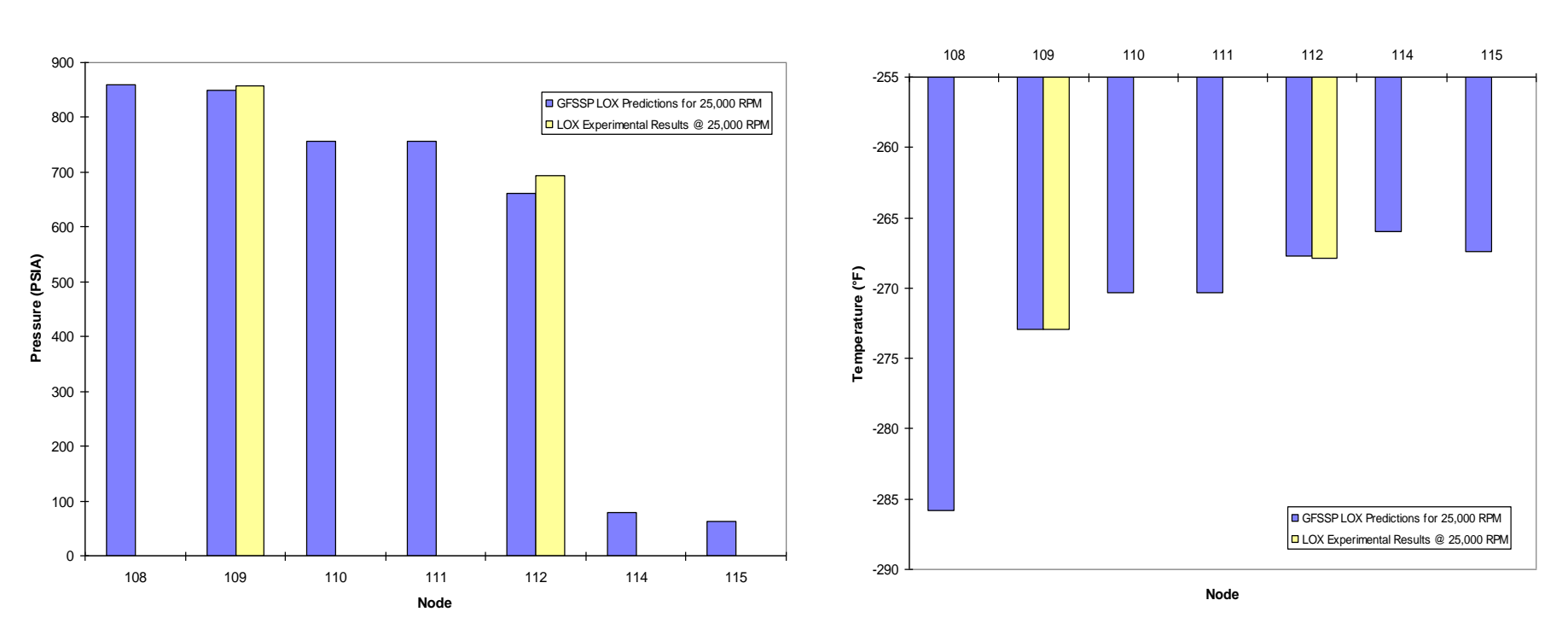

#### **Temperature Predictions Compared to Experimental Data**

Schallhorn, Paul, Majumdar, Alok, Van Hooser, Katherine, and Marsh, Matthew, "Flow Simulation in Secondary Flow Passages of a Rocket Engine Turbopump", Paper No. AIAA 98-3684, 34th AIAA/ASME/SAE/ASEE, Joint Propulsion Conference and Exhibit, July 13-15, 1998, Cleveland, OH

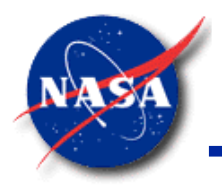

### **FASTRAC Turbopump (1/4)**

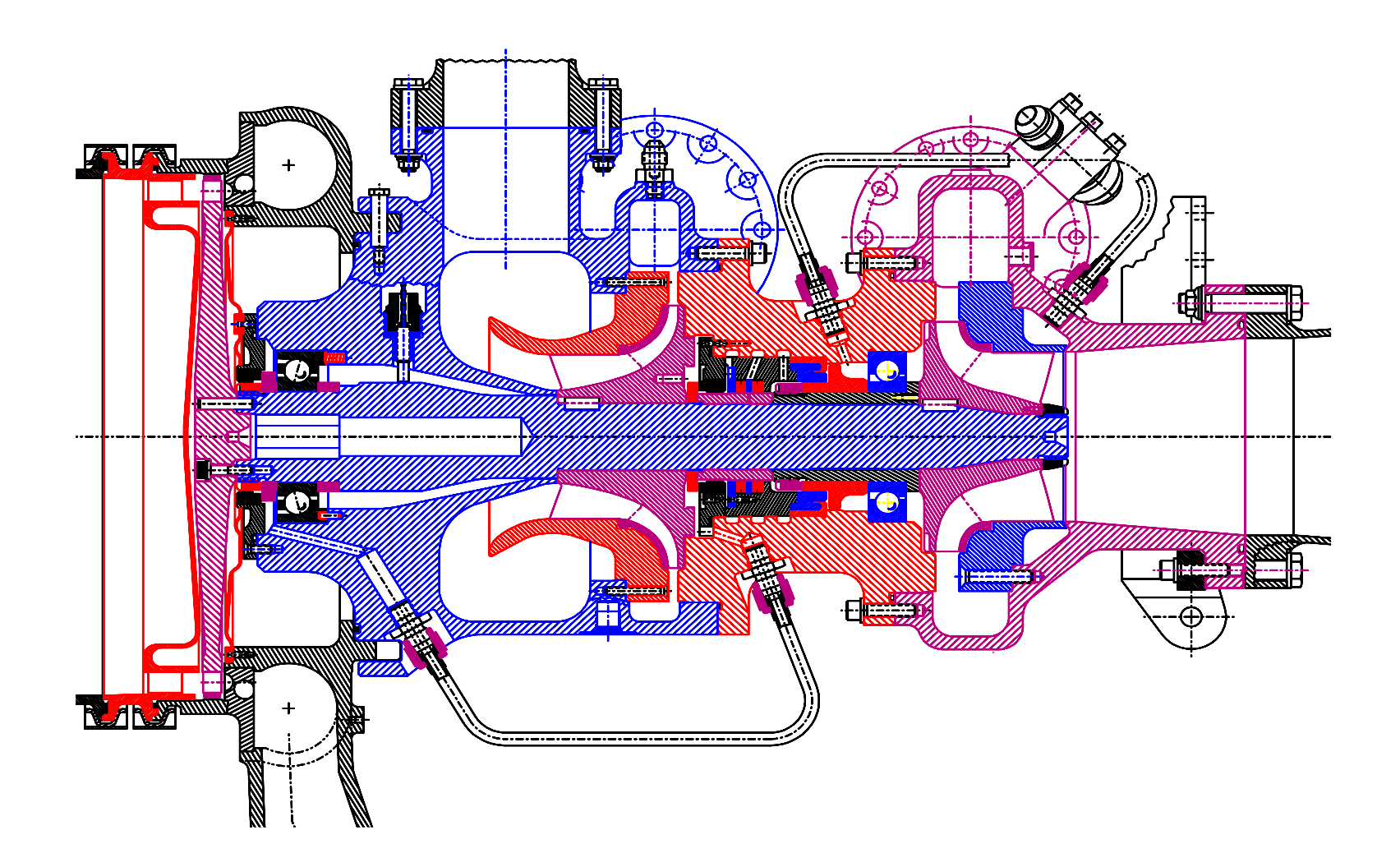

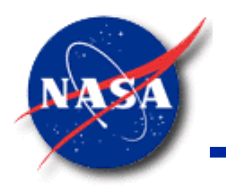

# **FASTRAC Turbopump (2/4)**

*Marshall Space Flight Center GFSSP Training Course*

• **GFSSP** Model of the Fastrac Turbopump

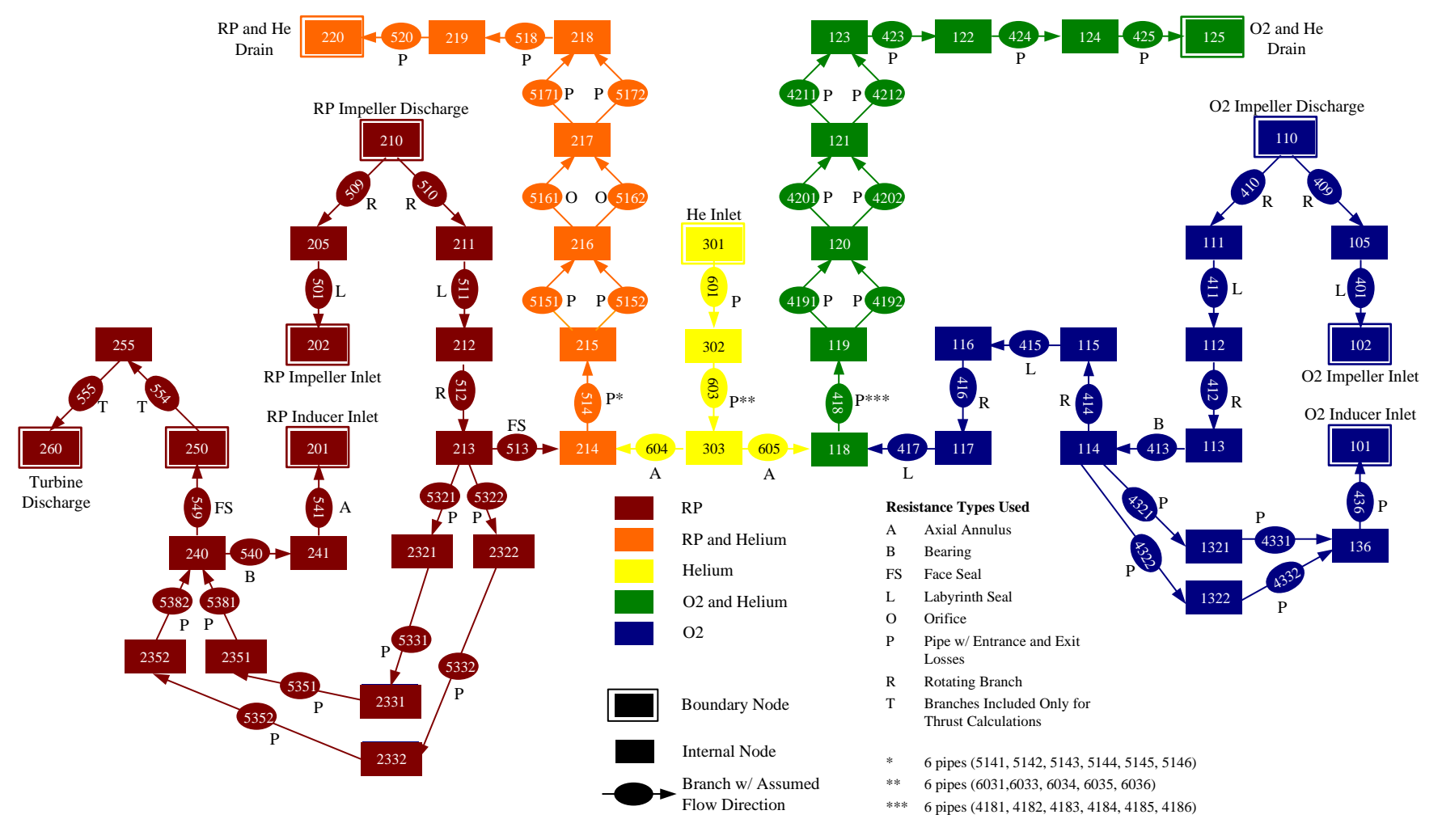

GFSSP 7.02 Training Course Rotation, Turbopump, Heat Xer

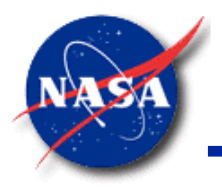

### **FASTRAC Turbopump (3/4)**

*Marshall Space Flight Center GFSSP Training Course*

• Turbopump Test to 20000 RPM with Gas Generator

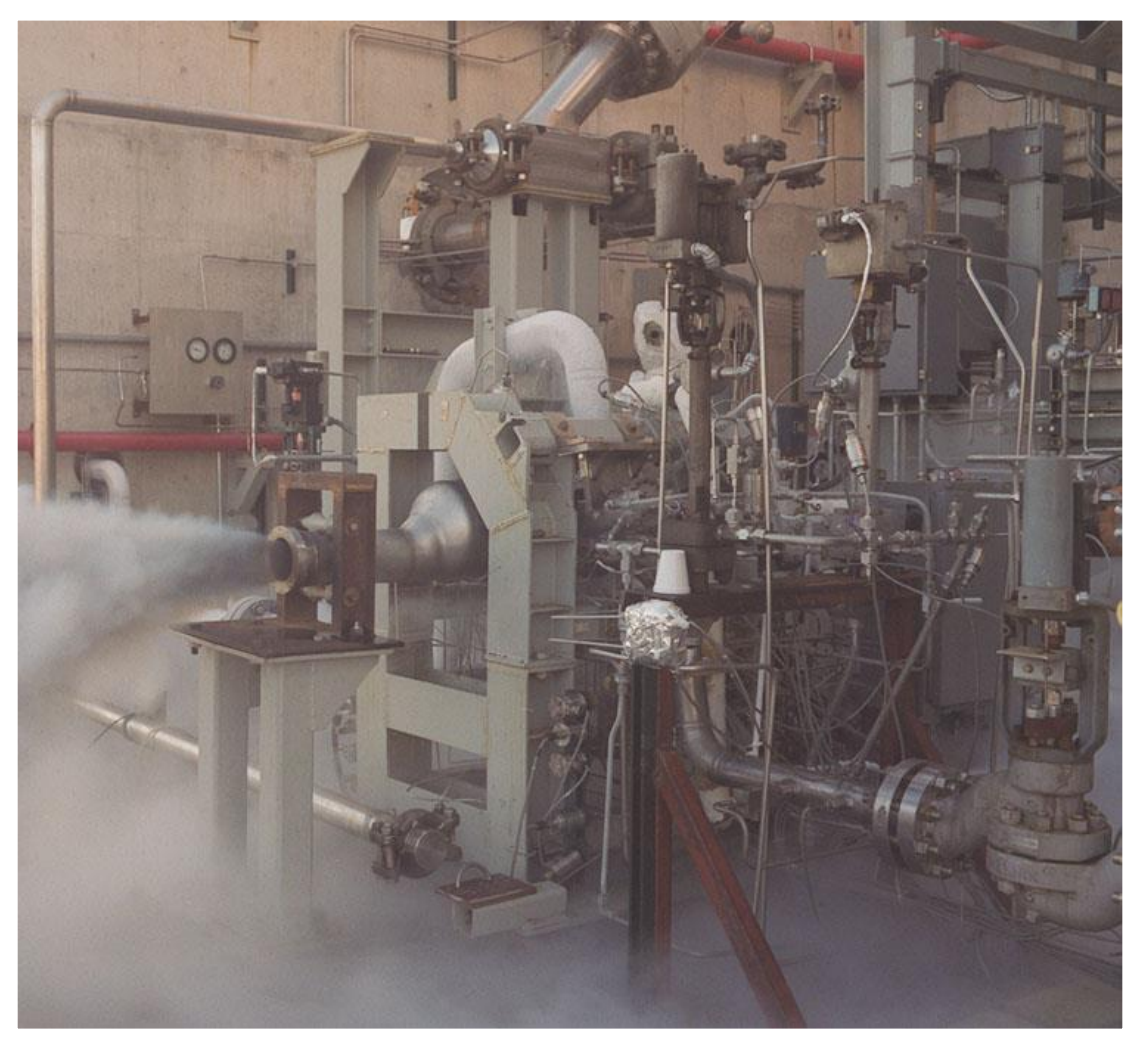

GFSSP 7.02 Training Course Rotation, Turbopump, Heat Xer

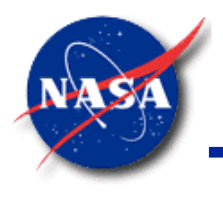

# **FASTRAC Turbopump (4/4)**

*Marshall Space Flight Center GFSSP Training Course*

FASTRAC Turbopump Model Results

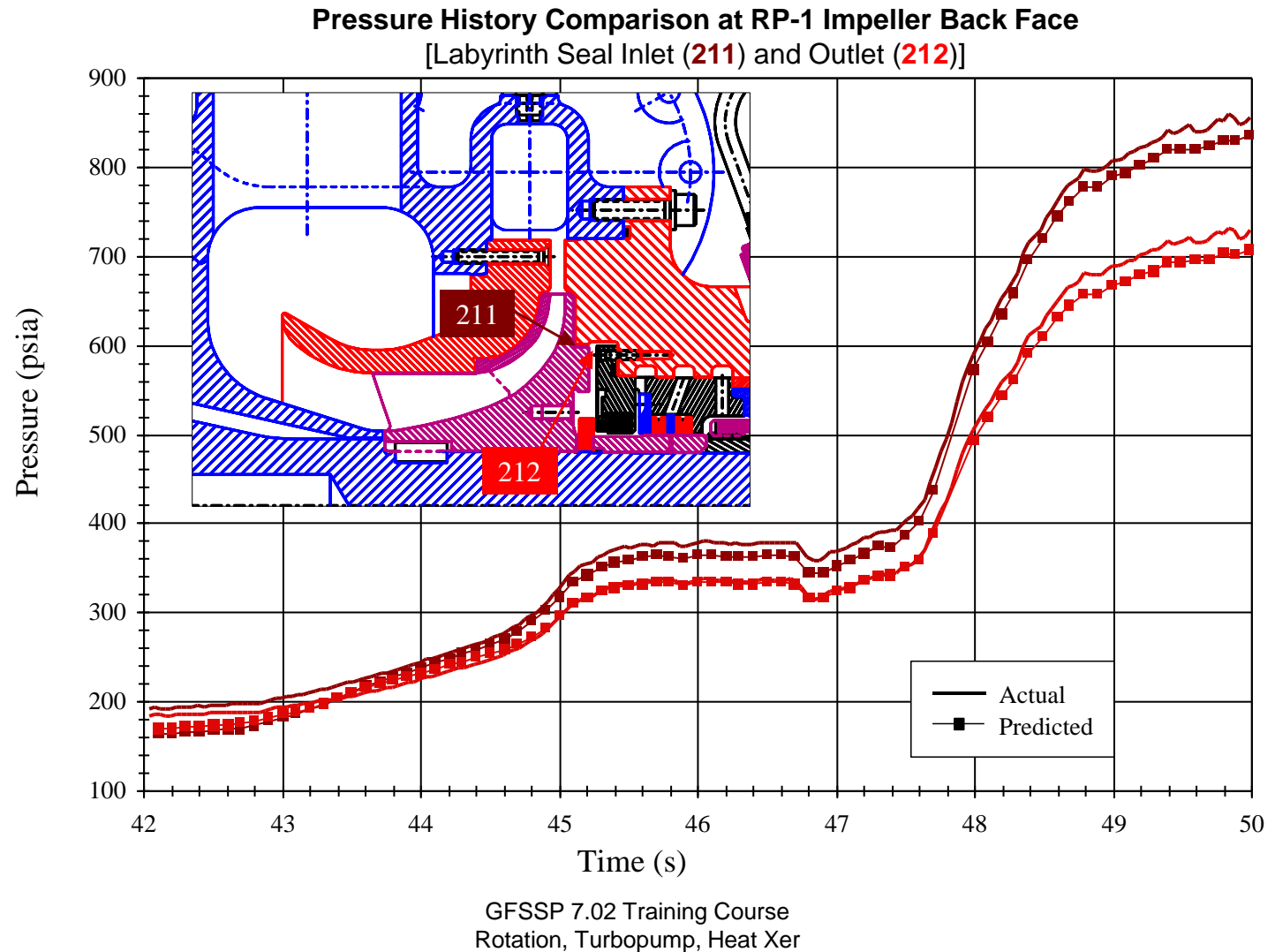

GFSSP 7.02 Training Course

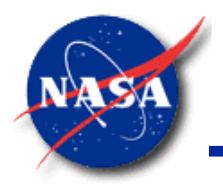

# **Turbopump Option (1/6)**

*Marshall Space Flight Center GFSSP Training Course*

- **Objectives** 
	- Calculate the flowrate in a turbopump for given pump performance characteristics and speed
	- Calculate the power developed by the turbine to drive the pump

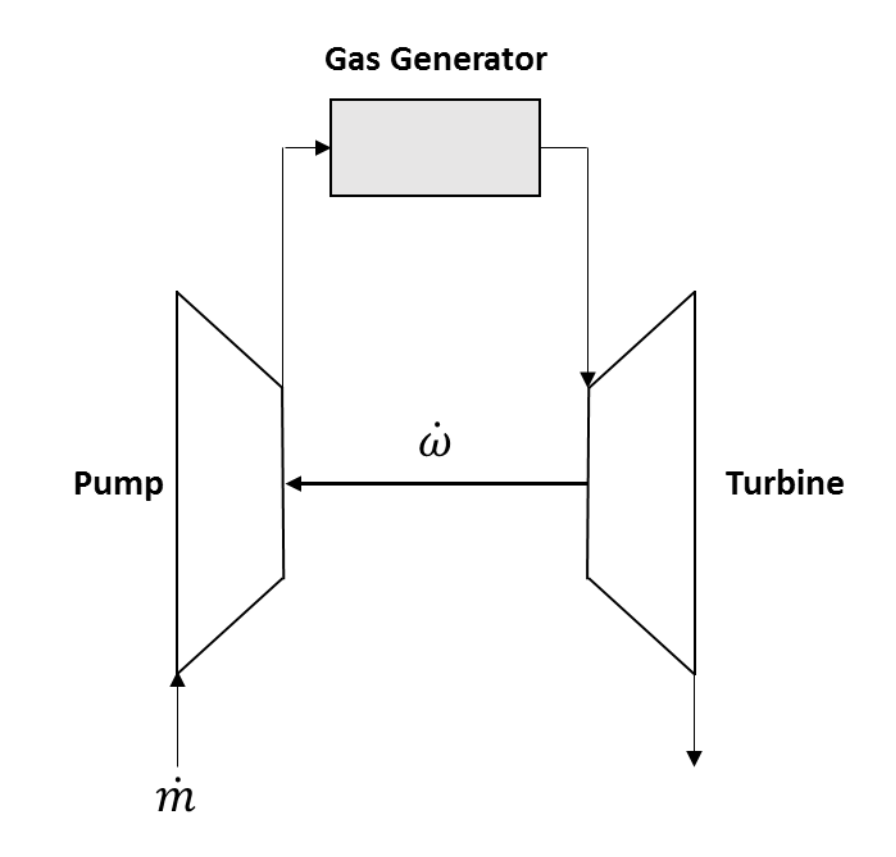

GFSSP 7.02 Training Course Rotation, Turbopump, Heat Xer

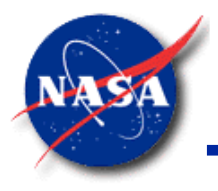

### **Turbopump Option (2/6)**

- Number of Turbopump Assemblies
- Branches representing pump and turbine
- Rotational Speed(s)
- Pump Performance Characteristics
- Velocity Ratio and Efficiency of Turbine at Design Point

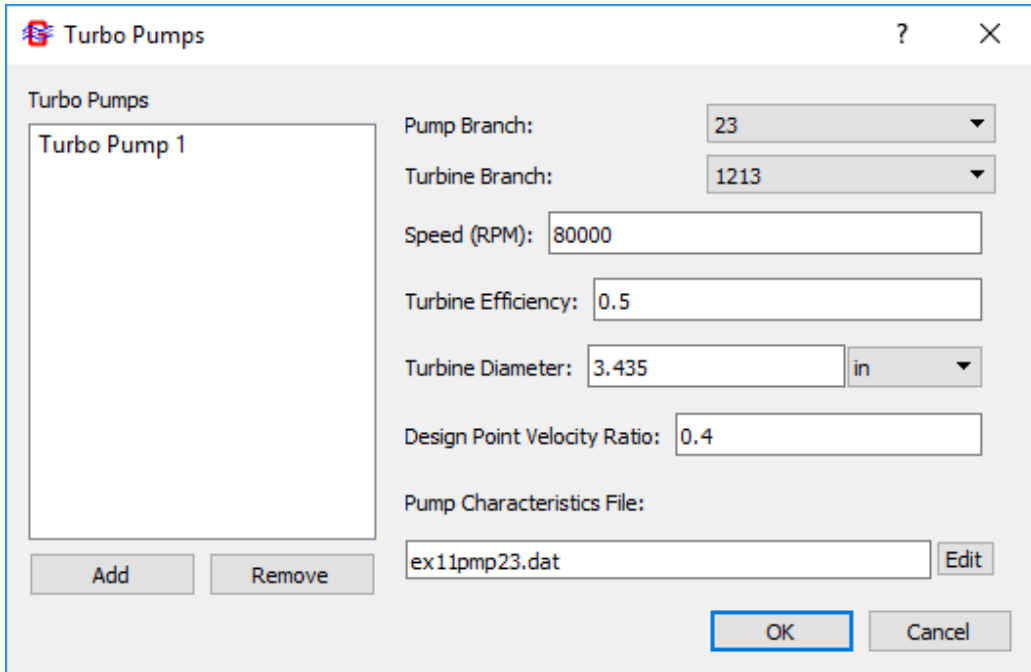

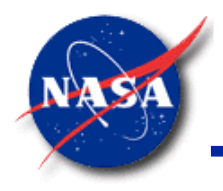

### **Turbopump Option (3/6)**

*Marshall Space Flight Center GFSSP Training Course*

- **GFSSP** requires Head Characteristics in the following format
	- − Flowrate/Speed [GPM/RPM]
	- − Head/Speed<sup>2</sup> [ft/RPM<sup>2</sup> ]

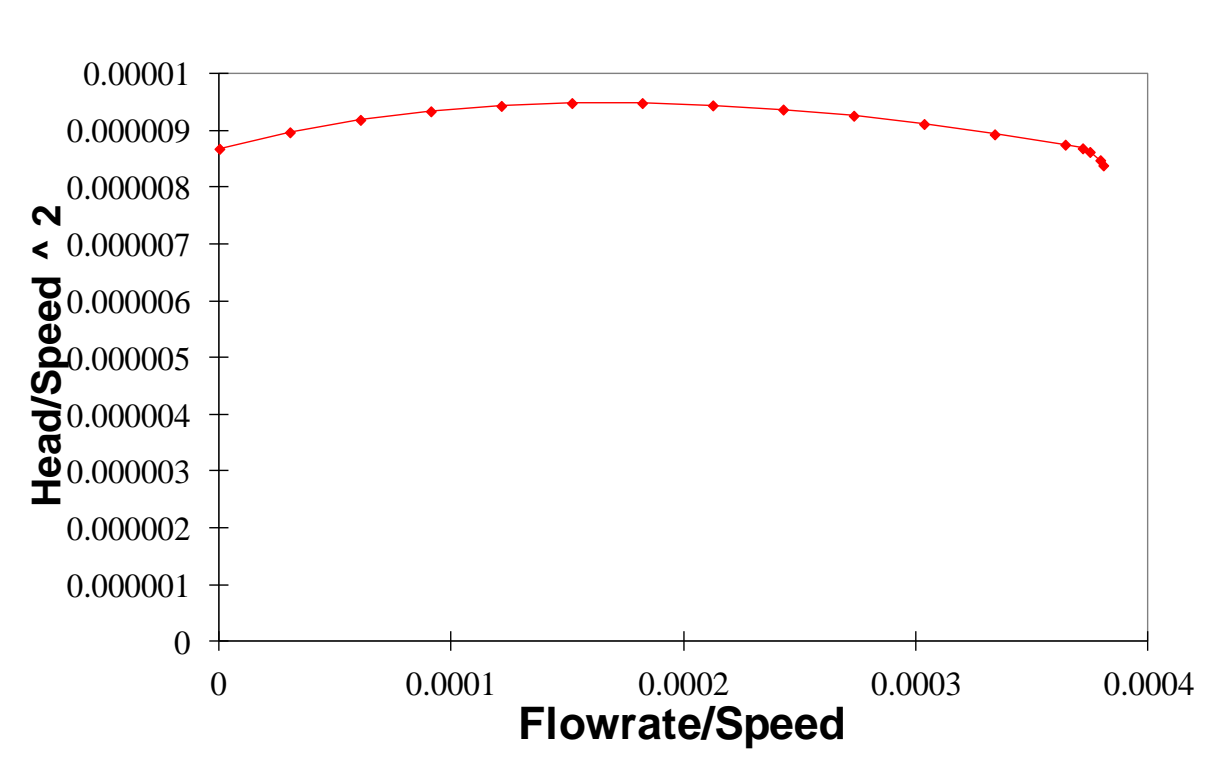

#### **Head Characteristics**

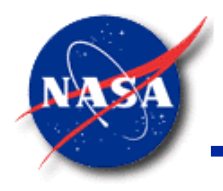

### **Turbopump Option (4/6)**

*Marshall Space Flight Center GFSSP Training Course*

- **GFSSP** requires Torque Characteristics in the following format
	- − Flowrate/Speed [GPM/RPM]
	- − Torque/(Density x Speed<sup>2</sup>) [lb<sub>f</sub>-in/(lb<sub>m</sub>/ft<sup>3</sup> x RPM<sup>2</sup>)]

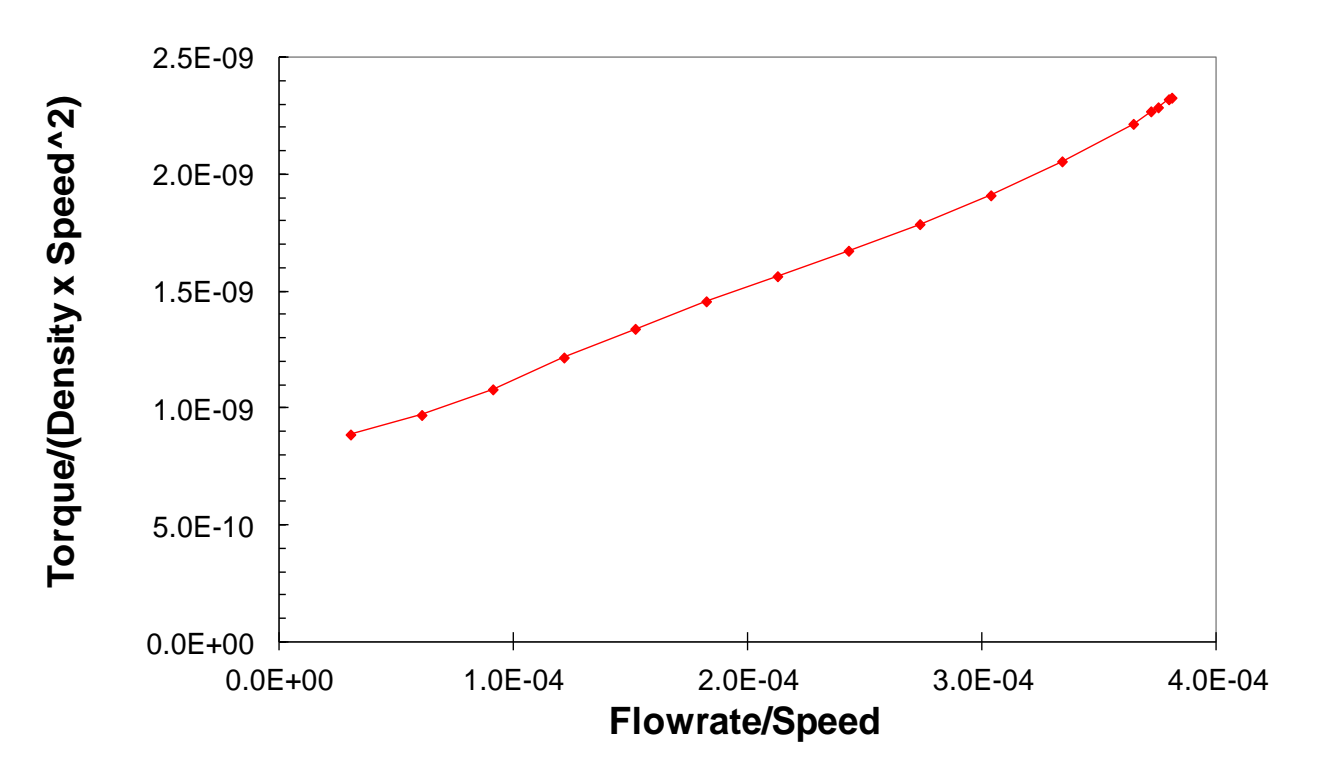

### **Torque Characteristics**

GFSSP 7.02 Training Course Rotation, Turbopump, Heat Xer

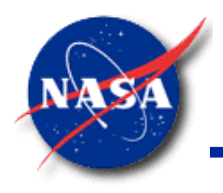

# **Turbopump Option (5/6)**

- Turbopump Model Algorithm
	- For a given flowrate
		- $\triangleright$  Calculate pressure rise across pump
		- $\triangleright$  Calculate required torque from the characteristics
	- Use this pressure rise as source in the momentum equation
	- Estimate the horsepower turbine must develop to drive the pump
	- Calculate turbine pressure ratio from turbine performance relation
	- Use this pressure drop as sink in the momentum equation

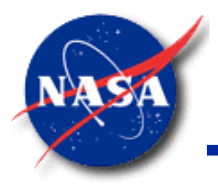

### **Turbopump Option (6/6)**

*Marshall Space Flight Center GFSSP Training Course*

- Turbine Performance Relationships
	- Horsepower Ratio

$$
HP=\frac{2\pi NT}{3.96E+05}
$$

**Pressure** 

$$
\dot{m} = \frac{550 \text{ HP}}{\eta_T J c_p T_{T1} \left[1 - \left(\frac{1}{PR}\right)^{\gamma - 1/\gamma}\right]}
$$

– Efficiency

$$
\eta_T = \big((\eta_D/\varphi_D - 4)\,\varphi/\varphi_D\big)\varphi
$$

where  $\varphi = U/C_0$  (Velocity Ratio)

$$
C_0 = \sqrt{2g_c J C_p T_{T1} \left(1 - \left(1 - \frac{1}{PR}\right)^{\gamma - 1/\gamma}\right)}
$$
 (Isentropic Spouting Velocity)

 $U=\frac{D\Omega}{2}$  $\frac{\pi}{2}$  (Blade Speed)

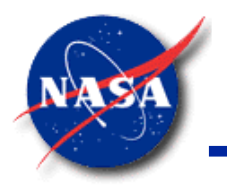

### **Pump Characteristics**

*Marshall Space Flight Center GFSSP Training Course*

• Curve File Overview

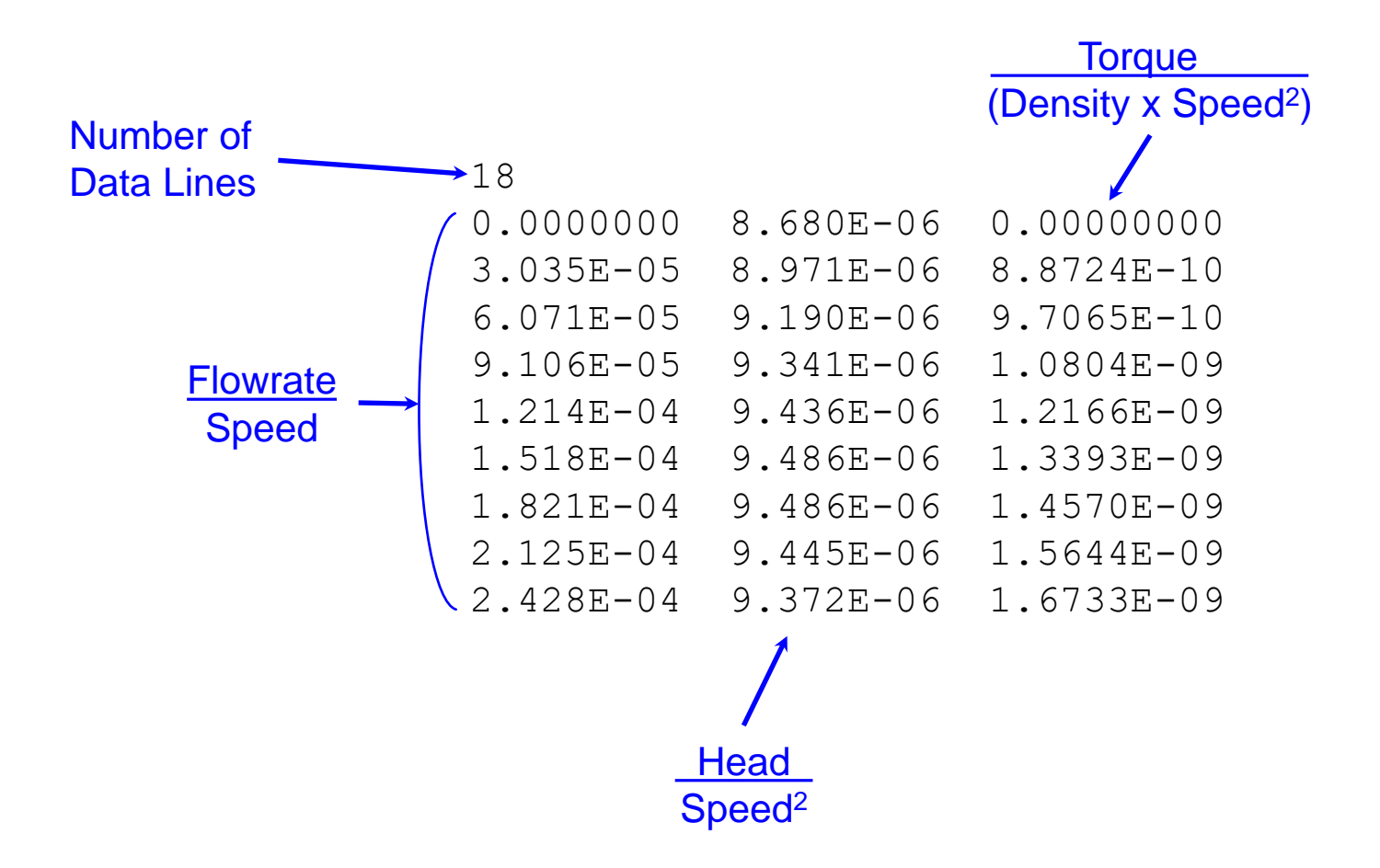

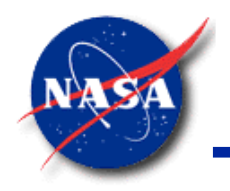

### **Turbopump Option – Example 11**

*Marshall Space Flight Center GFSSP Training Course*

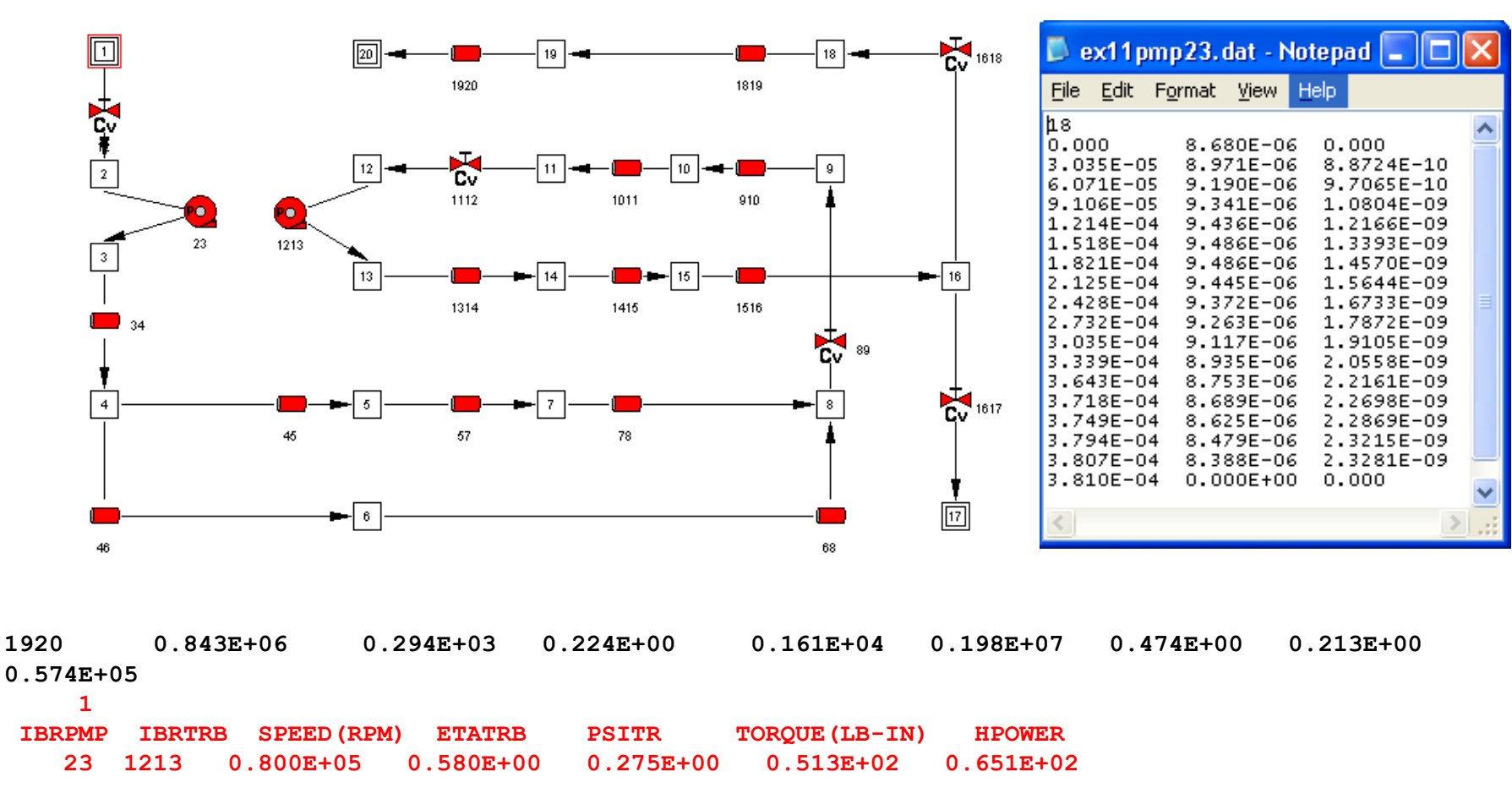

**SOLUTION SATISFIED CONVERGENCE CRITERION OF 0.100E-03 IN 114 ITERATIONS**  $TAU = 0.100000E+09ISTEP = 1$ 

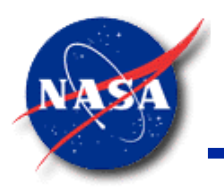

# **Turbopump Option Summary**

- **GFSSP** has the capability to model a turbopump assembly as one component in a larger system model.
- Turbopump option
	- − Allows two components of a flow circuit to exchange mechanical power
- User is required
	- − To activate this option
	- Supply additional information of the turbopump assembly
- **GFSSP** predicts (for a given design and operating conditions)
	- − Flowrate
	- − Pressure differential
	- − Mechanical power

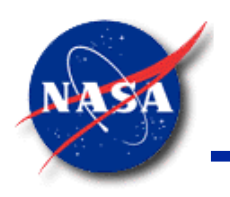

# **Involving a Heat Exchanger (1/3)**<br>
Marshall Space Flight Center **Ex5 – Simulation of a Flow System**

*GFSSP Training Course*

- **Features** 
	- − Heat Exchanger Option
	- − Comparison with Textbook Solution

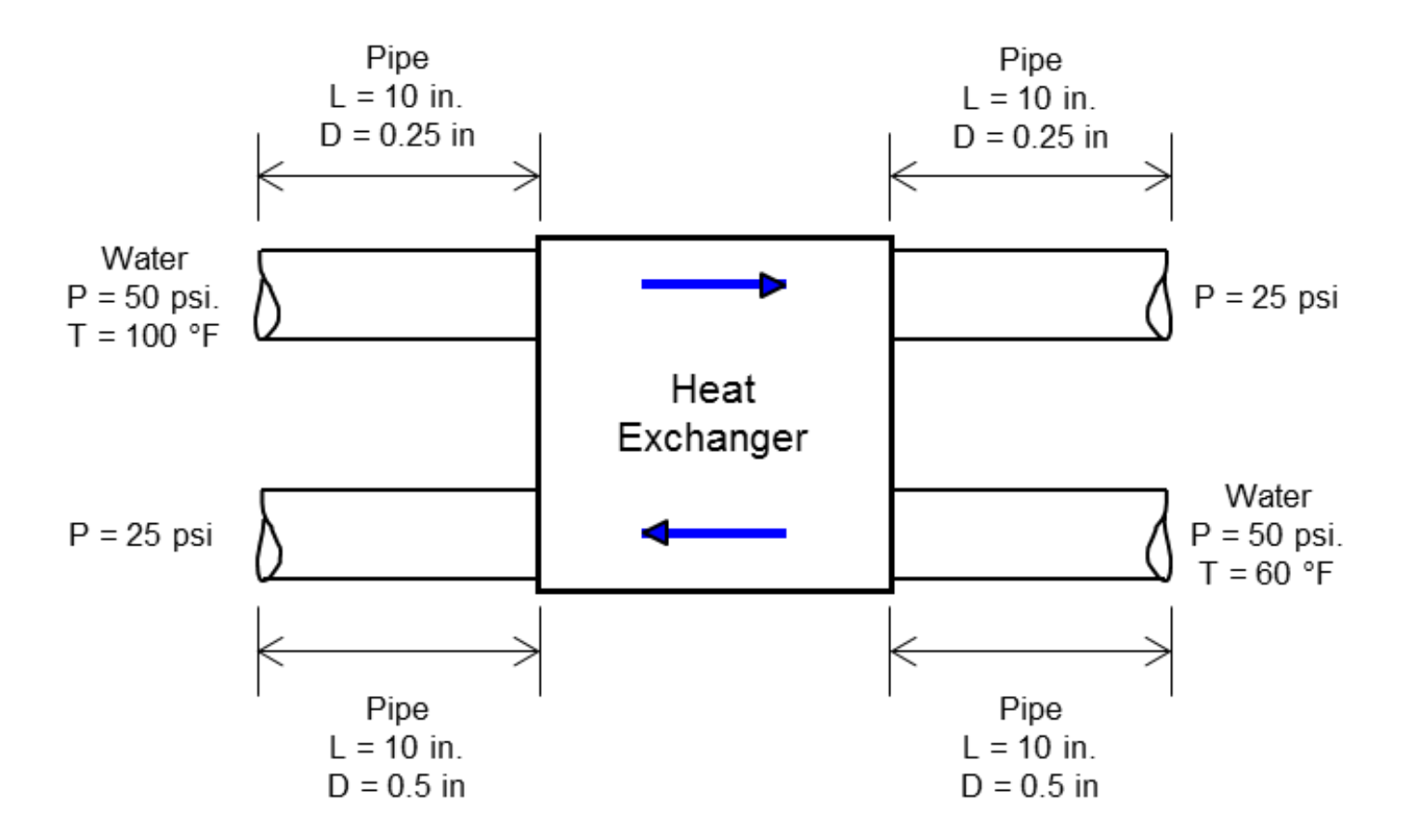

GFSSP 7.02 Training Course Rotation, Turbopump, Heat Xer

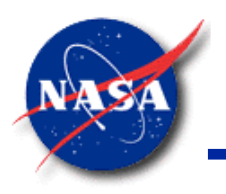

# **Involving a Heat Exchanger (2/3)**<br>Marshall Space Flight Center **Ex5 – Simulation of a Flow System**

*GFSSP Training Course*

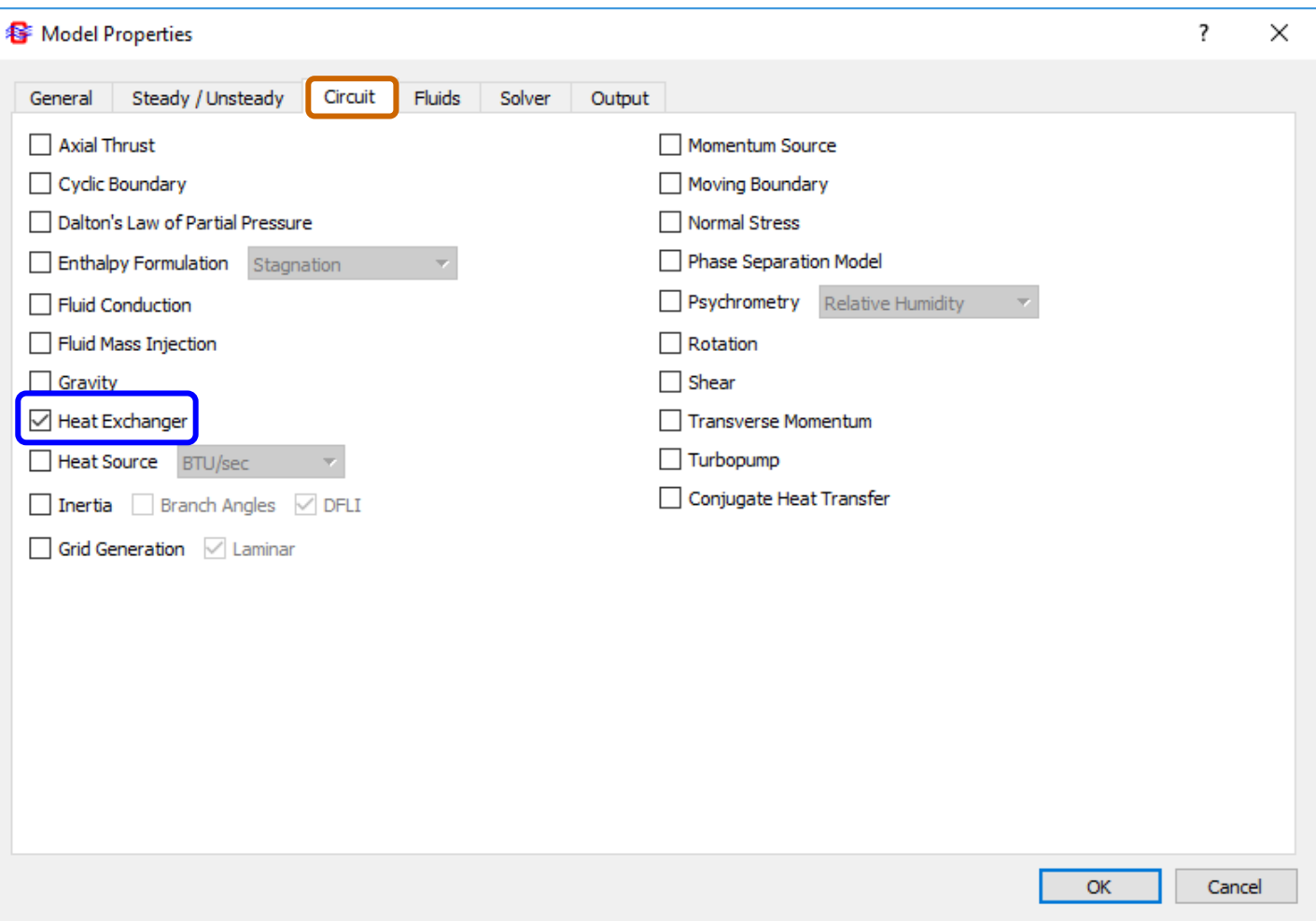

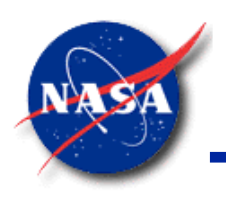

# **Involving a Heat Exchanger (3/3)** Marshall Space Flight Center **Ex5 – Simulation of a Flow System**

*GFSSP Training Course*

• Heat Exchanger Option

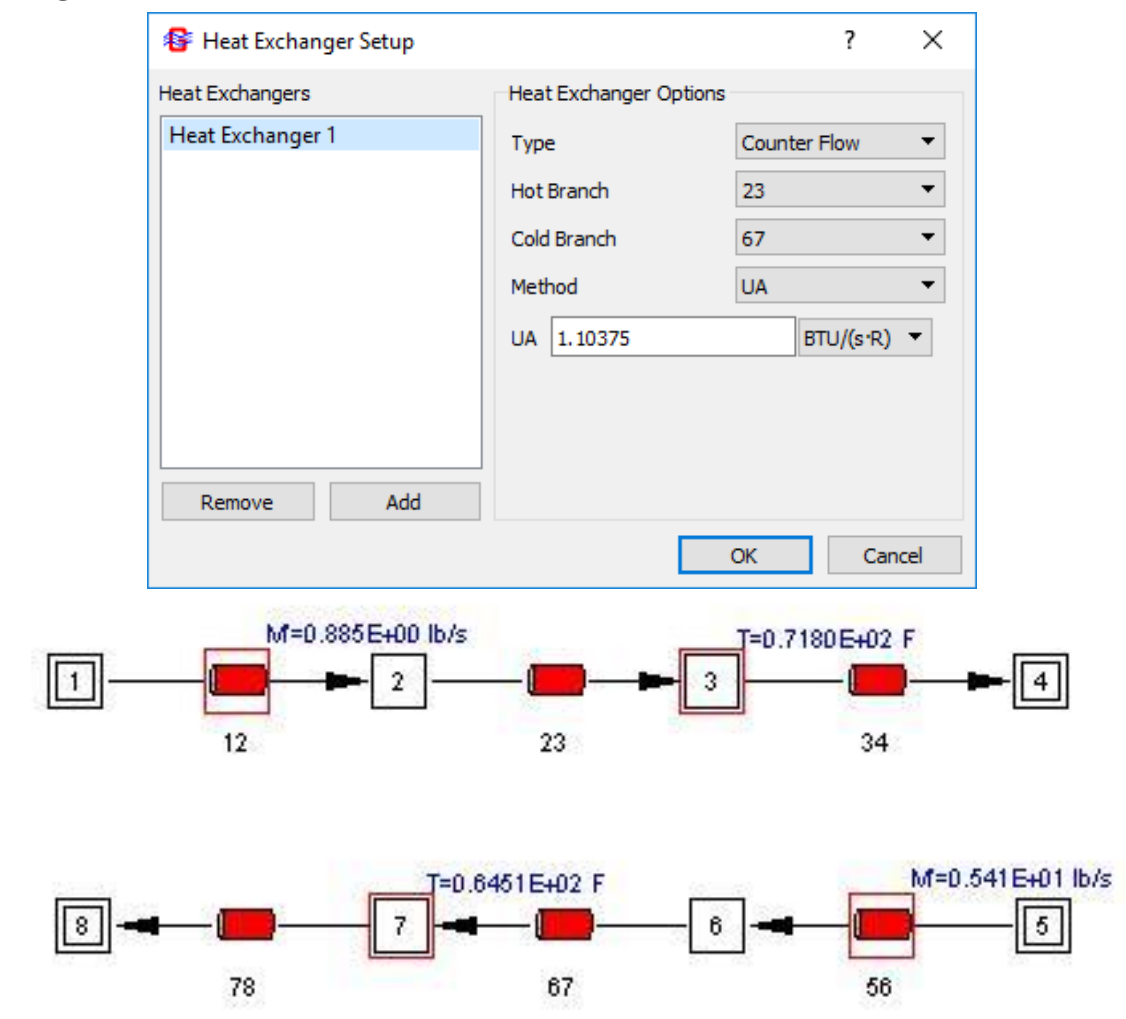

GFSSP 7.02 Training Course Rotation, Turbopump, Heat Xer

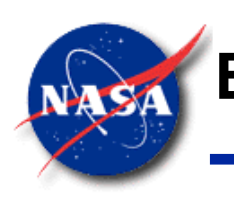

# **Ex20 – Simulation of a Lithium Loop Model (1/2)**

- **Features** 
	- − Closed Loop with Cyclic Boundary
	- Use of User-specified Property
	- − Heat Exchanger
	- User Subroutine to model Electro-Magnetic Pump

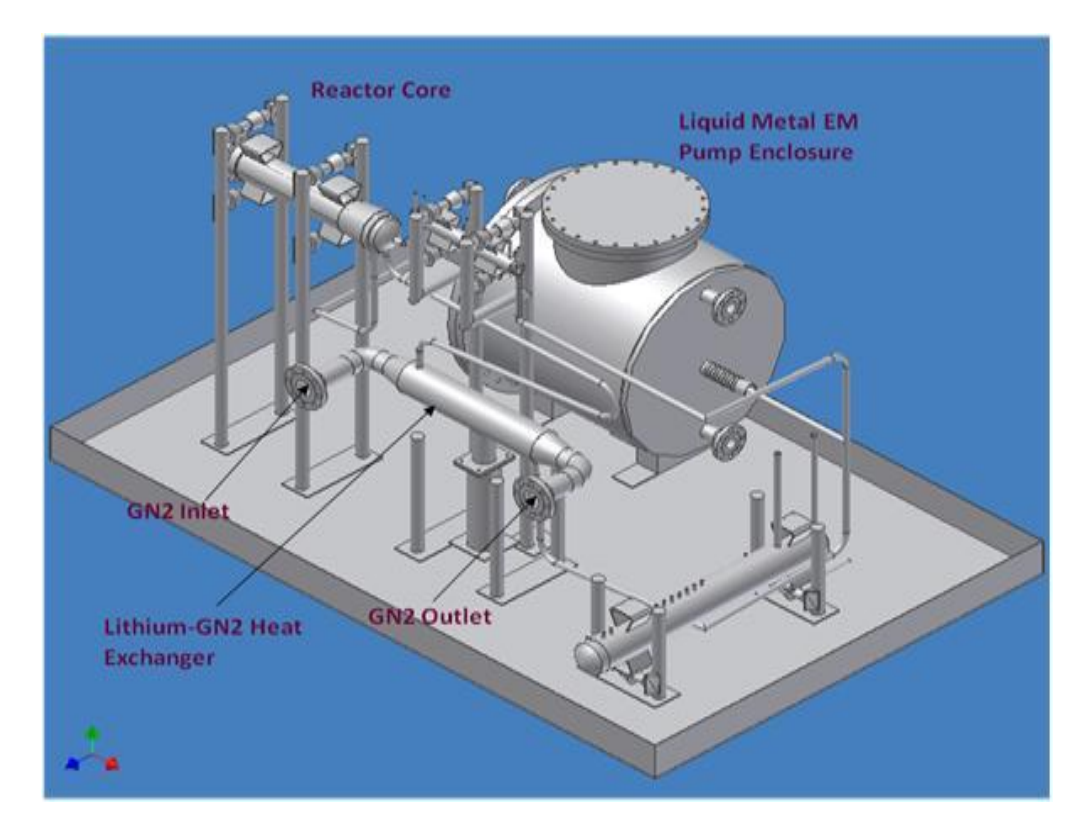

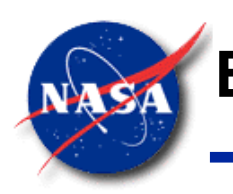

# **Ex20 – Simulation of a Lithium Loop Model (2/2)**

- Closed Circuit Modeling
	- − Cyclic Boundary Condition needs to be satisfied at Node 1
		- ➢ Implies Temperature at Node 22 must be equal to Temperature at Node 1
		- $\triangleright$  Must be achieved by iteration

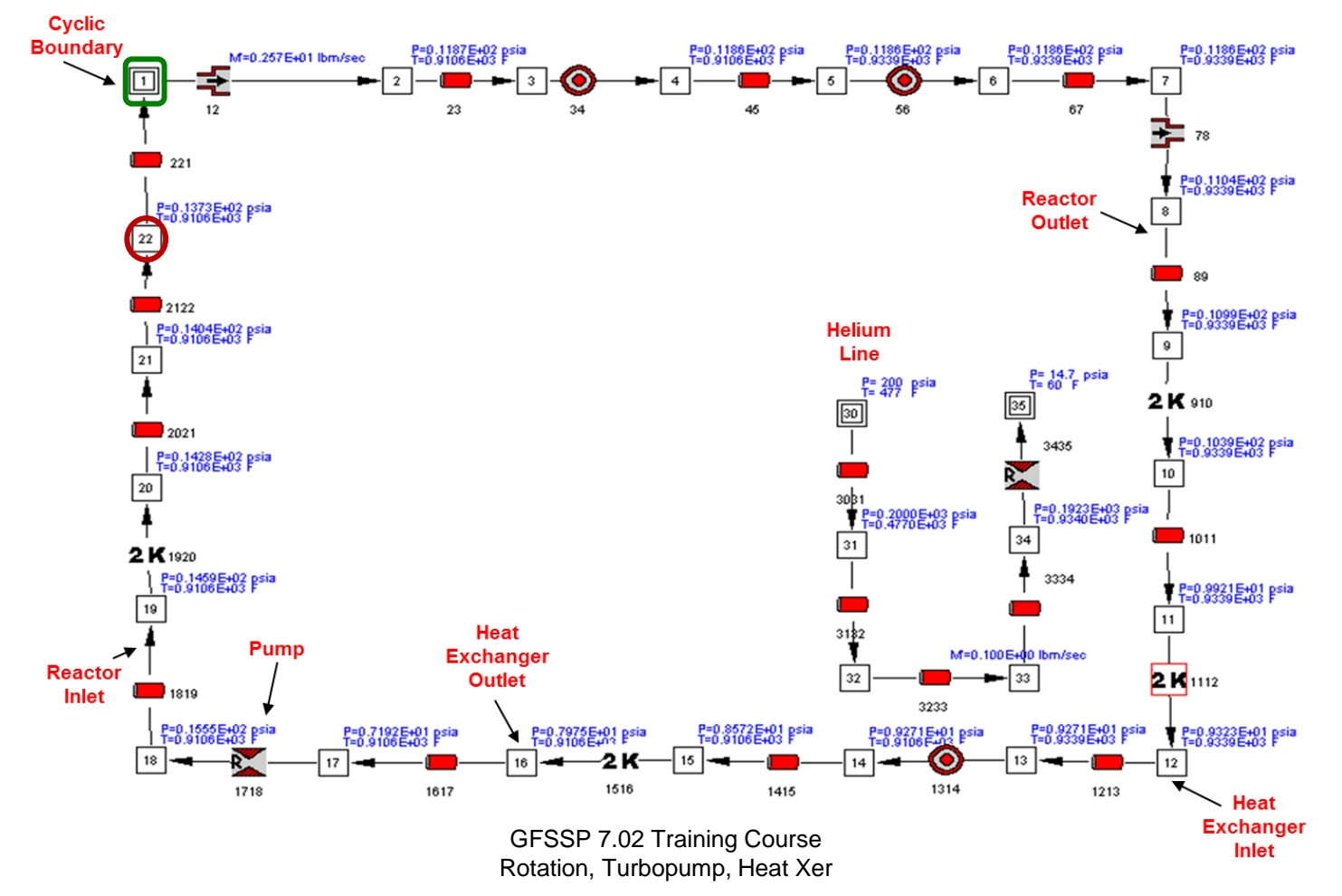

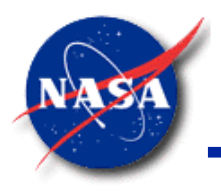

### **Summary**

- Rotational Flow and Internal Flow in Turbopump capabilities in **GFSSP**
	- − Application was illustrated with Examples 6 and 21
	- − Model predictions were compared with Test Data
		- $\triangleright$  Comparisons were satisfactory
- Activation of Rotational Term and Axial Thrust Calculation in **MIG**
- References 27 and 38 provide more details of these models
- Example 11 illustrates the Turbopump option.
	- Used to model turbopump as a component in a larger system.
	- Transfers momentum between two branches, representing turbine and pump
- **GFSSP** can be used to model a Heat Exchanger in a flow circuit
	- − Application was illustrated with Examples 5 and 20
	- Transfers heat between two nodes on the hot and cold sides of the flow circuit.

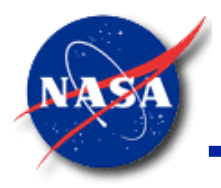

# **Pressure & Flow Regulator**

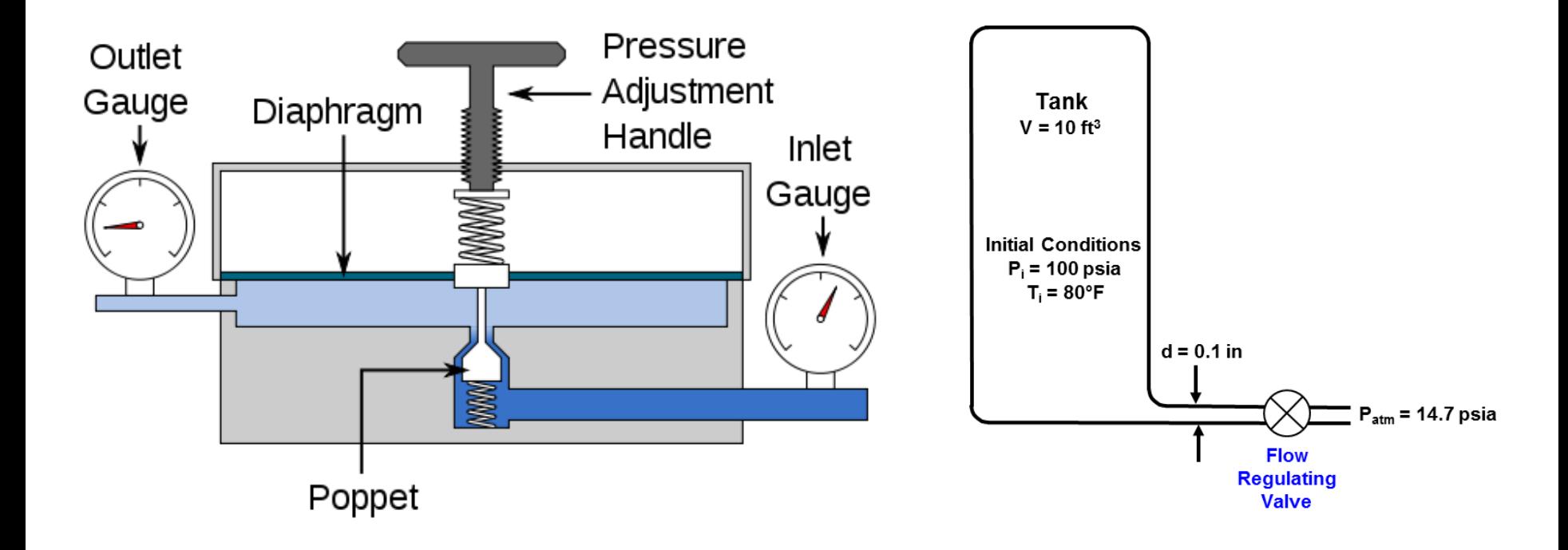

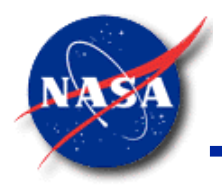

# **Modeling Pressure Regulator**

- **GFSSP** has two built-in options (algorithms) to model a Pressure Regulator
	- 1. Iterative Algorithm
		- − Applicable for single regulator and longer computation time
		- Serves as an example of how to adjust **GFSSP** solution to satisfy a given boundary condition
	- 2. Marching Algorithm (Schallhorn-Haas)
		- Capable of handling multiple regulators
		- Numerically stable and computationally efficient

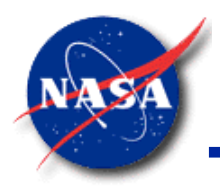

### **Iterative Algorithm**

*Marshall Space Flight Center GFSSP Training Course*

- The required flow area is determined by Newton's Method:
	- 1. Assume an Area: A\*
	- 2. Compute the deviation:  $f(A^*)$
	- 3. Estimate the gradient:

$$
\Delta P = P_{up} - P_{dn} = \frac{m^2}{2g_c \rho_{up} C_L^2 A^2}
$$

$$
f = P_{req} - P_{dn} = P_{req} - P_{up} + \frac{m^2}{2g_c \rho_{up} C_L^2 A^2}
$$

$$
f' = \frac{df}{dA} \approx \frac{-m^2}{g_c \rho_{up} C_L^2 A^3}
$$

4. Estimate the correction in the Area:

$$
\Delta A = \frac{-f(A^*)}{f'}
$$

5. Compute the new Area (A)

 $A = A^* + \alpha \Delta A$  where  $0 < \alpha < 1$ 

6. Repeat steps  $2 - 5$  until  $f \rightarrow 0$ 

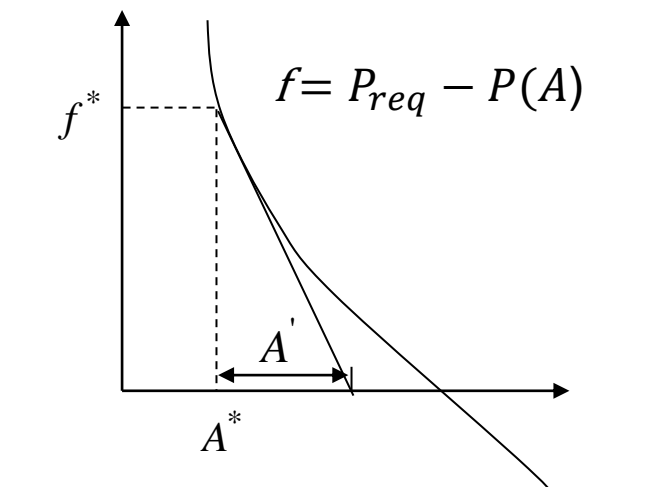

**A**

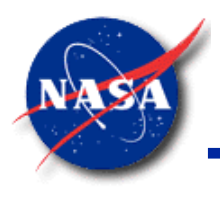

# **Pressure Regulator - Option 1**

- Iterative Algorithm
- Purpose
	- To control pressure at a given node by adjusting the flow area of the upstream branch
- **Implementation** 
	- Step 1
		- ➢ Steady/Unsteady
			- Pressure Regulator
	- Step 2
		- ➢ Advanced
			- Pressure Regulator
- **Application** 
	- − Example 16 Simulation of a Pressure Regulator downstream of a pressurized tank

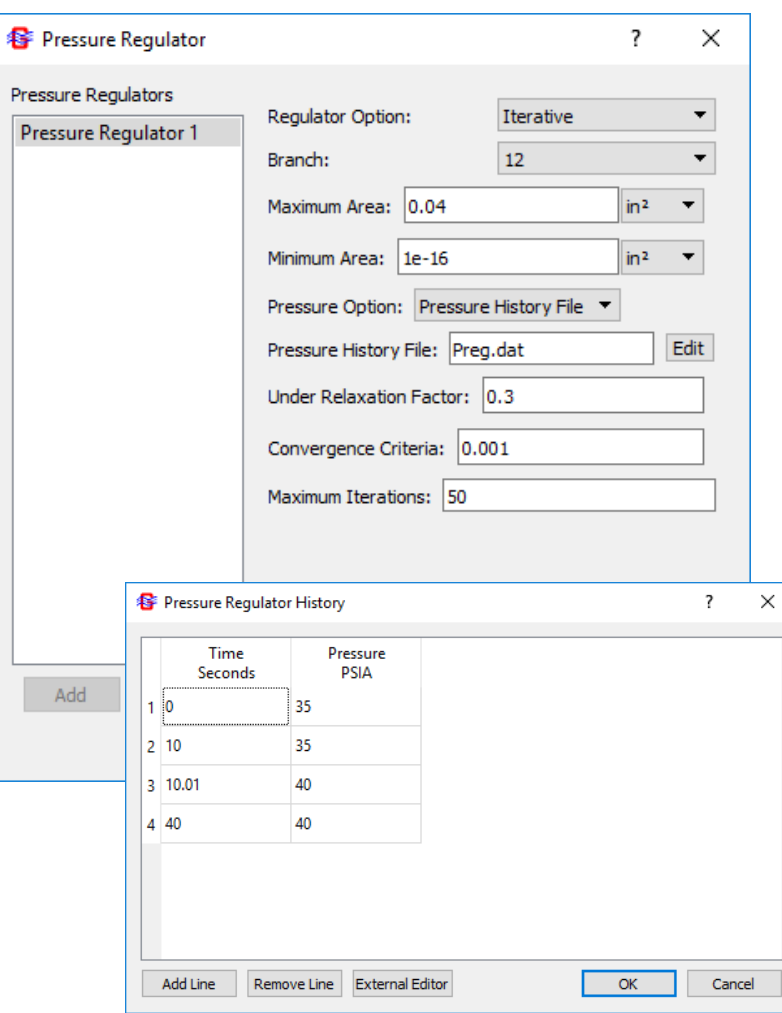
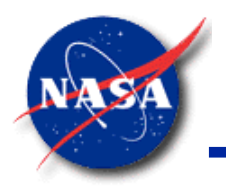

#### **Pressure Regulator - Option 2 (1/2)**

*Marshall Space Flight Center GFSSP Training Course*

- Marching Algorithm
	- Area is guessed and adjusted only once in each time step
	- − Adjustment of area is calculated based on difference between calculated and desired pressure
	- − Area adjustment
		- ➢ Backward differencing algorithm (Schallhorn-Majumdar)
		- ➢ Forward looking algorithm (Schallhorn-Hass)
- Schallhorn-Hass Algorithm has been implemented in **GFSSP** as Option 2

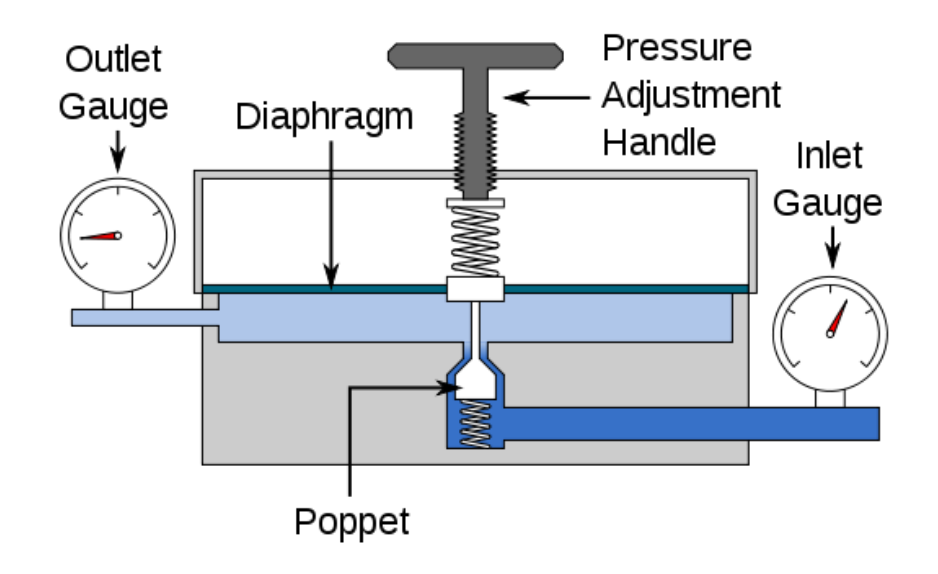

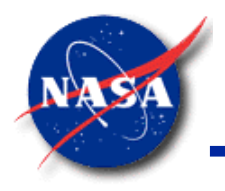

#### **Pressure Regulator - Option 2 (2/2)**

*Marshall Space Flight Center GFSSP Training Course*

- Forward Looking Algorithm
	- Previous time step result is not used
	- Area is calculated from the following expression

$$
A_{\tau+\Delta\tau}^* = \begin{cases} \min([A_{\tau} + \eta_{relax}(A_{new} - A_{\tau})]A_{max}) \\ \max([A_{\tau} + \eta_{relax}(A_{new} - A_{\tau})]0) \end{cases}
$$

where,

$$
A_{new} = A_r \left( \frac{p_{reg}}{p_r} \right)^3 \left( e^{\left( \frac{p_{reg}}{p_r} - 1 \right)} \right)
$$

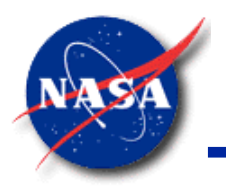

### **Forward-Looking Algorithm (1/2)**

*Marshall Space Flight Center GFSSP Training Course*

• Application Results

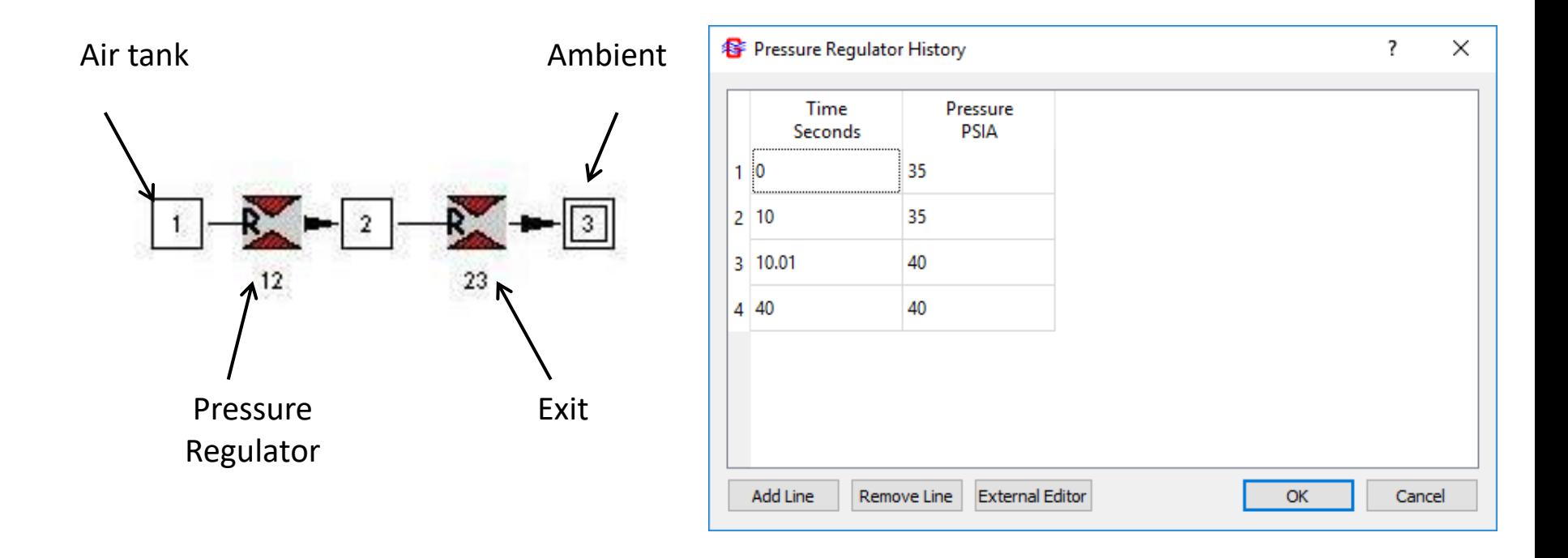

Reference: "Forward Looking Pressure Regulator Algorithm for Improved Modeling Performance with the Generalized Fluid System Simulation Program" by Paul Schallhorn & Neal Hass, AIAA Paper No. 2004-3667

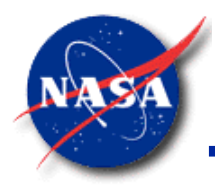

#### **Forward-Looking Algorithm (2/2)**

*Marshall Space Flight Center GFSSP Training Course*

• Comparison between Forward-Looking Marching and Iterative Algorithm

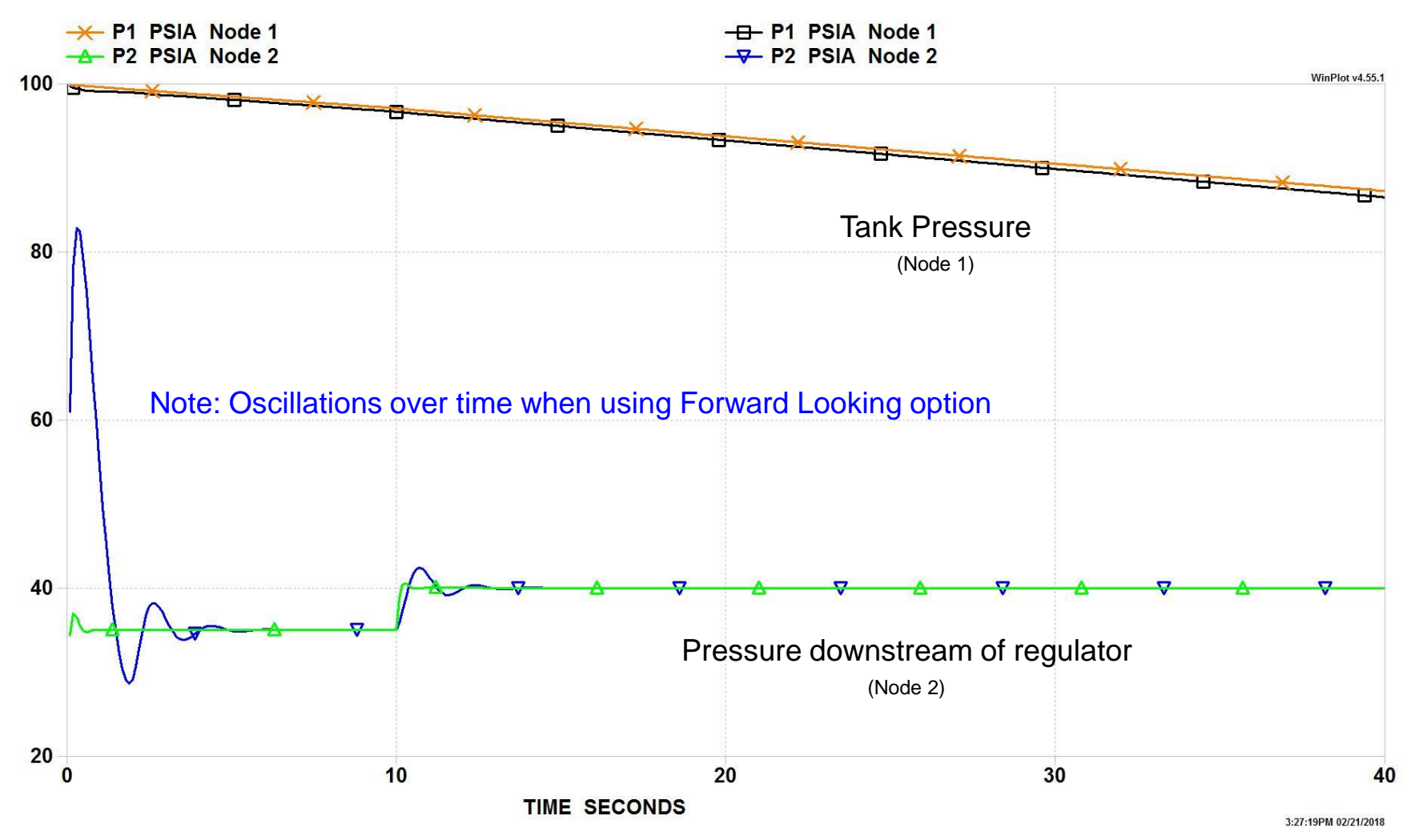

GFSSP v702 -- Pressure and Flow Regulators

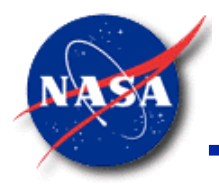

**Applications (1/5)**

*Marshall Space Flight Center GFSSP Training Course*

#### **Inflatable Re-Entry Vehicle (IRVE3)**

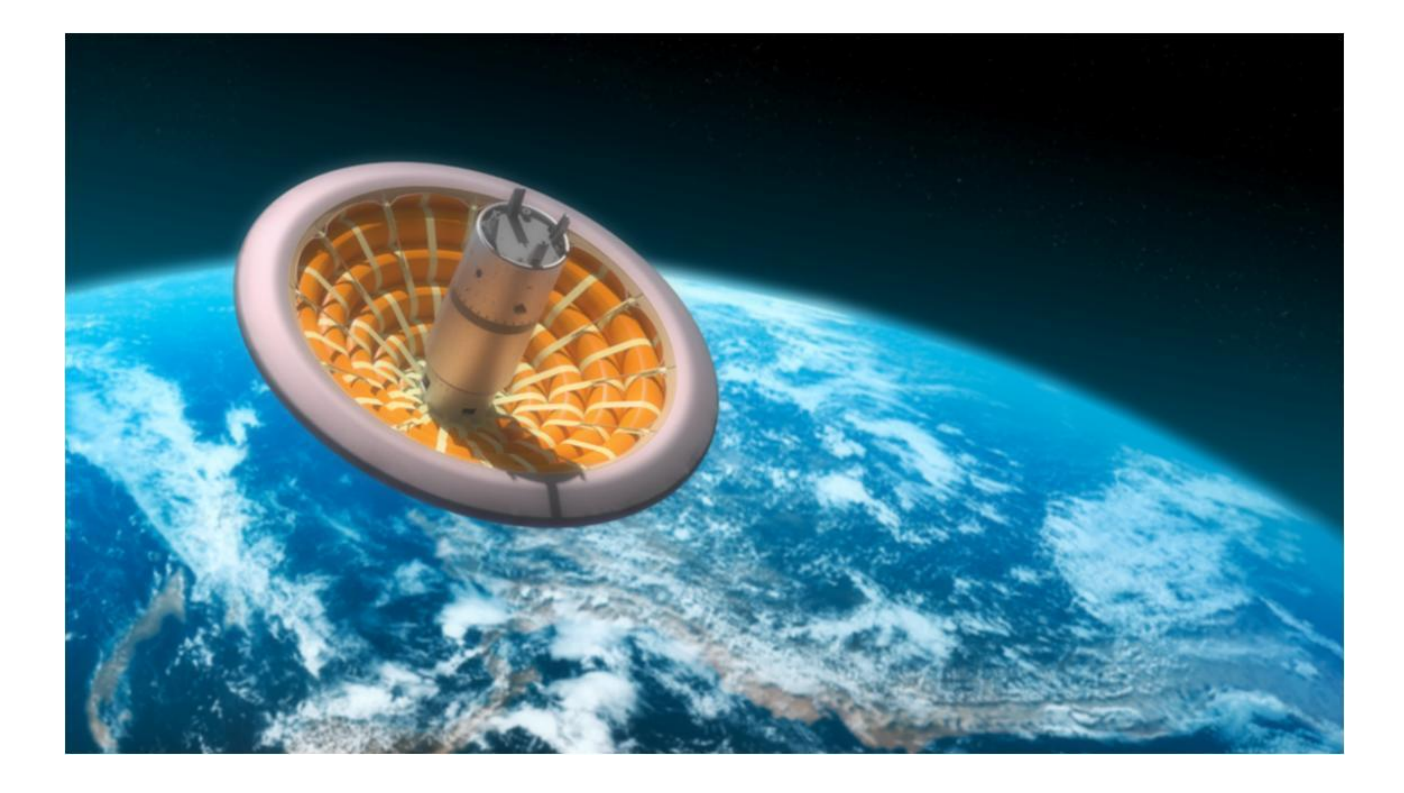

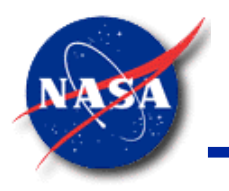

#### **Applications (2/5)**

*Marshall Space Flight Center GFSSP Training Course*

• **GFSSP** IRVE3 model

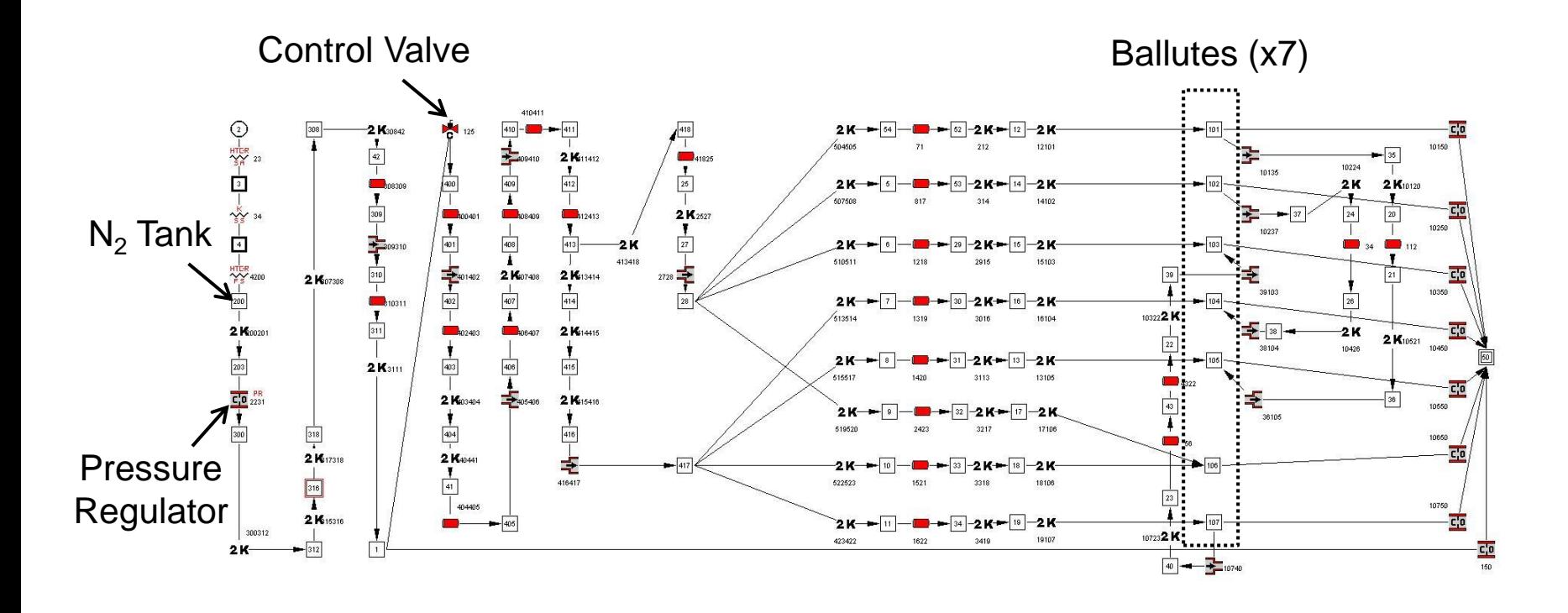

#### **Applications (3/5)**

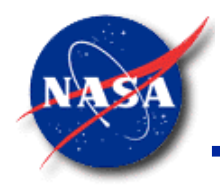

*Marshall Space Flight Center GFSSP Training Course*

**Flow Rate** 

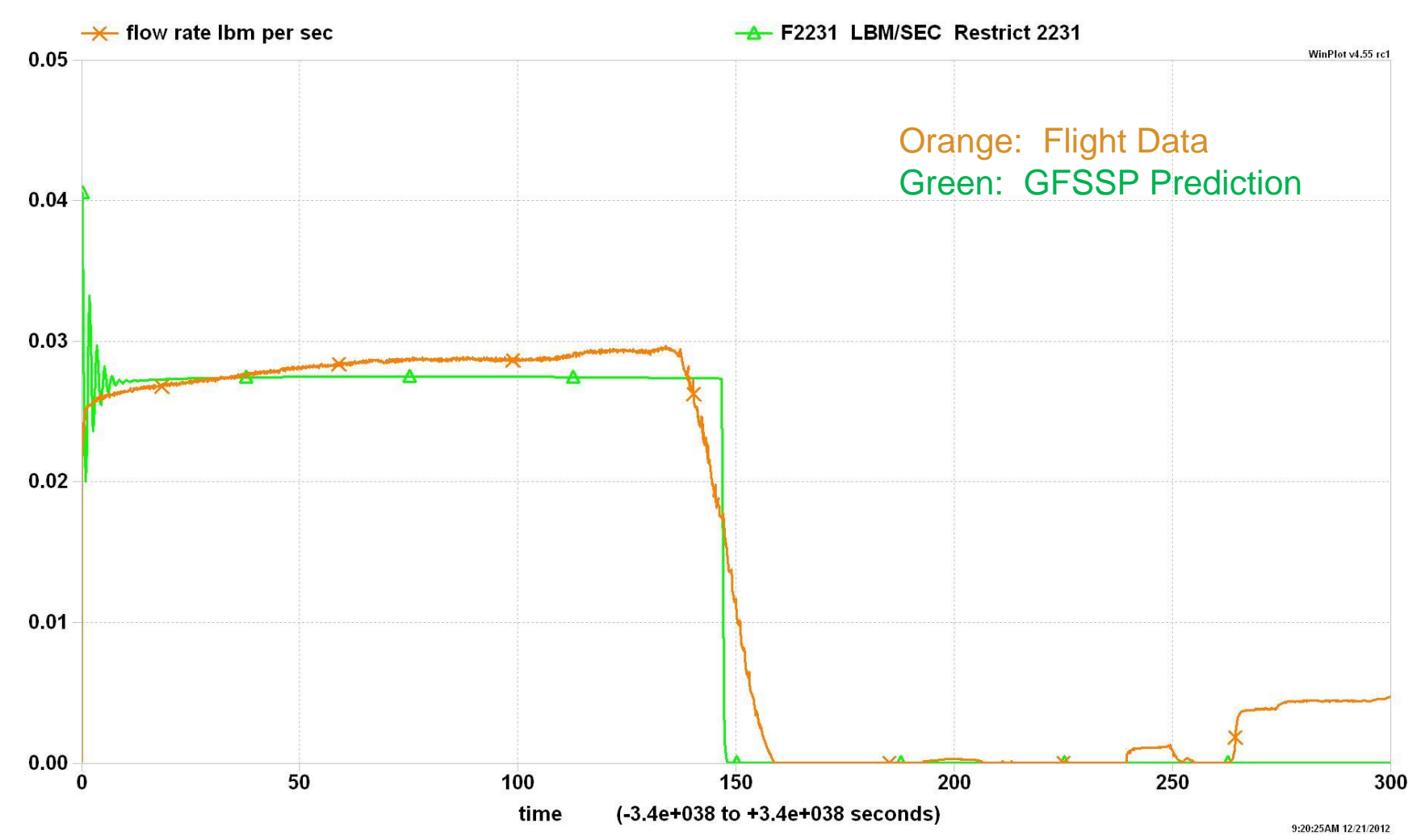

#### **Applications (4/5)**

*Marshall Space Flight Center GFSSP Training Course*

• Pressure in Ballute 3

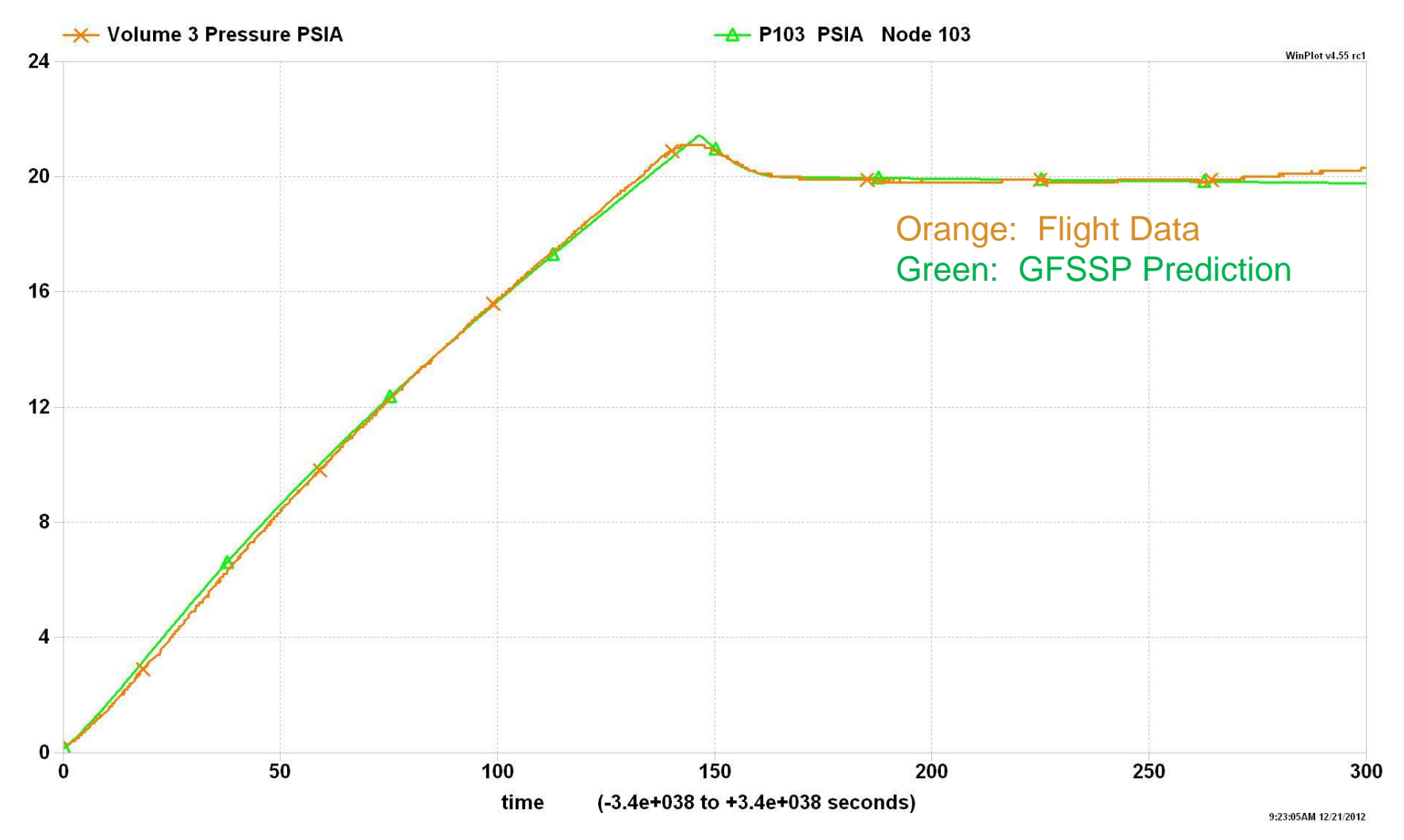

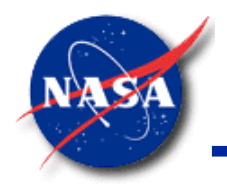

#### **Applications (5/5)**

*Marshall Space Flight Center GFSSP Training Course*

• Regulator Pressure

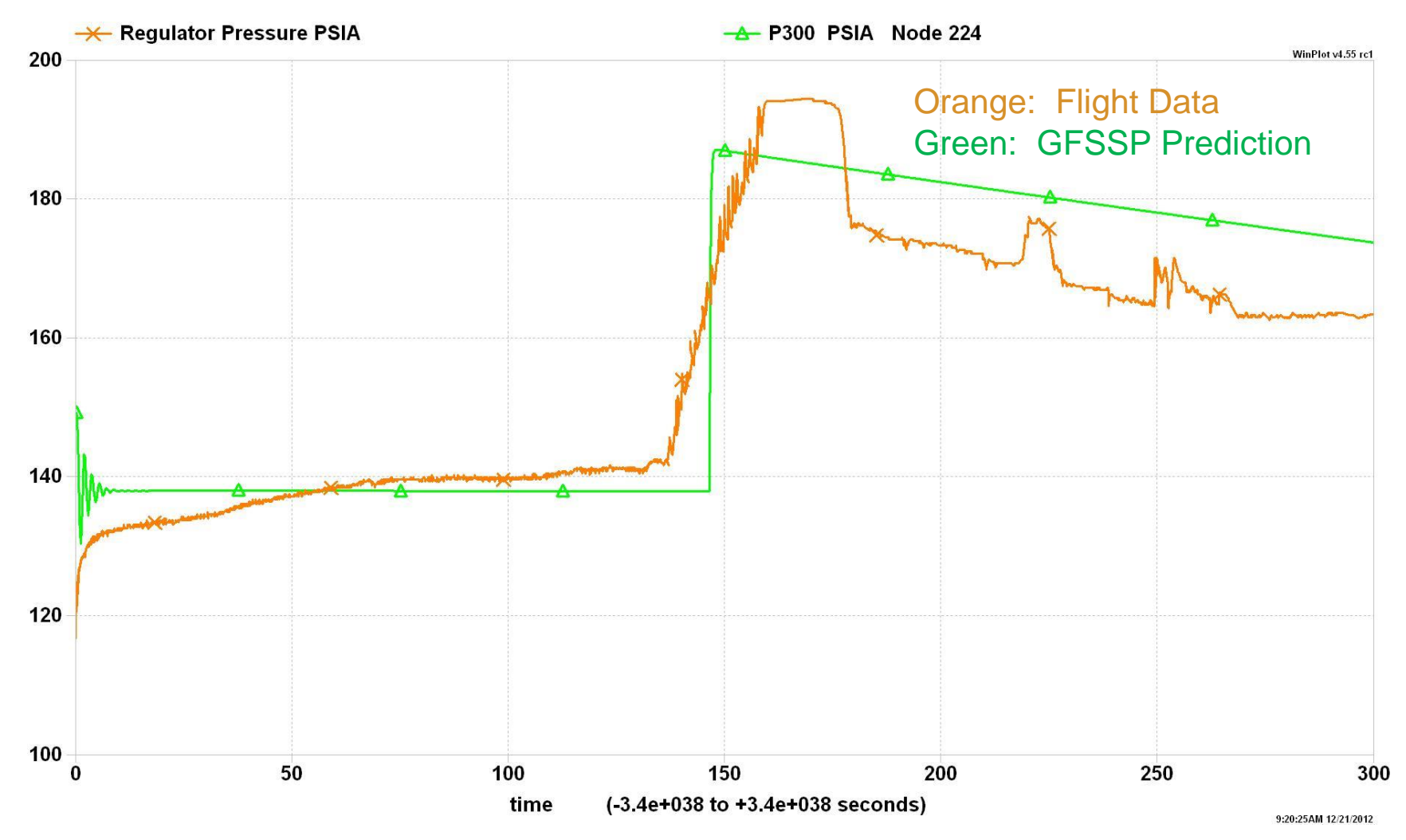

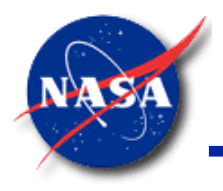

### **Modeling Flow Regulator**

*Marshall Space Flight Center GFSSP Training Course*

- **GFSSP** has two built-in options (algorithms) to model a Flow Regulator
	- **Iterative Algorithm** 
		- ➢ Applicable for single flow regulator
		- $\triangleright$  Requires longer computation time
		- ➢ Serves as an example of how to adjust **GFSSP** solution to satisfy a given boundary condition
	- − Time-Marching Algorithm
		- $\triangleright$  Adjusts area once per time-step
		- ➢ Based on backwards-differencing functional derivative dF/dA
		- $\triangleright$  Capable of handling multiple flow regulators

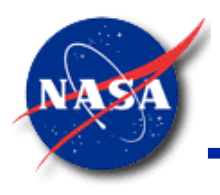

#### **Flow Regulator – Option 1**

*Marshall Space Flight Center GFSSP Training Course*

- Iterative Algorithm
	- − Purpose: To control Flow Rate in a given branch by adjusting the branch area
- **Implementation** 
	- Step 1
		- ➢ Steady/Unsteady Tab
			- Flow Regulator
	- Step 2
		- ➢ Advanced
			- Flow Regulator
- **Application** 
	- Example 17: Simulation of a Flow Regulator Downstream of a Pressurized Tank

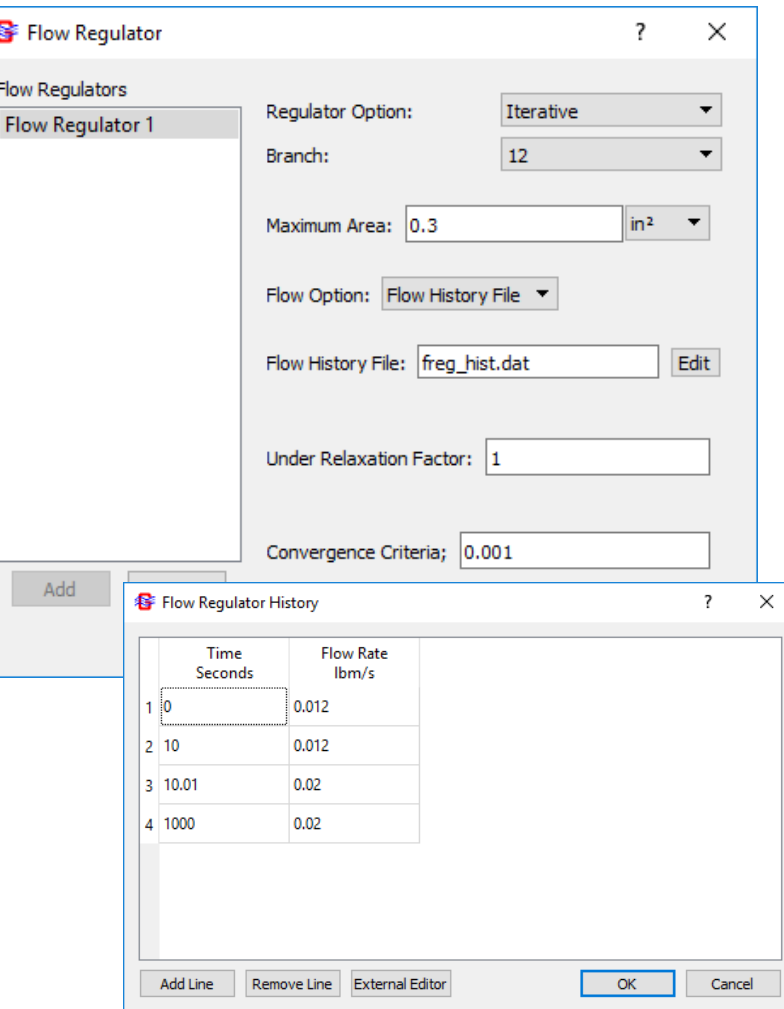

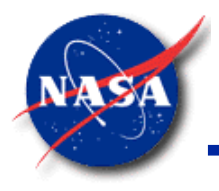

#### **Flow Regulator – Option 2**

*Marshall Space Flight Center GFSSP Training Course*

- Time-Marching Algorithm
	- Area is adjusted only once at the beginning of each time step
	- − Adjustment of area is calculated based on the functional derivative dF/dA and the difference between the calculated and desired flow rate
	- − CAUTION: If other elements of the model have significant effect on the flow rate, calculation of dF/dA by backwards-differencing may lead to numerical instability. May require under-relaxation.

$$
A_{\tau+\Delta\tau} = A_{\tau} - \eta_{relax} \frac{\left(F_{\tau} - F_{req}\right)}{dF}
$$

where

$$
\frac{dF}{dA} = \frac{(F_{\tau} - F_{\tau - \Delta \tau})}{(A_{\tau} - A_{\tau - \Delta \tau})}
$$

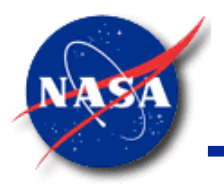

#### **Flow Regulator – Example 17 (1/2)**

*Marshall Space Flight Center GFSSP Training Course*

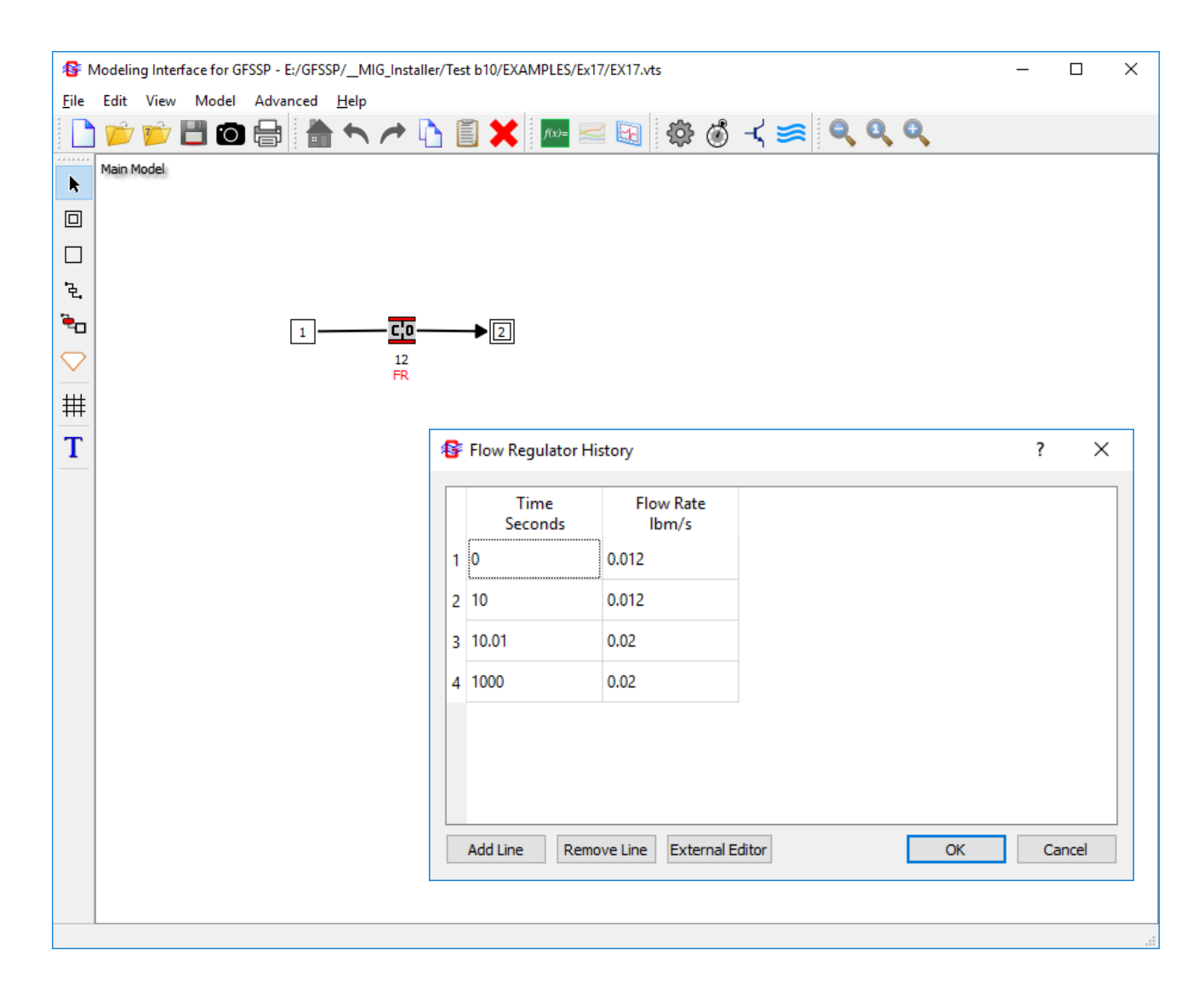

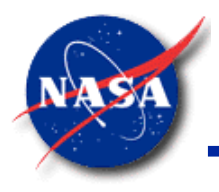

#### **Flow Regulator – Example 17 (2/2)**

*Marshall Space Flight Center GFSSP Training Course*

• Comparison between Iterative and Time-Marching Algorithms

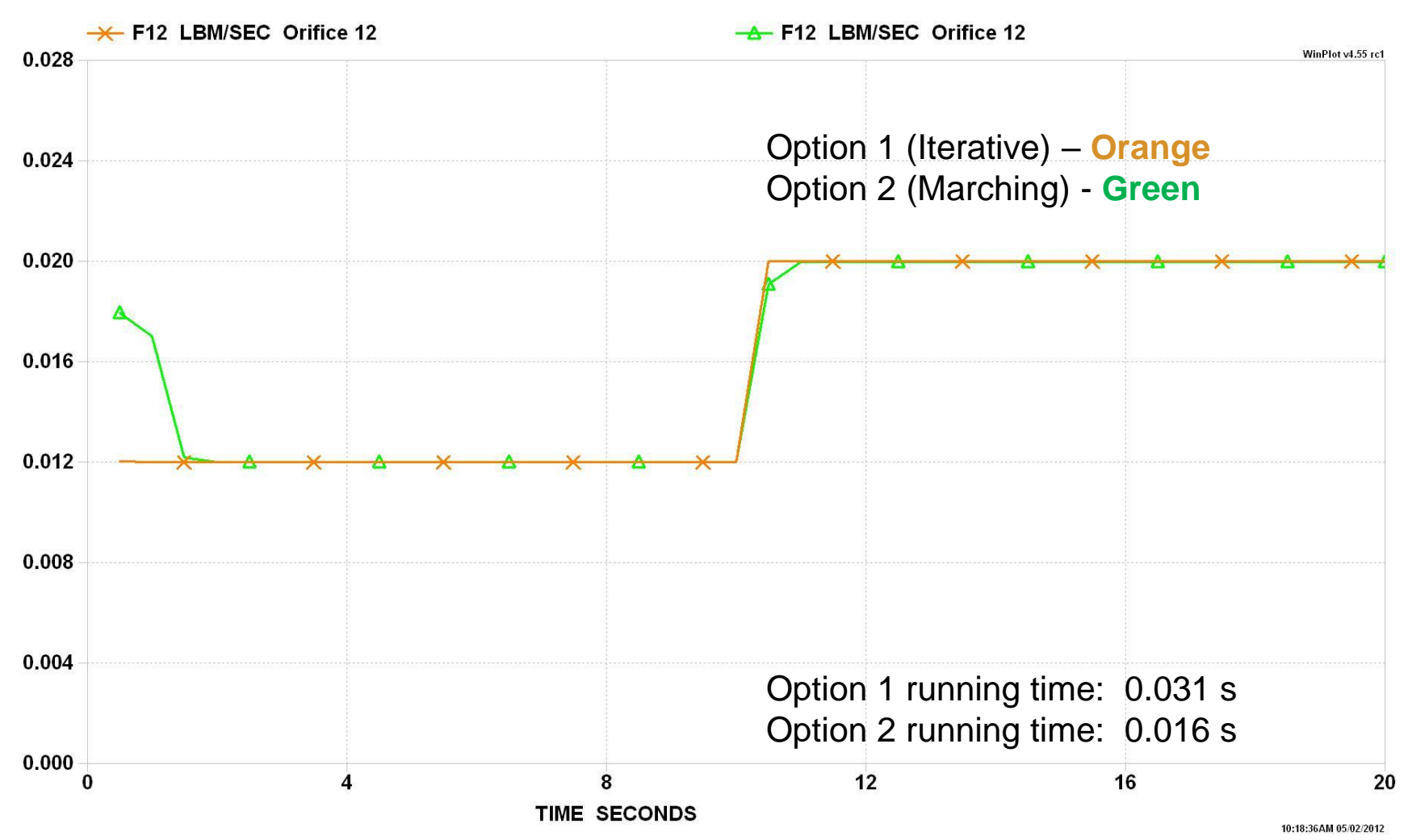

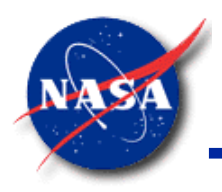

#### **Summary**

*Marshall Space Flight Center GFSSP Training Course*

- Pressure & Flow Regulator Options have been made available to include in any unsteady flow simulation
- Pressure Regulator has two options
	- Iterative (Option 1)
	- Marching (Option 2)
		- $\triangleright$  Option 2 has the flexibility of using multiple regulators and runs faster
- Flow Regulator also has two options
	- Iterative (Option 1)
	- Marching (Option 2)
		- $\triangleright$  Option 2 has the flexibility of using multiple regulators and runs faster; however, it may require relaxation for numerical stability
- Fixed Flow Branch Option can also be used to regulate flow in multiple branches

# *Tutorial – 4* **Modeling a Pressure Regulator**

In this tutorial, you will:

- Use **GFSSP'**s built-in Pressure Regulator options to model the regulated blowdown of a tank of compressed air
- Learn the difference between the two Pressure Regulator options

#### **Set Up Options (1/2)**

- **General** 
	- − Model File: Tut4.gfssp
	- − Input File: Tut4.DAT
	- − Output File: Tut4.OUT
- Steady / Unsteady
	- − Time step = 0.1 s
	- − Final time = 40 s
	- − Check Pressure Regulator

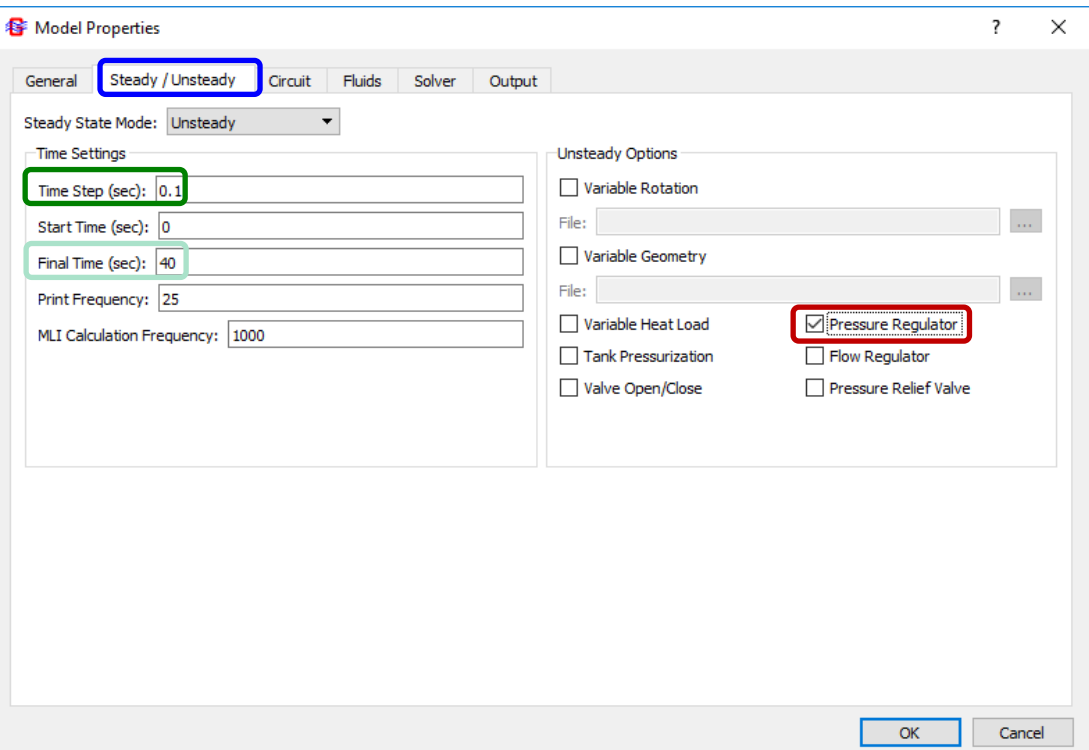

#### **Set Up Options (2/2)**

#### • Fluids

- − Select Ideal Gas
- − Defaults to Air properties
- Output
	- Select Winplot binary output

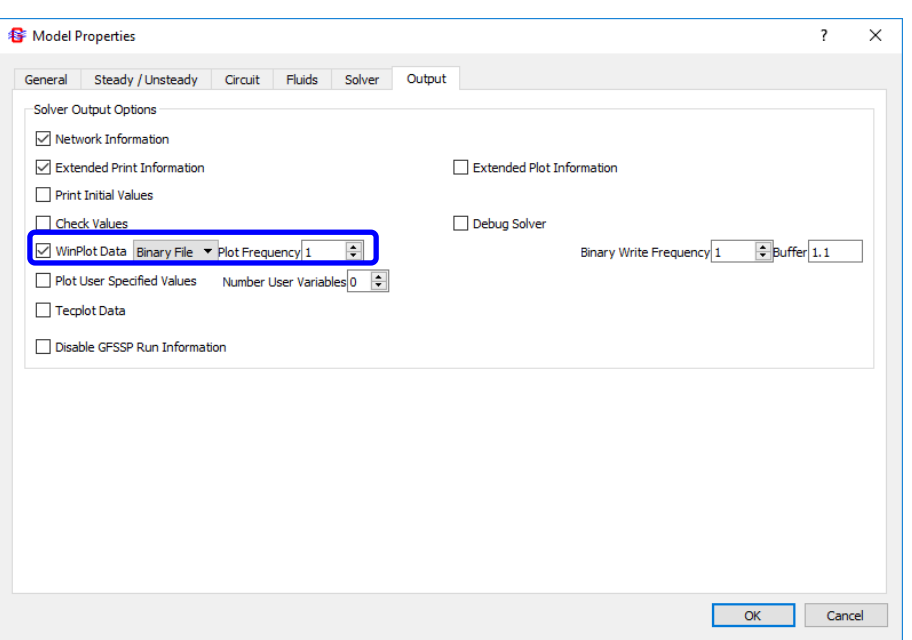

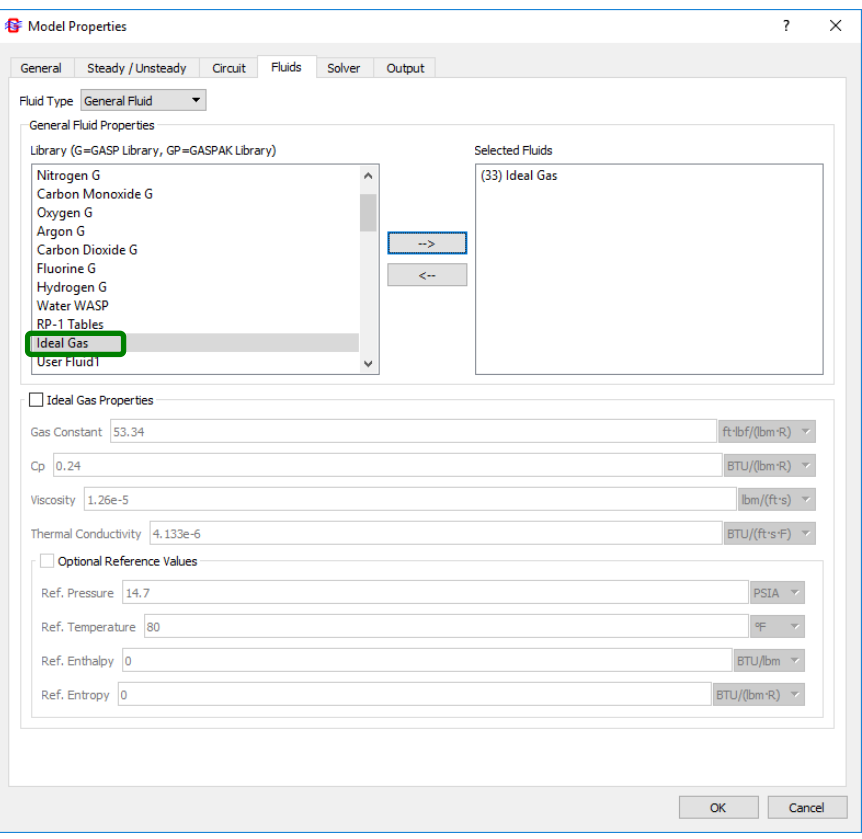

#### **Build Model on Canvas**

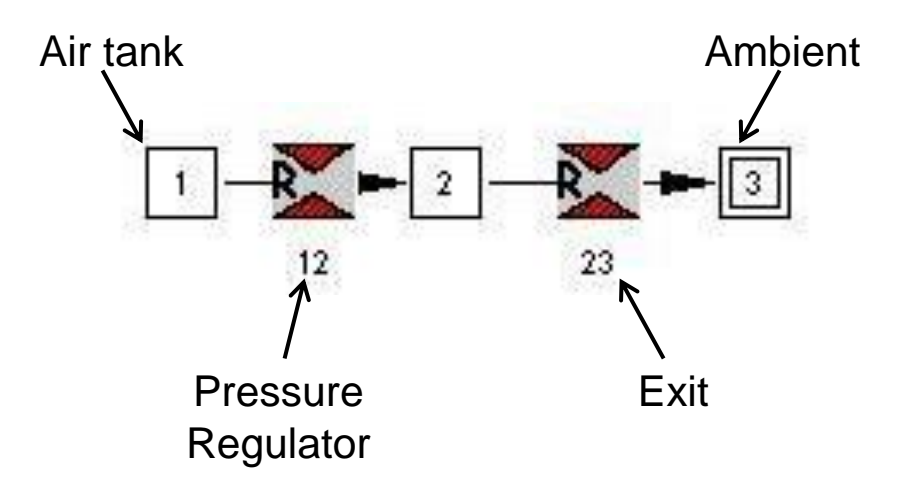

#### **Set Up Transient Boundary Conditions**

- Node 3
	- − P = 14.7 psia
	- $T = 80.0 °F$

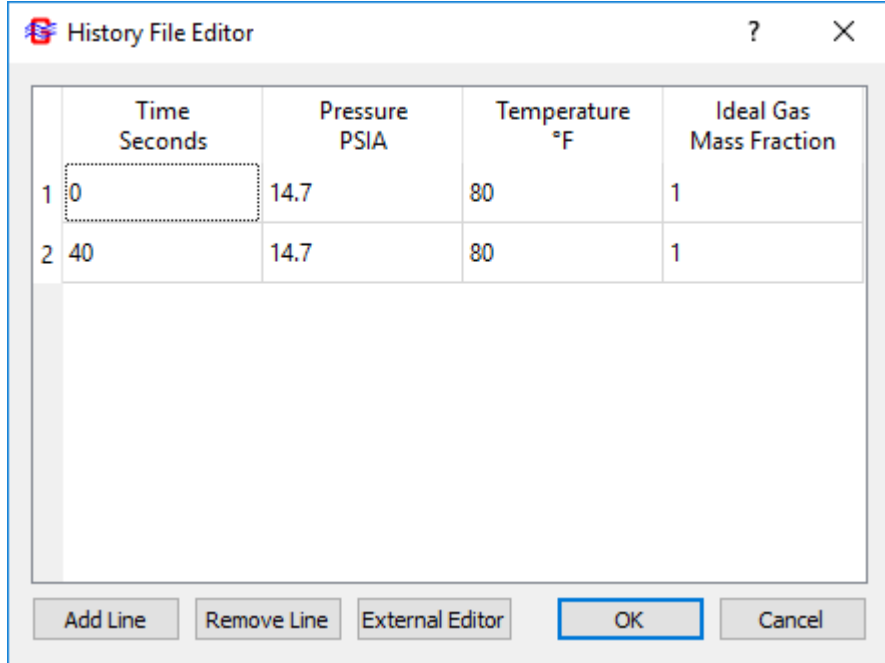

#### **Set Up Internal Nodes**

- Node 1
	- − Initial P = 100 psia
	- $-$  Initial T = 80.0 °F
	- $-$  Volume = 10 ft<sup>3</sup>
- Node 2 (represents the volume downstream of the regulator)
	- − Initial P = 14.7 psia
	- − Initial T = 80.0 °F
	- $-$  Volume = 100 in<sup>3</sup>

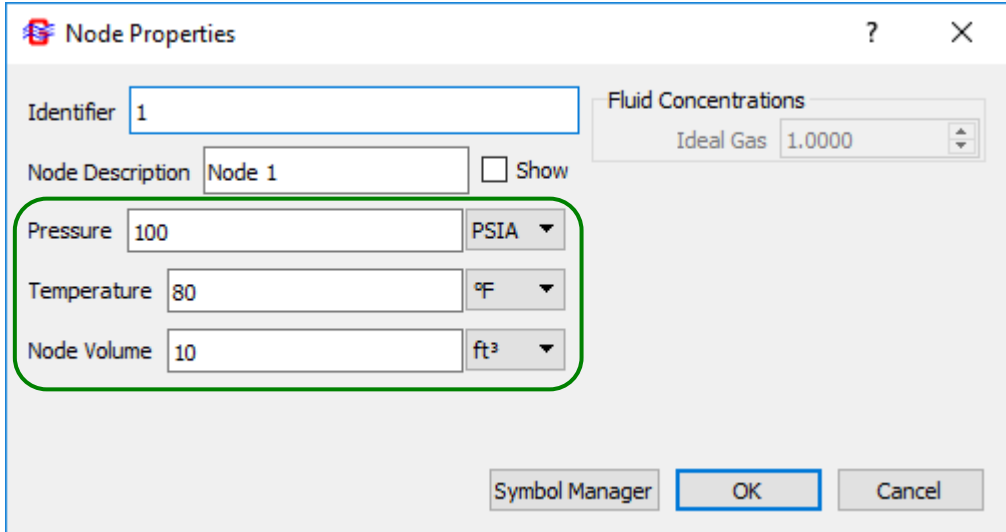

#### **Set Up Fluid Branches**

- Branch 12: Pressure Regulator
	- $-$  Initial A = 0.04 in<sup>2</sup>
	- $-C_{L} = 1.0$

- Branch 23: Exit
	- $A = 0.00785$  in<sup>2</sup>
	- $-C_{L} = 1.0$

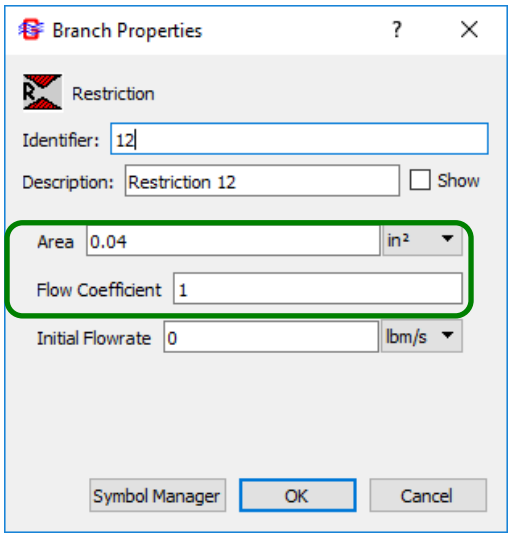

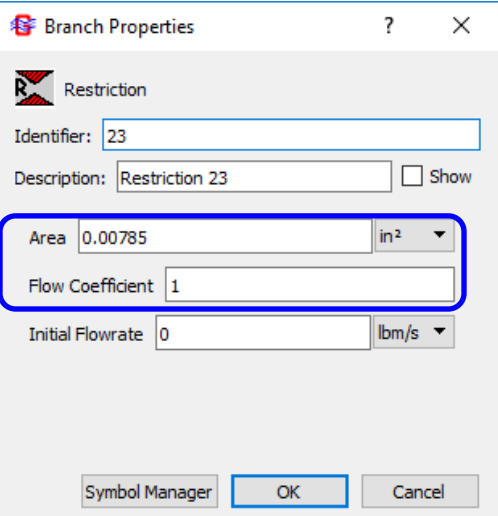

#### **Set Up Pressure Regulator – Option 1**

- Select Advanced/Pressure Regulator
- Click "Add"
- Fill in the dialog boxes
- Create a pressure history data file: Preg.dat
- For each time step, **GFSSP** will adjust the area of Branch 12 to maintain the desired pressure in the downstream node.

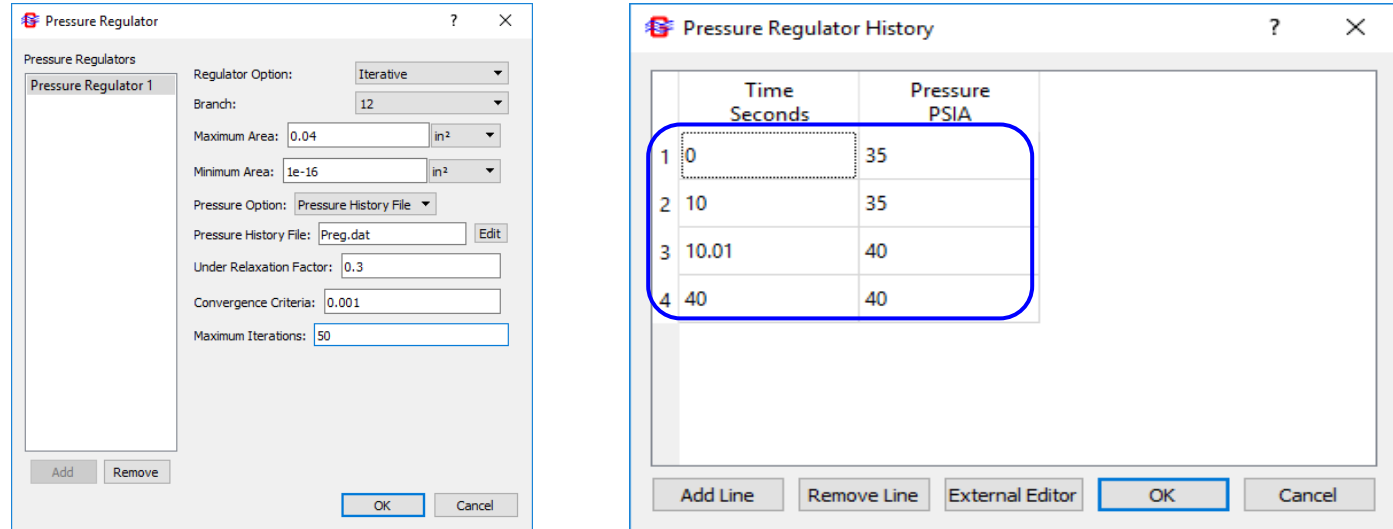

GFSSP 7.02 -- Tutorial 4

#### **Results of Pressure Regulator – Option 1 (1/4)**

- Run the model
- Note that in each time step **GFSSP** is adjusting the area of Branch 12 to meet the desired pressure.
	- − What effect do you think this has on run time?

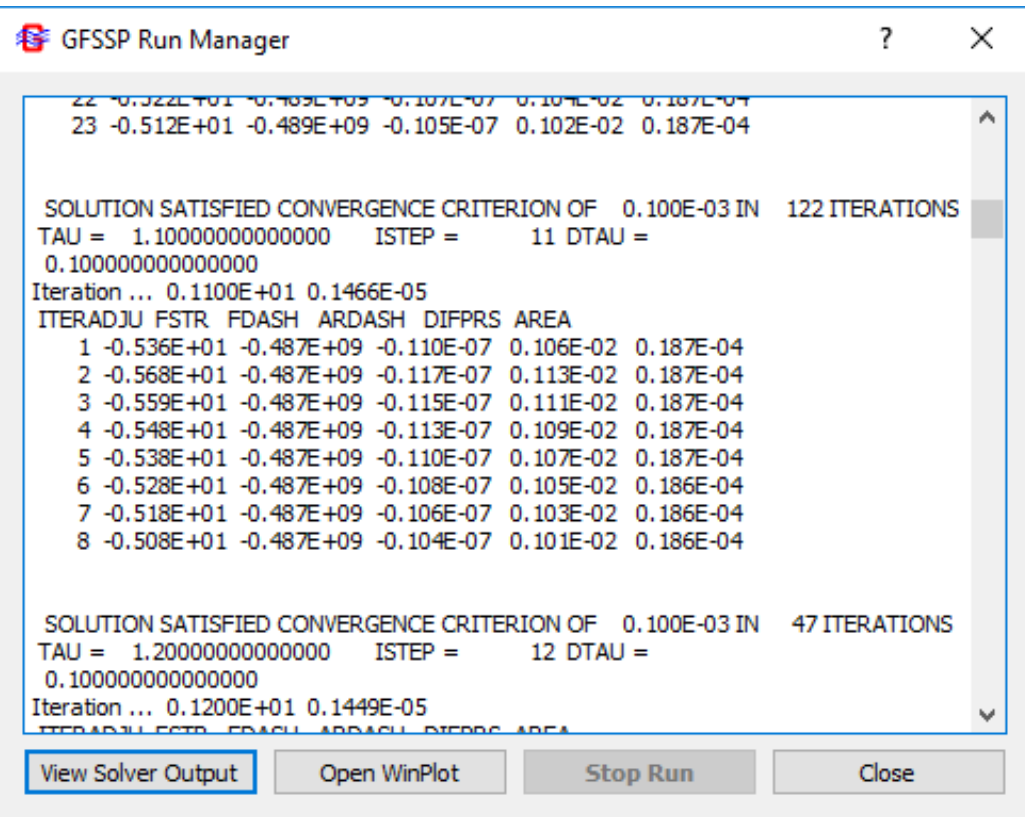

#### **Results of Pressure Regulator – Option 1 (2/4)**

• Pressure History

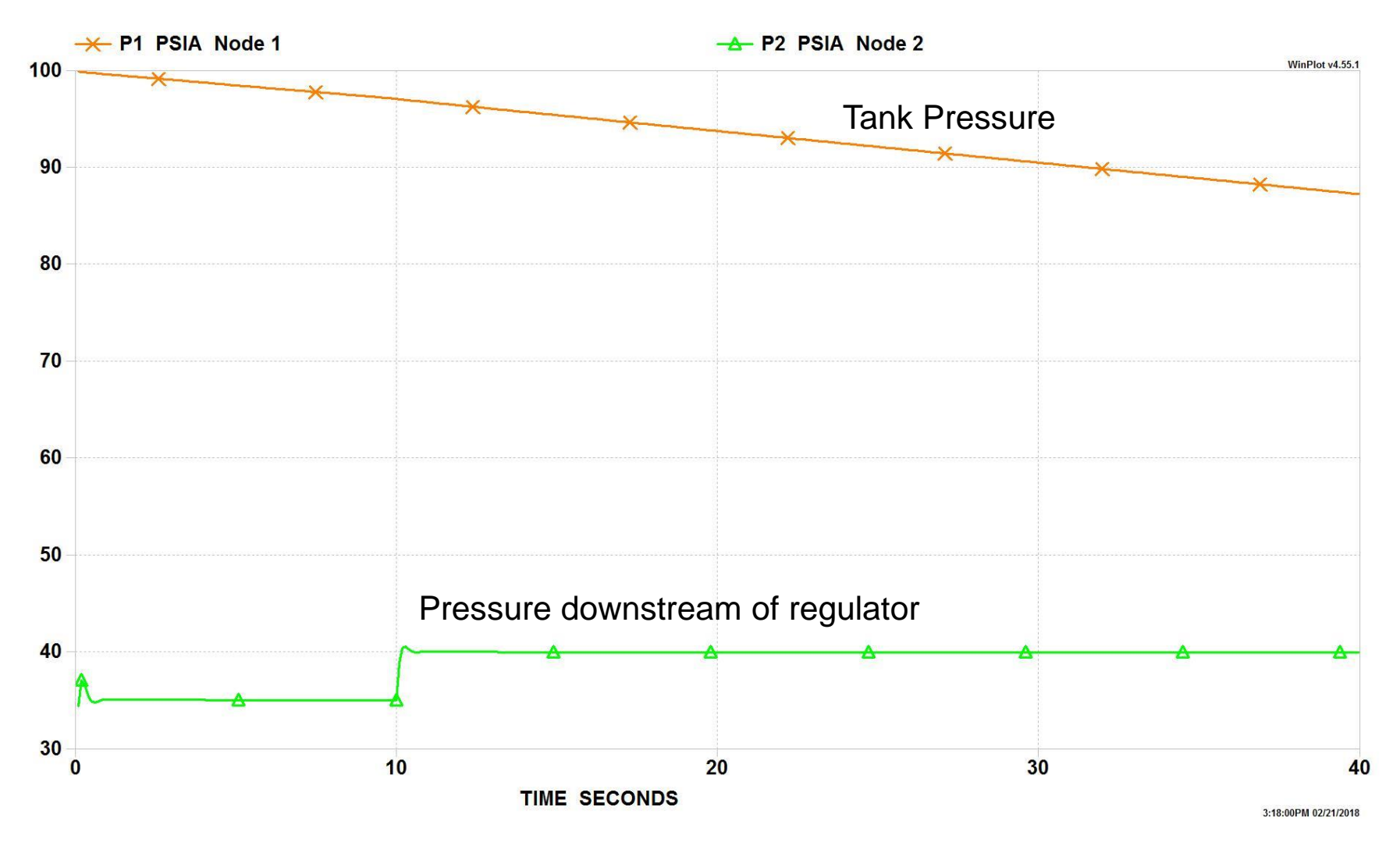

#### **Results of Pressure Regulator – Option 1 (3/4)**

• Temperature History

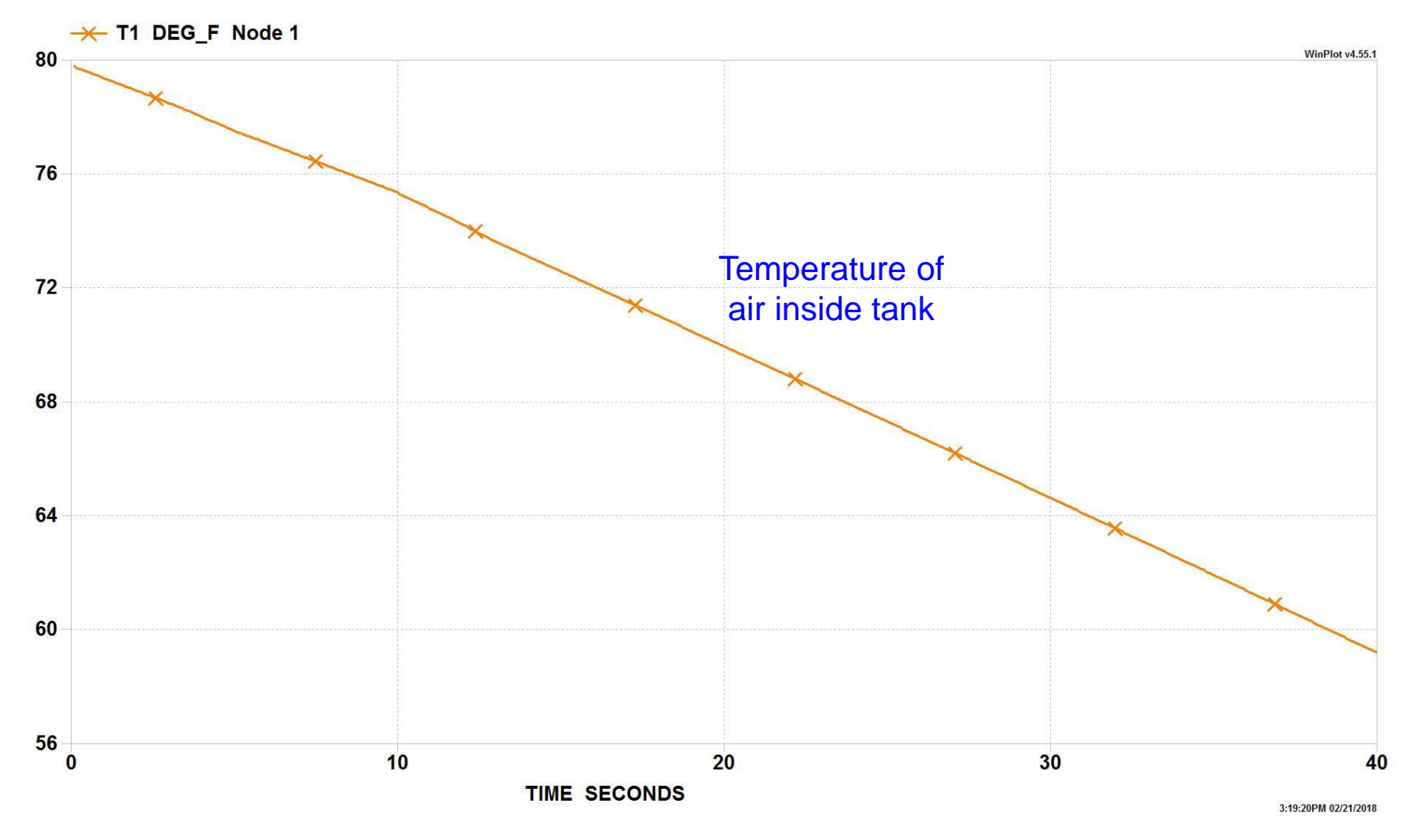

#### **Results of Pressure Regulator – Option 1 (4/4)**

• Pressure Regulator Area History

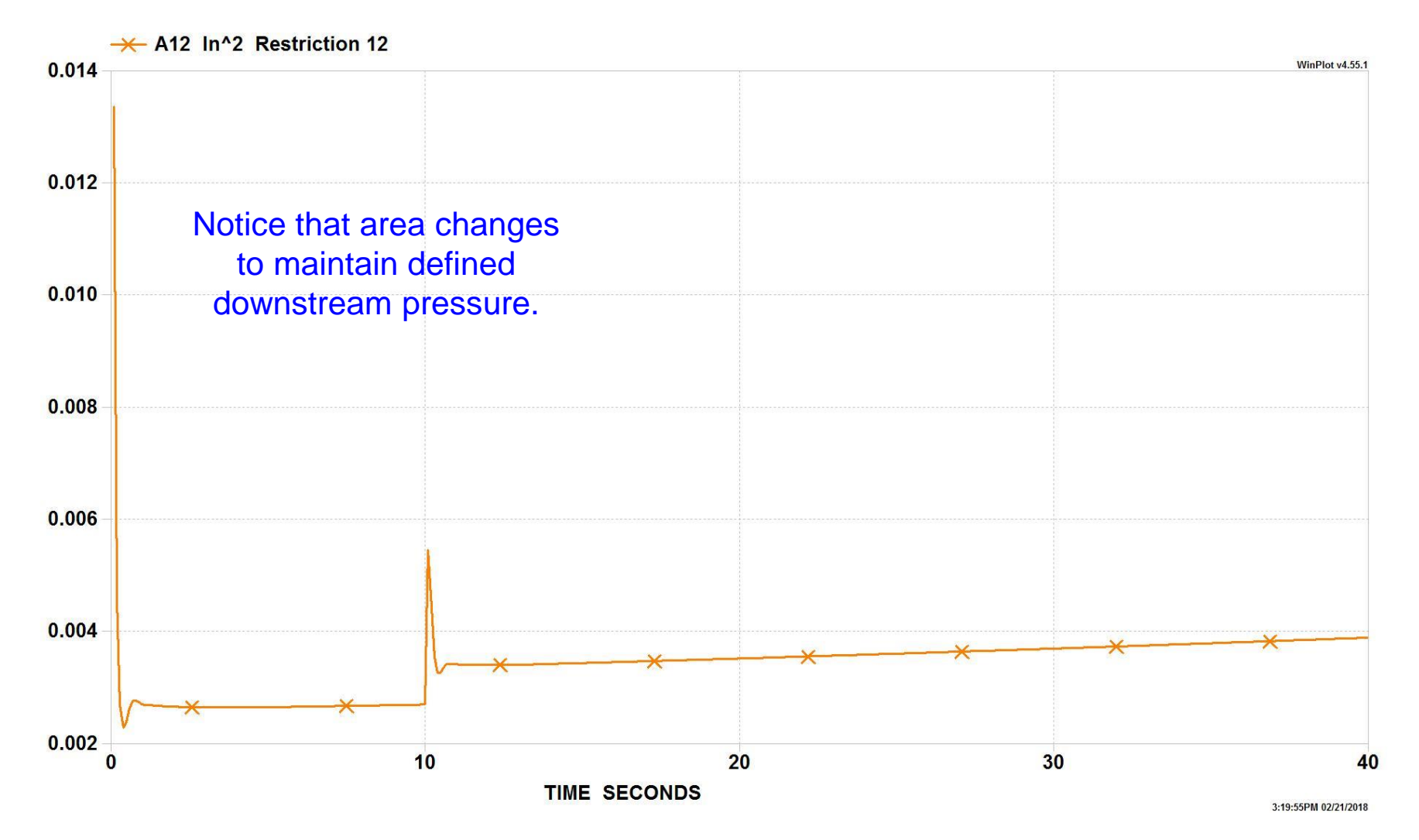

#### **Set Up Pressure Regulator – Option 2 (1/2)**

- Model the Forward-Looking option
	- − Go to Advanced/Pressure Regulator
	- − Select Forward-Looking regulator option
	- − Fill in the dialog boxes

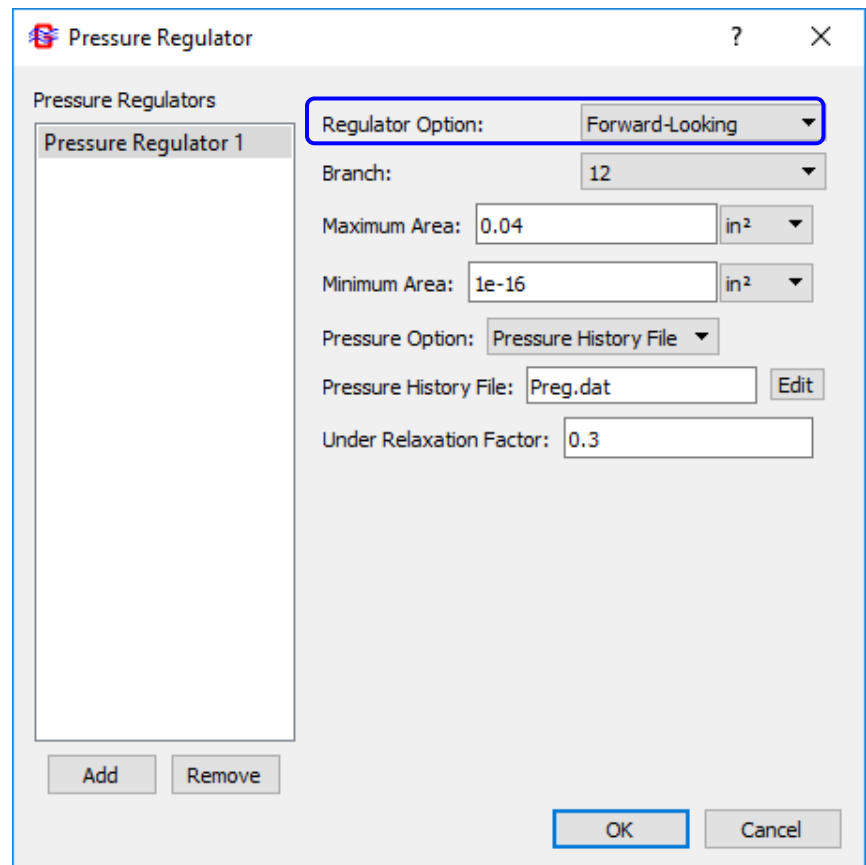

#### **Set Up Pressure Regulator – Option 2 (2/2)**

- Rename **GFSSP** files
	- − Prevents overwriting of first Pressure Regulator results
- Under General tab
	- − Rename Input File: Tut4a.DAT
	- − Rename Output File: Tut4a.OUT

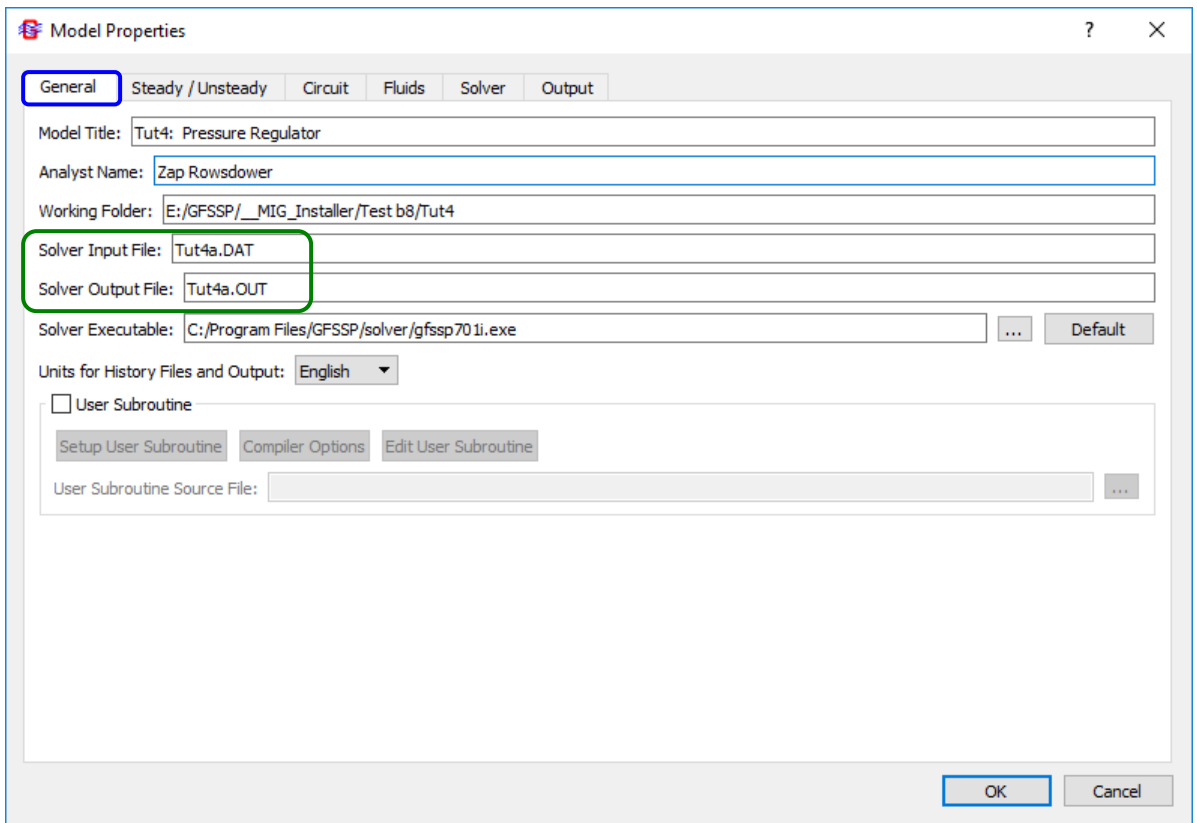

#### **Results of Pressure Regulator – Option 2 (1/2)**

- Run the model
- Note that this model runs faster. Why?
	- **GFSSP**'s Option 1 pressure regulator iterates the branch area at every timestep to meet the required pressure. Therefore each timestep is run 10-20 times. It's like a regulator that reacts instantaneously.
	- − **GFSSP**'s Option 2 regulator adjusts the area just once at the beginning of each time step, based on a relation developed by Schallhorn and Haas. It reacts in a finite amount of time, as would a real pressure regulator.

$$
A_{new} = A_{\tau} \left(\frac{p_{reg}}{p_{\tau}}\right)^3 \left(e^{\left(\frac{p_{reg}}{p_{\tau}}-1\right)}\right)
$$

- Plot the new Option 2 results (Tut4a.WPL) over the Option 1 results (Tut4.WPL)
- Time permitting, try rerunning Option 2 with a different relaxation factor and note its effect on the pressure oscillations.

#### **Results of Pressure Regulator – Option 2 (2/2)**

Pressure History

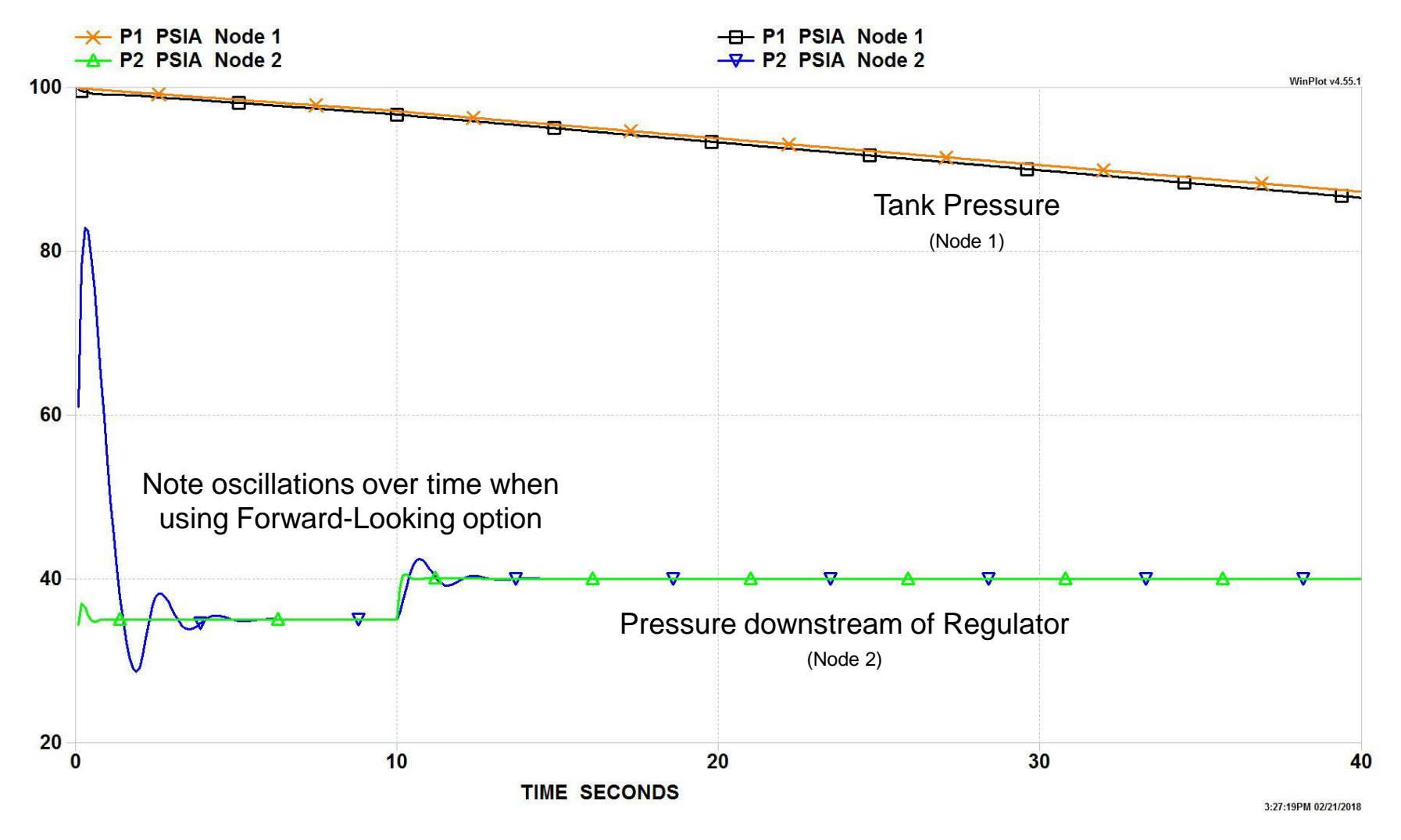

#### **Challenge Problem 4 (1/2)**

#### *Simulation of a Flow System Involving a Heat Exchanger*

Given:

Hot and cold water streams enter the system shown below at 50 psia and exit at 25 psia. The hot water enters at 100 °F; the cold, 60 °F. In addition to the 10-inch inlet and exit pipes, the counterflow heat exchanger may be modeled as 10-inch pipes with diameter of 0.25 inches (hot side) and 0.50 inches (cold side). The heat exchanger effectiveness is known to be 0.7, and the pipes are assumed to be smooth.

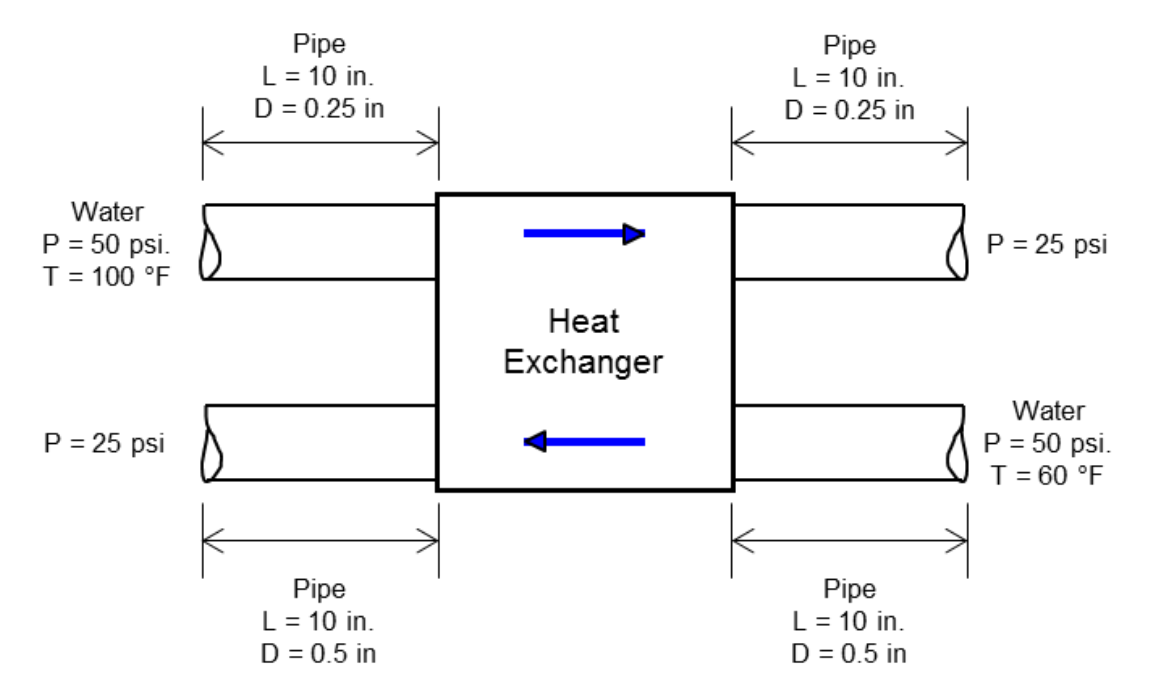

Determine the mass flow rates and exit temperatures of the two streams.

#### **Challenge Problem 4 (2/2)**

#### *Simulation of a Flow System Involving a Heat Exchanger*

- Hints:
	- − Because **GFSSP**'s energy equation uses an upwind scheme, exit boundary temperatures are dummy values
	- − The heat exchanger option is activated on the Circuit tab; the dialog box is accessed from the Advanced menu
	- − When the heat exchanger effectiveness is known, the product of the overall heat transfer coefficient and the area (UA) does not need to be specified.
	- − Answers: Hot: 0.885 lb/s; 72.1 °F Cold: 5.41 lb/s; 64.6 °F

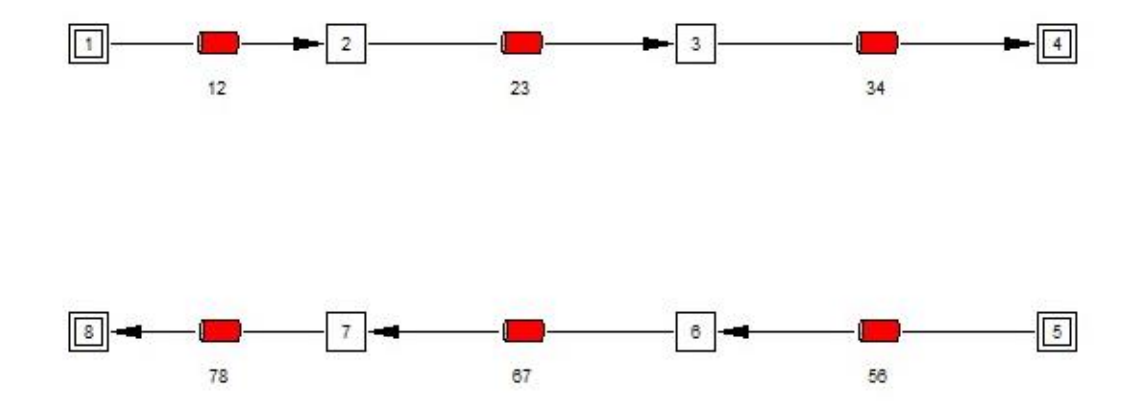

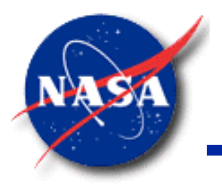

*Marshall Space Flight Center GFSSP Training Course*

# **Multi-Dimensional Flow Modeling and Psychrometric Properties**

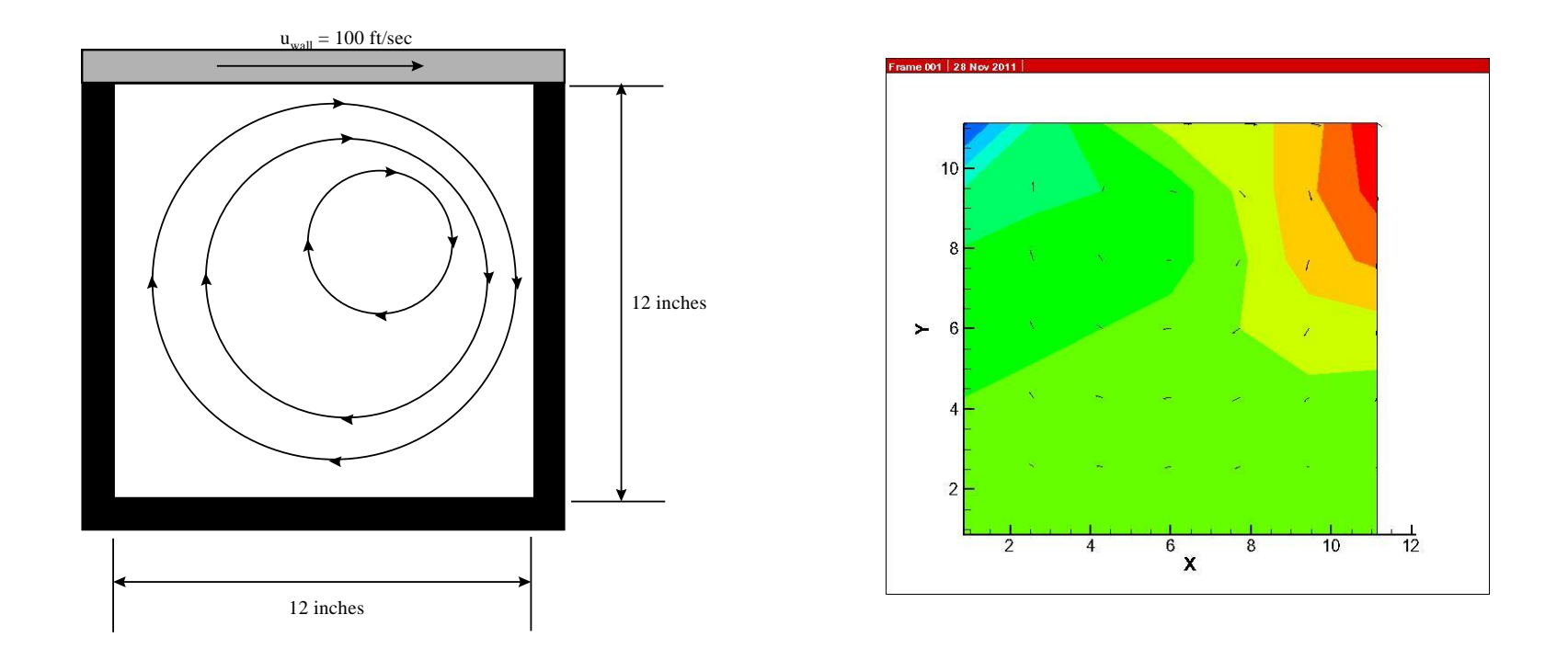

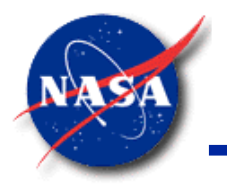

#### **Multi-D Terms in Momentum Equation**

*Marshall Space Flight Center GFSSP Training Course*

• Momentum Conservation Equation

$$
\frac{(mu)_{\tau+4\tau} - (mu)_{\tau}}{g_c \Delta \tau} + MAX |m_{ij}, 0| (u_{ij} - u_u) - MAX | - m_{ij}, 0| (u_{ij} - u_u)
$$
\n
$$
\frac{1}{\tau} + MAX |m_{trans}, 0| (u_{ij} - u_p) - MAX | - m_{trans}, 0| (u_{ij} - u_p) =
$$
\n
$$
\frac{1}{\tau} + MAX |m_{trans}, 0| (u_{ij} - u_p) - MAX | - m_{trans}, 0| (u_{ij} - u_p) =
$$
\n
$$
\frac{1}{\tau} + MAX |m_{trans}, 0| (u_{ij} - u_p) - \frac{1}{\tau} + \frac{1}{\tau} + \frac
$$

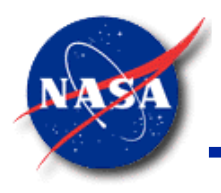

## **Validation of GFSSP Prediction**

*Marshall Space Flight Center GFSSP Training Course*

- Three classical fluid dynamics problems have been considered for validation of **GFSSP** Prediction
	- − Poiseulle Flow
		- ➢ Shear dominated flow between two stationary flat plates
	- − Couette Flow
		- ➢ Shear driven flow between one moving flat plate and one stationary flat plate

#### − Driven Cavity Flow

- $\triangleright$  Shear driven recirculating flow in a rectangular cavity when top surface is moving with a constant velocity
- ➢ Transverse momentum transfer is present in Driven Cavity Flow

Schallhorn, Paul and Majumdar, Alok, "Implementation of Finite Volume based Navier Stokes Algorithm within General Purpose Flow Network Code", 50th AIAA Aerospace Sciences Meeting held on 9-12 January, 2012 in Nashville, Tennessee.
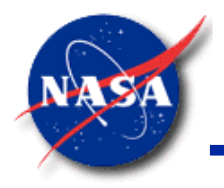

#### **Poiseulle Flow (1/2)**

*Marshall Space Flight Center GFSSP Training Course*

• Analytical Solution:  $u = 0.005(y - y^2)$ 

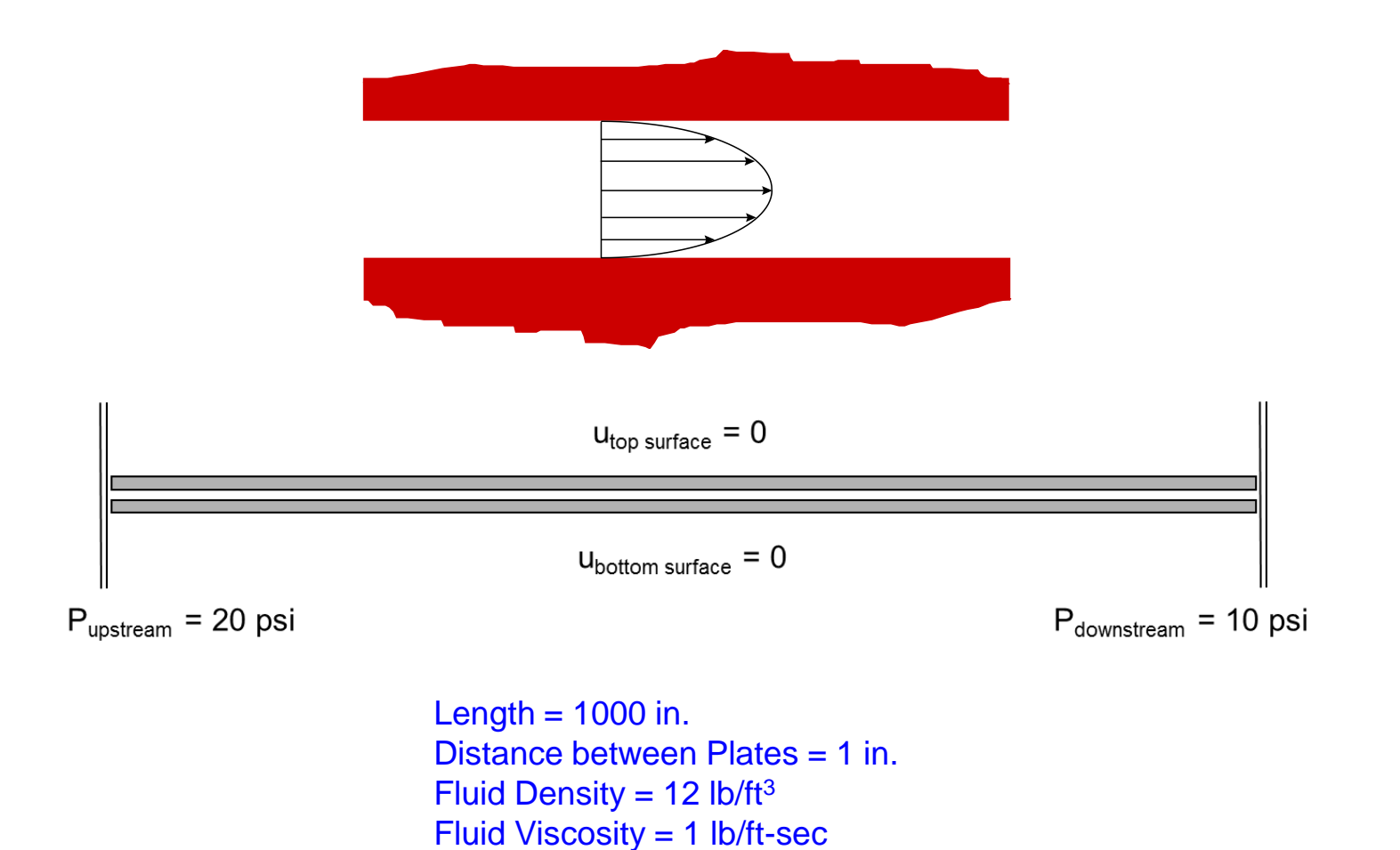

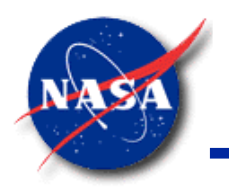

#### **Poiseulle Flow (2/2)**

*Marshall Space Flight Center GFSSP Training Course*

• **GFSSP** Model

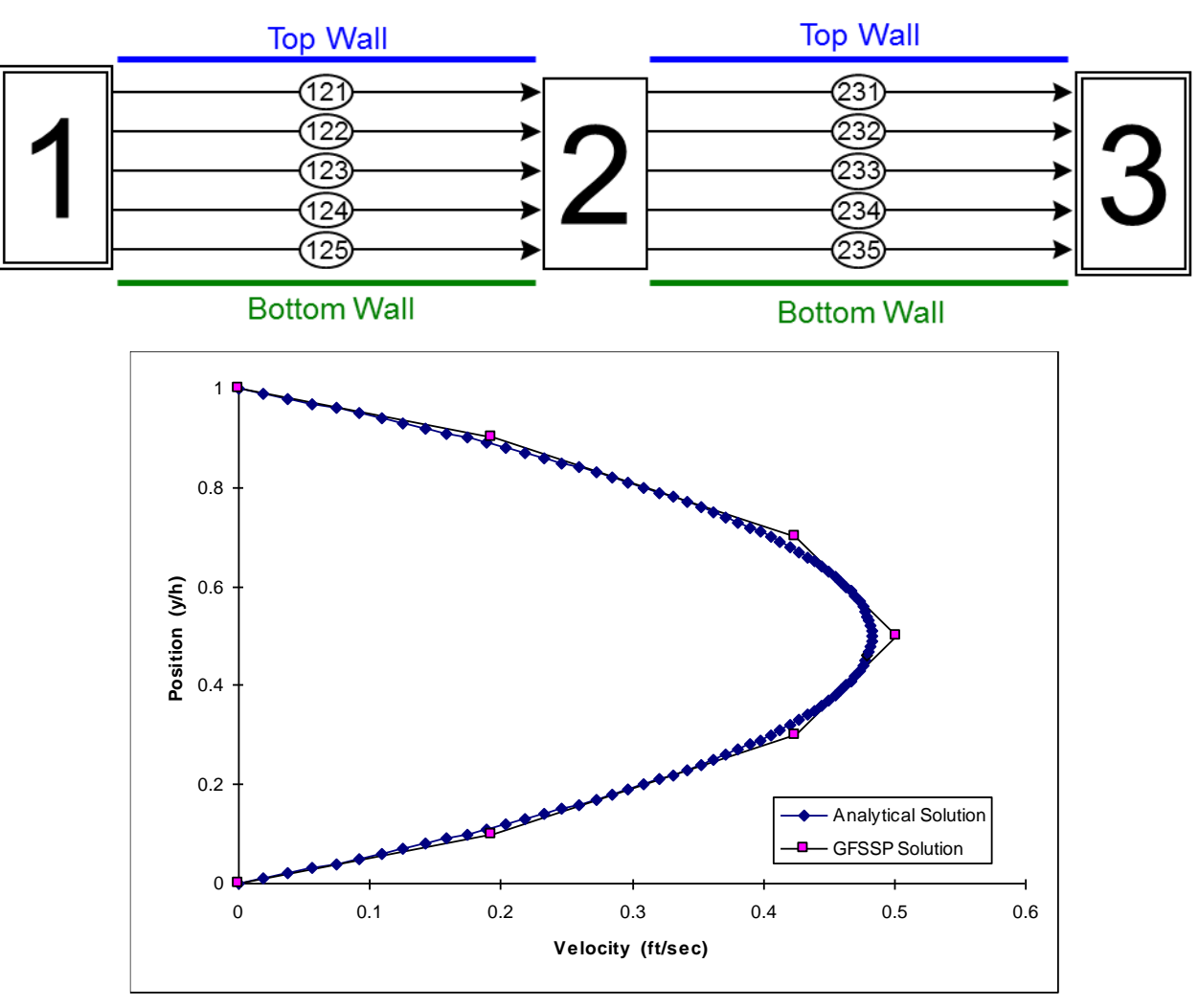

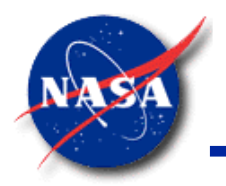

#### **Couette Flow (1/2)**

- $u<sub>top surface</sub> = 100$  $U_{\text{bottom surface}} = 0$  $P_{downstream}$  = 10 psi  $P_{upstream} = 10 \text{ psi}$ Length  $= 1000$  in. Distance between Plates = 1 in. Fluid Density =  $12$  lb/ft<sup>3</sup> Fluid Viscosity = 1 lb/ft-sec
- Analytical Solution:  $u = 100y$

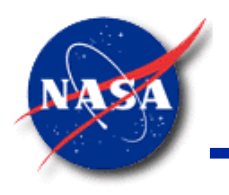

#### **Couette Flow (2/2)**

*Marshall Space Flight Center GFSSP Training Course*

• **GFSSP** Model

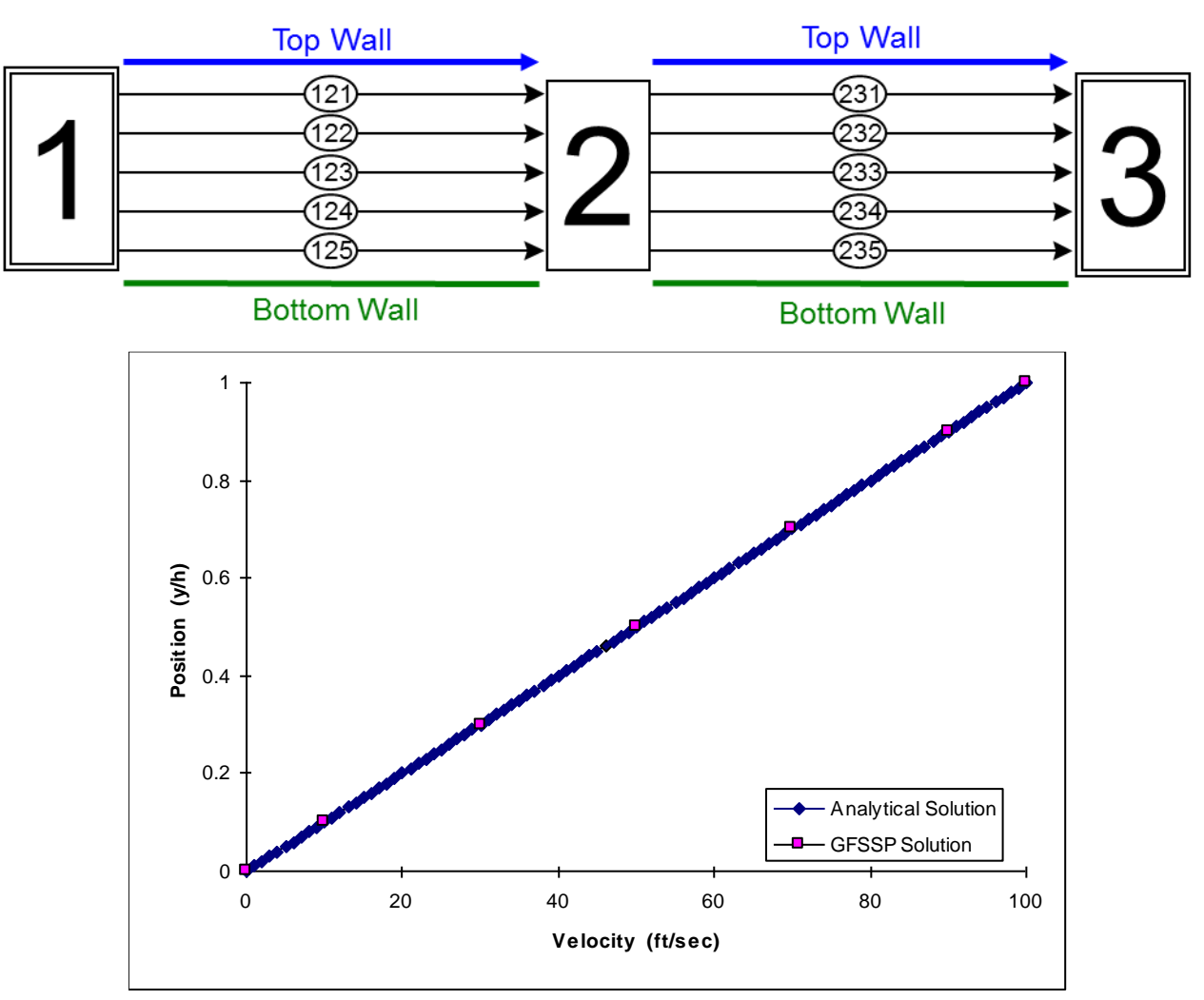

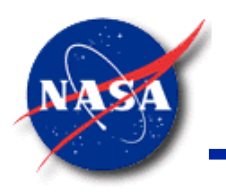

### **Ex25: 2-D Recirculating Flow in a Driven Cavity (2/3)**

- Fluid inputs
	- Density = lb/ft<sup>3</sup>
	- $Viscosity = 1 lb/ft-sec$
	- − Reynolds Number = 100

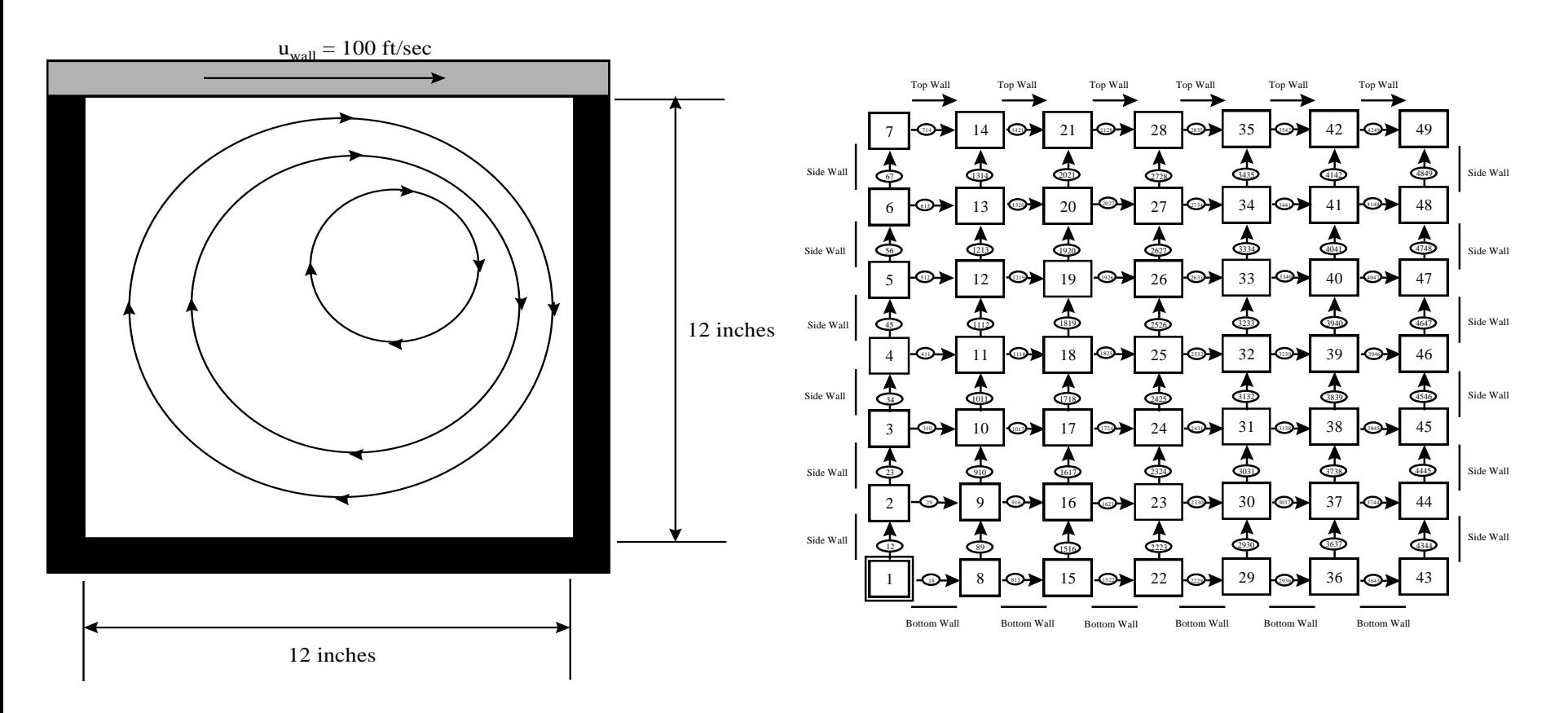

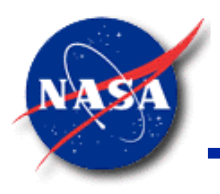

### **Ex25: 2-D Recirculating Flow in a Driven Cavity (2/3)**

*Marshall Space Flight Center GFSSP Training Course*

• Linear Cartesian Grid Generation and Display of 2-D cartesian grid

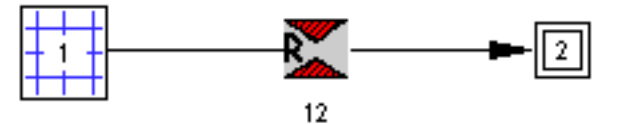

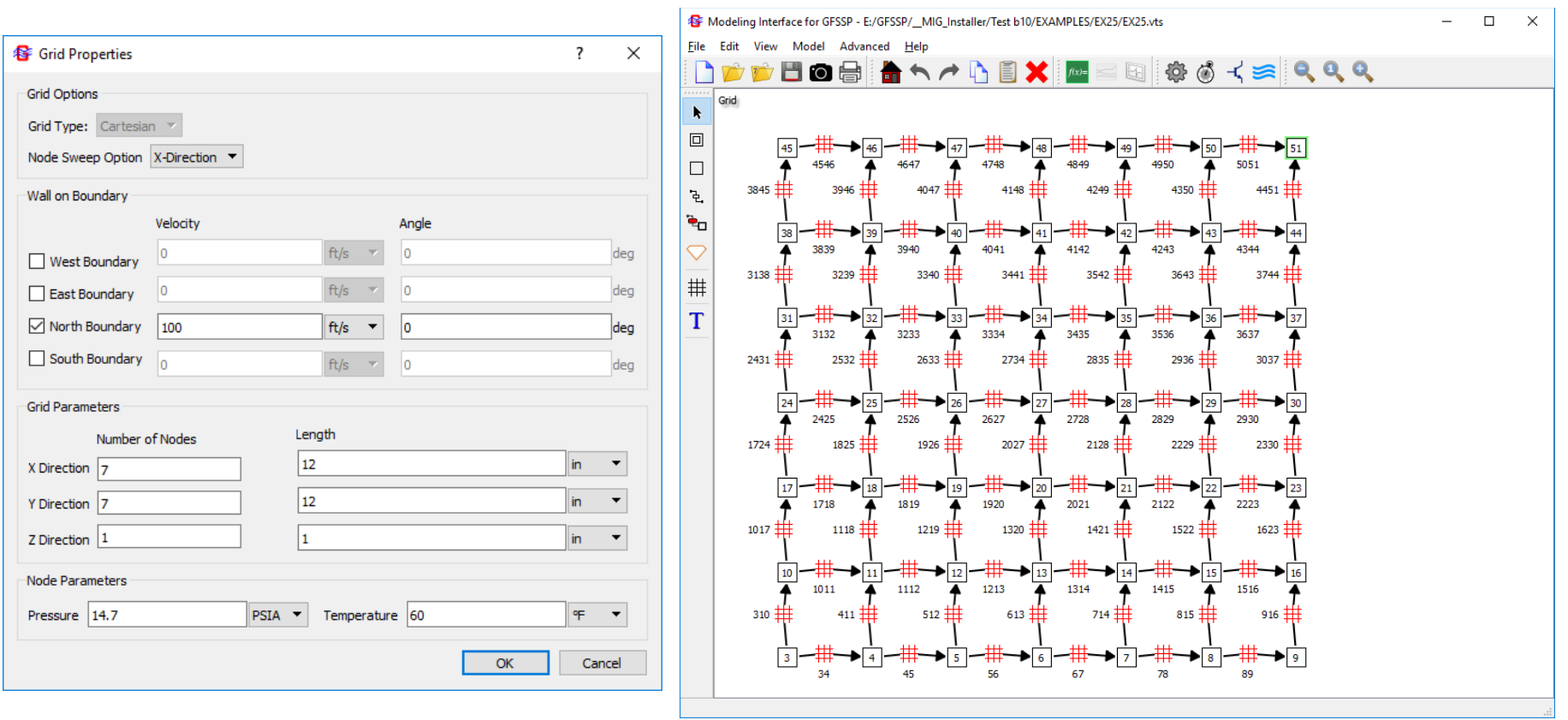

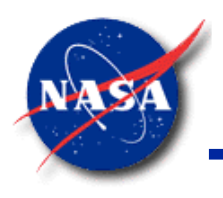

### **Ex25: 2-D Recirculating Flow in a Driven Cavity (3/3)**

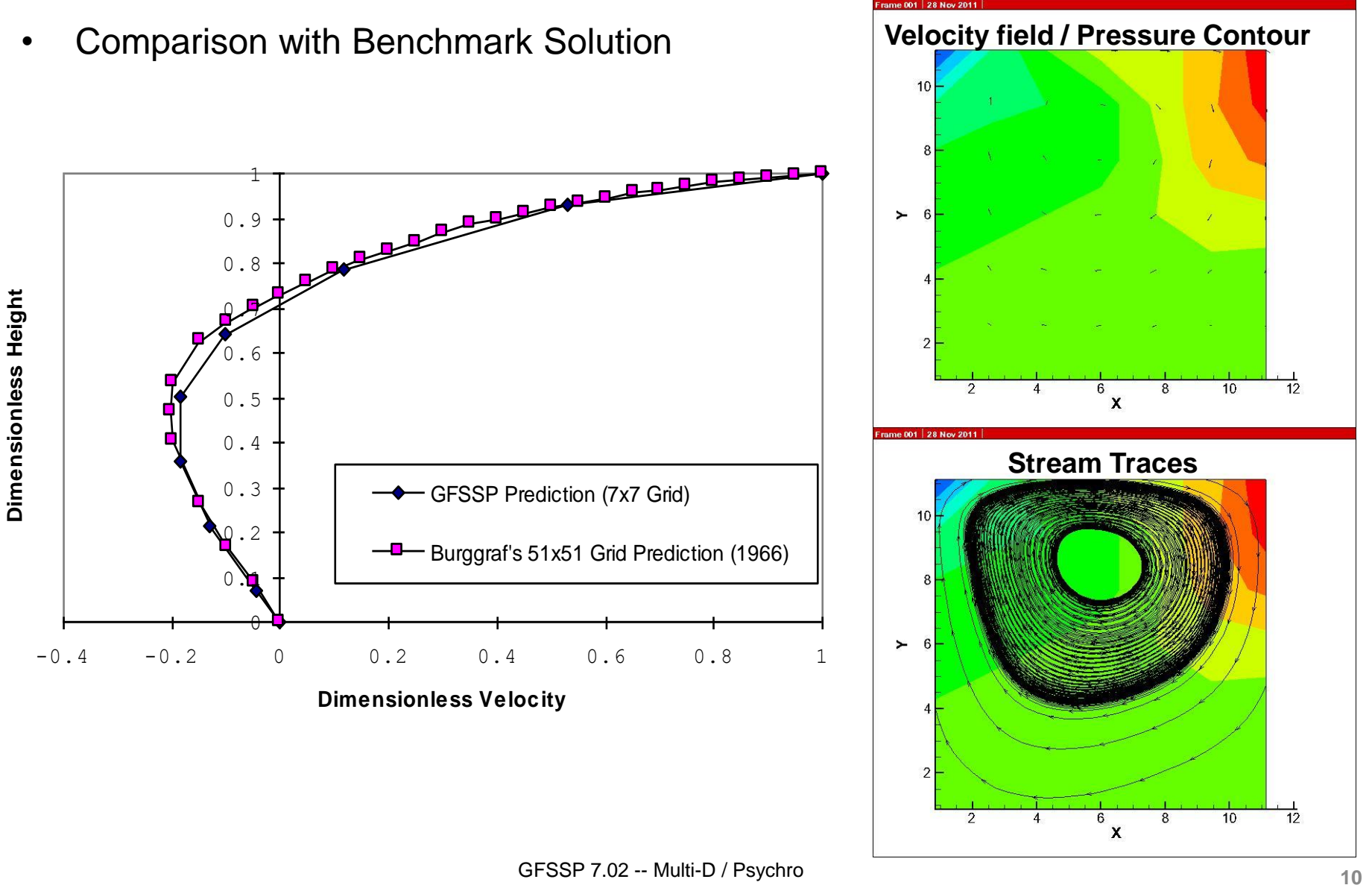

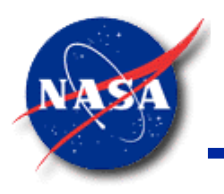

### **Multi-dimensional Summary**

- **GFSSP'**s Numerical Algorithm has been extended to calculate multidimensional flow
- **GFSSP**'s unstructured nodal network accounts for transport of scalar variable in n-dimensional space
- One-dimensional momentum equation has been extended to include shear term and transport of longitudinal momentum due to transverse velocity
- Extended formulation has been validated by comparing the numerical prediction with three benchmark solutions:
	- − Poiseulle Flow
	- − Couette Flow
	- − Flow in a Driven Cavity
- Future work will include Heat Transfer & Turbulent Flow

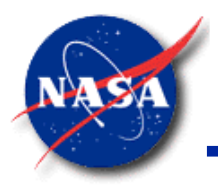

### **Psychrometric Properties**

- Definition of Psychrometric Property
- Subroutines for Psychrometric Property Calculation
- Control parameter for Psychrometric Option
- Example 31: Modeling Psychrometrics of Air-Water Vapor Mixture

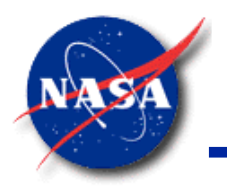

### **Definition of Psychrometric Properties**

*Marshall Space Flight Center GFSSP Training Course*

• Dalton's Law of Partial Pressure

$$
p=p_a+p_v
$$

• Humidity Ratio

$$
\omega = \frac{m_v}{m_a} = \frac{0.622 p_v}{p - p_v}
$$

**Carrier Equation** 

$$
\frac{(p - p_{wb})(T_{DB} - T_{WB})}{2831 - 1.43T_{WB}} = P_{WB} - P_{V}
$$

**Relative Humidity** 

$$
\varphi = \frac{m_{\nu}}{m_{g}} = \frac{p_{\nu}}{p_{g}}
$$

• Dew Point Temperature (at  $p_v$ )

• Vapor Pressure Relation for Water:  $T_d = T_{sat}$ 

$$
ln(p_{sat}) = A + \frac{B}{T_{sat}} + Cln(T_{sat}) + DT_{sat}
$$

where:

 $A = 99.4824$ ;  $B = -7894.6011$ ;  $C = -11.9783$ ;  $D = 0.01101$ 

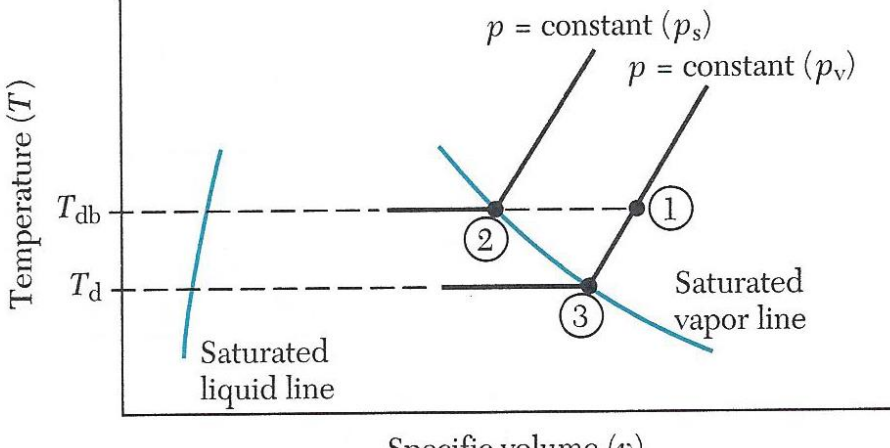

Specific volume  $(v)$ 

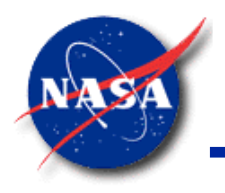

### **Psychrometric Property Calculation**

- New Subroutines in **GFSSP**
	- − PSAT(T,P)
		- $\triangleright$  Calculates saturation pressure of water at a given temperature
	- − TSATT(P,T,TGUESS)
		- $\triangleright$  Calculates saturation temperature of water from vapor pressure relation by N-R Method
	- − TWBCAR(TDB,PDP,PAMB,TWB)
		- $\triangleright$  Calculates wet-bulb temperature from the Carrier Equation by N-R Method
	- − CARIER(TWB,TDB,PWB,PAMB,PDP)
		- $\triangleright$  Calculates the pressure at the dew point temperature

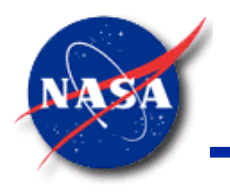

### **Psychrometric Option Control Parameter**

- Control Parameter : IOPTPSY
	- $IOPTPSY = 0$ : Psychometric Property Inactive
	- IOPTPSY = 1: Input Relative Humidity (PHI)
	- $IOPTPSY = 2$ : Input Wetbulb Temperature (TWB)
	- IOPTPSY = 3: Input Humidity Ratio (OMEGA)
- Activation of Psychrometric Option
	- GFSSP reads either PHI, TWB or OMEGA for both steady-state and transient models
	- − Boundary History File requires one of the three properties in addition to pressure, temperature and concentration
- Uses GASPAK Option for Air
- Uses GASP/WASP Option for Water

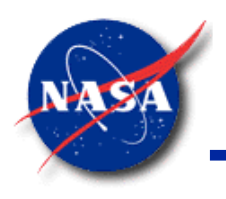

# *Marshall Space Flight Center* **Air-Water Vapor Mixture (1/6)Ex31: Modeling Psychrometrics of**

*GFSSP Training Course*

- Cold and dry air enters into an air-conditioning system
	- Air is first heated and then humidified
- **GFSSP** model purpose
	- Calculate the temperature and relative humidity of the air at the exit of the air conditioner

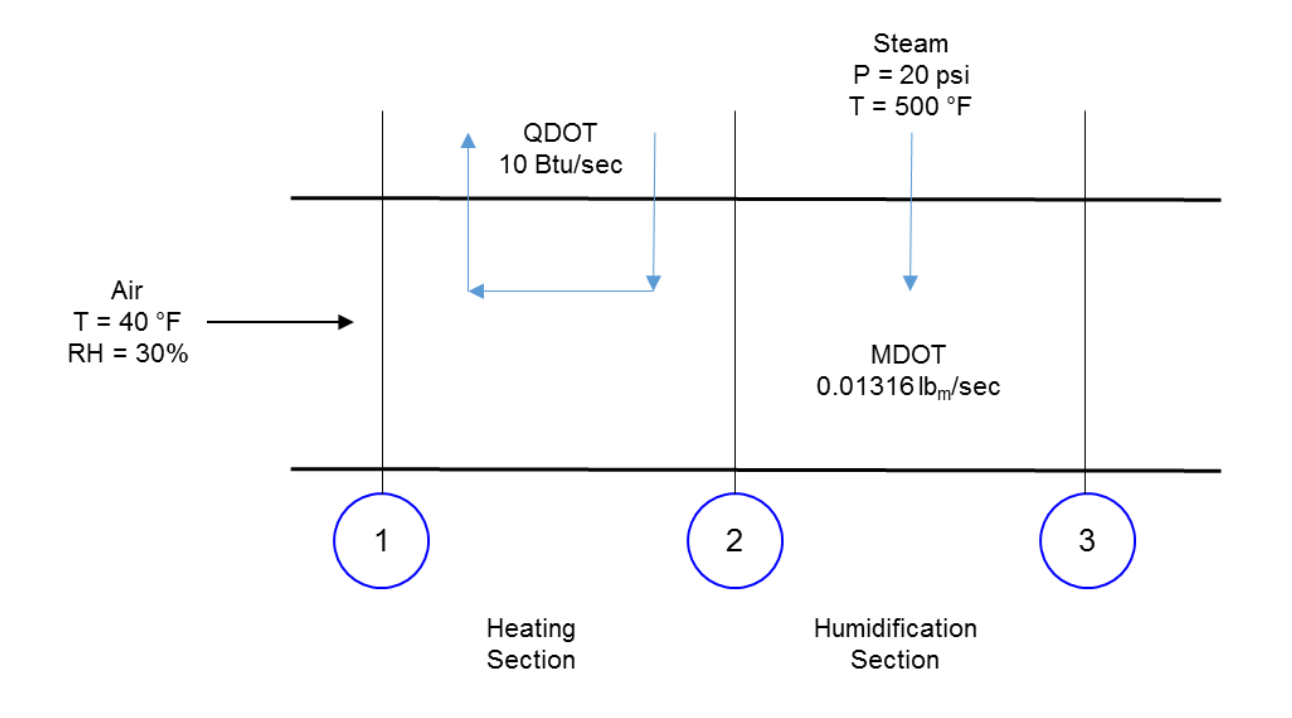

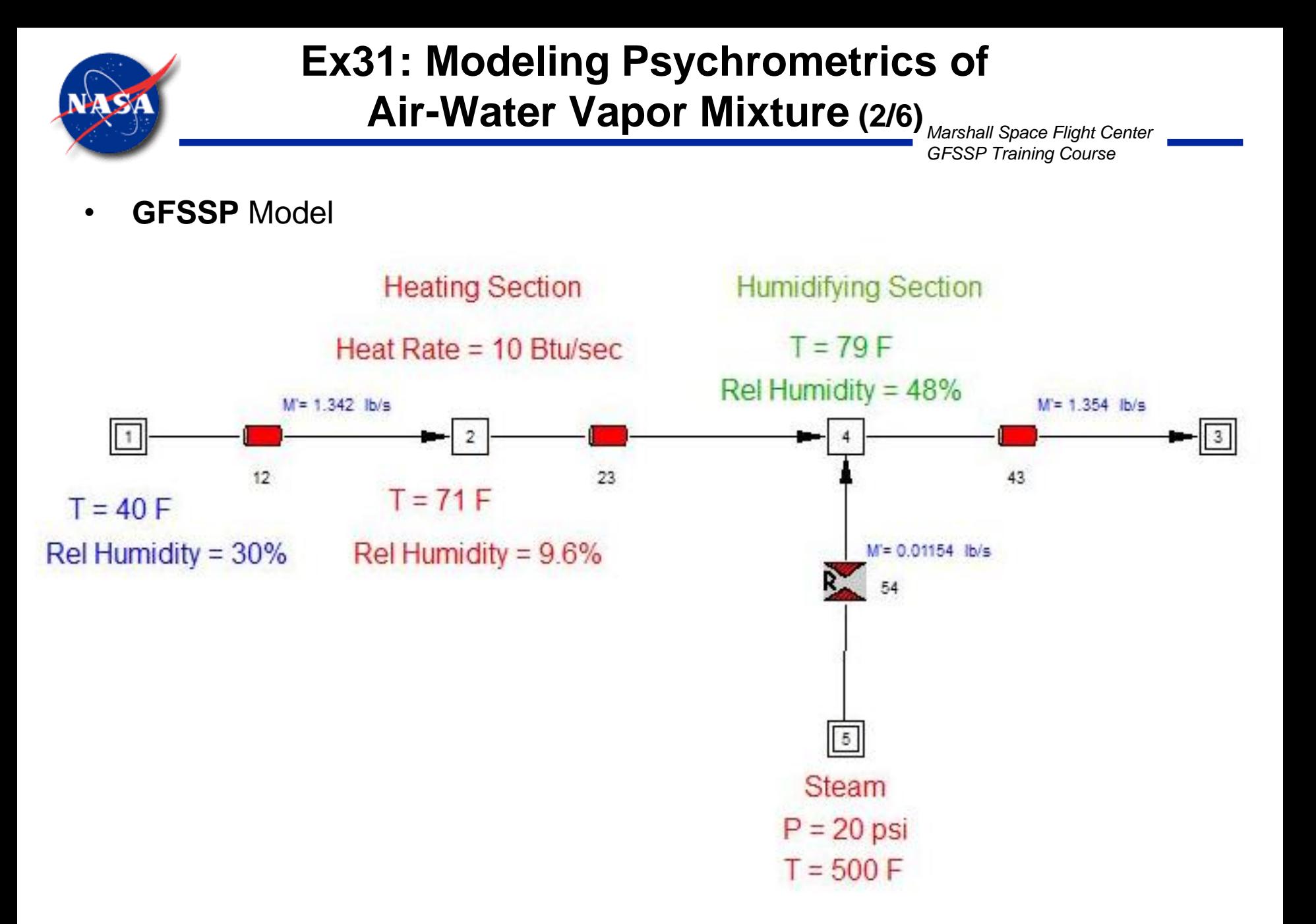

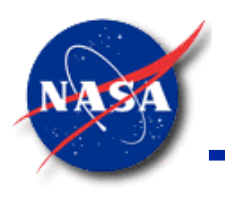

# *Marshall Space Flight Center* **Air-Water Vapor Mixture (3/6)Ex31: Modeling Psychrometrics of**

*GFSSP Training Course*

• Activation of Psychrometry in Circuit Option

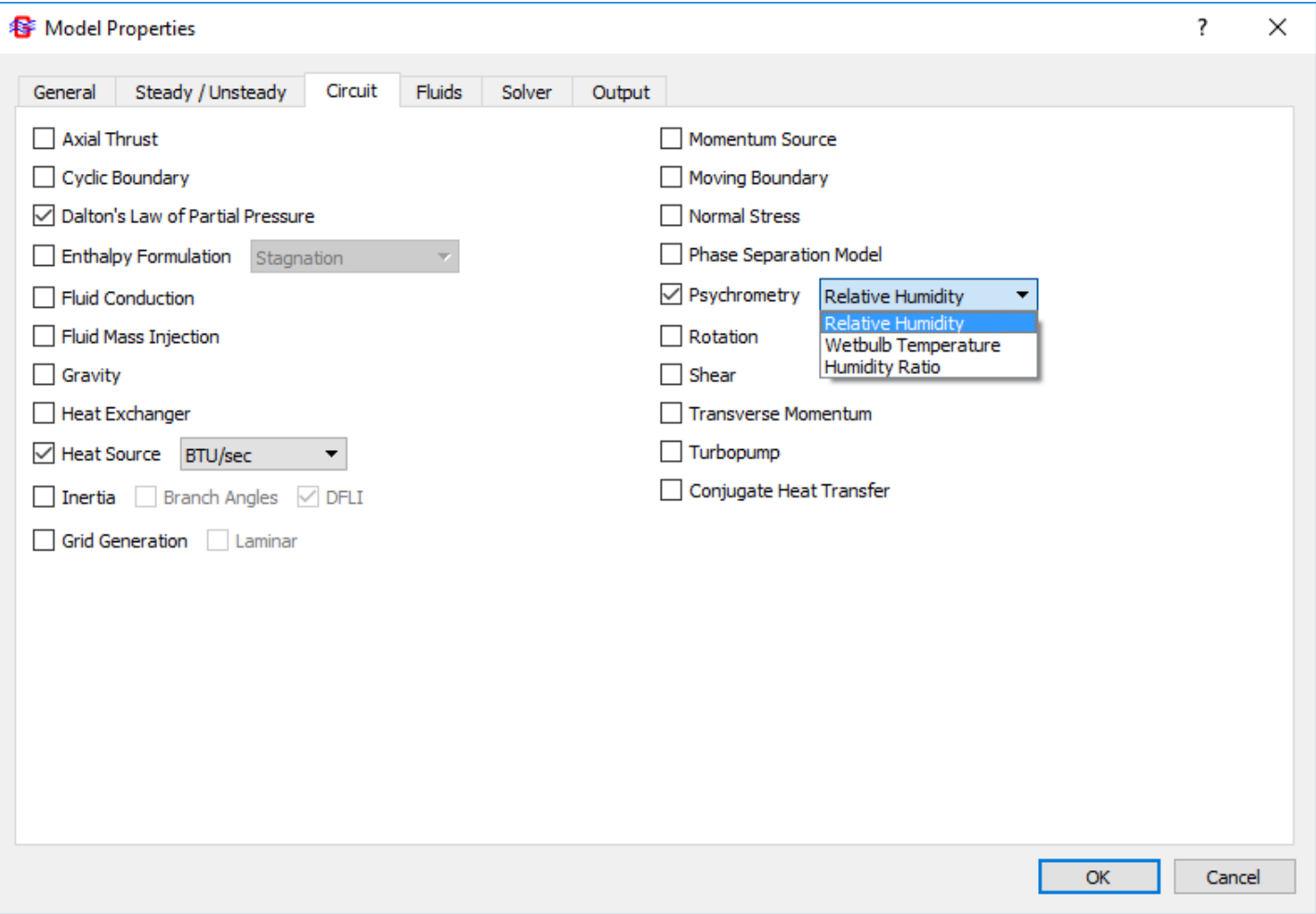

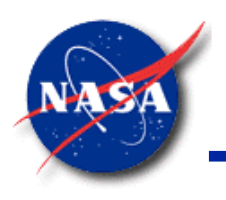

# *Marshall Space Flight Center* **Air-Water Vapor Mixture (4/6)Ex31: Modeling Psychrometrics of**

*GFSSP Training Course*

- Boundary Node Properties for **Psychrometrics** 
	- − Boundary Node 1
		- ➢ Based on 30% RH at this P/T
		- ➢ Mass Fractions for air and water calculated from the input RH. Fluid Concentrations are ignored.

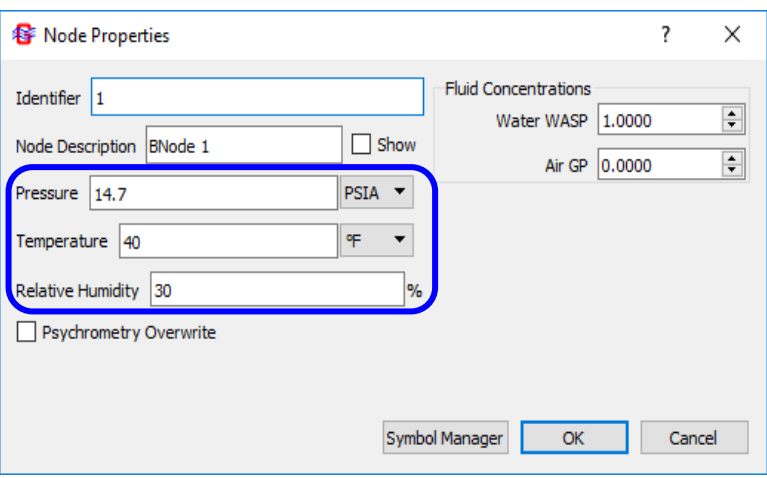

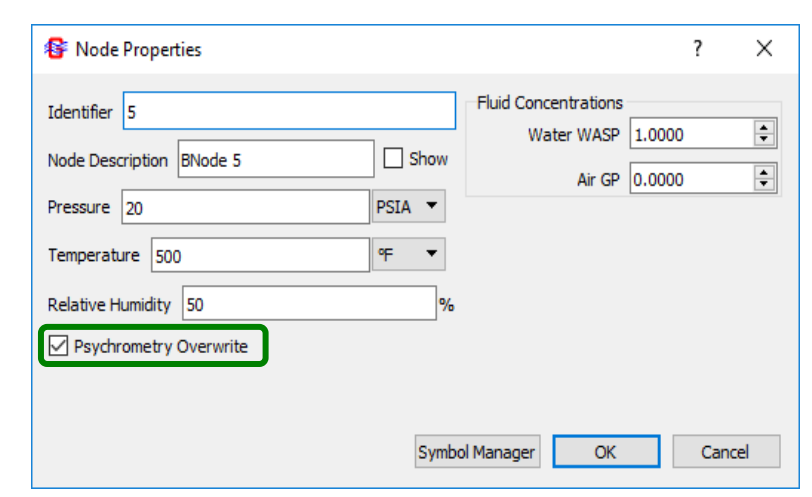

- − Boundary Node 5
	- ➢ Select Psychrometry Overwrite
	- $\triangleright$  Allows users to specify 100% water as the Fluid Concentration. Input RH is ignored.

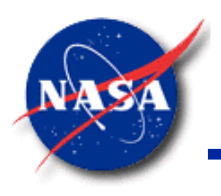

# *Marshall Space Flight Center* **Air-Water Vapor Mixture (5/6) Ex31: Modeling Psychrometrics of**

*GFSSP Training Course*

- Comparison of GFSSP prediction with hand calculation
	- Energy conservation between (1) and (2)

$$
\dot{Q} + \dot{m}_a h_1 = \dot{m}_a + h_2
$$
  

$$
h_2 = \frac{\dot{Q}}{\dot{m}_a} + h_1 = \frac{10}{1.34} + 3.595 = 11.06 \, Btu/lb
$$

− **GFSSP** calculates

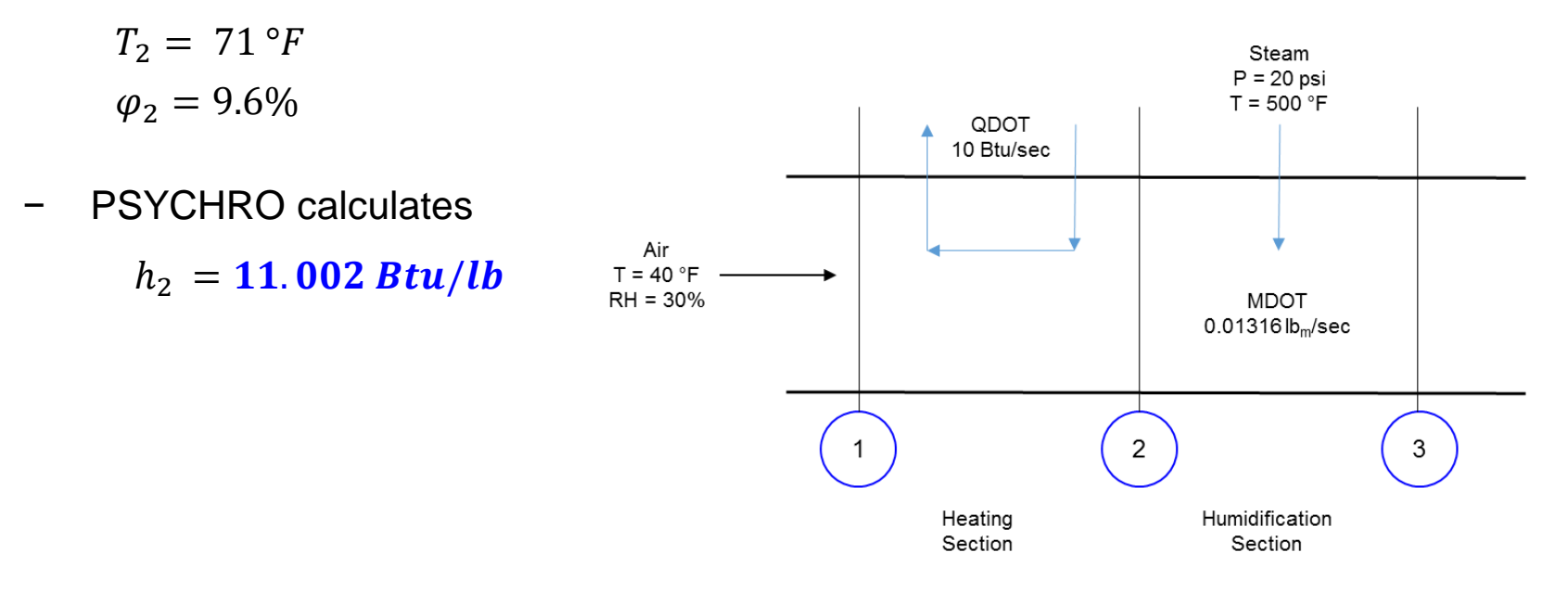

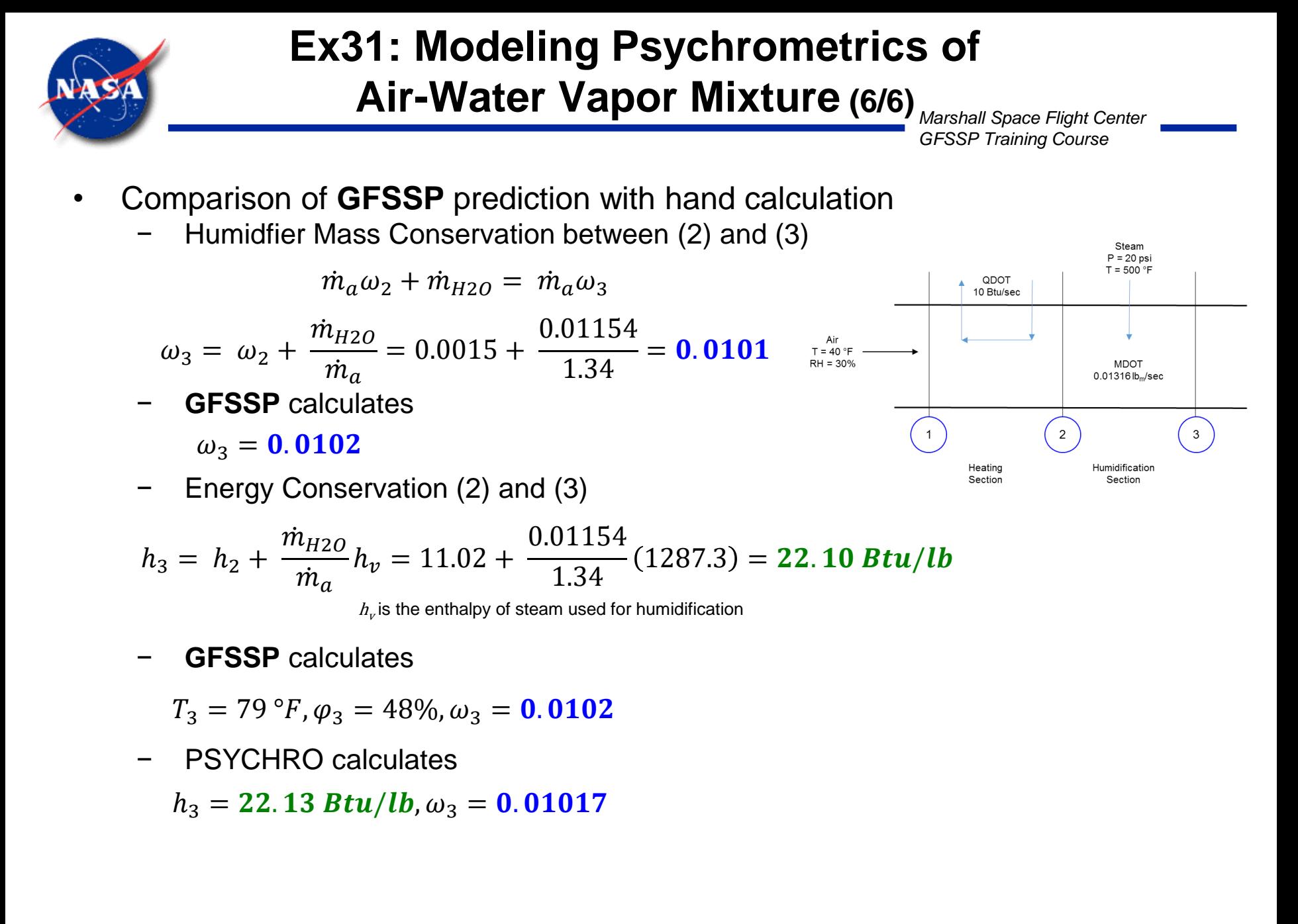

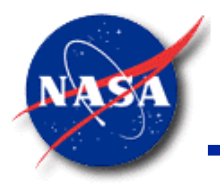

*Marshall Space Flight Center GFSSP Training Course*

# **Conjugate Heat Transfer – Modeling Heat Transfer Between Solid and Fluid**

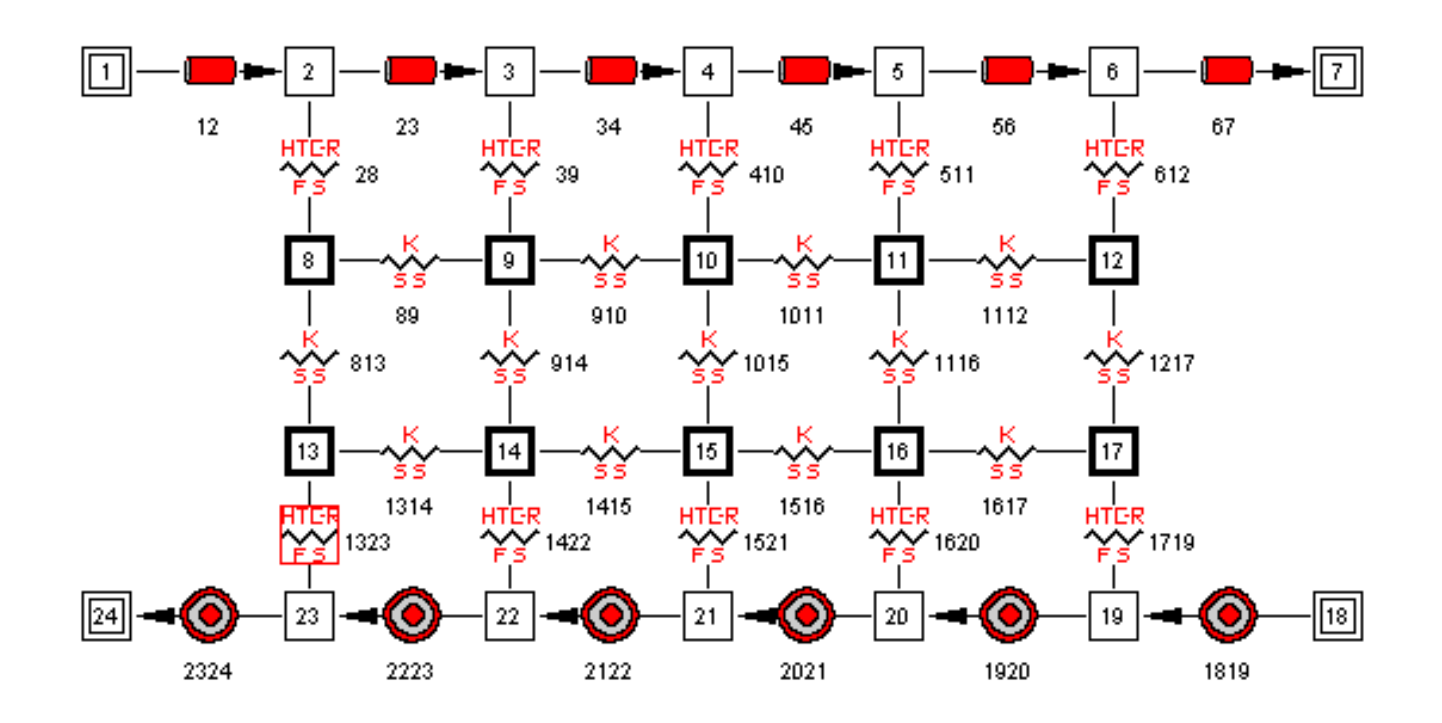

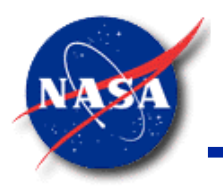

- Why do we need it?
	- Fluid flow and heat transfer are strongly coupled in many applications
	- − Typical examples in Propulsion Systems
		- ➢ Pressurization of cryogenic propellant tank
		- $\triangleright$  Chilldown of cryogenic transfer line
		- $\triangleright$  Regenerative cooling of engine nozzle
	- Integration of separate models of fluid flow and heat transfer is difficult to construct and converge to a correct solution
	- − A better approach is to build a conjugate model using one solver module to solve for fluid and solid properties

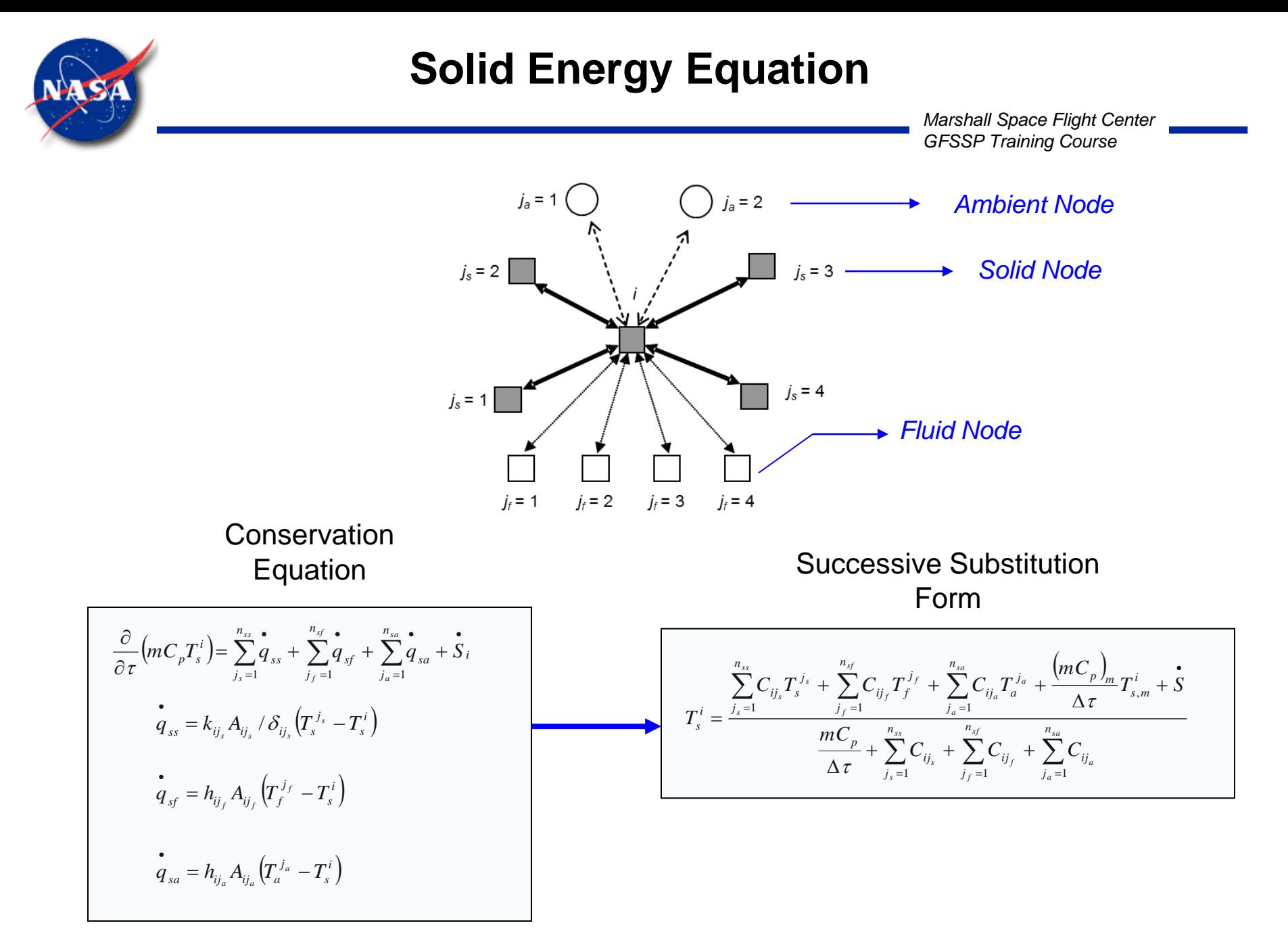

GFSSP 7.02 -- Conjugate Heat Transfer

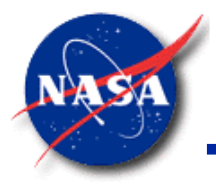

#### **Solid Node Input (1/2)**

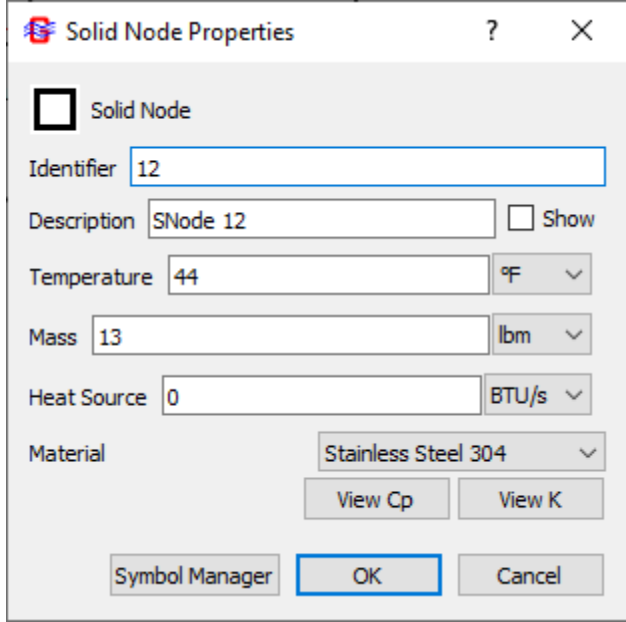

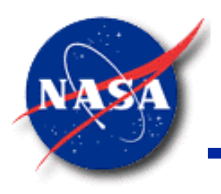

### **Solid Node Input (2/2)**

- **Material Properties** 
	- **GFSSP** installation directory contains temperature-dependent properties (k and Cp) for 40 common materials
	- − CAUTION: Not all library materials contain properties at cryogenic temperatures.
- Up to 5 user-defined material properties may be defined in short text files
	- User1k.prp and user1cp.prp
		- ➢ User2k.prp and user2cp.prp
		- $\triangleright$  Etc.
- Units
	- − T (°R)
	- − K (BTU/s-ft-°R)
	- $\mathsf{Cp}$  (BTU/lb<sub>m</sub>-°R)

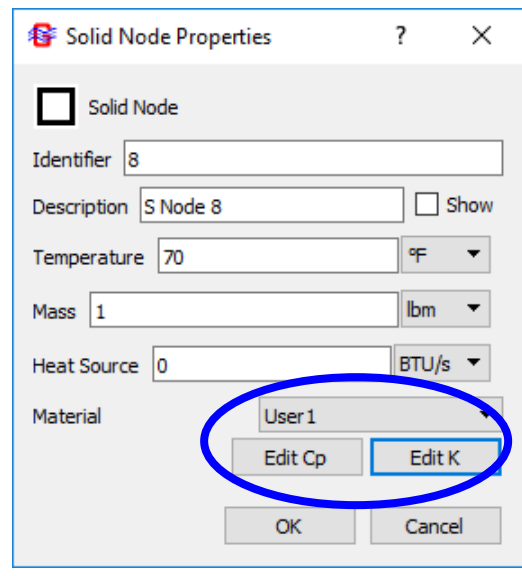

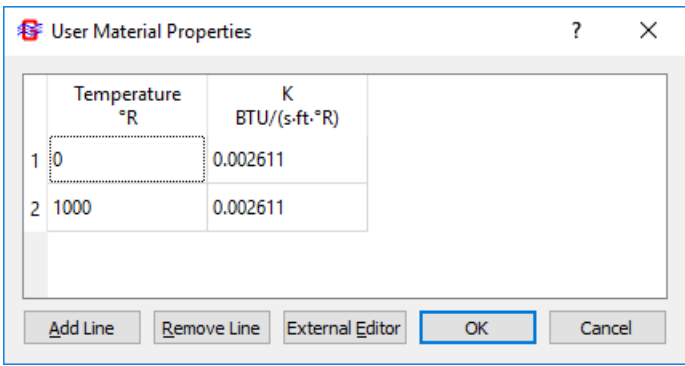

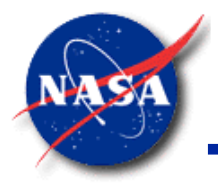

#### **Ambient Node Input**

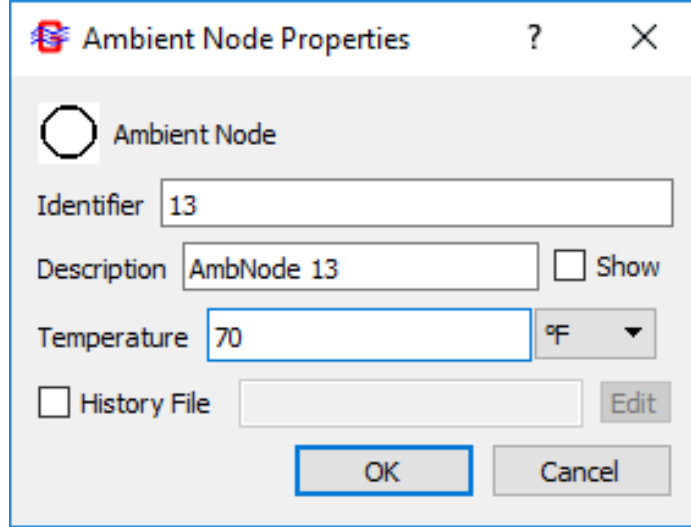

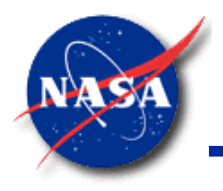

#### **Ambient to Solid Conductor**

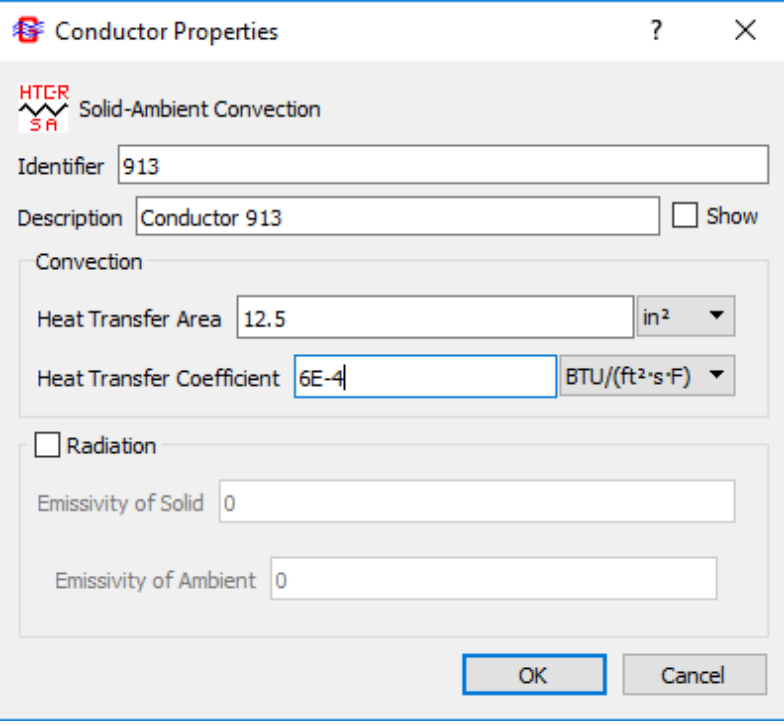

- Radiation option for S-A Conductor
	- $View factor = 1.0$
	- $ε$  must be  $> 0.0$  to avoid division by zero error.
	- When  $ε<sub>amb</sub> = 1.0$ , simplifies to equation for small object surrounded by a large ambient.

$$
q_{s-amb} = \frac{\sigma A (T_s^4 - T_{amb}^4)}{\frac{1}{\varepsilon_s} + \frac{1}{\varepsilon_{amb}} - 1}
$$

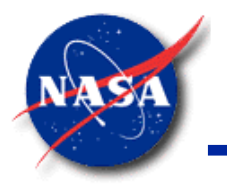

### **Solid to Solid Conduction Conductor (1/2)**

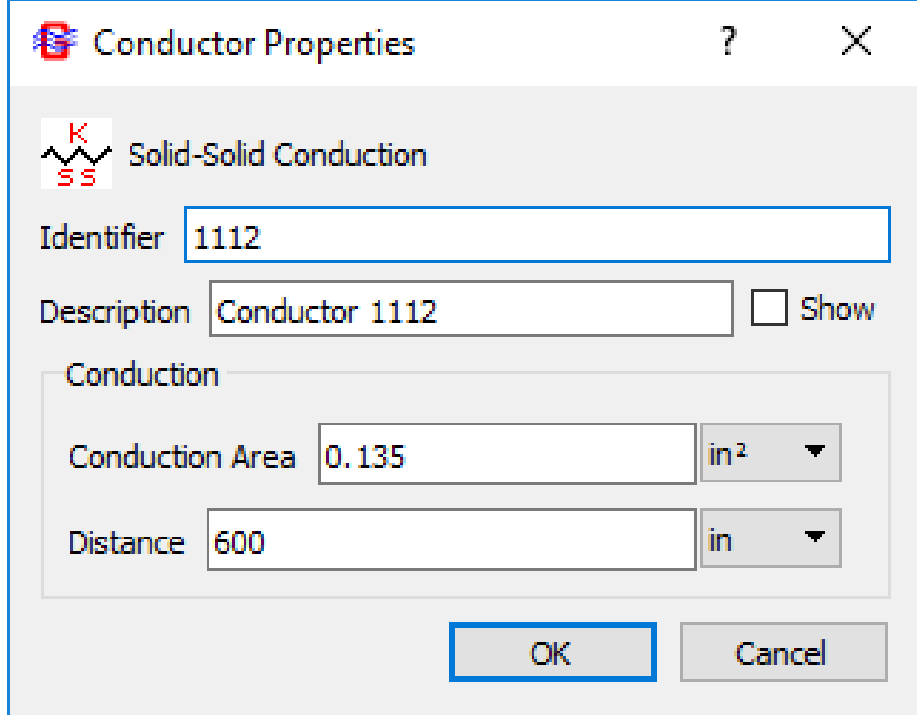

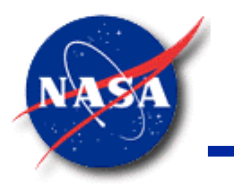

### **Solid to Solid Conduction Conductor (2/2)**

- **Mixing Materials** 
	- When a solid-to-solid conductor connects two different materials, the effective conductivity is the harmonic mean of the two conductivities.

$$
k_{AB}=\frac{2k_Ak_B}{k_A+k_B}
$$

- − This relationship holds true only if the length of the solid-to-solid conductor is ½ material A and ½ material B.
- Example: A tank wall is 0.25 inches thick and covered with 1.0 inch of insulating foam.

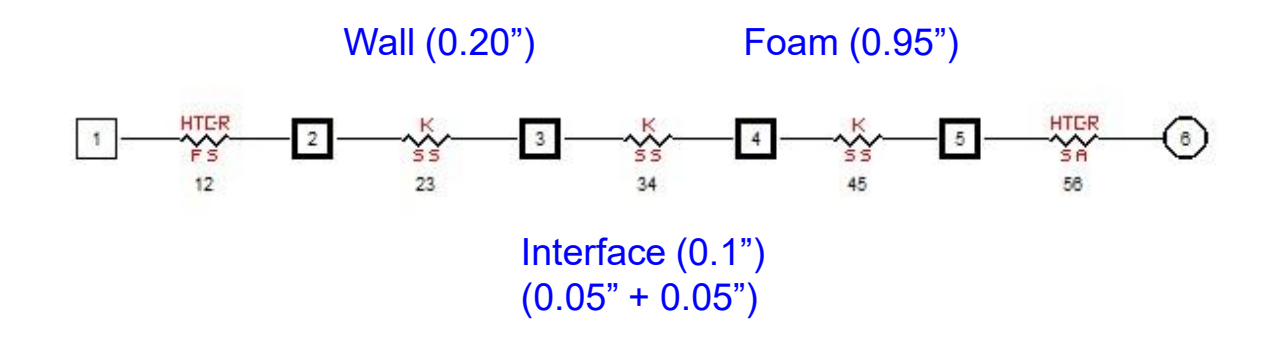

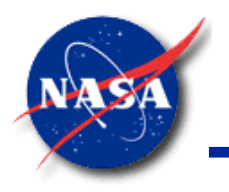

### **Solid to Solid Radiation Conductor**

- Assumes two diffuse, gray surfaces that form an enclosure
- Example: a pipe surrounded by a vacuum jacket ( $F_{ij}$  = 1.0)

$$
q_{ij} = \frac{\sigma (T_i^4 - T_j^4)}{\frac{1 - \epsilon_i}{\epsilon_i A_i} + \frac{1}{A_i F_{ij}} + \frac{1 - \epsilon_j}{\epsilon_j A_j}}
$$

- I<sup>th</sup> node is the first solid node selected.
- J<sup>th</sup> node is the second solid node.
- Hint: when modeling a vacuum jacket, make the inside pipe Solid Node I, and the outside pipe Solid Node J. Then the view factor  $F_{ii} = 1.0$ .

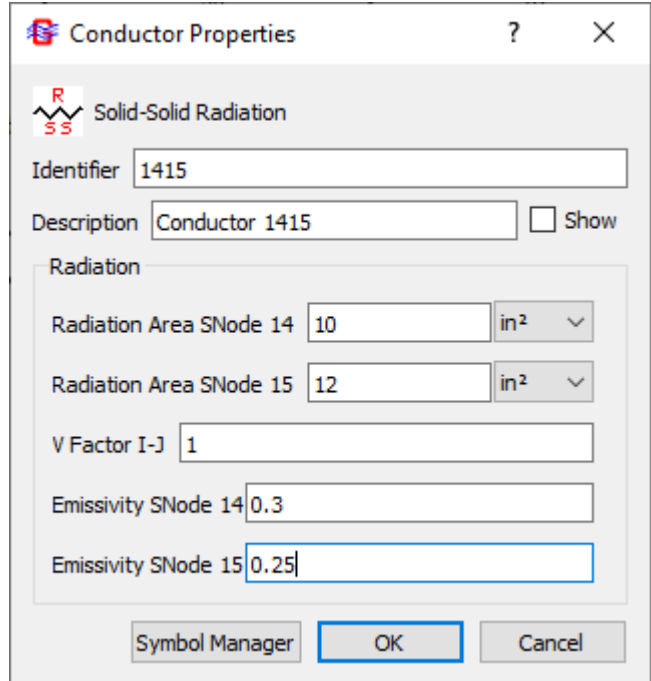

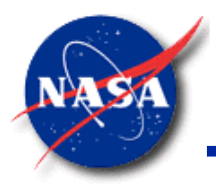

#### **Solid to Fluid Conductor**

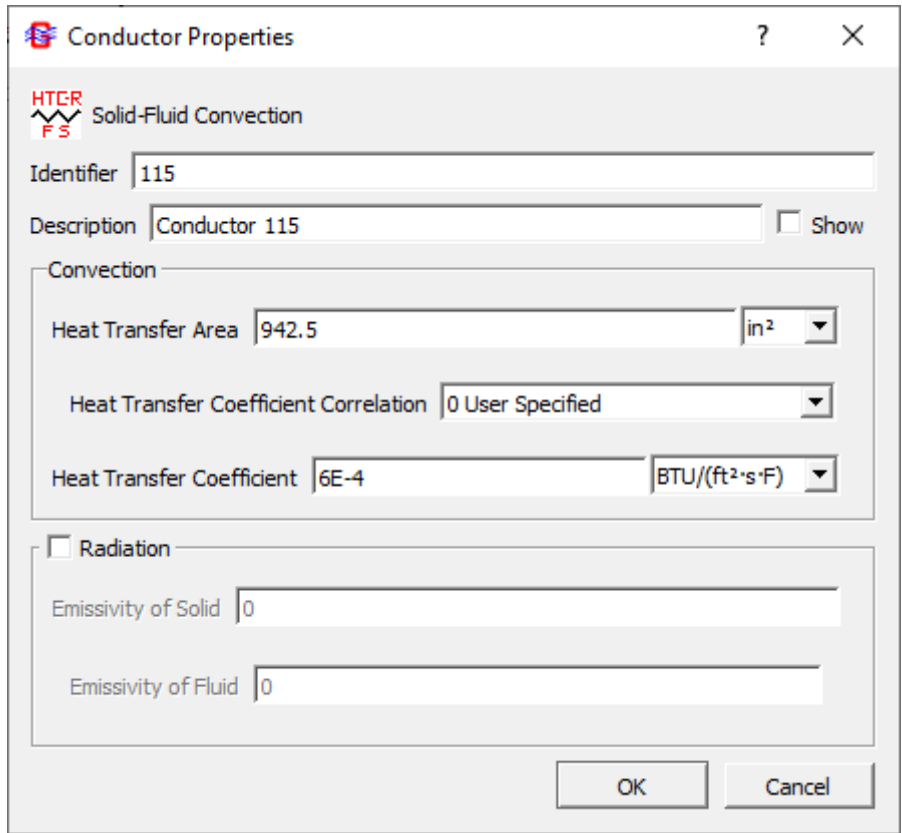

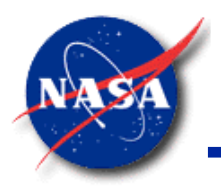

### **Solid to Fluid Conductor (1/8)**

- Heat Transfer Coefficient
	- User-specified to a constant value set in MIG (Option 0)
	- Calculated by a correlation defined in a Fortran user subroutine
	- − Calculated by built-in correlations for Forced Convection in a Pipe
		- 1. Dittus-Boelter
		- 2. Miropolskii
		- 3. Sieder-Tate
		- 4. Petukhov
		- 5. Gnielinski
	- − Calculated by built-in correlations for Natural Convection to a Vertical Plate
		- 6. Empirical
		- 7. Churchill-Chu

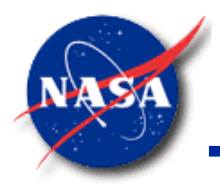

### **Solid to Fluid Conductor (2/8)**

*Marshall Space Flight Center GFSSP Training Course*

- Dittus-Boelter (Option 1)
	- − Properties evaluated at fluid node temperature.
	- − Difference between fluid and wall temperatures should be less than 10 °F for liquids, less than 100 °F for gases.
	- − Uses Colburn formulation where Prandtl exponent is always 1/3.
	- − Valid range:
		- − 0.7 ≤ Pr ≤ 160
		- − Re ≥ 10,000

$$
Nu = \frac{hD}{k} \qquad \qquad \Longrightarrow \qquad h = \frac{Nu k}{D}
$$

 $Nu = 0.023Re<sup>0.8</sup>Pr<sup>0.33</sup>$ 

$$
\text{Re} = \frac{\rho u D}{\mu} \qquad \qquad \text{Pr} = \frac{c_p \mu}{k}
$$

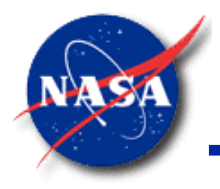

### **Solid to Fluid Conductor (3/8)**

- Miropolskii (Option 2)
	- Film-boiling correlation for two-phase flow
	- − Switches to Dittus-Boelter for single-phase flow
	- − Suitable for chilldown problems, which are mostly film-boiling
	- − Not accurate for nucleate boiling regime

$$
Nu = 0.023(\text{Re}_{mix})^{0.8}(\text{Pr}_{v})^{0.4}(Y)
$$

$$
\text{Re}_{mix} = \left(\frac{\rho u D}{\mu_v}\right) \left[ x + \left(\frac{\rho_v}{\rho_l}\right) (1 - x) \right]
$$
\n
$$
\text{Pr}_{u = \mu} = \left(\frac{C_p \mu_v}{\rho_l}\right)
$$

$$
\Pr_{v} = \left(\frac{-\rho_{1}v_{0}}{k_{v}}\right)
$$

$$
Y = 1 - 0.1 \left(\frac{\rho_l}{\rho_v}\right)^{0.4} (1 - x)^{0.4}
$$

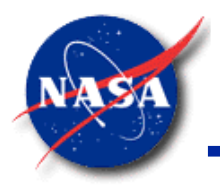

### **Solid to Fluid Conductor (4/8)**

- Sieder-Tate (Option 3)
	- Preferred over Dittus-Boelter when there are large temperature differences between fluid and wall.
	- − Valid range:
		- − 0.7 ≤ Pr ≤ 16,700
		- − Re ≥ 10,000

$$
Nu = 0.027 \text{Re}^{0.8} \text{Pr}^{0.33} \left(\frac{\mu}{\mu_{w}}\right)^{0.14}
$$

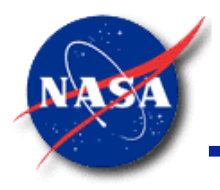

### **Solid to Fluid Conductor (5/8)**

- Petukhov (Option 4)
	- − May be more accurate (10% vs. 25%) than Dittus-Boelter or Sieder-Tate
	- − Valid range:
		- − 0.5 ≤ Pr ≤ 2,000
		- − 10,000 ≤ Re ≤ 5,000,000

$$
Nu = \frac{\left(\frac{f}{8}\right)RePr}{1.07 + 12.7\left(\frac{f}{8}\right)^{0.5}\left(Pr^{2/3} - 1\right)}
$$

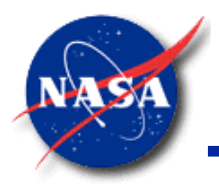

### **Solid to Fluid Conductor (6/8)**

- Gnielinski (Option 5)
	- − Useful for smaller Reynolds numbers
	- − Valid range:
		- − 0.5 ≤ Pr ≤ 2,000
		- − 3,000 ≤ Re ≤ 5,000,000

$$
Nu = \frac{{\left(\frac{f}{8}\right)(Re - 1000)Pr}}{{1 + 12.7\left(\frac{f}{8}\right)^{0.5}(Pr^{2/3} - 1)}}
$$

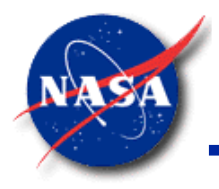

### **Solid to Fluid Conductor (7/8)**

- Empirical Natural Convection (Option 6)
	- Requires user to enter characteristic length, L
	- $-$  Properties evaluated at film temperature:  $T_{film} = 0.5(T_w + T_f)$
	- − In a mixture model, properties from fluid with greatest mass fraction node are used.
	- − Valid range:
		- $10^4$  ≤ Ra ≤ 10<sup>13</sup>

$$
\mathsf{Ra} = \frac{g\beta|(T_w - T_f)|L^3\rho^2 c_p}{\mu k}
$$

$$
Nu = cRa^n
$$

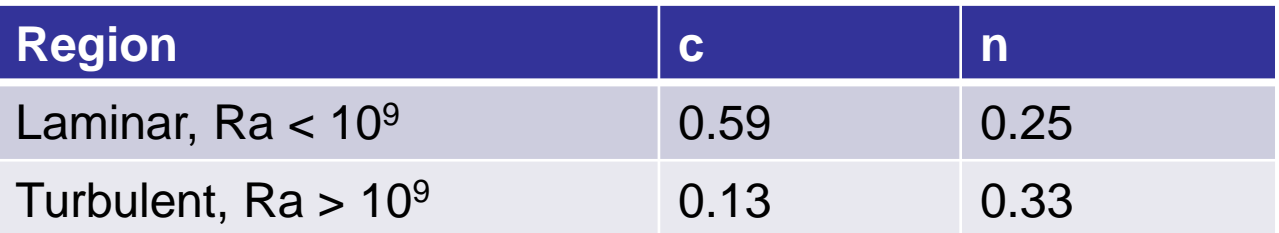
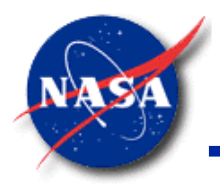

# **Solid to Fluid Conductor (8/8)**

- Churchill-Chu (Option 7)
	- Requires user to enter characteristic length
	- Properties evaluated at film temperature
	- In a mixture model, properties from fluid with greatest mass fraction node are used.

$$
Nu = \left\{ 0.825 + \frac{0.387Ra^{1/6}}{\left[1 + \left(\frac{0.492}{Pr}\right)^{9/16}\right]^{8/27}} \right\}^2
$$

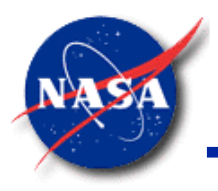

#### **MLI Conductor**

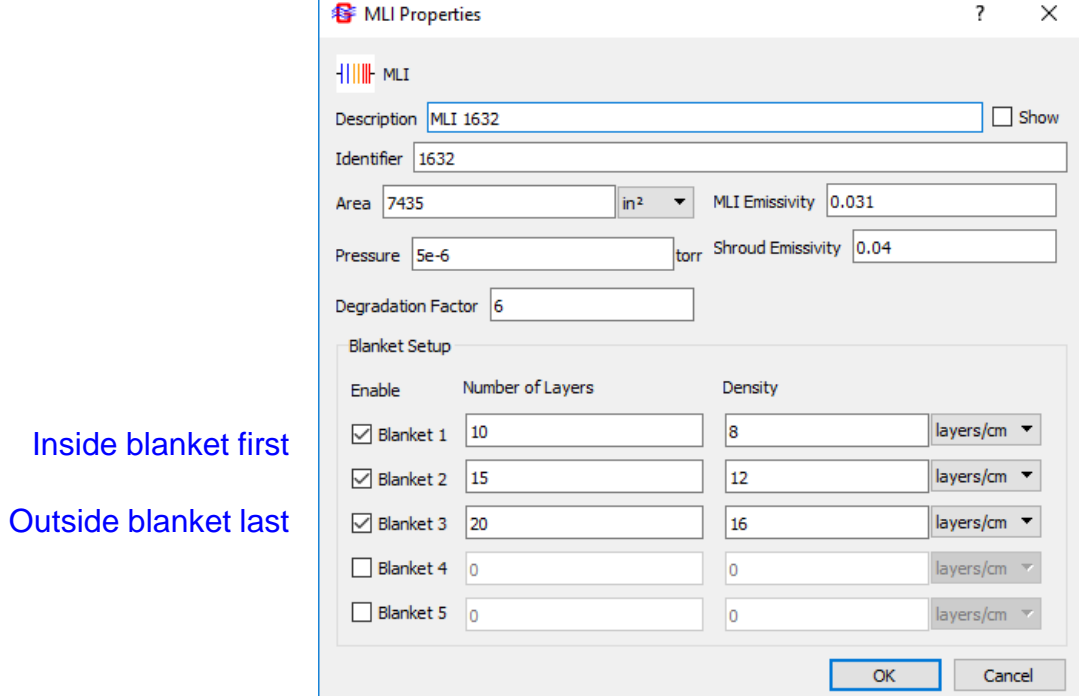

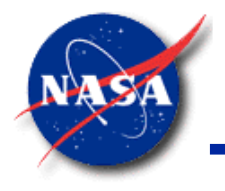

# **MLI Modeling Methodology**

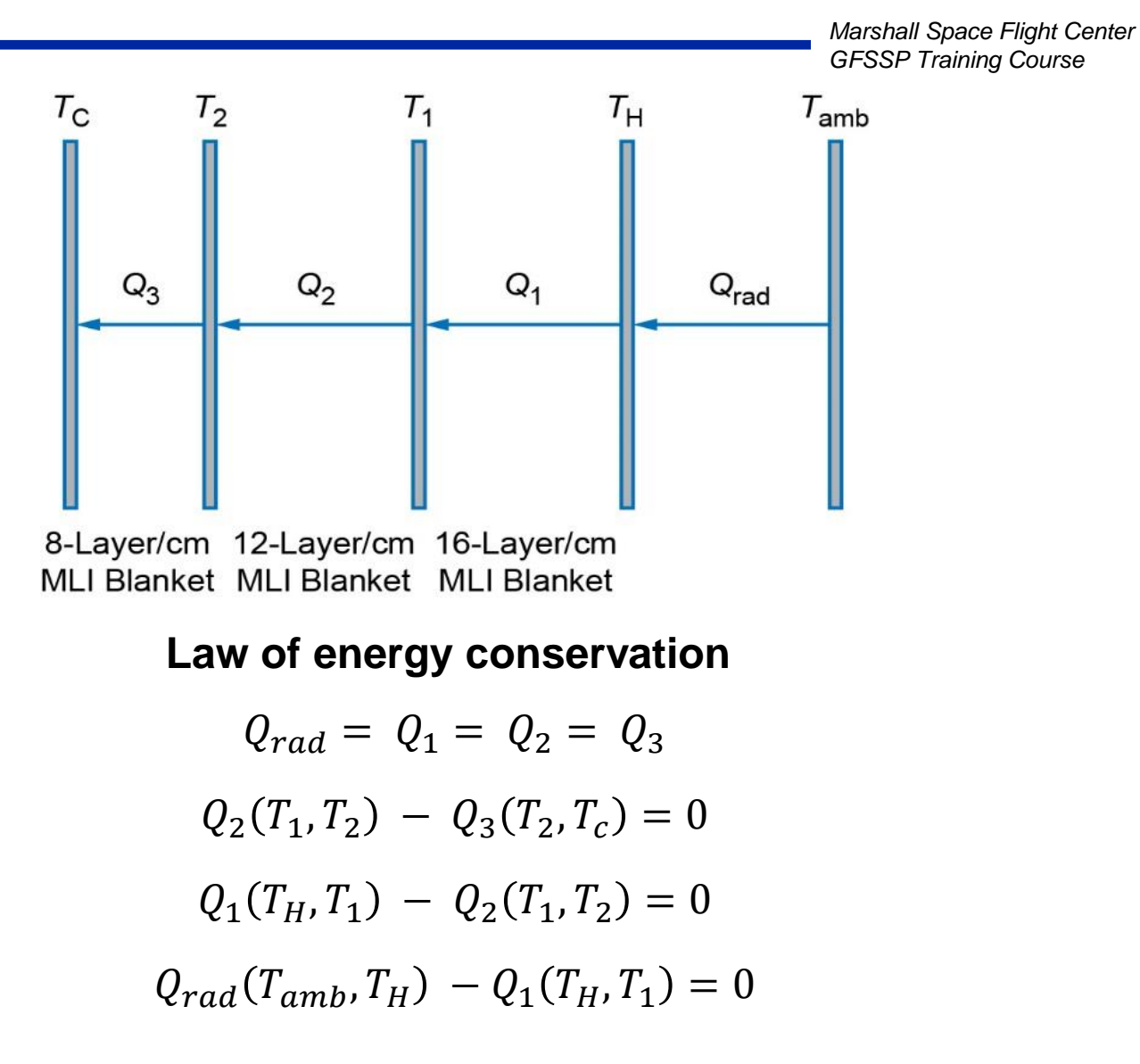

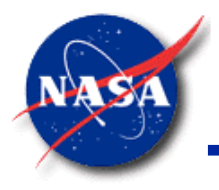

#### **MLI Heat Transfer (1/2)**

*Marshall Space Flight Center GFSSP Training Course*

• Heat transfer through the MLI calculated by the Modified Lockheed equation

$$
q = \left[ \frac{C_s \left(0.017 + 7E - 6 * (800 - T_{avg}) + 2.28E - 2 * ln(T_{avg})\right) (N^*)^{2.63} (T_h - T_c)}{N_s} + \frac{C_r \varepsilon (T_h^{4.67} - T_c^{4.67})}{N_s} + \frac{C_g P (T_h^{0.52} - T_c^{0.52})}{N_s} \right]
$$

 $q =$  heat flux through MLI (W/m<sup>2</sup>)

$$
T_{\text{avg}} =
$$
 average of hot and cold boundary temperatures (K)

- $N^*$  = MLI layer density (layers/cm)
- $T_h$  = hot boundary temperature (K)
- $T_c$  = cold boundary temperature (K)
- $N_s$  = number of MLI layers
- $\varepsilon$  = MLI layer emissivity ( $\varepsilon$  = 0.031)
- $P =$  interstitial gas pressure (torr)

 $C_s = 2.4 \times 10^{-4}$  $C_r = 4.944 \times 10^{-10}$  $C_g = 14600$ 

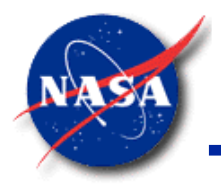

#### **MLI Heat Transfer (2/2)**

*Marshall Space Flight Center GFSSP Training Course*

• Radiative heat transfer from the shroud to the outer layer of MLI

$$
q_{rad} = \frac{\sigma(T_{amb}^4 - T_{outer}^4)}{\frac{1}{\varepsilon_{MLI}} + \frac{1}{\varepsilon_{shrd}} - 1}
$$

- Expression assumes radiation between closely spaced parallel planes
- For other situations, user may wish to modify input shroud emissivity, for example:
- Concentric cylinders (where  $r_{\text{outer}}$  and  $r_{\text{shrd}}$  are not similar):

$$
q_{rad} = \frac{\sigma(T_{amb}^4 - T_{outer}^4)}{\frac{1}{\varepsilon_{MLI}} + \frac{1 - \varepsilon_{shrd}}{\varepsilon_{shrd}} \left(\frac{r_{outer}}{r_{shrd}}\right)} \xrightarrow{\varepsilon_{shrd} - m_{od}} \varepsilon_{shrd} = \left[1 + \frac{1 - \varepsilon_{shrd}}{\varepsilon_{shrd}} \left(\frac{r_{outer}}{r_{shrd}}\right)\right]^{-1}
$$

• Small object in large cavity (set  $\varepsilon_{\text{shrd}} = 1$ )

$$
q_{rad} = \sigma \varepsilon_{MLI} (T_{amb}^4 - T_{outer}^4)
$$

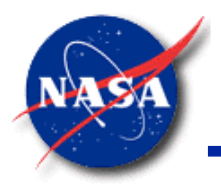

# **MLI Modeling Methodology**

*Marshall Space Flight Center GFSSP Training Course*

• Flowchart of MLI\_HEAT\_RATE Subroutine

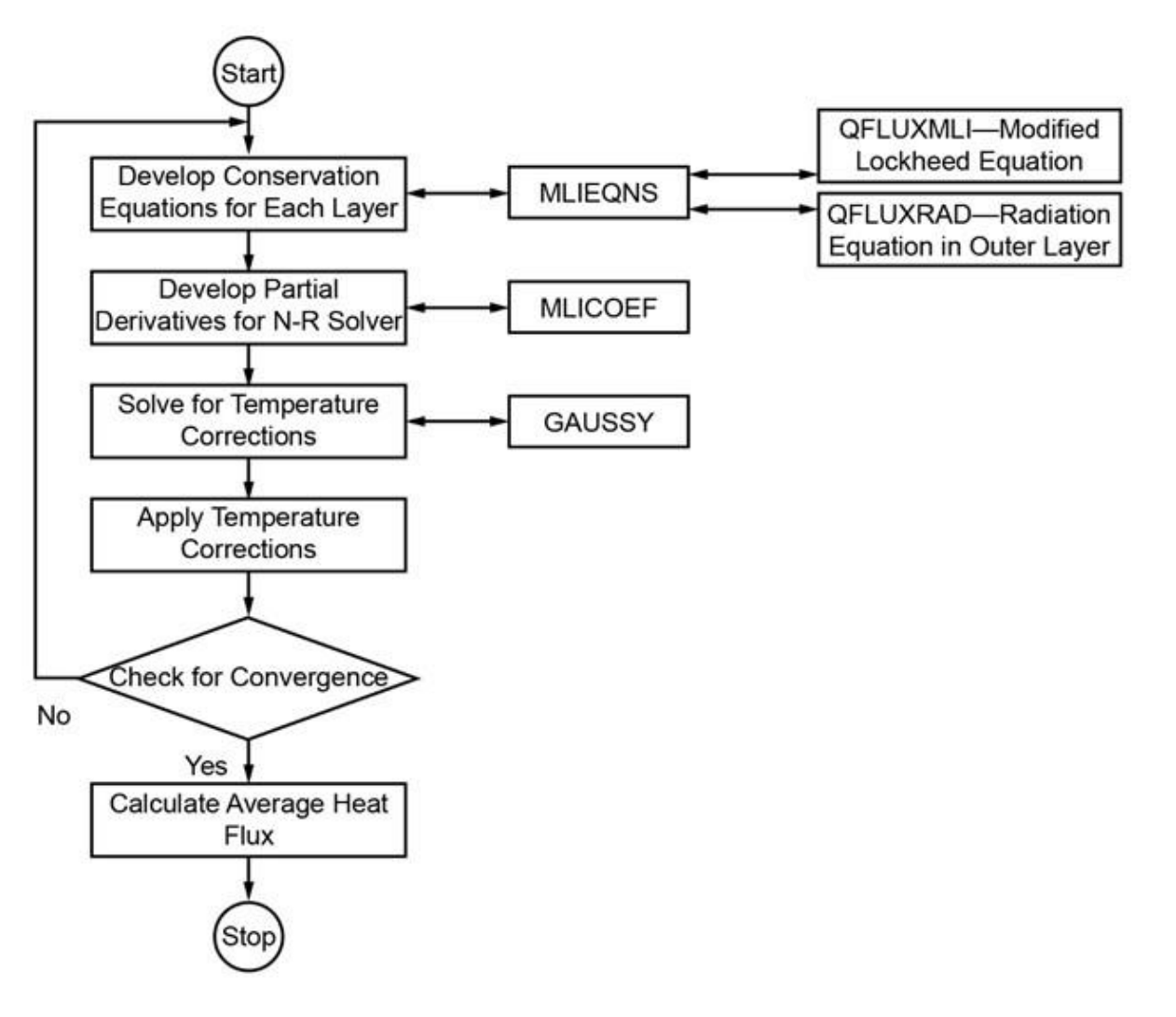

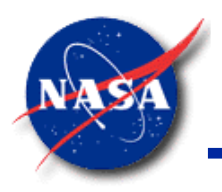

# **Applications**

- Textbook Problem (Ex13)
- Cryogenic Transfer Line (Ex14)
- Propellant Loading
- Pressurization of Space Shuttle's LH2 Tank
- Heat Leak through MLI to a Cryogenic Tank (Ex29)

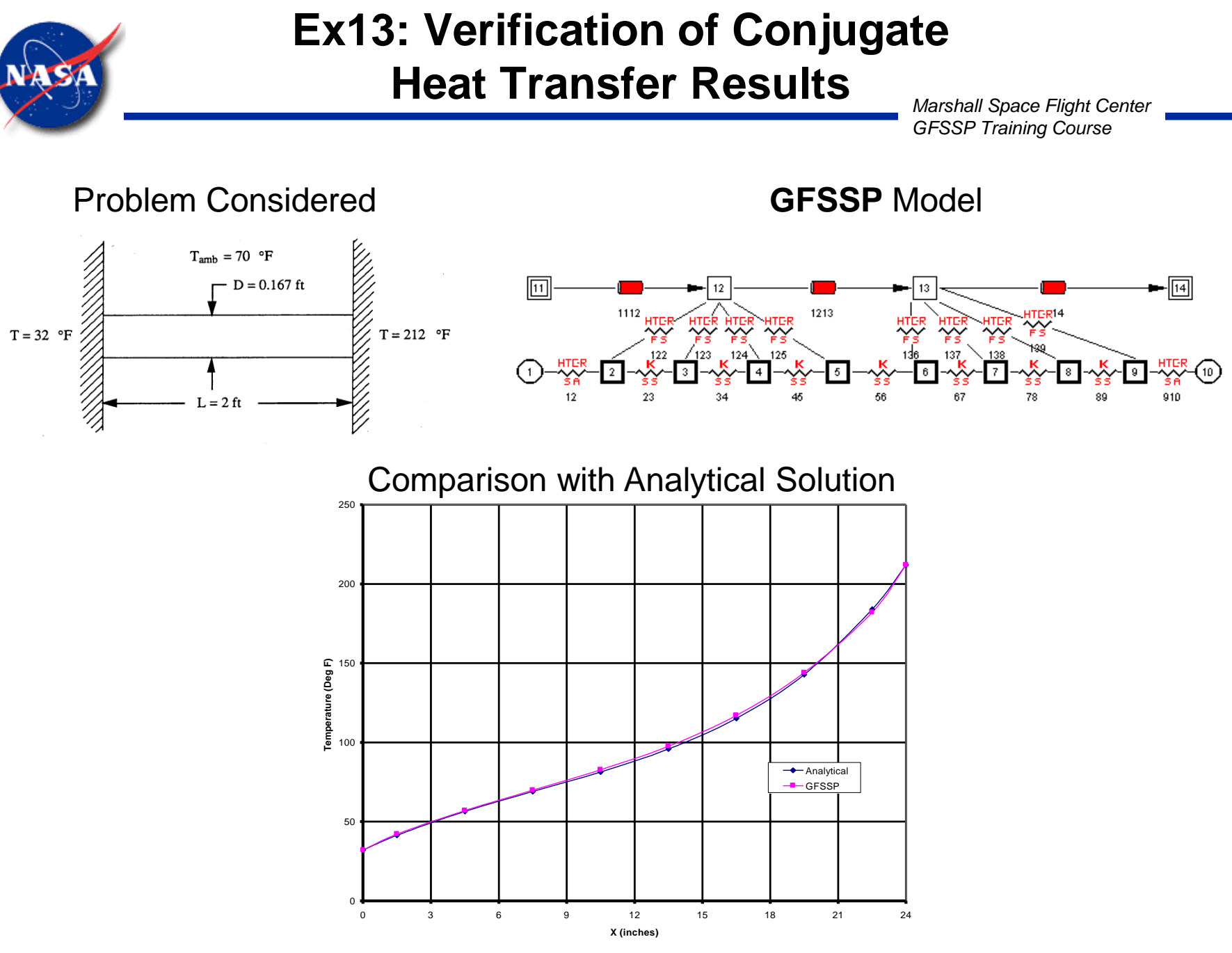

GFSSP 7.02 -- Conjugate Heat Transfer

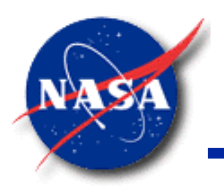

### **NBS Test Set-up of Cryogenic Transfer Line**

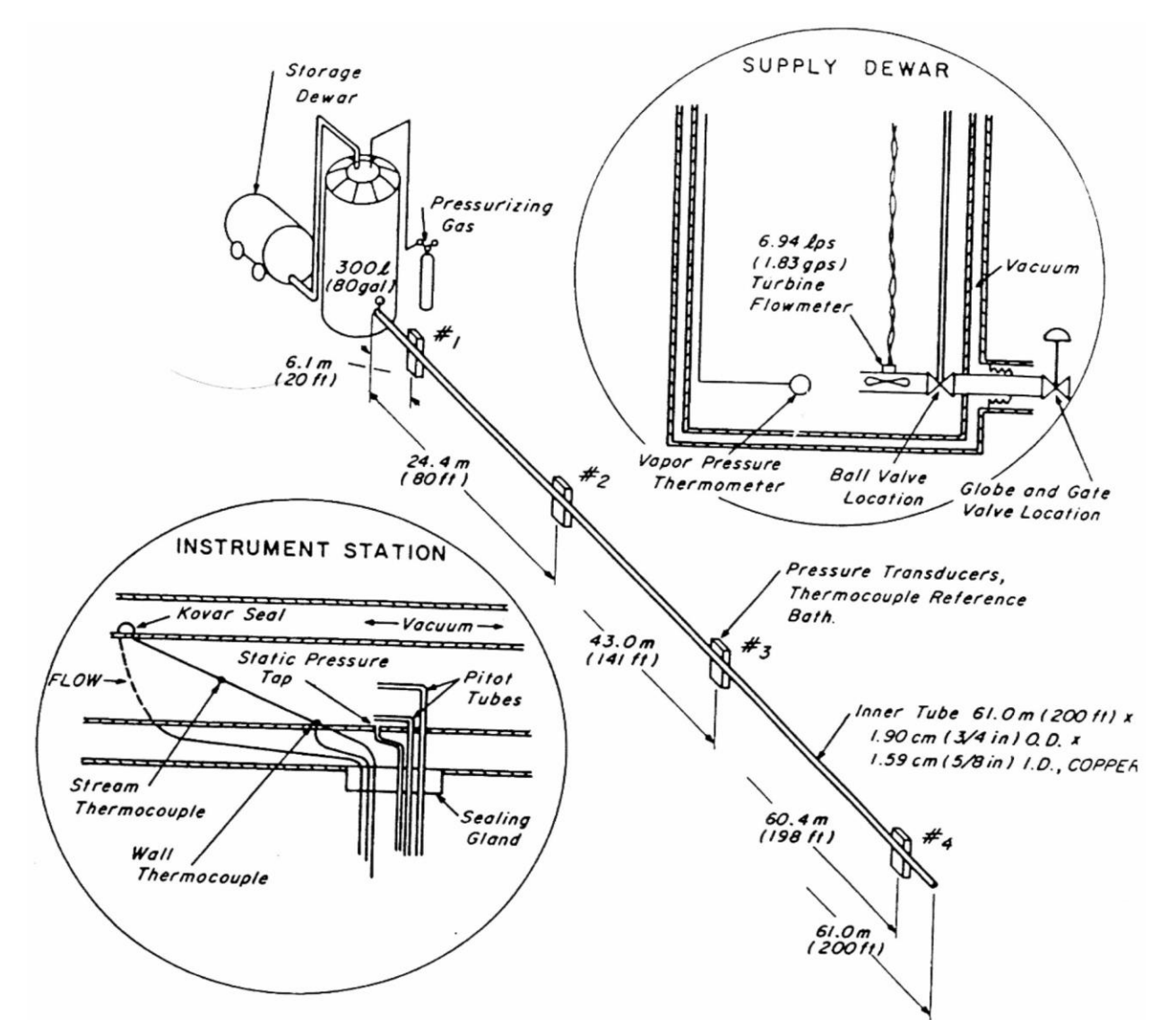

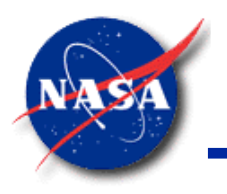

#### **Ex14: GFSSP Model of Cryogenic Transfer Line**

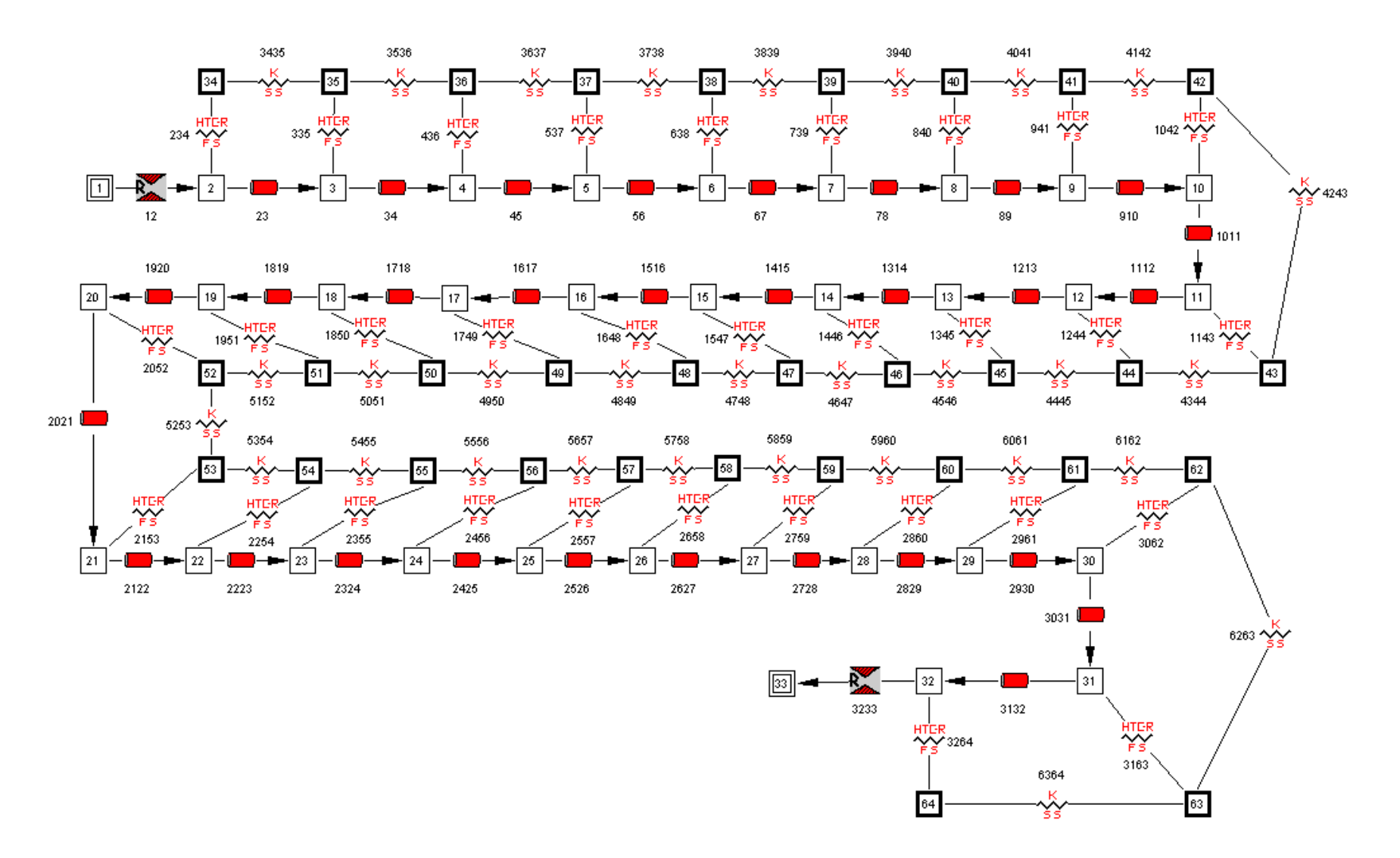

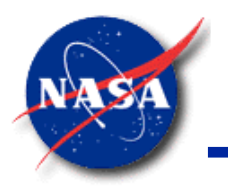

### **Ex14: Comparison with Test Data**

*Marshall Space Flight Center GFSSP Training Course*

#### **Saturated LH<sup>2</sup> chilldown time for various driving pressures**

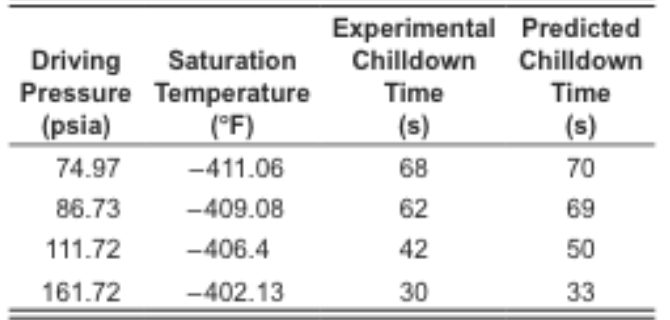

#### **Subcooled LH<sup>2</sup> chilldown time for various driving pressures. LH<sup>2</sup> is subcooled at –424.57 ºF**

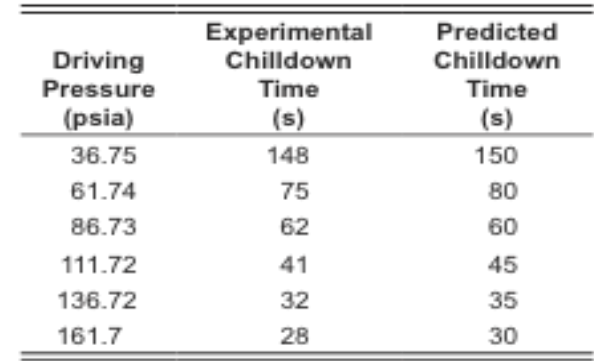

#### **Saturated LN<sup>2</sup> chilldown time for various driving pressures**

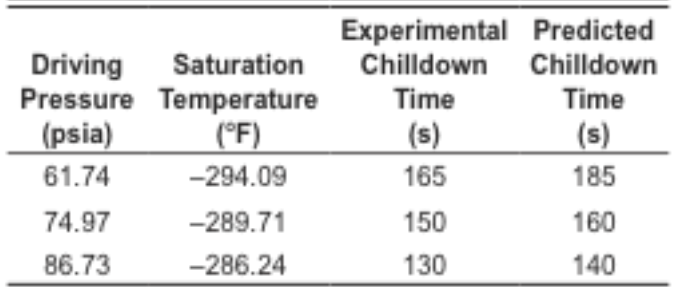

#### **Subcooled LN<sup>2</sup> chilldown time for various driving pressures. LN<sup>2</sup> is subcooled at –322.87 ºF**

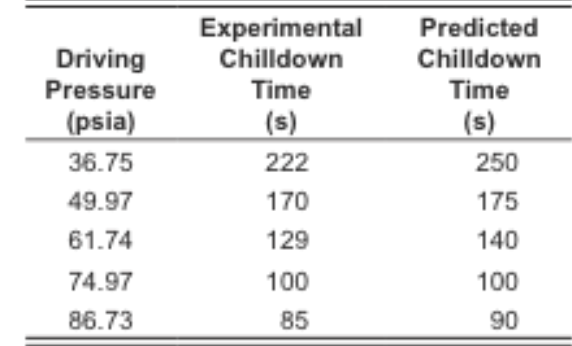

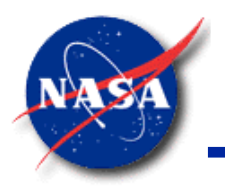

## **Ex14: Comparison of Temperature Histories**

*Marshall Space Flight Center GFSSP Training Course*

• Subcooled  $LH_2$  for various driving pressures

Temperature (°F)

 $(a)$ 

 $(c)$ 

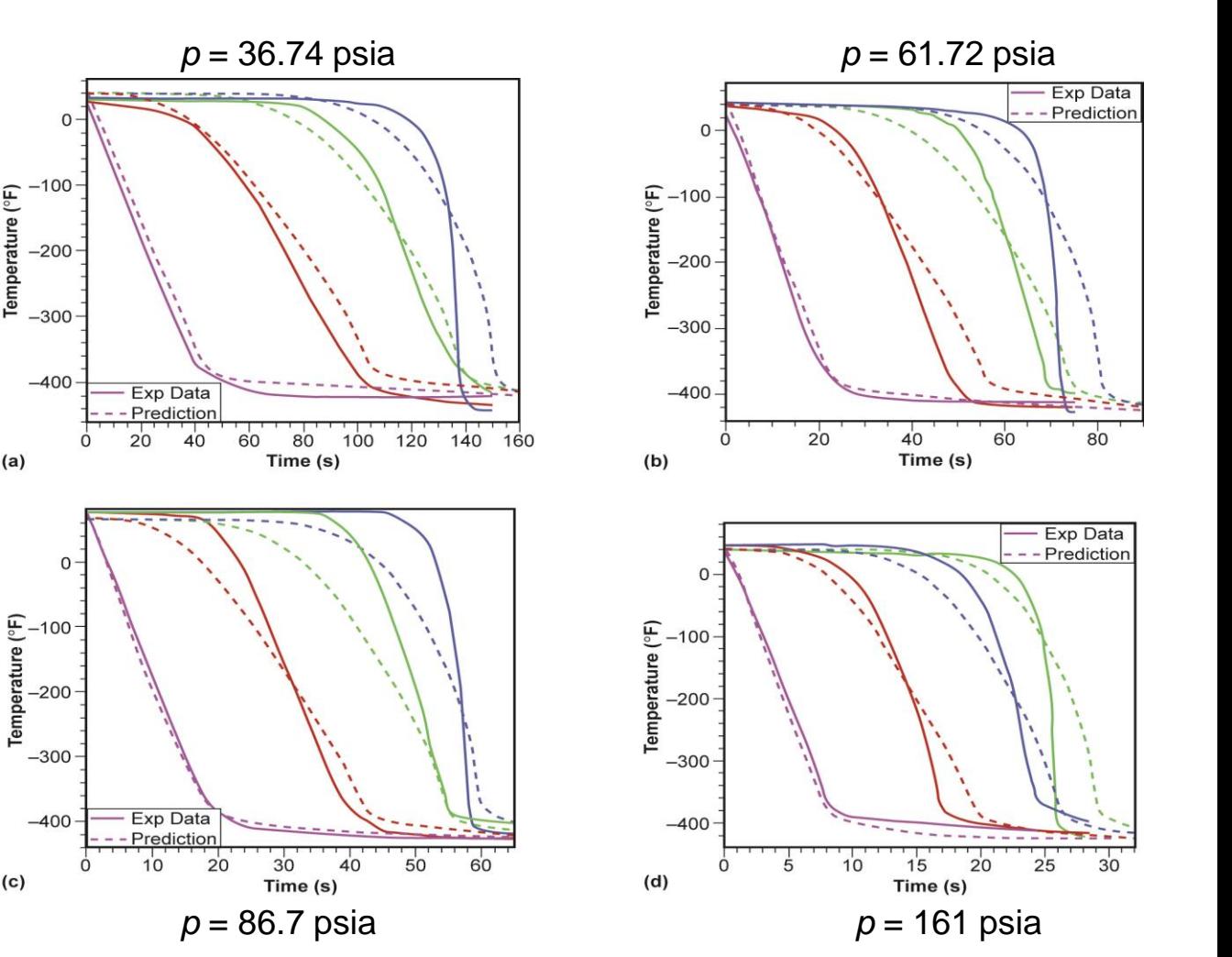

Station #1 (violet) —20 ft from tank inlet Station #2 (red)

—80 ft from tank inlet

Station #3 (green) —141 ft from tank inlet

Station #4 (blue) —198 ft from tank inlet

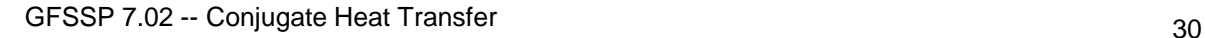

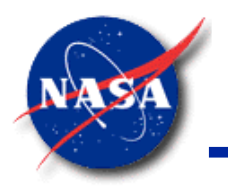

# **Propellant Loading - Shuttle ET LH<sub>2</sub> (1/6)**

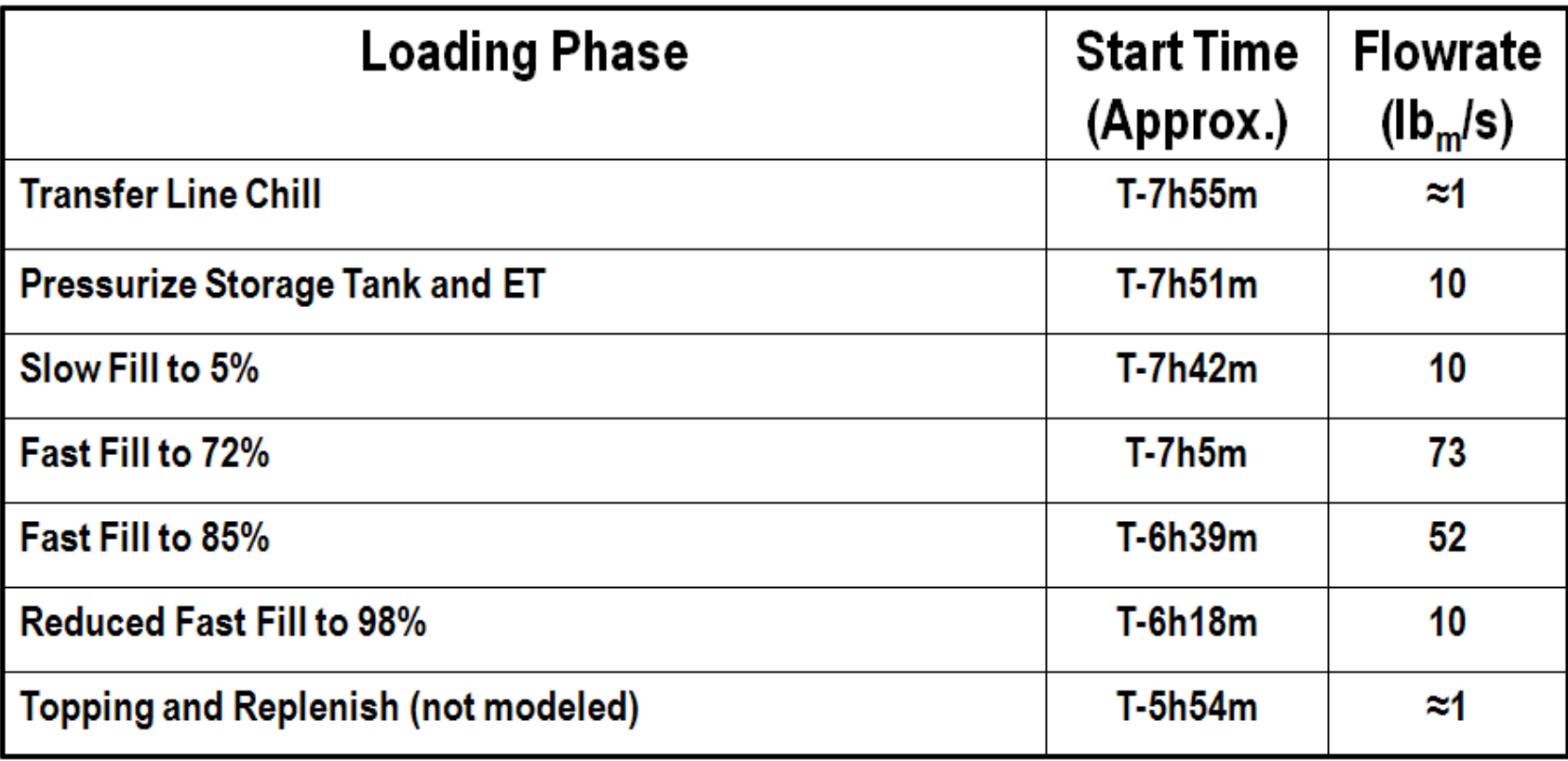

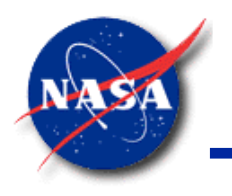

# **Propellant Loading - Shuttle ET LH<sub>2</sub> (2/6)**

- $\text{KSC LH}_2$  Facility Properties
	- Cross-country Pipeline
		- $\geq$   $\frac{1}{4}$  mile of 10" Invar pipe, vacuum-jacketed
		- $\geq$  26400 lb<sub>m</sub>
		- $\triangleright$  Dz = 79 ft
	- − Mobile Launch Platform
		- ➢ 334 ft of 8" and 10" stainless steel pipe, vacuum-jacketed
		- $\geqslant$  6100 lb<sub>m</sub>
		- $\triangleright$  Dz = 43 ft

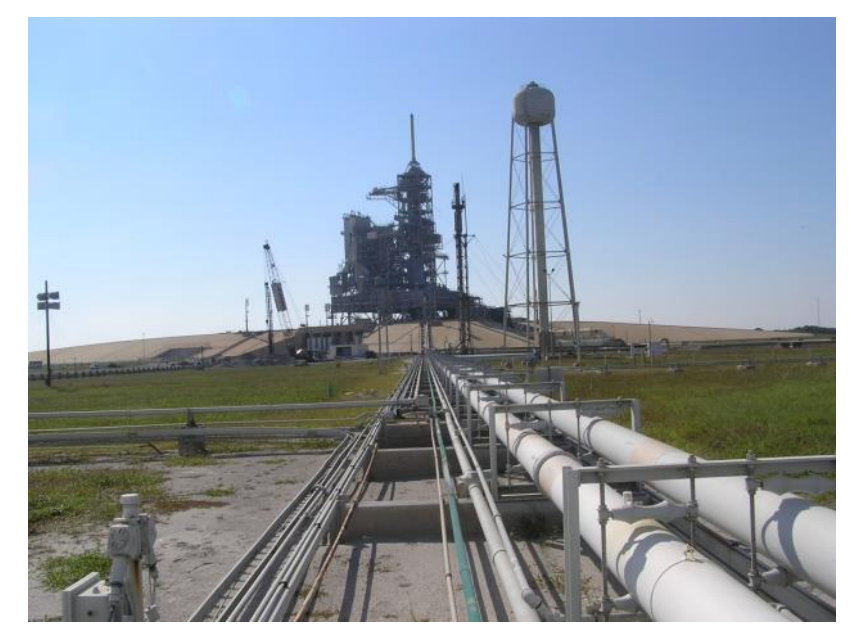

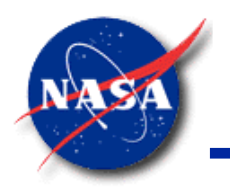

# **Propellant Loading - Shuttle ET LH<sub>2</sub>** (3/6)

- $ET LH<sub>2</sub>$  Tank Properties
	- Tank Mass: 23600  $lb_m$
	- LH<sub>2</sub> mass: 227600 lb<sub>m</sub>
	- Length: 97 ft
	- Diameter: 27.6 ft
	- Insulation: 2078 lb<sub>m</sub>
		- $\ge$  ~1.0" NCFI on barrel and aft dome
		- $\geq$  ~0.75" BX-265 on forward dome
	- Surface area: 8550 ft<sup>2</sup>
	- Vent:  $C_dA = f(DP) \sim 18$  in<sup>2</sup>
		- $\triangleright$  Open during facility line chilldown
		- $\triangleright$  Cycles open and closed during slow/fast fill to maintain 24-27 psig

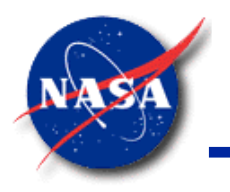

### **Propellant Loading - Shuttle ET LH<sub>2</sub> (4/6)**

*Marshall Space Flight Center GFSSP Training Course*

• ET LH<sup>2</sup> **GFSSP** Model

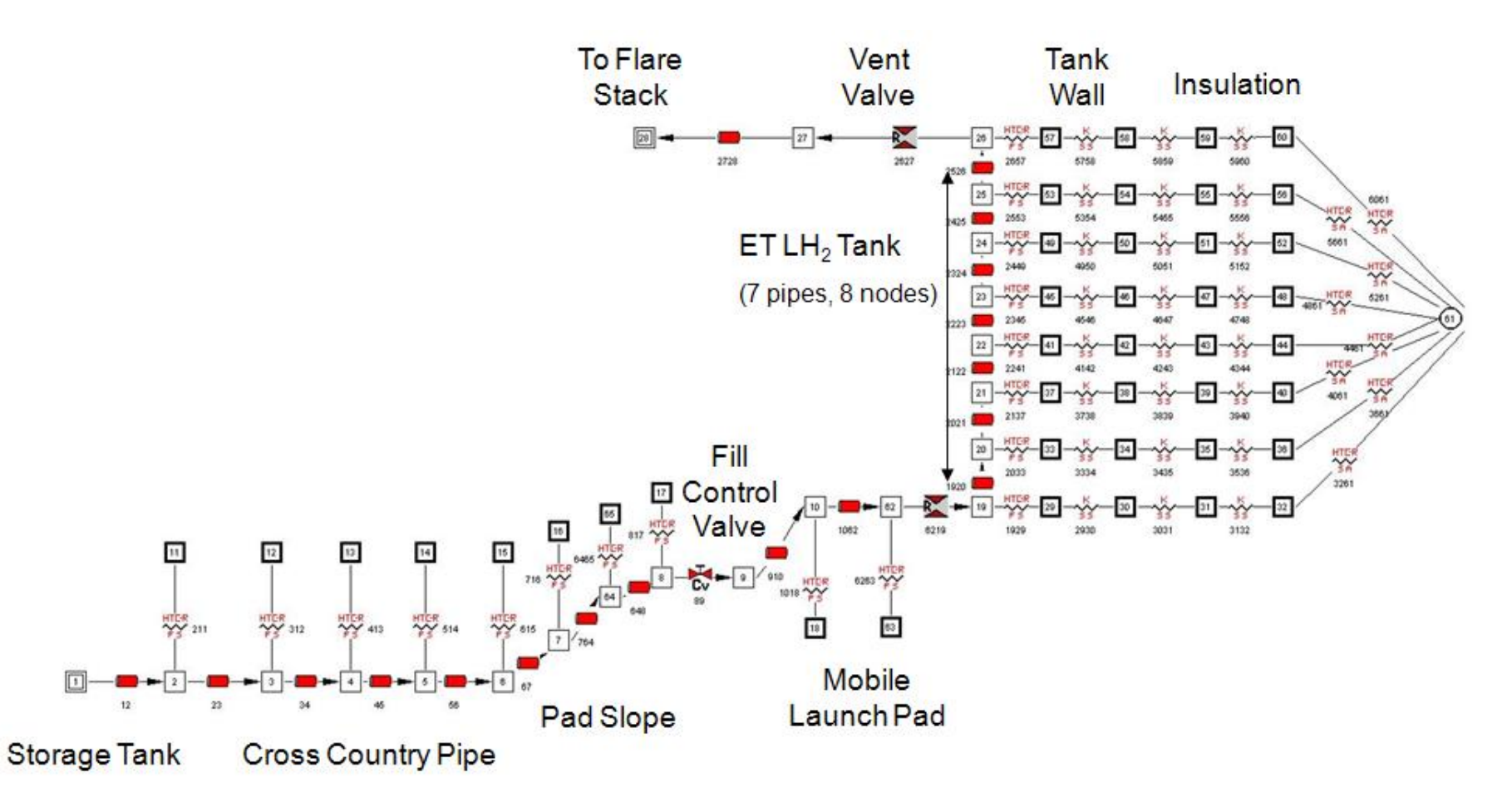

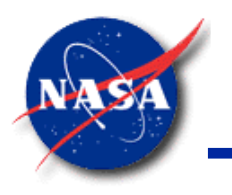

# **Propellant Loading - Shuttle ET LH<sub>2</sub> (5/6)**

*Marshall Space Flight Center GFSSP Training Course*

**Comparison** 

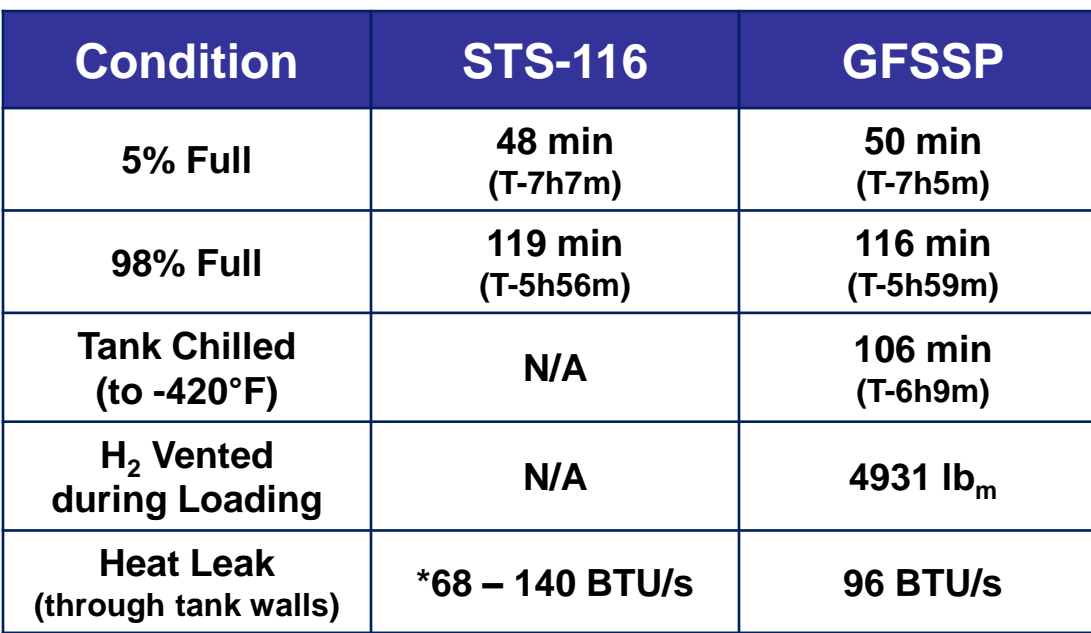

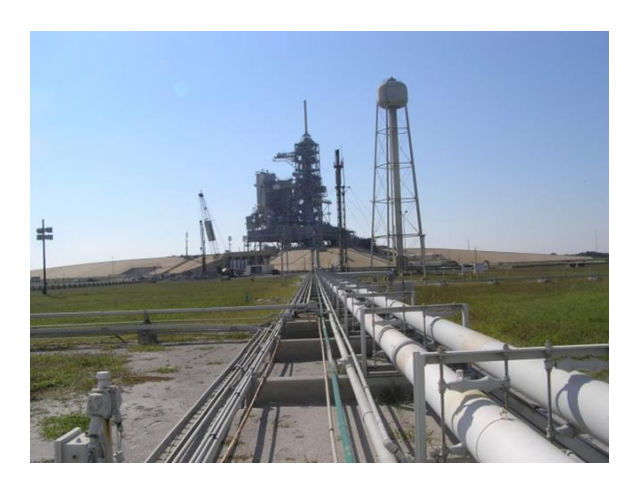

\* Not measured – estimate from ET System Definition Handbook

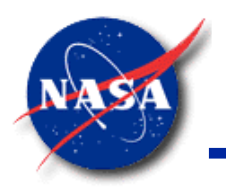

# **Propellant Loading - Shuttle ET LH<sub>2</sub> (6/6)**

*Marshall Space Flight Center GFSSP Training Course*

• Pressure at Valve Skid

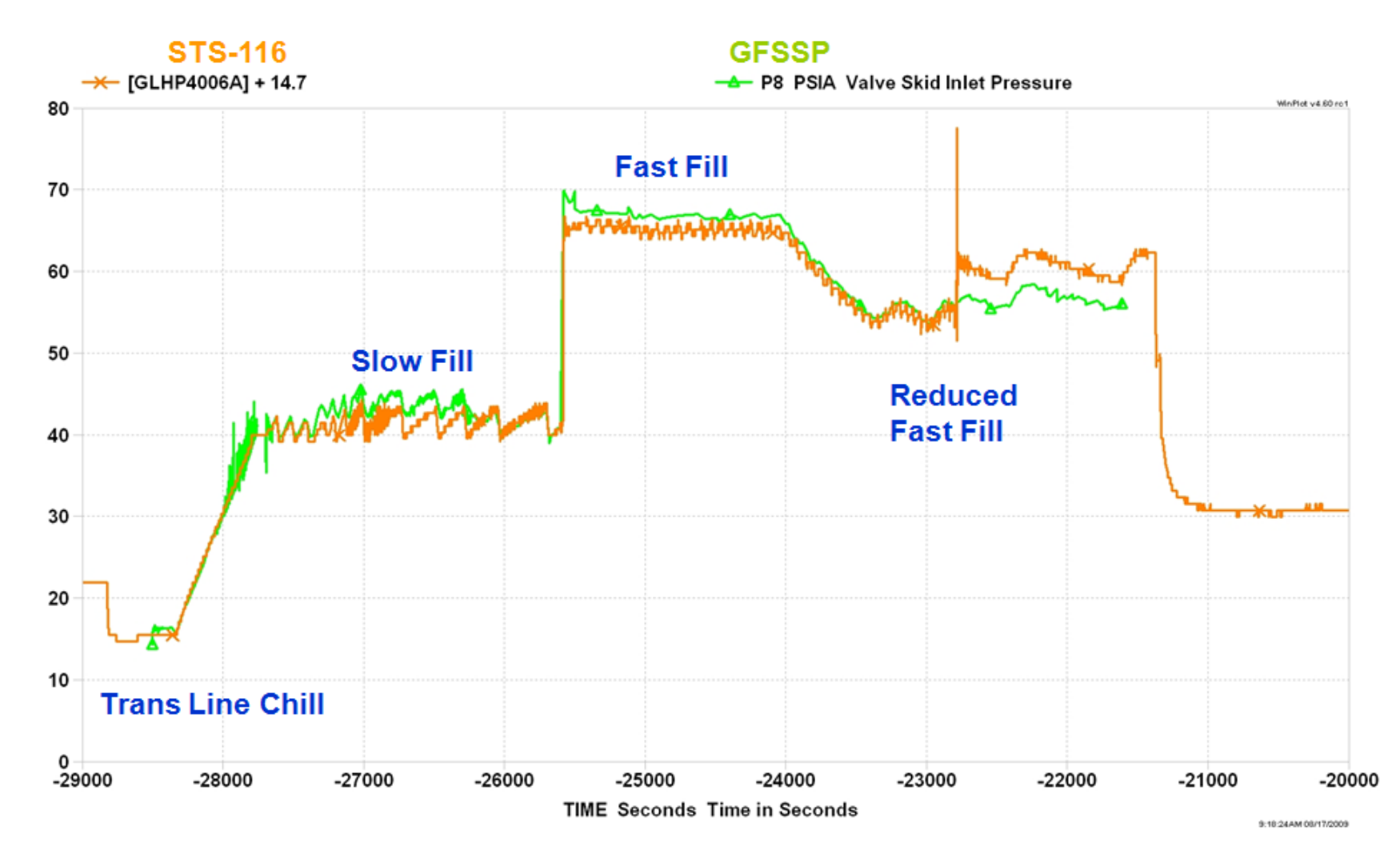

<sup>36</sup> GFSSP 7.02 -- Conjugate Heat Transfer

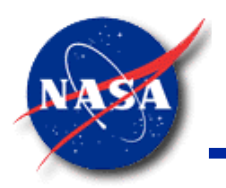

# **Pressurization of Space Shuttle's LH<sup>2</sup> Tank (1/4)**

*Marshall Space Flight Center GFSSP Training Course*

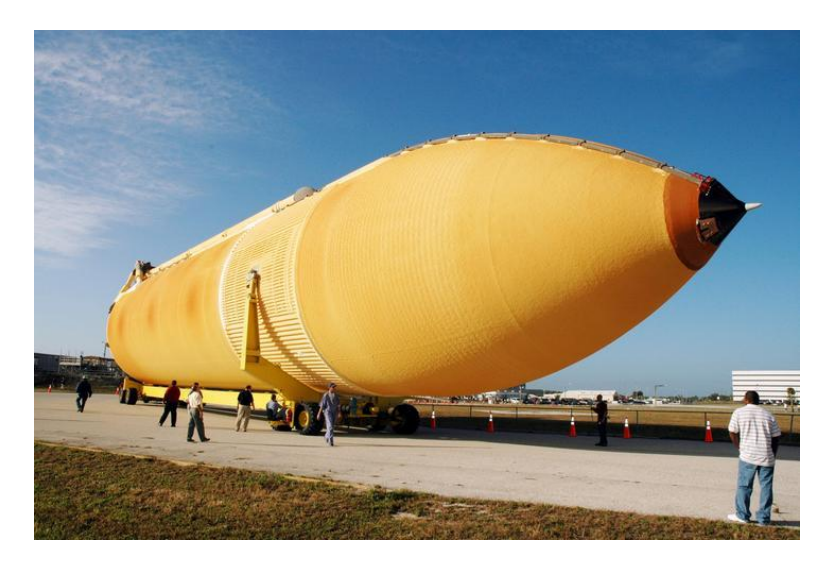

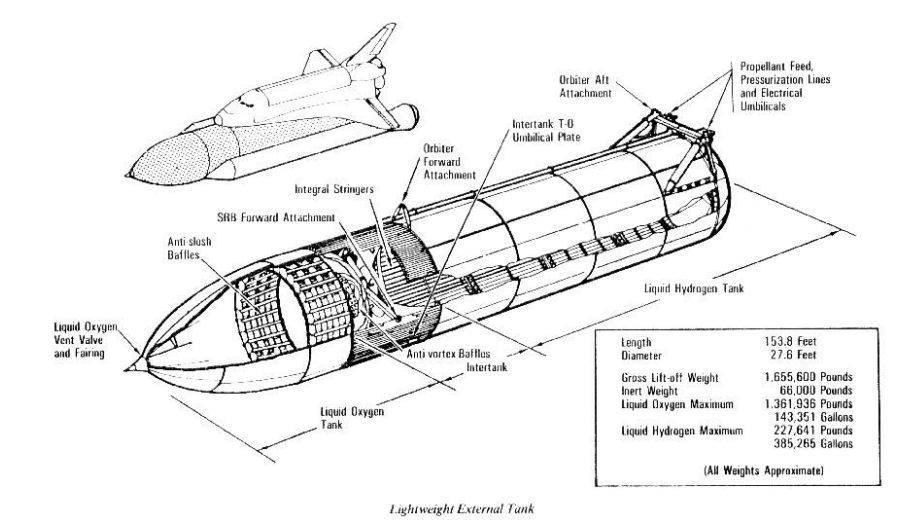

 $LO<sub>2</sub>$ Tank  $LH<sub>2</sub>$ Flanges Tank GH2 Pressurization Line Aft ET / Orbiter Disconnect

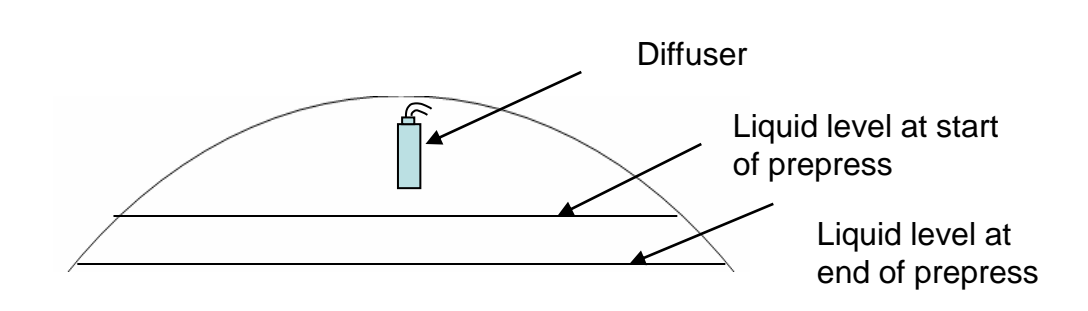

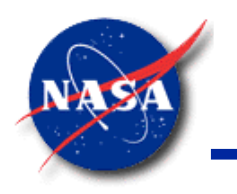

# **Pressurization of Space Shuttle's LH<sup>2</sup> Tank (2/4)**

*Marshall Space Flight Center GFSSP Training Course*

• **GFSSP** Model

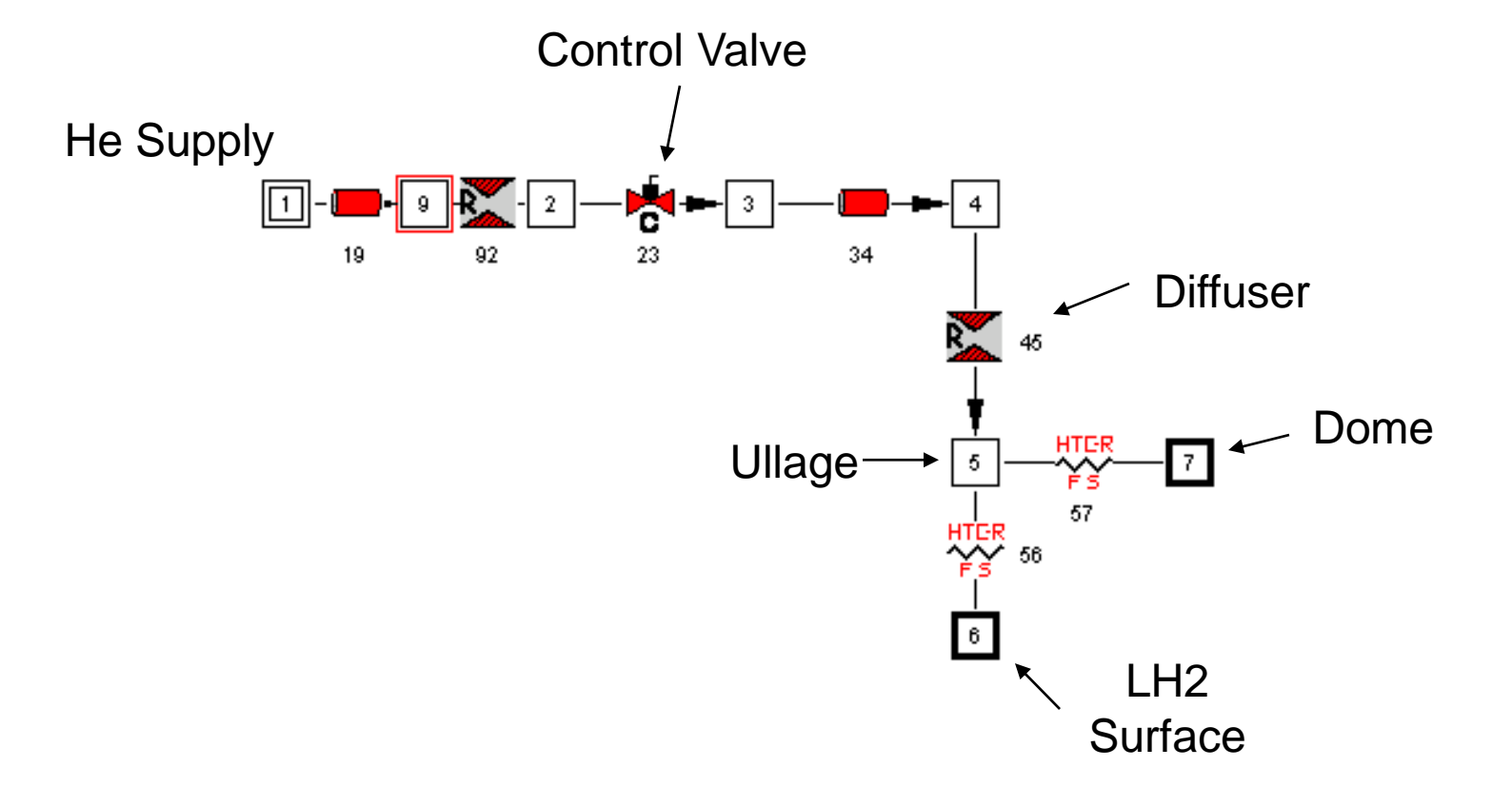

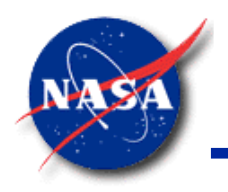

# **Pressurization of Space Shuttle's LH<sup>2</sup> Tank (3/4)**

*Marshall Space Flight Center GFSSP Training Course*

• Ullage Pressure History in LH2 Tank (STS-109)

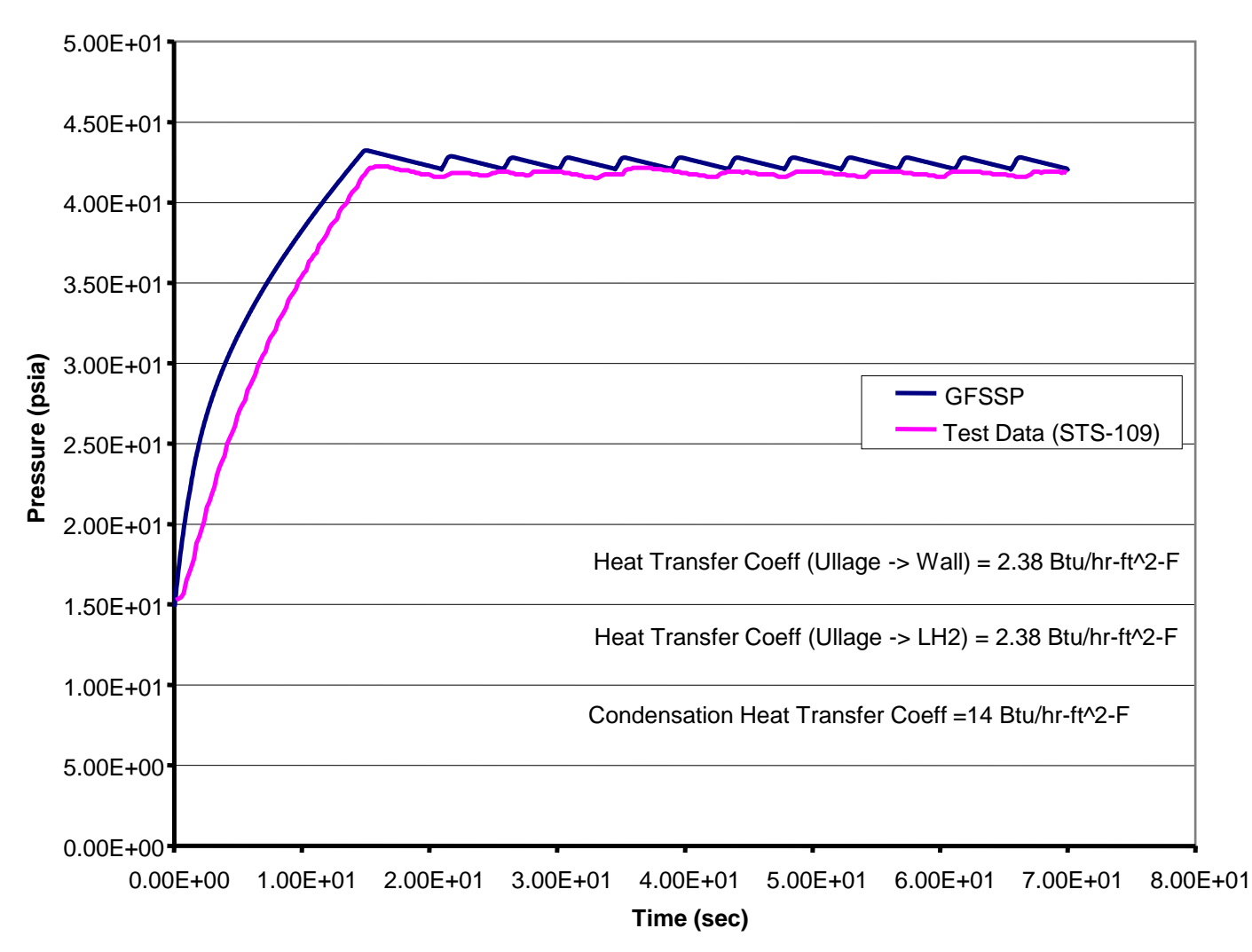

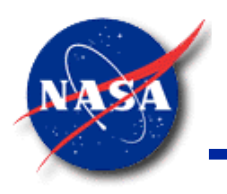

# **Pressurization of Space Shuttle's LH<sup>2</sup> Tank (4/4)**

*Marshall Space Flight Center GFSSP Training Course*

• Helium flowrate history

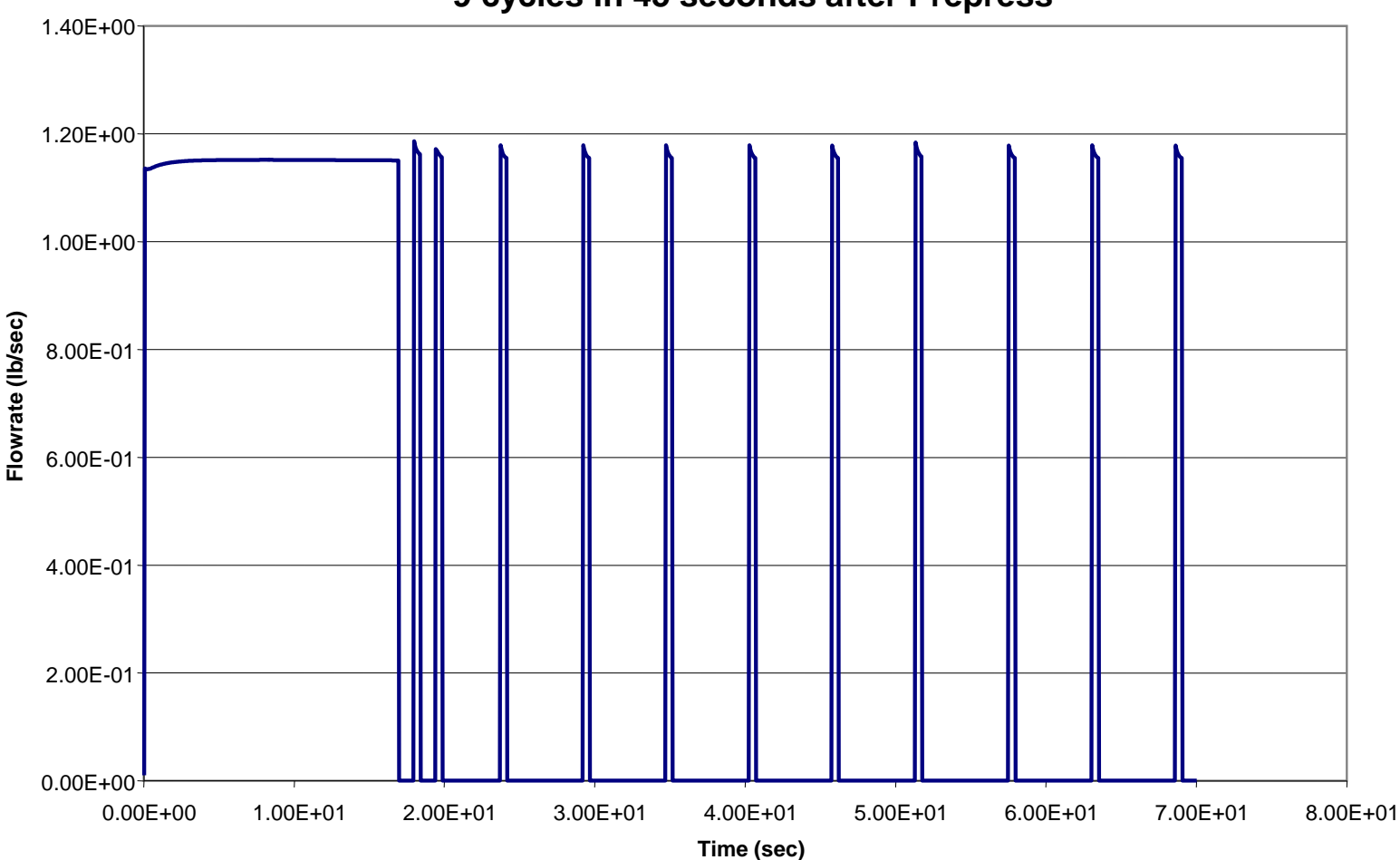

**Flowrate into Ullage for Base Case 9 cycles in 45 seconds after Prepress**

GFSSP 7.02 -- Conjugate Heat Transfer

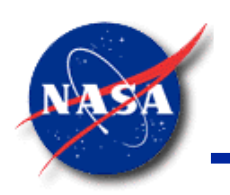

# **Modeling Cryogenic Tank (1/2)** Marshall Space Flight Center **Ex29: Application of MLI Conductor in**

*GFSSP Training Course*

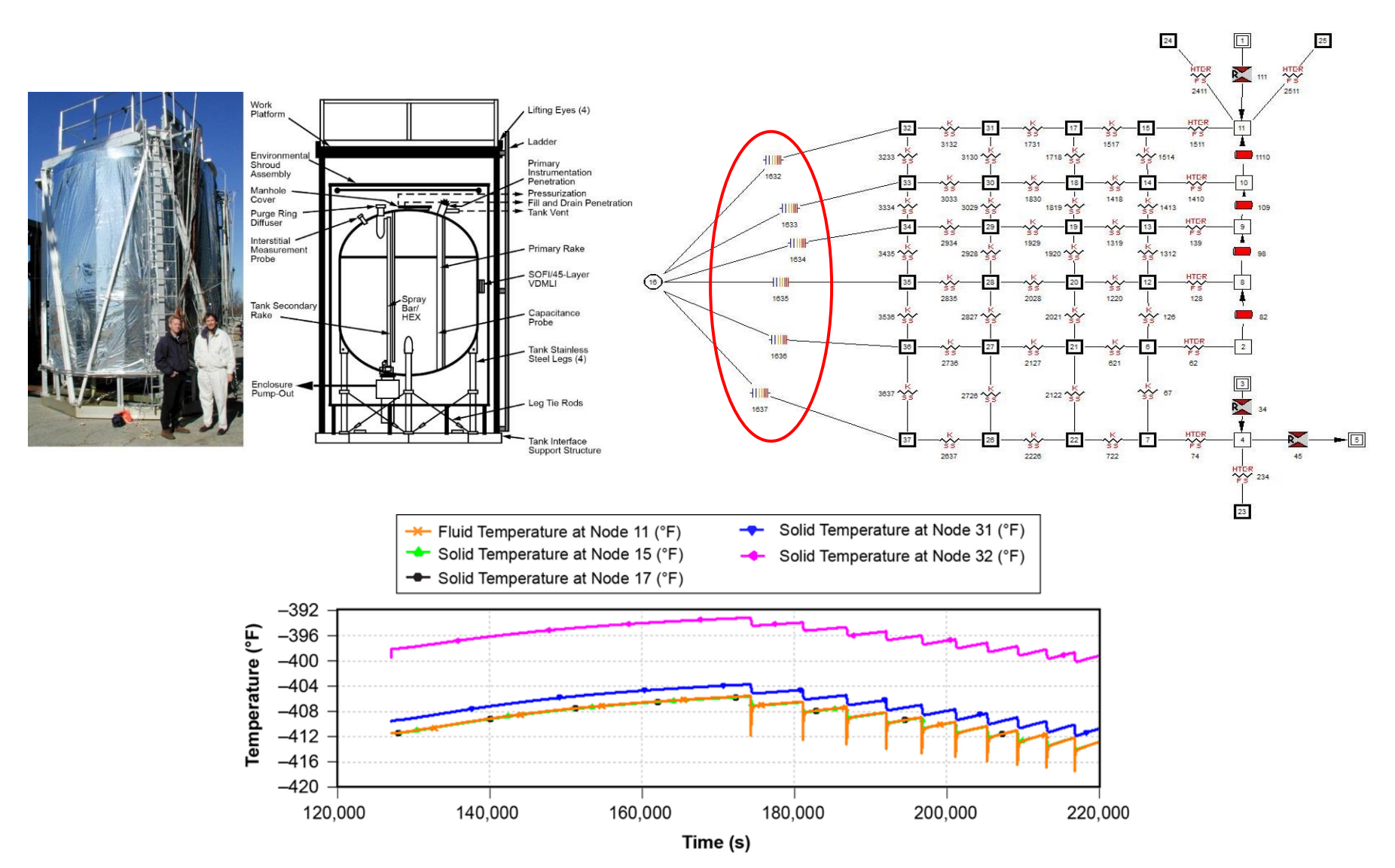

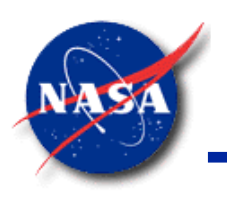

# **Modeling Cryogenic Tank (2/2)** Marshall Space Flight Center **Ex29: Application of MLI Conductor in**

*GFSSP Training Course*

Pressure history

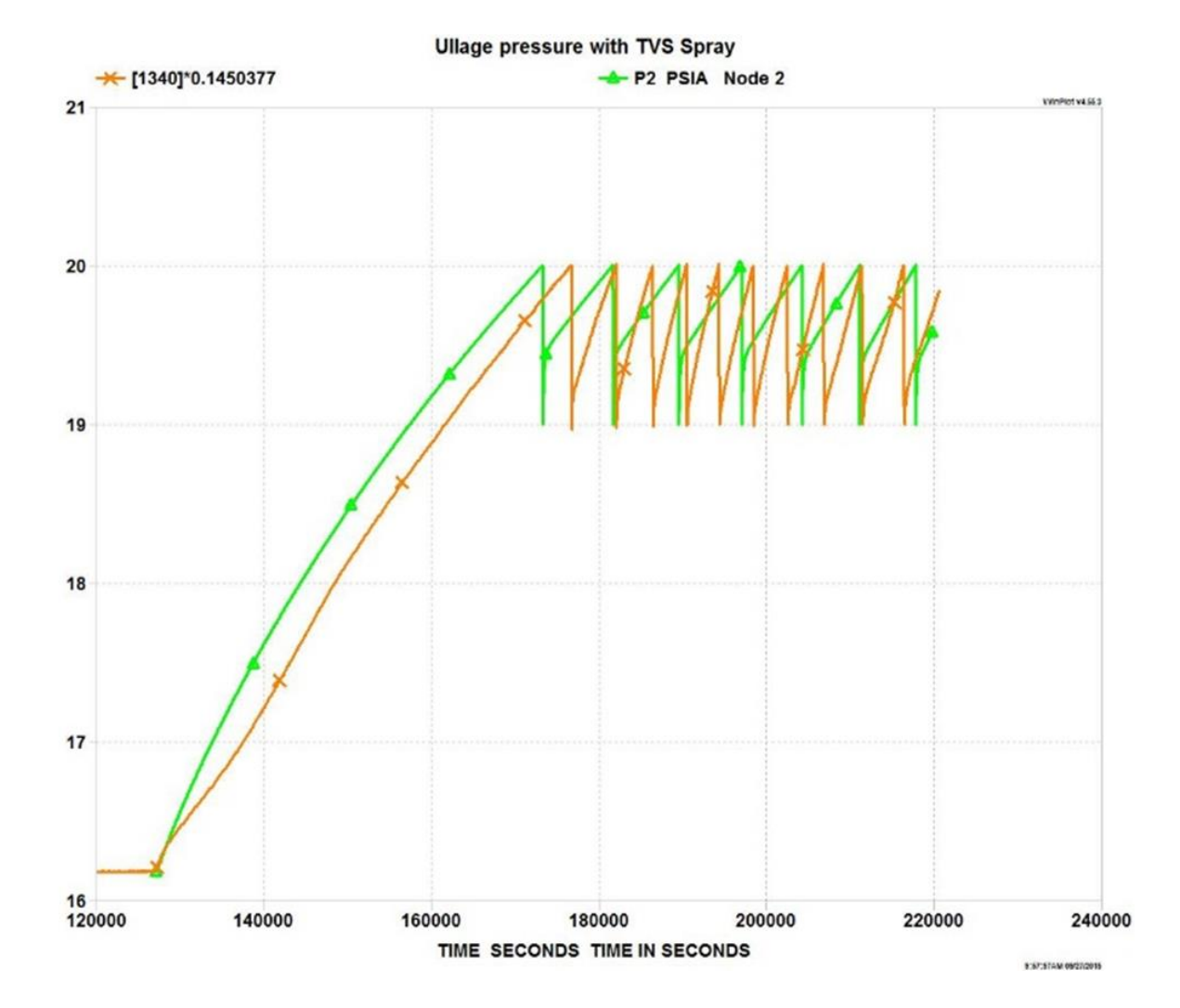

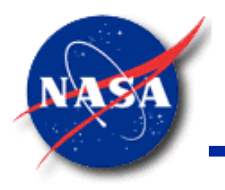

#### **Summary**

- **GFSSP** allows Users to model Conjugate Heat Transfer (CHT)
- Solid to Solid and Solid to Fluid Heat Transfer capability was added in the **GFSSP** framework
- **GFSSP**'s Graphical User Interface **MIG** allows user to construct, run, and view results for network consisting of fluid and solid nodes
- For Heat Transfer Coefficients, simple forced convection pipe flow and natural convection vertical wall correlations are provided.
	- − Other correlations can be implemented through User Subroutine
- **GFSSP**'s CHT capability has been validated by comparing with test data
- Examples 13, 14, and 29 illustrate the use of Conjugate Heat Transfer applications

# *Tutorial – 5* **Chilldown of Cryogenic Transfer Line**

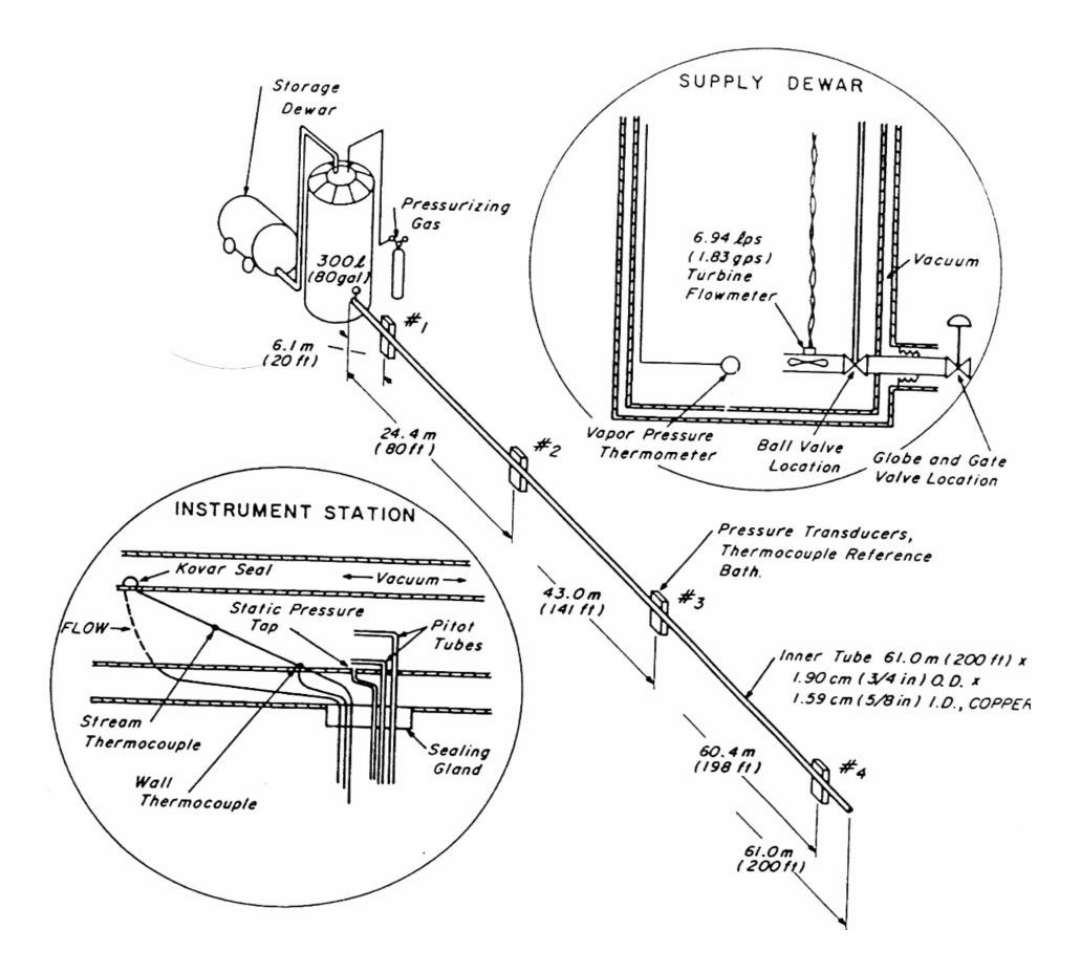

#### **Chilldown of Transfer Line Schematic**

- Problem considered:
	- Time-dependent Pressure, Temperature and Flow Rate history during chilldown

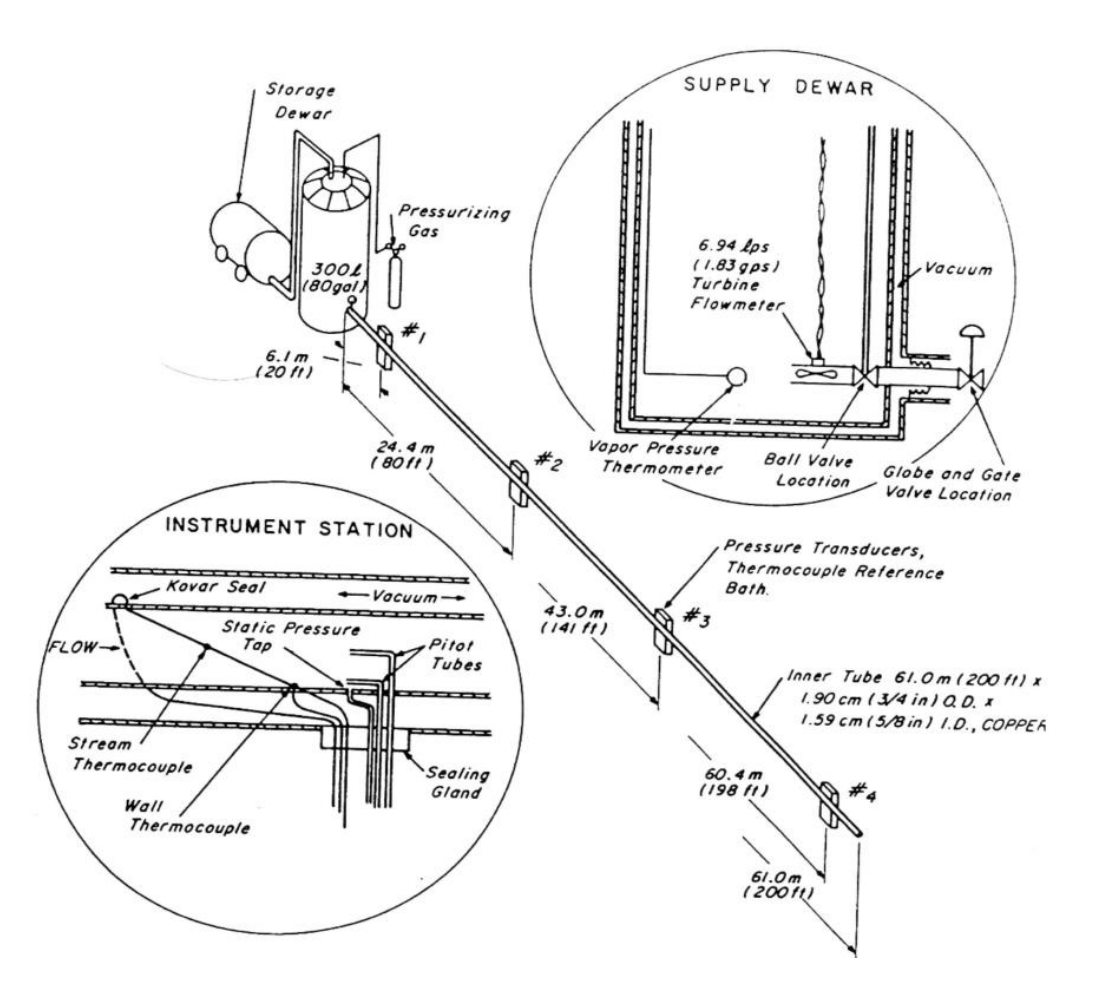

### **Set Up Options (1/3)**

- General
	- − Model File: Tut5.gfssp
	- − Input File: Tut5.dat
	- − Output File: Tut5.out
- Unsteady Options
	- − Time Step: 0.0015 s
	- − Final Time: 40.0 s

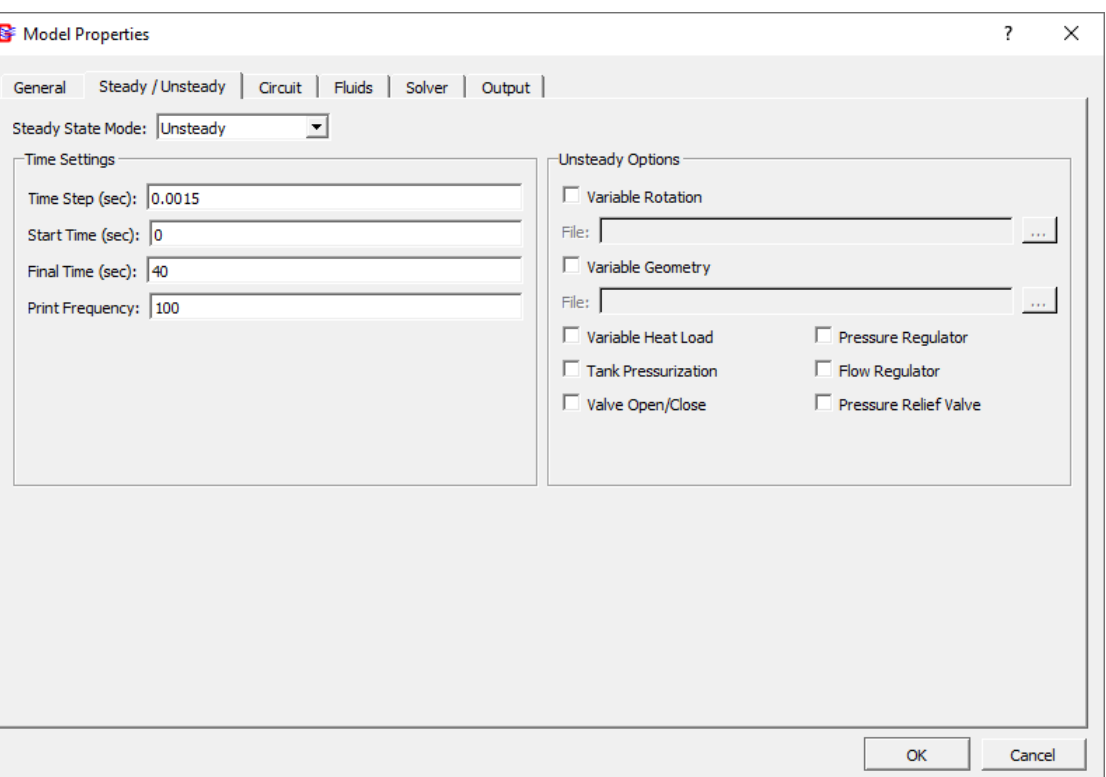

#### **Set Up Options (2/3)**

- Circuit tab
	- − Conjugate Heat Transfer

• Fluid: Hydrogen

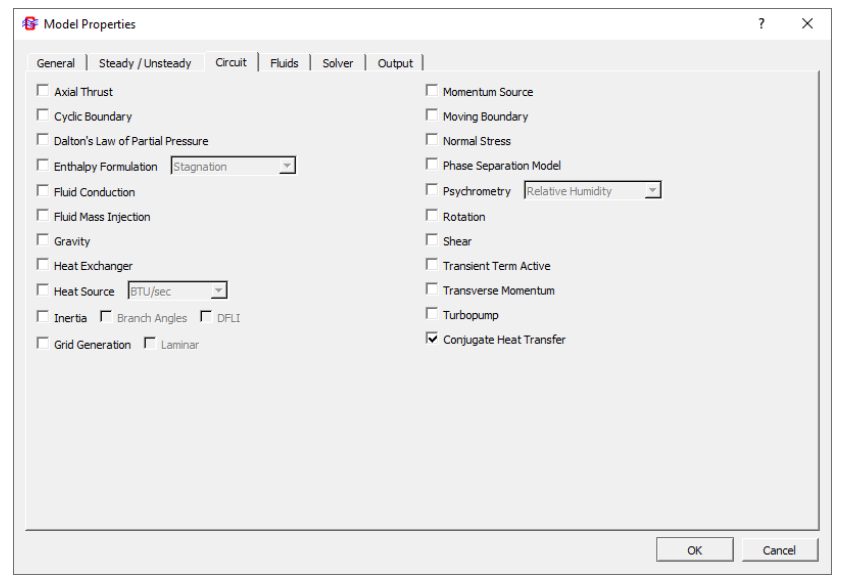

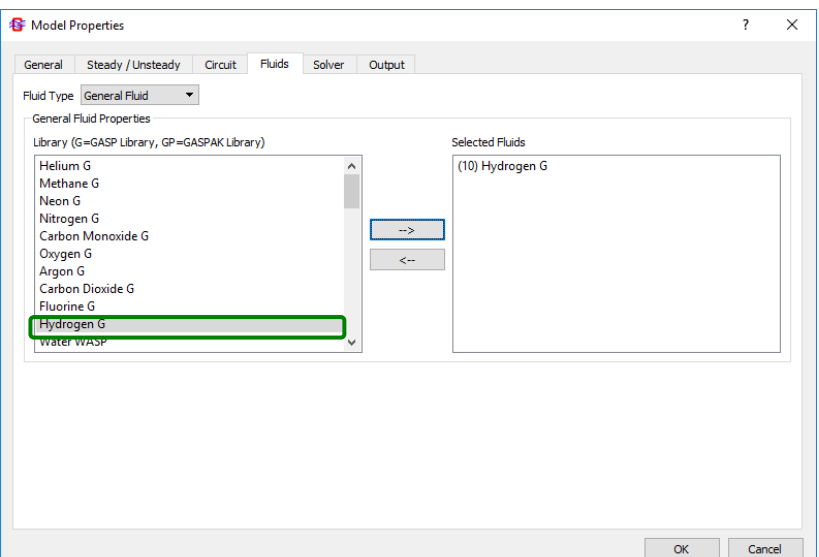

#### **Set Up Options (3/3)**

- Output tab
	- − Check: Winplot Data / Binary File
	- − Set Plot Frequency to 10 (to avoid large Winplot file)

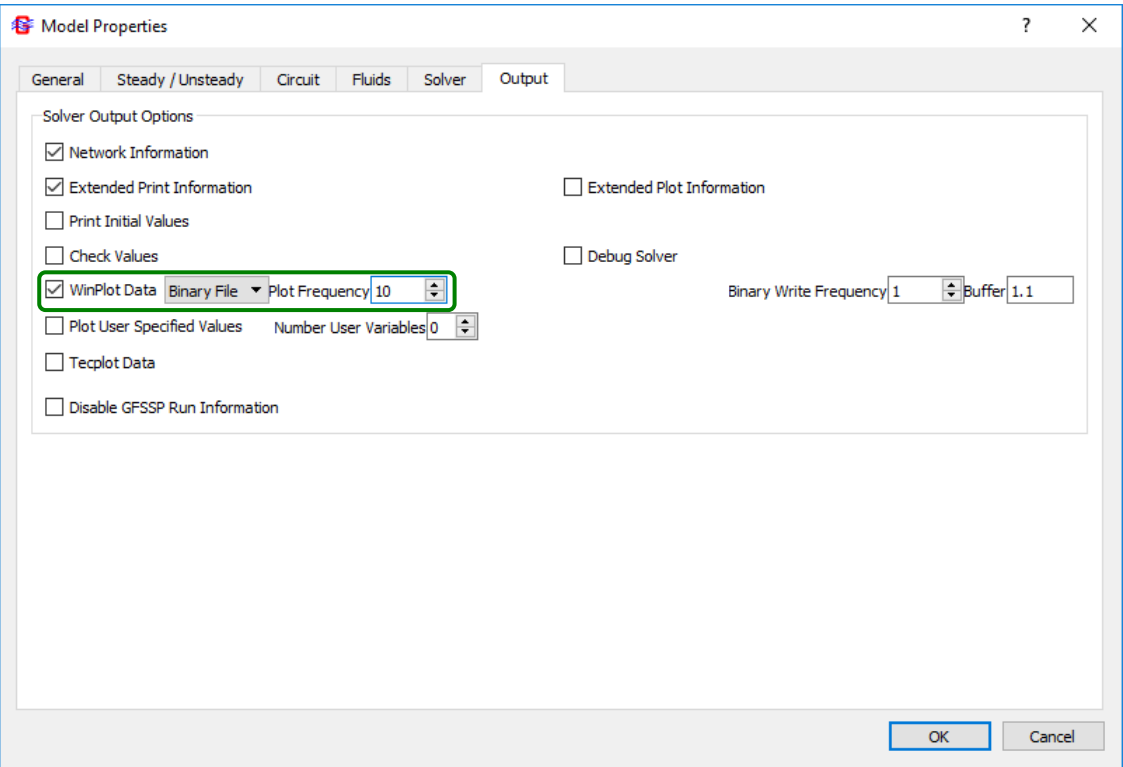

#### **Build Model on Canvas**

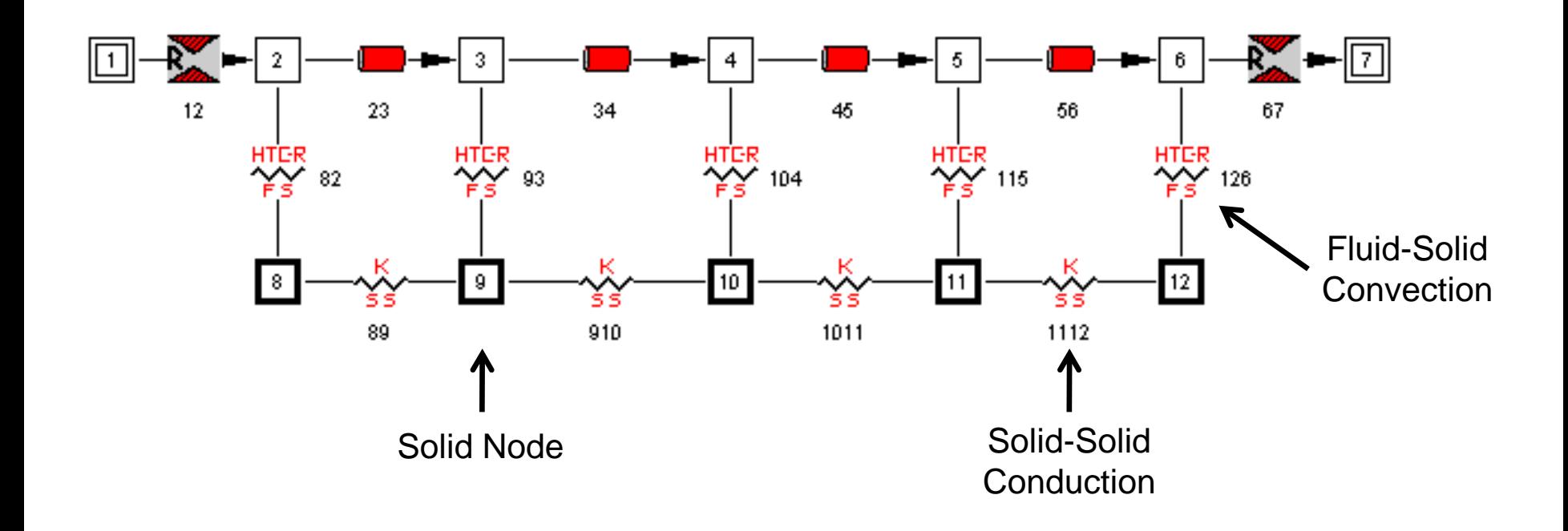

#### Now is a good time to save your **Tut5.gfssp** file

## **Set up Transient Boundary Conditions**

- Node 1: Inlet from Dewar
	- − P = 75 psia
	- − T = -411 °F

- Node 7: Outlet to Ambient (Boulder, CO)
	- − P = 12.05 psia
	- $T = 44 °F$

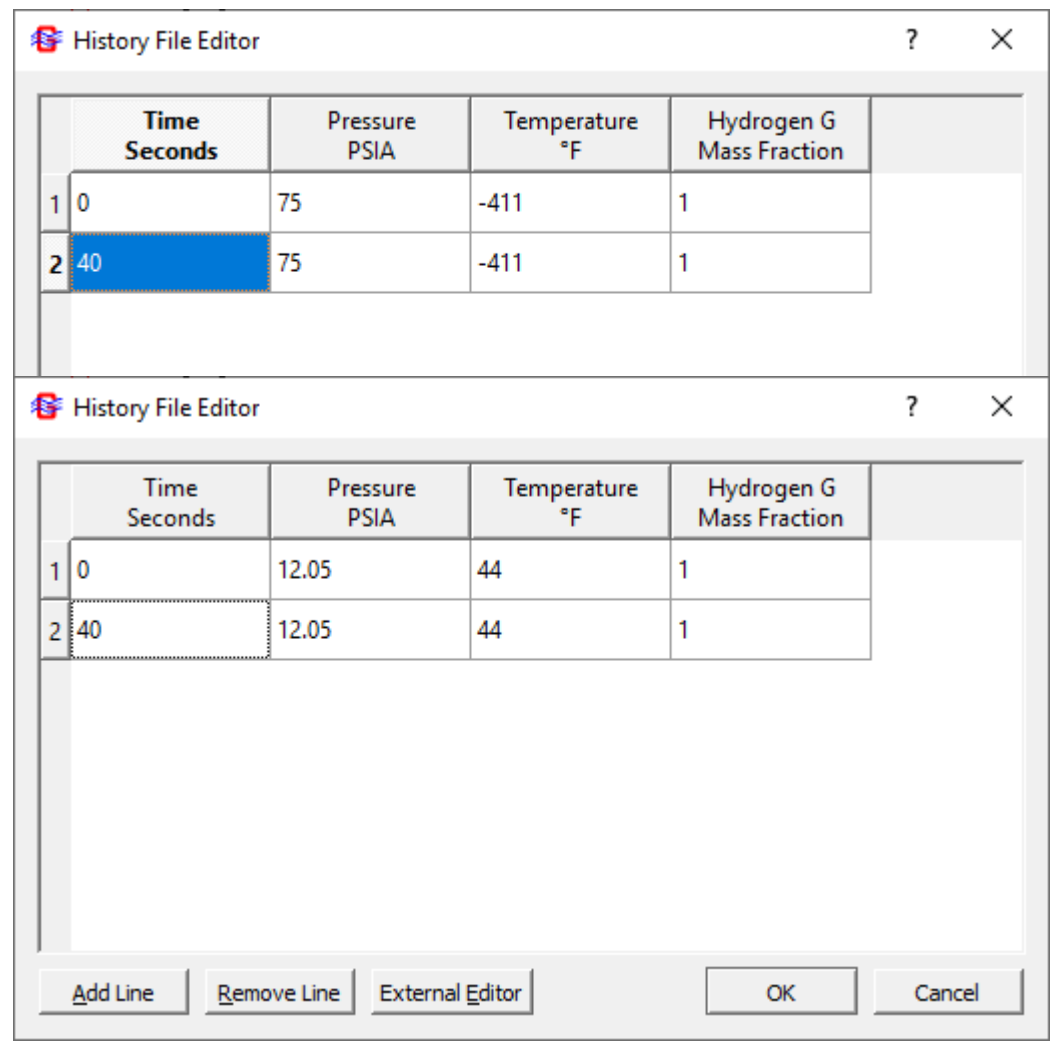

#### **Set up Internal Node Initial Conditions**

- Nodes  $2 6$ 
	- − P = 12.05 psia
	- $T = 44 °F$
	- − Volume not required GFSSP will calculate from pipe dimensions
		- ➢ Hint: Copy/Paste Node 2 properties to Nodes 3 6

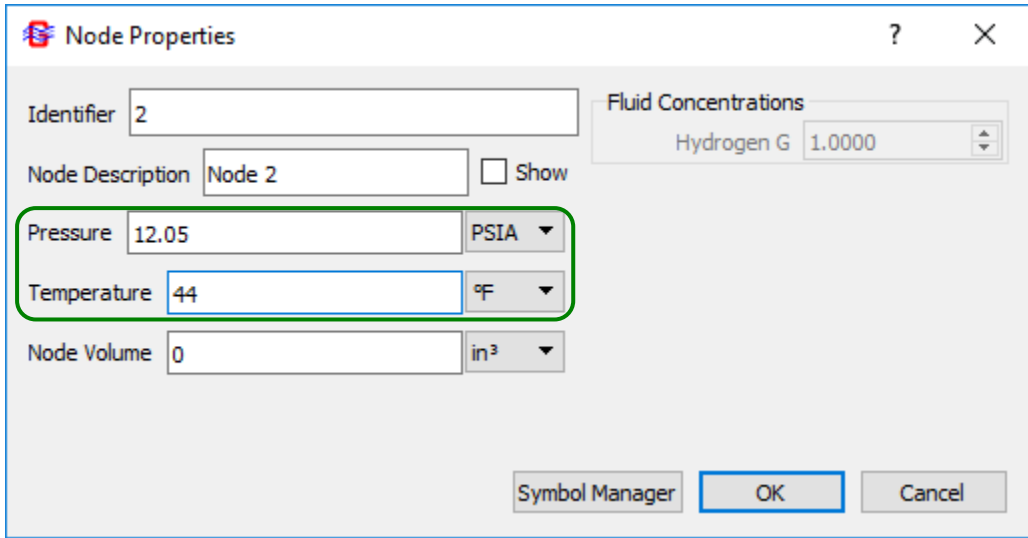

#### **Set up Fluid Branches**

- Branch 12: Inlet valve
	- $A = 0.3068$  in<sup>2</sup>
	- $-C_{L} = 0.6$
- Branch 67: Exit
	- $A = 0.3068$  in<sup>2</sup>
	- $-C_{L} = 1.0$
- Branches 23, 34, 45, 56: Pipes
	- − L = 200 ft / 4 = 50 ft = 600 in
	- − D = 0.625 in
	- − Smooth pipe: ε = 0

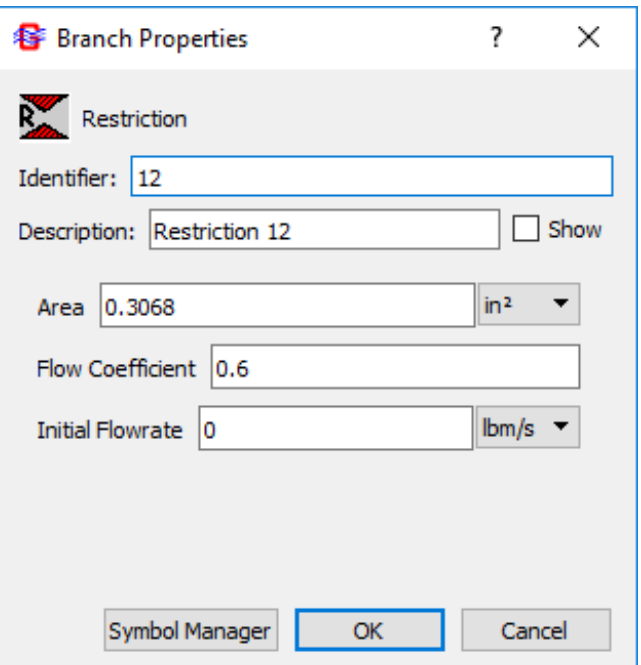

### **Set Up Solid Nodes**

- Pipe is 65  $lb<sub>m</sub>$  of SS304
- Nodes  $8 12$ 
	- $-$  Initial T = 44 °F
	- $-$  Mass = 65 lb<sub>m</sub> / 5 = 13 lb<sub>m</sub>
	- − Stainless Steel 304
		- ➢ Hint: Copy/Paste Solid Node 8 properties to Solid Nodes 9 -12

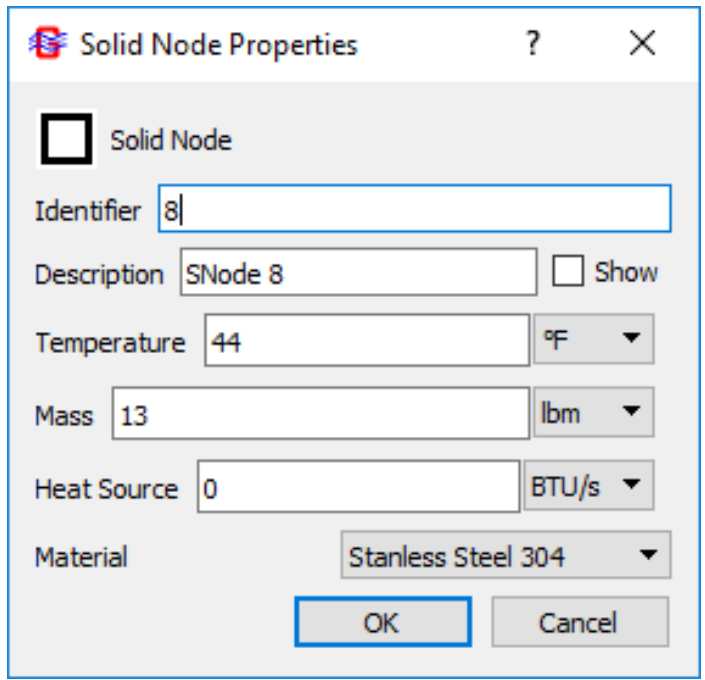

## **Set Up Conductors**

- Fluid-Solid Convection
	- − Total Wetted Area:

 $A = \pi D L = \pi (0.625 \text{ in.})(2400 \text{ in.}) = 4712 \text{ in}^2$ 

- − Area per convector: 942.5 in<sup>2</sup>
- − Miropolskii film boiling correlation

• Solid-Solid Conduction

- Cross-Sectional Area:  
\n
$$
A = \frac{\pi}{4} (OD^2 - ID^2)
$$
\n
$$
= \frac{\pi}{4} [(0.75 \text{ in})^2 - (0.625 \text{ in})^2] = 0.135 \text{ in}^2
$$

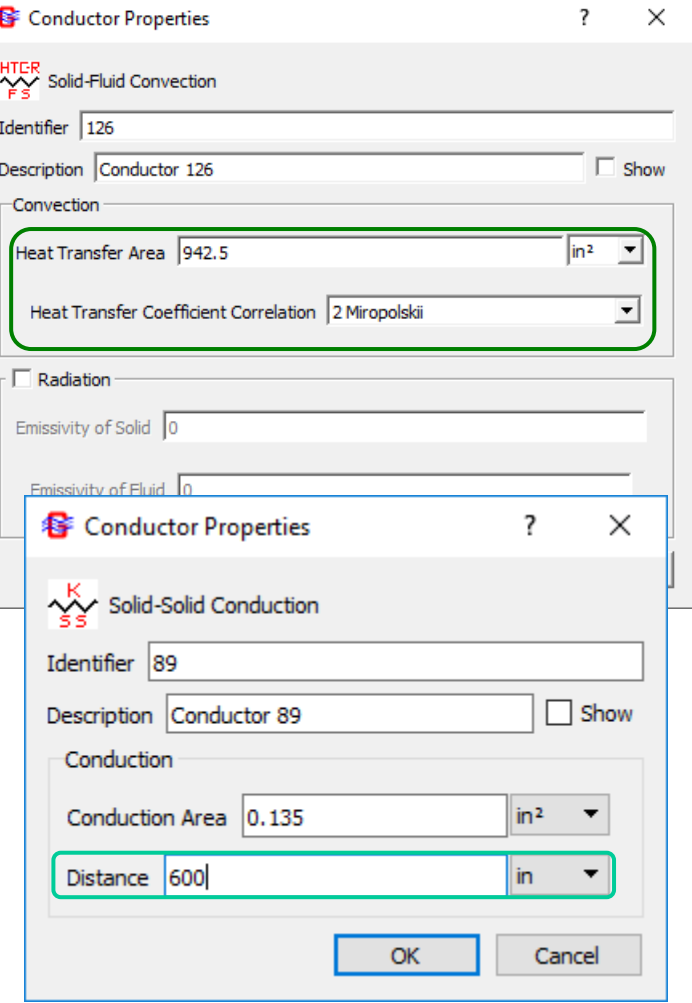

- − Length per conductor: 50 ft = 600 in
	- ➢ Hint: Copy/Paste also works for Fluid-to-Solid and Solid-to-Solid Conductors.
### **Results (1/3)**

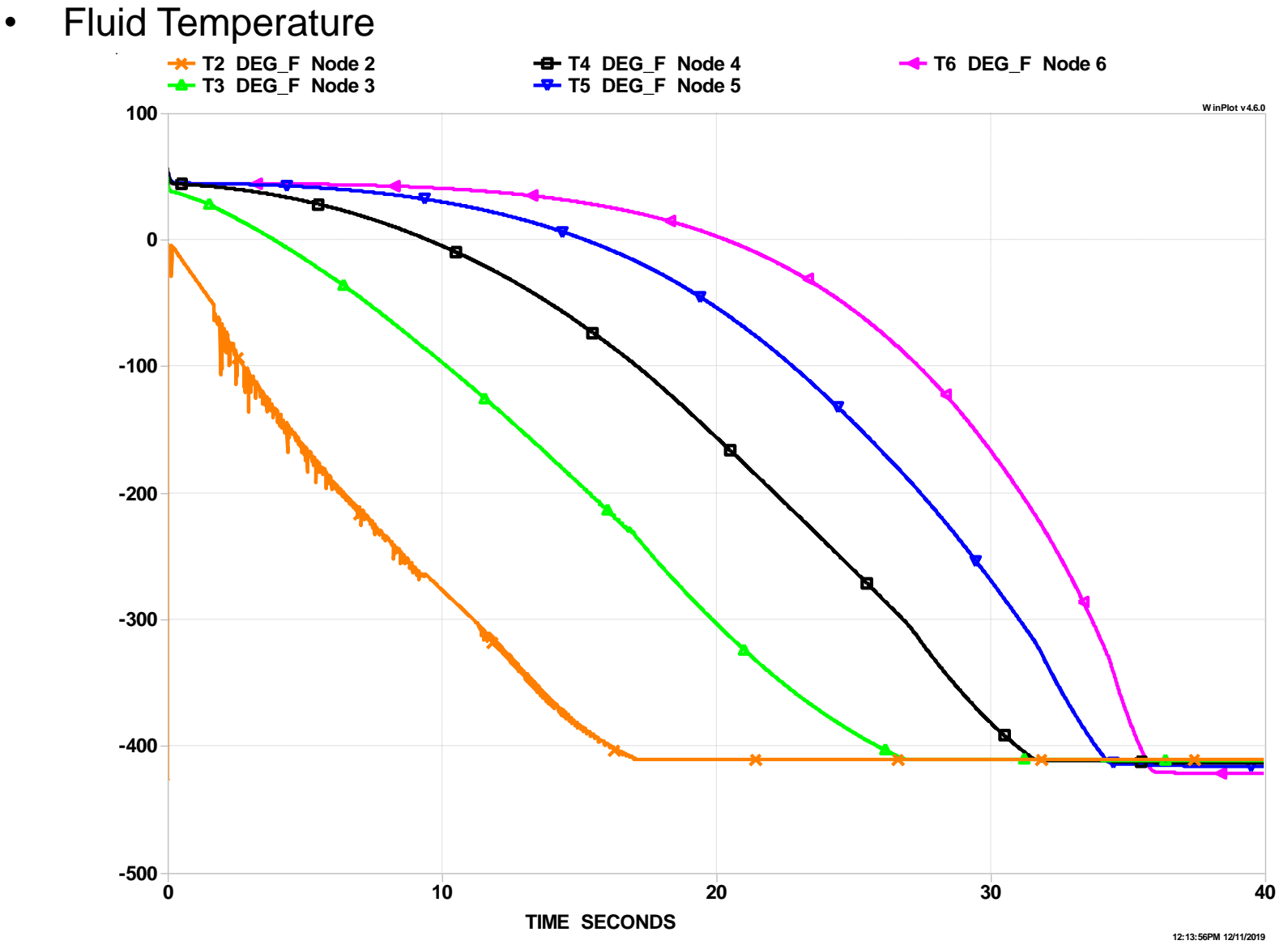

GFSSP 7.02 -- Tutorial 5 12

### **Results (2/3)**

#### • Solid Temperature

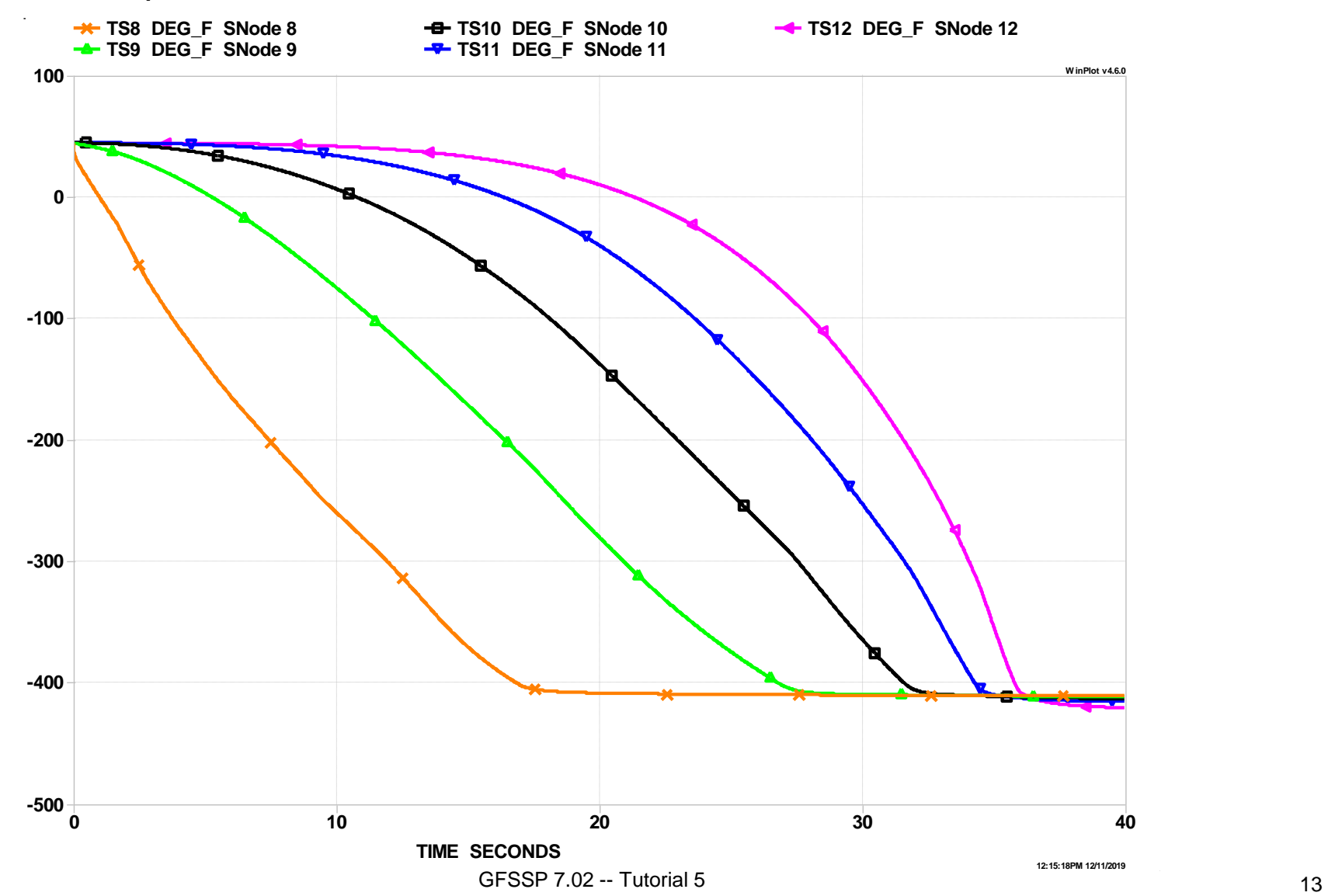

### **Results (3/3)**

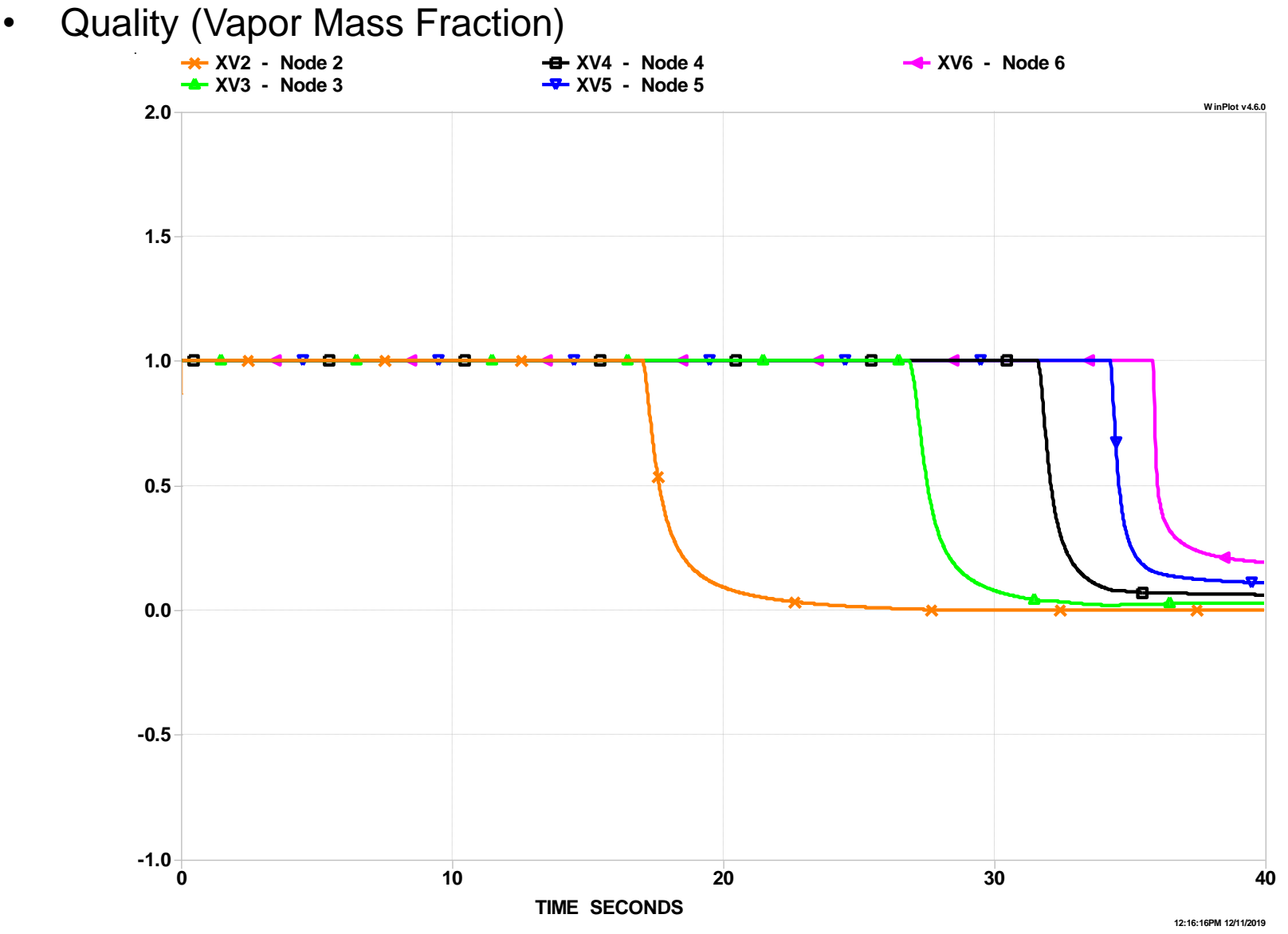

GFSSP 7.02 -- Tutorial 5 14

### **Animate the Results (1/2)**

- Select Model / Plot Results to start the **MIG** plotter
- Change Plot Type to Profile and animate the fluid pressure changing over time.

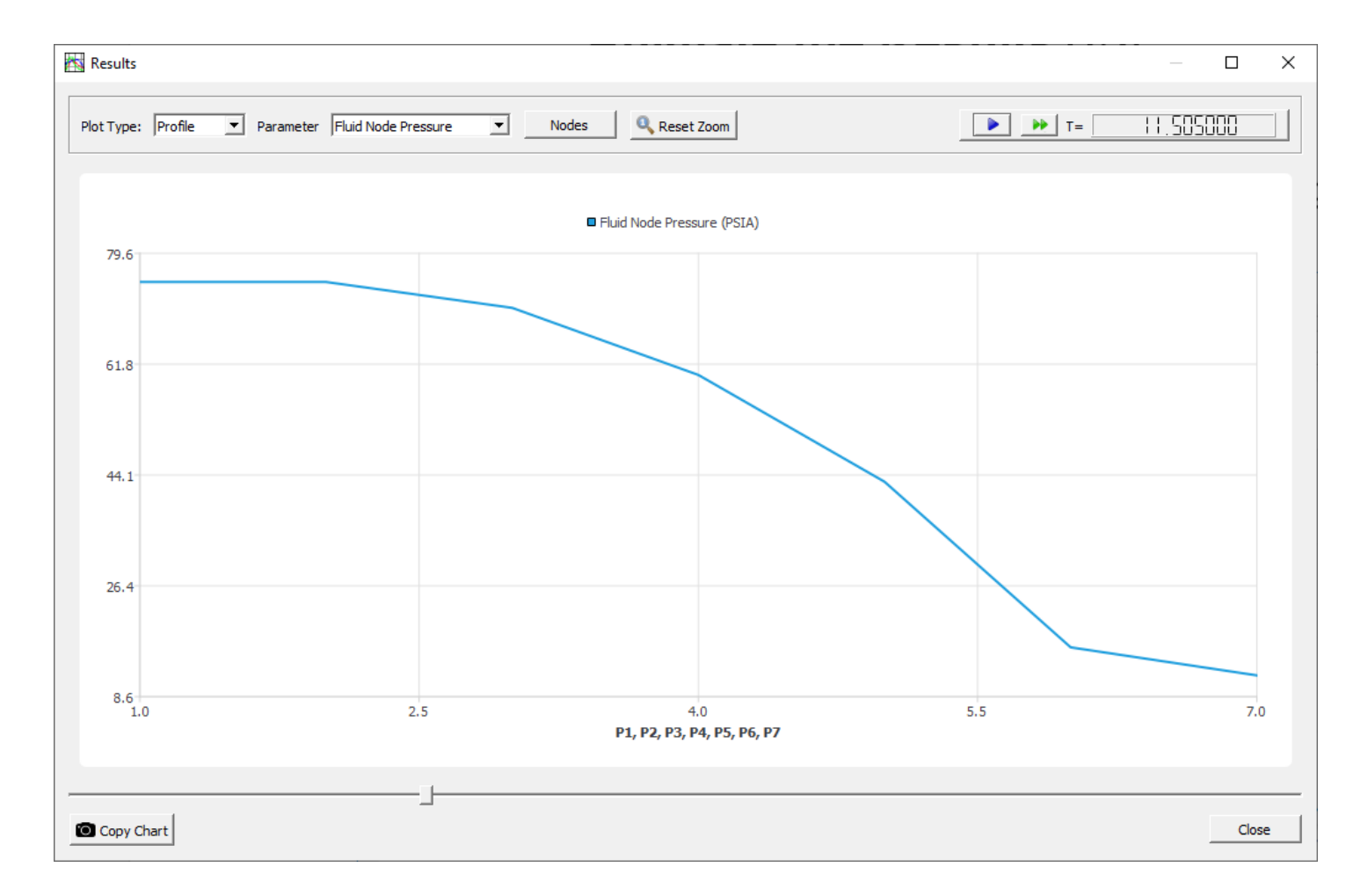

### **Animate the Results (2/2)**

• Also animate Fluid Node Temperature and Solid Node Temperature

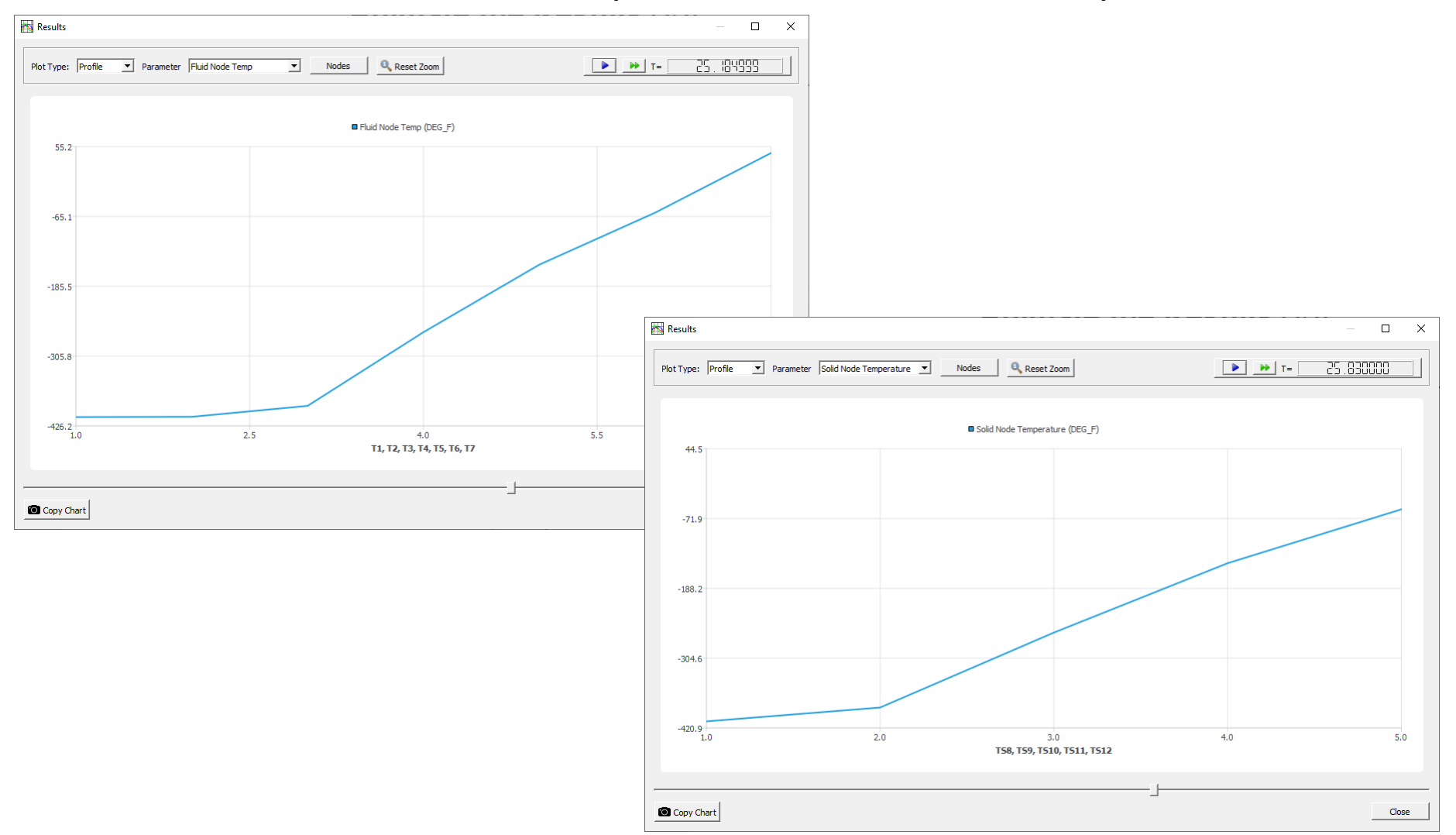

### **Challenge Problem 5** *Psychrometric Mixing*

- A stream of moist air at 5°C and 38% relative humidity has a mass flow rate of 3.0 kg/s.
- A second stream of moist air at 24°C and 50% relative humidity flows at 8.4 kg/s.
- If the two streams mix adiabatically, predict the mixture temperature and humidity ratio (kg vapor / kg dry air).

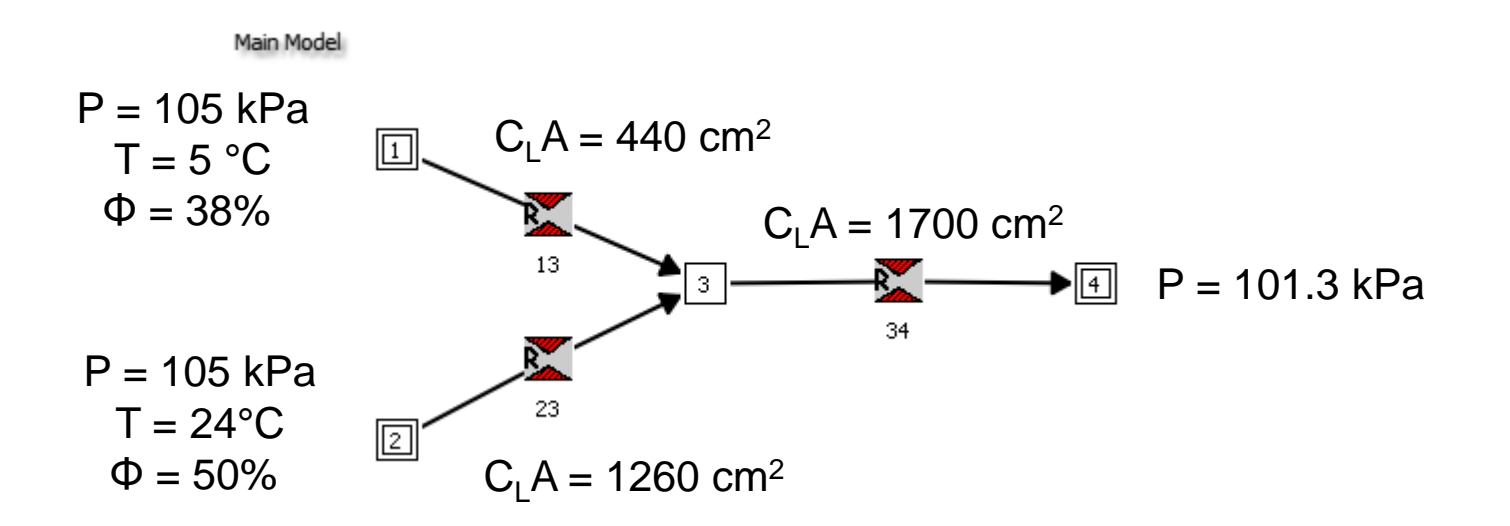

### **Challenge Problem 5** *Psychrometric Mixing*

- On the Circuit tab, activate Dalton's Law and Psychrometry
- There are two fluids
	- − Water (WASP)
	- − Air (GASPAK)
- Problem 5 is Example 12.17 from "Fundamentals of Engineering Thermodynamics", 3rd Ed., by Moran and Shapiro
	- − Textbook answers
		- $\triangleright$  T<sub>3</sub> = 19 °C
		- $\delta$   $\omega_3$  = 0.007 kg vapor / kg dry air

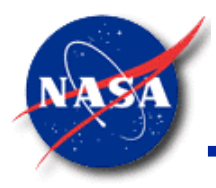

# **Data Structure**

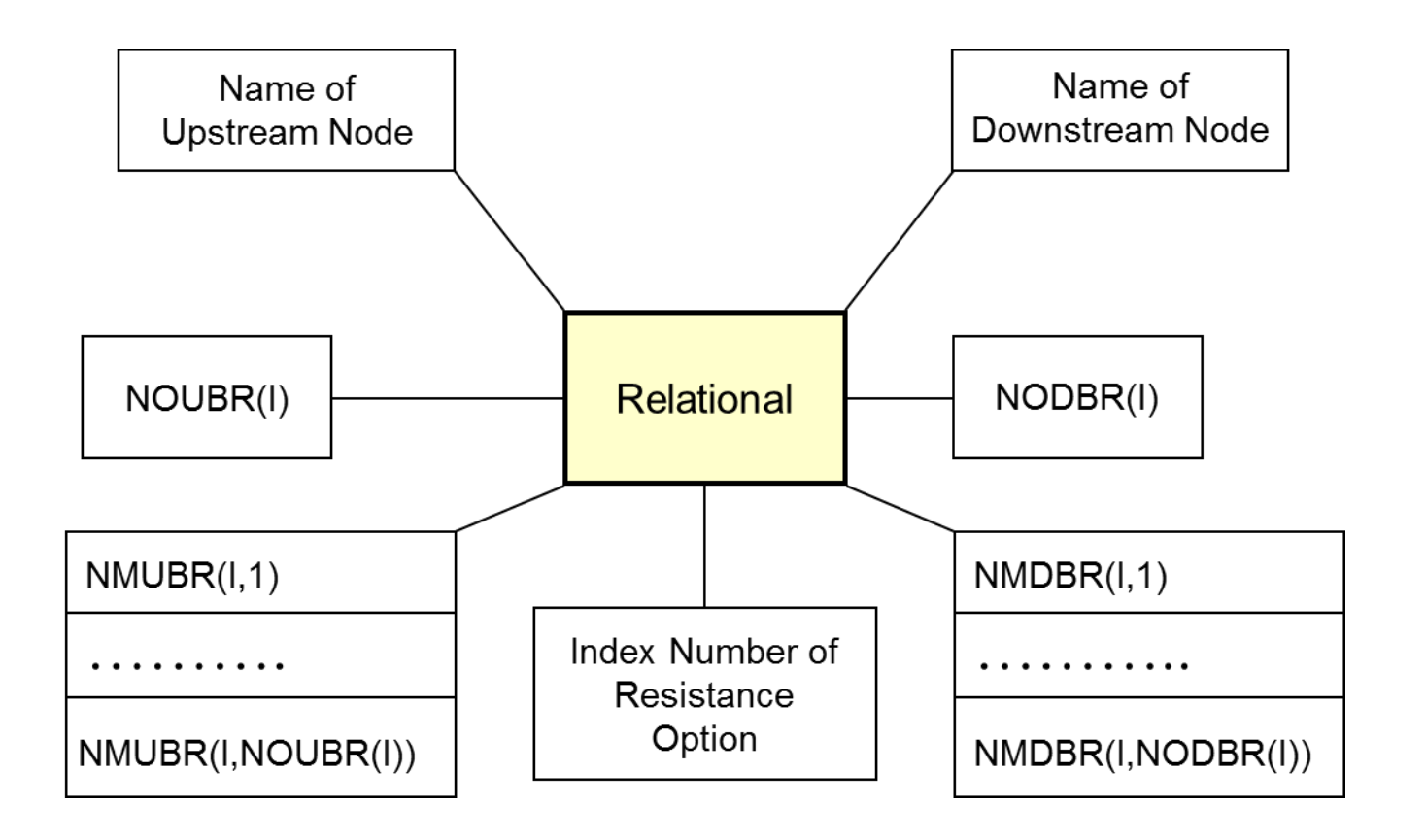

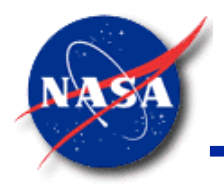

### **Importance of Data Structure**

- In a Structured System
	- Array of nodes can be constructed in different coordinate direction
	- − In 1-D flow network, each node has two neighbors
	- − In 2-D flow network, each node has four neighbors
	- − In 3-D flow network, each node has six neighbors
- In a Flow Network
	- Layout of nodes is not structured
	- No origin and coordinate direction to build the array of nodes
	- In a typical flow network a node can have "n" number of neighbors
		- $\triangleright$  "n" neighbors require unique data structure to define a flow network

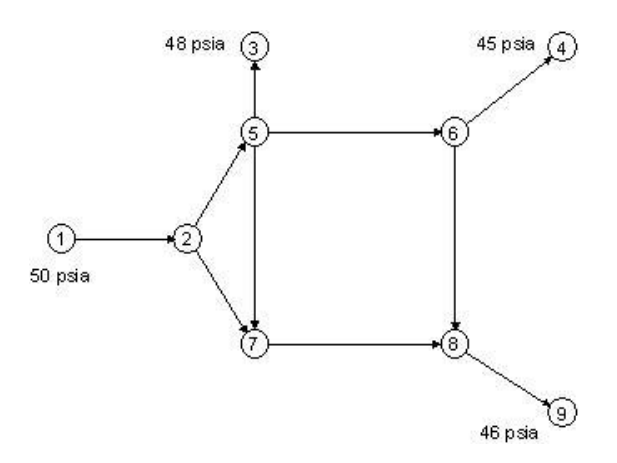

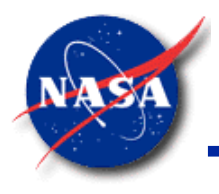

## **Data Structure for Flow Analysis**

*Marshall Space Flight Center GFSSP Training Course*

• Network Elements and Properties

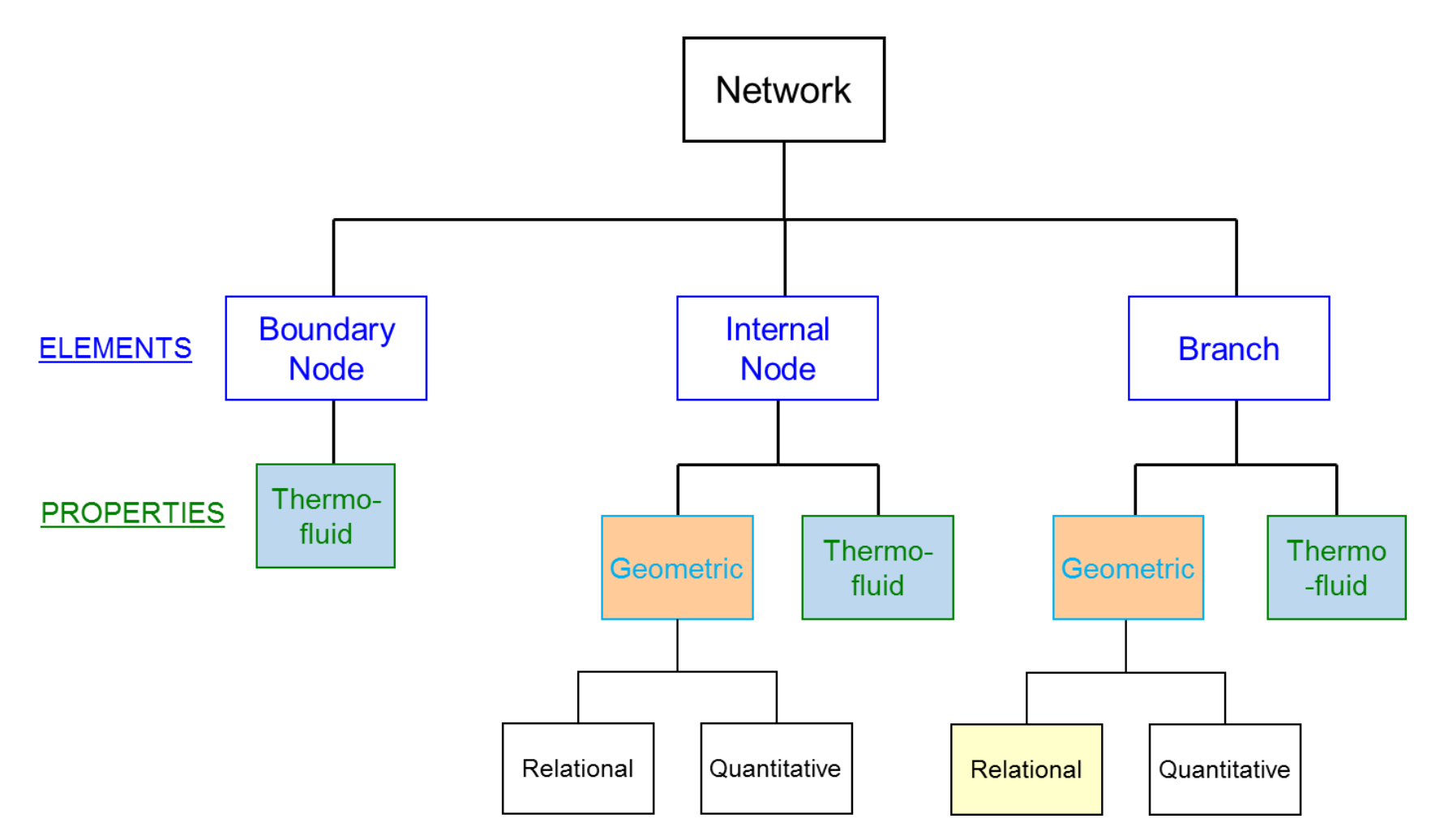

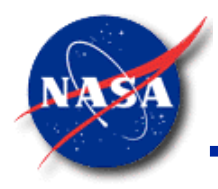

### **Extended Data Structure**

*Marshall Space Flight Center GFSSP Training Course*

• Network Elements for Conjugate Heat Transfer

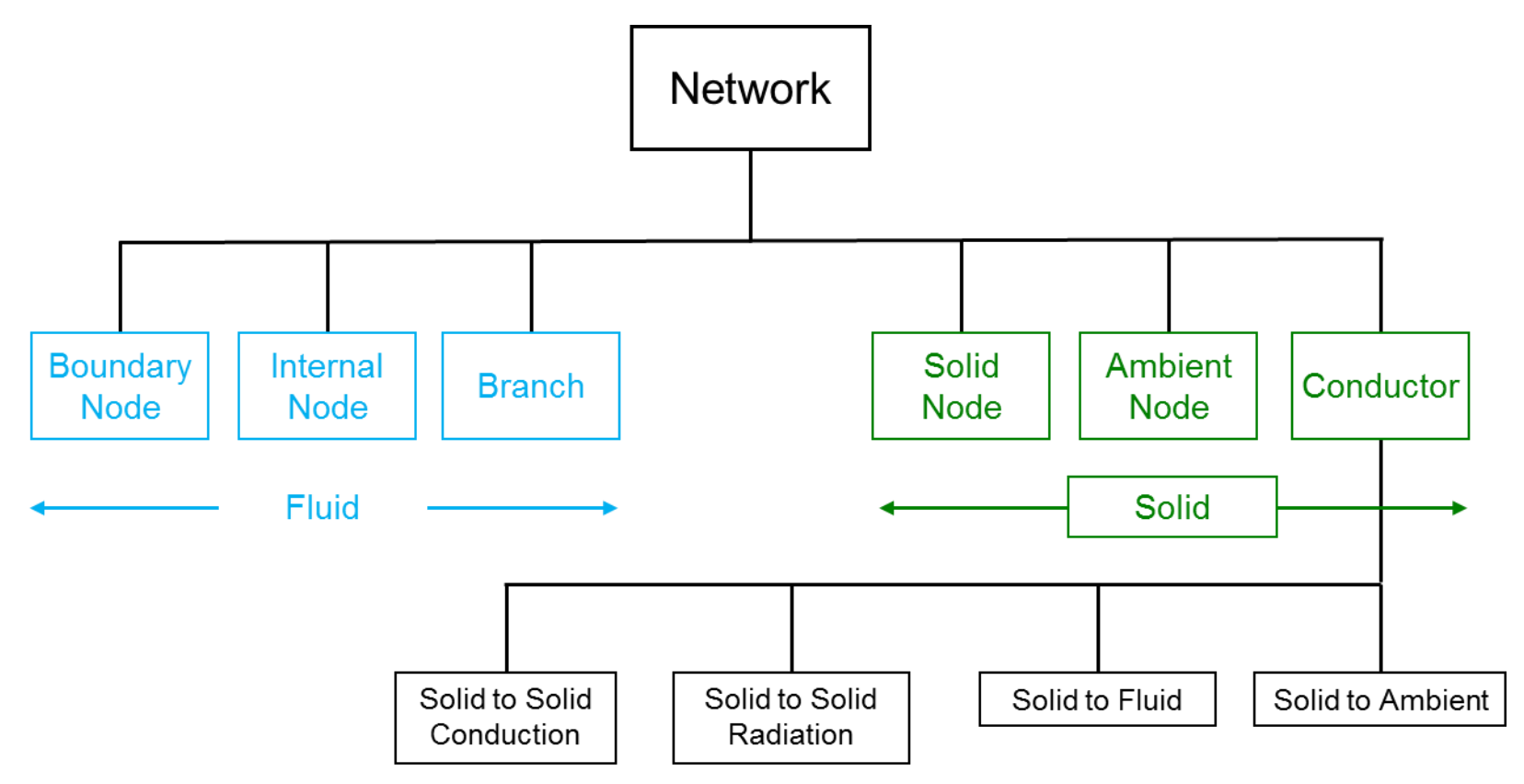

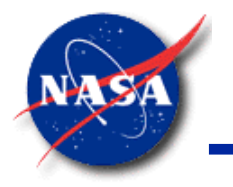

### **Internal & Boundary Nodes**

*Marshall Space Flight Center GFSSP Training Course*

• Thermofluid Properties

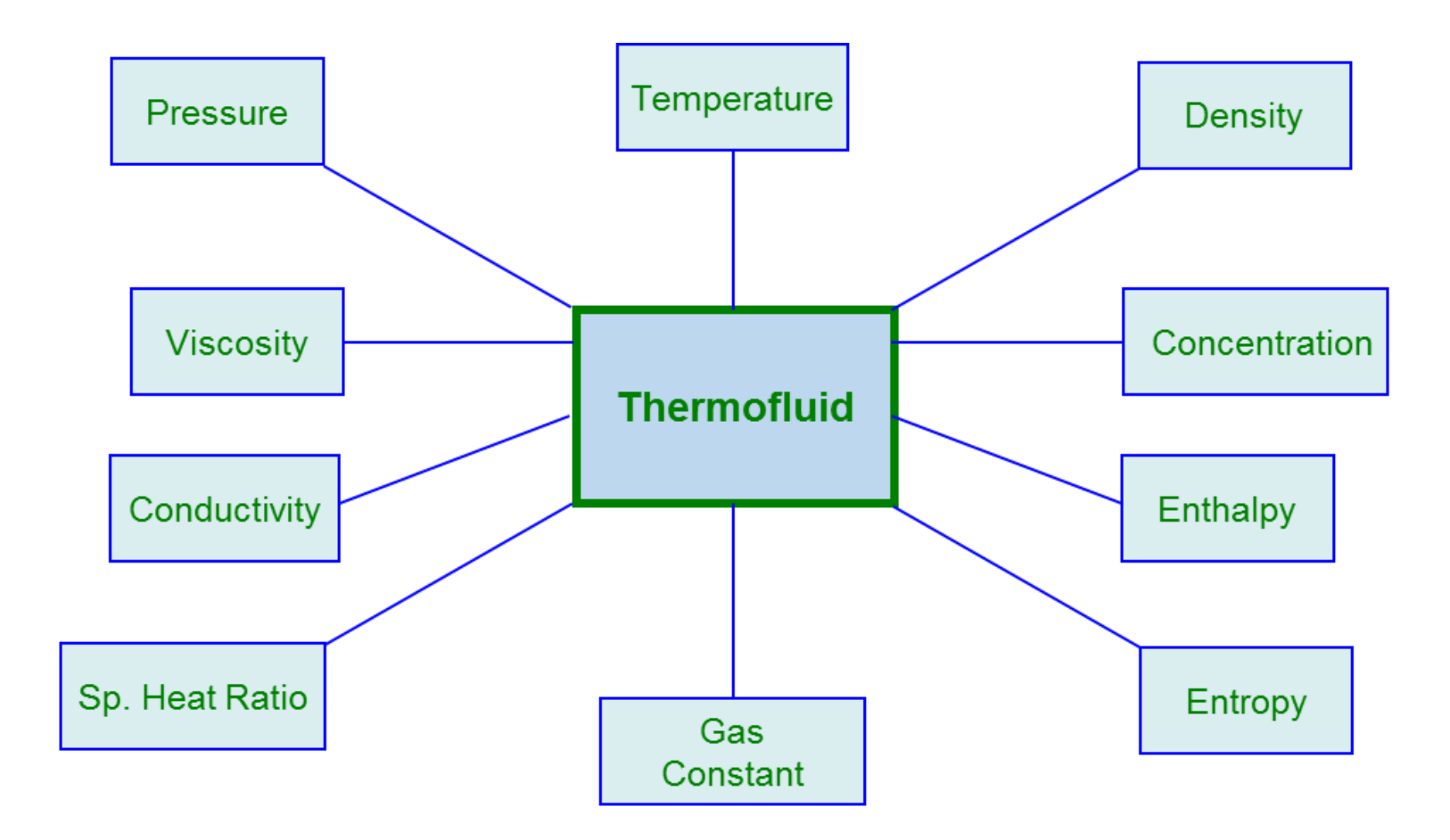

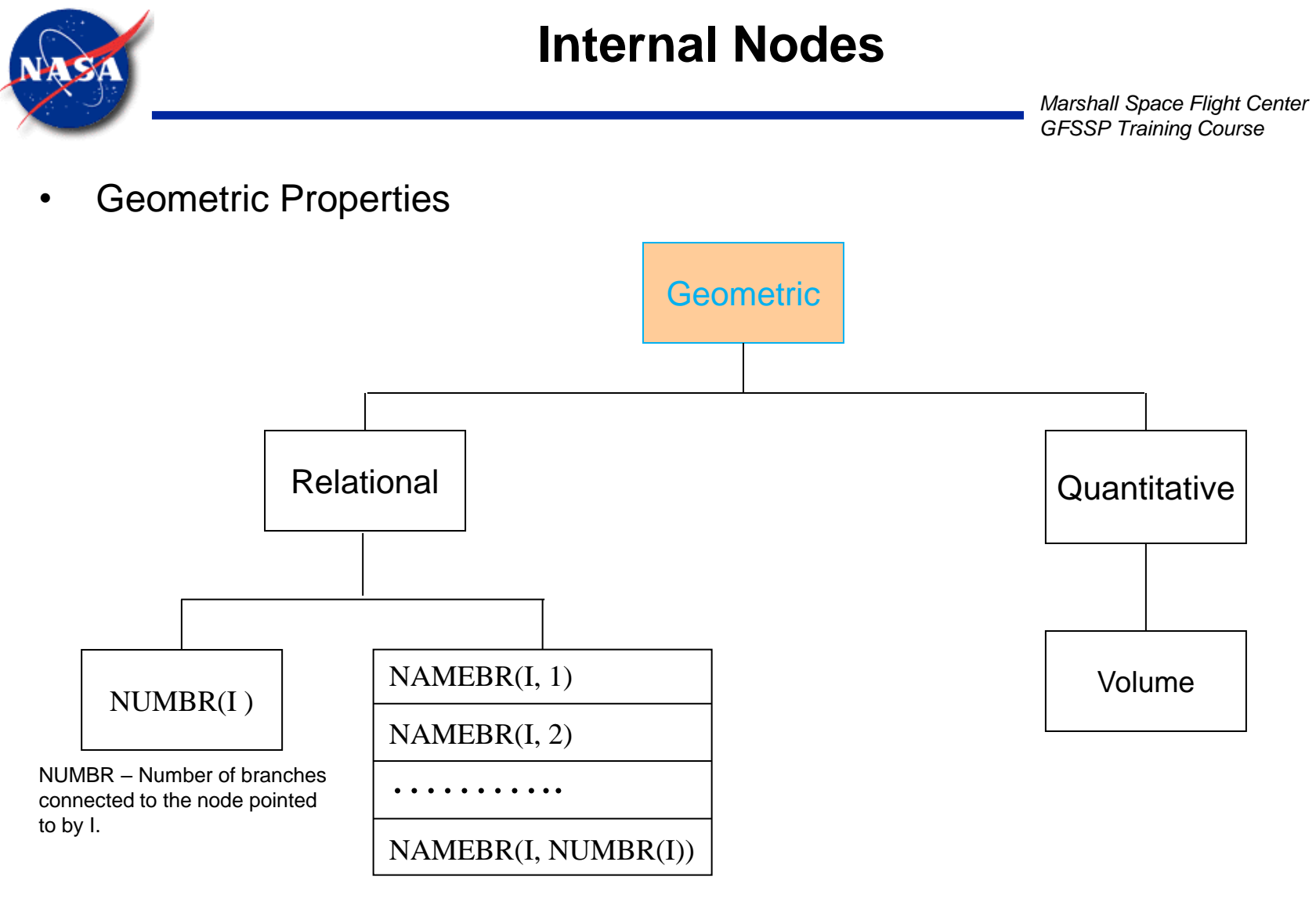

NAMEBR – Names of the branches connected to the node pointed to by I.

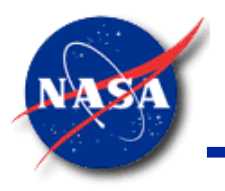

### **Example of Node Relational Property**

*Marshall Space Flight Center GFSSP Training Course*

• Relational Property of Node 1

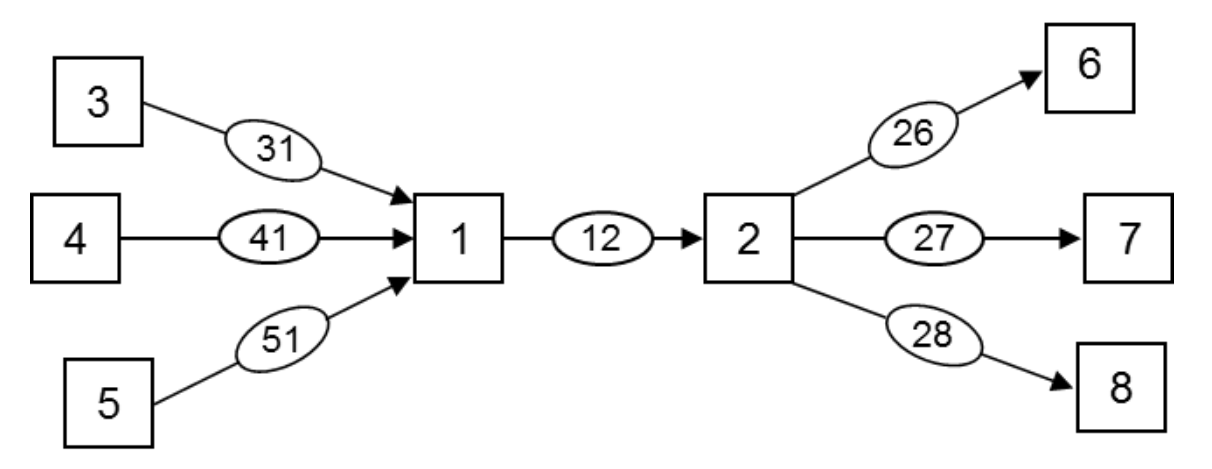

Number of branches connected to Node I,  $NUMBR(I) = 4$ Name of the Branches connected to Node I,  $NAMEBR(I,1) = 31$  $NAMEBR(I,2) = 41$  $NAMEBR(I,3) = 51$  $NAMEBR(I,4) = 12$ 

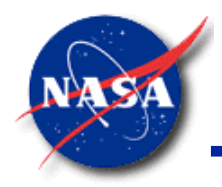

### **Branch Properties**

*Marshall Space Flight Center GFSSP Training Course*

• Geometric - Relational

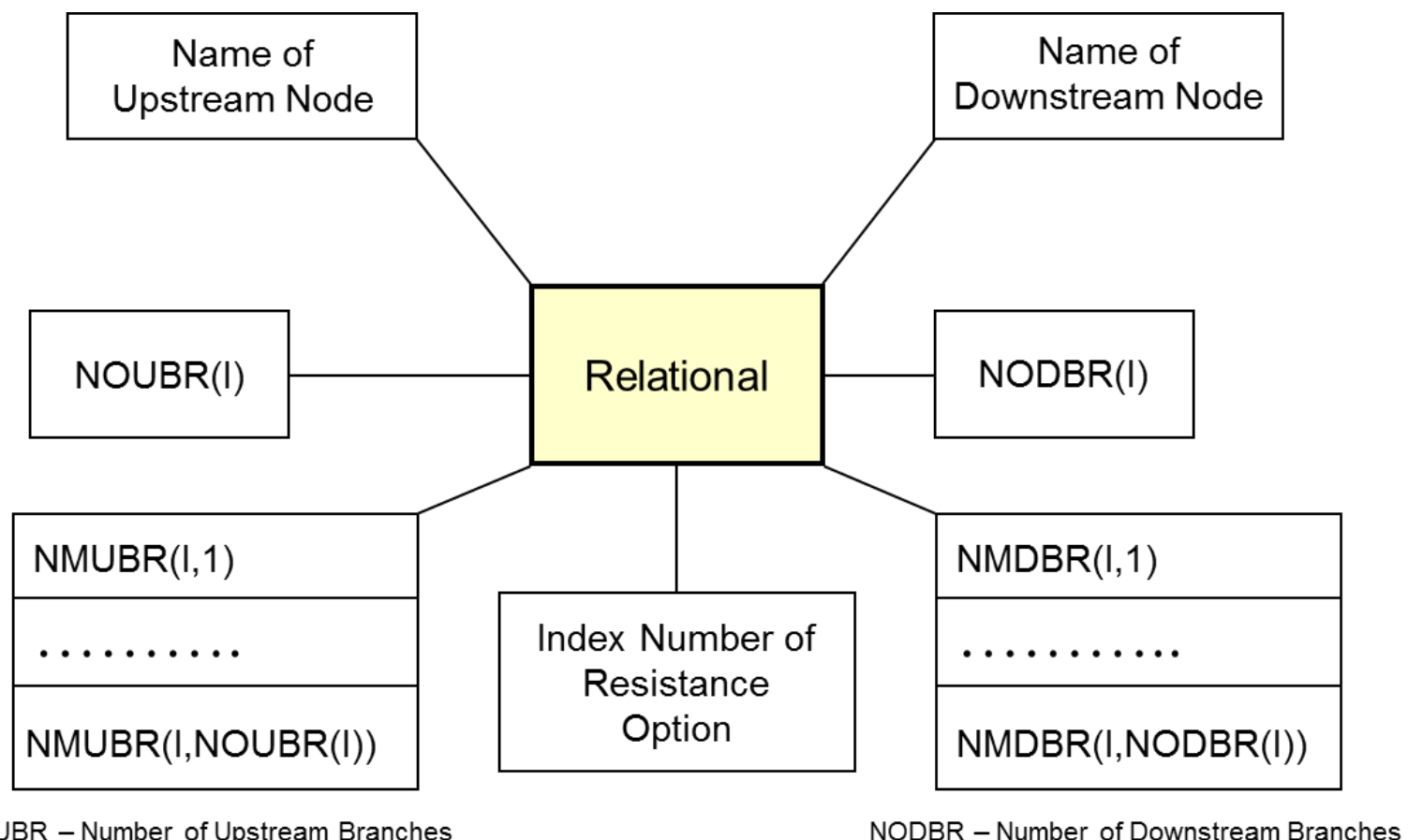

NOUBR - Number of Upstream Branches NMUBR - Name of Upstream Branches

NMDBR - Name of Downstream Branches

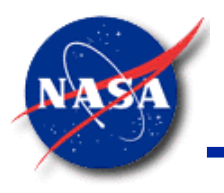

### **Example of Branch Relational Property**

*Marshall Space Flight Center GFSSP Training Course*

• Relational Property of Branch 12

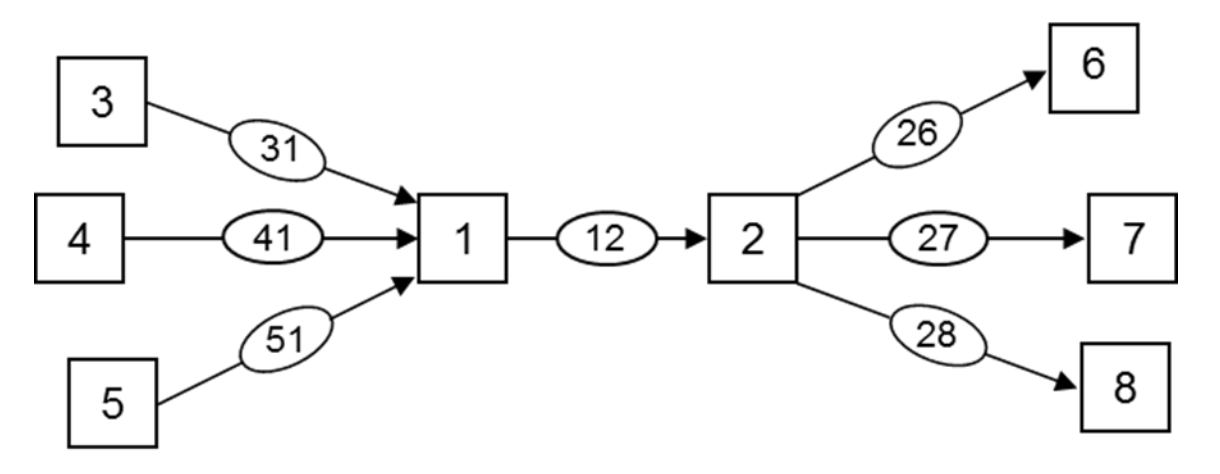

Name of Upstream Node: IBRUN(I) = 1 Number of Upstream Branches: NOUBR(I) = 3 Name of Upstream Branches:  $NMUBR(I,1) = 31$ 

 $NMUBR(I,2) = 41$ 

 $NMUBR(I,3) = 51$ 

Name of Downstream Node: IBRDN(I) = 2

Number of Downstream Branches: NODBR(I) = 3

Name of Downstream Branches:

 $NMDBR(I,1) = 26$  $NMDBR(I,2) = 27$  $NMDBR(I,3) = 28$ 

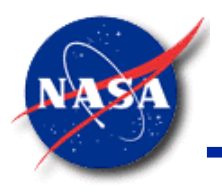

### **Branch Properties**

*Marshall Space Flight Center GFSSP Training Course*

**Thermofluid** 

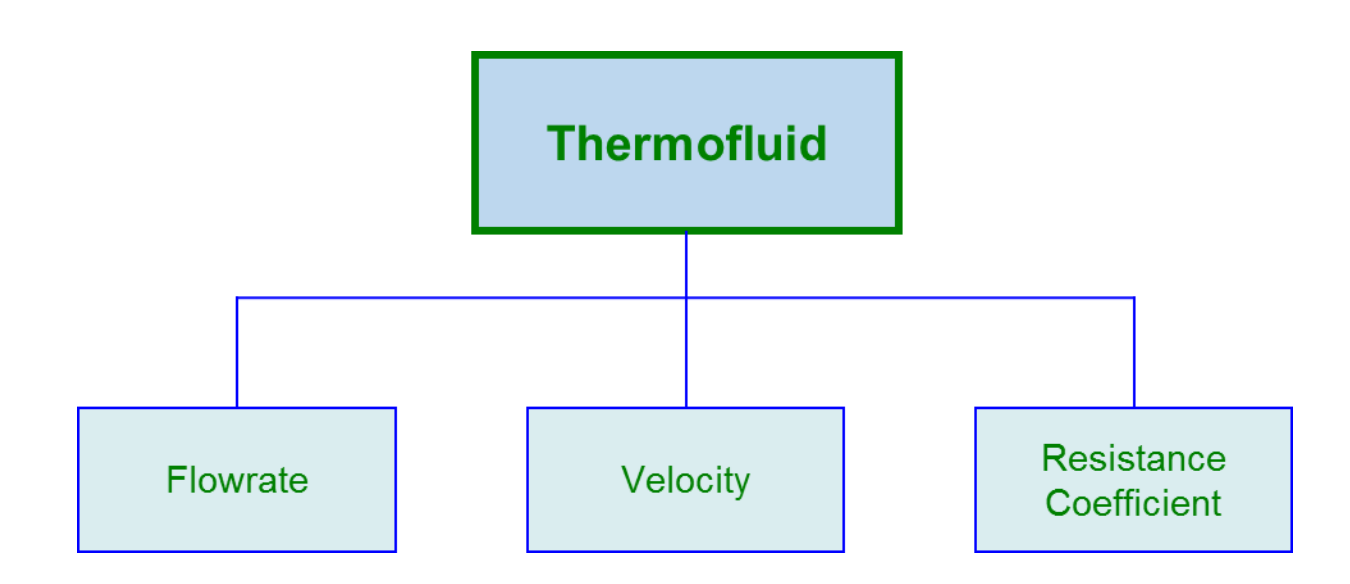

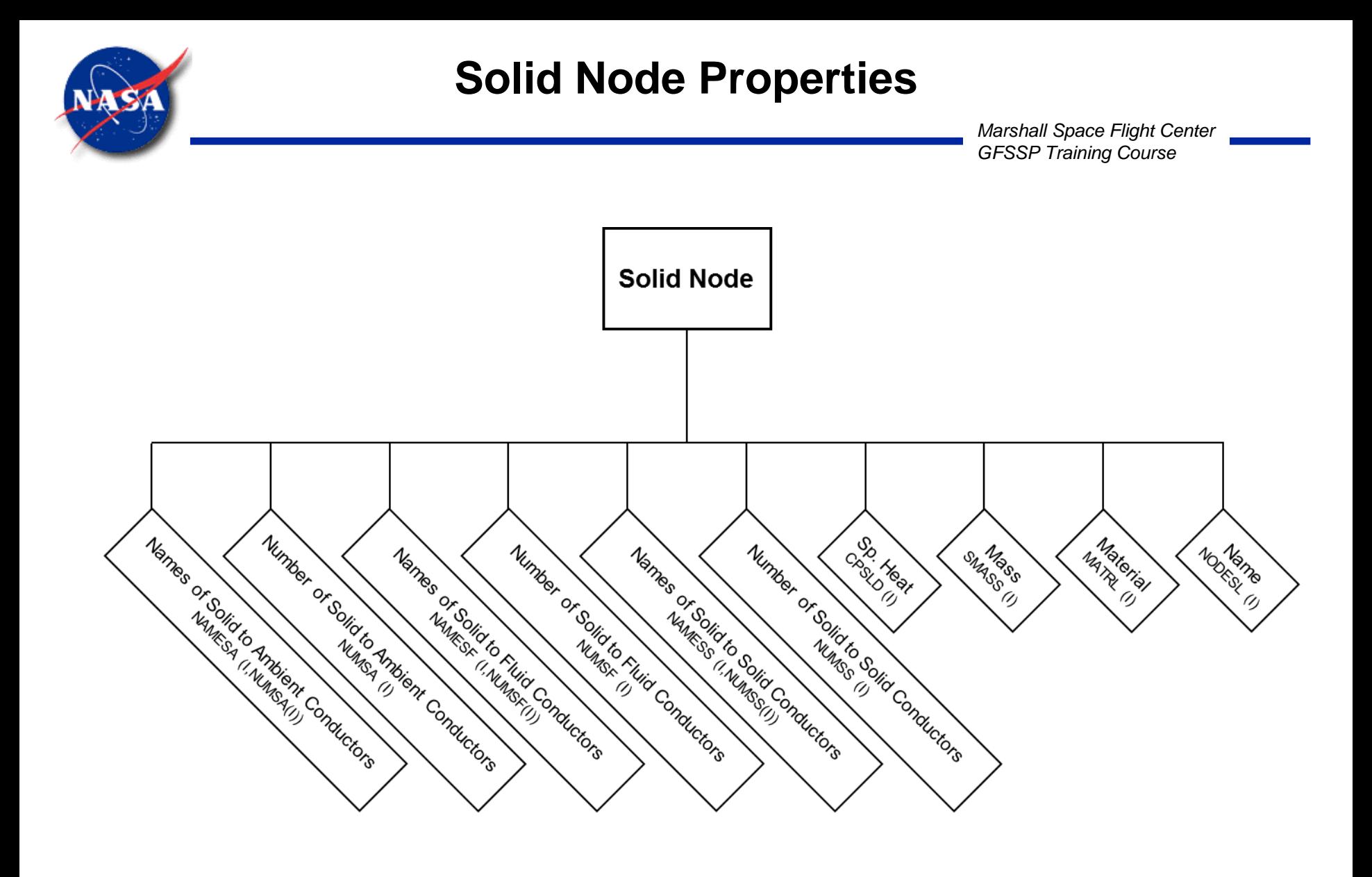

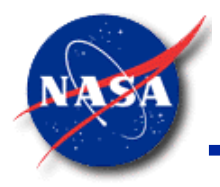

### **Conductor Properties**

*Marshall Space Flight Center GFSSP Training Course*

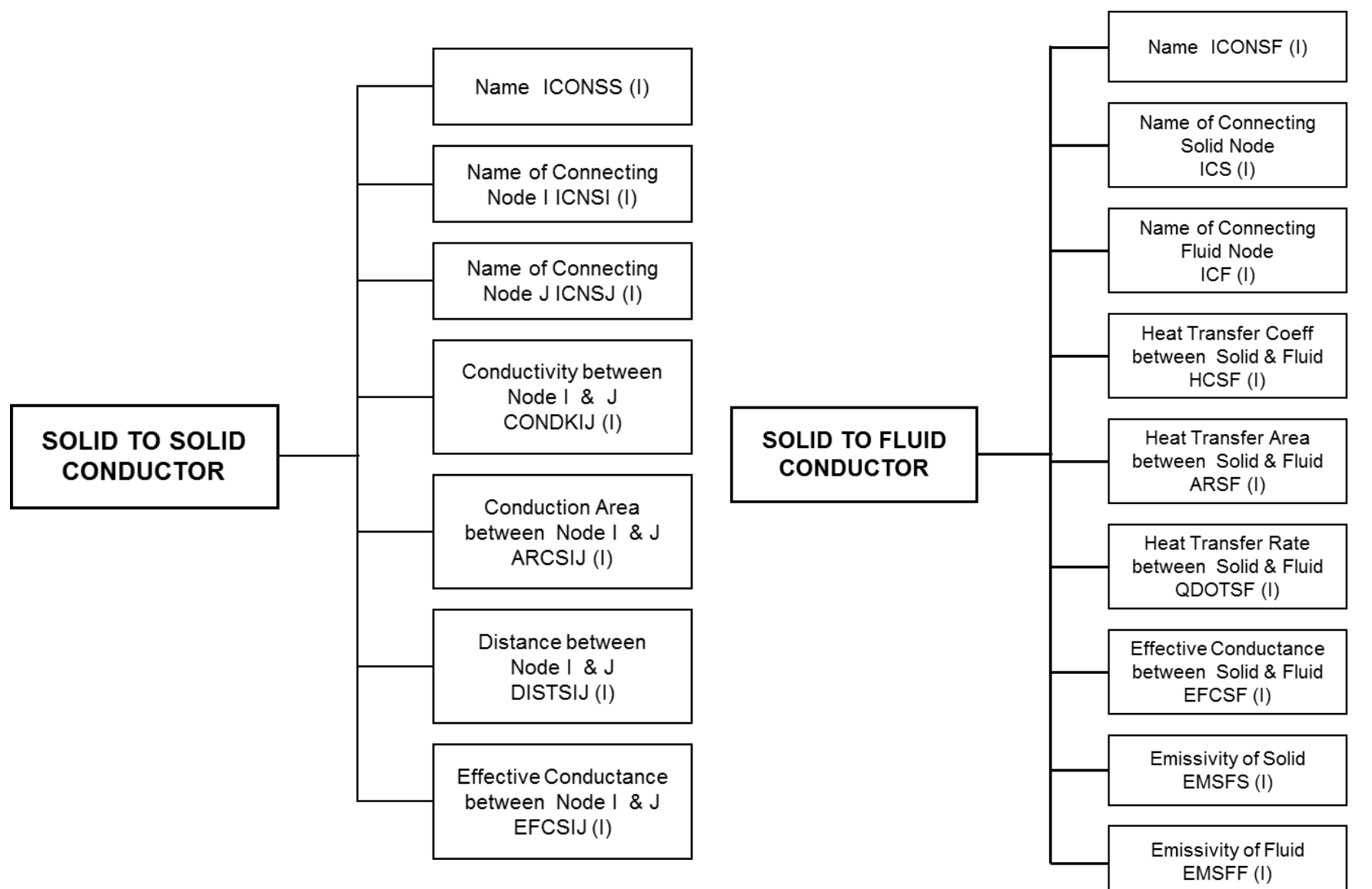

GFSSP v702 - Data Structure 12

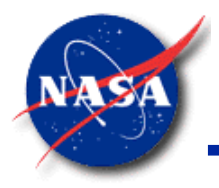

### **Ambient Node**

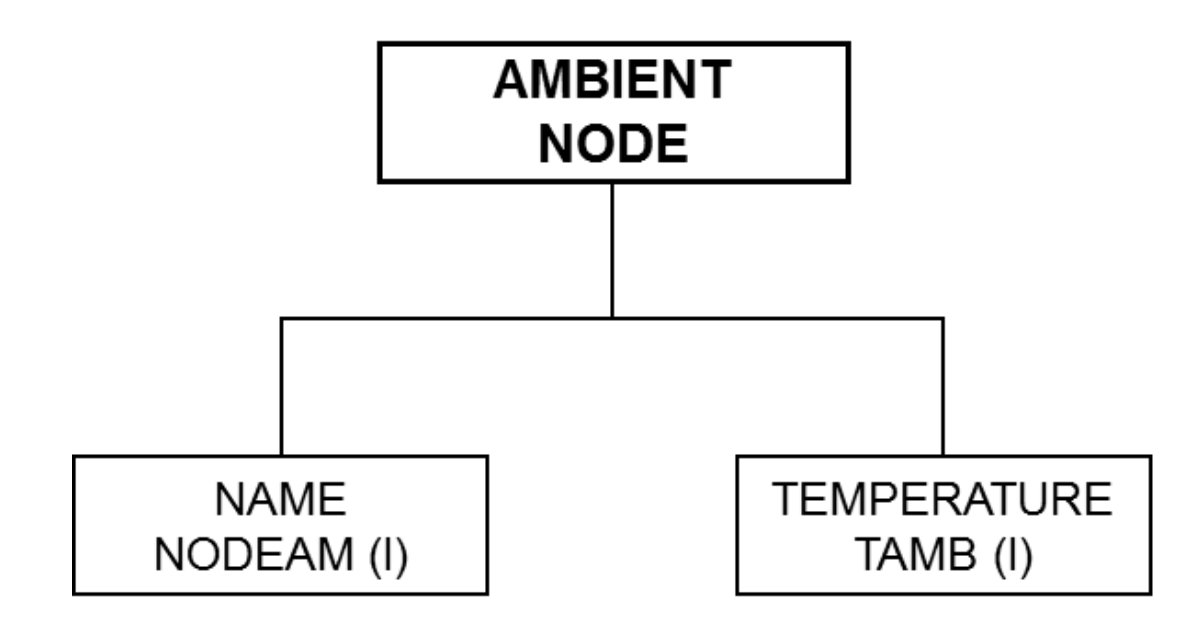

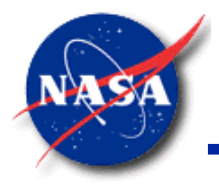

### **Solid to Ambient Conductor**

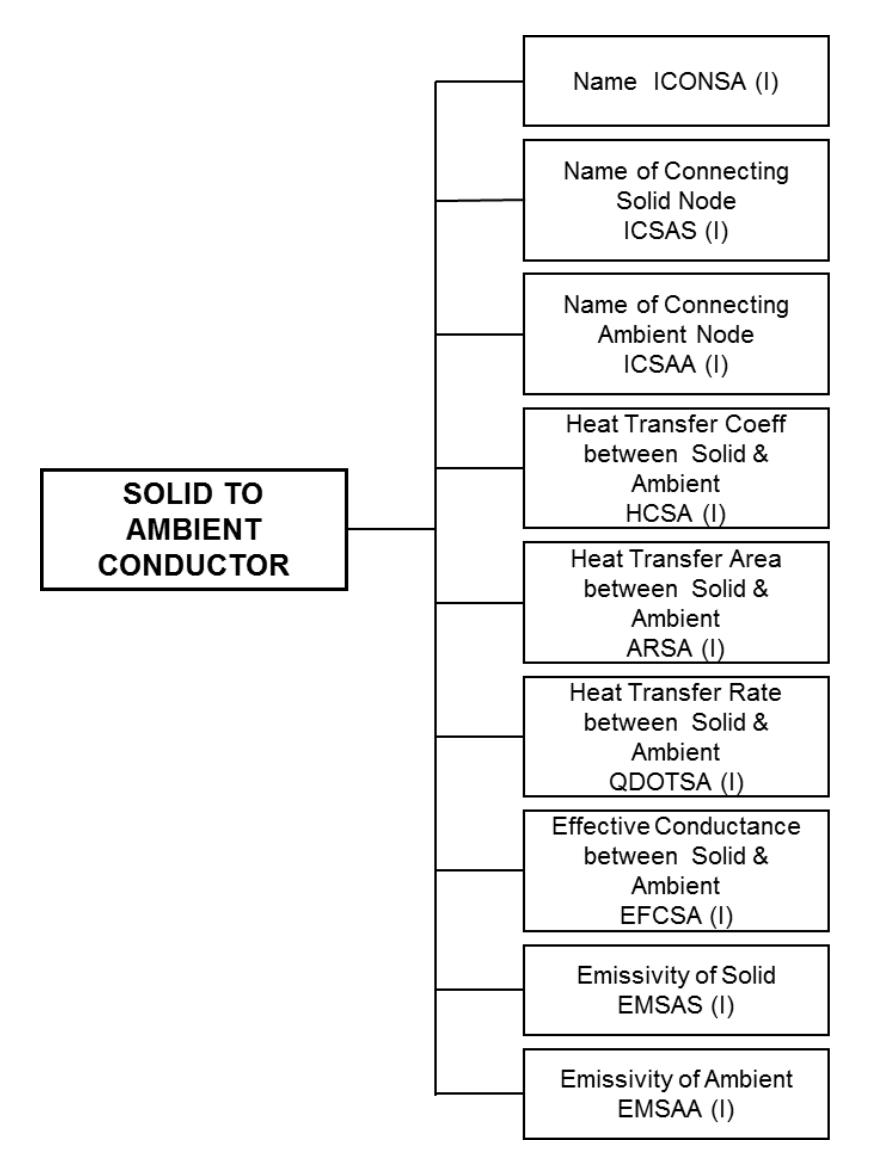

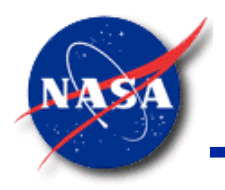

### **Summary**

- **GFSSP**'s Data Structure allows one to build any network system
	- − Only limit is the dimension of the array which can be increased, if needed
- **GFSSP** provides current allocations for
	- − Nodes
		- $\triangleright$  Fluid: 300
		- $\triangleright$  Solid: 100
		- ➢ Ambient: 100
	- Branches:
		- ➢ Fluid branches: 500
		- ➢ Solid to Solid; Solid to Fluid; Solid to Ambient Conductor: 100 each
		- ➢ Number of Branches to a Node: 50
		- ➢ Number of Species in a Mixture: 10
		- ➢ Number of Tanks for Pressurization System: 5
		- ➢ Number of Control & Relief Valves: 10
		- ➢ Number of Pressure & Flow Regulators: 10
- Knowledge of **GFSSP**'s Data Structure will be required for development of User Subroutines

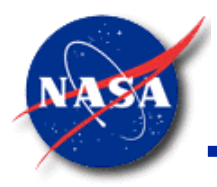

# **User Subroutine**

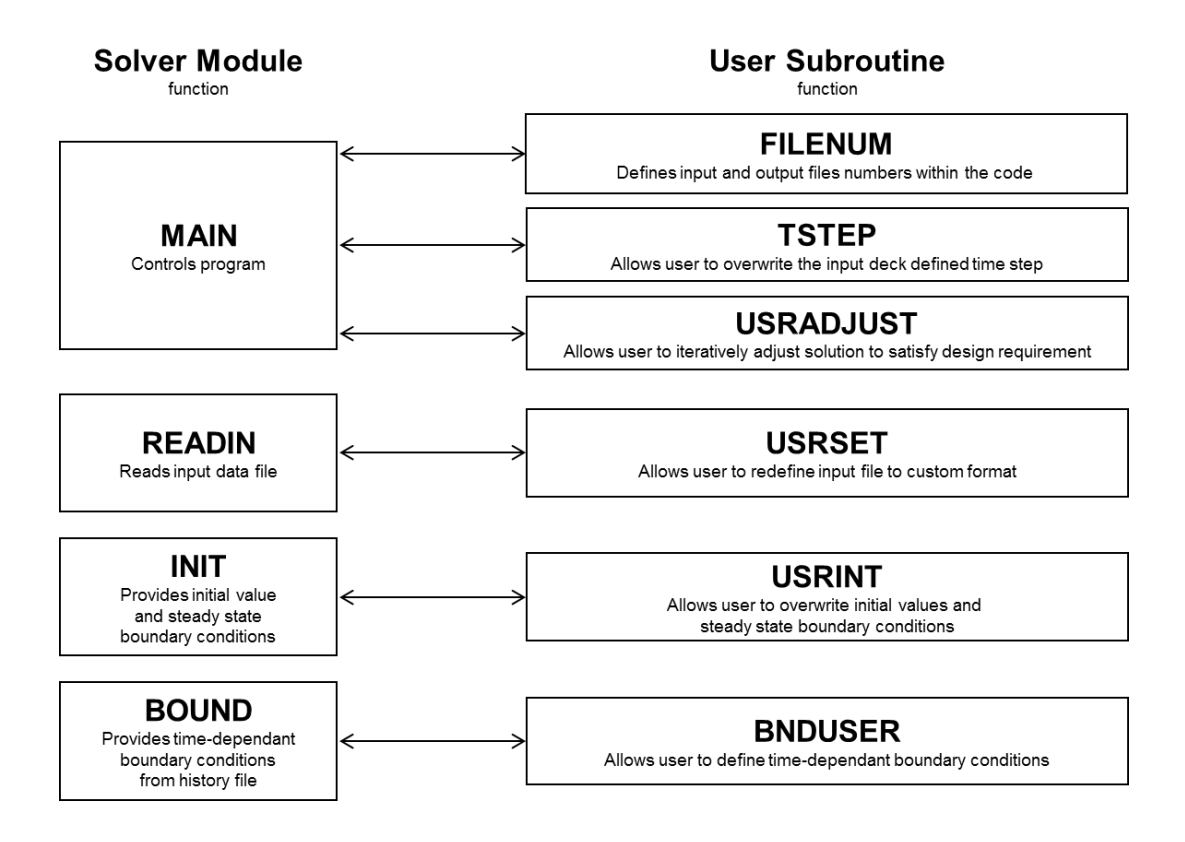

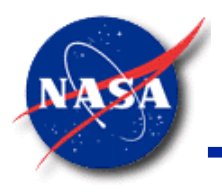

### **Background**

- MOTIVATION: To allow users to access **GFSSP** solver module to develop additional modeling capability
- BENEFIT: **GFSSP** users can work independently without Developer's active involvement
- How do user subroutines work?
	- − A series of subroutines are called from various locations of the solver
	- Subroutines do not have any code but must include the GFSSP\_GLOBAL module
	- Users can write FORTRAN code to develop any new physical model, in any particular Node or Branch
- What do users need to do?
	- Compile a user subroutine file containing all user routines into a Dynamic Link Library (\*.DLL)
	- Run the main GFSSP executable with the DLL. (MIG handles this process automatically.)

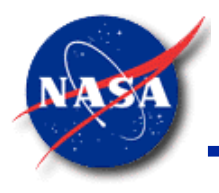

# **Quick Fortran Review (1/3)**

*Marshall Space Flight Center GFSSP Training Course*

- Case insensitive: DIAM and diam are the same variable
- Implicit data typing:
	- INTEGER (variable starts with I, J, K, L, M, or N)
	- REAL (variable starts with any other letter)
	- "SANTA is REAL unless declared otherwise."
- Other data types must be explicitly declared
	- LOGICAL
	- CHARACTER
	- Arrays of any data type: REAL FIDDLER(3)
	- Declarations must be made at the start of each program unit
- Variables may be initialized at compile-time
	- Classic style, on two lines: REAL WEIGHT LBS

DATA WEIGHT\_LBS /98.0/

F90 style, on one line: REAL :: WEIGHT LBS =  $98.0$ 

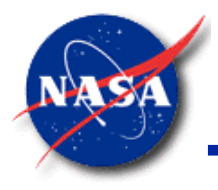

## **Quick Fortran Review (2/3)**

*Marshall Space Flight Center GFSSP Training Course*

- Fixed-format (\*.for files)
	- Classic style, based on 80-column punch cards
	- Column 1: C indicates a comment
	- Columns 1-5: An integer (1 99999) indicates a label number
	- Column 6: Any character (usually  $+$  or  $\alpha$ ) indicates line continuation
	- Columns 7-72: Actual code

### C This is sample fixed-format Fortran

$$
X = 4.0
$$
  
\n
$$
Y = X^{*}2 + SQRT(X) /
$$
  
\n+ (X - 1.0)  
\nPRINT 5, Y = ', Y  
\n5 FORMAT(A, ES10.3)

C2345678901234567890

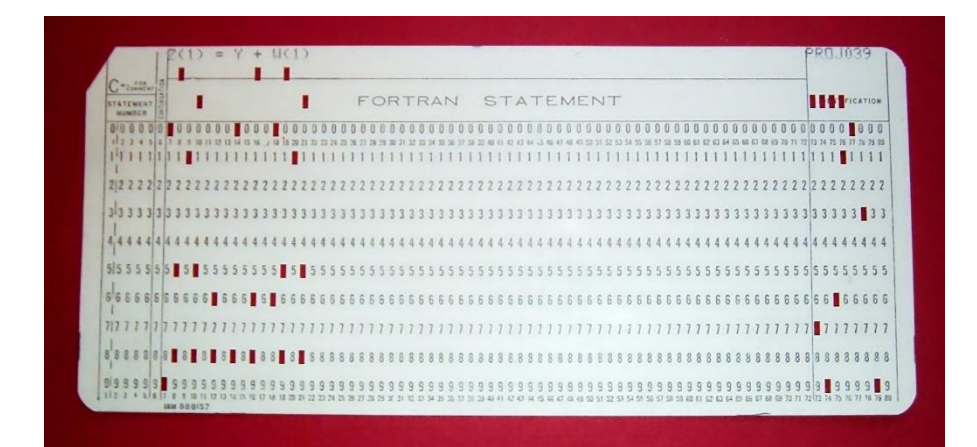

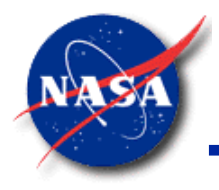

# **Quick Fortran Review (3/3)**

*Marshall Space Flight Center GFSSP Training Course*

- Free-format (\*.f90 files)
	- ! indicates a comment
	- & indicates the next line is a continuation
	- Code may be written in any column, but regular indenting practices are recommended

! This is sample free-format Fortran  $X = 4.0$  $Y = X^{**}2 + SQRT(X) / Q$  $(X - 1.0)$ PRINT 5,  $Y = Y$ , Y 5 FORMAT(A, ES10.3)

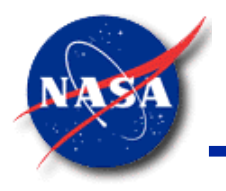

### **Description of User Subroutines (1/3)**

- Twenty-three User Subroutines are provided
- Most commonly used are:
	- **BNDUSER:** Variable boundary condition during transient run
	- **KFUSER:** New resistance option
	- − **SORCEQ**: External Heat Source in Fluid Node
	- − **SORCETS**: External Heat Source in Solid Node
	- − **USRHCF**: New Heat Transfer Correlation
	- − **USRADJUST**: Solution adjustment to satisfy design requirement
	- − KFADJUST: Adjust resistance factor (K<sub>f</sub>) if necessary

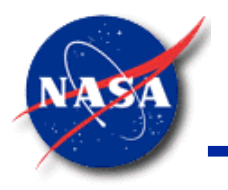

### **Description of User Subroutines (2/3)**

- Less Commonly Used (1/2)
	- **SORCEM:** External Mass Source
	- − **SORCEF**: External Force
	- − **SORCEC**: External Concentration source
	- **PRPUSER:** Overwrite fluid properties; call other fluid packages such as REFPROP
	- − **TSTEP**: Variable time step during a transient run
	- **USRINT:** Provide initial values and steady state boundary conditions
	- **PRNUSER:** Additional print out or creation of additional file for post processing
	- **FILNUM:** Assign file numbers; users can define new file numbers

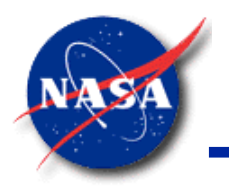

### **Description of User Subroutines (3/3)**

- Less Commonly Used (2/2)
	- **USRSET:** User can supply all the necessary information by writing their own code
	- − **PRPADJUST**: Adjust Thermodynamic or Thermophysical Property
	- TADJUST: Adjust Temperature, if necessary
	- **PADJUST:** Adjust Pressure, if necessary
	- **FLADJUST:** Adjust Flowrate, if necessary
	- − **HADJUST**: Adjust Enthalpy, if necessary
	- − **SORCEHXQ**: Add heat sources to component Enthalpy Equation in Mixture (Enthalpy Option -2)
	- **USRMDG:** Adjust Input Parameters for Multi-D Flow

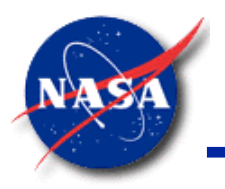

### **Solver-User Subroutine Interaction (1/3)**

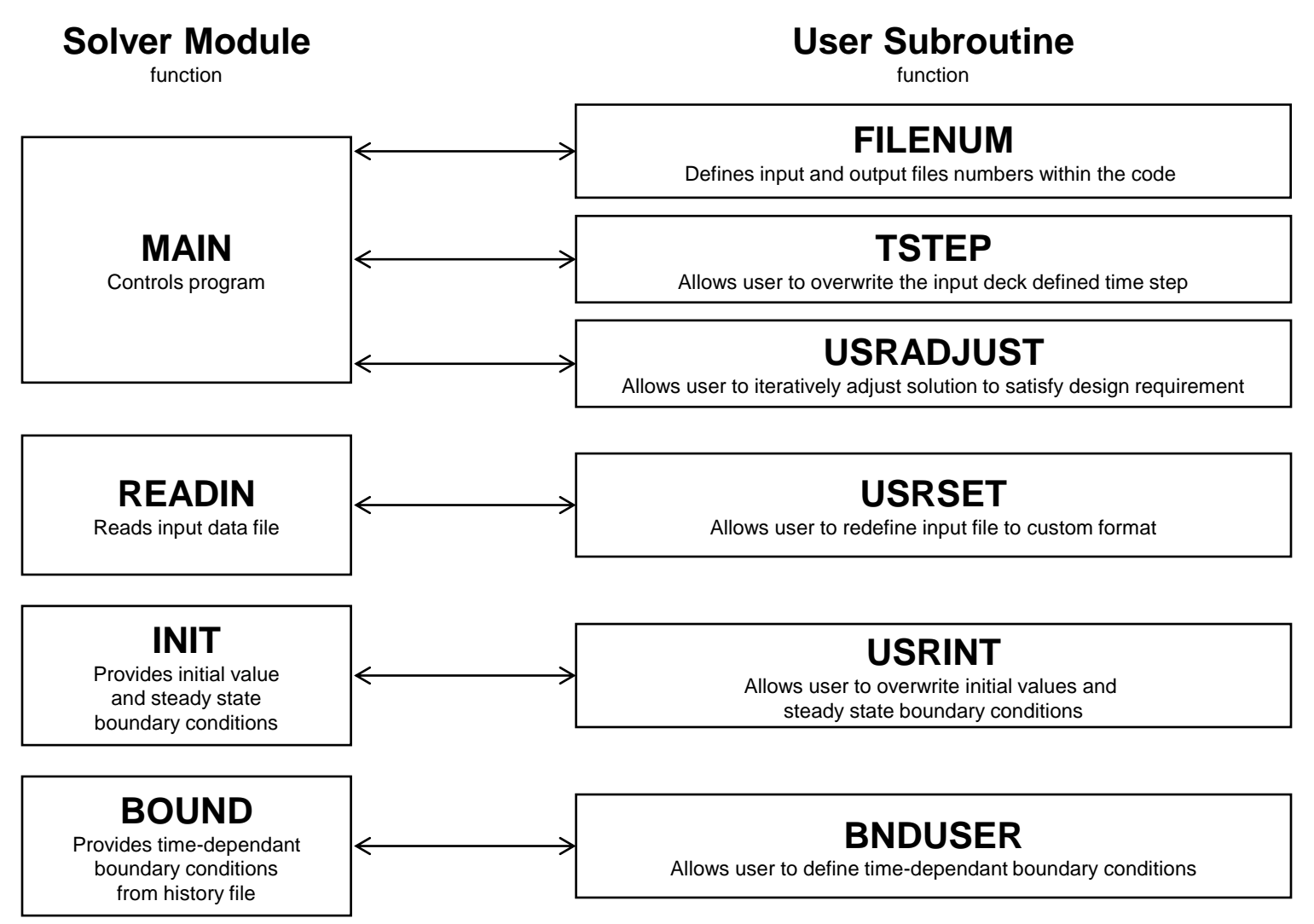

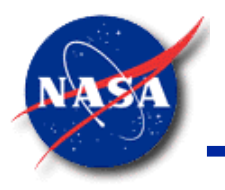

### **Solver-User Subroutine Interaction (2/3)**

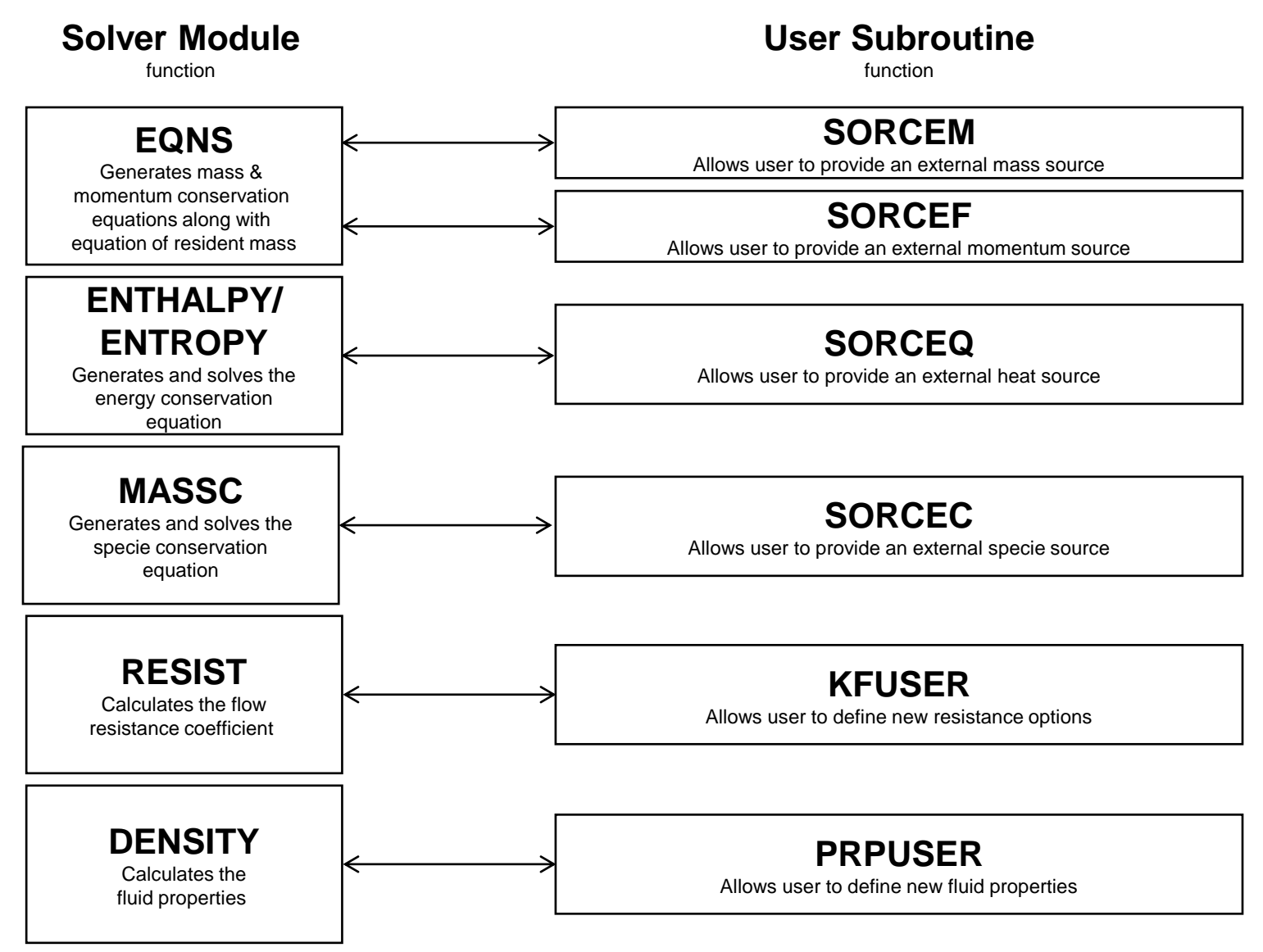

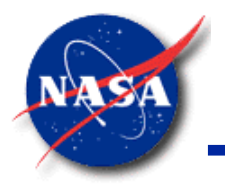

### **Solver-User Subroutine Interaction (3/3)**

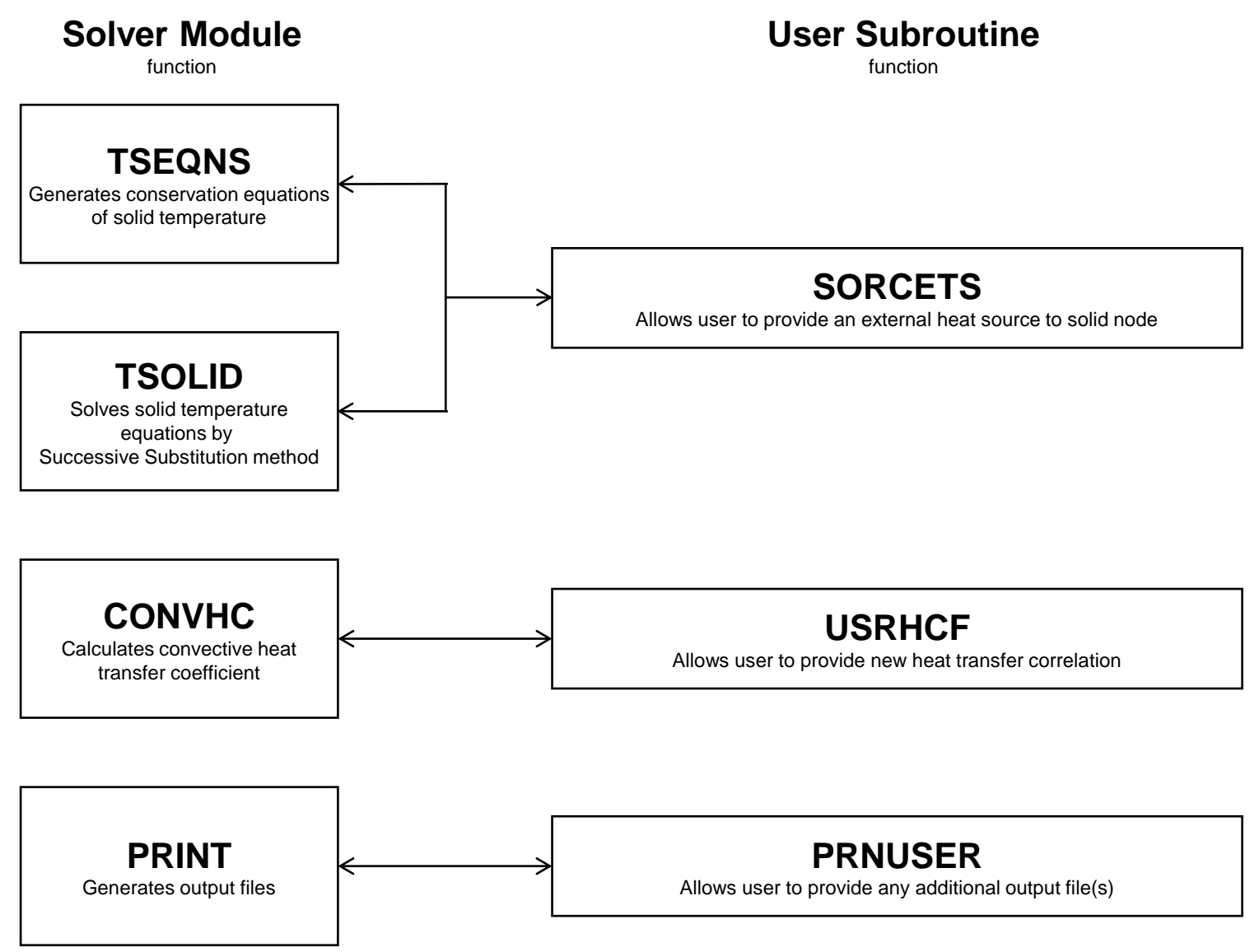

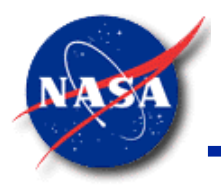

### **Indexing Subroutine**

*Marshall Space Flight Center GFSSP Training Course*

**SUBROUTINE INDEXI** determines the pointer to a Node or Branch

### **SUBROUTINE INDEXI (NUMBER, NODE, NNODES, IPN)** or **SUBROUTINE INDEXI (NUMBER, IBRANCH, NBR, IB)**

**Input Variables:**

**NUMBER:** *Node* or *Branch* Number **NODE/IBRANCH:** Array for storing *Node* or *Branch* Number **NNODES/NBR:** Number of *Nodes* or *Branches*

**Output Variable:**

**IPN/IB:** Location of *Node* or *Branch* in Array (Pointer)

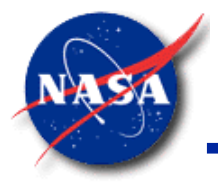

# **SUBROUTINE INDEXI Usage**

*Marshall Space Flight Center GFSSP Training Course*

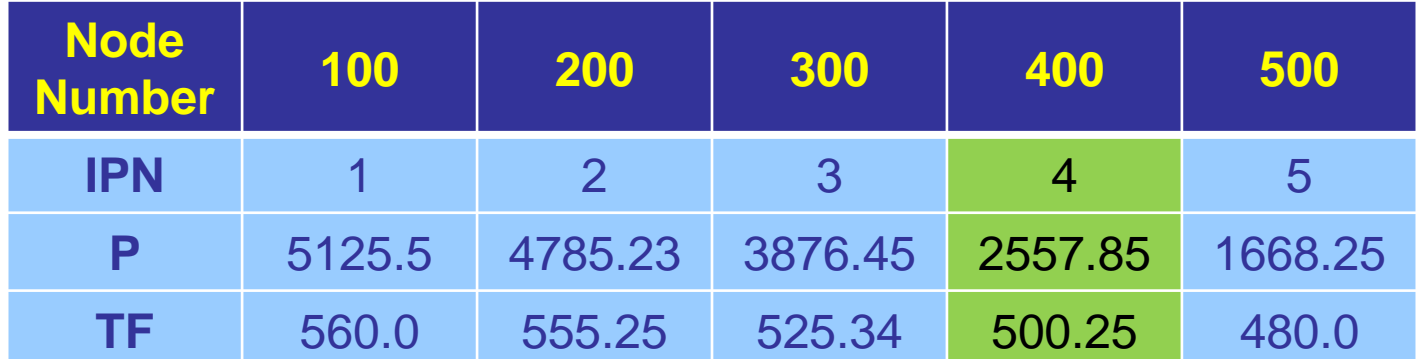

#### **Example: Address location of Node Number 400**

**NUMBER = 400** CALL INDEXI(NUMBER, NODE, NNODES, IPN)

**-OR-**

CALL INDEXI(400, NODE, NNODES, IPN)

In this example:  $IPN = 4$  $P(IPN) = 2557.85$  $TF(IPN) = 500.25$ 

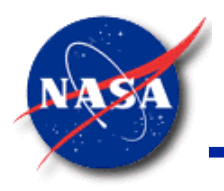

### **Indexing Subroutines**

*Marshall Space Flight Center GFSSP Training Course*

### • **SUBROUTINE INDEXA (NUMBER, NODEAM, NAMB, IPAN)**

- Determines the pointer of Ambient Node
- **SUBROUTINE INDEXS (NUMBER, NODESL, NSOLIDX, IPSN)**
	- Determines the pointer of Solid Node
- **SUBROUTINE INDEXSSC (NUMBER, ICONSS, NSSC, ICSS)**
	- Determines the pointer of Solid to Solid Conductor
- **SUBROUTINE INDEXSFC (NUMBER, ICONSF, NSFC, ICSF)**
	- Determines the pointer of Solid to Fluid Conductor
- **SUBROUTINE INDEXSAC (NUMBER, ICONSA, NSAC, ICSA)**
	- Determines the pointer of Solid to Ambient Conductor
- **SUBROUTINE INDEXSSRC (NUMBER, ICONSSR, NSSR, ICSSR)**
	- Determines the pointer of Solid to Solid Radiation Conductor
- − CALL statements to indexing subroutines can be inserted into the code by rightclicking in the MIG Fortran editor. No need to memorize these statements!
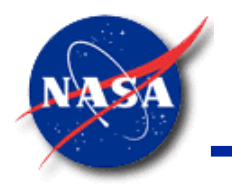

# **Utility Subroutines and Functions**

*Marshall Space Flight Center GFSSP Training Course*

- **SUBROUTINE INTERPOL**
	- − Linearly interpolates a **YVALUE** given an **XVALUE** and **XY data**
	- Does not extrapolate; returns the first or last y-value, as needed

#### **SUBROUTINE INTERPOL (XVALUE, N, XARRAY, YARRAY, YVALUE) Input Variables: XVALUE:** x value at which to interpolate y **N:** number of points in **XARRAY** and **YARRAY XARRAY:** array of x values, in increasing order **YARRAY:** array of y values corresponding to **XARRAY Output Variable:**

**YVALUE:** Interpolated y value

- Functions to convert units are listed in Appendix 5 of the User Manual
	- Example

#### **REAL FUNCTION KW\_BTUS (VALUE)**

Converts VALUE (kW) to (BTU/s)

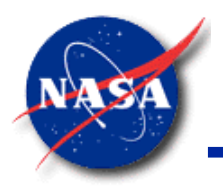

# **Fluid Property Subroutines (1/5)**

*Marshall Space Flight Center GFSSP Training Course*

• **SUBROUTINE PROPS\_PT**

**CALL PROPS\_PT(I\_NFLUID, Z\_P, Z\_T, Z\_RHO, Z\_H, + Z\_CP, Z\_CV, Z\_S, Z\_GAMMA, Z\_MU + Z\_K, I\_KR, Z\_XV)**

- − Input
	- ➢ I\_NFLUID: Fluid ID code (see next slide)
	- ➢ Z\_P: Pressure
	- Z<sub>T:</sub> Temperature
- − Output
	- $\triangleright$  Z RHO: Density
	- $\geqslant$  Z H: Enthalpy
	- ➢ Z\_CP: Specific heat (constant pressure)
	- ➢ Z\_CV: Specific heat (constant volume)
	- ➢ Z\_S: Entropy
	- ➢ Z\_GAMMA: Ratio of specific heats
	- ➢ Z\_MU: Viscosity
	- $\triangleright$  Z<sub>K</sub>: Thermal conductivity
	- ➢ I\_KR: Fluid phase code (0 unknown; 1 saturated; 2 liquid; 3 gas)
	- ➢ Z\_XV: Quality (vapor mass fraction)
	- $\triangleright$  If fluid P/T is exactly saturated, Z\_RHO = 0.0. Users are encouraged to include an IF statement to check for this condition after each call.

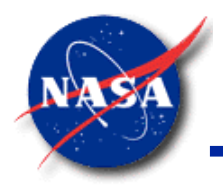

### **Fluid Property Subroutines (2/5)**

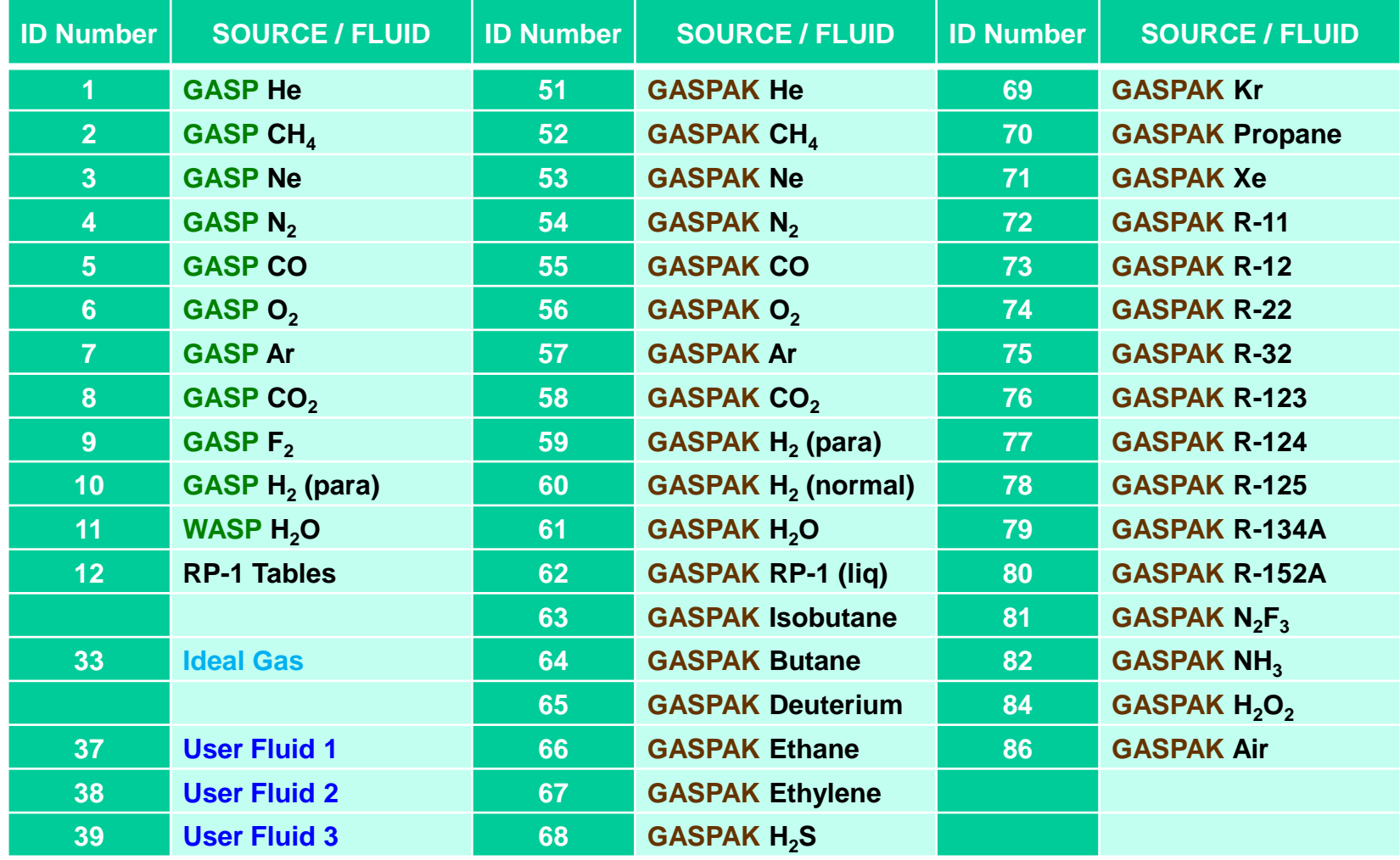

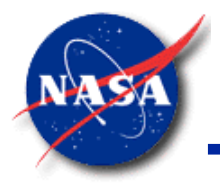

#### **Fluid Property Subroutines (3/5)**

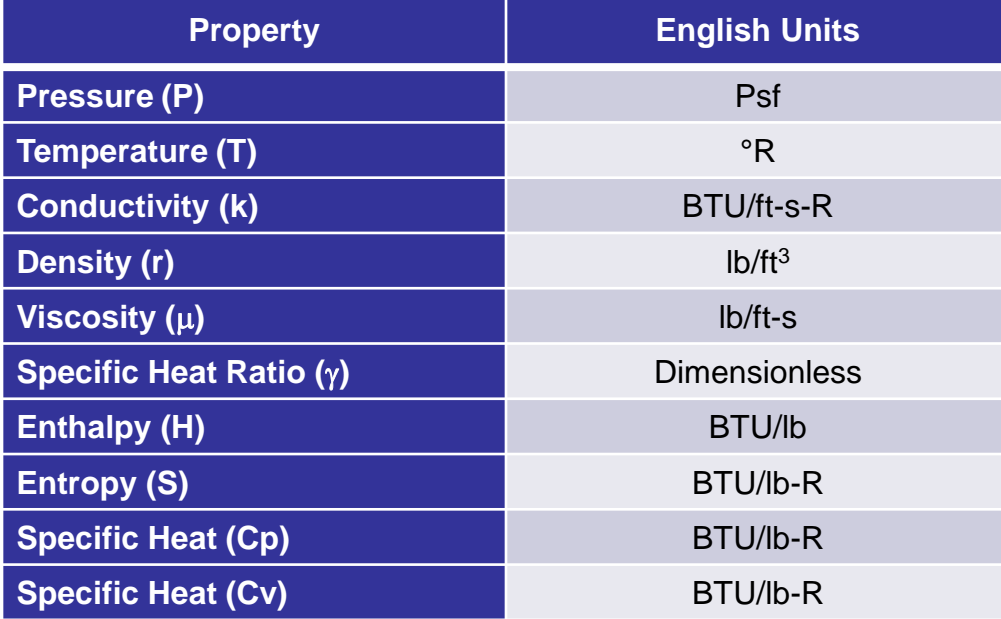

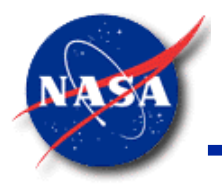

#### **Fluid Property Subroutines (4/5)**

*Marshall Space Flight Center GFSSP Training Course*

#### • **SUBROUTINE PROPS\_PH, SUBROUTINE PROPS\_PS**

**CALL PROPS\_PH(I\_NFLUID, Z\_P, Z\_T, Z\_RHO, Z\_H, Z\_CP, Z\_CV, + Z\_S, Z\_GAMMA, Z\_MU, Z\_K, I\_KR, Z\_XV, + Z\_RHOL, Z\_HL, Z\_CPL, Z\_CVL, Z\_SL, Z\_GAMMAL, Z\_MUL, Z\_KL, + Z\_RHOV, Z\_HV, Z\_CPV, Z\_CVV, Z\_SV, Z\_GAMMAV, Z\_MUV, Z\_KV) CALL PROPS\_PS(I\_NFLUID, Z\_P, Z\_T, Z\_RHO, Z\_H, Z\_CP, Z\_CV, + Z\_S, Z\_GAMMA, Z\_MU, Z\_K, I\_KR, Z\_XV, + Z\_RHOL, Z\_HL, Z\_CPL, Z\_CVL, Z\_SL, Z\_GAMMAL, Z\_MUL, Z\_KL, + Z\_RHOV, Z\_HV, Z\_CPV, Z\_CVV, Z\_SV, Z\_GAMMAV, Z\_MUV, Z\_KV)**

- − Input
	- ➢ I\_NFLUID: Fluid ID code
	- ➢ Z\_P: Pressure
	- $\triangleright$  Z H or Z S: Enthalpy or Entropy
- − Output
	- ➢ Similar to PROPS\_PT
	- $\triangleright$  If the fluid is saturated (I\_KR = 1)
		- Properties suffixed in "L" or "V" are the properties of the pure liquid or vapor
		- Other properties are quality-weighted averages of the two-phase mixture

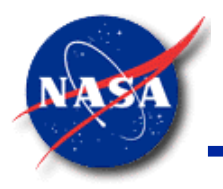

#### **Fluid Property Subroutines (5/5)**

*Marshall Space Flight Center GFSSP Training Course*

#### • **SUBROUTINE PROPS\_PSATX, PROPS\_TSATX**

**CALL PROPS\_PSATX(I\_NFLUID, Z\_P, Z\_T, Z\_RHO, Z\_H, Z\_CP, Z\_CV, + Z\_S, Z\_GAMMA, Z\_MU, Z\_K, I\_KR, Z\_XV, + Z\_RHOL, Z\_HL, Z\_CPL, Z\_CVL, Z\_SL, Z\_GAMMAL, Z\_MUL, Z\_KL, + Z\_RHOV, Z\_HV, Z\_CPV, Z\_CVV, Z\_SV, Z\_GAMMAV, Z\_MUV, Z\_KV) CALL PROPS\_TSATX(I\_NFLUID, Z\_P, Z\_T, Z\_RHO, Z\_H, Z\_CP, Z\_CV, + Z\_S, Z\_GAMMA, Z\_MU, Z\_K, I\_KR, Z\_XV, + Z\_RHOL, Z\_HL, Z\_CPL, Z\_CVL, Z\_SL, Z\_GAMMAL, Z\_MUL, Z\_KL, + Z\_RHOV, Z\_HV, Z\_CPV, Z\_CVV, Z\_SV, Z\_GAMMAV, Z\_MUV, Z\_KV)**

#### − Input

- ➢ I\_NFLUID: Fluid ID code
- ➢ Z\_P or Z\_T: Saturation pressure or saturation temperature
- ➢ Z\_XV: Quality
- − Output
	- ➢ Z\_T or Z\_P: Saturation temperature or pressure
- Subroutines for saturation properties
	- ➢ For GASP/WASP and GASPAK fluids only
	- $\triangleright$  If the input is greater than P<sub>crit</sub> or T<sub>crit</sub>, then Z RHO = 0.0.

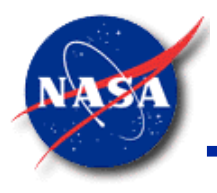

# **User Subroutine Applications**

- Example 18 Simulation of a Subsonic Fanno Flow
- User-Prescribed Heat Transfer Coefficient
- Thermostatically Controlled Heater
- Fixing the Temperature of an Internal Node
- User-Defined Branch Resistance
- User-Defined Plot Variables

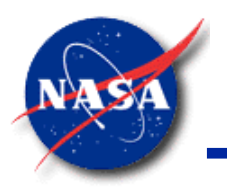

# **Ex18: Simulation of a Subsonic Fanno Flow (1/4)**

*Marshall Space Flight Center GFSSP Training Course*

Problem:

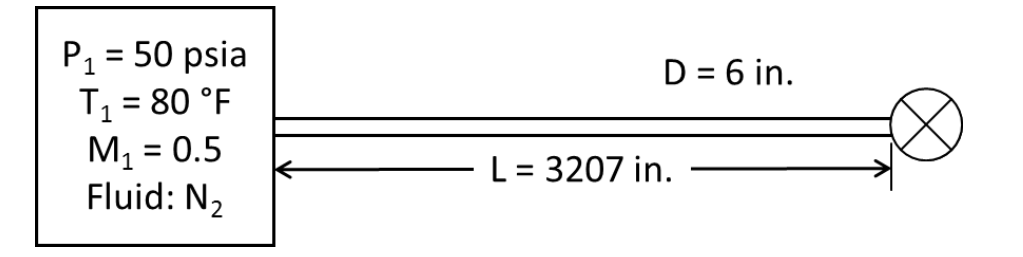

- To compare with textbook solution, friction factor must be constant
	- **GFSSP** always solves for friction factor based on Reynolds number
- Solution:
	- − Use subroutine KFADJUST to recalculate pipe resistance factor K<sub>f</sub> (assuming a constant friction factor)

$$
K_f = \frac{8fL}{\rho_u \pi^2 \mathcal{D}^5 g_c}
$$

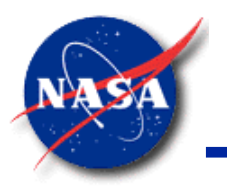

# **Ex18: Simulation of a Subsonic Fanno Flow (2/4)**

*Marshall Space Flight Center GFSSP Training Course*

• **MIG** Schematic

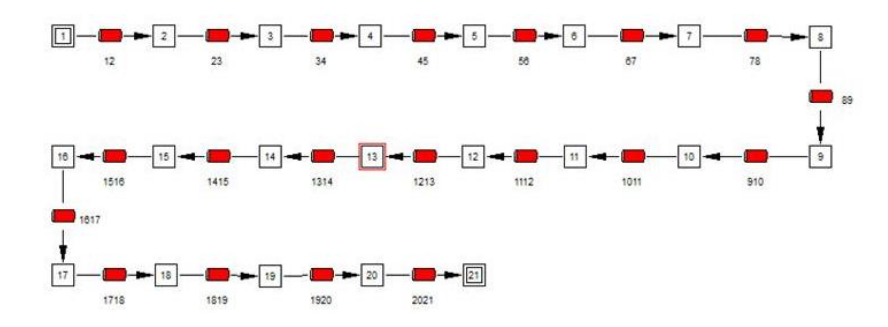

• User Subroutine **KFADJUST**

```
C***********************************************************************
      SUBROUTINE KFADJUST(I,RHOU,EMUU,RHOUL,EMUUL,RHOUV,EMUUV,ISATU,
     & AKNEW)
C PURPOSE: ADJUST RESISTANCE IN A BRANCH
C***********************************************************************
      USE GFSSP_GLOBAL
C**********************************************************************
C ADD CODE HERE
      IF (IOPT(I) .EQ. 1) THEN
         PIPEL = BRPR1(I)
         PIPED = BRPR2(I)
         F = 0.002
         AKNEW = 8.0 * F * PIPEL / (RHOU * PI**2 * PIPED**5 * GC) 
      END IF 
      RETURN
      END
```
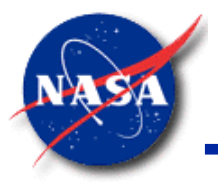

# **Ex18: Simulation of a Subsonic Fanno Flow (3/4)**

```
C***********************************************************************
       SUBROUTINE KFADJUST(I,RHOU,EMUU,RHOUL,EMUUL,RHOUV,EMUUV,ISATU,
     & AKNEW)
C PURPOSE: ADJUST RESISTANCE IN A BRANCH
C***********************************************************************
      USE GFSSP_GLOBAL
C**********************************************************************
C ADD CODE HERE
      IF (IOPT(I) .EQ. 1) THEN
          PIPEL = BRPR1(I)PIPED = BRPR2(I)F = 0.002AKNEW = 8.0 \times F \times PIPEL / (RHOU \times PI \times 2 \times PIPED \times 5 \times GC)
      END IF 
      RETURN
      END
                                            Using the GFSSP_GLOBAL module gives us access
                                             to all the program variables listed in Appendix 4 of 
                                             the User Manual.
                                            If the current branch option is a pipe (option 1), 
                                            then…
                                             Pipe length and diameter are stored in branch 
                                            parameter arrays.
                                             Set constant friction factor of 0.002
                                             Recalculate KF for this branch
                                            Note that PI and GC are already program constants. 
                                             Upstream density was passed as argument RHOU.
                                            Argument I is the pointer to the current branch. 
                                             Output AKNEW is the new value of Kf.
```
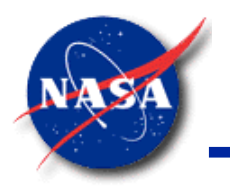

# **Ex18: Simulation of a Subsonic Fanno Flow (4/4)**

- Branch Parameter Arrays
	- − Users have access to branch parameters through BRPR arrays
	- − Full table found in Chapter 4 of User Manual

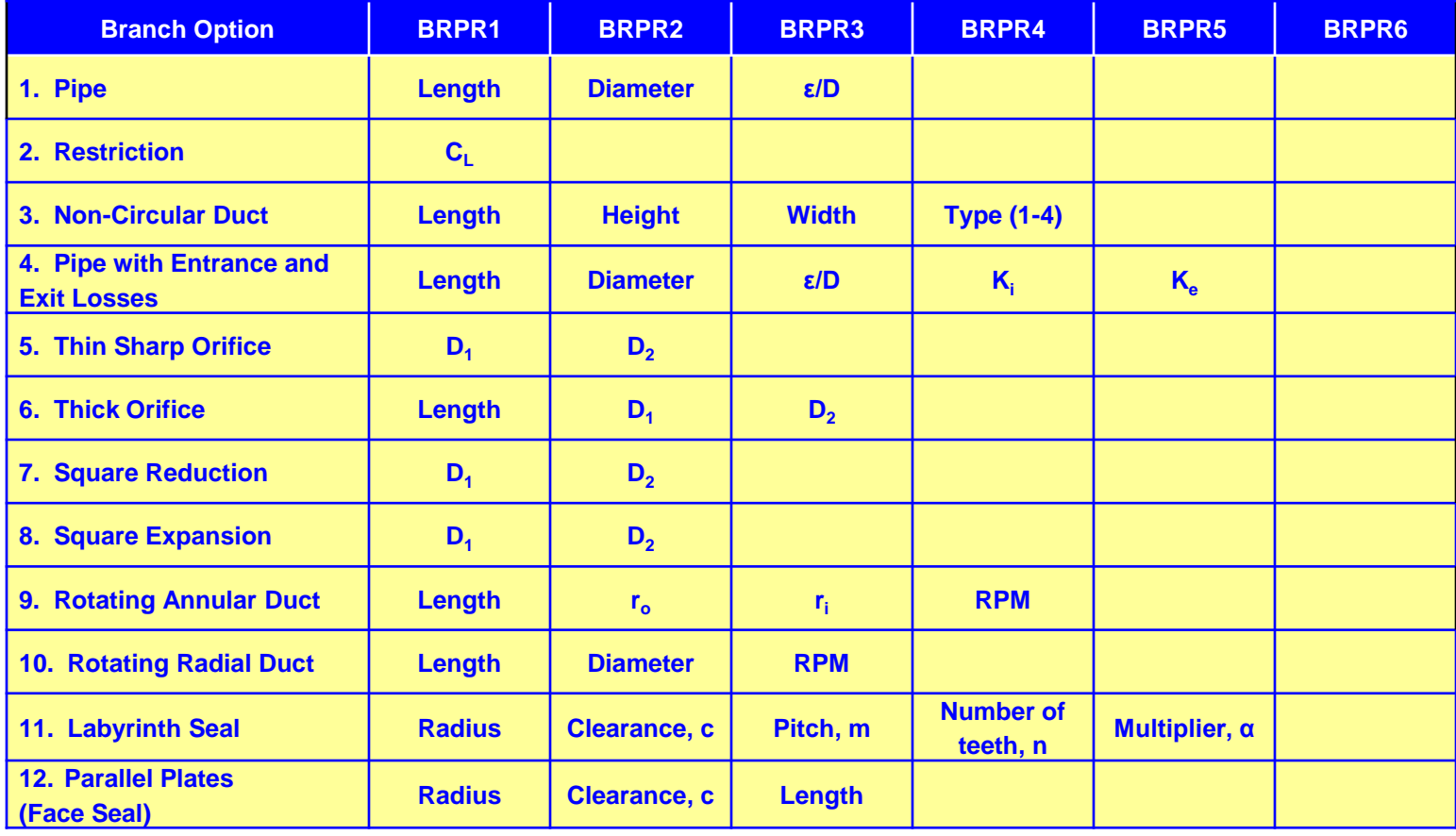

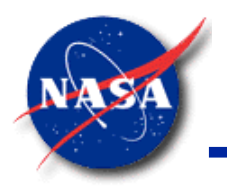

# **User-Prescribed Heat Transfer Coefficient**

*Marshall Space Flight Center GFSSP Training Course*

- Problem: Heat transfer coefficient between ullage gas and tank dome is not a constant value.
	- Must be evaluated by natural convection correlations based on ullage properties

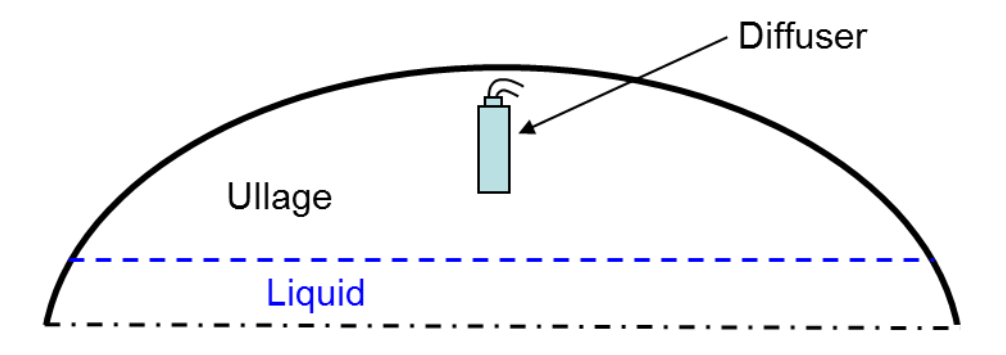

• Solution: Use subroutine **USRHCF** to calculate heat transfer coefficient

$$
Nu = 0.15(Gr \Pr)^{0.33} \qquad Nu = \frac{hL}{k}
$$

$$
Gr = \frac{L^3 \rho^2 g \beta \Delta T}{\mu^2} \qquad \Pr = \frac{C_p \mu}{k}
$$

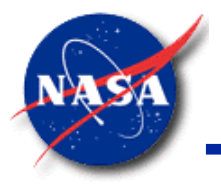

#### **User-Prescribed Heat Transfer Coefficient**

*Marshall Space Flight Center GFSSP Training Course*

```
C**********************************************************
      SUBROUTINE USRHCF (NUMBER, HCF) Argument NUMBER is the pointer to the current solid-to-
C PURPOSE: PROVIDE HEAT TRANSFER COEFFICIENT
C**********************************************************
      USE GFSSP_GLOBAL
C**********************************************************
      DATA HL /15.0/
      DATA C1, C2 /0.15, 0.33/
      NUMF = ICF(NUMBER)CALL INDEXI(NUMF, NODE, NNODES, IPN)
      NUMS = ICS(NUMBER)
      CALL INDEXS(NUMS, NODESL, NSOLIDX, IPSN)
      BETA = 1.0 / TF(IPN)DELTAT = ABS(TF(IPN) - TS(IPSN))GR = HL*3 * RHO(IPN)**2 * G * BETA * DELIAT / (EMU(IPN)**2)PRNDTL = CPNODE (IPN) * EMU (IPN) / CONDF (IPN)XNU = C1 * (GR * PRNDTL) * *C2HCF = XNU * CONDF (IPN) / HLRETURN
      END
C**********************************************************
                                      fluid conductor. Output HCF is the heat transfer coefficient.
                                      Using the GFSSP GLOBAL module gives us access to
                                      program variables such as the node properties used below.
                                      Set characteristic length HL and correlation constants C1 and C2
                                                  Get fluid and solid node numbers (NUMF, NUMS) 
                                                  and their pointers (IPN, IPSN)
                                               Calculate heat transfer coefficient HCF
```
Having the fluid and solid node pointers (IPN, IPSN) allows us to access fluid and solid node properties such as temperature (TF, TS), density (RHO), viscosity (EMU), Cp (CPNODE), and k (CONDF).

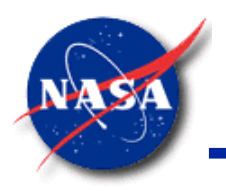

# **Thermostatically Controlled Heater (1/2)**

- Problem: Simulate a thermostatically controlled heat source in a fluid node
	- GFSSP's built-in heat source options are constant-value or time-varying, but not temperature-varying
- Solution: Use subroutine BNDUSER
	- Apply a heat source to a node based on its temperature

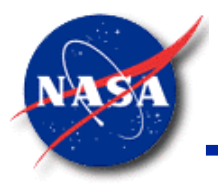

#### **Thermostatically Controlled Heater (2/2)**

*Marshall Space Flight Center GFSSP Training Course*

SUBROUTINE BNDUSER

C PURPOSE: MODIFY BOUNDARY CONDITIONS

C\*\*\*\*\*\*\*\*\*\*\*\*\*\*\*\*\*\*\*\*\*\*\*\*\*\*\*\*\*\*\*\*\*\*\*\*\*\*\*\*\*\*\*\*\*\*\*\*\*\*\*\*\*\*\*\*\*\*\*\*\*\*\*\*\*\*\*\*\*\*\*

USE GFSSP\_GLOBAL

- C\*\*\*\*\*\*\*\*\*\*\*\*\*\*\*\*\*\*\*\*\*\*\*\*\*\*\*\*\*\*\*\*\*\*\*\*\*\*\*\*\*\*\*\*\*\*\*\*\*\*\*\*\*\*\*\*\*\*\*\*\*\*\*\*\*\*\*\*\*\*
- C ADD CODE HERE
- C Declarations Declare a 1.0 BTU/s heater with temperature limits of 110 and 120 °F.

DATA HEATPOWER /1.0/, THEATOFF /120.0/, THEATON /110.0/

C In every time step, check the temperature of the heated node

```
C and apply heat if temperature is less than THEATON, or
```
C set heat to zero if temperature is above THEATOFF.

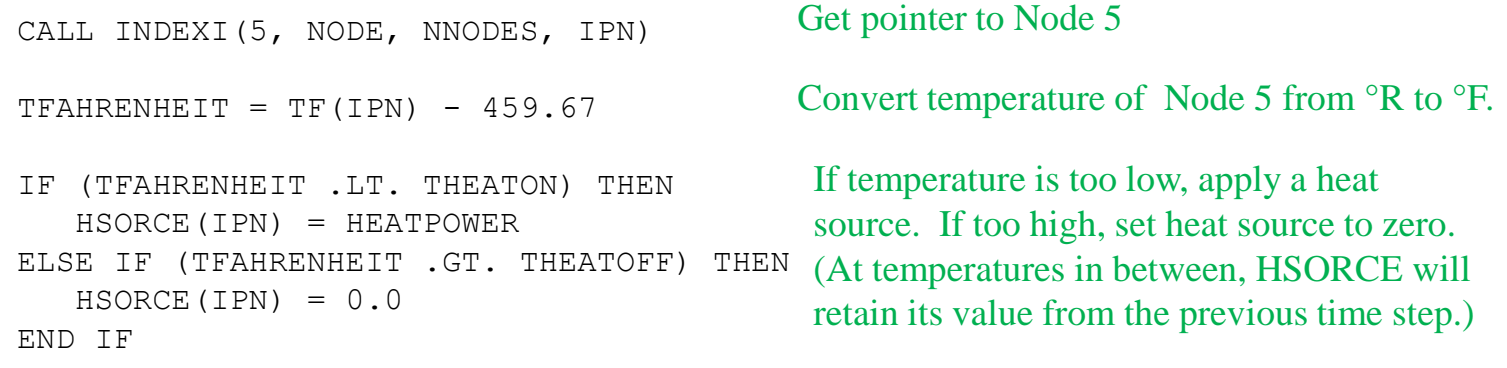

RETURN

END

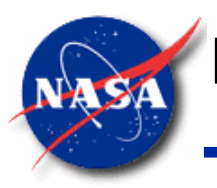

# **Fixing the Temperature of an Internal Node (1/2)**

*Marshall Space Flight Center GFSSP Training Course*

- Problem: A user has a large system model that includes a heat exchanger. The exit temperature of the heat exchanger is expected to be 400°F. The user doesn't want to model the heat exchanger in detail.
- Solution: Use subroutine SORCEQ to apply a large imaginary flow at 400°F into and out of a node.

$$
h_{node} = \frac{\sum \dot{m}_{in} h_{in} + Q}{\sum \dot{m}_{out} + \text{TERMD}}
$$

• What if Q were 10<sup>30</sup> lb/s of flow with enthalpy corresponding to 400°F, and TERMD were 10<sup>30</sup> lb/s of flow out of the node?

### **Fixing the Temperature of an Internal Node (2/2)**

*Marshall Space Flight Center GFSSP Training Course*

```
SUBROUTINE SORCEQ(IPN,TERMD)
C***********************************************************************
     USE GFSSP_GLOBAL
C**********************************************************************
C ADD CODE HERE 
     IF (NODE(IPN) .EQ. 9) THEN ! If it's node 9
        I_NFLUID = 1 ! ID number of helium
        Z_P = P(IPN) ! Current pressure of node, psf
        Z_T = 400.0 + 459.67 ! Desired constant temperature, deg R
        CALL PROPS PT(I_NFLUID, Z_P, Z_T, Z_RHO, Z_H,
    + Z CP, Z CV, Z S, Z GAMMA, Z MU,
    + Z K, I KR, Z XV)
        SORCEH(IPN) = 1.0E30 * Z_H ! Imaginary inlet flow
        TERMD = 1.0E30 ! Imaginary outlet flow
     END IF
     RETURN
     END
```
Subroutine **SORCEQ** is called by the energy equation for each internal node pointed to by **IPN**.

Heat source **SORCEH(IPN)** can be a simple external source (BTU/s), or an imaginary flow rate (lb/s) multiplied by a specific enthalpy (BTU/lb).

Optional **TERMD** represents an imaginary mass flow out of the node (lb/s)

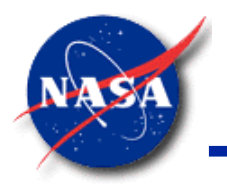

#### **User-Defined Branch Resistance (1/3)**

*Marshall Space Flight Center GFSSP Training Course*

**Problem:** The user wishes to model pressure drop in a filter. Test data relating pressure drop to flow rate are available.

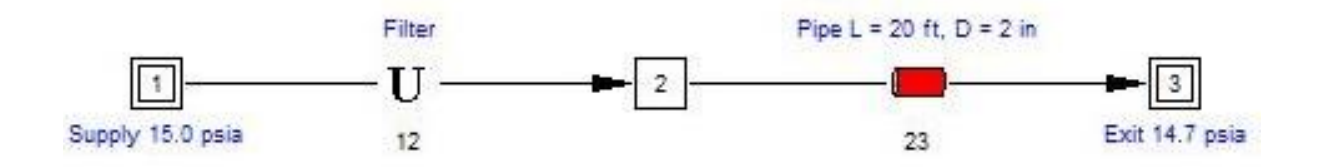

Solution: Use the User-Defined Branch Option in MIG along with subroutine KFUSER

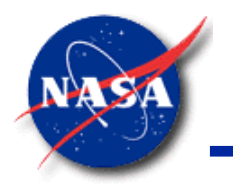

#### **User-Defined Branch Resistance (2/3)**

*Marshall Space Flight Center GFSSP Training Course*

Test Data and  $K_f$ 

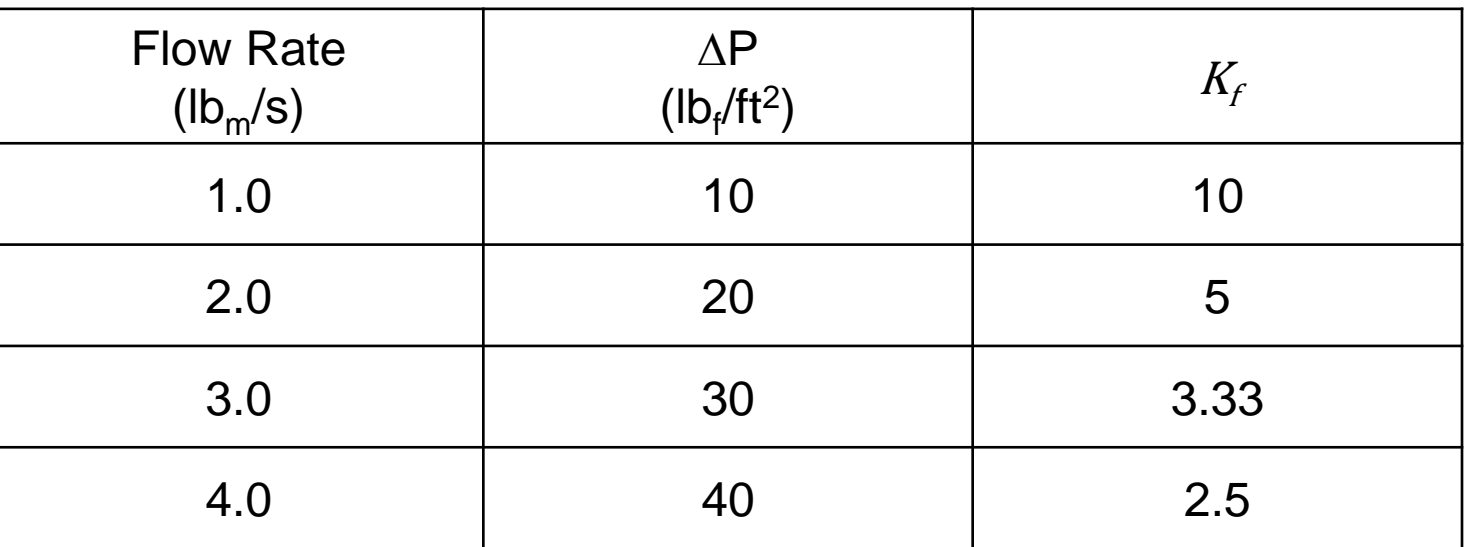

• **GFSSP**'s momentum equation expresses friction losses in terms of flow rate

$$
\Delta P = K_f \dot{m}^2
$$

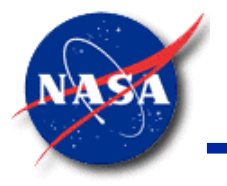

#### **User-Defined Branch Resistance (3/3)**

```
C***********************************************************************
      SUBROUTINE KFUSER(I,RHOU,EMUU,XVU,RHOUL,EMUUL,AKNEW)
C PURPOSE: ADD A NEW RESISTANCE OPTION
C***********************************************************************
      USE GFSSP_GLOBAL
C**********************************************************************
C ADD CODE HERE 
C Declarations
      REAL FILTERMDOT(4), FILTERKF(4)
      DATA FILTERMDOT /1.0, 2.0, 3.0, 4.0/
      DATA FILTERKF /10.0, 5.0, 3.33, 2.5/
C Executable code.
      FILTERFLOW = FLOWR(I)
      CALL INTERPOL(FILTERFLOW, 4, FILTERMDOT, FILTERKF, AKNEW) Interpolate KF for this branch
      RETURN
      END
                                                Filter data (Kf vs. flow rate) stored in arrays.
                                     Get the flow rate in this user-defined branch in the current iteration.
```
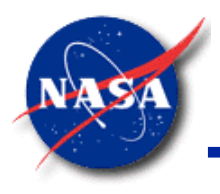

# **User-Defined Plot Variables (1/2)**

- **Problem:** User wants to plot pressurization option heat transfer rates in Winplot.
- Solution:
	- Set up User-Defined Plot Variables
	- Sends extra variables to the Winplot file

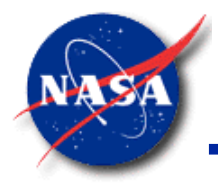

#### **User-Defined Plot Variables (2/2)**

```
C***********************************************************************
      SUBROUTINE BNDUSER
C PURPOSE: MODIFY BOUNDARY CONDITIONS
C***********************************************************************
      USE GFSSP_GLOBAL
C**********************************************************************
C ADD CODE HERE
C Turn on user-variables to send to Winplot
      USRVAR = .TRUE.USRVARSNUM = 2
      USRPVARNAME(1) = 'QULPRP'
      USRPVARUNIT(1) = 'BTU/s'USRPVARNAME(2) = 'QULWAL'
      USRPVARUNIT(2) = 'BTU/s'C Copy data from pressurization option to user variable
      USRPVAR(1) = QULPRP(1)USRPVAR(2) = OULWAL(1)Declare two user variables and set 
                                                    their Winplot names and units
                                                   Copy the values of the pressurization option 
                                                   heat transfer rates to the user variables.
```

```
RETURN
END
```
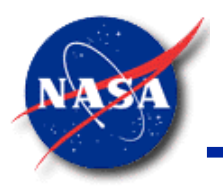

## **Summary**

- User Subroutines
	- − Adds new capabilities that are not available to Users through Logical Options
- New capabilities may include:
	- Incorporating Design Specification; this may require iterative adjustment
	- User Specified Heat Transfer Coefficient
	- Incorporating a new physical model, such as mass transfer
	- Customized output, variable time step, etc.
- Checklist for User Subroutines
	- Identify subroutines that require modifications
	- Select **GFSSP** variables to be modified
	- Make use of **GFSSP** provided User Variables in your coding

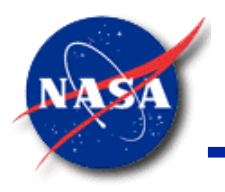

# **Demo 3: A Deflating Bicycle Tire**

- Source: Introduction to Fluid Mechanics, 4<sup>th</sup> ed., by Fox and McDonald, Problem 13.39
- Given: Air escapes from a high-pressure bicycle tire through a hole with diameter  $d = 0.254$  mm. The initial pressure in the tire is  $P = 620$  kPa (gage). Assume that the temperature remains constant at 27  $^{\circ}$ C. The internal volume of the tire is approximately  $4.26x10^{-4}$  m<sup>3</sup> and is constant.
- Estimate: Time needed for the pressure in the tire to drop to 310 kPa (gage)
- Compute: Change in specific entropy of the air in the tire during this process

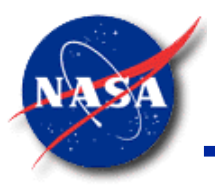

# **Demo 3: Build Model on Canvas**

*Marshall Space Flight Center GFSSP Training Course*

• Exact method: Write a short user subroutine to fix the temperature of Node 1.

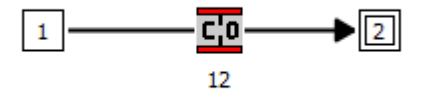

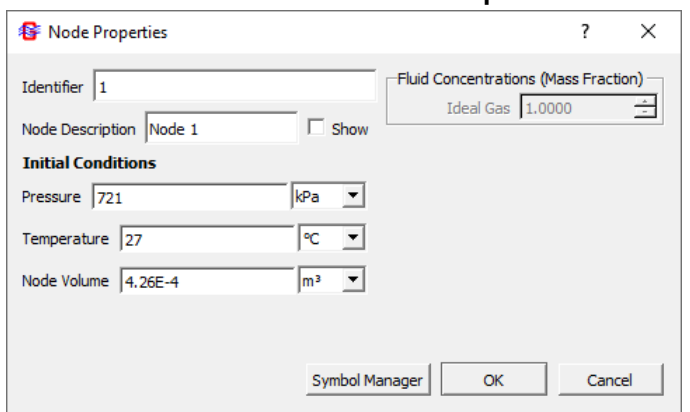

• Approximate method: Activate Conjugate Heat Transfer and connect Internal Node to Solid Node with large mass and initial temperature of 27 C.

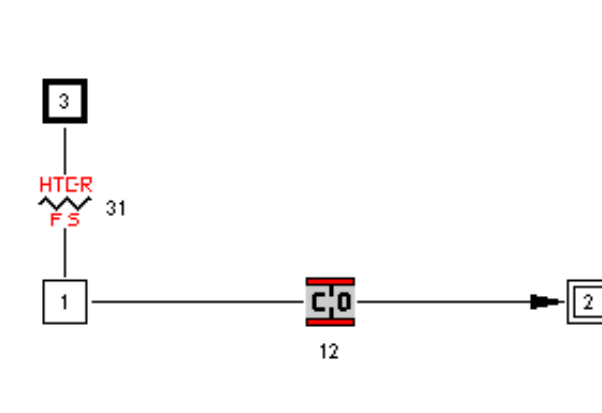

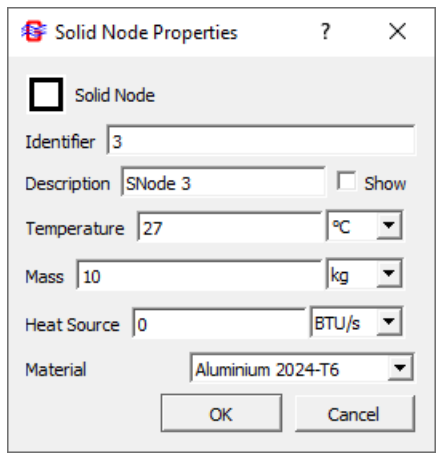

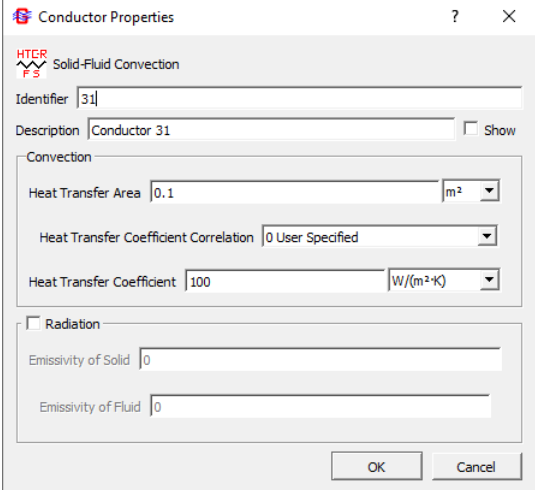

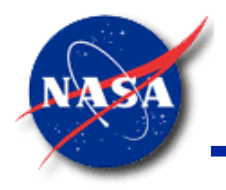

### **Demo 3: Set Up User Subroutine**

*Marshall Space Flight Center GFSSP Training Course*

• Set up user subroutine (Demo3.for or Demo3.f90)

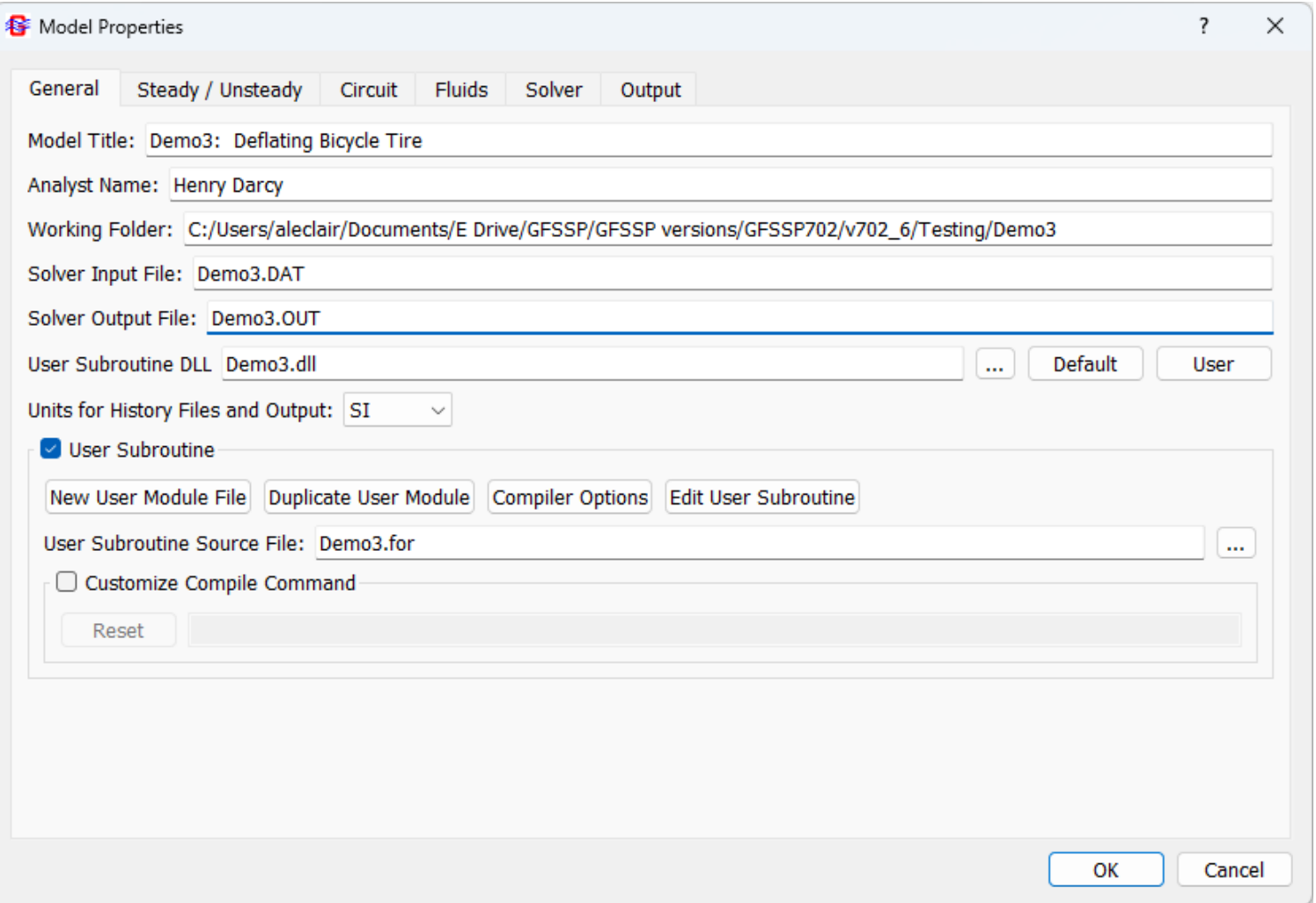

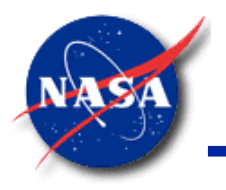

# **Demo 3: Point MIG to Intel Compiler**

- Click Compiler Options on the General tab of Model Properties
- Select Intel compiler.
- Depending on your version of Intel Fortran, your Compiler Path may look different from that shown below.

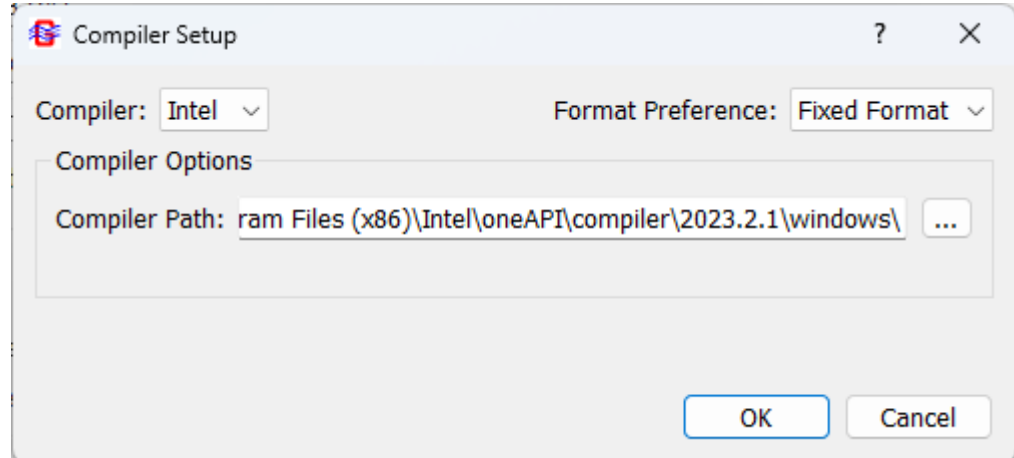

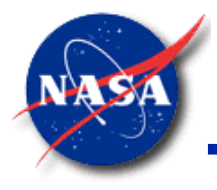

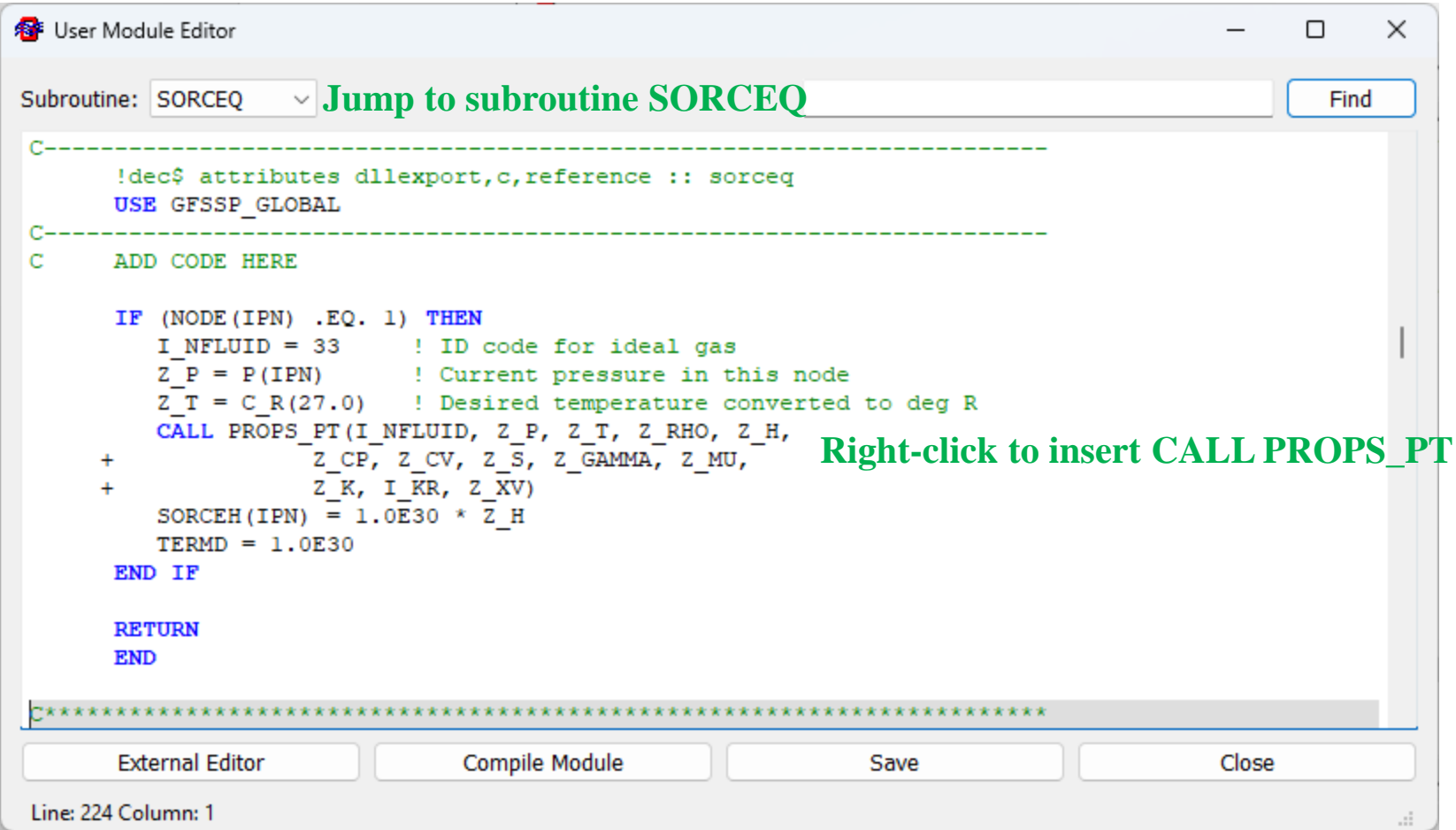

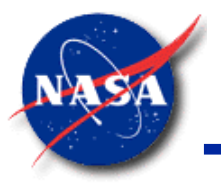

#### **Demo 3: Compile User Subroutine**

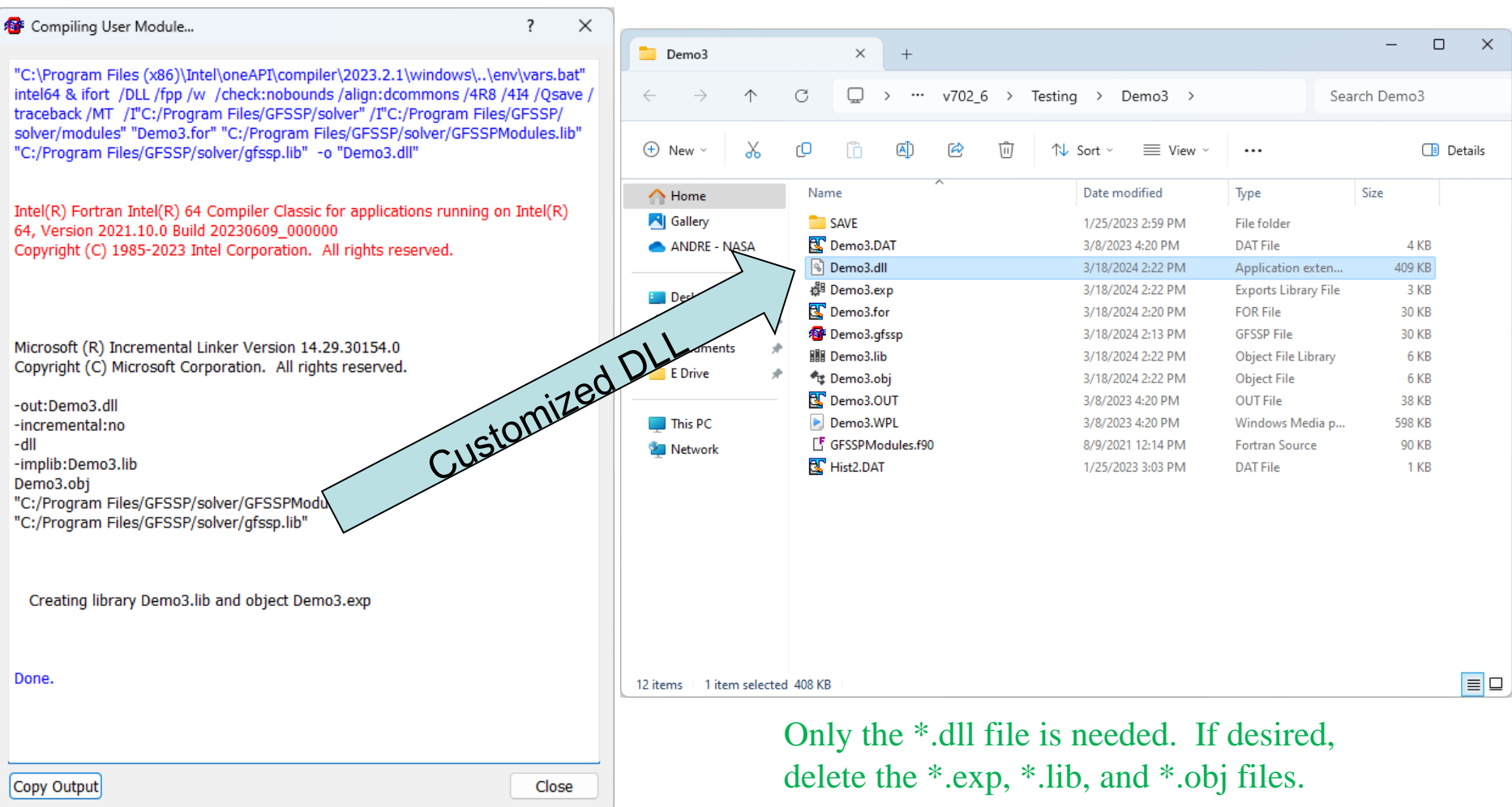

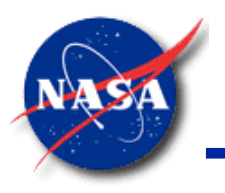

#### **Demo 3: Plot Pressure**

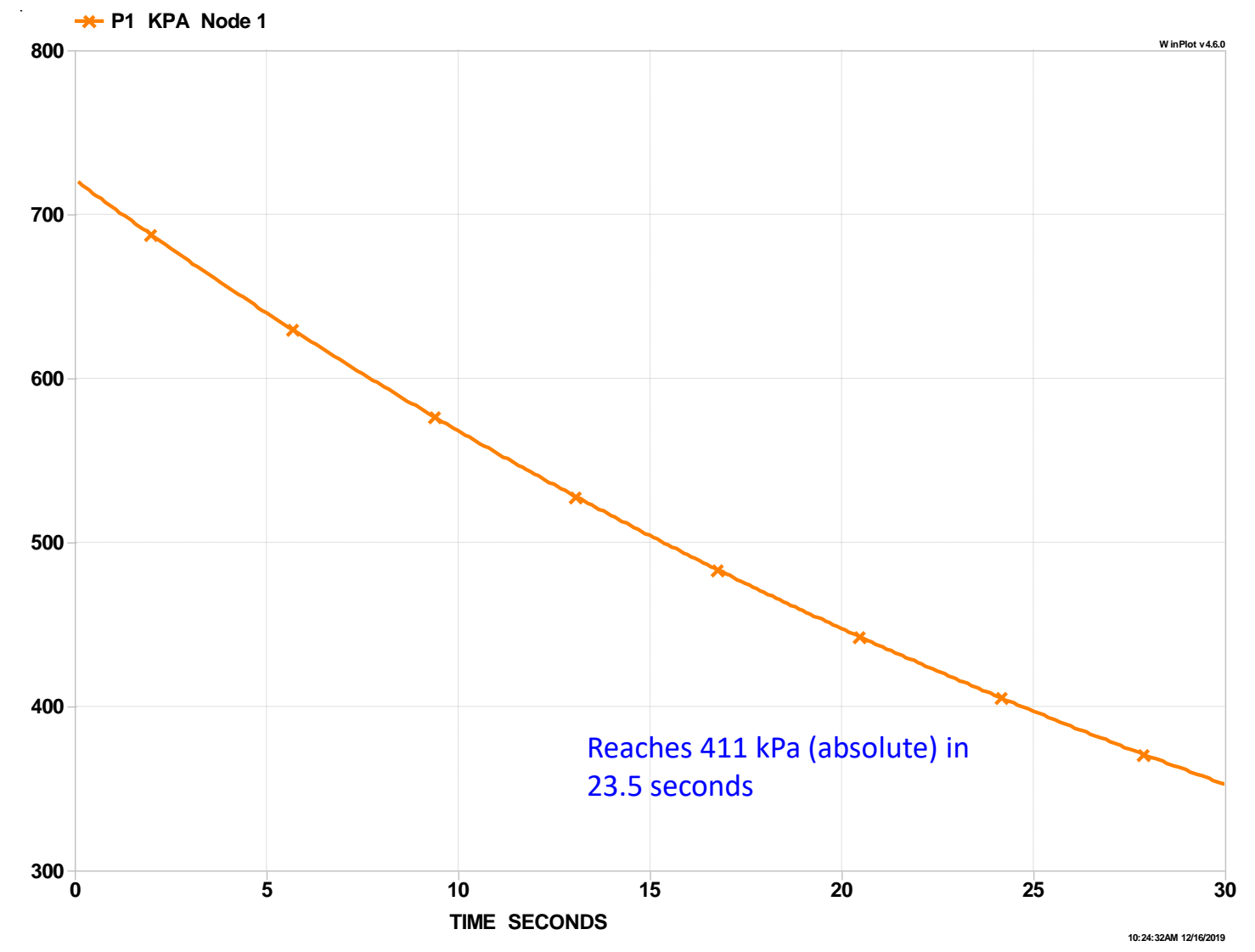

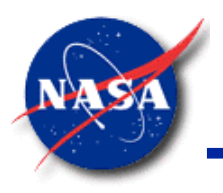

#### **Demo 3: Plot Specific Entropy**

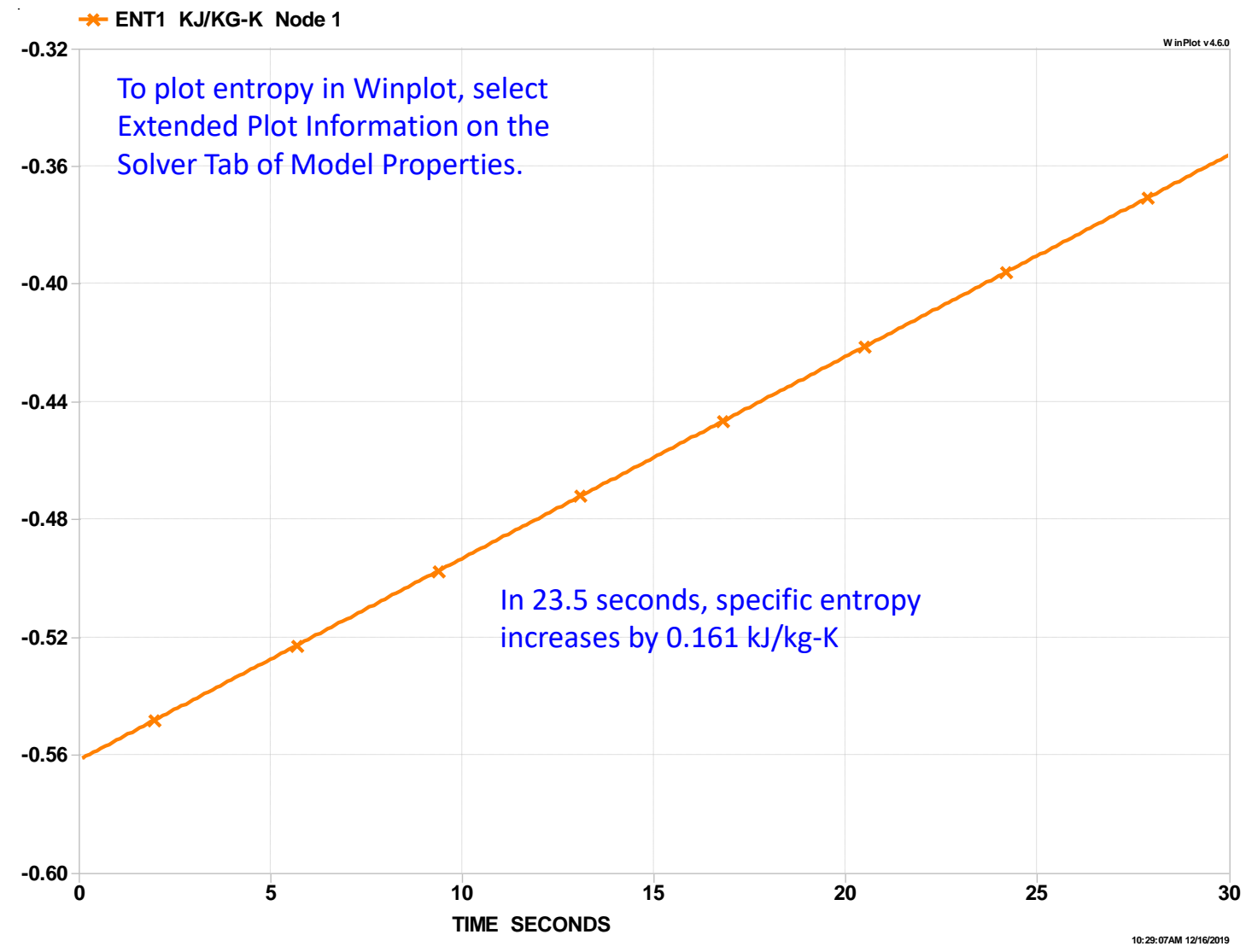

GFSSP v7.02 - User Subroutine 45

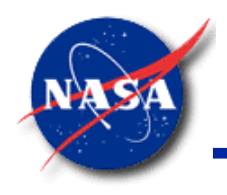

#### **Demo 3: Hand Calculations**

*Marshall Space Flight Center GFSSP Training Course*

Basic equations: 
$$
D = \frac{3}{26} \int_{C_0} f dV + \int_{C_0} f \overline{V} \cdot d\overline{A} = \frac{\pi}{4} \pi (1 + k_2 \pi r)
$$
;  $\frac{6}{9} - (\frac{\pi}{4}) \pi$ 

\nCheck for changing:  $\frac{p_{atm}}{p_{min}} = \frac{10t}{310 + 10t} = 0.246 < 0.528$  so always check.

\nThus  $m = \theta^4 \sqrt{24}$ . Assume: (b) *Uniform density in free*:  $\frac{1}{2} \pi \theta \overline{A}$ 

\nThen  $0 = \frac{1}{4} \theta^4 + \theta^4 \sqrt{24}$ . Assume: (c) *Uniform density in free*:  $\frac{1}{2} \pi \theta \overline{A}$ 

\nBut  $\theta^* = \frac{1}{(1 + k_2 \pi \pi^2)} k_1 \pi = \frac{1}{(1 + k_2 \pi \pi^2)} k_1 \pi = \frac{1}{(1 + k_2 \pi \pi^2)} k_1 \pi = \frac{1}{(1 + k_2 \pi \pi^2)} k_1 \pi = \frac{1}{(1 + k_2 \pi \pi^2)} k_1 \pi$ 

\nThus  $\frac{d\theta}{\theta} = -0.534 \frac{\sqrt{4}}{4} \pi$ 

\nThus  $\frac{d\theta}{\theta} = -0.534 \frac{\sqrt{4}}{4} \pi$ 

\nThus  $\frac{d\theta}{\theta} = -0.534 \frac{\sqrt{4}}{4} \pi$ 

\nThus  $\frac{d\theta}{\theta} = -0.534 \frac{\sqrt{4}}{4} \pi$ 

\nThus,  $\frac{d\theta}{\theta} = -0.534 \frac{\sqrt{4}}{4} \pi$ 

\nThus,  $\frac{d\theta}{\theta} = -0.534 \frac{\sqrt{4}}{4} \pi$ 

\nThus,  $\frac{d\theta}{\theta} = -0.534 \frac{\sqrt{4}}{4} \pi$ 

\nThus,  $\frac{d\theta}{\theta} = -0.534 \frac{\sqrt{4}}{4} \pi$ 

\nThus,  $\frac{d\theta}{\theta} =$ 

GFSSP v7.02 - User Subroutine 46 http://www.slideshare.net/SubodhKumar27/solution-manual-fluid-mechanics-fox-mcdonald

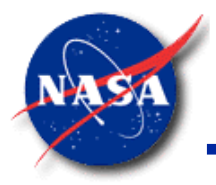

*Marshall Space Flight Center GFSSP Training Course*

# **Fluid Mixture & Two-Phase Flows**

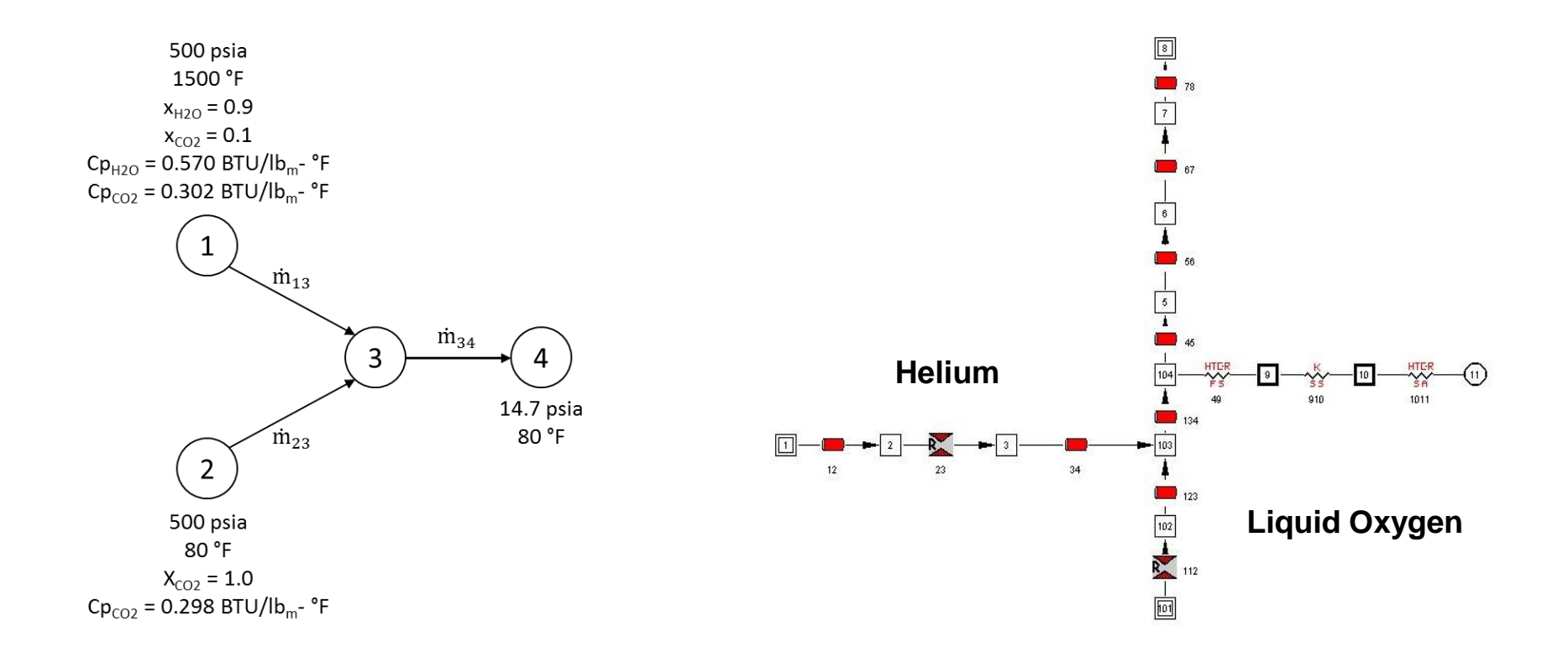

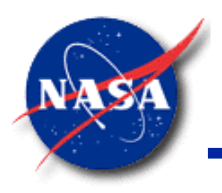

#### **Content**

- Temperature / Specific Heat Formulation
- Enthalpy 1 Formulation
- Enthalpy 2 Formulation
- **Applications** 
	- Example 23: Helium-Assisted Buoyancy-Driven Flow in a Vertical Pipe Carrying Liquid Oxygen with Ambient Heat Leak
	- − Charging of POGO Accumulator
- **Summary**

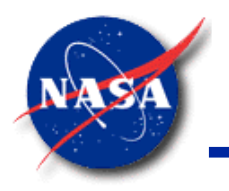

# **Temperature / Specific Heat Formulation**

- **GFSSP**'s default calculation of mixture temperature
- Modified Energy Conservation Equation using the specific heats of the individual species instead of enthalpy:

$$
(\mathbf{T}_i)_{\tau+\Delta\tau} = \frac{\sum_{j=1}^{j=n} \sum_{k=1}^{k=n_f} \mathbf{C} \mathbf{p}_k \mathbf{x}_k \mathbf{T}_j \, \text{MAX}[-\dot{m}_{ij}, 0] + \left(\frac{\mathbf{C} \mathbf{V}_i m_i \mathbf{T}_i}{\Delta\tau}\right) + Q_i}{\sum_{j=1}^{j=n} \sum_{k=1}^{k=n_f} \mathbf{C} \mathbf{p}_k \mathbf{x}_k \, \text{MAX}[\dot{m}_{ij}, 0] + \left(\frac{(\mathbf{C} \mathbf{V}_i m_i)_{\tau+\Delta\tau}}{\Delta\tau}\right)}
$$

- **Limitations** 
	- Cannot handle phase change of mixture (because there is no heat of vaporization,  $h_{\text{fo}}$ ).
	- − Assumes specific heats are relatively constant.

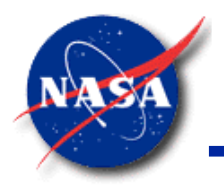

# **Enthalpy 1 Formulation (1/6)**

- **GFSSP** Enthalpy 1 Option
	- Sums the enthalpies of the individual species to arrive at a Total Enthalpy of the Node:

$$
(h_i)_{\tau + \Delta \tau} = \frac{\sum_{j=1}^{j=n} \sum_{k=1}^{k=n_f} x_{j,k} h_{j,k} \text{ MAX}[-\dot{m}_{ij}, 0] + \frac{(m_i u_i)_{\tau}}{\Delta \tau} + Q_i}{\sum_{j=1}^{j=n} \sum_{k=1}^{k=n_f} x_{j,k} \text{ MAX}[\dot{m}_{ij}, 0] + \frac{(m_i)_{\tau + \Delta \tau}}{\Delta \tau}}
$$

- − Using Enthalpy avoids the problem of non-constant C<sub>p</sub>.
- Using Enthalpy accounts for the heat of vaporization,  $h_{\text{fo}}$ .
- BUT, the individual fluid species have different reference points.
	- $\triangleright$  Not possible to determine the mixture temperature directly.
	- $\triangleright$  Iterative procedure is used to find the mixture temperature.
	- $\triangleright$  The procedure also checks for phase-change by checking to see if the Total Enthalpy of the Node is bounded by the calculated mixture enthalpy at the saturation temperature of each fluid. If so, it then sets the node temperature to the saturation temperature and interpolates the quality of the saturated fluid.
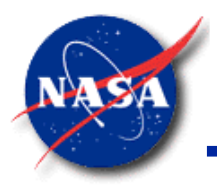

# **Enthalpy 1 Formulation (2/6)**

*Marshall Space Flight Center GFSSP Training Course*

- Example 4: Simulation of the Mixing of Combustion Gases and a Cold Gas Stream (1/3)
- Features
	- − Fluid Mixture
	- − Comparison with Textbook Solution

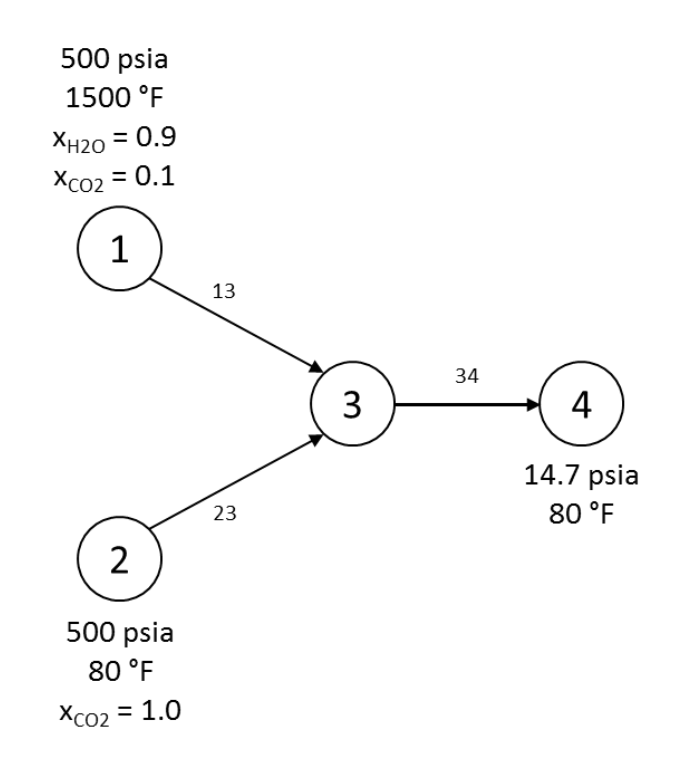

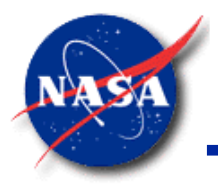

# **Enthalpy 1 Formulation (3/6)**

*Marshall Space Flight Center GFSSP Training Course*

- Example 4: Simulation of the Mixing of Combustion Gases and a Cold Gas Stream (2/3)
- Mixture Temperature Option

 $x_{H20} \dot{m}_{13} C p_{H20} T_1 + x_{CO2} \dot{m}_{13} C p_{CO2} T_1 + \dot{m}_{23} C p_{CO2} T_2 = \dot{m}_{34} C p_{mix} T_3$ 

$$
T_3 = \frac{x_{H2O}\dot{m}_{13}Cp_{H2O}T_1 + x_{CO2}\dot{m}_{13}Cp_{CO2}T_1 + \dot{m}_{23}Cp_{CO2}T_2}{\dot{m}_{34}Cp_{mix}}
$$

$$
=\frac{(0.9)\left(1.15\frac{lb_m}{sec}\right)\left(0.570\frac{BTU}{lb_m - \text{°R}}\right)(1960\text{ °R}) + (0.1)\left(1.15\frac{lb_m}{sec}\right)\left(0.302\frac{BTU}{lb_m - \text{°R}}\right)(1960\text{ °R}) + (3.70\frac{lb_m}{sec})(0.298\frac{BTU}{lb_m - \text{°R}})(540\text{ °R})}{(4.85\frac{lb_m}{sec})\left[(0.786)\left(0.266\frac{BTU}{lb_m - \text{°R}}\right) + (0.214)\left(0.569\frac{BTU}{lb_m - \text{°R}}\right)\right]}
$$

 $T_3 = 1134 \text{ °R} (674 \text{ °F})$ 

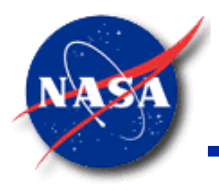

# **Enthalpy 1 Formulation (4/6)**

*Marshall Space Flight Center GFSSP Training Course*

- Example 4: Simulation of the Mixing of Combustion Gases and a Cold Gas Stream (3/3)
- Enthalpy 1 Option (Total Enthalpy of the Node)

 $x_{H20}$  $\dot{m}_{13}$ h<sub>H20</sub> +  $x_{CO2}$  $\dot{m}_{13}$ h<sub>CO2</sub> +  $\dot{m}_{23}$ h<sub>CO2</sub> =  $\dot{m}_{34}$ h<sub>node</sub>

$$
\mathbf{h}_{node} = \frac{x_{H2O} \dot{m}_{13} \mathbf{h}_{H2O} + x_{CO2} \dot{m}_{13} \mathbf{h}_{CO2} + \dot{m}_{23} \mathbf{h}_{CO2}}{\dot{m}_{34}}
$$

$$
= \frac{(0.9)\left(1.176\frac{lb_m}{sec}\right)\left(1800\frac{BTU}{lb_m}\right)+(0.1)\left(1.176\frac{lb_m}{sec}\right)\left(722\frac{BTU}{lb_m}\right)+(3.776\frac{lb_m}{sec})(332\frac{BTU}{lb_m})}{(4.952\frac{lb_m}{sec})}
$$

$$
h_{node} = 655 \frac{BTU}{lb_m}
$$

- Iterating on temperature results in enthalpies at 633 °F:
	- $h_{H2O}$  = 1320 BTU/lb<sub>m</sub>
	- $h_{CO2} = 474 \text{ BTU/lb}_{m}$

$$
h_{node} = x_{H2O}h_{H2O} + x_{CO2}h_{CO2}
$$

$$
= (0.214) \left( 1320 \frac{\text{BTU}}{\text{lb}_{\text{m}}} \right) + (0.786) \left( 474 \frac{\text{BTU}}{\text{lb}_{\text{m}}} \right)
$$

$$
h_{node} = 655 \frac{\text{BTU}}{\text{lb}_{\text{m}}}
$$

GFSSP 7.02 -- Fluid Mixture **7** 

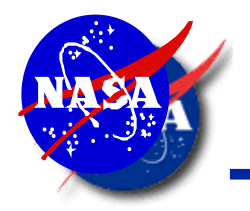

# **Enthalpy 1 Formulation (5/6)**

*Marshall Space Flight Center GFSSP Training Course*

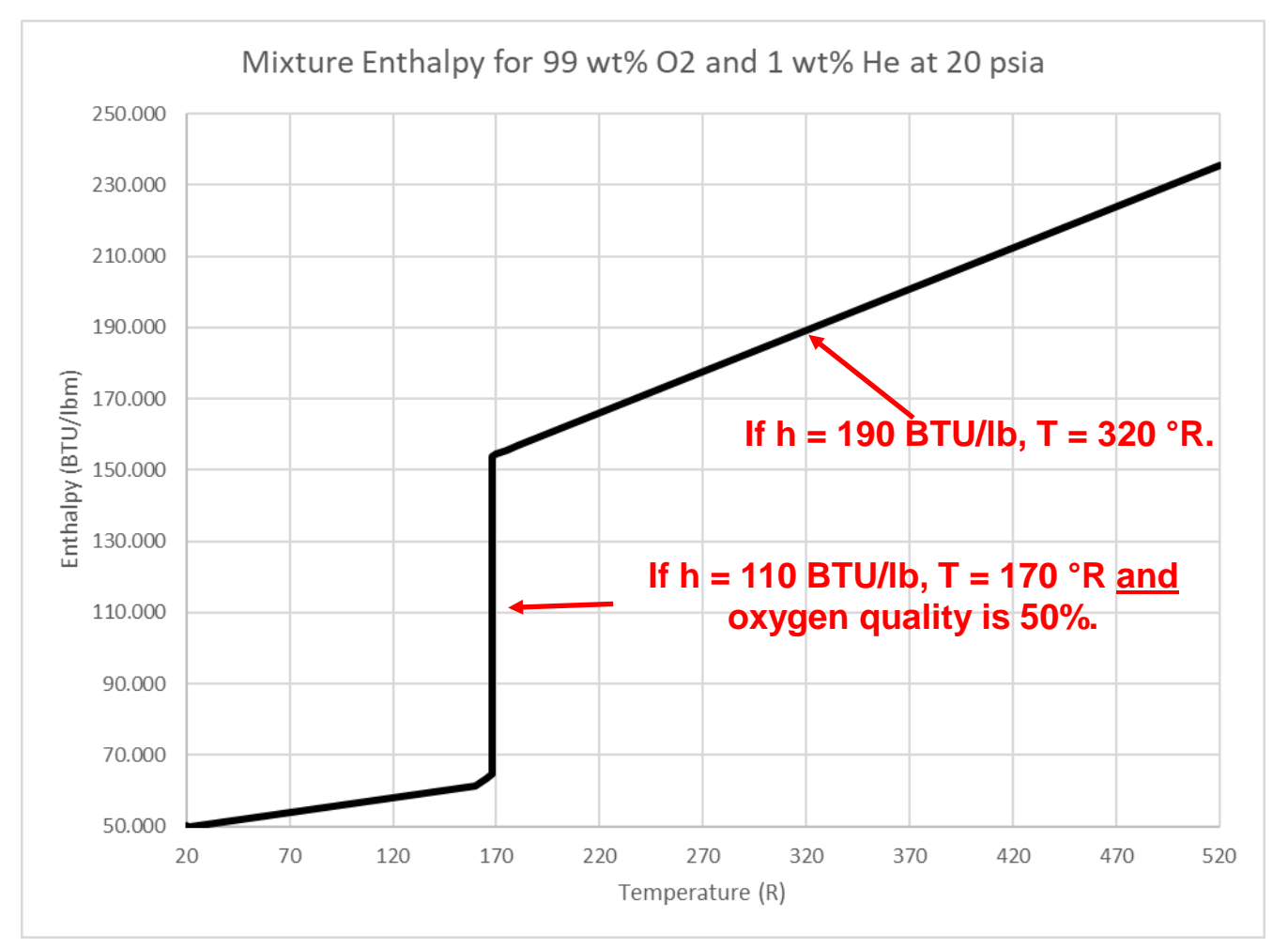

The Enthalpy 1 option checks the saturation temperature of each fluid prior to iterating on temperature.

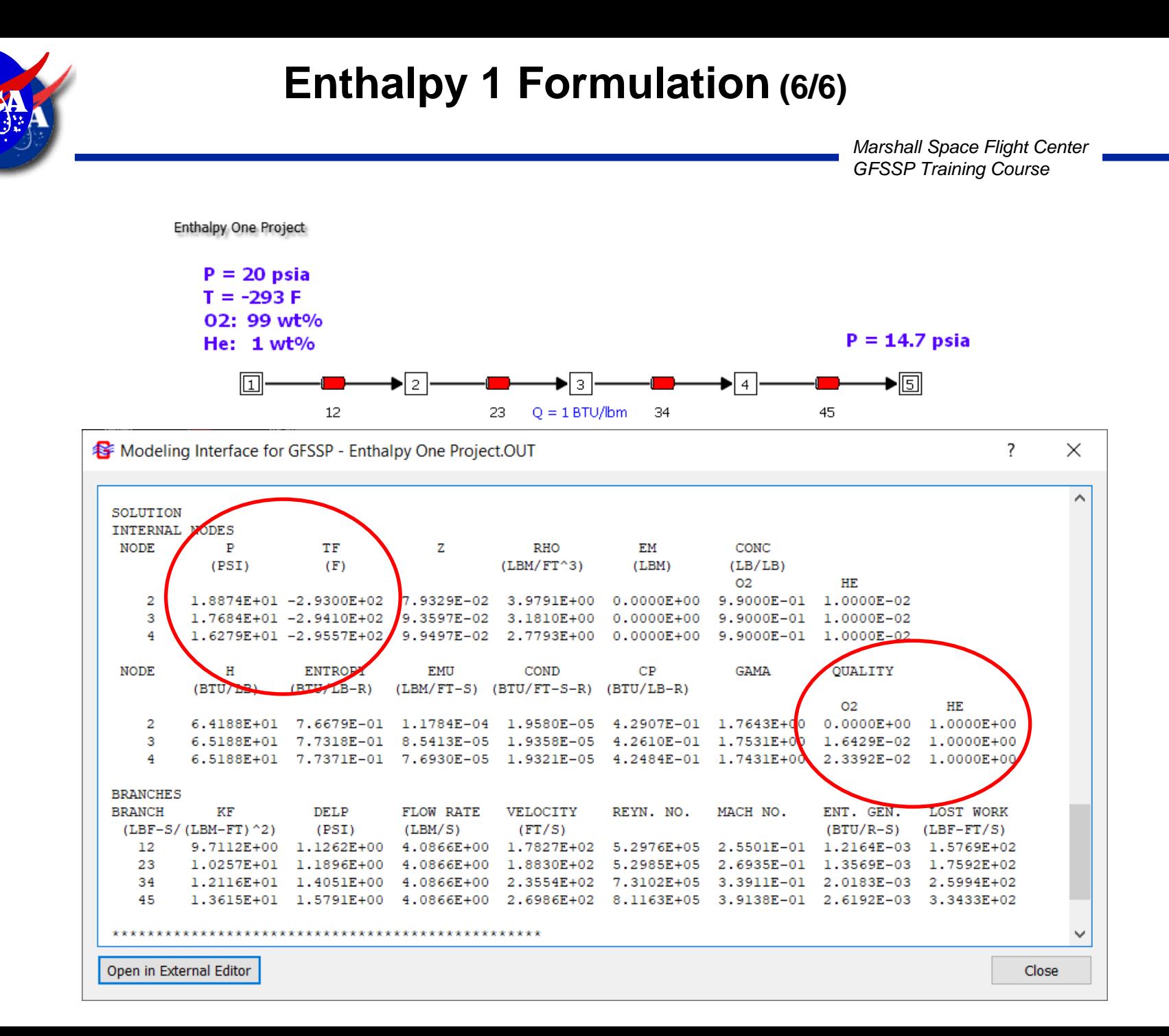

**9**

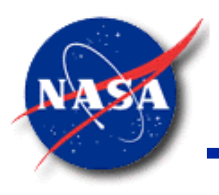

# **Enthalpy 2 Formulation (1/4)**

*Marshall Space Flight Center GFSSP Training Course*

- The Enthalpy 2 option was added to allow for one of the fluids in the mixture to be two-phase. (This option was developed before saturation-checking was added to the Enthalpy 1 option.)
- Liquid Propulsion Applications
	- Situations where one of the constituents is saturated
		- $\triangleright$  Mixture of liquid and vapor is in equilibrium
		- ➢ Example: A mixture of helium, LO2, and GO2 exists during purging of liquid oxygen by ambient helium
- In the Enthalpy 2 option, Separate Energy Equations are solved for each species. There is no heat transfer between the species unless coded in a user subroutine.
	- An average temperature is calculated for the node, but this is for output only. The temperatures of the individual species will likely be different. The properties of the individual species are evaluated at the species enthalpy, not at the average node temperature.
	- This contrasts with the updated Enthalpy 1 option with saturation-checking. The Enthalpy 1 option assumes complete heat transfer between the separate species, so that all species are at the same temperature.

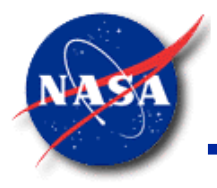

#### **Enthalpy 2 Formulation (2/4)**

*Marshall Space Flight Center GFSSP Training Course*

• **S**eparate **E**nergy **E**quation for **I**ndividual **S**pecies (**SEEIS**)

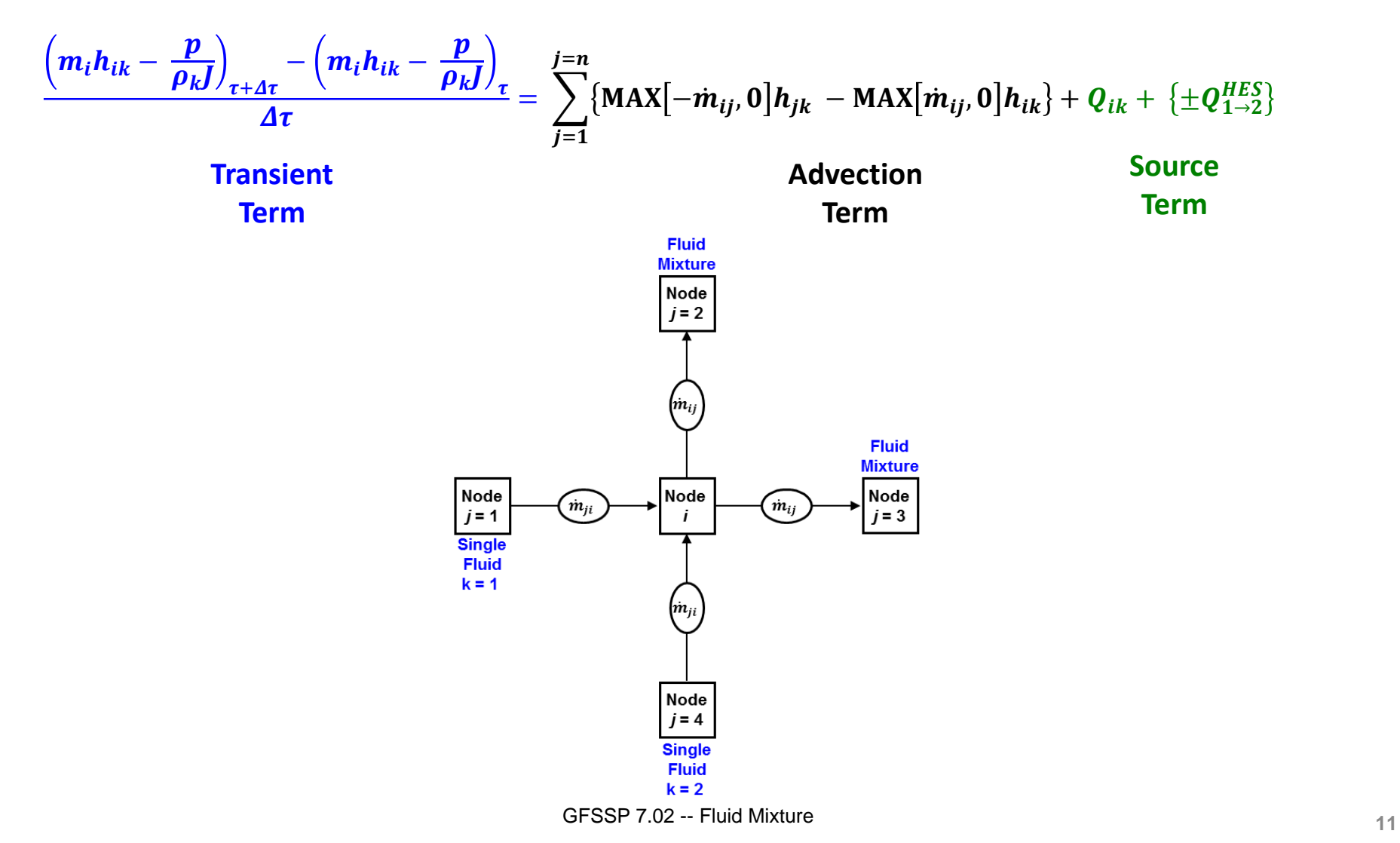

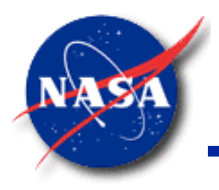

# **Enthalpy 2 Formulation (3/4)**

*Marshall Space Flight Center GFSSP Training Course*

- Thermodynamic Properties
	- Temperature and other properties of individual species
	- Calculated from node pressure and enthalpy of the species

$$
T_{ik} = f(p_i, h_{ik})
$$
  
\n
$$
\rho_{ik} = f(p_i, h_{ik})
$$
  
\n
$$
\mu_{ik} = f(p_i, h_{ik})
$$
  
\n
$$
K_{ik} = f(p_i, h_{ik})
$$
  
\n
$$
Cp_{ik} = f(p_i, h_{ik})
$$

- Nodal Properties
	- Calculated by averaging the properties of species
		- $\triangleright$  Note:  $\overline{c}_{ik}$  is the molar concentration of species *k* for Node *i*

$$
\frac{1}{\rho_i} = \sum_{k=1}^{n_f} \frac{c_{ik}}{\rho_{ik}}
$$

$$
\mu_i = \sum_{k=1}^{n_f} \overline{c}_{ik} \mu_{ik}
$$

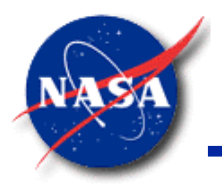

# **Enthalpy 2 Formulation (4/4)**

*Marshall Space Flight Center GFSSP Training Course*

Fluid Mixture Energy Option

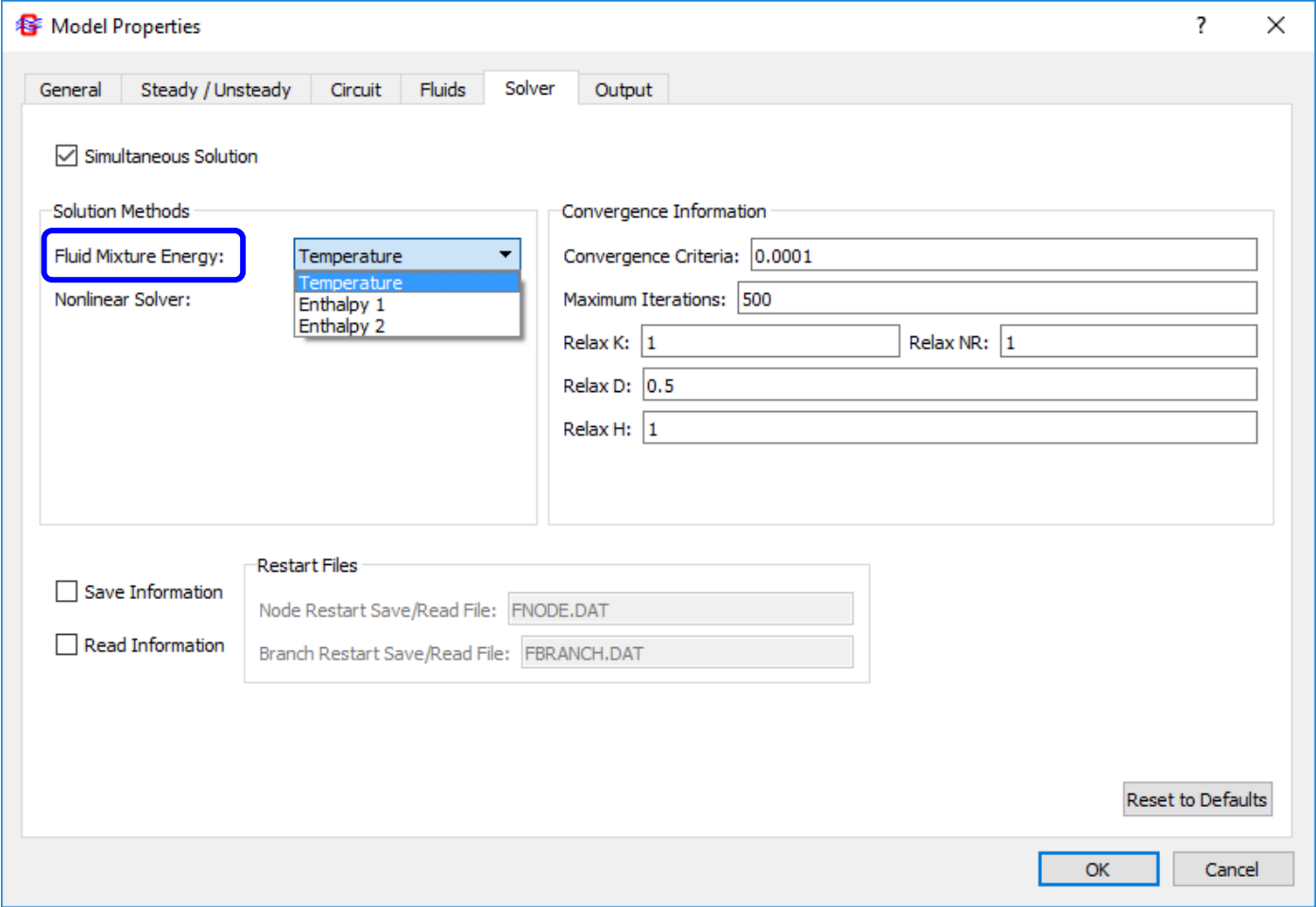

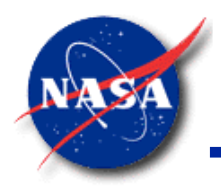

**Features** 

### **Application: Example 23**

*Marshall Space Flight Center GFSSP Training Course*

- Example 23: Helium-Assisted Buoyancy-Driven Flow in a Vertical Pipe Carrying Liquid Oxygen with Ambient Heat Leak
	- $\frac{8}{1}$ − Phase Change in Fluid Mixture  $\frac{1}{7}$ Buoyancy-driven Flow  $\sqrt{6}$ − Conjugate Heat Transfer  $\frac{1}{\bullet}$ 910 1011 134  $\boxed{1}$ 103  $23$  $34$ 123 102 R<sup>2</sup> 112 向

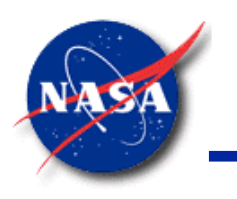

# **Application: Charging of POGO Accumulator (1/6)**

*Marshall Space Flight Center GFSSP Training Course*

- Problem Considered
	- An annular-shaped POGO Accumulator is wrapped around a LO2 Feedline to a rocket engine turbopump. The lower portion of the Accumulator communicates to the feedline through a series of holes. The Accumulator has a Dip Tube located a few inches above the communication port and is connected to a dump line. The Accumulator also has a High Point Bleed & Charge Port.

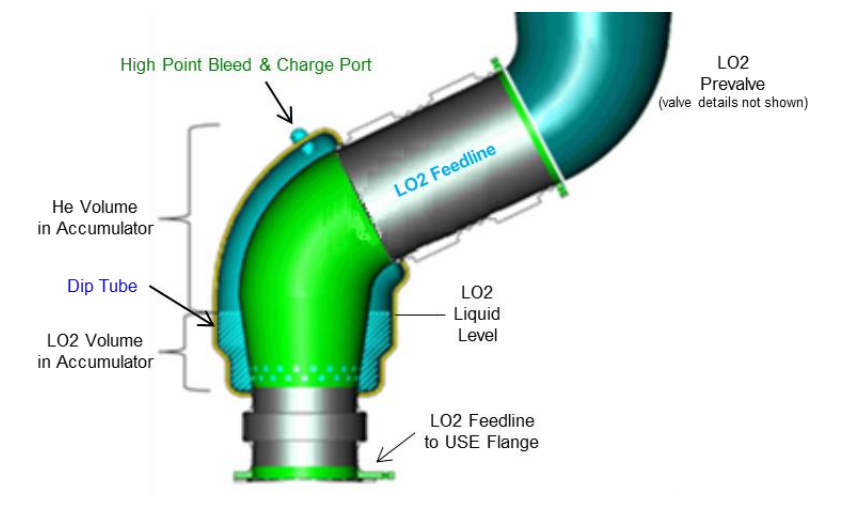

- The Accumulator is initially filled with LO2. Helium enters into the accumulator through High Point Bleed & Charge Port and displaces LO2 to the feedline and the dump line. Once the LO2 level drops to the location of Dip Tube, a stable helium bubble is retained in the Accumulator that provides desired compliance.
- − Objective: Predict the charging process history as well as the steady operation of the Accumulator during engine run.

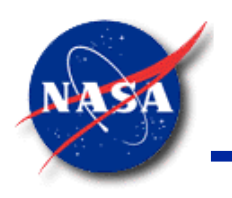

# **Application: Charging of POGO Accumulator (2/6)**

*Marshall Space Flight Center GFSSP Training Course*

POGO Accumulator with Charge Line and Dump Line

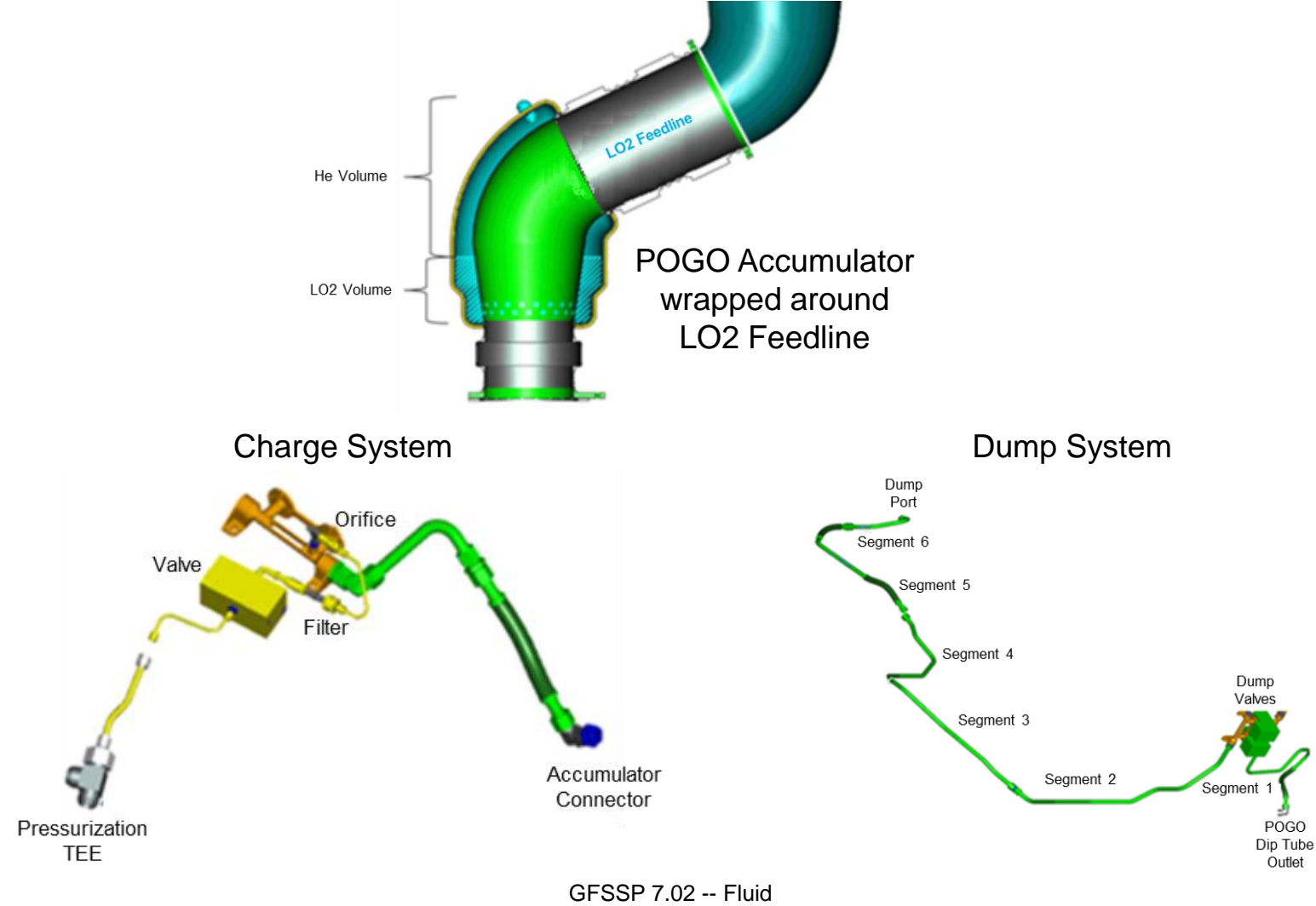

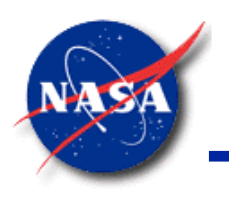

# **Application: Charging of POGO Accumulator (3/6)**

*Marshall Space Flight Center GFSSP Training Course*

**GFSSP** POGO Accumulator & Drain Line model

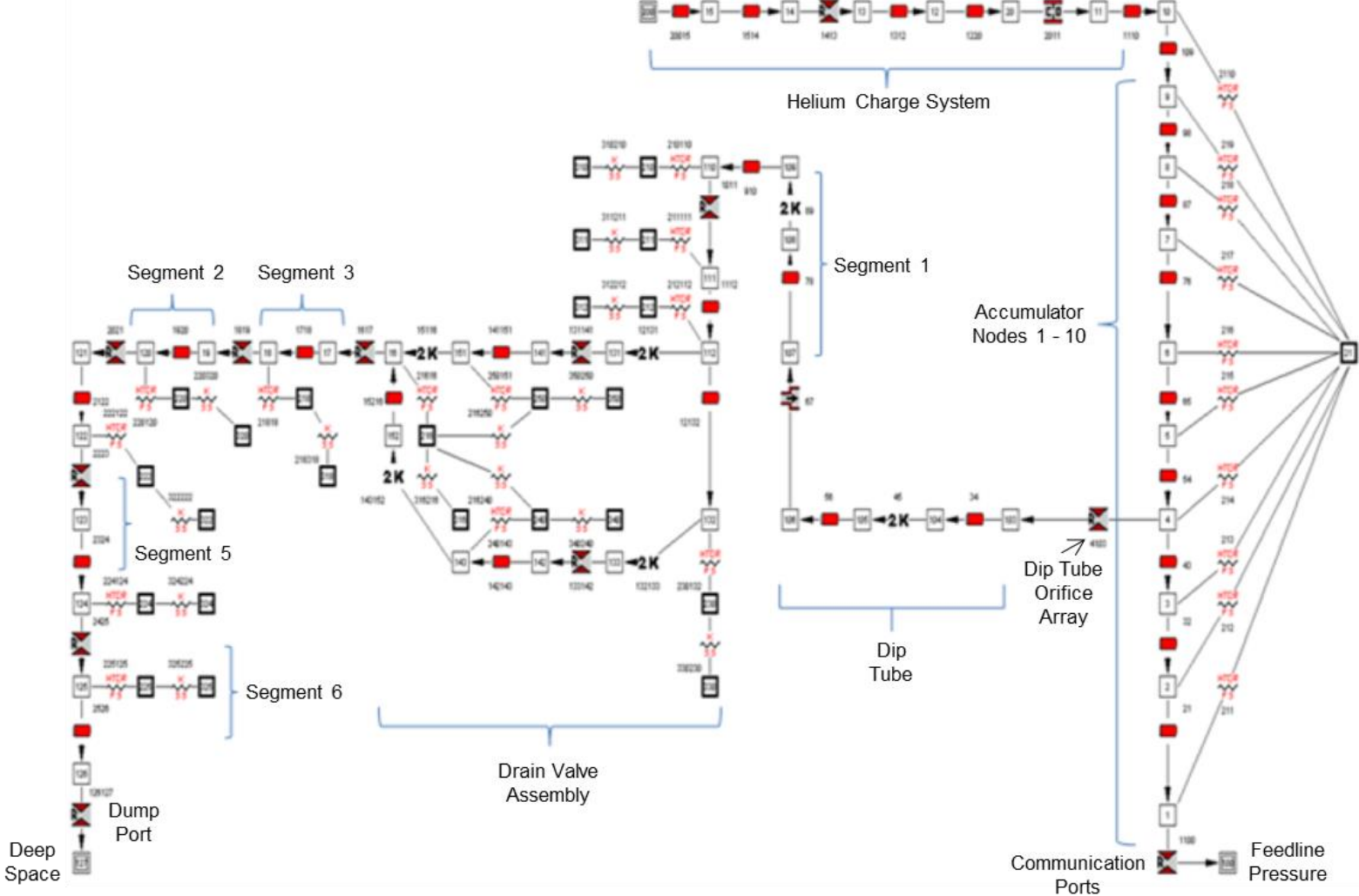

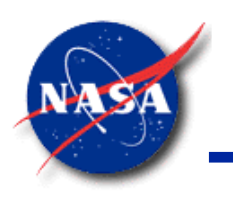

# **Application: Charging of POGO Accumulator (4/6)**

*Marshall Space Flight Center GFSSP Training Course*

• Boundary Conditions  $+$  P200 PSIA  $\rightarrow$  T200 DEG\_F 600 Pressurization Helium Pressure, psia, and Temperature, F <del>᠓</del>ѬѬѨӅӅӅӅӅӅӅӅѬѬ 400 **Begin Chargin** 200 Pressure and Temperature History at the Helium Supply Line  $-200$  $-400$ -600  $150$ 200  $250$ 300 350 400 450 500 550  $\cos$ TIME AFTER LIFT OFF, sec  $\rightarrow$  P100 PSIA  $\rightarrow$  T100 DEG E  $292$ psia, and Temperature,  $-293$  $-294$ Pressure and Temperature History Communication Port Pressure, at the Communication Ports -295 60 Chargine -296 mmmmmm

150

350

TIME AFTER LIFT OFF, sec

400

45

 $-297$ 

 $\triangle$ 

DEG F

650

550

500

600

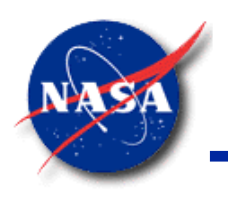

# **Application: Charging of POGO Accumulator (5/6)**

*Marshall Space Flight Center GFSSP Training Course*

Charging of Helium and Draining of He-LO<sub>2</sub> Mixture

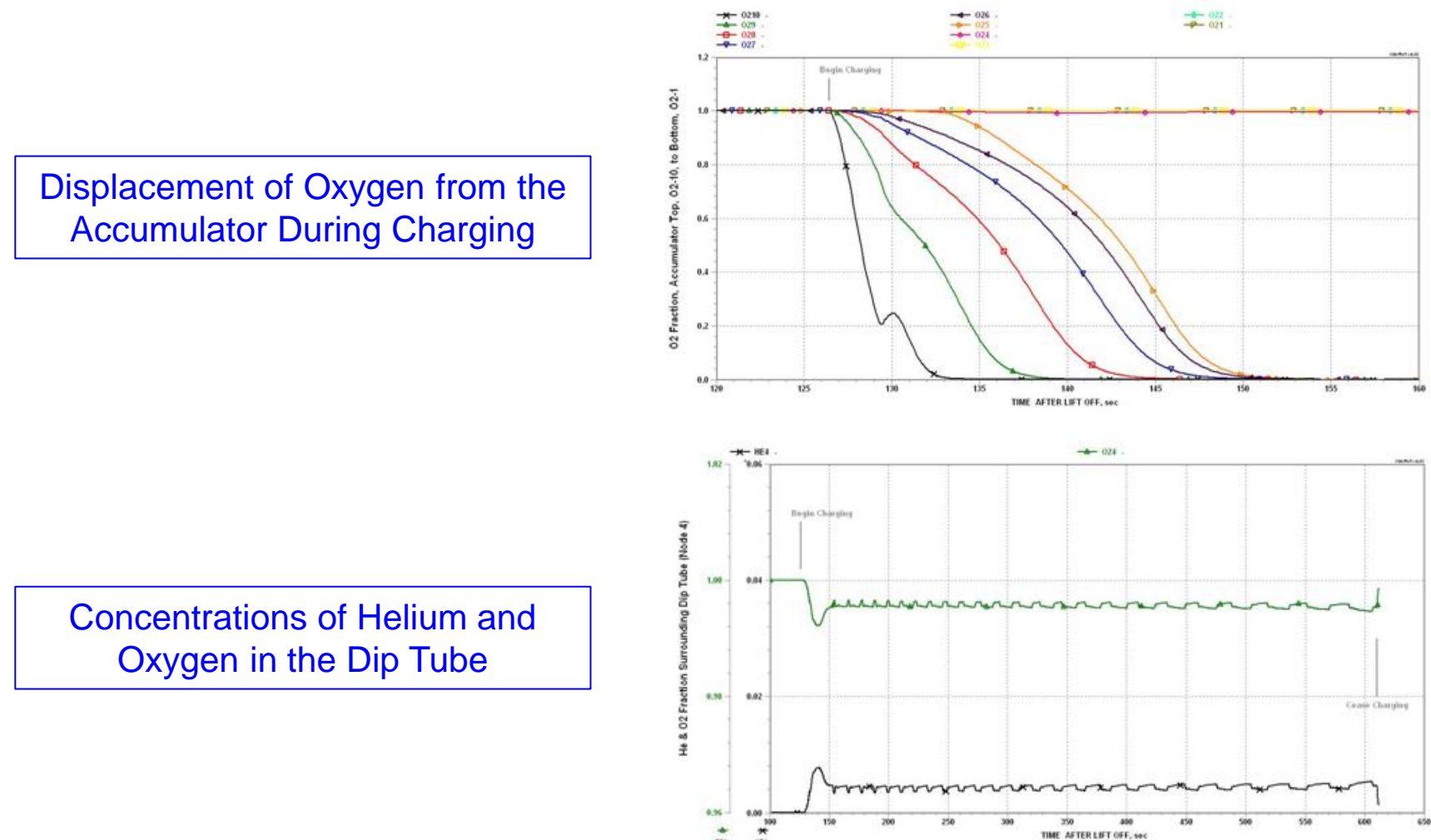

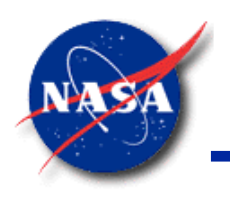

# **Application: Charging of POGO Accumulator (6/6)**

*Marshall Space Flight Center GFSSP Training Course*

**Flowrates** 

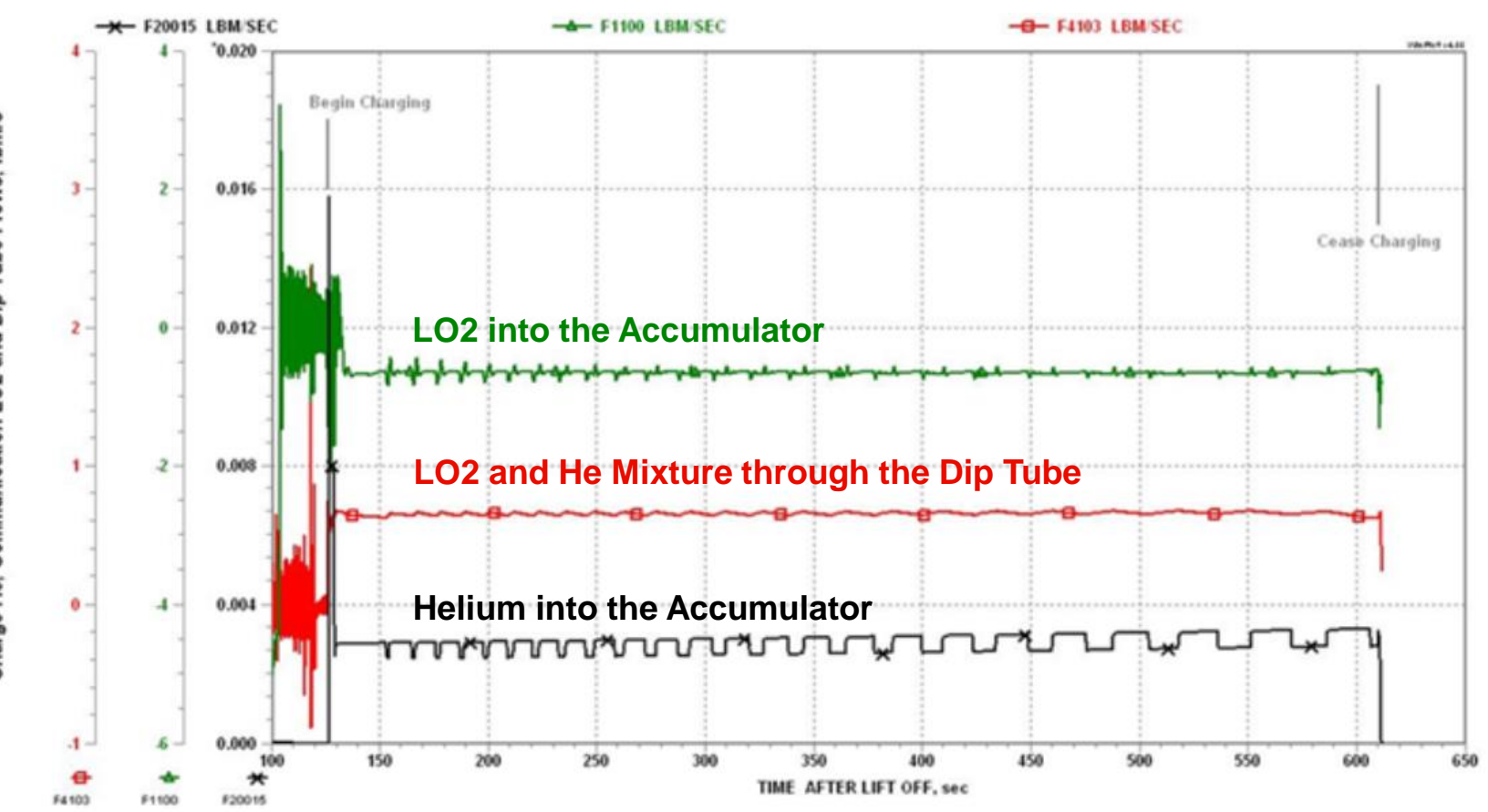

#### **Summary**

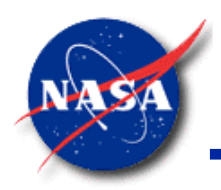

*Marshall Space Flight Center GFSSP Training Course*

- Model with Multiple Species
	- − Requires trade-offs
	- Requires reformulation of the energy equation
- Mixture Temperature Option
	- Simple to implement
		- ➢ Does not permit Phase Change or large variation in Cp
- Enthalpy 1 Option
	- Requires extra steps of iteration on temperature and saturation-checking
		- $\triangleright$  Gets around Cp variation and allows phase change
- Enthalpy 2 Option
	- − Allows Phase Change
	- Species have individual temperatures
		- ➢ Used to calculate an average node temperature
	- User must decide whether and how to handle inter-species heat transfer

# *Tutorial – 6* **Modeling an Oxygen Recirculation Line**

Tutorial Objectives

- (1) Model LOx sitting stagnant in a vertical recirculation line
- (2) Evaluate the effect of heat transfer on the flowrate
- (3) Add a helium injector to the recirculation line

# **Part 1: LOx Sitting Stagnant**

- General
	- − Model File: Tut6.gfssp
	- − Input File: Tut6.dat
	- − Output File: Tut6.out
- Steady State
- Circuit Options
	- **Gravity**
- Fluid Options
	- − Liquid Oxygen

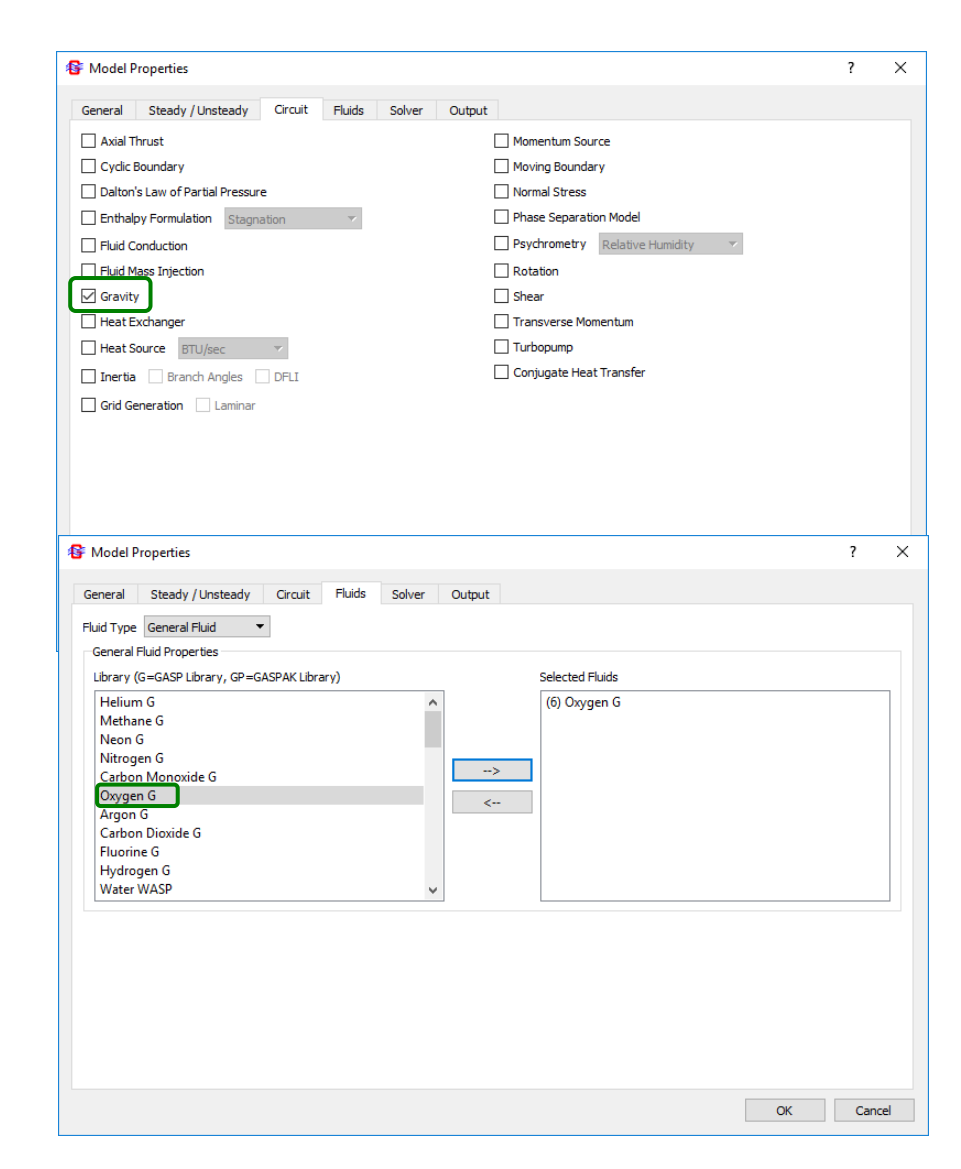

#### **Part 1: Build Model on Canvas**

- Recirculation line
	- − 6' vertical smooth pipe
	- − 1.87" diameter

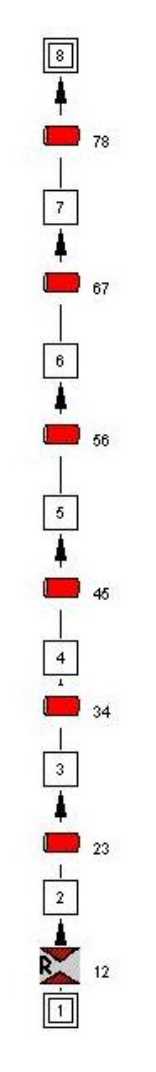

#### Now is a good time to save your **Tut6.gfssp** file

#### **Part 1: Set Up Steady-State Boundary Conditions**

- Node 1:
	- − P = 55.78 psia
	- − T = -272.5 °F
- Node 8:
	- − P = 53.0 psia
	- − T = -272.5 °F
- Note:  $\Delta P_{1,8} = 2.78$  psia
	- − Corresponds to the hydrostatic head of 6 ft of LOx
	- − LOx is approximately 1 °F subcooled at this pressure

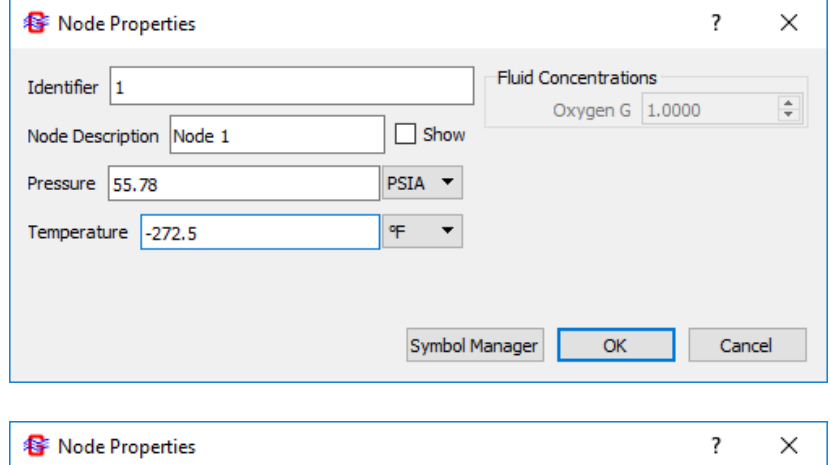

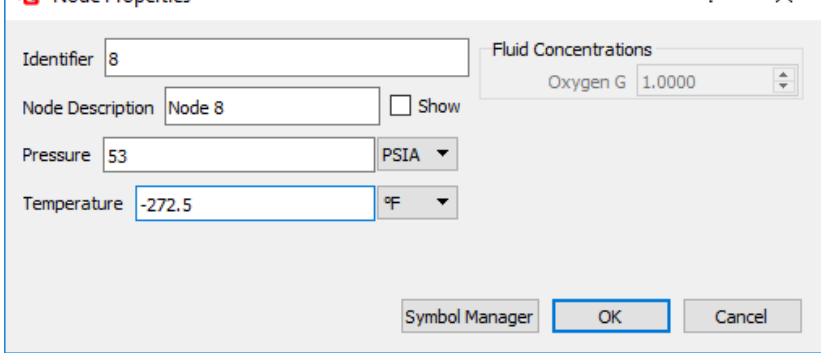

#### **Part 1: Set Up Fluid Branches**

- Branch 12: Inlet
	- $A = 0.639$  in<sup>2</sup>
	- $-C_{L} = 0.424$
- Branch 23, 34, 45, 56, 67, 78: Pipes
	- $L = 6$  ft  $/ 6 = 1$  ft = 12 in
	- − D = 1.87 in
	- − Smooth pipe: ε = 0
	- − Angle = 180° (vertical)

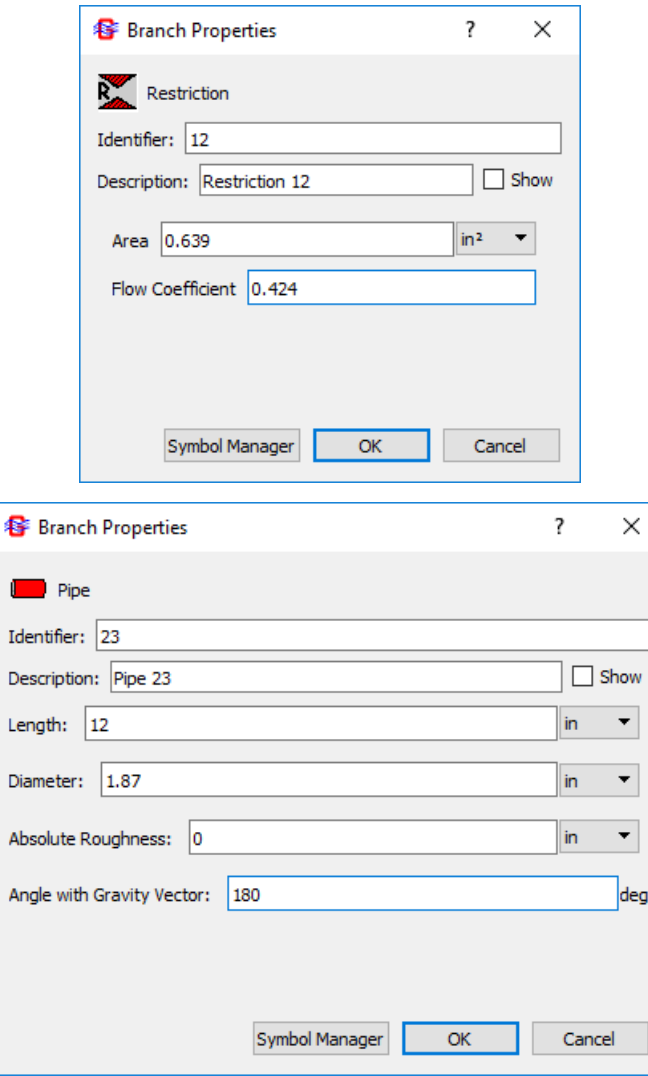

C

Ar

#### **Part 1: Result of Stagnant LOx Model**

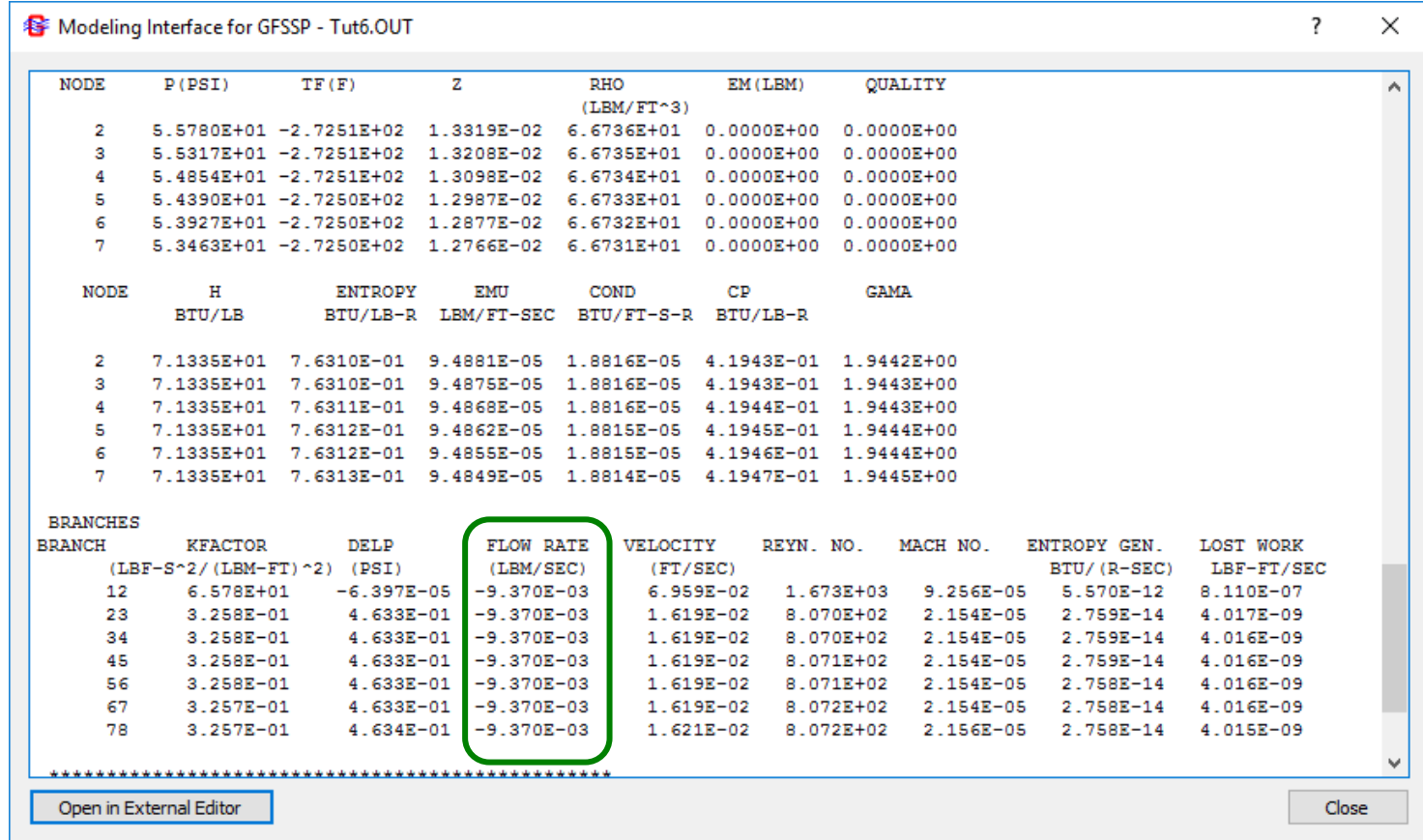

Flow rate is nearly zero, as we would expect given that pressure drop between boundary nodes is approximately equal to the hydrostatic head.

#### **Part 2: Add Heat Transfer to Model**

• Activate Conjugate Heat Transfer

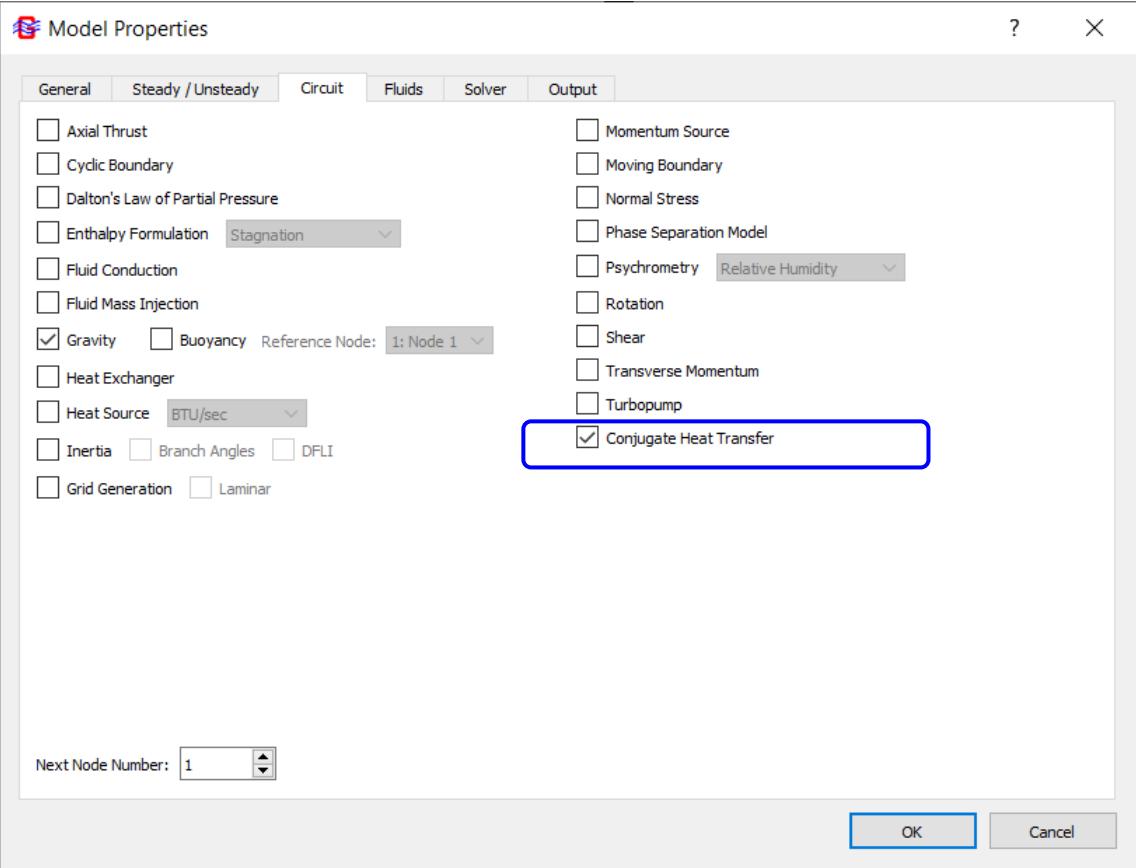

#### **Part 2: Update Model on Canvas**

- Allow 1' of the pipe to be exposed to ambient.
- Remainder of pipe is well insulated.

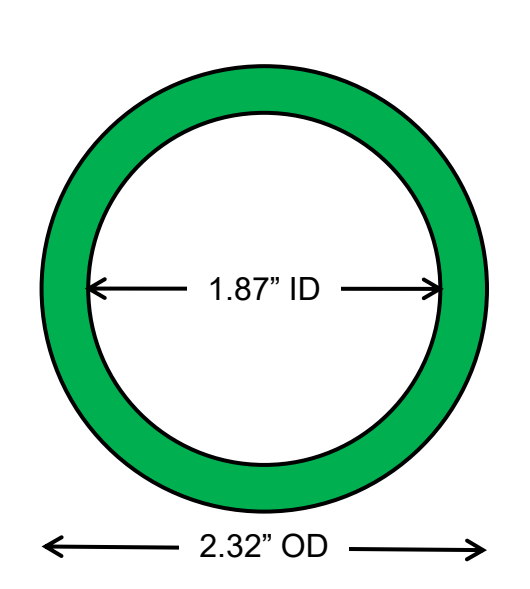

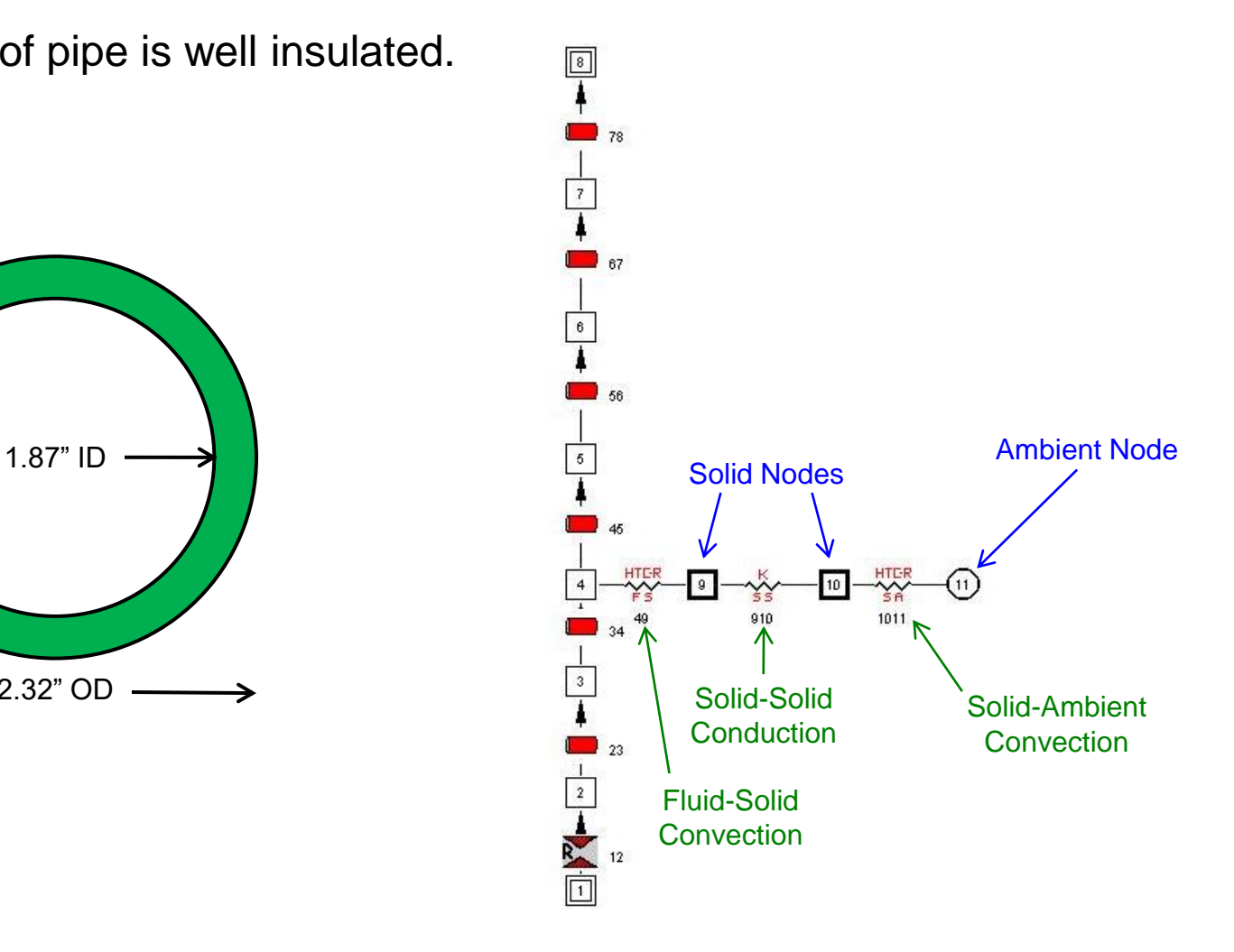

#### **Part 2: Set Up Solid Nodes**

- Exposed pipe section
	- $-$  Mass: 5.26 lb<sub>m</sub>

$$
m = \rho \left[ \frac{\pi}{4} (0D^2 - ID^2) L \right]
$$

$$
= \left( 0.296 \frac{l b_m}{i n^3} \right) \left[ \frac{\pi}{4} ((2.32 \text{ in})^2 - (1.87 \text{ in})^2) (12 \text{ in}) \right]
$$

$$
m = 5.26 \text{ lb}
$$

- − Inconel 718
- Nodes 9, 10
	- − Guess: T = 70 °F
	- − Mass: 5.26 lb<sub>m</sub> / 2 = 2.63 lb<sub>m</sub>
	- − Inconel 718
- Ambient Node 11
	- $-$  T<sub>amb</sub> = 70 °F

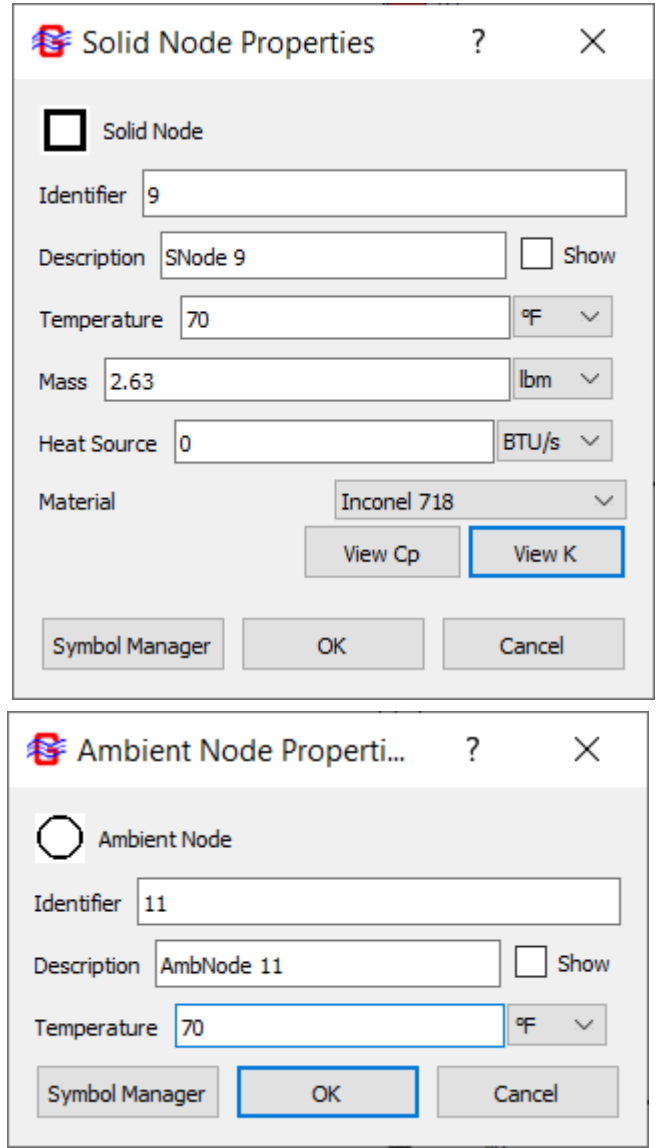

#### **Part 2: Set Up Conductors**

- Solid-Fluid Convection
	- − Wetted Area:
		- $A = \pi D L = \pi (1.87 \text{ in}) (12 \text{ in}) = 70.5 \text{ in}^2$
	- − Select Dittus-Boelter correlation
- Solid-Solid Conduction
	- − "Average" Area:
		- $A = \pi D_{avg}L = \pi (2.095 \text{ in}) (12 \text{ in}) = 79.0 \text{ in}^2$
	- Distance (pipe wall thickness): 0.225 in
- Solid-Ambient Convection
	- Exposed Area:
		- $A = \pi D L = \pi (2.32 \text{ in}) (12 \text{ in}) = 87.5 \text{ in}^2$
	- − Natural convection:
		- $\triangleright$  h = 2 BTU/hr-ft<sup>2</sup>-°F = 5.56×10<sup>-4</sup> BTU/s-ft<sup>2</sup>-°F

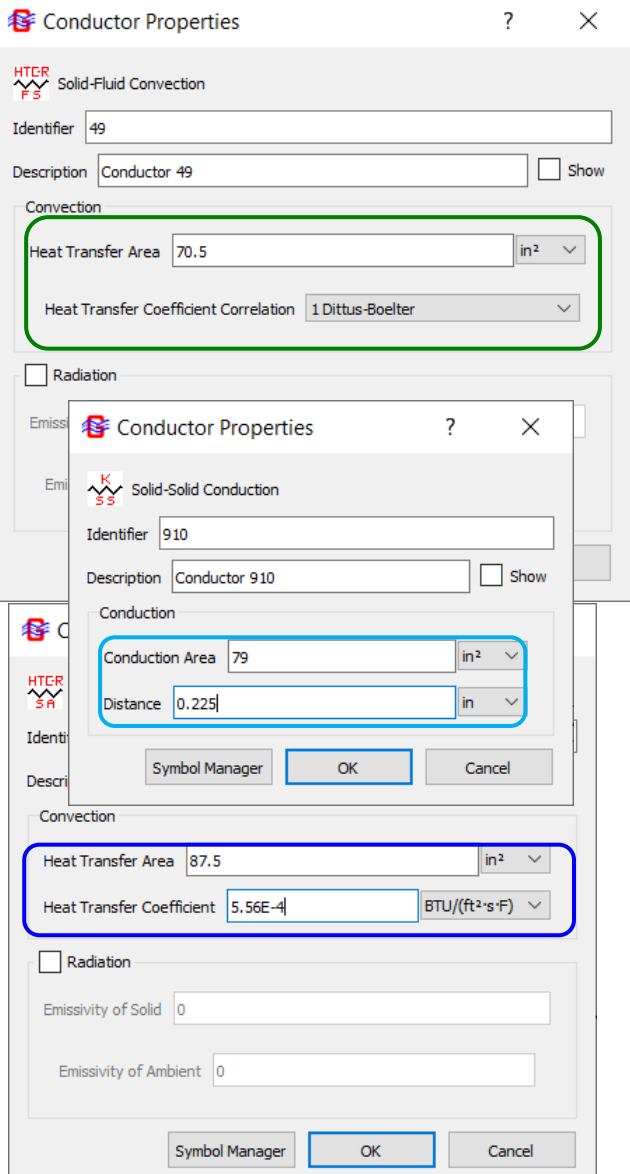

#### **Part 2: Result of LOx Model with Heat Input**

- Rerun the model
	- − Addition of 0.1054 BTU/s of heat has increased flow rate to **0.1797 lb/s**

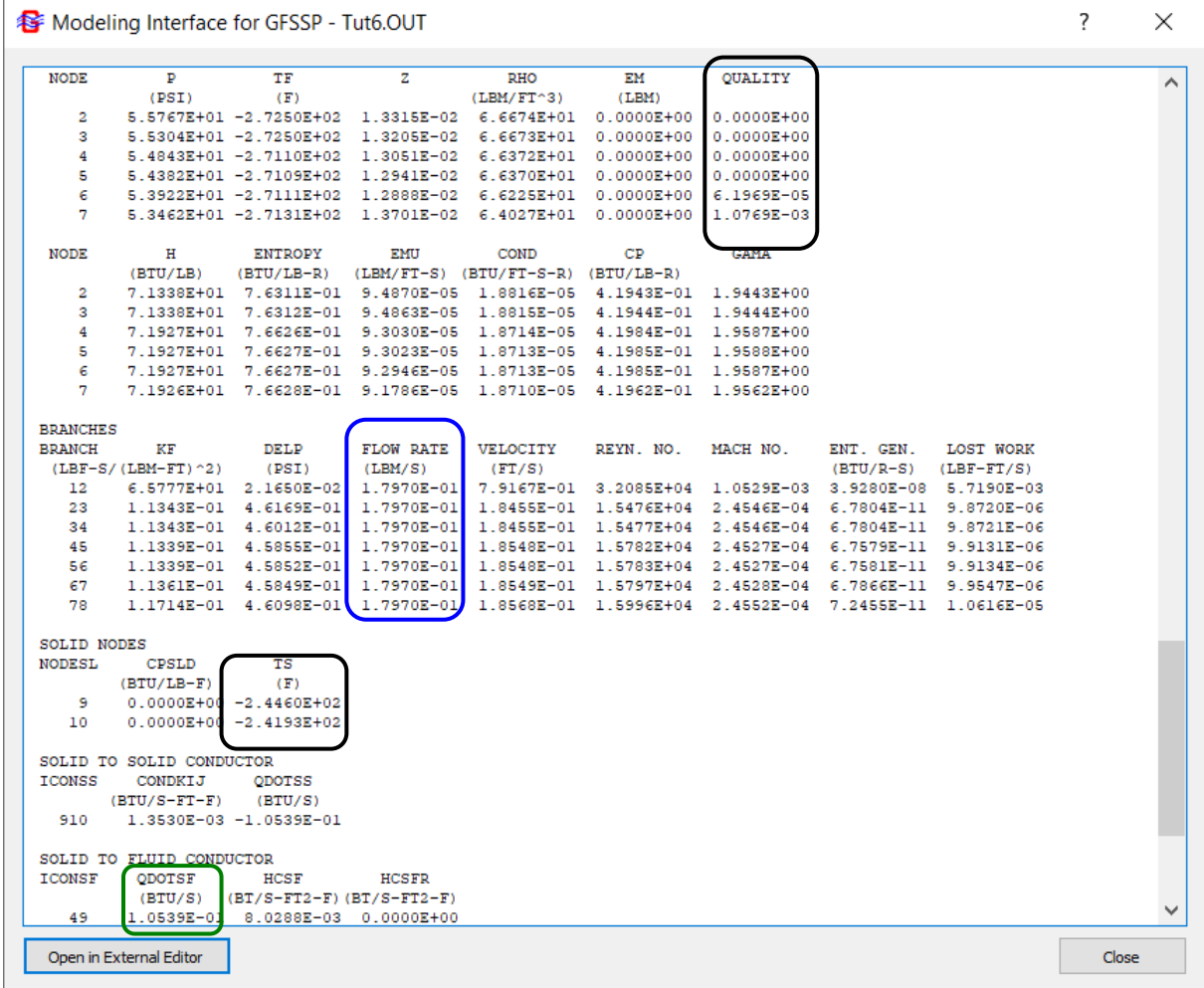

#### **Part 2: Efficiency of Heat Leak as Pump**

- Use the values from the output file to determine the following:
	- − Pump Power

Flow rate  
\n
$$
W = \frac{\dot{m}\Delta P}{\rho} = \frac{\left(? \frac{lb}{s}\right)\left(? \frac{lb_f}{in^2}\right)\left(144 \frac{in^2}{ft^2}\right)}{\left(66.4 \frac{lb}{ft^3}\right)\left(778 \frac{lb_f - ft}{BTU}\right)} = ? \frac{BTU}{s}
$$

− Heat Input

$$
\dot{Q} = ? \frac{\text{BTU}}{\text{s}}
$$

− Efficiency

$$
\eta = \frac{\dot{W}}{\dot{Q}} = ?
$$

− Carnot Efficiency

$$
\eta_{ideal}=1-\frac{T_C(^{\circ}R)}{T_H(^{\circ}R)}=?
$$

#### **Part 3: Add a Helium Injector**

- Steady/Unsteady
	- − Time step: 0.1 sec
	- − Final Time: 100 sec
	- − NOTE: Although we are after a steady-state solution, in numerically challenging problems it is often easier to run a transient model until it reaches steady-state.

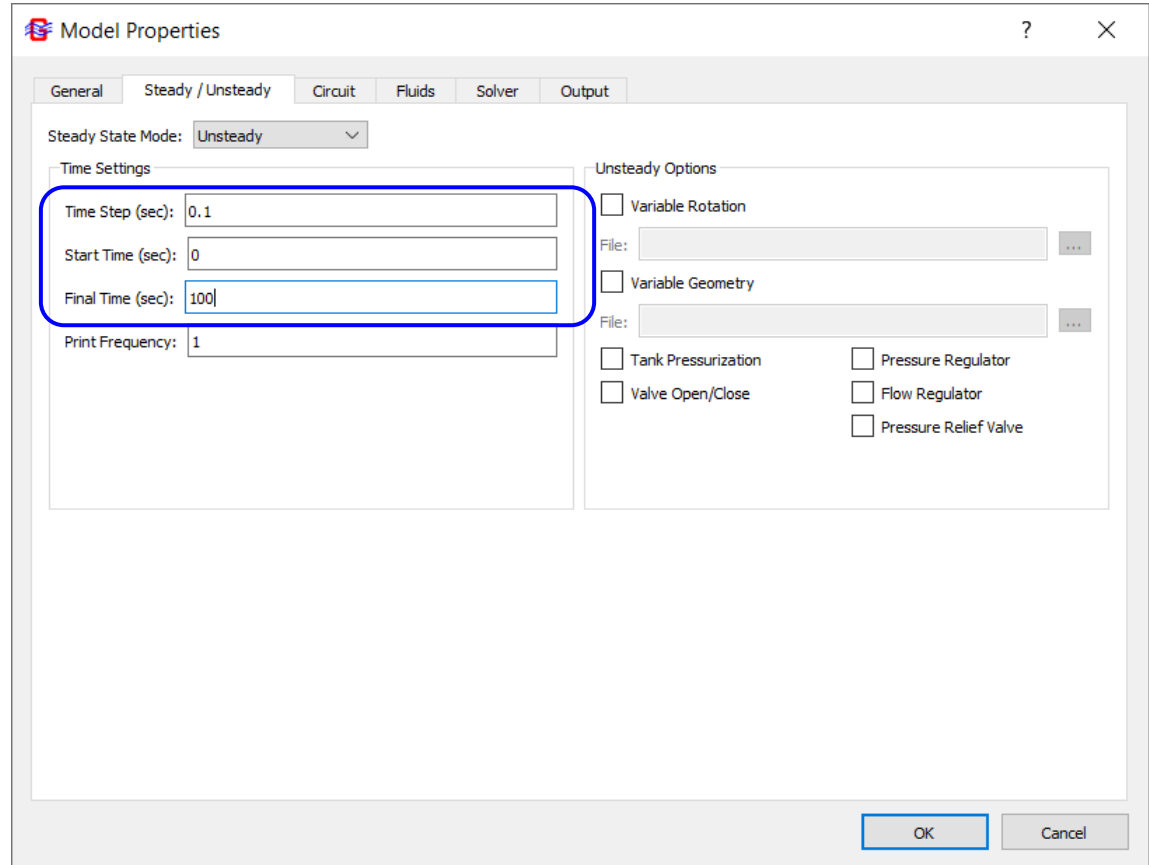

### **Part 3: Add Inertia Term and Helium Gas**

- Circuit options
	- − Inertia
- Fluid
	- − Helium

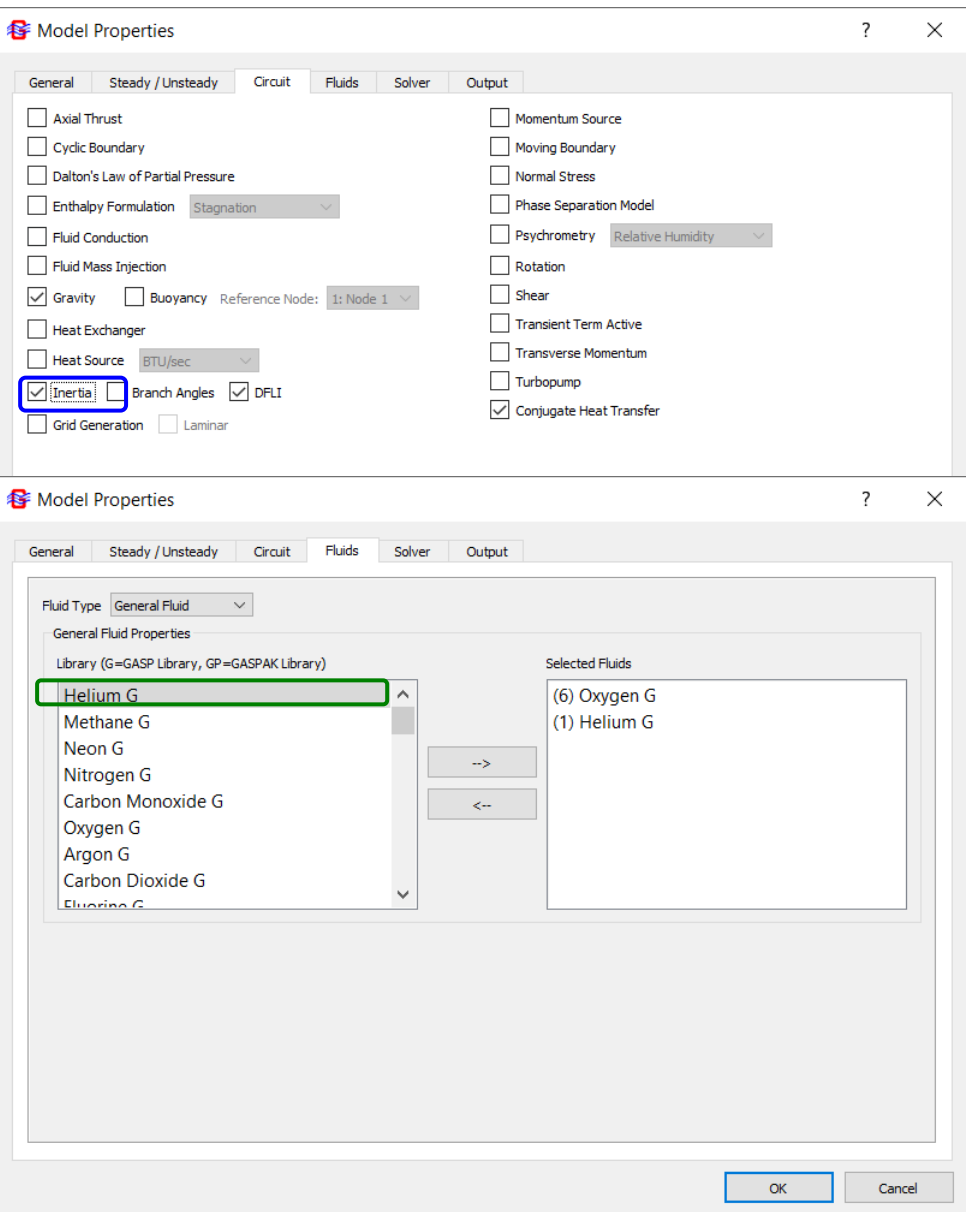

### **Part 3: Activate Mixture Enthalpy 2 Option**

- Solver
	- − Fluid Mixture Energy
		- ➢ Enthalpy 2
- Output
	- − Winplot Data
		- ➢ Binary output

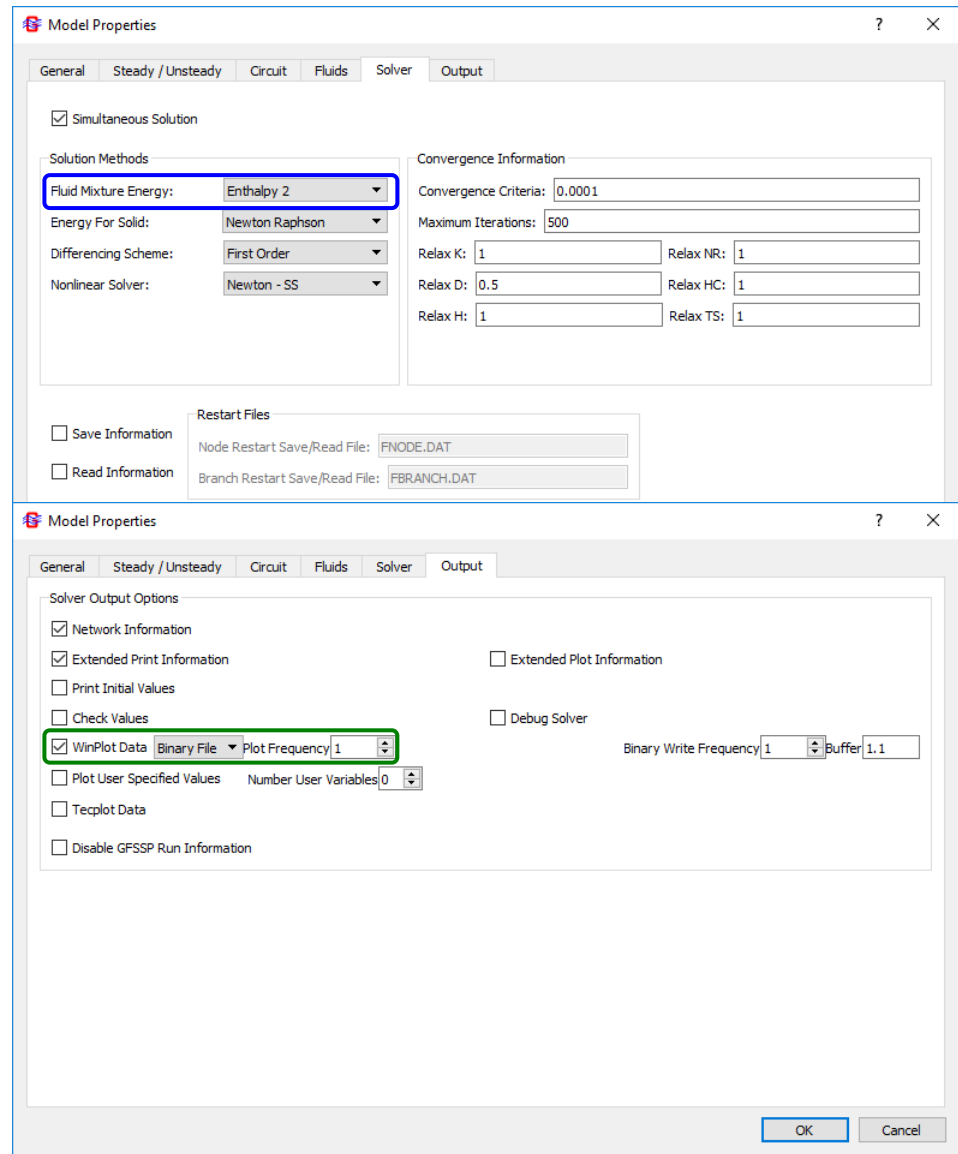

#### **Part 3: Add Helium Injector Branches**

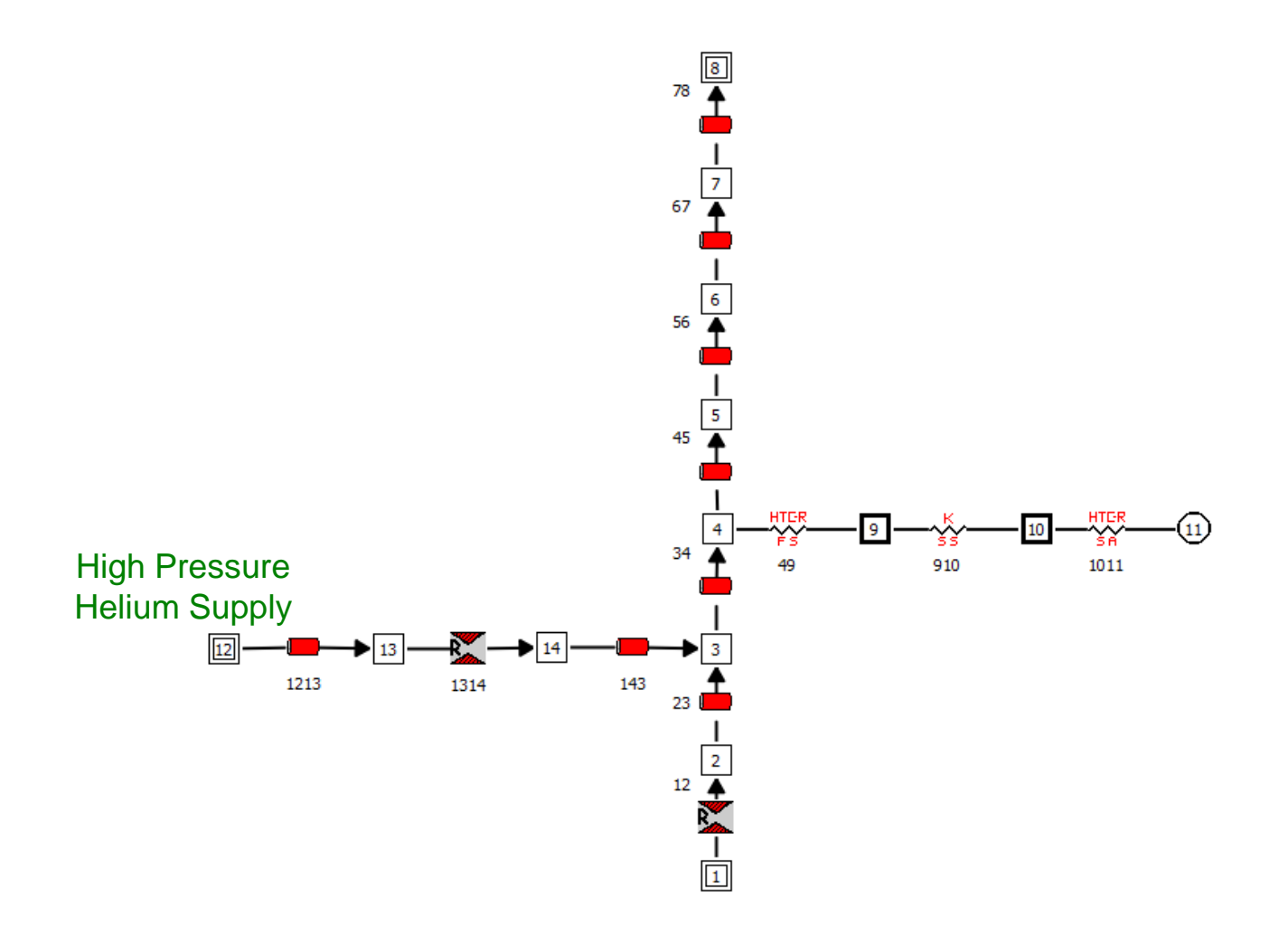

#### **Part 3: Set Up Helium Injector Branches**

- Branch 1213: Pipe
	- − L = 12 in
	- − D = 0.152 in
	- − Smooth pipe: ε = 0
- Branch 1314: Restriction
	- $A = 0.0012566$  in<sup>2</sup>
	- $-C_1 = 0.6$
	- − Check: Inertia box
- Branch 143: Pipe
	- $L = 28$  in
	- − D = 0.152 in
	- − Smooth pipe: ε = 0

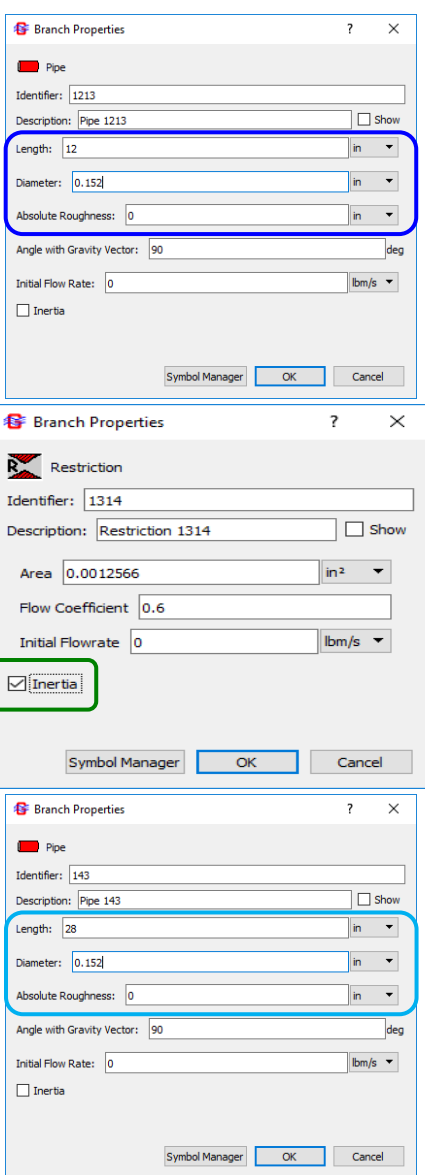

### **Part 3: Transient Boundary Conditions**

- Node 12
	- − P = 425 psia
	- $T = 100 °F$
	- − He mass fraction: 1.0
	- − LOx mass fraction: 0.0
- Node 1
	- − P = 55.78 psia
	- − T = -272.5 °F
	- − He mass fraction: 0.0
	- − LOx mass fraction: 1.0
- Node 8
	- − P = 53.0 psia
	- − T = -272.5 °F
	- − He mass fraction: 0.0
	- − LOx mass fraction: 1.0\*

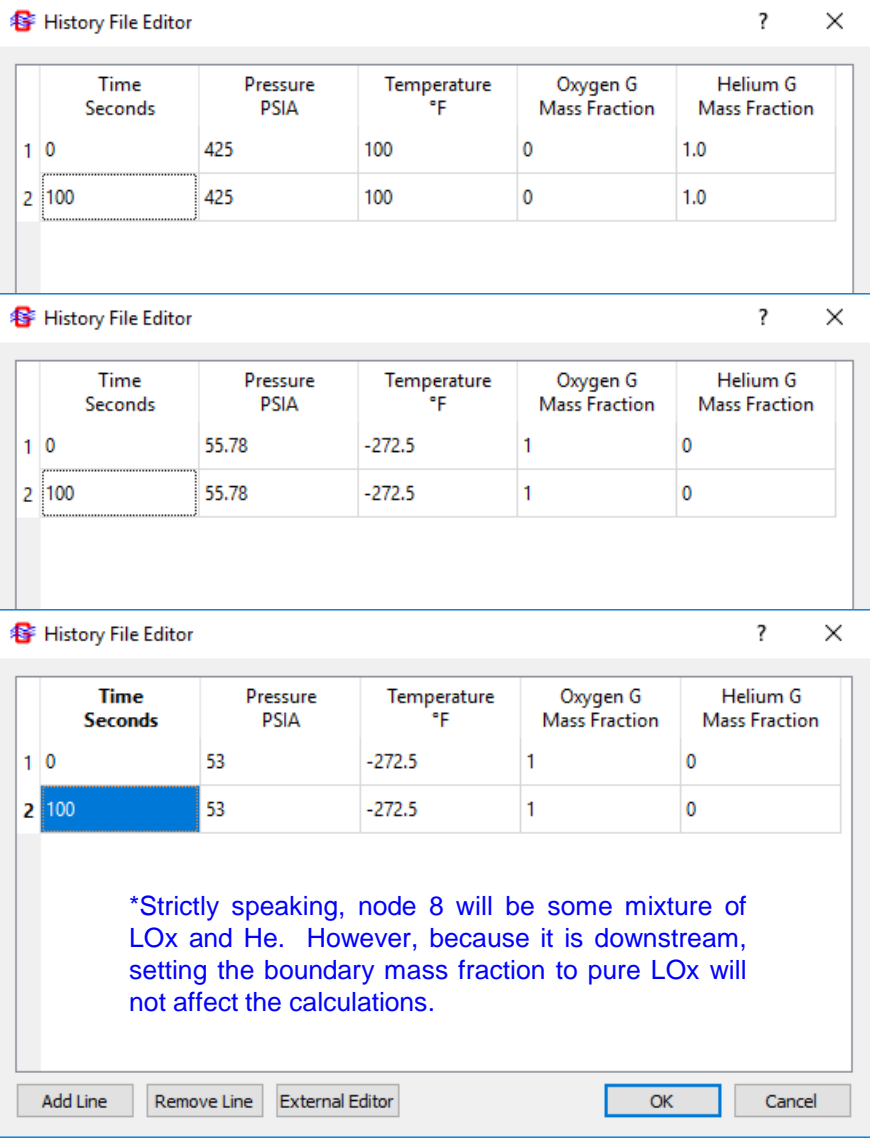

### **Part 3: Internal Node Initial Conditions**

- Nodes 13 and 14
	- − P = 14.7 psia
	- $T = 60 °F$
	- − He mass fraction: 1.0
	- − LOx mass fraction: 0.0

- Nodes 2-7
	- − P = 14.7 psia
	- $T = 60 °F$
	- − He mass fraction: 0.0
	- − LOx mass fraction: 1.0

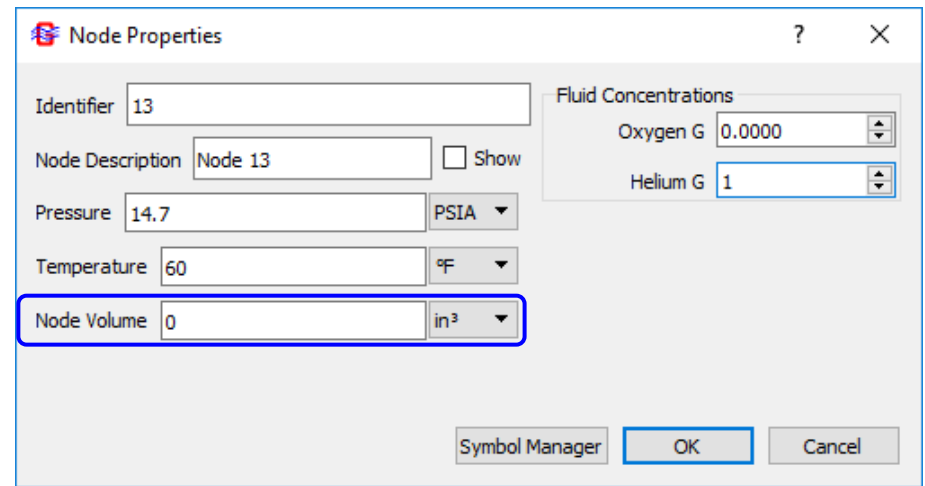

#### **NOTE:** Node Volumes can be set to 0.0. GFSSP will calculate the volumes based on the pipe dimensions.

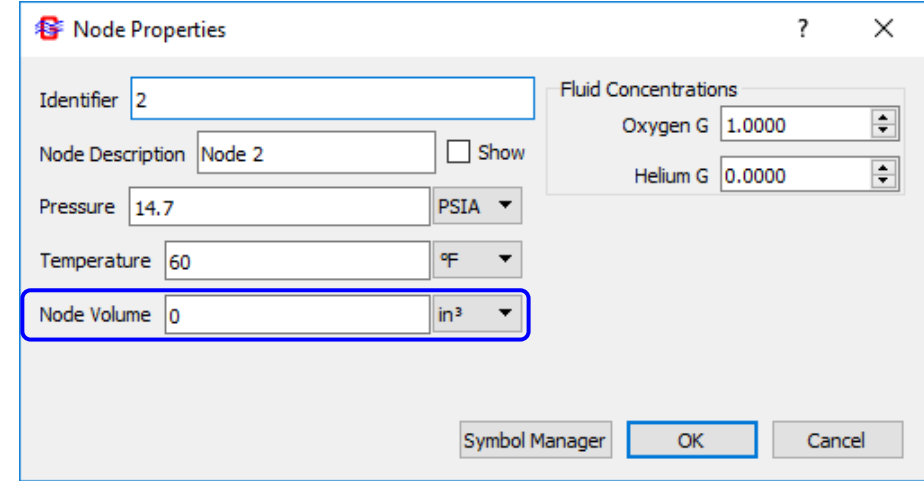
#### **Part 3: Results**

• Flowrates

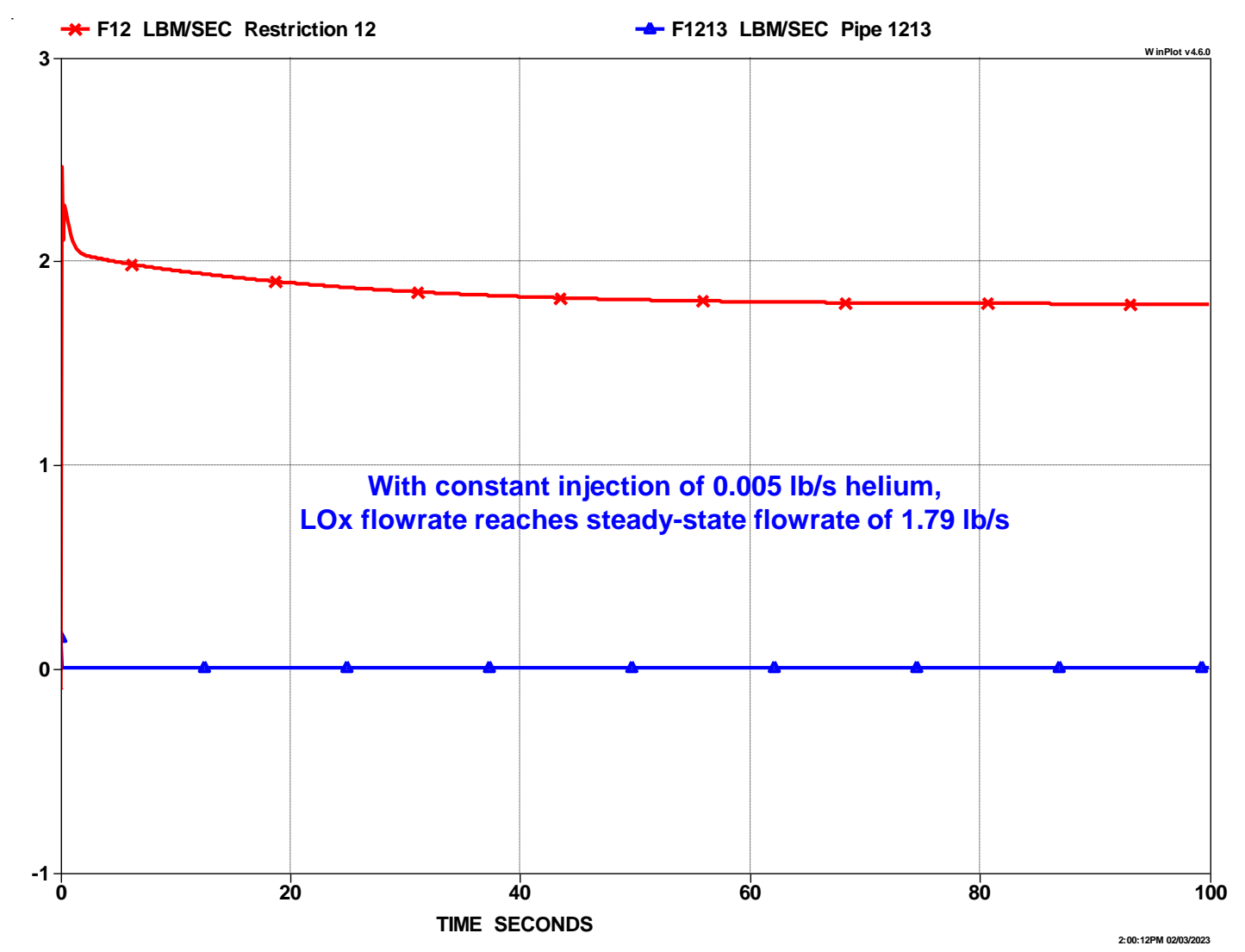

GFSSP 7.02 -- Tutorial 6

#### **Part 3: Results**

• Mass Fractions

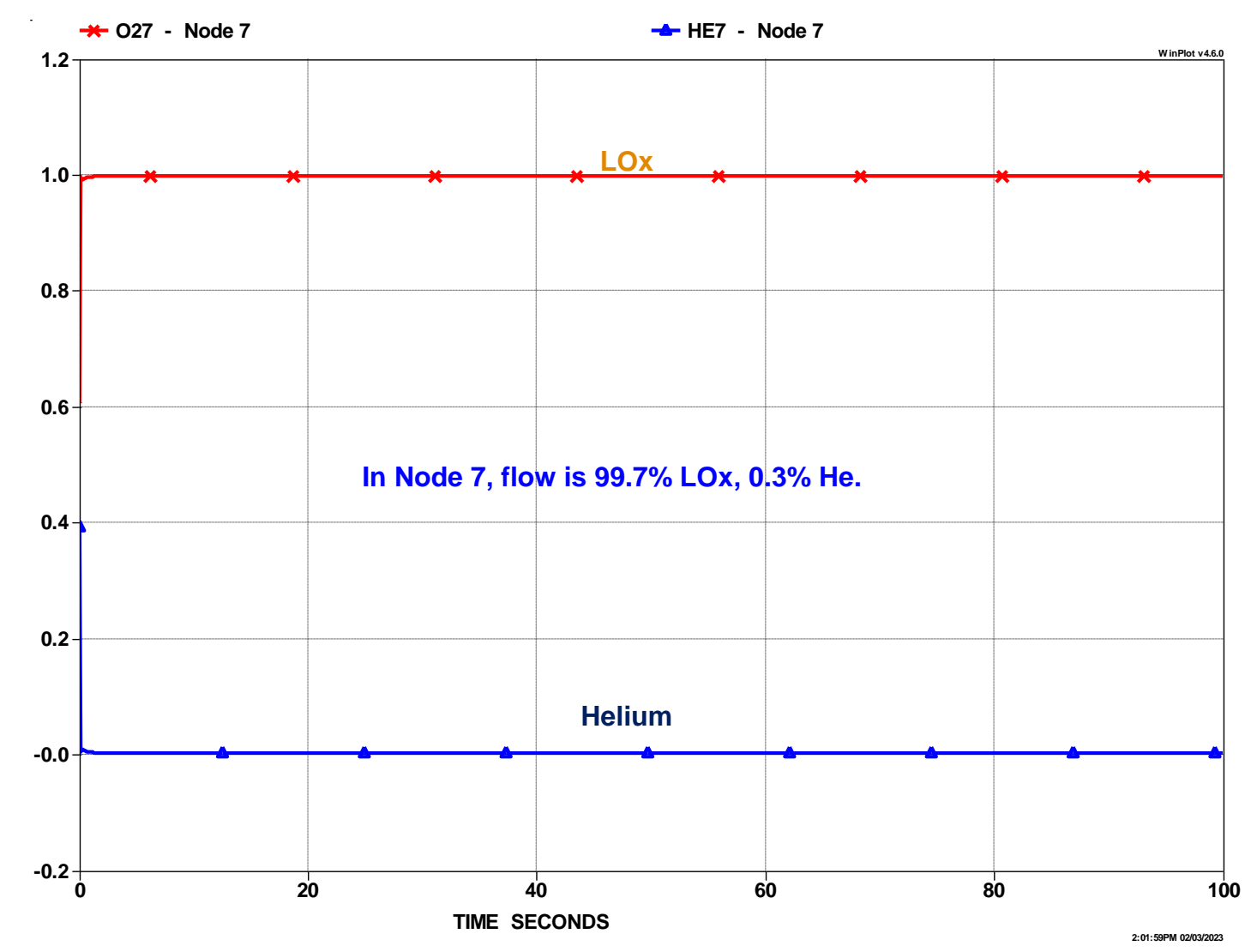

GFSSP 7.02 -- Tutorial 6

#### **Part 3: Study of the Results**

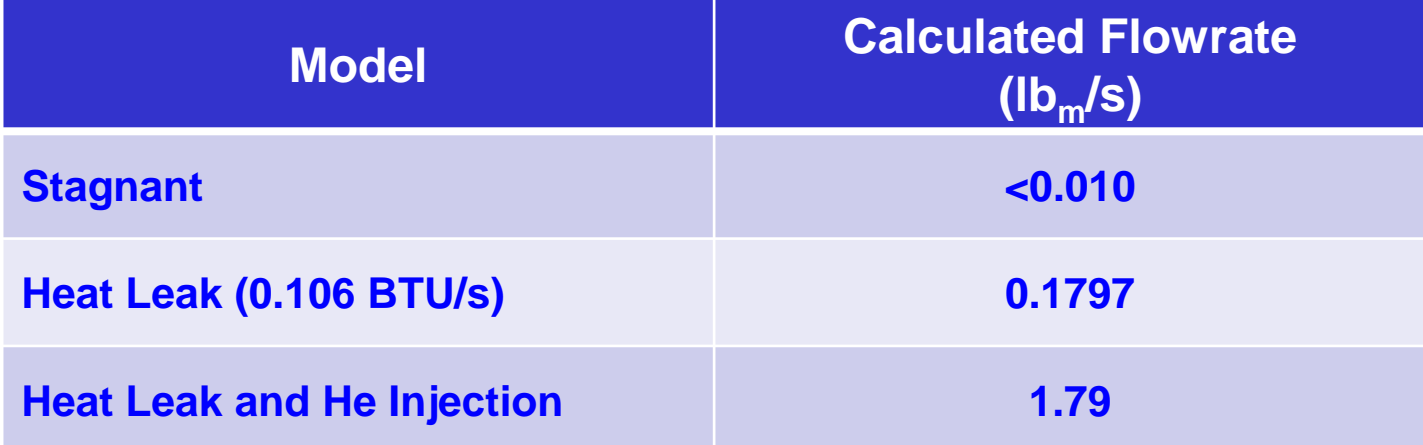

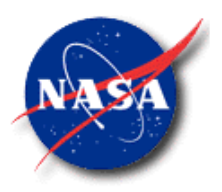

## Model Integration, Other Examples, and Future Developments

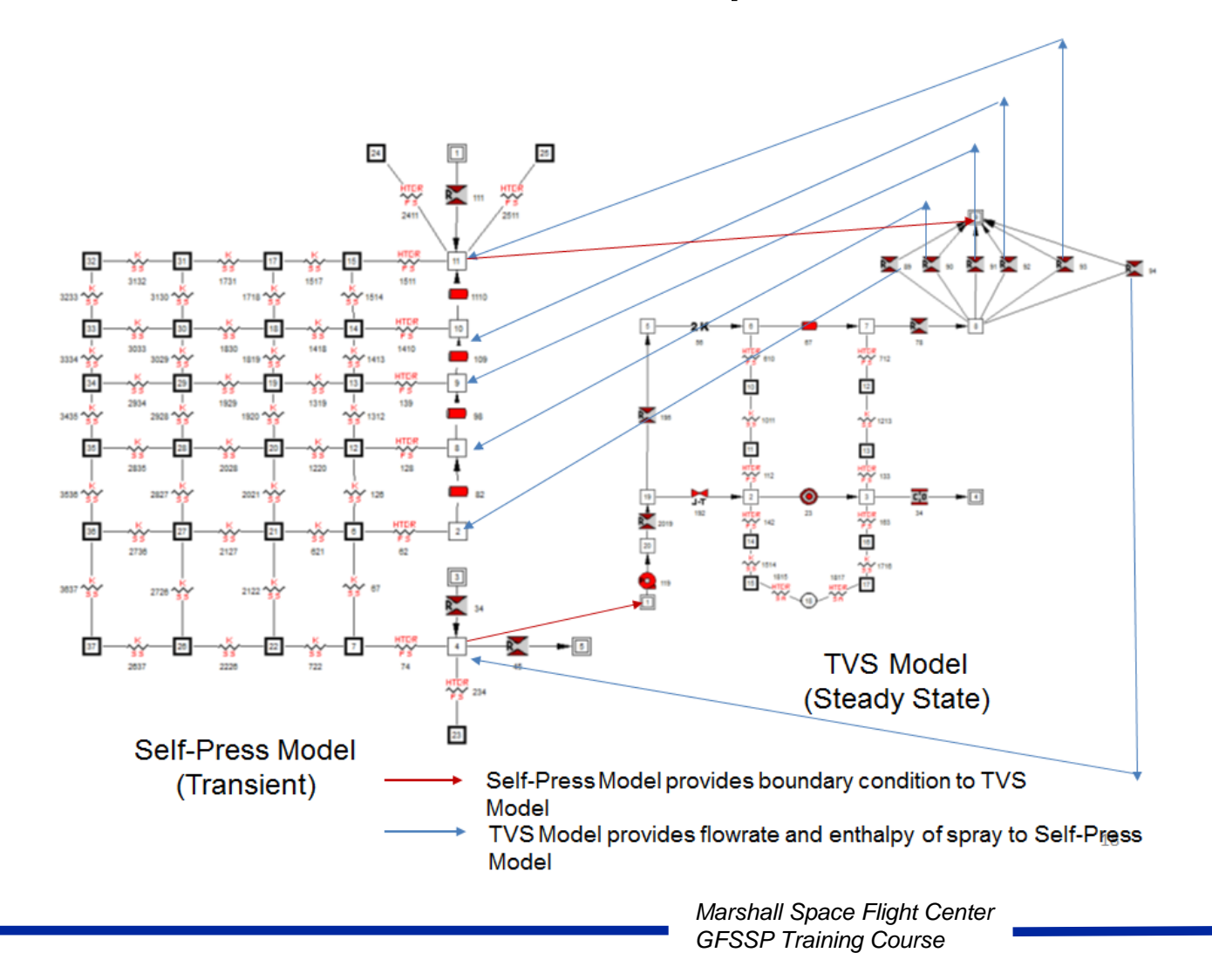

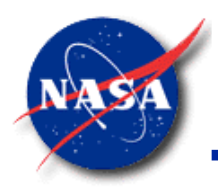

# **CONTENT**

- Model Integration
- Other Example Problems
- Future Developments
	- Cavitating Venturi
	- v703
- Open Forum

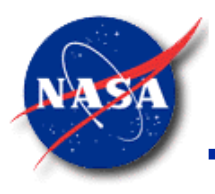

*Marshall Space Flight Center* Model Integration

*GFSSP Training Course*

- There are two ways GFSSP can handle model integration
	- Copying and pasting nodes and branches from one model to another.
	- Integration of two models by executing another model from the existing one and data transfer between the models
- This presentation describes the second approach
	- Example 29 (Self-Pressurization of a Cryogenic Propellant Tank Due to Boil-off) demonstrates integration of two GFSSP Models (Tank Self-Press Model and Thermodynamic Vent System Model)
- The advantages of the second approach:
	- A transient system model can execute a steady-state component model
	- A "coupled" integrated model will be numerically more robust than one large integrated model
	- Works around the energy equation trade-offs that normally need to be accepted with mixture models.

#### **Demonstration of Model Integration**

*Marshall Space Flight Center GFSSP Training Course*

**Example 29 - Self-Pressurization of a Cryogenic Propellant Tank Due to Boil-off**

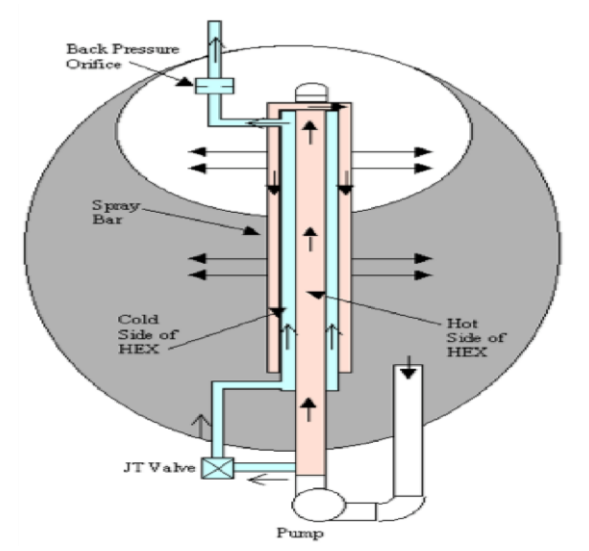

**GFSSP Model of Thermodynamic Vent System** 

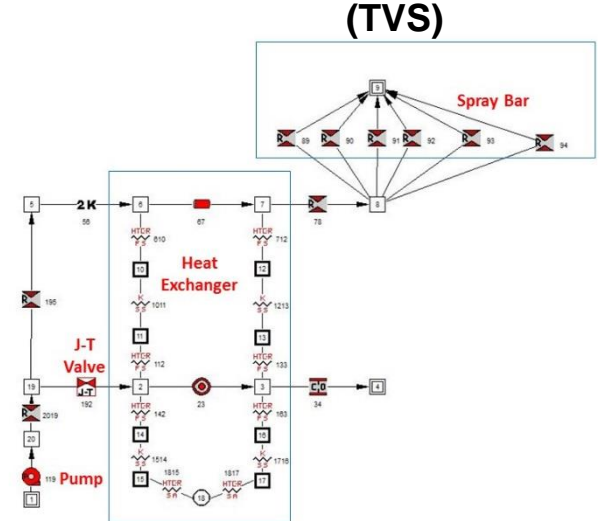

**GFSSP Model of Self-Pressurization**

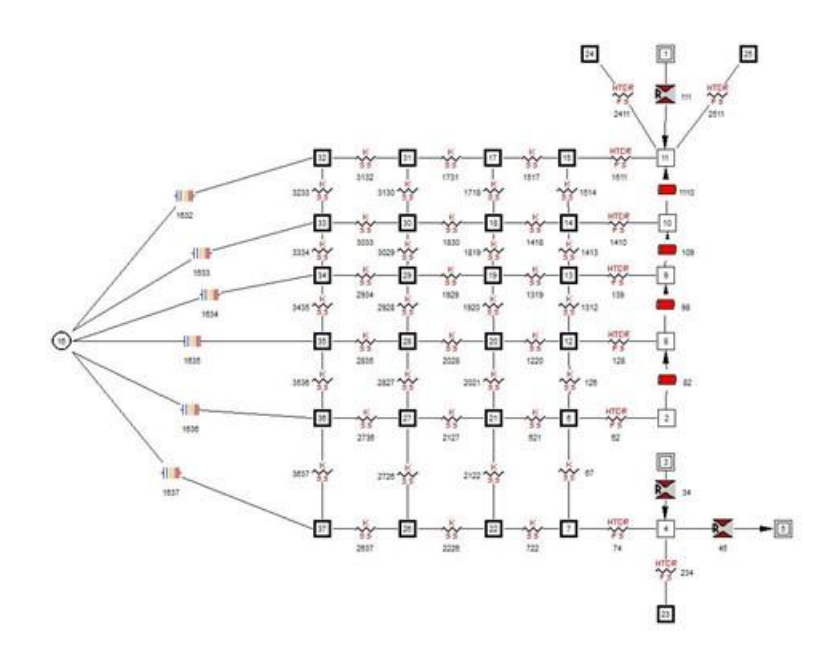

- Self-Pressurization Model is transient
- TVS Model is steady-state
- Self-Pressurization model executes TVS model from its User Subroutine

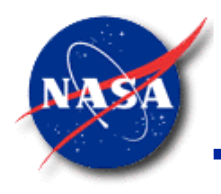

#### **Integrated Model**

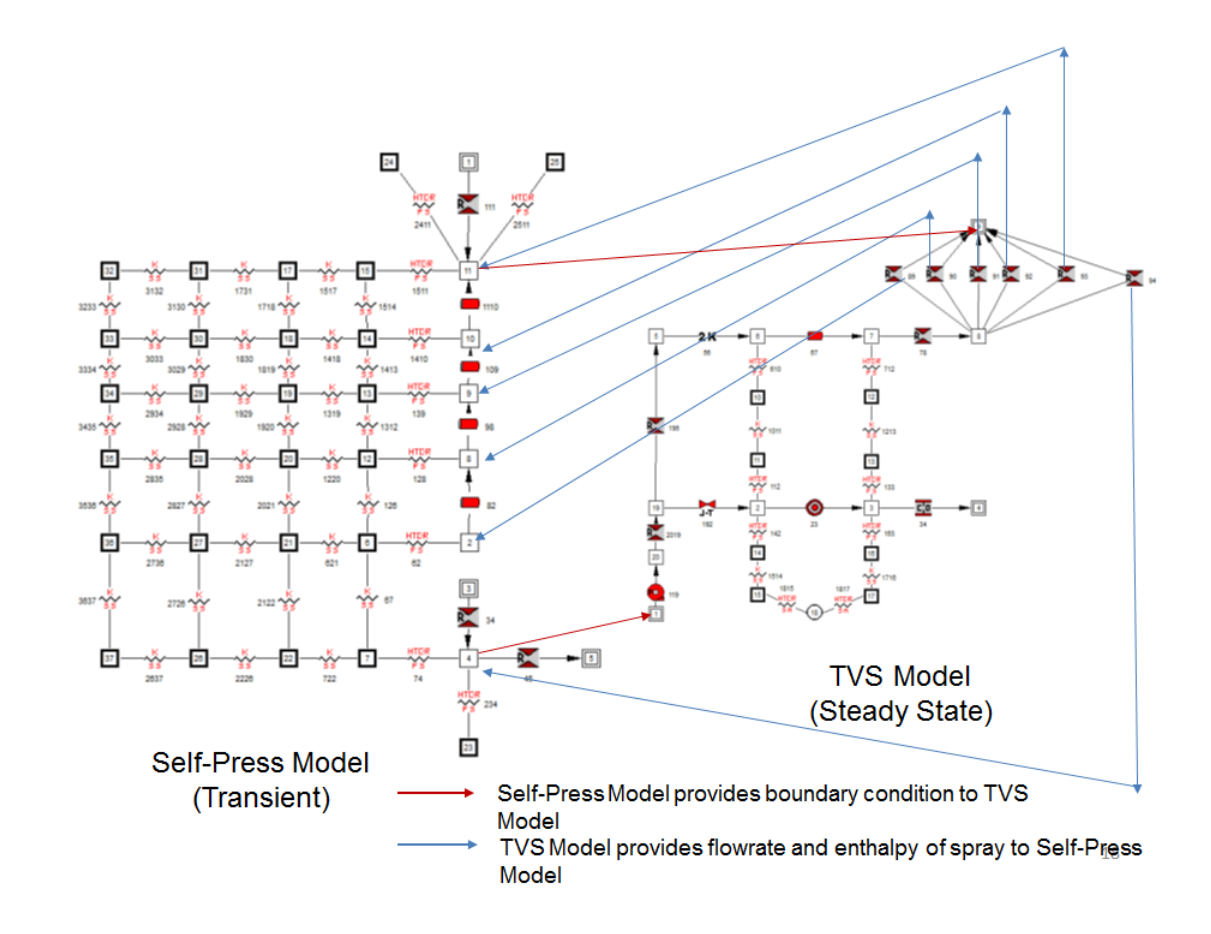

- When ullage pressure in the Self-Press Model exceeds 20 psia, the Self-Press Model sends ullage pressure, liquid pressure, and liquid temperature to TVS model.
- The TVS Model returns the predicted flow rate and enthalpy of the sub-cooled spray back to the Self-Press model.
- When the ullage pressure in the Self-Press Model drops below 19 psia, it stops calling the TVS model until ullage pressure rises above 20 psia again.

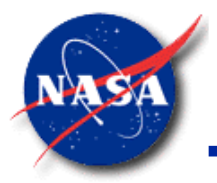

#### User Subroutine for Self-Press Model

*Marshall Space Flight Center GFSSP Training Course*

CHARACTER\*256 SYSC ! Declare system command to run TVS model

#### IF (SPRAY) THEN

C SET TIME STEP TO LOWER VALUE

 $DTAU = 0.01$ 

- C GET POINTERS FOR ULLAGE NODES DO  $I = 1, 6$ CALL INDEXI(NODESPR(I), NODE, NNODES, IPSPR(I)) ENDDO
- C **WRITE PRESSURE & TEMPERATURE FOR LIQUID AND ULLAGE NODE FOR TVS MODEL**

OPEN (UNIT = NUSR1, FILE = '**TO\_TVS.DAT**',STATUS = 'REPLACE', & ACTION = 'WRITE') WRITE(NUSR1,  $\star$ ) P(IPN4), TF(IPN4), P(IPN2) CLOSE(NUSR1)

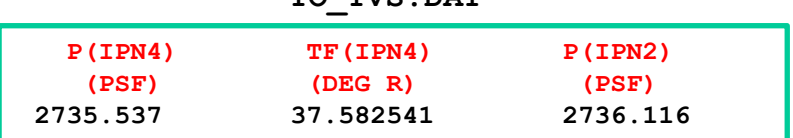

**TO\_TVS.DAT** 

#### C **RUN TVS MODEL (Statement broken up to fit in 72 columns.)**

SYSC = '"C:\Program Files\GFSSP\solver\GFSSP.exe" TVS.DAT ' SYSC = TRIM(SYSC) // ' TVS.DLL > DUMMY.TXT' CALL SYSTEM(SYSC)

#### C **READ DATA FROM TVS MODEL**

OPEN (UNIT = NUSR2, FILE = '**FROM\_TVS.DAT**', STATUS = 'OLD', & ACTION = 'READ')

READ(NUSR2,\*) (SPRAYFL(I), SPRAYHL(I),  $I = 1, 6$ ) CLOSE (NUSR2)

#### **FROM\_TVS.DAT**

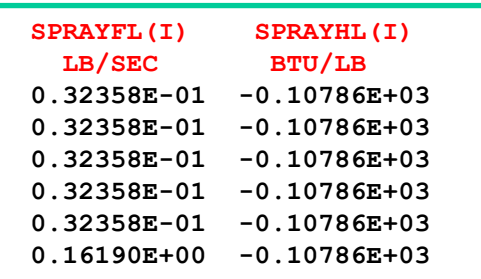

**If writing Free Format (\*.f90), the call to the TVS model can be written on a single line:**

CALL SYSTEM(' "C:\Program Files\GFSSP\solver\GFSSP.exe" TVS.DAT TVS.DLL > DUMMY.TXT')

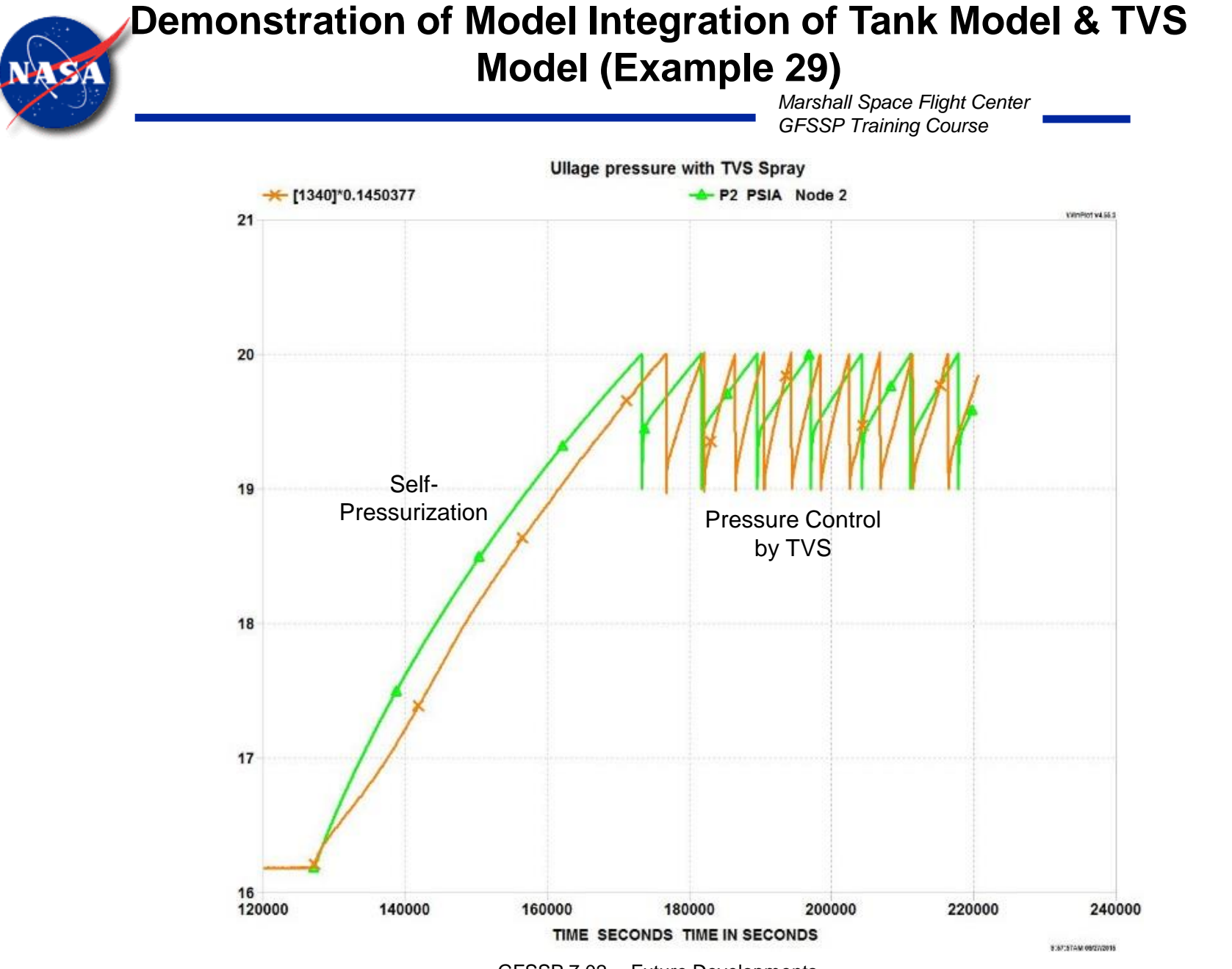

GFSSP 7.02 -- Future Developments

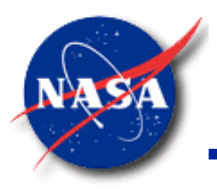

# Concluding Remarks on Model Integration

- Model integration is an effective way to model a large and complex system
- Example 29 demonstrates use of GFSSP for model integration
- There are many such applications where model integration is necessary
- Necessary user support will be provided to develop integrated model

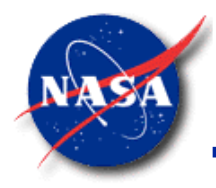

## Other Examples

- In this class, we have looked at 27 of GFSSP's 32 Example models.
- Here we briefly touch on the remaining 5 Examples.

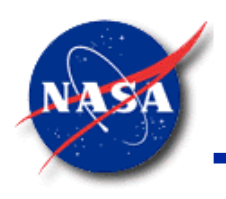

#### **Ex7: Flow in a Long Bearing Squeeze Film Damper**

- **Ex7 Features**
	- − **Moving Boundary**
	- − **Comparison with Test Data**

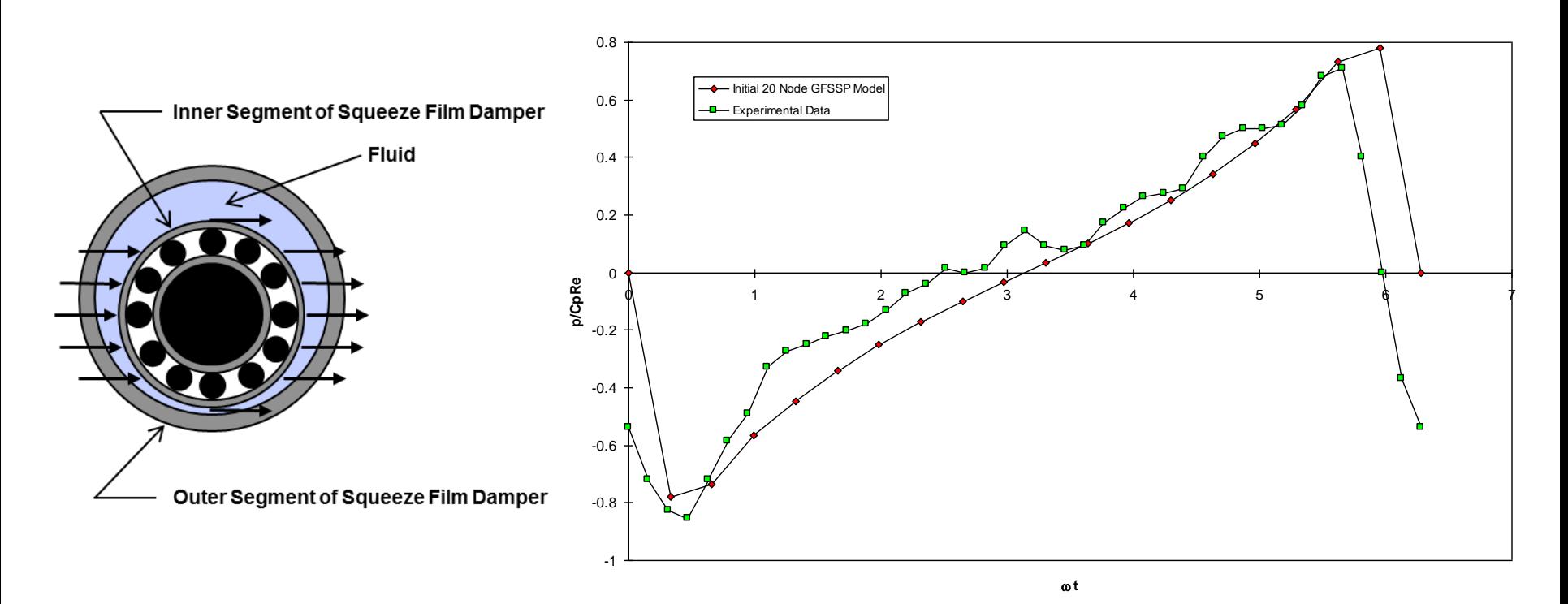

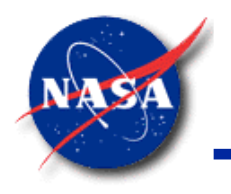

### **Ex9: A Reciprocating Piston-Cylinder**

- **Ex9 Features**
	- − **Variable Geometry**
	- − **Moving Boundary**
	- − **Comparison with Analytical Solution**

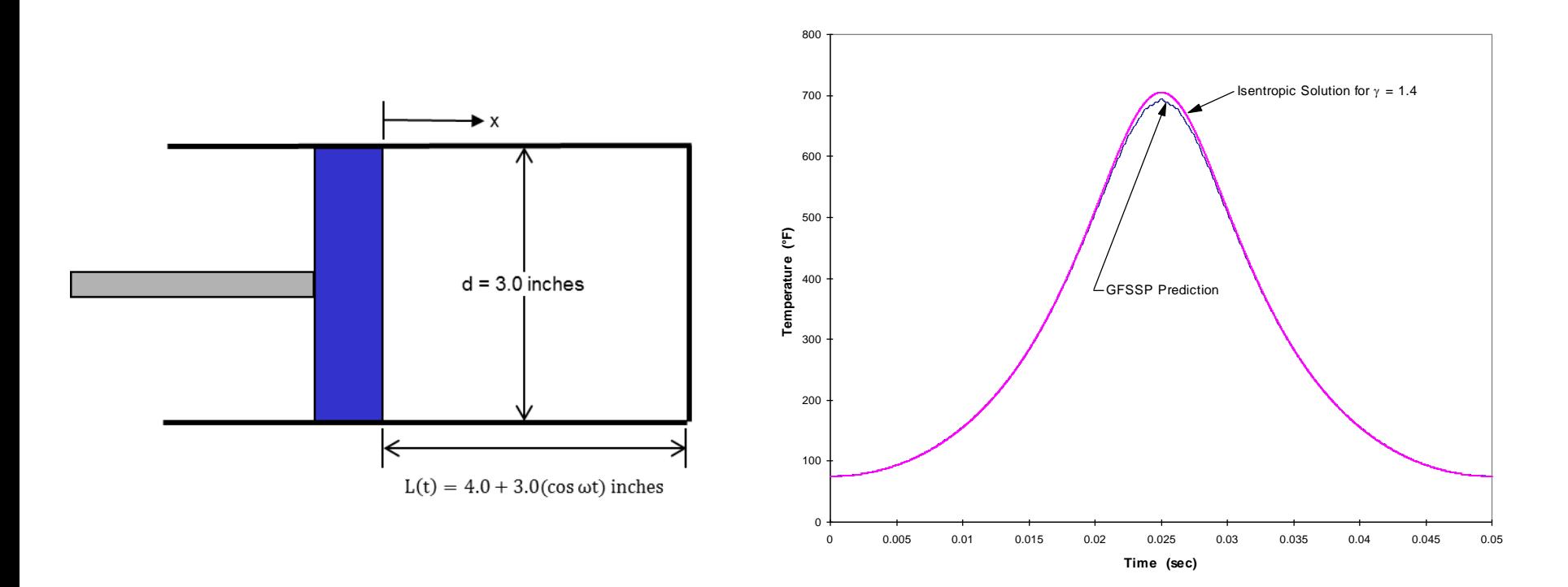

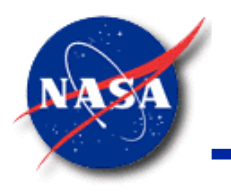

### **Ex28: No-Vent Tank Chill & Fill Model**

- **Ex28 Features**
	- − **Conjugate Heat Transfer with Phase Change**
	- − **Fixed Flowrate Option**
	- − **Loading of Tank**

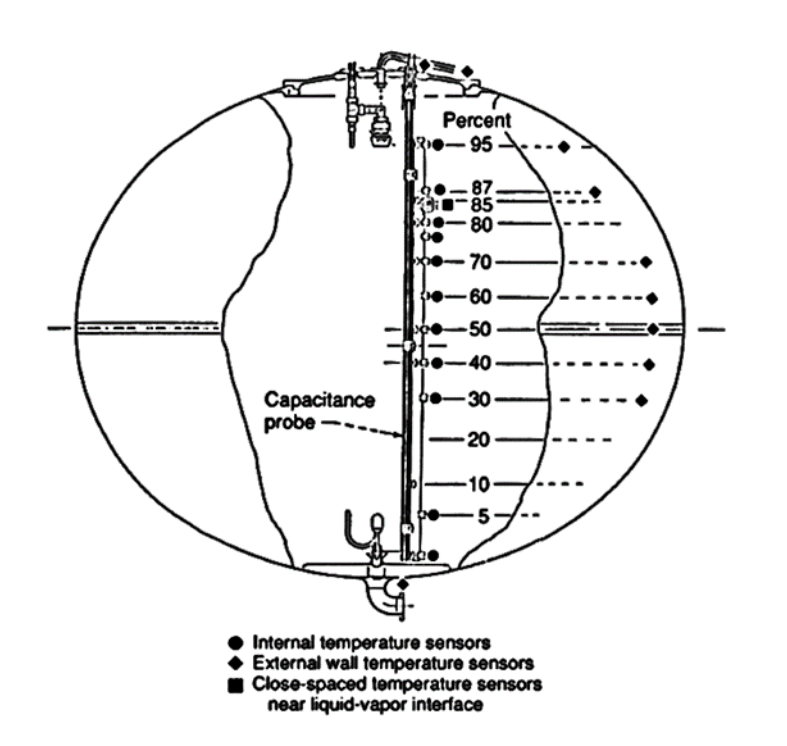

GFSSP (Single Node) and GFSSP (9 Node Centerline) Wall Temperature **Results Comparison to Test Wall Temperature Results** 

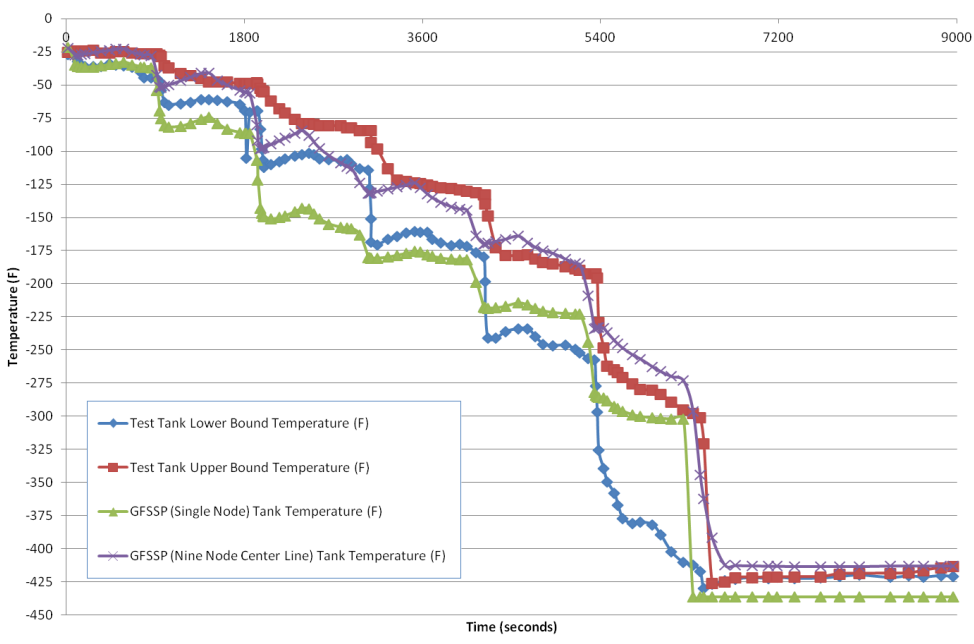

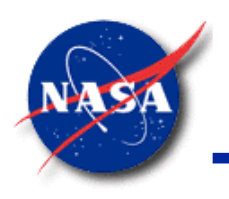

### *Marshall Space Flight Center* **Rocket Motor Ballistic Ex30: Modeling Solid Propellant**

*GFSSP Training Course*

- **Ex30 Features**
	- − **Propellant Burning as Mass & Energy Source**
	- − **Flow in Rocket Nozzle**
	- − **Thrust calculation**

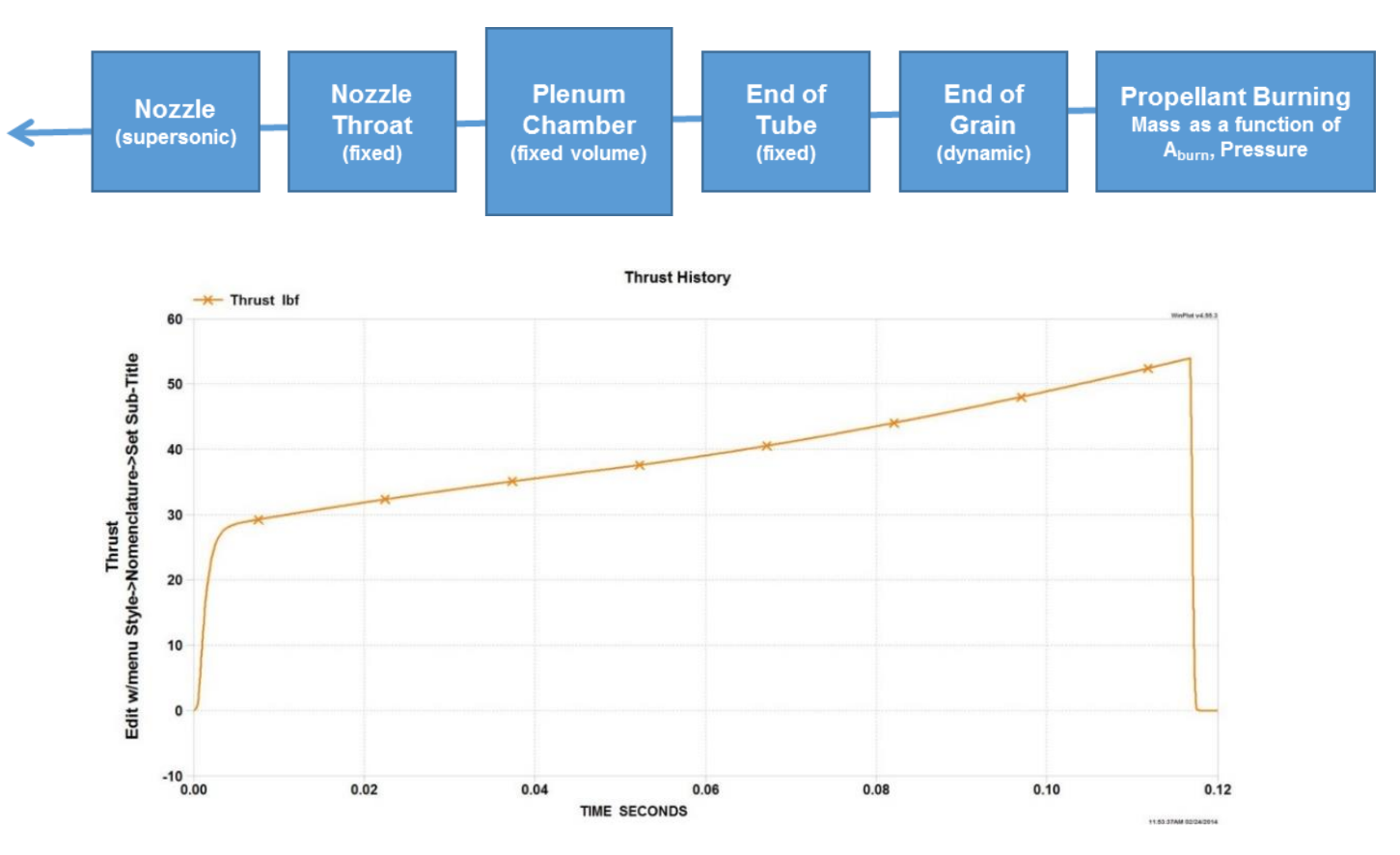

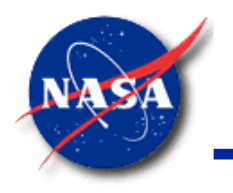

### **Ex32: Flow Distribution in Manifold**

- **Ex32 Features**
	- − **Longitudinal Inertia in Momentum Equation**
		- ➢ **Calculates Flow Distribution in a Dividing Flow Manifold**

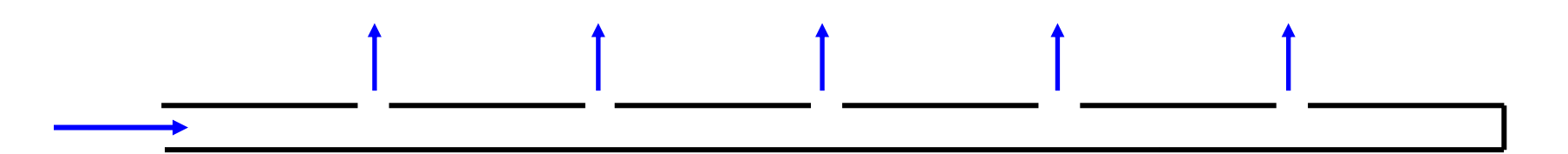

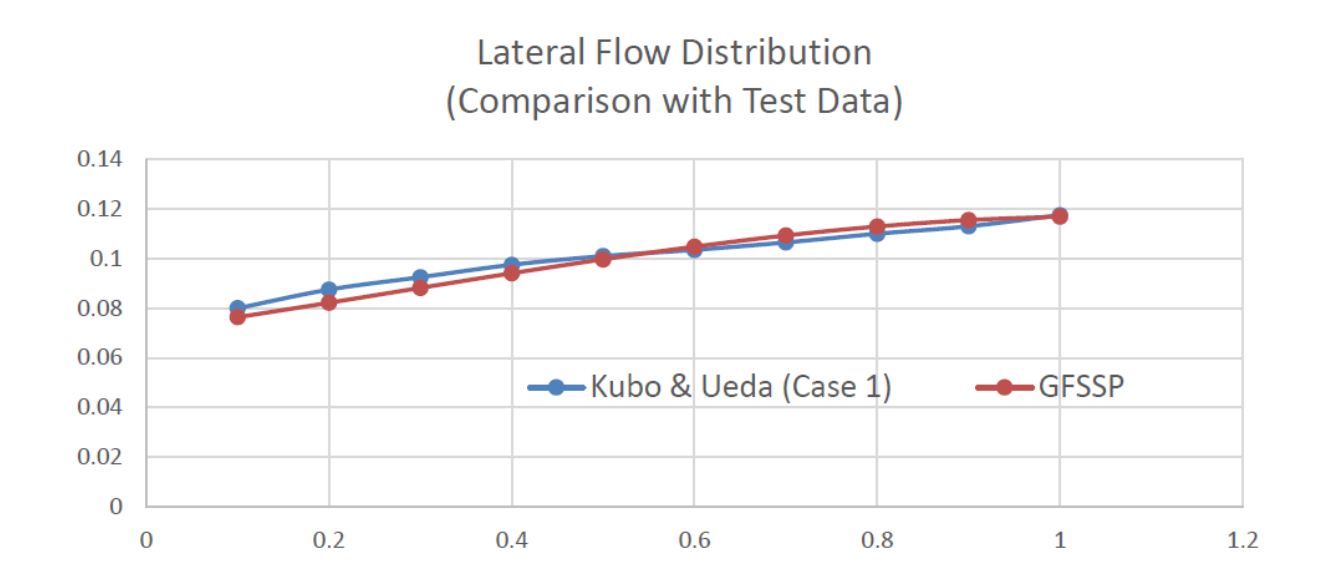

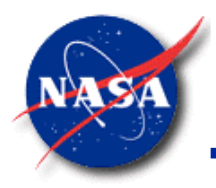

### Future Developments

- Cavitating Venturi
- v703

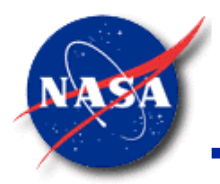

# Modeling Cavitating Venturi

# What is a Cavitating Venturi ?

A venturi operating with a throat pressure equal to the vapor pressure of the fluid corresponding to the inlet temperature is called a 'cavitating venturi'

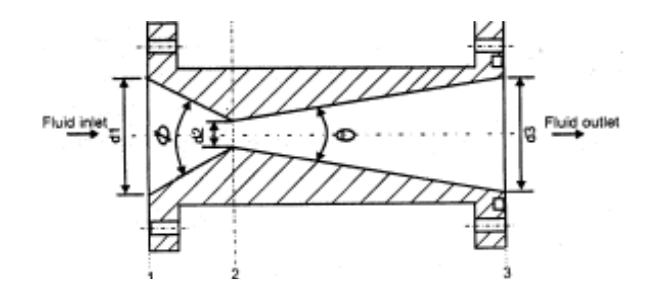

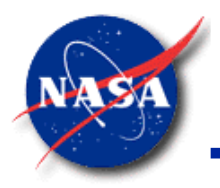

# Use of Cavitating Venturi

- Propellant flow and mixture ratio in the combustion chamber is controlled by a cavitating venturi
- It maintains constant propellant flowrate for fixed inlet conditions (pressure and temperature) for a wide range of outlet pressure
- During ignition, it maintains constant flowrate while pressure in the combustion chamber is building from ambient condition
- During stable combustion, it maintains a constant flowrate while pressure fluctuates due to combustion instability

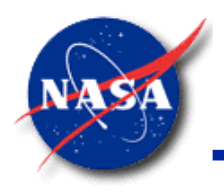

# Flow Characteristics

- Pressure decreases in the converging section and increases in the diverging section
- With decrease of downstream, pressure at throat reaches vapor pressure (incipient cavitation)
- With further reduction of downstream pressure, two phase condition extends (cavitating flow)
- Vapor bubble collapses further downstream and flow becomes single phase

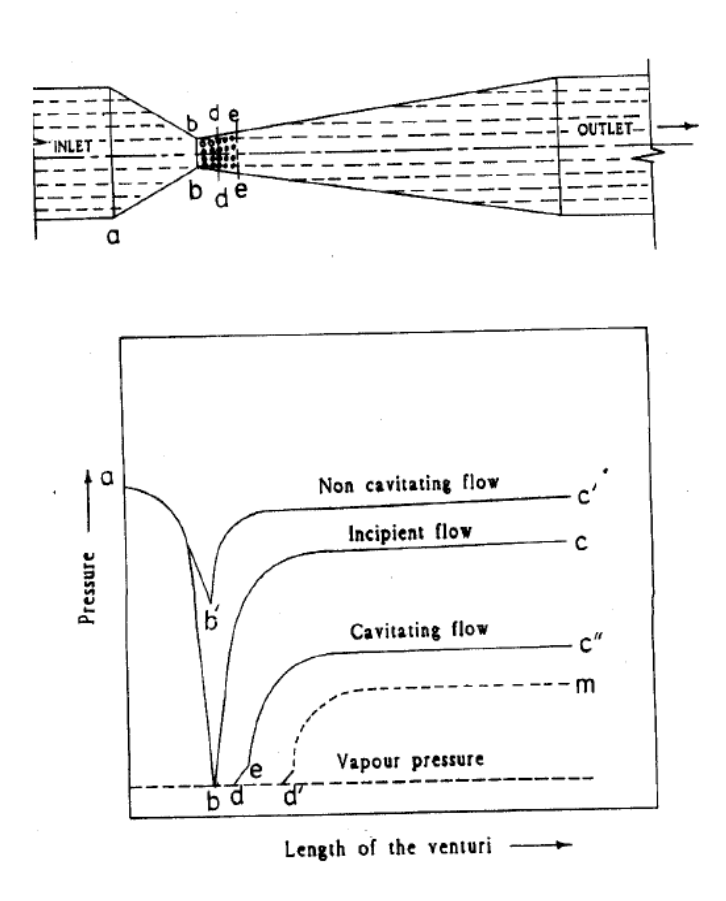

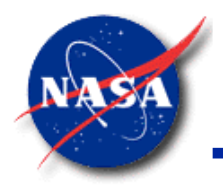

#### *Marshall Space Flight Center* Flow Rate Calculation

• Flow rate through a cavitating venturi is calculated from the following equation:

$$
\dot{m} = C_d A_t \sqrt{2 \rho g_c (p_{in} - p_{sat})}
$$

- In subroutine SORCEF, the momentum equation of a restriction option has been replaced by the above equation
- It may be noted that a cavitating venturi will not cavitate if:

A) Inlet temperature is above critical temperature

B) The ratio of downstream to upstream pressure is greater than a critical ratio close to 0.8

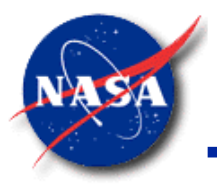

#### Comparison of Predicted Choked Flowrate with Bernoulli Model (Fluid : Hydrogen)

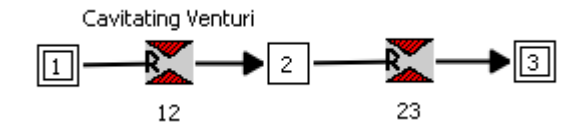

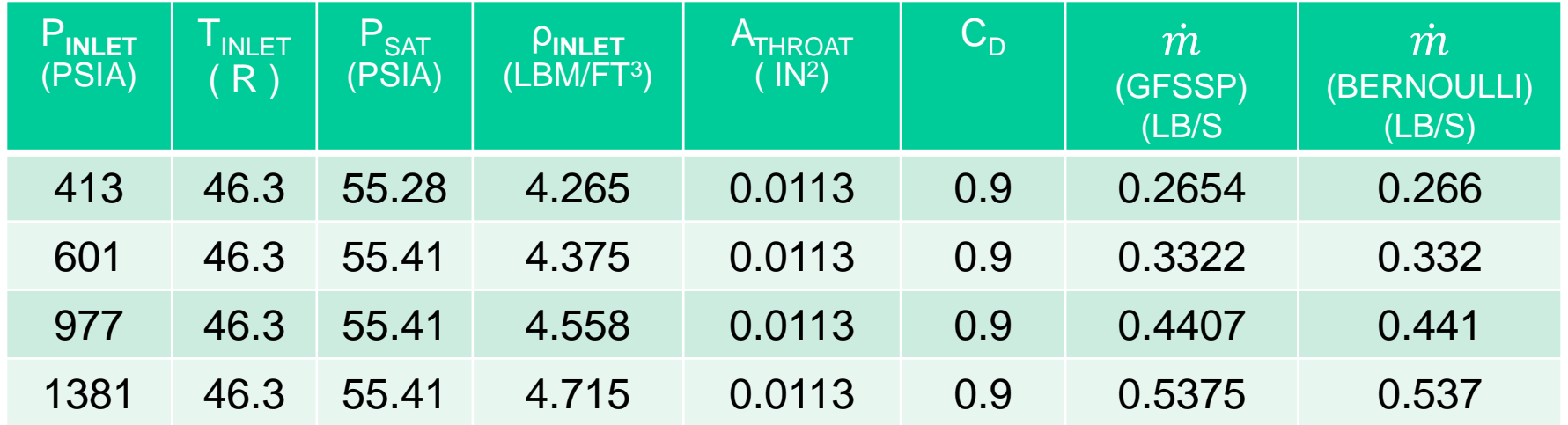

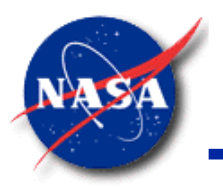

Comparison of predicted choked flowrate with experimental data of Ghassemi et al (Fluid : Water)

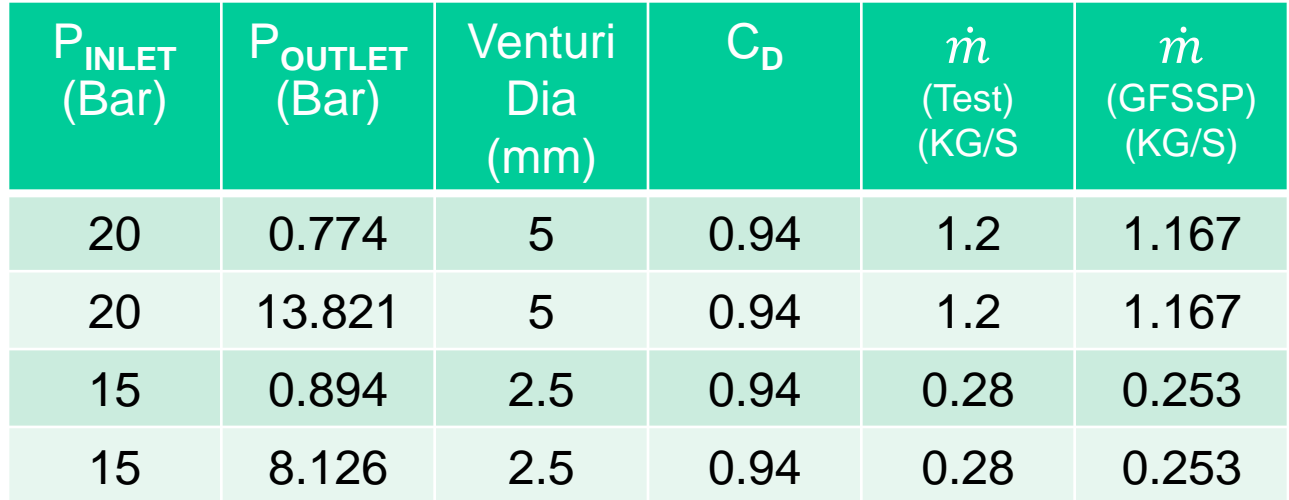

In GFSSP, Cavitating Venturi can be modeled with a restriction option modified by user subroutine SORCEF

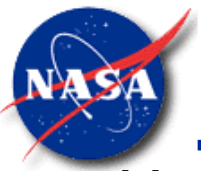

*Marshall Space Flight Center*

*GFSSP Training Course* Use of Subroutine SORCEF to model Cavitating Venturi

Subroutine SORCEF performs the following functions:

- 1. Define Critical pressure ratio of downstream to upstream pressure for choked flow (PCRIT), Flow coefficient for choked flow (CLCAV), and Flow coefficient for non-choked flow (CLNOCAV)
- 2. Identify the cavitating branch in the flow network to deactivate the restriction option and introduce flowrate equation of cavitating venturi
- 3. Obtain the saturation pressure at upstream temperature
- 4. Check Critical Pressure Ratio to determine if flow is choked or not
- 5. If flow is not choked, momentum equation of restriction option is restored.
- 6. If flow is choked, flowrate equation of cavitating venturi is introduced

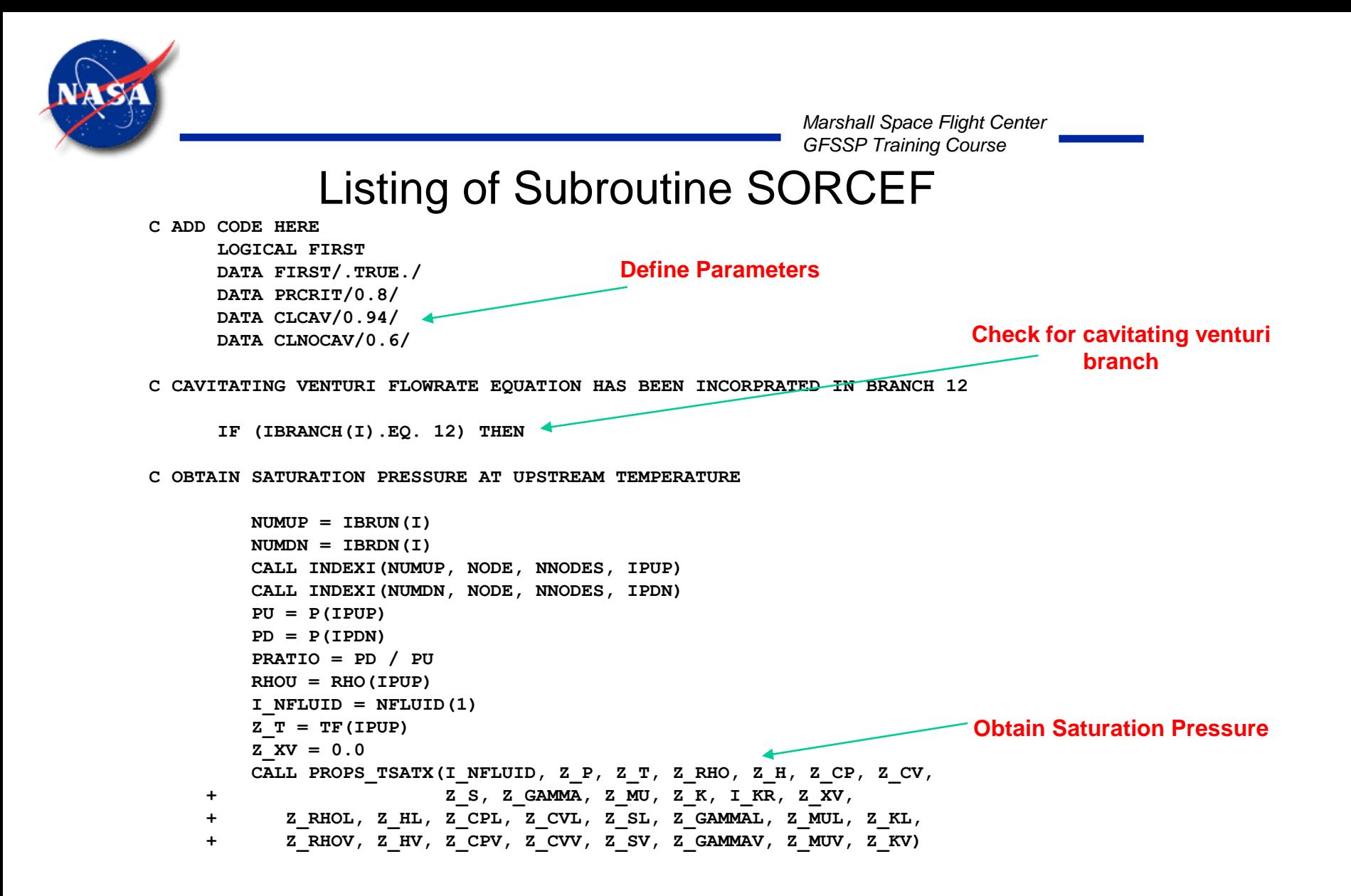

GFSSP 7.02 -- Future Developments

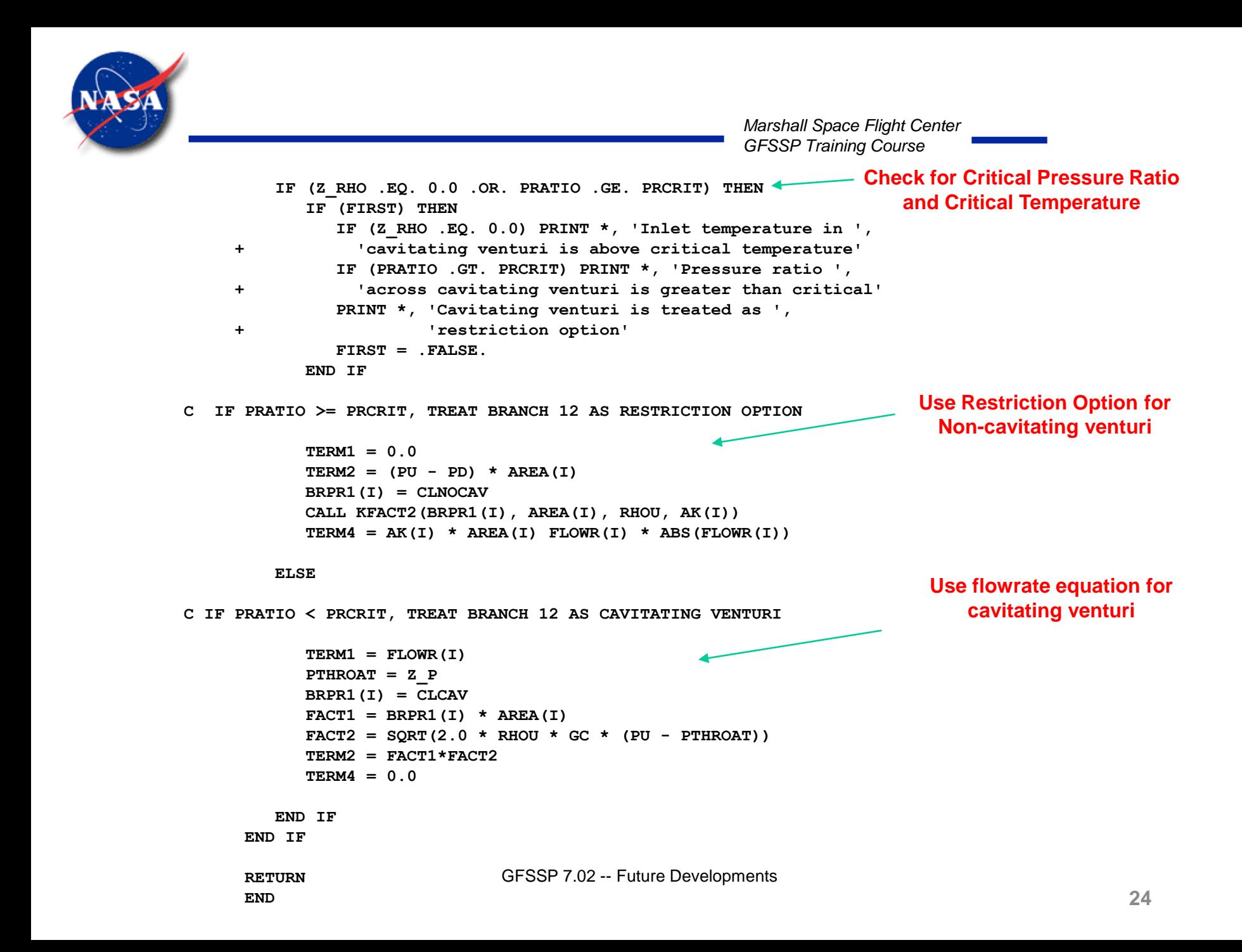

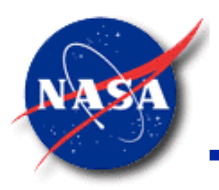

#### Concluding Remarks on Modeling Cavitating Venturi

- Cavitating Venturi option will be made available in future GFSSP release
- In version 702, cavitating venturi can be modeled through user subroutine
- Predicted flow rates for choked flow in a cavitating venturi compare well with test data
- Users may need to find appropriate flow coefficients for a non-cavitating venturi
- Work is in progress to better model a non-cavitating venturi

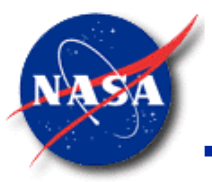

# Future Developments Planned for v703

- Add Cavitating Venturi branch option
- Fluid properties from Refprop DLL?
- Add roughness to Non-Circular Ducts?
- Multiple iterative (Type 1) regulators in one model?
- Add boiling correlations to library?

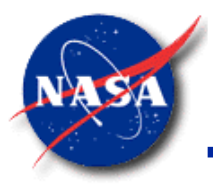

# *Thank You !*

# *Questions for Open Forum?*